# **ADAM NEWS NETWORK Presents:**

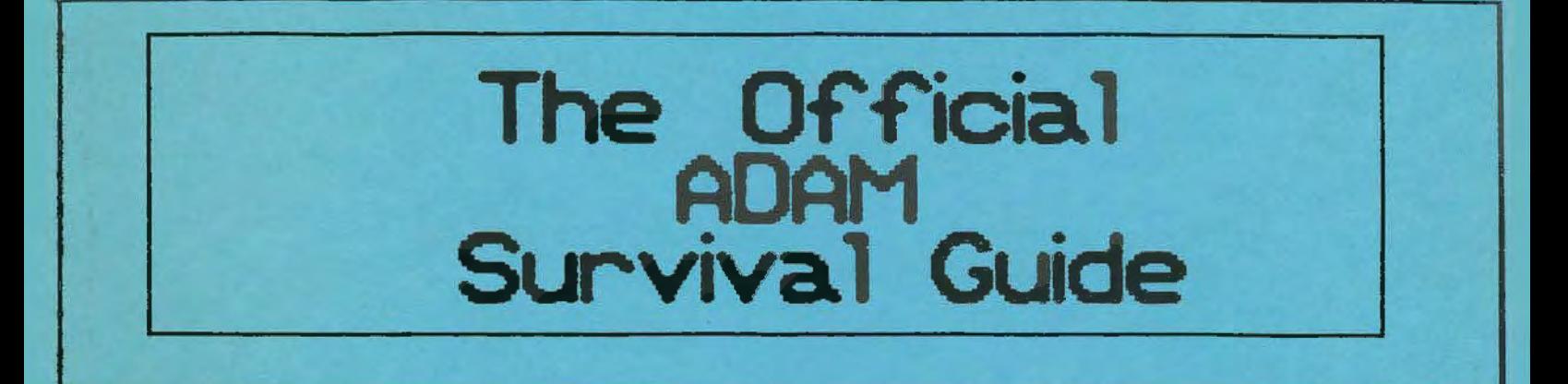

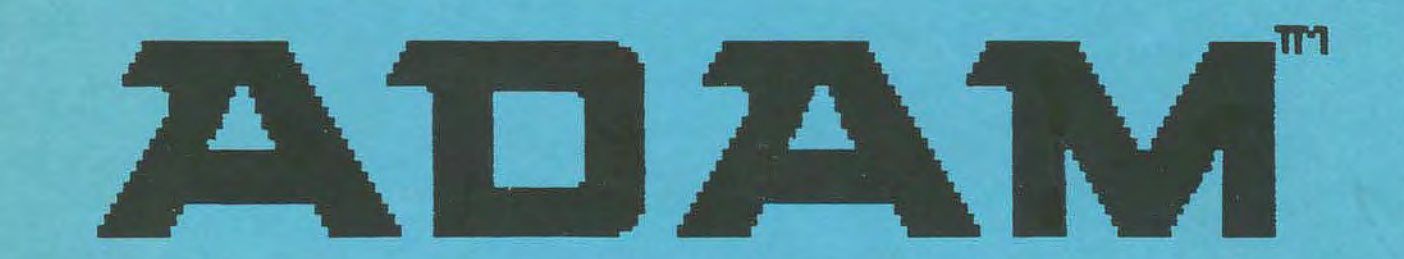

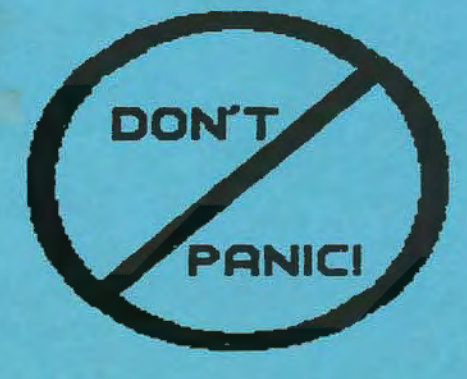

While all information contained in this "ADAM SURVIVAL GUIDE" is believed to be correct, neither 4ny of the authors, any of the author/editors, any of the editors, A.N.N., any ADAM newsletter or BBS using or presenting this information, nor the officers, agents, employees or members of any of them; make any representations or warranties, expressed or implied, as to the accuracy, safety, or utility of any material or information herein contained, either by interpretation, use or misuse. Further those above mentioned accept no responsibility for any losses or damages, direct, indirect, incidental or consequential, resulting from the application, use, misuse, interpretations, etc., of the information and material contained herein.

Although any individual item or article published in this "ADAM SURVIVAL GUIDE" may possibly not be copyrighted by its author,<br>the "ADAM SURVIVAL GUIDE" is COPYRIGHTED. The copying, of the "ADAM SURVIVAL GUIDE" is COPYRIGHTED. The copying, of the ADAM SURVIVAL GUIDE", or the copying or distribution of any of the articles or sections of the articles contained in the "ADAH SURVIVAL GUIDE" from the "ADAM SURVIVAL GUIDE", or the copying of any other part of the "ADAM SURVIVAL GUIDE"; ls expressly forbidden .

Permission to distribute copies of the "ADAM SURVIVAL GUIDE" is<br>granted solely to those who make the proper financial solely to those who make the proper financial arrangements with A.N.N.; whereupon a specific "NOTE OF AUTHORITY TO DISTRIBUTE THE ADAM SURVIVAL GUIDE", will be issued by **A. N.N.**  to the qualifying entity. The qualifying entity will retain the "NOTE OF AUTHORITY TO DISTRIBUTE THE ADAM SURVIVAL GUIDE", and will present it for inspection upon demand by any prospective customer, law officer, or A.N.N. officer. Failure to present such "NOTE OF AUTHORITY TO DISTRIBUTE THE ADAM SURVIVAL GUIDE" for inspection when demand is so made, will be just cause for A.N.N. or its officers to revoke the distribution authority of the entity, if they have such authority, without compensation of any kind. If an entity distributes the "ADAH SURVIVAL GUIDE", without authority, then legal prosecution will surely follow.

Copyright 1991, by Barry Wilson or Rich Clee or Mel Ostler

# **INTRODUCTION TO ASG**

What you hold in your hand is the culmination of months of hard, (yet satisfying), work.

The ASG editors, chapter authors, and chapter author/editors hereof have given freely of their time so that you, the reader, could benefit.

Sarry Wilson, the priacipal in the efforts to bring this book to you, had some years ago conceived the idea of an ADAM Tews Tetwork. This was to be a monthly mailing to subscribers of disks containing many articles and programs. This idea was conceived with the notion of spreading AS NUCH INFORMATION TO AS MAST ADAM USERS as possible.

Barry can't stand to see am idea sit idle, and so he was driven to push this information out to those who needed it most, and to collar a few volunteers along the way, As a result of the work of Barry and this team of volunteers, today ANN is recognized by many newsletters and bulletin boards as an excellent source of ADAM material and information.

Bet Barry wasn't satisfied to stop with the seccess of the AMN project. In the middle of 1990, he had another dream. Be wanted to publish something parallel to, but more valuable to the ADAM user, than the "ADAM RESOURCE DIRECTORY", which was printed in 1986. He had found this directory to be a tremendous help in his early days with ADAM, and wanted such a publication to be continued, and to be updated and published on a periodic basis, perhaps every two or three years.

That was the beginaing of what has eventually brought this book to be in your haads. Barry marshalled bis AWT staff and after several months of discussion, decided to proceed with the project.

Towever, Barry is a practicing attorney, (and not a rich one as ownership of the ADAM and involvement in its promotion will attest), and is trying to put a daughter through college; and it wasn't long before Barry recognized that he was taking on a little too much to handle by himself in editing, directing and over-seeing the whole project. That was when he got in touch with Mel Ostler.

Mel, having worked many years as a scientist, and having published several scientific papers in that capacity; as well as having written four ADAM books; in addition to having had his own printing business at one-time: had no illusions about the amount of time that this would require. But he, like Barry, wanted to produce a work that would encourage ADAM owners to keep and ose, in increasing capacities, their ADAM computers. And therefore Mel joined Barry as Co-Editor of the ASG.

Barry and Mel worked in close harmony getting Barry's original list of writers involved, and getting the final chapters organized; and making changes thereunto as need demanded: and generally assuring that goality was held to a high standard, and that ail deadlines were met.

The cooperation which existed between these two ADANites, was professional, and completely noncompetitive, and although Mel may have done most of the actual editing, Barry spent many hours doing what he does hest, teeping the lines of commonication open. Barry sent a never ending stream of letters, (doing his part to help the US Postal Service balance its budget); he magged; he pleaded; he coared; he joked; he prodded and he pushed and he pulled; in general keeping the organization coherent.

It bas been a very time consuming job for both men, and they both deeply appreciate the help that the other has given.

Much thanks go out to both Barry and Mel for their joint efforts, each in his own field of strength, and each according to the time he had to impart to this very worthy project.

And not to be forgotten nor minimized in the handing out of honors, are the Authors and Bditor/Authors of the individual chapters. Their work has been superb. The level of information, as well as the professional manner in which they have worked with the ASG editors; coupled with the great amount of time and postage and media expenses given for this work by many of them; cannot be ignored. The reader may but review any chapter and recognize these obvious facts.

These Authors and Editor/Authors, come from all walks of life. There are school teachers, lawyers and scientists. There are librarians, engineers, paper hangers and "Mr. Moms". There are some who are retired, and others who are still raising families. And there are combinations of all, some of, and none of the above.

Some are renowned names in the ADAM community, and of some, you may have never heard mention before.

Some are guite expert in one or several areas of ADAM work. Some are not, but write here nevertheless, to show you how THEY go about using their ADAMs.

they all have one thing in common though. They are eager to share their knowledge, (and time), with others.

And we thank them for those efforts.

With all of the personal sacrifice required by each one involved in the "doing" part of the creation of the ASG two of the unstated purposes of the ASG were shown to be undemiably true. While the stated purpose of ASG was to enhance communication among ADAMites and make available basic information about the computer as well as to let them know where more advanced information could be obtained so as to keep ADAMites with ADAM; there were also two unstated purposes.

the most significant of the onstated porposes for the creation of the ASG was to demonstrate that when ADAMites from all over North America work together on a common project, (in this case the ASG), great things can be accomplished; and that when ADAMites work together on common ADAM projects, nothing need he heyond their reach.

The second of the two unstated purposes has been demonstrated by the great increase in communication and interaction that has been accomplished as ADAMites worked together on this common ADAM project. The success of the production of the ASG has brought am interaction between ADAM experts and ADAM activists, most of whom we NOW INOW but some of whom we KNEW MOT. This interaction broadens the support base for ADAM so that the possible loss of no one ADAMite is not so likely to cause a significant loss to the ADAM community as a whole.

It is our sincere hope that you find this book useful. While it is intended for the isolated and beginning ADAM user, it does have many very useful tidbits for the advanced user as well.

Whatever your level of usage, may this book be your guide through the world of ADAM!

Bart Lynch

# **TABLE OF CONTENTS**

# INTRODUCTORY SECTION OF THE ADAM SURVIVAL GUIDE

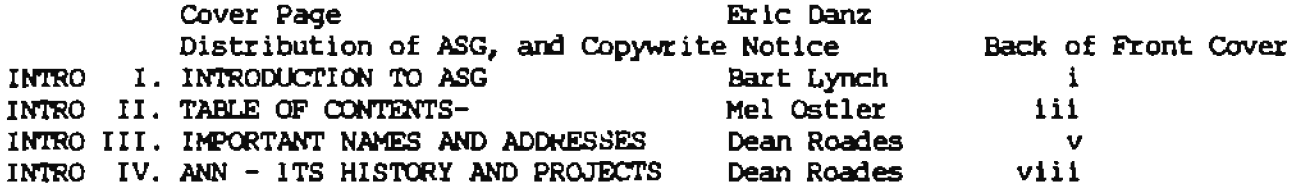

## THE ADAM NEWS NETWORK, (ANN), PRESENTS THE ADAM SURVIVAL GUIDE

## CHAPTER TITLE

**AUTHOR PAGE** 

FOR THE ADAM NEW-COMMERS AND THE MEDIUM EXPERIENCED ADAM USER

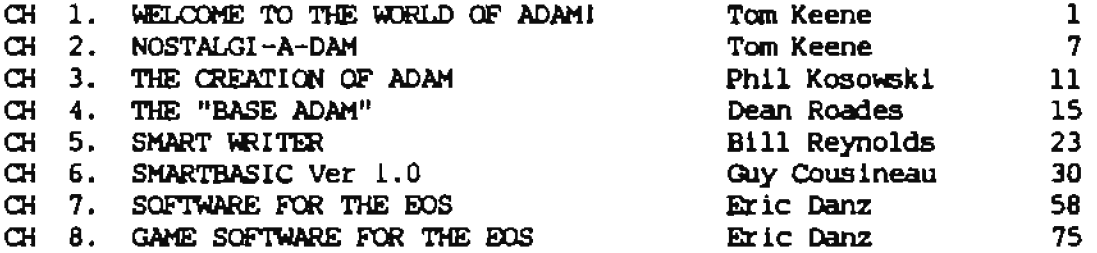

### FOR THE MEDIUM EXPERIENCED TO EXPERIENCED ADAM USER

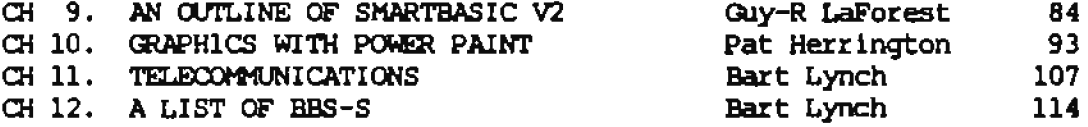

#### IF YOU ARE SERIOUS ABOUT POWERFUL SOFTWARE

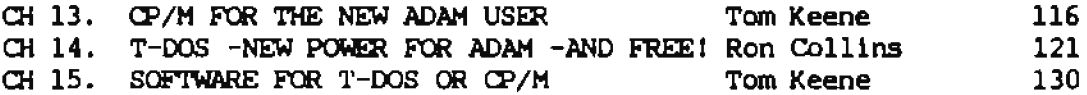

### FOR THE ADAMITE WHO WANTS TO DO MORE!

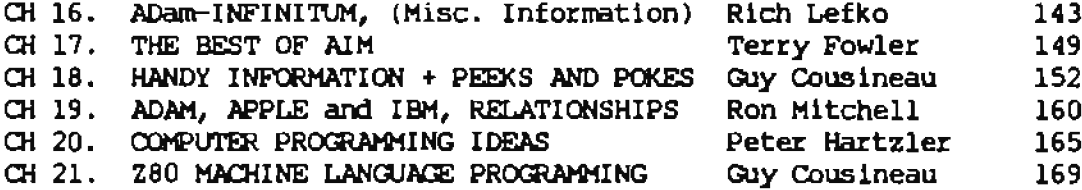

**AUTHOR** 

**PAGE** 

THE PHYSICAL GROWTH, CARE AND FEEDING OF ADAM

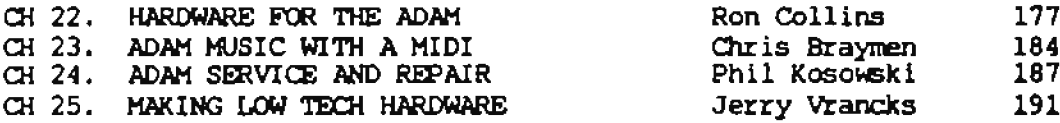

## THE CARE AND PEEDING OF THE ADAM COMMUNITY

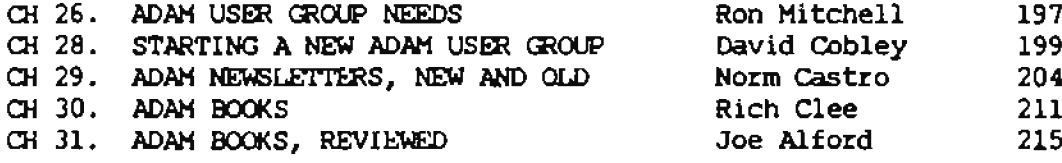

## WHERE TO GET WHAT YOU WANT OR NEED

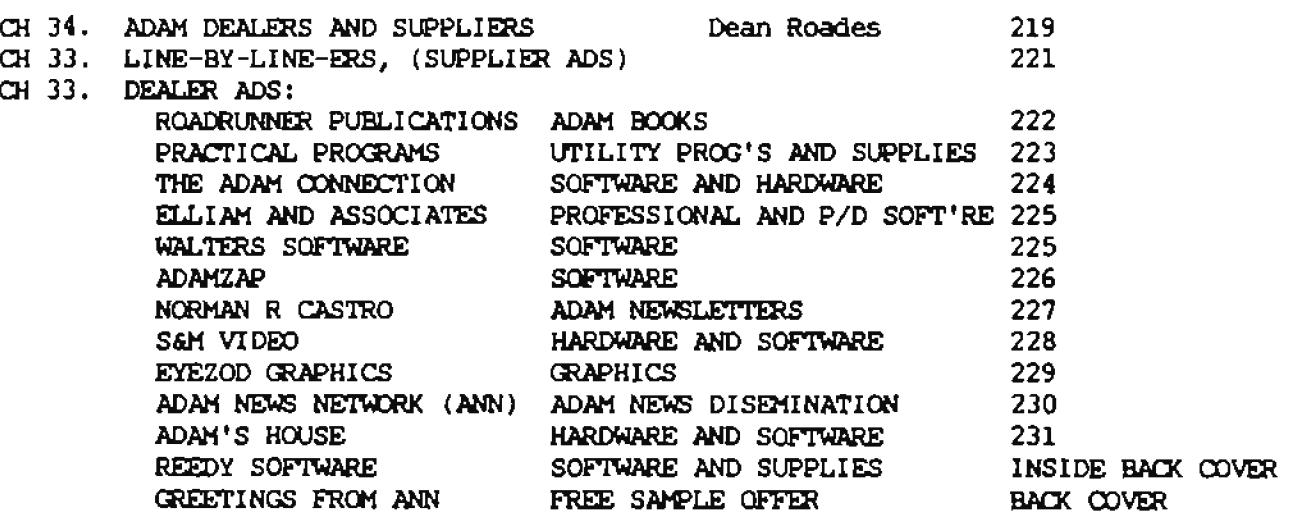

## SPECIAL ADAM NEWS NETWORK FREE OFFER

SPECIAL COUPON FOR FREE MONTH OF THE ANN DISKS 220-221

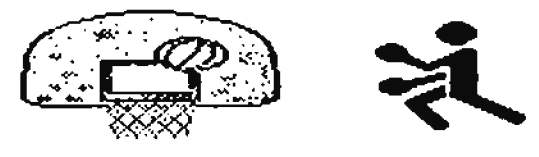

# **IMPORTANT NAMES AND ADDRESSES**

by Dean Rhodes, A.I.I. Associate editor

# ADAM FRES BRYBORE STAFF

- Barry Wilson Founder and Editor-in-Chief 12967 Weatherfield St. Louis NO USA 63146
- Special Projects Editor 5068 Stone Ave. Portage, IN USA 46368
- Regional Editor Bob Blair -361 Edea Dr. Englewood, PL USA 34223-1964
- Lani Brito Contest Editor 6132 Sandcrest Cir Orlando. **PL USA 32819**
- Richard Clee Regional Editor 21 Rondale Blvd. Toroato ONT Canada N61 186
- David Cobley Regional Editor 462 Shorewood Dr. Parksville BC Canada V9P 1S6
- Ricki Gerlack Graphics Bditor 1402-A Werner Park Fort Campbell KY USA 42223
- Phil Kosowsky Bardware + Technical Bditor 6067 Jerusalem Dr. Cicero MY USA 13039-0006
- Bart Lynch Telecommunications Editor 4511 S. 256 St. Leat. **USA 98032 BA**
- Ron Mitchell Regional Editor 210 Gloucester 01107 Ottawa OUT Canada K2P 2K4
- Mel Ostler Publications Editor 3217 Mesilia Rills Drive Las Croces NM USA 88005
- Pat Berriagton Contributing Editor 1003 Oak Lane Apopka **PL USA 32703**
- Bill Reynolds Special Projects Editor **IC USA 28677** 712 Waverly Place Statesville
- Dean Roades Associate Editor 8522 Rohman Ave. Munster **ID** USA 46321
- Jerry Vrancks Special Projects Editor 2936 Evelyn St. **EU USA 46368** Portage

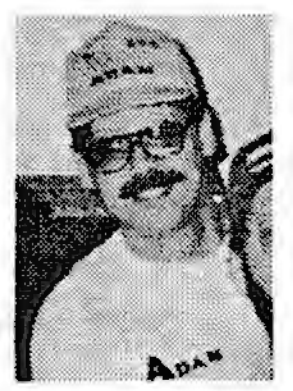

ADAM USED CROUPS

- Albany Area AUG Ramen Griffin 3 Robin Hood Rd. Albany MT USA 12203-5113
- $A.I.M.$ Terry Fowler **2t 2 Box 2756** Pearland TI USA 17581
- ADAM User Friendly Group Ron Mitchell 342 Hagel Ave. Orleans OUT Canada ElE 186

Tom Ozretich

Paye Deere

AWAUG 415 Canden Dr.

**Jack Mackens Falmouth VA USA 22405** 

Calgary Adam Pamily 6508 34th St.SW

Gerry St Peter Calgary Alb Canada T3E 5N2

St.Alberta Alb Canada TAN 882

Pt Balton Beach FL USA 32545

Central Virginia AUG Yom Kelly 3-B Chestnat Grove Barlyesville VA USA 22936

**Rast Bay AUG** 6097 Slopeview Ct. Castro Valley CA USA 94552

Edmonton AUG James Parrier

- 39 Salisbury
- Emerald Coast AUG

**PORT 4934** 

- 463 ADAM User Group Dean Roades 8522 Nobman Ave. **Monster IN USA 46321**
- Golf Coast AIRC Joe Oning 6665 Timbers Dr. Mobile AL USA 36695
- Inland Impire AUG **Ton Keene** 3141 B Palmyra Ave Orange CA USA 92669
- **MiGnet AUG Rric Brennan 188 Templeton Ave. Winnipeg HAN Canada R2V-356**
- Metro Orlando AUG Pat Merrington Apopka 1003 Oat Lane FL USA 32703
- **Metro Toronto AUG Richard Clee** Box 165, 260 Adelaide B Toronto ONT Canada NGA 1E6

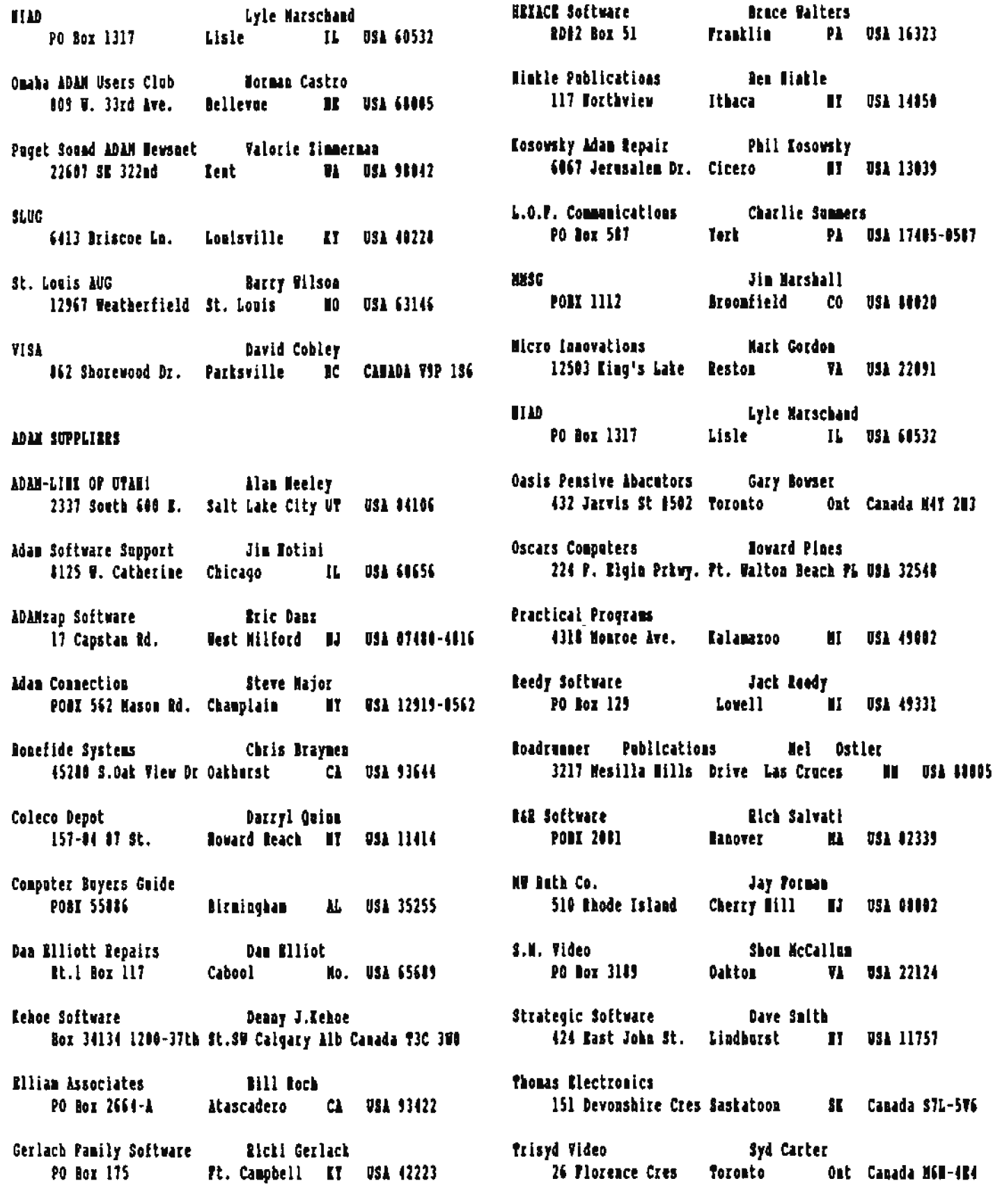

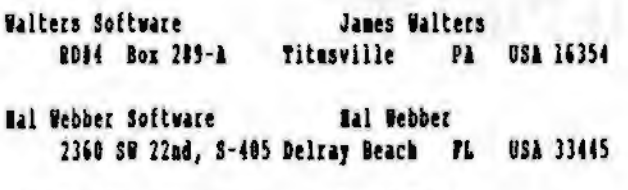

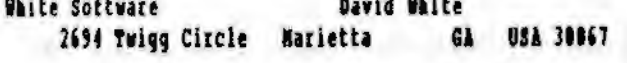

## QUICE ELFERRICE ELS LISTINGS

(Refer to VELECOMMUNICATIONS/BBS chapter for details)

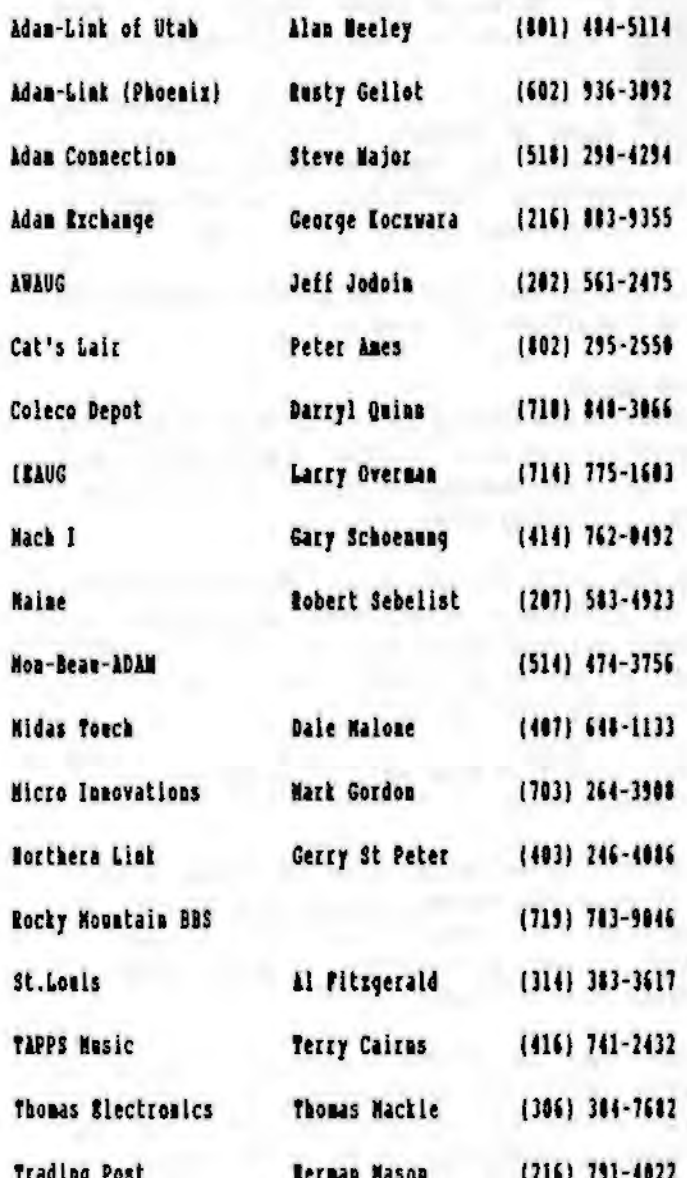

## BORE ABANITES

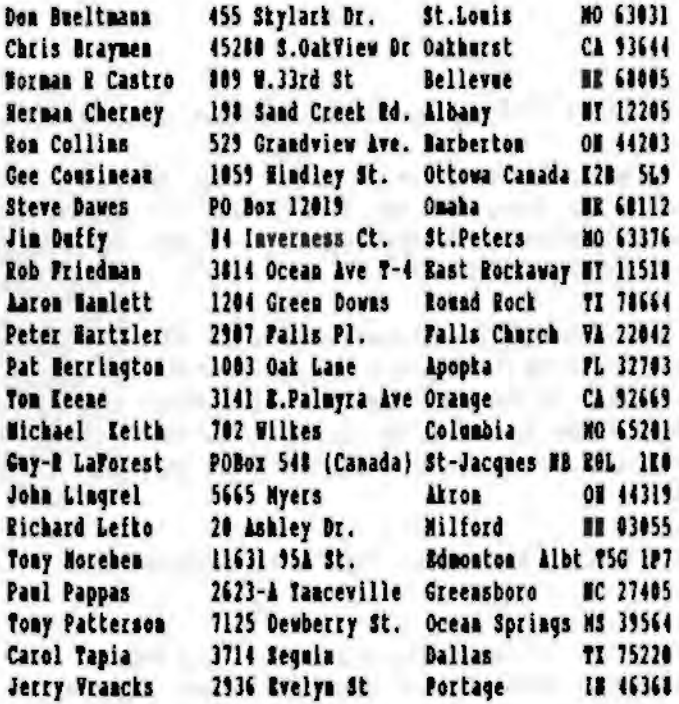

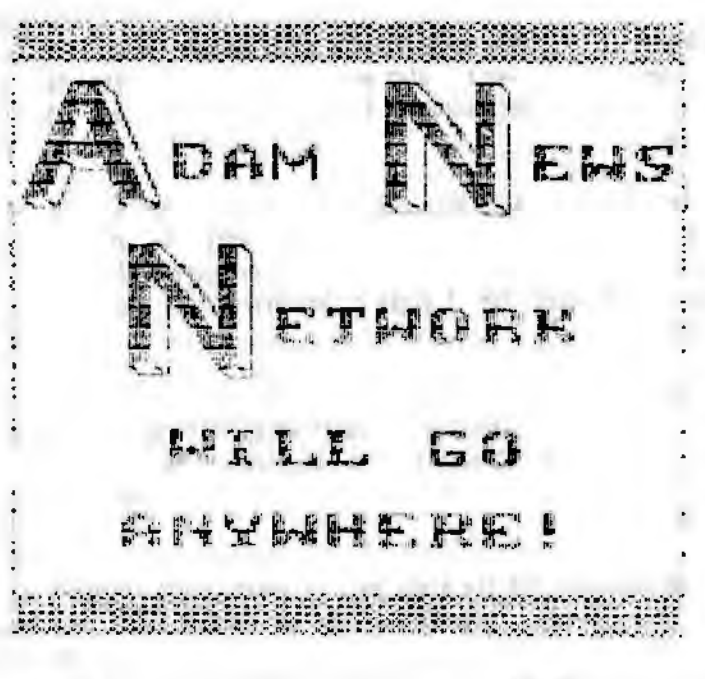

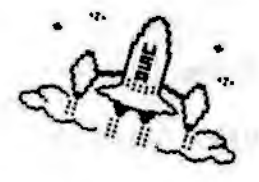

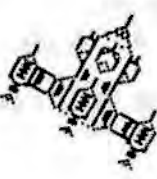

# **ANN - ITS HISTORY AND PROJECTS**

# ORIGIN OF A NITUORI, by Dean Roades - Associate Editor of A.U.U.

in a small log cabia, on the eastern edge of Missouri, a young boy sat sleepily by the fireplace, reviewing the happenings .... (Do, that was much to long ago.)

It was a small 5,000 watt radio station in St. Louis. Lightening was playing a fierce game in the cloudy sty of the dark night outside. While inside, in the warm but dimly lit studio, the 5th Beatle was just ........ [That's still not right!)

I guess that I'd better stick right to the subject!

BATTY Wilson of the St. Louis ADAM User Group founded the ADAM News Network (AND) is an effort to make more ADAM information available to ADAM newsletter editors and Builetin koards.

Be sent the first disk out in June of 1989. That first disk was a collection of articles, mostly written by Barry, and reached # or 10 people.

In August of '89 Darry established a distribution chain where each person receiving the disk would mail 1 or 2 copies to other editors. This expanded the distribution to about 15 receivers.

The September '89 disks were the first to use the "ADAN Dews Betwork" title. By this time Barry was collecting information from 185s, newsletters, the very successful result of which created the need for 2 disks to be distributed to each recipient.

In October '89, Barry added a 'READMETWO' file to each disk. This was a sort of "article abstract" file, (it contained a short description of each file on the dist). This was a great help to all who used the disks. Total distribution was 31 that month.

Through November '89 the disks were released in the "prior" month with a regnest that the articles not be used until the month indicated, in order to allow the writer to use it before it became generally available. There were still two disks distrabted per recipient that month.

In December, the "release date system" was changed to have

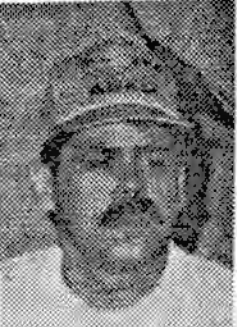

the disks released within the first few days of each month. Darry also began a standard numbering system for the disks.

8912AMM-1. 8912AMM-2 and 8912AMM-3 were the first disks in this new system. (That's right! There, were 3 disks that month!) Distribution hit 491

ANN continued to grow. Barry was swamped with the amount of information that was flowing in, so he calisted Dean Roades of 463 ADAM User Group to

help by preparing the READMETWO files. Dean was revarded in March '96 by being named Associate Editor of ANN.

Between Narch and Jely of 1990, the AMI staff grew to include ADAMItes from all over the continent:

#### Regional Miters-

Rom Mitchell - AUPG, Richard Clee - MTAG, David Cobley - VISA (Vancouver). Ricki Gerlach was named Graphics Dditor, Bart Lynch (PSAM) - Telecommunications Editor, and Pat Merrington (HOAUG) - Coatributing Editor.

By the time ADANCON 02 rolled around, ANN was distributing disks to 52 ADAM user groups, BBSs, and suppliers. 16 individuals were receiving AUN disks on a subscription basis. ANN was also cellecting information from over 18 AUGs, 10 BASs, and 10 ADAM suppliers.

Everything seemed to be going well, but as AME grew, growth related problems arose.

The distribution chain had many lavers and occasionaly broke down. It was an all volunteer effort and most did their best to keep it up, but it became obvious in the latter half of 1990 that, if ANN was to continue, a better method of distribution would be needed.

In January, 1991, All converted to a subscription only basis of distribution. The cost, at \$35.00/year, was approximately the same as the cost of re-mailing disks, and the distribution was designed to come from only 2 or 3 points. In this way, all subscribers would receive their disks on a timely basis.

In January of 1991, the ANN staff had grown to include:

Phil Kesowsky - Repairs and Maintalmance Editor

Lami Brito (NOAOG) - Contest Dditor Bob Blair (AUAUG) - Regional Editor Jerry Vrancks (463 ADAM) - Special Projects Rditor Joe Alford (463 ADAM) - Special Projects Rditor

these are a lot of dedicated people who are working hard to teen ADAM the best computer around.

AMM's subscription base continued to grow. At the end of January, the first month of subscription only, distribution us II.

Added to the AHH staff in Pebreary were:

Hel Ostier - Publications Dditor with special initial assignment to co-edit and co-oversee the ASG project Bill Reynolds - Special Projects

By April of 1991, subscriptions to ANN were approaching 100.

What does the future hold? Wo one knows, but as long as there are ADAMites, AMM will continue to support the exchange of information between them.

### AMM HTTS HETOOL - PROJECTS

AMM is lavolved in many projects to help ADAM and ADAMites across the continent. Some of these projects are:

ADAM SURVIVAL COIDE - Barry Uilson & Hel Ostler, co-editors

The first edition of the "ADAM SURVIVAL GUIDE" that you are now reading is the product of one of the most ambitions projects sadertates for ADAM. Barry coaceived the idea and convinced enough ADAMites to contribute their time and energy to mate it happen.

Hel Ostler icined the AMM staff to oversee and co-edit this book. The coordination of all the contributors, experts and novices allte, was a monumental task. We hope you like what you see.

This first edition of the ADAM Survival Guide is not the last one. Work has already began on edition number 2.

The second edition will contain updates to information contained in this edition of course, but in general will develop subjects from the level herein preseated, in the direction of more advanced discussions and explanations.

The second edition will litely be printed in two years. As with this edition, there will be more information, tips, tricks, and ways to get the most out of your ADAM.

AMM EIPERT PANEL - Ron Mitchell

This is AMP's excersion into the problem solving besiness. Hany ADAMites encounter problems, failures, glitches, and questions of one variety or another.

Pregmently, when you find yourself in this situation, there's no one aroued to help. Tou may be miles away from the searest ADAMite, or no one in your user group has the expertise to help. That's where the Expert Panel comes in.

The Expert Panel is a clearing house for information. Your geestions and problems will be forwarded to an ADAM expert in that particular field for resolution. Those problems which seem to be most common, and which are of a general nature. (and their solutions), will be included in AND information dists.

Depending upon the urgency of the problem. you may call or nite.

> Ron Witchell - ADAM Rupert Panel c/e Apt. 1107, 210 Gloucester St. Ottawa, Ontario, Canada K2P 2K4 (604) 230-9511 (answering machine set for 3 rings)

Rules of Operation For Use Of Expert Panel:

1. The panel must be user sepported, (in other words we need you to help in whatever way you can). For this reason. please include a SASE (self addressed, stamped envelope) with written ingulales. Phone calls will be retaaned collect.

2. Please provide the following information:

A. Now old are you?

8. How old is your ADAM?

C. Describe your system. Is it a BASE ADAM or what hardware additions have you made?

D. Be as specific as you can about the problem.

- What software were you running?

- What happened, and what did you expect to happen?

- That possible solutions have you tried? (Describe year actions on that subject, and the results).

- At what point in the program did you encounter the problem?

The more information you give us, the better chance we have of finding a solution for you.

Your first line of defense against problems related to ADAL, should be your local user group.

If you are unable to solve your problem there, (where it can be selved more personally, through demonstrations, etc.), we will do our best to help.

Weither AMW, mor it's officers, mor expert pamelists may be held legally responsible for problems which may arise from the use or misuse of the information provided. Bear in mind, we are volunteers and we only want to help you, and we will do our best to do so.

## MAIL LIST - Ros Mitchell

AIF vorks with many suppliers, user groups and others to compile master lists of people associated with ADAM. The perpose is to make this list available where it will benefit UU.

All recognizes that strong user groups will make well rewarded suppliers, manufacturers and programmers; and that well rewarded suppliers, manufacturers and programmers will make more and better ADAM products in hardware and software. With more and better praducts there will be more satisfied ADAMites; and that will make stronger user groups, etc.

Thus it is that it is in the best interest of all ADAMites to help build strong user gresps.

AMM recconnends that new ssex groups ask for the names of ADAM owners in their area, is order to build their group. (Por example, the organizers of ADAMCON 03 obtained a list of people in the Mid-West who may be able to drive to South leid).

There are many conceivable uses for a list of his kind. but this list will be used discreetly, and expressively for the advancement of ABAN.

## **CALLERY OF HONORY - Richard Clee**

Our 1010 is an orphaned compster, one of the finest designs of any I bit computer. But, (of financial necessity but brutally), abandosed by It's maker and five generations out of date; it's insistest ssers, not only carry on, hst go from strength to strength as time goes by.

Now can this be?

It is because, users and epthusiasts have stepped in to support ADAM to such a degree that often the ADAM user has more and better sepport and prodscts available to him thas owners of other computers which are still on the market.

ADN believes that it is time that the ADAM commonity said a collective "THAME TOU" to those who have rescaed ADAM from ahandoameat aad have brought it to such robust health.

It was seggested at ADANCON 02 that the time is long past

when we should establish an ADAN Gallery of Honour. The ANN Editors were commissioned to endertake this project, under the direction of Eichard Clee. The first to be honored will be presented at ADANCOM 03.

The Gallery of Remont is a continuing project. All ANAMites are encouraged to submit mominations for the Gallery. Write to Richard Clee with a short explanation of why you feel that person is qualified. We hope to ieduct new members to the Gallery at each ADANCOM.

#### **CONTESTS - Lani Brite**

In an effort to generate interest and increase involvement in ADAM, ANN periodically tuas centests through the ANN monthly disks.

Previous coatests have included the Doliest Syson' and 'Guess the Weight' and even a scavenger hunt on ADAN ADSs. Several ADAM suppliers have generously donated prizes. typically free software. All contests are planned and implemented in the spirit of promoting fan, and hopefully in a way that will encourage each participant to get to know more ADAMites.

#### FINE ADAM USER CROSS - Pavid Cobley

THE STREEKTE OF THE ARM IS IN THE LOCAL USED CROWT. The spec excap eives you a place to talk with other ADAMites. share problems and solutions, and get the latest news about ADAM.

David assists new AUGs with lists of people in their area from the 100 mail list, ideas about running the group, public domale software, sources of laformatios, and just about anything they need to support ADAM. (See his excellent chapter in this ASG).

#### SPECIAL INVERSIT COLUMN

Marry Uilson has convinced many ADAM experts to share, their thouledge with the ADAM community through the ADAM Hews Metwork. Article, especially written for ANN, appear each<br>month. Subjects include; telecommunications, hardware, graphics, repairs, and many-others. It is part of AMT's continuing effort to support ADAM.

#### TOLOHTERES

All ADAMites are welcome to larticipiate in AMT, and are encouraged to volunteer to assist ANN in it's esdeavors.

You don't have to be an 'expert' to help, everyone can do serious cases, upon request of at least one disputee, and something:.

Contact any AMN officer if you are interested in getting more out of year ADAM.

#### PROJECTE BEING INFLERENTER

The following is a list of the projects being strongly considered, or being developed:

#### STARBARDIZATION AND INCLUSION

The lack of detail often available to the ADAMite, in terms of allowing him the ability to know what he has to do to include some particular piece of hardware on his system, (like the components that have to be discarded, or disconnected, etc.), has been of major concern to many ABANites.

AND is planning on forming a group to study the problem of compatibility, and make recommendations; in an effort to encourage hardware and sotware developers allke to consider the fact that ADAMites would like to buy something, and iastall it. (ADAMites tend to dislike having to dis-connect item A every time they want to use item B, whatever item A and item B may be; or throw away item C for which they paid \$250.00, as a trade off so that they can install liem D).

This may mean that If0 port assigaments will be reccommended to become standardized for different items, and that connectors may be provided so that present equipment does not have to be removed completely to install something new.

Since there are HAMY possible approaches to the solution of the several problems of this nature, (and in fact all of the problems have not yet been explored); no more can be said until the connittee focuses on particular problems, and finds the least disruptive and most economical solutions and corrections possible.

#### CONSUMER ASTOCATE, DISPUTE ARRITRATOR

Inasmuch as dispetes are not pleasant to elther party, and inasmuch as third parties to disputes tead to take sides; and inasmech as the success of ADAM depends heavily apon dedicated cooperation between its users; settling disputes through arbitrative means is vital to the success of our organization. (By that is meant the whole ADAM community organization).

after then obtaining the willing consent of the other disputee, act as a central agent to set up arbitration committees, two members of which represent the dispatees, and at lest one being a matually acceptable 3rd party committee chairman.

In addition to this, in cases which are likely to be minor misunderstandings, such as a purchaser being upset about the product purchased etc., AMM may be able to appoint an agent to represent the purchaser, and report the findings or whatever to the purchaser, and perhaps, on condition that the information be pertinent, to the whole ADAM community.

The purpose of this function would be to minimize friction in any and all sectors of the ADAM commenity, to the extent that the members thereof were interested in having it minimized.

#### **USEB ITEM COORDINATOR**

On occasion a 4 year old boy will rip the print head cable trom the print head of the Panasonic DN printer of his father. This might happen in town A.

Neanwhile in town B, another user over-taxes his Panasonic printer through his habit of writing frequent letters to all about him; and a circuit board goes out.

The user in town A now has a very handsome piece of trash, (since for a few more dollars than a new print head will cost, (if he can find one), he can bay a newer model Panasonici.

The user in town B has another very handsome piece of trash for a similar reason.

Bet, via metual contact with the "USBD ITEN COORDINATOR", the aumber of options for the two users increases.

1.Perhaps User A, (the disconfitted user in city A), would like to buy the sick machine from user A, salvage the print head, and offer the rest of the machine to the information base of the USED ITEM COORDINATOR for possible future additional salvage.

2. Perhaps User I could buy from user A for maybe half the cost of a mew circuit board, and repair his printer, thus allowing user A to have a better opportunity to buy the new lazer printer that he was saving for anyway.

3.Perhaps Users A and B want new units, and offer the information to the information base of the "UIC", and several days later amother struggling ADAMite inquires to find that ANN canoot be a judge over ADAMland, but may perhaps in he can get the two machines inexpeosively, and make a working cait; allowing him to obtain a DM printer long before he might otherwise. We might in turn place the names of the good components remaining in the UIC information base, and wait until someone needs one of his parts.

4. Maybe User A, before his printer gets ripped apart by the mean little kid, just decides that he needs a new model printer in any case, and decides to sell his used unit. The information base is updated by the UIC, and them the UIC searches for someone registered there as a potential buyer. He can then make a pre-defined offer for the unit, or at least pot the parties in touch with each other.

Possible combinations of the above options are multiple, and it will befall the UIC to try to match supply with demand. Ropefully this will assist the needy in all cases, in baving their needs filled.

### PROJECTS MEEDED

If you can think of a project that AMW could do from the vantage point of its central position in the ADAM community; something that will build the ADAM community as a whole, get more people involved in ADAM useage, increase cooperation between ADAMites, or anything that will help ADAM users get more out of their computers, (be it work or fun), please feel free to sead your ideas to the editors of ASG. (Por address(es) see front section of this ASG, "IMPORTANT JAMES AND ADDRESSES").

(Ron Mitchell and Richard Clee contributed to this article).

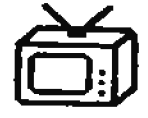

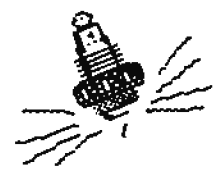

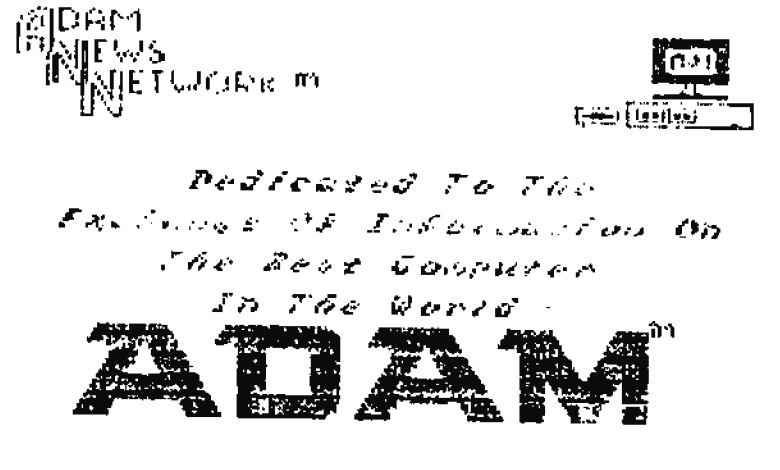

# **WELCOME TO THE WORLD OF ADAM!**

**Edited by Tom Keene** 

This article, (originally by Jim Clements), was taken from the legest 1990 edition of ANU, and edited for use in the ADAM Survival Guide. Jim Clements is well known to the ADAM community. He appears often on Compuserve.

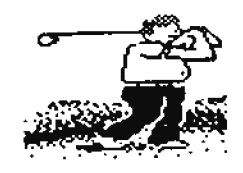

Congratulations, you are using one of the finest computers of its type and price ever put on the home market.

This Survival Guide is designed with special emphasis for people who are new to the ADAM Pamily Computing System, but it also has much very useful and pertinent information for even the more advanced ADAM.

Tog will find that the ADAM computer is amazingly simple to operate and vet, because of its very sophisticated electronic design, it is versatile enough to rum a wide range of the very large nomber of public domain and powerful connercial programs that are available to it. these programs include everything from games to home management and complicated business budgeting; and a bit of everything in between.

TBE ADAM is a color computer, and yet it works almost as well with a black-aod-white TV.

If you only want it for games, it's one of the best.

And do you need to do word processing?, you'll soon find that ADAM's bailt-in word processor and the ADAM primter that are part of the new ADAM "boodle"; are more than enough for most people.

And you will also soon find that even better programs and different printers, (and even advanced hardware), are available. (One of ADAM's programs, ADANCalc, a "spreadsbeet" program for bodgets, was an award-winner)!

ADAM lets you do your own programming in "BASIC". BASIC is a very simple computer language "dialect". ("BASIC" is actually a method of programming, and is by no means unique to ADAM. Bot the ADAM versioo, called SmartBASIC, is the best of it's time. It is remarkable in that it will osually tell yoo when you've made a mistake and give a hint how to fix it.

And ADAM is equally at home with CP/M, (or T-DOS, which is a

far superior replacement to CP/M). CP/M and t-DOS are operating systems. (An "operating system is a series of small programs that tell a computer how to communicate with its attachments, like the keyboard, video screen, tape drive and disk drive, as opposed to application software which are programs which tell the operating system what to do with perioherals). Until the mid-#0s CP/M was the world's most popular operating system.

There are thousands of excellent CP/M programs available, and most can be adapted for ADAM for use in business or the home.

Pically you may be surprised to learn that ADAM is still a very lively computer, considering the fact that it was "killed off" by Coleco, it's manufacturer, barely a year after it was introduced.

And yet, while it didn't really die, it is an orphan -- but one that needs, and thus far has had, a lot of support.

In fact, the very fact that you are reading this copy of ASG probably indicates that you have already found the most important source of support for ADAM; that is, you have found one of the maoy user groups or clubs in Caoada, the U.S.A. and many other countries abroad.

(Incidentally, the compilers of the ASG are in oo way connected with Coleco or any other company mating or selling ADAM products; nor do they support any one particular AUG. In fact all members of Add beloog to an AUG, and very few beloog to the same AUG as any other AWW member. The production of this ASG was done solely by ADAM users for the beoefit of other potential ADAM users and is intended to be distributed to acyone who can use it. }

### **MI OVERVIEW**

To get started, let me give a short overview of what you will find in this chapter.

-This article, will go on to discuss; I.what you can -- and one thing you can't -- do with ADAM, 2.some of what software and hardware is available to you, and 3.where, and

4. how to find out more about ADAM.

(Let me digress for a moment to explain something to the really new computer users.

-"Nardware" is what you can see and touch; such things as keyboards and printers and expansion boards.

-"Software" is what you usually can't see; the computer coding located in the computer memory, and/or located on the tapes or disks. This coding is what tells the computer what to dol.

Wow, on to something most computer articles and courses se, est -- one thing you CAM'T do with an ADAM, (or any other computer for that matter)!

Tou CAM'T hurt, wreck or just-plain-ruin ADAM or any other computer by pressing the wrong button, (or even a bunch of wrong buttons), at the wrong time. Tou won't start World War III with a slip of your finger or find yourself talking to a ClA master computer in Foggy Bottom, VA. Tou're ADAM won't disappear in a burst of electric energy and explosions like computers used to do in science fiction films.

That possibility, like the films wherein such things "happen", is just fiction.

In fact, if you do make a mistake ADAM will usually tell you, (somehow), often pointing out how to correct it.

About the worst that can happen is that you will lose valuable information -- [like your 20-page letter of love to your Great, (and very rich), lunt Agness), if you make a serious error.

#### **BACK-UPS**

Even this kind of loss, though not entirely avoidable, can be greatly minimized if you regularly follow one of the first rules of self-defense in dealing with computers -- make backups and make then often.

That is, make copies of all of the media with which you are working, both of the original programs, and of the data you generate to save.

Some of the original "ADAM programs" have ways of making copies that are built in; but for more general use, you can also obtain good public domain copy programs or purchase commercial copiers. Study this subject in some of the other chapters in this ASG, choose a copy program, make backups, and save them for emergencies!

Then if you press the wrong key -- or worse yet, if you have a power failure when you are using your computer -- you won't feel frustrated enough to wreck your ADAM for real with a fire axe. (Remember, the more often you make copies of material you are creating, the less will be lost when the power goes off).

Baving said that, feel free to let your fingers fly -- the best way to learn about ADAM or any other computer is through doing, and now you can do it without worrying about destroying the world as we know it  $-$  or your computer.

ADAM was manufactured by Coleco, the people who also gave us Cabbage Patch dolls and countless other toys, it's development grew out of their tamiliarity with computers which they gained as they developed the ColecoVision game system.

The ColecoVision game system was the best on the market at the time. (See the chapter THE CREATION OF ADAM for more very interesting insight into the development of the ADAM).

But don't be fooled! You don't have a Cabbage Patch computer! Unless the very most sophisticated things grow in cabbage patches these days.

#### THE ORIGINAL BUBBLE

ADAM was one of the first, and is still one of the finest, "bundled" computers. By "bundled", I mean that it was complete and ready to operate right out of the box. It had a keyboafd; a printer; a CPU, (or central processing unit or "brain" of the computer); and a built in mass data storge drive. (the digital data drive). ADAM comes with everything you need to compute. You don't really have to buy anything else other than paper for the printer.

But like the Biblical Adam, while your ADAW has all of the essentials, they are the bare essentials. ("Pig leaves not included").

#### SONE ESSENTIAL EXTRAS

There are some "extras" you should consider keeping on hand.

The first is an adequate supply of digital data packs, those devices that look like -- but aren't -- audio cassette tapes. Digital data packs, or ddps, are the tapes upon which you store information. They function very much like the hig spools of tape you saw in those old science fiction films. (But those big spools of tape from the science fiction movies weren't fiction!)

Ddps are basically much like audio cassettes, but there are important differences and you should not try to use ordinary audio cassettes in your ADAM. To attempt such a thing will only cause you frustration, and cost you time and money; and may perhaps cause damage to your tape drive.

Only properly coded and "keyed" ddps will fit into the ADAM data drive. The ddps have special electronic coding on them; coding that tells ADAM where each block of information is stored on the tape, and the location of the first block or the "beginning" of the tape. (See the ASG chapter on Hardware for information on a device to convert standard cassette tapes to ddps).

You should keep several of these on hand. Bractly how many you need to keep, depends on what you intend to do with your computer. But remember all user programs need to be saved as back-ups; and those back-ups and your own work, (such as letters and lists), are stored on ddps. It's far better to have one or two too many than it is to have just one too few.

The second "extra" that you should keep on band is a supply of printer ribbons. The number of extra ribbons that you decide to keep will depend apon how much printing you do. Probably no one should have less than one extra ribbon, so that if one expires while printing, the other can be inserted to finish the job.

#### ADD-ONS AND UPGRADES

There are a multitude of add-ons, (or upgrades), available.

--The first that I mention is really a "second", that is to say, I suggest that you get a second digital data drive. This device is identical to the original, and it is easily installed in the right hand "window" of the Memory Console of vour ADAM.

While not absolutely essential, (and it is particularly not essential if yoo have more than one disk drive "add-on", which drives are next mentioned ), you'll find that having two data drives is a definite advantage in terms of the time and the peace of mind that having it saves you.

A second drive saves a lot of tedious tape switching in some of the more complicated programs, and acts as a back-up should something disabling happen to your original data drive. If you have only one data drive and it dies, (and they do die from time to time!), due to wear or malfunction; you are left with an unfinshed task, and no way to save what you have done; and you have a computer that is little more than an electronic-age paper weight.

With two tape-drives you can keep right on computing with bardly more than a pause for the apropriate,  $[or]$ inappropriate, depending on your viewpoint on the subjects of etigoette, religion, "coothness", etc.), curses and blasphemes.

Remember too that owly Coleco manufactured data drives, there is no other source. They were a very sophisticated device. and no one else has even attempted to replace their mapofactore. So if you should see one it may be wise to get it quickly, you may not have the luxury of "second" thoughts!

--Coleco also manufactured a number of computer devices such as an excellent 300 Baud modem called ADAMLink and an automatic dialer for use with your phone.

Since the advent of regular phones with number memories, the auto dialer is little more than an interesting toy but the included address book program that goes with it is superior.

ADAMLink, the modem, can open the world of computing to your ADAM, from the obtaining of information on ADAM itself to personal banking, from "talking" to a friend's computer down the street to accessing massive information companies such as CompuServe Information Services, or perhaps accessing the computer at your school or office.

Like the data-drives, they are no longer being made and should be on your ADAM shopping list if you don't already have one. You can't find one? Never fear, there is a way around that!

### COLECO ADAM GANE ACCESSORIES

Coleco also manufactured a number of accessories for the ADAM, most of them in the games area such as: 1.a roller controller similar to those used in game arcades. 2.a Super Controller for use with certain games, 3.a steering device for driving games, and 4.an expansion module which allows you to play Atari 2600 and other game cartridges on your ADAM.

Like the data drives, they were only manufactured by Coleco, and are not being made by anyone else. Depending upon your needs you might consider obtaining any one, or all of these items, should they become available. Because they are no longer manufactured they can sometimes be found at very reasonable prices through frieads, neighborhood bulletin boards such as those at grocery or corner stores or flea markets and yard sales.

### **TRY ADAK EARDVARK COMPANYES**

When Coleco left ADAM 'abandoned in the Cabbage Patch', other manufacturers moved in to play "mother to the orphan". (That theme might make a good movie). Most, if not all, are in the list of ADAM SUPPLIERS in another chapter of this ASG> Some of these, such as Orphanware in Ohio, have been particularly supportive of ADAM users in every way from new and innovative bardware and software to answering elementary guestions about ADAM. (The same questions were asked and answered, OVER and over and over).

These companies and ADAM user groups are the best sources of new ADAM products. Through them you can get such items as:

--Disk drives. These were originally manufactured by Coleco but are now made and/or upgraded by others.

Disk drives offer two major advantages over the Digital Data Drive, for anyone with an ADAM; and the obtaining of such should be seriously considered.

Pirst, a disk drive is much faster and more convenient than digital data pack (the tape) drives, so much so that it is difficult to comprehead without seeing one in action.

because disk drives use inexpensive and Second, commonly-available computer diskettes, they can ultimately save you money as the much more expensive digital data packs become more difficult to obtain. But since the advent of bardware which will convert audio cassettes to ddps, perhaps that advantage is not as valid as the first one.

The original ADAM disk drives held 160% of information. (A nge i or kilobyte is a unit of computer data storage measurement, usually more is better). Drive upgrades are also available offering 320% and 720K of information storage.

--Bard Disk Drives are also preseatly available, and increase data and program storage dramatically. (For comparison, the standard ADAM digital data pack holds 256K of information, the Coleco disk holds 1601, and apgrades are available to increase disk storage capacities to 720%; but the hard disk drives measure mass data storage capacities in the 30 to 40 MegaSyte range!)

fard Disk Drives are also exceptionally fast. To the new user they would seem to approach the speed of access from RAM itself in some situations.

CAUTION: You can only use disk drives and hard disk drives which are desigaed to interface with the ADAM. That is to say, you cannot use an Apple, Commodore or other disk drive by simply "plugging it in". It must be configured to interface with the ADAM.

Disk Drives, Disk Drive Conversions, and Hard Oisk Drives are available from several sources, and are discusssed in more detail in the chapter on ADAM BARDWARK.

But please be advised that disk drives, like many other available ADAM add-ons, are likely to cost you as much -- or more -- than your entire ADAM Family Computer System cost you when you bought it new. HOWEVER, this need not be a major coacers, inasmuch as most of us obtained the entire new ADAM "bundle" for less than \$200.00, and that was for a terrific computer that well deserves to be apgraded.

It would take a lot of add-ons to bring the price up to the quality of computer system that we have.

--Hemory expanders "expand" the computer's memory; that is, they allow it to use loager programs and do certain other fanctions, such as offering quicker access to stored programs. They are available in 64K, 256K, 512K, and 188G capacities, (again more is better). Although they are not essential generally, they are required if you intend to do serious computing with your ADAM. They are discussed more fully in the chapter on ADAM HARDWARR.

--1200 and 2400 Baud modems are connected internally or externally, and are generally far more complicated and somewhat more expensive than the internal ADAMLink modem. But they are also much faster.

They are well worth keeping in mind in case you cannot find an ADAMLink with which to begin your telecommunications experience. Or you may find that you have already caught the bighly infectuous and always fatal "TELECON-ITOUS", and that the only cure is to have a modem at any cost or inconvenience. The added expense is more than compensated by the added speed of the device, (which saves money in long distance charges), and by the added features which immediately relieve the symptoms of "AdamLINK frustation".

Again, see the Rom Collin's chapter on ADAM HARDWAHE, but see also the chapter by Bart Lynch on TELECOMMUNICATIONS.

--Dot matrix printers can replace or acquent your ADAM printer. The ADAM printer is a letter quality daisy wheel priater. That is, it produces print identical to a good electric typewriter.

However it is noisy and it is slow. It is also severely limited in terms of producing graphics.

Dot matrix printers use-tiny-pins-to-create letters and graphics. At their very best they offer only "Wear Letter Quality", (NLQ), printing, (which really looks quite good). But they are very much faster and much much quieter than the ADAM printer. And they can print graphics -- everything from detailed pictures to different type sizes and fonts.

They can also handle fan-fold or "computer paper" better than the ADAM printer. In fact, they were designed around the idea of continuous feed fan-fold paper. Most, but not all, dot matrix printers can be used with ADAM. All need a special

electronic interface board before they can be operated by the ADAM. These interface boards are available to ADAM users, as noted in the chapter on ADAM NARDVARE.

When making a DM priater conversion, however, one needs to solve a small problem of maintaining ADAM power requirements.

The problem lies in the fact that the power supply for the ADAM computer is located inside of the printer housing which means you must still have the ADAM printer or some other power source such as a surplus power supply to operate ADAM when yoo add the dot matrix printer.

Nost interface manufacturers have already provided at least one solution to this potential difficulty, so the problem is really solved before most of us even think of it.

Por most novices, the ADAM printer is a perfect place to start. In fact some professional writers still prefer their standard ADAM word processor and printer to much more expensive and enhanced machines. Still other ADAM users keep both printers connected, and address either one as desired according to what the particular software they are using permits or reguires, and/or according to the kind of output they desire.

--There are other devices, gadgets and goodies available for the ADAM and more becoming available every day. There is MegaCopy, (referenced above), which allows you to make your owa digital data packs, there are 80 Column Video Unit boards which let you use more professional word-processing programs, speech symthesizers, HIDI interfaces, and more. In fact there is much more.

ADAN may be an orphan, but he's a well-endowed one.

-- And he's well cared for. In addition to the companies and listed in the chapter on SUPPLIERS, there are a large number of ADAM user groups, (AUGs), in the United States and Canada and abroad.

If by chance you are reading this ASG and haven't found an AUG in your area, or haven't found one that is doing the things that interest you, you can start your hunting in local computer stores. They may know of one. (So might your library, which is also a good source for books on BASIC, CP/H, and out-of-print books and manuals written specifically for ADAM).

Meighborhood bulletin boards are good sources of information. If you don't see a mote about an ADAM club, put one up asting if there is one. You might even consider forming a club of your own if you fied there is none but there are other ADAM owners in your area. (See the Chapter by Rich Clee on starting new AUGs).

And there are very exceptional established regional clubs which you can join by mail, which will keep you informed of the latest in ADAM advances.

Probably the best place to begin looking is with AMI, the producer of this ASC. ANN teeps a list of active AUGs, and is amazions to commect users to User Groups. ANN recognizes that healthy user groups are the key to ADAM survival and continued growth. Contact an AIN member listed in the chapter IMPORTANT WANRS AND ADDRESSES for more information on AUGS. and see the list of AUGs at the end of the chapter by Rich Clee mentioned in the second paragraph above.

Remember that ANU may not have a complete list, because we depend upon the user groups to keep us informed. But we try!

### ADAM INFORMATION SOURCES

-- Of the information sources available, AMM is the best for carrent events, developments, and help: and libraries are good for general ADAM and program information.

--Another excellent source of ADAM information is CompuServe Information Services, for which you need a modem -- or a friend with a modem who also subscribes to CompuServe.

CompuServe is a massive information service in Ohio which has a special section devoted to ADAM users. An you might expect. it is one of the most active of the formas for orphaned computers. It is used regularly and you can get almost any information and personalized help there gaickly. You can as well obtain the latest gossip about "our" ADAM.

Compuserve also has two "data libraries" brimming with programs for ADAM; one in BASIC and the second in CP/M. It is a valuable source of free programs, all are public domain.

--AUGs are the very "meat and potatoes" for the ADAM user. They combine the resources of all of the above memtioned information sources and provide them to their members, as the members express their meeds.

Use your AUG, and don't feel shy! Hany ADAM users are "born teachers", just sitting in the meetings avaiting an opportunity to help someone with a probem. Some of these people are very advanced in their understanding of ADAM, but at the same time very capable and eager to teach according to the level of the seeker of haowledge.

--Past sources of help, (which help is still available, largely in printed form), are shown appreciation via these two final thoughts.

Perbaps it is because ADAM is an orphaned computer that you

will fied many ADAM users happy to belp you with your problems, or who may be able to give you programs or advice.

And two companies, Orphanware and Digital Express have been extremely generous in their support of ADAM.

-Orphanware has devoted a great deal of time and effort in assisting ADAM users, as well as in the development of new ADAM products.

OrphanWare is now no longer in business, the legendary Big John Liagrel has left ADAM, [but has kept his foot in the door, just ever so little, and we hope that he will he backl.

But there is a great deal of their information in print, that has been provided by them for the ADAM user. Most of it is found in old newsletters, the obtaining of which may be facilitated through your AUG.

-Digital Express offers a superior newsletter and has donated some exceptional software free to all ADAM users.

(Digital Express has gone through reorganizations and is now known as Phoenix 2000--Sol Swift is the master programmer thereof.

Although, again, the compilers of this package have no coanaction with either company -- or any other mentioned in this Survival Guide, -- other than as customers; the great contributions made by these two companies to the ADAM community is such that they deserve special mention.

We sincerely hope that this ADAM SURVIVAL GUIDE will be of some help to new ADAM owners, as well as to those who are more advanced in their association therewith. We also hope that others will perhaps update, correct or augment it in the future via communications to ANN, and perhaps as future ASG coatributors.

Please feel free to pass this copy of the ASG along to a friend or make it available to others. But please also remember that this ASC is COPTURITED! The work that went into this book was donated to the ADAM community. It was not intended that anyone should profit from it -- other than ADAM OWNERS.

(Note also that some articles are individually copywrited by their authors, (although notation may not be made of such fact in the arti (itself), and all such articles are printed herein with taeir permission).

Cheers from Canadal Jim Clements

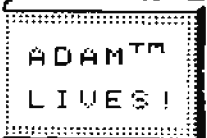

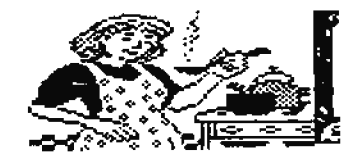

# **NOSTALGI - A - DAM**

by fon Keene

I wonder what ever became of...

Recently I ram across an article that was talking about the early days of the ADAM. In retrospect, it is truly remarkable how enthusiastically the ADAN was received. And how terribly Coleco botched the marketing of this great machine. Namy of us have heard of the horror stories coocerning the first production ADAMs. Let me guote to you an excerpt from the July 1985 Coleco ADAM Users mewslekter:

"I while ago I talked with Joseph Sheppard and this is what he had to sav:

CAUG: Would you still buy an ADAM today?

JS: Tes, I would. I still feel, (regardless of what Coleco has done), that the ADAM, right out of the box, is the best computer for the money. My expanded ADAM, (two tape and two disk drives), with all the Coleco and third party software that I have, is, in my opinion, more than enough computer for me and most people.

In fact, I was at Honeywell the other day and the technician told me that the ADAM outperforms the Apple, in benchmark tests, for speed and acceracy in computing.

CAUS: Did your ADAM work when you bought it?

JS: I was one of the first consumers in Southern California to get an ADAM in December '13. Of conrae, at this early date, vittually none of the ADAMs being sold worked and mine was no exception.

I returned my ADAM FIVE times to TOYS-R-US. The fifth didn't work and they were all out of stock, so I shipped it back to Coleco, (before Roneywell was contracted to do warrantee work). Two months later I received my 6th ADAM from Coleco and it didn't work either. By this time TOIS-R-US had some in stock so I got my seventh which also didn't work.

I rend that Boneywell was then fixing them, so I took it to them and they replaced it with the eighth one, (It worked!), which I am still using now. But the truth is, I'm very glad that I stack with ADAMI"

There were a lot of similar experiences by owners of the first ADAMs.

A lot of people point to the bad review that Consumer Reports gave the ADAM as being its death kaell. But recently I re-read that report and althonag it did have reservations about its poor celiability, it also made the ADAM appear to be the best compater yet developed (which, of course, it was).

I never experienced any of those problems that gave the ADAM such a bad reputation. On the contrary, I have found it to be OUTSTANDINGLY reliable. I have never owned any piece of equipment whether an automobile, VC2, TV, Ni-Pi, or another computer that has even come close to the reliability I have experienced with my ADAM.

There is no question about it, though, Coleco made a big mistate by marketing it before it was ready. But the pressure of the enthusiasm of early ADAM computer hopefuls, (and perhaps the pressure of Coleco's financial backers), was apparently more than they could resist.

and the enthusiasm of those early ADAM owners was something to behold! They wanted so badly, to get user groups going.

From personal experience, I know that our IRAUG wasn't born over-might. There were many private meetings in various homes. They really wanted to get going, but friction and the inability to organize, plagued it for months. Many prominent ADAM users attended those meetings.

Harvey Elein and Nike and Paula Smith aggressively tried to get the group off of dead center.

Bill Fee hosted one group which included Taylor Darcroft and Nike and Paula Smith and Brian Stranaban.

Several times, it looked as though a cohesive group would energe.

-Darcroft, who had highly commercial ideas ahout the ADAM market, moved off on his own and started putting ads in magazines for his ADAM Users of America. He advertised his newsletter which tarned out to be that disapointing "GARDRE of ADAM".

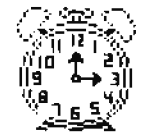

Group

Don't get me wrong. That was a real slick newsletter! Probably it was the most totally professional newsletter ever pat out by anyone. It was truly outstanding. Not the disappointment was in that there was never a second issue. I rather treasure my copy of that newsletter. It not only looked good, it WAS good.

Wayne Motel was one of the contributors. It came out in October 1984. Tavior got his memsletter out ahead of nearly every other AUG newsletter.

-That same month we saw another commercial national ADAM users group begin publication. It was the SPRITE CHASER put out by the No.1 ADAM Users Group of Cherry Hill Hew Jersey. the president was Jay 8. Porman, and it appeared to be affiliated with the M.W. Ruth Company, although I don't know that for certain. It was a fairly good newsletter but not as good as many others of the months that followed.

(Bditor's Note: H.W.Ruth, is thought by some to be an abreviation for 'My Wife Ruth', 'Buth' being the name of the wife of Jay. Ruth seems to have run the M.W.Ruth operation quite successfully until it failed to make royalty payments to authors and manufacturers of some of their products).

-The ADAMLAND NEWS of the International ADAM Users Group, located in Lander Wyoming and run by Suck A. Rogers, came out just one month after the Sprite Chaser.

Buck Roger's newsletter was not a fly-by-night operation and, although it was not as "slick" as GARDRA of ADAM, it was a superior aeusletter in every respect. Very few newsletters since have matched it for technical excellence.

There has been mach said about the incredible claims that Rogers made for the equipment he was developing. But according to some people who actually saw his stuff, he wasn't kidding. That hardware was so outrageously advanced. that to this day, mobody has proposed anything half so famtastic.

All I can say is that if his hardware was as good as his aewsletters, then it must have been terrific!

-The Mevada ADAM Users Group headed by Al Roginski was formed that month; but I have never seen a newsletter from them. (I'll have to ast Al about that, since he is a member of our [ELUG].

-Another mewsletter, (also commercial), hit the ADAM community in December 1984. It was also highly acclained, and a very professional newsletter. I speak hereby of Al Gerson's AUGHENT, the official newsletter of the ADAM Users Group, Inc.

Like Taylor Barcroft's users group, it was heavily advertised and totally commercial; but unlike Barcroft's club, ADAM Users Group Inc. was not a ripoff. It was published in Lymbrook, N.Y..

(Home of these newsletters are in publication today).

In January of 1945, four newsletters made their entry into the field. Three of these are still in publication.

-One that survived, HIAD, was a commercial venture that had ao local membership and held no meetings.

(MIAD, founded by Lyle Marschand in the Chicago area, still flourishes. It is heavily committed to marketing hardware and software, and is not a user group in the usual sease).

-Another survivor is that very fine group in fouston, haown as the Greater Houston Area ADAN Users Group, (GRAAUG), under Terry Fowler and Tom Ratam.

-The third, still existing, club that began publishing a newsletter in January of 1985, was out own IRAUG. It was mever a commercial enterprise and has never failed to hold a monthly meeting since that first meeting in 1985.

-Also begun that January was the ADAM-I-Change in Wolcott U.T., first headed by Rade Rowley and later by Robert Wright. An far as I can determine, theirs was a fairly short existence.

-The following month, February 1985, the Puget Sound ADAM Metwork published its first newsletter. They were merged from two previously established groups.

-The Seattle-Tacoma ADAM Users Group, headed by Barbara Duacan and the Northwest ADAN Users Group headed by Valerie Simmerman predated the Puget Sound ADAM Network. When the Puget Sound clob published their first newsletter, Darbara Duncan and Valerie Iinmerman appeared to be co-authors.

In Pebruary 1985, the ADAM Users Group of San Diego County also put out their first newsletter. This group was directed by the efforts of Sue and Bill Askew. The group is no longer in existence.

It was largely held together by Larry Overman who lived in Pountain Valley, California and drove almost two hundred miles to each meeting. It finally disbanded last year with many of its members joining the IBAUG.

Strangely, Larry joined the San Diego club because be wasn't aware that there were any ADAM groups in this area. Actually, at the time, there was another very active ADAM group in this acea, (besides IRANG), and that was AUSOCAL --ADAM Users of

### Southern California.

-One of the all-time best technical newsletters began its short life in Pebruary of 1945. That was the bi-monthly ADAM Technical Journal of Nilwaukee, Wisconsin. I never knew what happeaed to them. The publisher was Serendibity Productions and no mames were ever listed in their newsletters. It did not appear that it was a users group and no mention was ever made about meetings. But what a mewsletter!! Par and away the best I have ever read.

-In May 1985, The ADAM Users of Southern California (AUSOCAL) published their first memsletter. The principal writers were the founder, Harvey Klein; and Paul Schector. This group drew its support from the Los Angeles and Sam Permando Valley regions.

The group was comprised of a highly technically oriented membership. They maintained a close liaison with the Inland Empire ADAM Users Group.

Barvey, who was the spartplag of AUSOCAL, was baraing the candle at both eads. He was working on his thesis for an advanced degree which would be more than enough for most people. His wife who helped type his manuscripts, was seddealy stricken with a terminal illness and died very qsickly. Understandably, Barvey couldn't continue the eacrnous workload of scheduling meeting places, putting out a newsletter etc., so he arranged to merge AUSOCAL with IRAUG.

A compromise location in Anahein, California was convenient for both groups and that is where it is today. The AUSOCAL newsletter was published for about three years.

-In July 1985, Jone Smith embarked on his short-lived California ADAM Users Group, (CAUG), with a single issue of his mewsletter. Greg Boblette was his assistant editor. It was a good publication but lacked organization. Jono later became the Sysop of the ADAM forum of the Pamily Computing section on Compaserve.

(Jono's predecessor as Compuserve Sysop was John Mesiavech, a giant of a man in both physical and intellectual dimensions. John lived in Gleadale, California and attended a number of out IRAUG meetings despite the very long drive. Before moving to the Pamily Computing Porum, John was the mainstay at the Creative Computing magazine's ADAM section on Compuserve. Later, when he was billed for over \$900 by CIS, (which John maintained was in error), he abruptly left CIS and the sysops job fell to the 12-year-old Jono Smith. Shortly afterward, John bought an Aniga and sold the residue of his ADAM equipment to Tom Ball of IEAUG.

-Another independent publication, not affiliated with a users group was the Brpandable Computer News published by Sage Raterprises. It began publication in April of 1984, which makes it one of the earliest, if not THE earliest ADAM newsletter. It was largely written by Darrel Sage, but there were many regular contributors who were among the most prolific writers of that time.

Sage Raterprises was also a commercial venture. Toward the ead, their interest turned to the Amstrad computer and very shortly thereafter, the bi-monthly BCM folded.

-The Tansas Coleco ADAM Users Group under David Carmichael, began poblishing their newsletter from Wichita. Kansas in November 1985. It has been a mainstay in the ADAM communaity ever since. David Carmichael has also been very active in PLINK, which has one of the friendliest ADAM forums in the country.

-The following month The Greater Cincinnati ADAM Users Group began publishing a memsletter from Covington, Kentucky. It was the work of Narold Oradorff and Teith Bowman.

-the Deaver ADAM Users Groups began publishing newsletters. The Denver newsletter was a bi-monthly publication by Jesse Thornhill II.

-I wonder how many of you recall the ADAMURT. It was the property of Dom Reese and generally operated out of Arkansas. It had numerous addresses in Arkansas.

Although it was a connercial venture, it had a large impact on the ADAM commenity. Ultimately, it too vanished. (Don Reese is now living in Diamond Bar, California and has disposed of all of his ADAM gear as well as his hege collection of ADAMAMIA. An ISAUG member, Bob Gorden, of Yorba Linda, California bought his equipment. IRAUG has his vast library of computer programs, (disks), and written documents).

In the year 1985 there were a few more influential user groups founded. If they published newsletters, I have never seen any.

The Bellevue AUG was started by Norm Castro in the Omaha. Webraska area. Norm is still very active and has the ezclusive rights to sell the back issues of Broandable Computer News and some other now extract newsletters, (see the chapter by Norm on Newsletters).

-There was a group that Don Simmerman started in the east, called the Genessee Valley AUG.

-Ressell Williams in New York City founded the Netro AUG.

-In Bloomsburg, Pa. Steve Chamberlain formed the (717) ADAM Users Group.

-And in El Paso, Texas Dick Lewin formed as ADAM Users group.

-Brian Stranaham was listed in almost every newsletter in the country as having the Southern California ADAM Users group. This was never the case. Brian did attend a number of the early meetings when plans were being developed for a users group; but he dropped out, and to my haowledge, there never vas a group led by him.

-Another piece of mostalgia-concerns two early hardware companies.

The first was the EVE ELECTRONICS, in Vermont. Eve produced 64E memory expanders etc. there demise occurred as other work interfered wint ADAM work.

The second was a company known as JJ's Gournet Bardware and Software Brchange. It was later to be known as Orphanware and later still as CL-Digital. And now, according to it's founder, John Lingrel, it is Gone With The Wind.

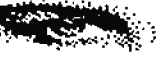

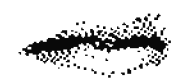

Thomas J. Keene **IRAUG** 

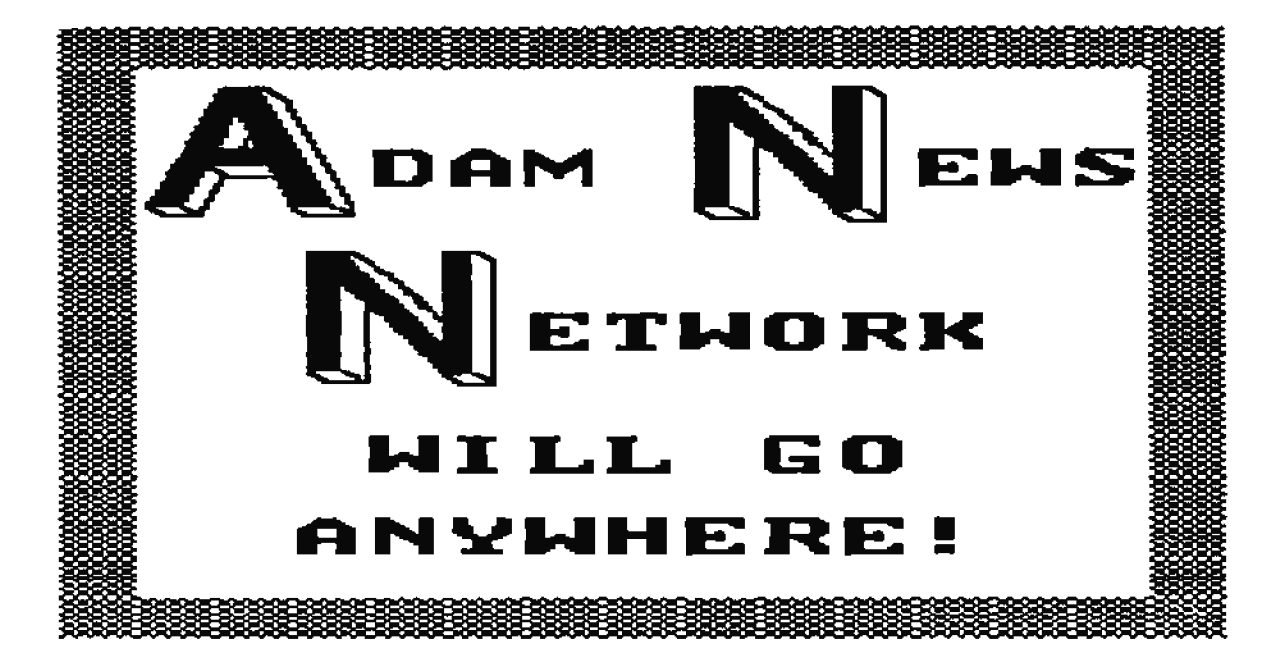

# THE CREATION OF ADAM

## by Phil Kosowski, former employee of Coleco

COLECO INDUSTRIES INC., the "COLECO" part of whose company same comes from the company's original name 'Connecticut Liather Company', was in some ways a very amazing company. I still remember being on an empty floor when a high up official gave the order to start making boards. Within three hours the floor went from empty, to having a line set up and running. The line was assembling digital data drive boards.

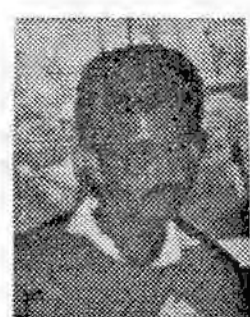

they were taking bare circuit boards, steffing them with parts, them putting them through a wave soldering nachine.

That day I was impressed on how much could be done by this company in such a short time period.

I have heard Adam owners 'putting down' the Coleco Co. for stopping production and support of the Adam and ColecoVision. lut I feel that these people are unaware of the tind of dedication that was typical of Coleco with respect to their products.

Coleco was a company that, throughout its existence, has gone "all out" on a number of different products. Some of these products earned them large amounts of money, and others almost sank the Company. The Adam was one of ithe products that placed a large financial strain on the Company.

Thy was support dropped for the Adam? I not sure, but most litely it had something to do with deals Coleco made at the end of 1984 or beginning of 1985. when Coleco decided to get out of the electronics business.

Coleco put a great amount of effort into the Adam, even to the point of selling off some very profitable products in order to generate a cash base to continue production. One such line that was sold off, was the 'above ground swimming pools', of which Coleco was the largest manufacturer in the COUBTIY.

Coleco went all out on the Adam, taking a great finacial risk, which, because of certain events, did not work out as they might have hoped.

The only blame that I put on Coleco is that they released the Adam too soon. The bugs should have been worked out before the Adam was released to the market. The releasing of a computer that did not work, wrecked consumer confidence in the Adam name; and still today a bad impression remains in the minds of many people about Adam. I cannot believe the number of people whom I teow, who bought Adams when they first came out, and returned them because they would not work.

The Adam was an extremely large project for Coleco to start up. Coleco mot only produced most of the circuit boards and assembled the printer, data

drives, and memory console; but also produced its own plastic and metal parts for the printer, data drives and memory console. The metal parts such as shields and power supply chassis where made in Coleco's Gloverville, New York plant. The plastic parts such as the housings, covers, latches, etc., where made in Coleco's plastic plant in Marfield. Coleco even made its own computerizied test equipment for test boards and assemblies, (in Ansterdam Hew Tork).

The amount of testing that Coleco performed was just unbelievable. The testing that was performed on various parts of the Adam was done with computerized test equipment.

The testing that the data drive went through was:

first, the read/write and servo boards would each go through a short test.

second, they went through a go-mo-go test, and

third, through a final tester for that much of the assembly.

Fourth, the boards were put together and went through another go-mo-go test, and

fifth, went through another final tester for that much of the assembly.

Sixth, the boards were then assembled in a data drive, and,

seventh, were tested again before going to,

eighth, the "one hour burn in" test. This test read and wrote to every block on a blank tape, and took about one hour to perform. That is why Coleco called it the "one hour burn in" test. After this test,

ainth, the data drive was installed in a memory console and was then tested again. When the memory console was paired up with the rest of the items that make up a Adam system,

tenth, the data drive was tested again.

This basic testing method was done on all the Adam items that were made by Coleco.

The Adam family computer system package consists of the following items: memory console, keyboard, printer, two joysticks, digital data drive, along with various cords and cables to connect items together and to the owner's TV.

The Idam was produced in two forms, one for the US and the other for the Canadian markets. The only difference between them was in the memory console and the power cord for the power supply.

The whole Adam computer system people refer to as the "stand alone". The Coleco workers called the memory console the "delta", and the printer had a flat cord.

The second system which requires a ColecoVinion, is the expansion model |3; (which Coleco workers called the "Gamma"), and the original power cord was ronad. The expansion module #3 was made for people who owned a ColecoVision, so they could expand their ColecoVision into an Adam Computer. The memory console of the expansion module 03 is only different from the "stand alone", in that with the expansion module #3 or "gamma", a monitor cannot be used unless the "gamma" is modified.

There were two different models of expansion modele \$3 available: one for the US and Canadian markets and the other one for overseas markets. There are two differences between them. In the overseas model, the power supply in the printer was for 220V at 50Hz, and the memory console was wired for a laaguage board. This was done so that the word processing program would pop up in a different language.

I have personally seen as Adam with the French chips working and have heard that German chips were also made.

The way these language boards work is that when the Adam is first turned on, it checks the center expansion slot first to see if amything is there. (If the slot is empty it then goes to the normal EOS chips). When a language board in instailed in the center expansion port, the EOS and word processing chips are installed on it; and the normal BOS and word processing chips on the logic board are removed.

So when the Adam is torned on the IDD searches, the center

slot and reads the BOS chip from the language board into upper RAM. Then when someone presses the word processing tey the system reads the word processing chips on the language board jato lower RAM, which would turn out to be whatever langvage is installed on it. By having a set of language boards one can switch between languages by just turning the Adam off, inserting a different board, and turning the Adam back on.

A simplified explanation of how the Adam works begins by explaining that the Adam is a "10" computer. The 100 micro processor controls the Video ontput and also the master 6001 aicro processor, according to the instructions provided by ADAM programmers. Similarly, the master 6001 controls the memory RAM, and also the slave 6001 micro processors. It can control up to 15 total devices. Each hardware component has It's own 6001 slave micro processor. The 6001 micro processors are lisked together by a 62.5K hps, half Deplex, shared merial bas which Coleco called Adam Net.

The Memory Console, (Delta), houses a cartridge slot, two printed circuit boards, two Adam met ports, three card connectors, an expansion port, a TV port, a monitor port and up to two digital data drives. The two printed circuit boards are the game board (top-board) and logic board (bottom board).

The game board is the same as that of a ColecoVision with buffers added to it. This board ham the 160 video ran. a cartridge slot, a TV port, a monitor port, and the IOO on It. The clock frequency of the malm clock is 3.50 MHz, the video chip clock is 10.74 MHz, and the sound chip modulator uses a 4.5 MMz circuit. A couple of different revisions were made, but all will work with any revision logic board. The game board has no effect on what revision the memory console is. This board was produced in both the US and Taiwan.

The logic board contains the 64E of standard #AM, the ROS and word processing chips, the master 6801 microprocessor, an expansion gort, and also various slave 6001 micro processors.

This board, {and the ROM ROS and ROM SmartWRITER programs on the board), went through many changes. Some of the different revisions floating around are 57, 59, 77, 79, and DO. To find out which revision you have, turn your Adam on and, in electric typuriter mode, press the control key and B key at the same time. I smart key, (SEIV), will appear showing what revision you have. For example, "R10" will appear if you have the latest and the best revision that Coleco produced.

If you don't have an "100" BOS/SmartWRITER ROM, your board can be converted by Kosowsky's Adam Repair to an "R#0". (See

the author's name under "DEALERS AND SUPPLIERS" chapter in this book).

This board was manufactured in both the US and Taiwan.

The digital data drive was produced in three different models. The first model was known as the 'US made data When first produced, these drives had various drive". problems and I believe that this was one of the reasons for which production of the Adam was held up just prior to public release.

One particular problem that I personally recall, was caused by a simple mistake on how a part was specified on a drawing. The straightness tolerance of the pin mpon which the encoder wheel rotated, was not called out correctly. So what happened was that Coleco received a box about 0° square that had 10,000 encoder pins in it, each of which met the drawing specifications, but only about 30% of which functioned properly. These were sent-back-to-the manufacturer, and Coleco ended up sending an employee out of town for about a week to sort through these 10,000 pins to find good ones to use. They where in a hurry and needed the pins badly.

Luckily, I was in a car pool that day and didn't have a car, or yours truly would have been the one-doing the sorting! These drives were made in Amsterdam Dew Tork in building 16.

Production was stopped on the US drives in 1984 in favor of using the new style JVC drives. The second model and third model were both made by JVC, and were known as the old style and the new style JVC data drives. The old style JVC drives were produced mear the beginning of ADAM production in 1983 after some of the begs had been worked out of the US drives. Basically the old style JVC and the US drives were the same, with only some small differences.

If you wish to tell them apart, look at the motor drive hubs and the label which states made in either Japan or US. This is not a certain method of identification however, since tape drives which may have gome through the repair lines in Coleco, sometimes got the back plastic covers switched. What this means is that sometimes a "made in the US" drive has a "made in Japan" label and sometimes a "made in Japao" drive has a "made in the OS" label om it. The hobs om the US tape drives have a spring behind the bebs and the Japanese drives do act have these springs.

The third model has many improvements over the first two models. Some of the improvements are: speed adjustment screw on top, (which means that the speed of the data drive can be adjusted without having to remove the drive from the memory console); holes added on the top shield and on the sides of the plastic housing. (increasing air flow thus reducing temperature); improved head mounting, (wires being attached

with screws rather than with solder); better tape mounting/ejection system; connecters added inside drives; tape insertion buttom made longer, (resulting in less error readings that a tape is not inserted when it is); and generally better quality them either the US or old style JVC drives.

With all of these changes, it is easy to see which are the new style JVC drives. The easiest way to see is that the motor screws on the new style JVC drives are flush with the plastic; and that two out-of-the three screws line up vertically. On both of the older drives these screws are not flush, and none of the motor screws line up vertically. Both models of the JVC drives were built in Japan.

The Adam teyboard has 75 full travel keys, incinding tea command keys and six programmable function keys. These keyboards are very dependable and were produced in Japan.

The Adam printer is a friction feed Bi-directional letter quality "daisy wheel" primter. The primting speed is l# characters per second and the pitch is 10 characters to the inch. The printer contains two printer circuit boards, the printer logic board and the Adam's power supply. The printer logic and power supply boards went through various different revisions, bet all revisions will work fine.

The printer itself went through one major change which was associated with the printing head. The printing head and printlag bead switch where-greatly improved to locrease reliabilty, primt quality, provide a better adjustment system, and to make it slightly quieter. The change made on the printer head switch was to change from the troublesome contact points to a micro switch. The printing bead was redesigned by replacing the mechanical 'bammer type' print mechanism with an electrical-solenoid printing mechanism. Also parts where added so the printing head coold be adjosted with a screw driver instead of a pair of pilers. Wear the end of production the contact point switch in the gear train was also replaced by a micro switch.

The printer was produced in Mayfield, New York, in Coleco's building aumber 1, known to us them as the "Patch Road Plaot".

There was also an optional tractor feed mechaoism which was never offered for sale to the public by Coleco.

The ADAM disk drive is a double deasity single sided 160K half height drive. The disk drive was built in Singanore by JVC. The drive, like all other hardware, was tested in Ansterdam, New York.

The memory console was designed to have up to 15 devices attached on the ADAMUST. Any device that Coleco made to connect to the memory console; like digital data drives, disk drives, ADAM printer, teyboard, and RS232 parallel/serial printer interface; all use the ADAMURT. All other hardware opticas plug into expansion ports or card edge connectors.

Under the top ventilation cover, (on top of the console), are two 0 pin and two 9 pin connectors.

Two digital data drives can be installed in the console by plogging them into the two sets of \$ and 9 pin connectors.

Two disk drives can also be attached by plugging the first drive into the console through one of the two Adam met ports external to the Adam case. (These are designed in the form of telephone jacks, one om the left side, and one on the front, and although they are marked individually as "EETBOARD" and "ADAMMET", either the disk drive or the keyboard may be attached at either jack). The second disk drive plugs into the first disk drive.

Concerning the three card connectors under the top lid; the Phil Kosowski one on the right is for a memory expansion board. Coleco made a 64K menory expander bet several other companies have since 20170R NOTE: Por more details concerning the upgrades produced expanders anywhere from 64K to lHeg! The center card connector Coleco intended for 32K ROM cards and an 80 column author. (See "INPORTANT WANES AND ADDRESSES" in this ASG). card. This consector today may be used for a parallel printer interface or an addressor card interface. The connector on the left is for the Colecophone moden, and Coleco also planned this for a real time clock.

On the back of the console are outlets to which a TV or composite monitor can be attached.

On the right side of the console, is a "card edge" expansion port to which the ATARI 2600 Adapter cam be attached. Coleco also made some prototype # lach disk drive interfaces that used this port. These interfaces were only used in-house and were never intended to be offered for sale. Some other companies have also designed devices to use this port, devices like 5 1/4 inch double sided drives, a parallel/serial interface, and an 80 column video display expansion catd.

The cartridge port on the top of the console had some

prototype devices made to operate from it, like tape drives and drawing pens.

There were also two hardware devices of which I know that Coleco planned for the printer. One was a printer tractor feed which was to attach to the top of the Adam primter.

The other was an RS232 parallel/serial printer interface. This interface was to plug into the memory console in the same way as the Adam printer is plugged lato it. Then the Adam printer was to plug into the printer interface. This interface would provide for printing on a parallel printer, serial printer, or the Adam printer. Wo patches would have been required. One would simply flip a switch to select the desired printer. One could have even switched between printers as they were printing, by flipping the switch while priating was in progress.

Of course there are many other hardware devices from many fine companies like ## column board for 7-DOS, the user friendly repacement of CPM; M.I.O.I., (music keyboard interface); speech synthesizers; serial/parallel printer interfaces; serial ports; hard-disk interface; heavy duty power sapply; sound digitizer; mouse; tape formatter; and clock. (See the chaoter on "EARDWARE FOR THE ADAM" and "ADAM" **NUSIC WITH A MIDI\* in this ASG).** 

mentioned in this chapter, contact your user group or the

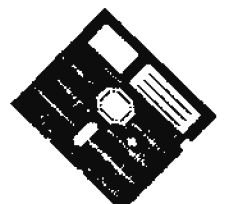

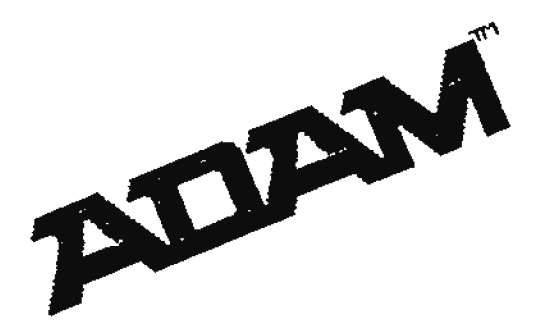

# **THE "BASE ADAM"**

### by Dean Roades - Associate Editor of ANN

BASE ADAM. refers to the ADAM as it was when you took it out of the box. It was, and still is, the best home computer on the market. It also has the reomtation for being the most advanced electronically designed computer of any of the 8 bit computers.

Bverything you need is right in the box: the CPU, (Cestral Processing Unit) with 64k of memory plus 16% of video memory; a storage device for storing data and programs on a storage media, (Digital Data Drive); and the infamous ADAM printer.

{Tes, the ADAM priater is slow, and, yes, it's noisy, but it works very well, and you can't beat the LETTER quality. Now that isn't "mear letter quality", but LETTER QUALITY, a pristed page that looks as good, (or better), than asything typewrittem).

Tom could connect your ADAM to a TV set or a monitor and you were ready to go.

The ADAM has gone through many changes since it was orphaned back in 1985.

Just about amything that is available for other computers is available for our ADAM. Disk drives, (5-1/4" and 3-1/2"); Nard drives; external and internal modems; memory expansion, (up to 1024t or 1 Meg); high speed dot matrix printers; clocks; sound digitizers; midi mosical interfaces; and more.

The gaestion is, do you need these things in order to make ADAM useful?

BO YOU DON'T! These hardware add-ons will make ADAM MORE useful, but they certainly are not required for ADAM to help you with many chores.

In this section, we will look at software designed for use with the BASE ADAN, and then list some of the tips and tricks especially useful to those with a BASE ADAM.

## **SOFTWARE**

Note: There is more ADAN software available than you can imagiae. The following list is not intended to be allinclusive, nor is their any intended implication on our part that software that is not listed is any less worthy of your

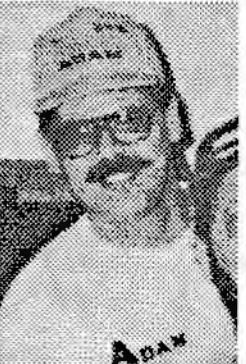

consideration. We are simply trying to give you an idea of ways to use your 'BASE ADAM'.

### COLECO Software

ADAMCalc, SmartFILER, LOGO, ExpertTIPE, Flashcard Maker, and the other original Coleco software packages are very good. They all work well on the BASE ADAM and many can take advantage of the never hardware add-ons.

The quality of some of the programs developed for the ADAM was the best of its time; in fact, LOGO is considered by many to be the best version of LOGO done for ANY computer and ADAMCalc has received high commendations by computer magazine publishers. ADAMCalc is regarded as one of the best spread sheet programs by many.

## SPERDINGITE (c) White Software

An excellent word processing program, it is very useful on the BASE ADAM, and can accomodate additional hardware if and when you decide to add it.

## SigaSHOP (c) Strategic Seftware

It's a very aice program that will print signs, banners and cards on the ADAM printer. The pictures are not equal to those that can be printed on a dot matrix printer, but are very mice, given the intrinsic limitations of printing graphics on a daisy wheel printer.

# **BewsHAIRR** (c) Strategic Software

This is a Desktop publishing program which integrates graphics and text in a variety of page layouts.

## **BicroWORKS** (c) Strategic Software

It integrates a text editor, data base, spreadsheet, graphic editor and chart generator in one package.

## PaintWASTER (c) Strategic Software

Tou design hi-resolution graphics and print them with the ADAM priater.

#### Waltimits (c) Strategic Software

This is a word processing program that displays 64 columns on screen, instead of 32 columns, without hardware add-ons.

VIDEO TUBES (c) Feture Vision You can compose, store, and play music.

#### **PULLIC DOMAIN PROGRAMS**

There are thousands of Public Domain programs in the "PD" libraries, from just about every ADAM user group and from many ADAM suppliers. They range from balancing your checkbook to primting cestom labels for cassette tapes. All are very useful, and most can be used with the BASE ADAM.

#### EXPANDING TOUR ADAR

Tou may have a base ADAM right now, but what about the day that you want to expand? One of the most frequent questions asked is "What do I need?". I will try to outline the most often parchased items, and some of the basic requirements for adding them to your ADAM.

#### **NOT ELTRIX PRINTER**

This is usually an "Spson compatible" dot matrix printer. There are many brands that will work. I own a Panasonic KI-P10001, but Star, Epson, Okidata, and others will do a fine job too.

The addition of a Dot matrix printer requires that a parallel printer interface be connected between the ADAM console and the new printer. This can be a PIA2 parallel interface only, MIB2 board with Parallel and serial interfaces, or the BVE parallel/serial interface. The first two plug into the center slot under the cover of the ADAM console, the latter plugs ioto the expansion slot on the right side.

A cable is needed to connect the printer to the interface. Note often than not, these cables are sold by the supplier providag the interface.

Software is aeeded to tell ADAM how to commonicate with the DMP that is connected. Namy of these programs are in the public domain.

#### DISE DRIVE

Disk drives usually come complete with everything you need to set it up. If you are lucky enough to find one at a garage sale or swap meet, some of the components may be missing. The

complete set-up includes; disk drive, cable to connect to ADAM, a power supply, a Disk Hanager disk, and a manual.

#### **NENORY REPAIRERS**

The 64k expander is rapidly becoming a necessity. Many of the programs being written today are so extensive that this additional memory is meeded. The good news is that the price of the memory chips is currently low so you can get a 64k for \$30 - \$40. If you want more memory for your ADAM, (don't we all?), you can get a 256k or larger expander. This allows even more versatility when using many programs. The larger memory boards require a connection to a parallel interface or addressor card, while most &{K expanders are housed within the ADAM console.

#### **MART**

There are two modem set-ups that will work on the ADAM, and work well they dol.

The Coleco, internal, 300 band modem plugs inside the console (left slot), and is designed to be connected to your telephone jack with the supplied wire. These modens are in scarce supply now, so if you want one, start looking immediately.

The second modem set-up requires the use of a serial interface. These are the same as mentioned in the DNP, (Dot Matrix Printer), section. I think any "Hayes compatible" modem can be hooked up this way.

The advantage of the external modem is speed. The Coleco modem is only 300 band, external modems are generally 2400 baud or more. This allows faster transfer of information when you are on-line.

(The "band rate" value is a measure of how fast electronic pulses are seat and received by the modem. Nodems with a higher band rate capability can usoally be set to some lower band rates to make them compatible to lower band rate modems, whenworking wiht such).

## THE ALL ENPORTANT BACKAPE by Jim Motini - MIAD

How many times have you read in ... fine ADAM publications about the importance of making a "backup" copy of all your important data files and programs? A hundred times? A thousand time? Moze? Probably more than you would want to read, but this topic will always arise in newsletters because It is one of the most important aspects of owning a personal compater.

The importance of maintaining backup copies of your programs is magnified hundreds of times over in the case of the ADAM Computer, due to the fact that there generally aren't any local computer stores in the locale where you can stop by to have a corrupted disk or DDP recopied or replaced.

In order to get a program repaired, you will more than likely have to mail it off to your favorite ADAM Users Group, if you aren't fortunate enough to have other ADAM owners in the area who have the program! Since many ADAM owners are located haodreds of miles from such ADAM organizations, time will play a major factor in the program getting to the AUG, fixed and then mailed back. This is time that some people, or some situations, just cannot afford to waste due to deadlines for work, school or personal reasons.

### ROW TO HALL IT

How exactly do you go about making a backup copy of a program or of data files, so as to preveat future headaches?

The first step would be to purchase a copy program such as BACKUP 3.0, BACKUP+ 3.0, KOPYKAT, QUICKOPY V5.0, FILE NAMAGER V2.0, SmartDSK III & UTILITIES or UNCLE ERNIE'S TOOLIIT. There are also many other commercial and public domain programs which will allow the user to create a copy of a dist or data pack to amother disk or data pack.

Prom my own personal experience, I would reccommend the purchase of either PILE HAMAGER V2.0 or SmartDSK III & UTILITIES. Both of these programs support any size memory expander as well as any size disk drive which you may own, and also include many other utilities such as file copiers, block editors, block copiers, format and init routines, editors, etc.

My personal choice for the best utility program would be PILE MAJAGER V2.0 by AJN SOFTVAJE (\$17.95), due to how easy it is to use and the vast amount of functions it can perform.

SmartDSK III by WALTERS SOFTWARE CO, (\$24.95), would be my second choice, especially for those occasions when I have to make multiple copies of some PD program that I want to distribute. This would be my preference, since SmartDSK III allows the user to set up a randisk to which he can copy a program or files; and then make as many copies to a disk or data pack from the randisk as he desires, (this saves wear and tear on physical drives and reading from the randisk is thousands of times faster than reading from a disk or data pack).

SmartDSK III's copy program is also one of those available today, that will adjust the gember of blocks remaining on the destination disk or data pack when you are copying from, and

### to, different sized drives!

### PREPARE EMPTY MEDIA

The mext step that must be taken, is to insure that you have an ADAM formatted disk or data pack available. If not, many of the aforementioned programs allow for the formatting of disks from within their respective copy programs.

But data packs cannot be formatted. You will meed to buy them, or create your own with the MegaCOPT III device by TRISTO VIDRO. (See chapter "HARDWARR FOR THE ADAM" in this ASG).

Once you are set up with a blank media, (disk or data pack), you may go through any one of three methods to create a functioning copy. The method you choose will depend upon the end result desired, as you will see as the discussion continues.

MUTHOD 1: Use the standard BACKUP MEDIA (or IMAGE BACKUP) option to create an exact copy of the source media.

This option is sufficient for most purposes, and is the most simple method; since all you have to do is to specify the source and destination drives.

But remember that if you are copying between different sized drives, be sure that the source does not contain more used blocks of data than the destination can bold: or obviously your copy will not contain the entire contents of the source media.

In addition to that concern, (when copying between different sized drives), be aware that your copy will also contain an exact daplicate of the directory block of the original, and therefore the "BLOCKS LEFT" information will be incorrect"

**EXTHOD** 2: Use a "BLOCK COPY" option which allows the user to specify a range of blocks to copy from the source, and to also designate the starting block at which the data will start to be written on the destination media.

This option is a great time saver if you know that the source, for instance, only contains 50 used blocks. Therefore, you can specify to copy only the 50 blocks from the source to the destination instead of using the BACIUP MEDIA option wbich will copy all of the source blocks to the destimation.

**ELTIOD** 3: Use a FILE COPY option, (this works only on **2**OS format media) to specify certain files to copy from the source to the destination.

This is the option that I use for most of my copying, since it allows me to copy only the files from the source which I want on the destination. And inasmuch as I do not trust any PURGE or CRUBCH atility for any computer to remove deleted files, this is the only choice left available.

When using PILE COPIERS, also remember that if the source program that you are copying is an anto-booting program, that you will also meed to copy the BOOT file entry which will then cause block O from the source media to be copied to the destination block 0. If this is not done, your new copy will not self boot when the "computer reset" switch is pulled, and your destination media will be useless.

Some copy programs may not be designed to copy the BOOT block iato the correct block, and therefore you may have to use a block copy method to select that particular block to be copied from block 0 of the source, to block 0 of the destination.

There are many other potential problems of which to be aware when making backup copies.

An example of this is the existence of Right Directory Data Packs. These data packs were used by Coleco for their supergame packs, (Buck Rogers, Jaxron, Jeopardy, Troll's Tale, etc.), and when copying a supergame to a data pack, you will need to copy it to a Right Directory Data Pack.

If you attempt to copy the supergame, (whether it be from disk or data pack), to a Center Directory Data Pack, the backop will not operate. Also, the safest way to copy a Right Directory Data Pack is by using a BLOCK COPIER and copying all blocks (0 through 255) from the source to the destination. BACKUP 3.0 and BACKUP+ 3.0 by MMSG are the only programs of which I am aware that offer an option specifically for making backups of Right Directory Data Packs.

#### **GETTELL REXARES**

Most of all, remember that copy programs were developed to allow the oser to create backup copies of their programs, not to be used for making copies of programs to trade with others or to sell. Don't be a PIRATS, BOOTLEGGSR or whatever else you may call it since it will only lead to the loss of programmers who would otherwise continue to develop software for our system.

There aren't very many talented programmers left for the ADAM aod more seem to be moving away from the ADAM each mooth dae to this piracy problem! Tou cam help build ADAM, or you can help destroy it; depending on whether or not you decide to steal!

## *<u>CUBLIC PREPARED SOFTWARE</u>* From 'THE BARRIS FILE' by John S. Barris, MOAUG

This is an opdate of an article by Pat Herrington which originally appeared in the MOAUG newsletter several years ago.

#### LOADING PREPARED SOFTWARE

First of all, if loading from a tape, and the tape does not spin at all; or if you get an "I/O error" message when trying to load a prepared BASIC program, the tape is probably not inserted properly. Remove it and re-insert it.

If this does not work, remove the tape and rewind it a turn or two, (gently) and re-insert it.

If this doesn't work either, the tape is probably bad, but this is a rare occurance.

If you get a tape that just spins and spins incessantly, you can stop it by pulling the "CARTRIDGE RESET" switch on the drive coasole. (It will not always stop innediately, but it won't take very long).

If you have two tape drives, make a habit of loading from the first drive until you know what's on the tape: some programs look to the first tape drive for additional data etc., and therefore only load properly from this drive.

The only way to tell if a media is self-booting is by putting it in to the appropriate drive, and pulling the "COMPUTER RESETT switch. (This is called "bootlag".) If there is a SHARTBASIC program on the media, with the required boot block routine to load it, etc.; you soon will see a blank screen and then a screen with the program name, and finally the corsor will begin to flash when it's ready.

If a tape is not self-booting, when you pull the reset switch, the media will spin for a moment or two, then the computer will usually, (but not always), default to the word processor. When this happens, remove the tape and put in a BASIC tape. After BASIC has loaded, you can then remove the BASIC tape and insert the program tape. Do HOT pull RESET at this polat! Just type in the word CATALOG and press the <RETURN> key to get a directory list of the programs on the media.

If the cursor appears but doesn't doesn't flash, mor does the program name appear at this point; there is a "BELLO" program on the tape, and the BASIC program is searching for it.

loading it, and beginning its execution. (Any file samed BELLO will run innediately after BASIC is loaded by the boot routime). Usually a MRLLO file is a directory or menu program, or changes screen colors, or gives instructions, or something like that.

If there is no BBLLO program, the first thing you want to do after the prompt appears, is to type "catalog", and press "RETURN", to bring up a display of the directory of the media. In this way you can find out what is on the media. (For SmartBASIC commands like this, SmartBASIC doesn't care whether you type in caps or lower case).

(This operation of pressing the RETURN tey, is also called "EXTERing"; because on many computers the "RETURN" key is labeled "ENTER". When you encounter instructions that tell you to eater something, you know you have to use the "RETURN" key. If instructions say, for example, "press any key," you shouldn't have to push (RETURN) afterward).

The directory will show you what programs are on your media. Tou will notice that the filenames have letters and numbers to the left of the filenames.

The numbers will tell you how large the programs are, i.e., how many media blocks they take up. (Some excellent programs tate up only a block or two.) There are 256 blocks of 1024 bytes, (or characters); each on a tape. There are 160 blocks on a standard single-sided disk, 320 blocks on a double sided disk, and 720 blocks on a 3 1/2 inch disk.

The letters tell you the "filetype" of each file. BASIC files ate designated by a capital 'A' (or a lower case 'a' for backup). SmartWRITER files and bimary files of whatever origin are "#" and "h" files for the primary and backup files respectively.

If there is an asterisk (\*) beside the filename, the file is locked, and you cam't delete it without onlocking it. You cam use this feature feature to prevent accidental loss of am important file through "INIT"iog a media.

As indicated above, if the file is a BASIC file and is designated 'H' (or 'h'), it is not am ordinary BASIC file.

It may be a BASIC file which has been "binary saved" for faster loading. Such files use different commands. They use BRUM instead of RUM, and they cannot be read from the word processor. They can be LISTed, though, and they can be saved.

When you save such a file to bimary form, use a different filename than that used in the "A" filetype form. The SAVEd version will be in standard BASIC, with one filemame, and the BSAVEd version will be a binary file with a diferent filename.

On the other hand, an R file may be a document file generated by the Smart Writer word processor.

Look at your filenames for your # files and see if any of them contain the following combinations of letters, either as a whole word or as a part of the end of the filename: Doc, document, instruct, read, readme, readmelst, blp, or belp, or something similar. These are key expressions used by many computer users to indicate a text file.

If a file reads something like "SpriteDOC" or "LABBL 8LP", it is a documentation file designed to help you get started with one of the programs. Exit to the word processor and read these files. (From BASIC you can go directly to SmartWRITER by typing in "CALL 64743" and press return in the immediate mode).

After Electronic Typwriter comes up on the screen, press RSCAPR/WP and the screen will go to SmartWRITER. Press <STORE/GET> key, choose the correct Smart Key for the drive you want, select the file yoo want when the names of the files appear, and finally press Smart Key VI to GBT the file.

(If the file is new to youi and has more than a few lines, you may want to print it out to stody at your own leisore)

The word processor will also GRT and SAVR "A" files, but to save a file as am "A" file, it must have been loaded as an "A" Eile, You cannot generate original "A" Eiles from SanttWRITER.

Tou can however load an "A" file, delete the text, insert the new text, and re-SAVW as an "A" file. Do not use the CLEAR function to do this since the file will lose the "A" designation when the CLEAR sequence is used.

If you have two tape drives, you can load BASIC from the first and put the other tape in the second.

If you BOOT an original enchanged copy of DASIC from a disk drive, it will look for the MELLO program in tape drive 1. This is an instruction built right into the SASIC program for some unknown reason. If there is no media in tape drive 1 then the BASIC program just waits until one is inserted. It will walt forever if you let it.

Rowever a simple one byte change to the BASIC program on the media will allow it to look for the HBLLO program from whatever drive you use to do the DOOTing.

If you BOOT from drive ml, (be it disk or tape, whatever), and then you want the directory displayed for the media in drive a2; you must type "CATALOG, dm2" and press RETURU. Prom that

point on until amother "dar" appendage is given to one of the commands accepting it, al will be the new default drive oumber.

If you do not place the drive number appendage, the drive will be considered to be the last default specified, or if nome has been specified since 800Ting BASIC, the default remain the BOOT drive.

So far, we have been discussing BASIC tapes and disks. If the media contains programs saved from LOGO, von can not run those programs from DASIC. But you can still read them from the word processor. The same is true for many files written with Coleco programs such as SmartPiler and ADAMCalc.

However, if the files are in binary or if they are T-DOS files, (the user friendly replacement for CP/H); or some other form not interpreted by the BOS, the word processor will print, "Cannot access this file." That message could also mean the tape is damaged or the program is larger than ADAM's memory, but usually it means that the file on the tape that you requested is not an EOS type file.

Since the directory of a T-DOS media is completely different from that of an ROS file, these files would not even appear on the Smart Writer or BASIC directory display: and the "I/O BRRON", or "CAMHOT ACCESS THIS FILE" message would appear whenever you requested a display of the directory.

And now let's get back to the idea of documentation files.

If you have just received an 80S type media with some BASIC program(s) thereon, maybe you didn't find any SmartWRITER documentation files, but that does not necessarily mean that there is not any documentation.

Sometimes the documentation is internal using imbedded comments; that is, the program itself contains REM, (Remark or Reminder), statements which clarify certain segments of the program. Tom can learn a lot about many public domain programs by simply LISTing the program and studying the REM statements. This can be an extremely helpful source of information, but it is often overlooked, even by experienced ADAM ovects.

So, with your directory display on the screen, choose a file labeled with the filetype designator 'A', and type "LOAD" followed by the file name. Then press "RETURE". (De sure to type the filemane exactly as it appears in the directory, iacluding caps, lower case, and/or punctuation. You do NOT have to type in the letter 'A', or any of the other characters appearing to the left of the filename.)

The media will spin and the cursor will stop blinking while the program loads. Then the corsor blinks again, the program is in memory. Now type "LIST" press "R&TURN", and it will list all of the instructions and RBM statements. Study teh **RXM** statements for documentation.

To RUM the program, simply type "RUM, press RETURM, and teh program will begin execution.

Am alternative, (if you dom;t need to see the LISTing), is to type "RUW filename", and press RBTURW; right at the outset. The program will load and execute in one user operation.

### **ROU TO READ A SHARTRASIC PROGRAM**

Tou can read or print out most BASIC programs from the Smart Writer word processor. You can also LIST the program itself from BASIC, and read it onscreen. Tou can print the listing from BASIC to a printer too.

To print out a LISTing of the actual program on your ADAM oriater:

1. Make sure the program is in memory (LOADed).

2. Put a sheet of paper in the printer.

3. Type in: "PR#1:LIST:PR#0" then press "RETURN".

4. The program will begin listing to the ADAM printer.

5. When you want to stop the printer, particulary to change a piece of paper in the ADAM printer, hold down the CONTROL key and press the S key.

6. When you've changed paper, or are otherwise ready to contiame, press any key.

7. When you are through printing, the last command of the above command line, "PRIO", automatically turns the printer off.

Tou can control the speed of LISTing on the screen, (the command for which is simply "LIST" and press RETURE), by entering in a speed number between 0 and 255. Brample: type "SPEED=100" and press return.

For example you could type "SPBBD=100:LIST", and press **RETURE.** 

To exit a program, if the program gives you no "exit" option, you can hit ESCAPE or CONTROL C. Sometimes one most "hit" COMTROL C very rapidly to catch the program in a position to recognize it. (Holding the "COUTROL" key down and hitting the "C" key will accomplish this). If that doesn't work, you will have to use the reset switch and start over.

When you try to rem a program and you get a message saying "Pile type mismatch," try using the "BRUM" command, (with M files}. If you still get the same message, or a message like "Illegal OS command", enter RUW oace more.

If a program asks you to choose a particular keyupress, and

then doesn't respond to the keypress, check your shift lock to make sure THAT it's not set for all caps. (See the chapter on Smart Basic I for instructions on how to unlock the keyboard from within a program).

Also check to make sure you are not pressing letters lustead of numerals. The nomerals one and zero are NOT interchangeable with 1,0, and lower case L.

While you are learning to manipulate files in BASIC, be sure that you are using the same version of BASIC that originally came with your ADAM. If you need a new copy, you can get one from any User Group; specify "Plain Vanilla" (version 1.0) Since this article was originally written in 1985, many other "flavors" of BASIC have heen developed to add enhancements.

Tou will surely enjoy experimenting with all of those other BASIC versions, but you'll want to stick with the original at least until you are comfortable with the commands for manipulating files.

Changes made in the original BASIC program that are for the purpose of removing bugs, (like for being able to recover "h" files, for fixing the REM/DATA Space bug, etc.), do not destroy any of the normal capacities of Smart Basic in any way, and simply make the SmartBASIC program do what it was designed to do.

#### **INTRODUCTION TO SMART-WRITING**

by Arnold V. Urbonas

So you just bought the ADAM Home Computer System and would like to know how to use the word processor. This series of articles is for the beginner who would like to know how to use the system.

Most of this information will not be new to most of you. The beginner may have the joy of learning about the word processing capabilites by himself, by just exploring and poting around. I know that doing this series of articles has made me more aware of all the different features. All of this ioformation should be somewhere in all your manuals.

When you turn on the ADAN, you have an electronic typewriter until you press the top left hand corner tey which activates the word processing mait. Hence the key is labelled ESCAPE/WP. The obvious advantage of the word processor over the electronic typewriter is that you can alter your text until your heart is content, before you print it out.

What is that vertical bar on the screen? The bar represents the space on the page on which your text shall be printed. The 11 refers to 11 inches which is the length of your standard letter size paper. By pressing SmartIBT [I], you can generate different options pertaining to Margin, Tab. etc.

By pressing [[| again [Type of Paper], you can change from the standard 11 inch length of paper to the 14 inch length. (legal size paper). The vertical bar will change in length, and the number on the top will change from 11" to 14". ADAM was designed so that you can print on whatever paper you have available. Once you have chosea your size of paper, press [VI] (Done).

(Note that the following printer/paper allignment procedures were designed to be performed on the ADAM printer. Since there is no "Electronic Typwriter Mode" with a dot matrix printer, obviously allignment routlnes using that system, will not work on that printer).

Or maybe, just perhaps; you might like to use an odd sized sheet of paper. You can even design the paper length and margias to accomodate the printing of a postcard.

To do this, place your postcard along the left hand side of the printer through the roller. (Make sure you will not print on the nice little picture at the upper right hand corner of the card). Turning off the ADAM and turning it on will activate your Blectronic Typewriter. Wext, press the space bar and notice that the printer head moves right a space at a time. Press the space bar ontil the printer head reaches an imaginary right band margin you would like the postcard to have.

Press:

- $(1)$   $\mathbf{F}$ .
- (2) [I] Nargin etc.,
- (3) [II] Morizontal Margin,
- (4) [III] for Left, or (IV) for Right margin.

The white marker on the screen will tell you at what position the print head is located on the postcard in the printer.

Hext, using the indicated SmartKey, move the right margin, (the dark line at the right side of the top markings), until it "anderlaps" the white marker. Tow have just set your right horizontal margins.

If you wish to set your vertical margins as well, press [V] (To Vertical Margins).

Press [IV] (Bottom Marqin).

Then use the arrow keys to bring up the bottom margin, (indicated by the bottom bar on the vertical bar on the left

side of the screen. {The vertical bar will stay the same length, but your bottom marter will move upward as you use the arrow teys. I have found that I get approximately 18 typed lines in 3 inches). Space the margin according to your needs. Then press [IV] (Done). Tou have before you the markings along the top to mark your width, and you have the side bar with its markings to tell you the length you have available for the text for this particular case of a postcard.

Tou can write as many postcards as you want now. However, your settings will return to their preset values when you turn your ADAM off. So, in order to keep a record of the postcard printing format, before you turn your ADAM off, you must record your postcards on your data pack or disk. This is done using the Store/Get key and the appropriate SmartINTs to save your last postcard, text and all.

Tou can orint after saving the postcard format, or you can call up the file to print at a later time. Them you print them out, don't worry about setting margins. All the previous planning will come out in the printed copy.

When you are ready to do more postcards, just call up the old file, clear the old card text, and put in the new text, (the format shows on the top bar and left side bar will remain unchanged from one time to the next.

Save the file if you want to print later, or print it out without saving. (Saving is a good habit even when you don't need the format saved, because during printing SmartWriter will often lock up, and the text will be lost. But when the text is as short as it is on a postcard, and very few cards are to be printed: you may rather chance printing without saving, because sometimes freezing of the system also takes place during the STORE process).

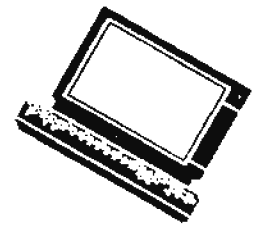

#### Dean Roades

#### NELIS AIDAM INIE II WIII Join of ADAM informationthe 'Next Generation' Subcribe to ANN more information on how to subscribe, For contact: Dean Roades<br>Associate Editor BARRY WILSON EDITOR 12967 Weatherfield Dr. WE WILL 'TREK' 8522 Hohman Ave. St. Louis, MD 63146 **ANYHHERE FOR** Munster, IN 46321 ADAM news
# **SMART WRITER**

## compiled by BILL RETHOLOS

The following information has been extracted from the following ADAM supporters and the author.

1111 Alan Beely - MAN Link of Stah Bewsletter, THE ARM INFORMATE

\*\*\*\* Keith Marner - United Kingdon AUG ard appeared in NIAD

sees D. Sinnernan - Appeared in NIAB \*\*\*\* Pave Deere - Appeared in Enerald Coast ADG lewletter AUGER

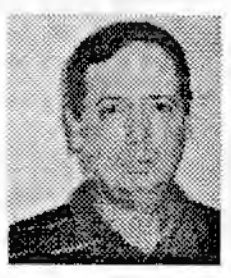

By pressing RRASE MI-LITE and the same combinations of keys, areas of HI-LITEd text can similarly be un-II-LITEd.

After WI-LITEing text, the MI-LITED characters. groups of characters, pages, or whatever; can be printed, deleted, etc. (for NOVE/COPT only the first and last characters are WI-LITEd).

## USE BI-LITE TO PRINT A PART OF A BOCUMENT

After pressing the PRINT key, the PRINT NI-LITE Smartkey will print the highlighted text. Therefore, if you do not want to print an entire document, use this feature.

#### USE BI-LITE TO SEPARATE AND CONDIDE DOCUMENTS

If you have a file and want to use part of it in another document, first save the section of the first document that you want to include in the second. To do this:

Nove the cursor to the start of the section to save and hit Smartkey IV (EI-LIGHT), and

use the arrow keys to mark all the words/lines you need to save.

Use the MOVING WINDOW mode, (see below), to BI-LIGBT several lines at a time.

If you have several paragraphs, use the HOMR/Arrow keys as explained earlier in this chapter.

If you MI-LIGHT a word or line by mistake, hit Smartkey V to erase the MI-LIGHT marks underneath the mistakenly NI-LITEd characters, words, lines etc., (again as explained above).

After WI-LIGHT is completed, press the STORE/GET key, and then

press Smartkey III (Store BI-LITE).

Wame the file and save to tape or disk.

The BI-LITE text is now a separate document. To combine two documents,

CLEAR the WORKSPACE if the present document is not one of those to be combined; then

GET the first document from tape or disk,

move the cursor to the location you want to place the second document and

#### **FELL SCREES MOVEMENT**

Use the arrow teys, (mp, or down, or left, or right), simultaneously with the HOME key to move a screen up, down, etc., one screen at a time in a document.

The BOME-and-left and HOME-and-right keys will take you to the left and right edges of the screen respectively. If you are in the moving window format, it may take you two repetitions to go from one edge to the other, depending on the margins that you are using.

The ROME-and-up and HOME-and-down keys will jump one screen up or down respectively, and the cursor will stay in the same colena, and there will not be a 2-3 second pause. Using the HOME key only will jump one screen, move the cursor to the left edge, and pause for 2-3 seconds.

## **HI-LITE - RRASE HI-LITE**

The same keys can be used to HI-LITE or RRASE HI-LITE for large areas as follows.

(This is most easily done in HOVING WINDOW screen format. If you prefer writing in the standard screen format, going to MOVING WINDOW and back is a very fast operation, and has no known bugs. See the explanation of MOVING WINDOW below).

Press EI-LITE and the cursor turns red.

Press BONB/Down Arrow and all of the text from the point at which the cursor began to the bottom of the screen is II-LITEd. The same effect but in the opposite direction is acheived using EI-LITE and then the HOME/Up Arrow. By arranging the position of the text on the screen and the starting position of the cursor, large selective areas of text can be #1-LITED.

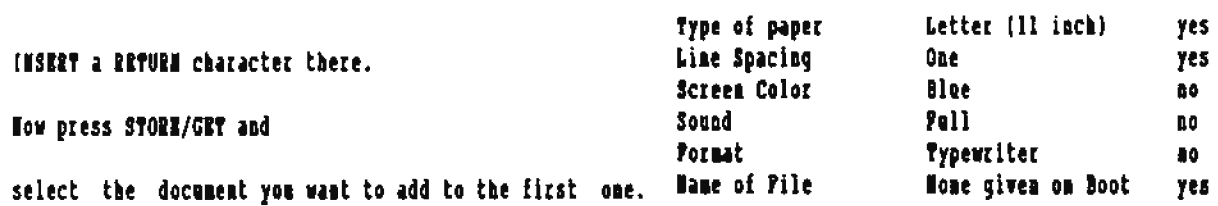

Press GBT to load the document.

The second document will be inserted innediately above the point at which the cursor was located. Smartwriter will cause a "filemane default" to the name of the second file added. Rename the combined file if mecessary by saving it uader the desired new mame, and re-GRTting it.

#### PILE ATTRIBUTES OF COMMISED PILES.

When you combine two files, ADAM will take on the attributes of the second file. This causes a problem with page margins and tabs.

such a case), is to use IMSRRY/DELETE to put a hard carriage text of any line on the screen; **RETURN for each line.** 

Another way is to

save each file under a different name and

enter an XHD PAGE marker on the last line of the first document.

Then print the document,

clear the screen, and

load the second document with different margins or tabs.

Set the top margin to one and

print the second document.

easier to try the above technique.

The following table shows which attributes change when you merge two or more files; and those attributes which do not change.

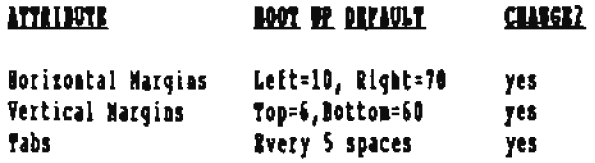

To place a new file above the present file without having the last of the new file merge right up against the first part of the old file, INSERT am extra carriage RETURN at the top of the original file before getting the second file.

If desired, you can move the new text to another location with MI-LITE, NOVE.

#### **HOTING ULBOS**

 $\sim$ 

Nany people prefer the NOVING WINDOW function because you can move the cursor around quickly and see a whole screen of data.

One way to maintain different margins, (if it is desired in To access the MOVING WINDOW mode, and still see all of the

press Smartkey II, then

press Smartkey VI, then

set the right margin to 46.

This will allow an entire line on the screen at once. Do not forget to reset the right margin to 70 (or your choice) before priating the document.

The NOVING WINDOW screen mode must be used when entering columns of data in order for you to line them up correctly. Then doing so, remember to put a carriage RETURN at the end of each line by pressing the RETURN tey. There is no known method to generate am "eighty column screen" with Smarturiter. Haybe a hardware "goru" out there can come up with a solution.

fou will probably find using the MOVING WINDOW screen mode is In the MOVING WINDOW format, DELRTR, INSERT, and MOVR/COPY can cause a temporary text displacement on the screen. Pressing the HOMM plus the left arrow will re-align the screes.

### **HARTING A "CRIT" SIGH**

Have you ever aceded to print the cent sign on yoer ADAM priater in Smartwiter?

The Eirst step is to

store the following one line program under SmartBasic.

#### 1 ? "(ESCAPE/WP)(SPACE)"

Allow me to explain. This is done by typing the "1", the "7" (or "PRINT"), the first goote mark, then press the If after going through the operation of changing the vertical "ESCAPE/WP" key, then press the "SPACE BAR", then the last goote mark, and finally the usual "RETURN" key which enters the line in to BASIC.

On your BASIC screen you will see only [1 ? " "], or [1 PRINT " "I. (When you press the BSCAPB/WP key no character nor "character space feed" is sent to the screen, but the ASCII value of 27 is nevertheless loaded to the BASIC command line. Therefore the only thing visible between the two quote marks on the screen is the "SPACB" character that you pressed. However if you "LOAD" the progan back to BASIC and type LIST, it will show 2 spaces between the two guote marks, and a reversed "SmartWRITER RETURN" symbol in the very center.

Store this one line program under a name you can remember. Now

boot SmartWriter and get the one line program. Wext

type in your text or get an existing file. Then

copy the top line to where the cent sign is wanted.

After copying the "cent" sign you may backspace to erase any extra spaces, (amything other than the reversed RBTURN symbol).

When you are finished with your document,

DELETE the top line and priot out your document.

## **CIATGLES BARGINS**

To change Horizontal Margins Press SK I (Margin/Tab) Press SK II (Horizontal) Press SK III (Left) or SK IV (Right) Use the left or right arrow keys to move the margin left or right Press SK VI (Done)

To change Vertical Margios Press SK I (Margin/Tab) Press SK III (Vertical) Press SE III (Top) or SE IV (Bottom) Use the arrow keys to iocrease or decrease top and bottom margins. Press SK VI (Done)

Sometimes vertical margins will not "take" the first time that you attempt to change them, and must be re-done a second time.

margins, there is no hesitation between the time you press DONE, an the time the SmartIETS re-appear, the vertical margin did not change. Press SKI, then SKIII, and after a hesitation, (you will see the vertical carsor position marker going up and down), the new margins will be in effect.

## PAGE LEIGTE AID SAVIES PAPER

The ADAM default page leagth is 66 lines to a page. Nake use of the ability to change margins quickly and easily to fit a "too long" document cato cae page. Experiment to get rid of that last unwanted page with so little on it. Remember. stored documents always maintain the margins in effect when saved. Change them as needed.

## **CHAFGING TAN SETTINGS**

TAB settings are incicated by the small white dots on the top of the black horizoatal scale bar at the top of the SmartWRITHR screen. The default TAB stops are every 5 spaces.

To change the settings; Press SK I (Margins/Tab)

Press Sk IV (Tab)

Use the arrow keys to move the tab marker on the rule at top of screen. (The "moving" marker usually indicates the horizontal position of the cursor, but in the TAB adjust mode, it indicates the position of the tab that you are attemption to fix at a particular position).

Press SE III (Tab Set) Hote: This establishes a tab stop watil changed or ADAM is turned off permanent

Press SX VI (Done)

To Remove a Tab Setting

Press SK I (Hargin/Tab)

Press SK IV (Tab)

Use arrows key to move the "rule marker" to unwanted tabs

Press SK IV (Tab Clear) Note: one tab at a time is removed in this way.

To remove all tabs, Press SK V (All Clear)

Press SE VI (Done)

## CIAMETEC COLOR AND SOURS

To Select Color, No Sound, Partial Sound, or Full Sound Press SK II (Screea Ootioas)

Press SK II (Color Select), SK III (No Sound), SK IV (Partial Sound), SK V (Pull Sound)

Select personal options and then press SI VI (Done)

NOTE: In all of the "change this or that" modes, pressing RSCAPE/WP will terminate the present operation, and the "mode will return to that which existed prior to entering the "change" mode. To set the changes made in the mode, the mode must be exited via the "DOME", (SKVI), keypress.

## ESTABLISEIEG A RE-USRABLE PHAREAME FOR A DOCUMENT Every time you begin a new file,

type the first sentence and then save your file under a descriptive tem character or less filename,

clear the workspace, and then

GET that new file from the disk or tape.

Tou must do this or the message "THAT FILE ALREADY EXISTS" will appear and stay there until you press the ESCAPE/WP key when you try to save a document after the first save.

If this confuses you, just remember to type the first semtence, (or even a single letter will do), SAVE the file, CLEAR the workspace, and GBT the file back again. Then continue editing the file.

After you have done this, store your file often to avoid retyping your work. (ADAM lockup or power outages are often beyond your control). Press SAVE and SK VI and ADAM stores your file under the existing name. To chaoge the name, type in the new name after pressing SAVB, and then press STORE.

## DOCUMENT LENGTH HINTS

Limit documents to approximately seven pages if you have the standard ADAM memory and twenty pages if you have a 64K expander.

Tou can do more pages with a larger expander (ie 128K, 256K, SIZK ect.), but you risk losing a lot of work if something goes wroag, and functions like INSBRT begin to take unbearably long time periods to perform.

On long documents, put an EED PAGE marker at the ead of each file. Combine each file as discussed elsewhere in this chapter.

## "HO MORE ROOM/CANNOT WRITE TO THIS FILE" DISASTER

The worst possible problem you can have when you try to save a document; is to not have enough room, or have a bad block on the tape or disk.

When such is the case, SmartWriter will respond with a WO HORE ROOM or CAMBOT MRITE TO THIS FILE message and will tell you to hit the ESCAPE key, (Hake sure you remove your media before doing this), and then it proceeds to begin "restoring files". The "vertical position of the cursor" marker begins to cycle up and down, and will almost NEVER stop cycling. (Sometimes, if you have the time to walt to see, the cycling will stop after about 15 minutes, and the file will be intact).

The keyboard will "lock" of course, (since the microprocessor is basy trying to follow some program directions, which almost never end with good results to you), and there is no alternative but to reset the ADAM and lose everything you have typed since your last SAVE operation.

To minimize the possibiltiy of sech loss, SAVE YOUR FILES 07728111

You can monitor the amount of space left on your media by doing a "catalog" command in SmartBasic.

Also disks can be checked for "bad blocks" using the VERIPTING function after you format. I know of no way to verify blocks on a tape unless you use some Poblic Domain or Commercial Software, or write a short ML program of your own.

## CLEARING OP THE ROS DIRECTORY

To utilize more blocks for data or programs on a tape or disk, consider purchasing some type of squeeze program hich removes deleted files from the directory and frees no more soace. Remember to SAVE TOUR WORK OFTEN.

#### **SEARCH**

Do you want to get to the end of a long docament fast? Use the SEARCH function and look for a series of characters that you are sure are not contained in the document (800, 111, EEE, ect.), and when ADAM can not find the characters, it will say "CHARACTERS HOT FOURD" and you will be at the bottom of the document. This is much quicker than using the HOME and arrow keys discussed elsewhere in this chapter.

It is impossible to get to the top of your document using SEARCH because ADAM searches only below the cursor, (working from there to the bottom of the file). If you want to get to the top of a document, it is sometimes quicker to SAVE your work, CLEAR the workspace, and reload the file. This is more true when you have a long file, and/or are using a disk drive.

Sometimes SBARCB bas a problem searching past BBD PAGB markers. Remove them if they cause you problems while you are using SEARCH.

SEARCH can be used to check spelling on a word that you think as an afterthought that you may have spelled incorrectly. In the SEARCE mode, just type in the first few letters of the word and begin the search. When you get there, check it for accuracy, and move on to your next task.

SEARCH and REPLACE can be used to put in unique words and/or phrases that are either to be repeated often and you tire of typing the same thing over and over, (like a company mame or something); or the spelling of which you are unsure at the time and you don't want to stop and verify it.

Type in an abreviation of your own choosing, or a code that you can use later as something for which to SEARCH.

After you are through editing the file, search for the code and replace it with the thing that you wanted in the first place. Use SEARCE and REPLACE ALL to do it in one pass, automatically.

#### DO TOU HAVE THE LATEST REVISION?

To get the revison aumber of the SmartWRITER ROM in your ADAM,

before you press the ESCAPB/WP key to enter SmartWRITER.

press the Coatrol Key and the R Key simultaneously and the number R80 should appear in a new Smartkey Block IV on the screen.

If you have a lower number, you should contact a hardware vendor and purchase an R80 version, because earlier versions have numerous bugs. Also some co-ordinating programs will not work with earlier versions. (See the advertiser pages and "INPORTANT NAMES AND ADDRESSES" in this ASG).

Tou can also temporarily update Smarturiter's revision level by using the DISK MANAGER software that comes with disk drives. The software contains 200 versions of Smartwriter. Once loaded, press ESCAPE/WP key, and the latest version will be installed. Tou must do this at the beginning of each session, because when you turn ADAM off, the information is erased.

Rowever if you get a new hardware update, as suggested above, the change is permanent.

## **UTBERLINING RULES**

Remember these rules when underlining:

Do not set the left margin to one

If the left margin must be set to one and the line follows a blank line, do not start any underlined text in column number one. Start the underlined text in column two or greater.

If the left hand margin must be set to one and underlining must start in column one following a blank line, then make the preceding line "un-blank" on the screen, (but still blank to the grinter), by;

placing a Control plas 6 plas a space. (plas the asual  $tetanh$ ;

or place a SUB/SUPERSCRIPT plus a SUBSCRIPT and a space. (plus the usual return).

This will also cause Smartwriter to skip only one line at each blank line instead of the normal 1 1/2 lines when printing, (probably its most infamoes bug).

## **CARRIAGE RETURN BUIX**

If you attempt to place a carriage return at the end of a line at the end of your document, and you hear a buzzing sound; it means that there are characters to the right of where you are trying to put the carriage RRTURE. (These characters may be spaces, tabs, or control plus another key, etc.; (which characters are not visible on the screen).

To solve this problem, you can advance the corsor to the right a few spaces and then press the BACKSPACE key a few times and then press the carriage RETURN.

Another solution is to use the INSURT key to put the carriage RETURE where you want it; as you would if you were inserting any character anywhere in the document. But avoiding the INSBRT function in long documents is always desireable when vog can, becagse the function take a long time in .<br>SmartWRITER.

#### **PAGE HUMBERING PROBLEMS**

To get the correct pagination, (page numbers), store the first page of your document in a separate file by itself. Then you can print your file out wint no page number on page one, and begin page numbering with page two.

### DELETE VS CLEAR

If you need to delete a section of a saved document, always ase the DELETE key and got the CLEAR key. DELETE allows you to continue using the original file name while clear makes you type in a new name.

#### **IACESPACE - LEFT ARROT - UNDO**

If you meed to backup and retype over an error, use the left arrow key and not the BACKSPACR key. If you press BACKSPACR and then the UNDO key, (what ought to be a legitimate operation), your ADAM will often lockup.

#### *BE-ALLIGENERY OF TEXT*

If you use your backspace key instead of the DELETE key, (in the process losing the alignment that was established when you originally typed the text), you can get everything to line up again by pressing the INSERT key and the SK II (Done). This is the fastest way to do it, and it should be re-aligned so that there will be no annoying gaps in your text. DELETE can also be used to realign text, but this fonction lavolves highlighting text to be deleted.

#### **MORE AROUT CARRIAGE RETURNS**

If you are entering data and want it to be in a certain spot. you asst have a carriage RETURN at the end of the line to "hold" the line in place.

Also if you want to indent a line, the previous line must have a carriage RETURN at the ead of it.

## STOP ADAR PRINTER PAPER FROM SLIPPPING

A good method to use to stop paper from slipping in the printer is to remove the printer cover and place one 3 inch, (3 inches unstretched), rubber band on both the right and left side of the cover. Replace the cover and lift each rabber band to stretch over the tabs that stick up on the paper hold down bar. Lift the rubber bauds when the bar must be raised for paper adjustment.

#### DISE DRIVES

Smartwriter recognizes only one disk drive. Do not try to utilize the second disk drive if you have one. Smarturiter will not recognize your disk drive unless you turn it on

before you turn ADAM on.

#### **RED OF FILE INDICATOR**

ADAM adds one extra extra carriage RETURN when a file is saved to tape or disk and removes it when the file is retrieved. ADAM uses the extra carriage RBTURN as an BMD of PILE locator in case no data was entered, as in the case of a dunny file. This may be another reason ADAM may sometimes scramble text at the end of a long file.

#### LOCE-UP OF ADAM SHARTINITED PROCEAM

If you attempt to clear the workspace and hit the keys too quickly, you can lockep the system or the sound will disappear. Then this happens, save your document, turn your ADAM off and back on to the default settings. To prevent this from occurring, just wait a second between hitting the keys required to clear workspace.

As mentioned above, pressing BACISPACE then UEDO may lock up the program.

On occasion, when you seem to be locked up, removing the keyboard commector, (from the ADAM or the keyboard), will unlock the ADAM.

#### VERTICAL HARGIS - PAPER SIZE ISBICATOR

The 11 or 14 above the vertical margin scale tells you if you are working on paper size  $\frac{1}{2}$  I 11 or  $\frac{1}{2}$  1/2 I 14).

#### SHARTWRITER TO SHARTHARIC

Can you make Smartwriter accessible to SmartBasic? Start with SmartBasic and create a donny file. To create a file accessible to Smartwriter and SmartBasic, it must be an 'A" type. Tou can create such a file by writing and implementing the following BASIC program.

10 REN A FILE CREATOR 20 PRINT CHR\$(4); "OPEN SAMPLE" 30 PRINT CHR\$(4); "URITE SAMPLE" 40 PRINT 50 PRINT CHR\${4}; "CLOSE SAMPLE" 69 THD

After remaing this program, the file mame SAMPLE may be edited via Smartwriter and saved. It will save as an "A" file because it was read as an "A" file. It then contains data readable by SmartBasic. If your seatences are too long, you can not use the BASIC "IBPUT" statement. In such cases, you will have to use the BASIC "GXT" statement.

#### CURSSING THE SIZE OF A "LOADING" FILE

When you are GRTting files from tape or disk, watch the white marker on the left scale. Bach sweep of the marker as it scans from top to bottom is equal to one page, (not screen but page), of text.

#### ROLD TIPE FACES

Bold Typing parts of text is possible with the original ADAM Printer. Pirst print the text. Now return the sheet of paper to the beginning of the text (use the knorled knob on the printer). Press #1-LITE and mark all the text to be typed as boldface. If you need to skip lines between bold typing, you must tell ADAM by MI-LITING at least one space per line to be skipped. Press PRINT and then PRINT BI-LITE.

Experiment to perfect.

#### **I TUR ITH**

Here is a Lable Making Process that only works in Smartwriter.

Press SK I (Margin/Tab)

Press SK II (Norizontal Nargia)

Press Sk III (Left)

Use left arrow to take margin to one

Press SK VI (Done)

Now enter your data. Anywhere you need a blank line, including the space between lables do the following:

Press SK VI (Super/Subscript)

Press SK V (Sobscript)

Press the Spacebar once

Press SK VI (Done) followed by a RETURN

An easy way to repeat the subscript character throughout the list of addresses is to make up one subscript character and then use the COPT function to repeat it throughout the list.

### **GAME CONTROLLER INPUT**

The controller keypad can be used to input aumbers, and, the joystick can be used to move the cursor in Smartwriter.

## MORE DIRECTORE DISPLAY WEED DIRECTORE SCREEN IS PULL

Then the first directory requested fills the screen

completely, SmartWRITER has displayed only the first part of the directory. To see the rest of the directory, (if there is indeed any more), do the following: Move the arrow to the bottom right file name and press the down arrow. The drive will run to load the second part of the directory.

## LARGER DIRECTORIES NATE MORE FILES STOREARLE

The first block of the directory allows the user to store 35 files, (main and backup included). Rach additional block allows an additional 39 files to be stored. The default aumber of blocks to save for directory purposes when using the INIT command in AASIC is one!

To create your own two block directory, LOAD SmartBASIC and POEE a 2 into location 25308 in the BASIC inmediate mode: (POKE 25386,2 followed by a press of the RETURN key). Then INIT your datapack or disk according to the instructions in VOUE "BASIC PROGRAMMING MANUAL".

(Any samber from 1 to 127 can be poked into location 25300. But one must evaluate how large the files are likely to average, relative to the number of blocks there are on the media; in order to make a good quess at how many blocks he should save for his directory).

#### **BELETIEG FILES**

Tou can delete files on a media when in Smartwriter, whether you are editing a file or just barely bave changed from the electronic typewriter.

First press the GBT key and move the arrow to the file to be deleted.

Them press the DELETE key. Presto it is gone from the directory. IT CARRYULI

#### PRESTERC TIPS

Always save your document before you try to print it. On rare occasions, ADAM may lockup and mot allow you to save your work. (on even more rare occasions it may lock up when trying to save, as explained above).

Thea printing a document, the last line of the document will not print unless there is a carriage return at the end. Put in one or two just to make a good habit out of it. One press of the RETURN key only adds two bytes to the file length.

## **FIVERSAL OF INVANTED COMMANDS**

Use the UMDO key to reverse any unwanted commands such as CLEAR. Press UNDO innediately before you press any other key.

## "NOT TALE CARE WEEN PRESSISC AACESPACE AND UNDO!!!

Bill Reynolds

# **SMARTBASIC Ver 1.0**

## by Guy Cousineau

ADAM's SmartBasic was advertised as being APPLB compatible. What this means is that you can take an APPLE program without any PEEK's and POKE's in it, type it in, and run it on the ADAM with much the same results. In other words, the SYNTAX is compatible.

A few sacrifices were made in using this approach; they will be explained under each subject beading below.

If you are not familiar with BASIC programming, you may find some good books in your local library. Any beginner's BASIC book should help you get started.

In this chapter, we will cover each BASIC command or function. Por each one, you may discover some undocumented syntar, ways to utilize commands more effectively, or ways to improve on their performance.

Throughout the chapter you will see sample program lines as illustrations. These are often taken out of context and illustrate only a portion of a program that accomplishes some task. The section extracted is so done in order to illustrate the subject under discussion.

Subjects have been organized in the following related groups and generally flow from simple to more complex:

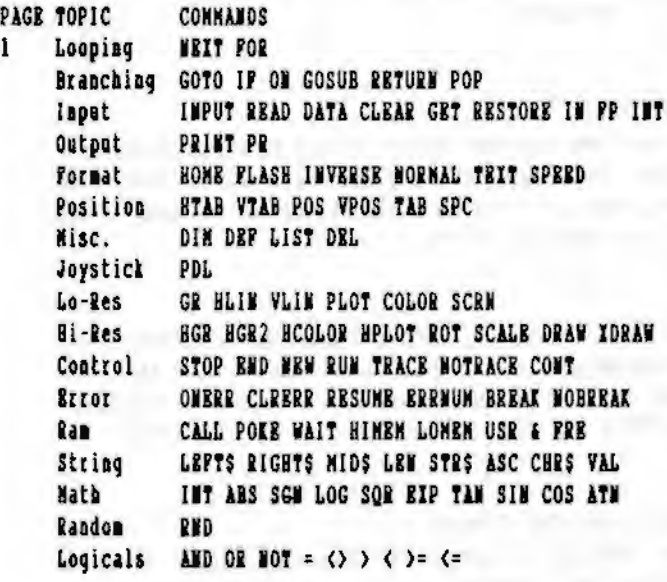

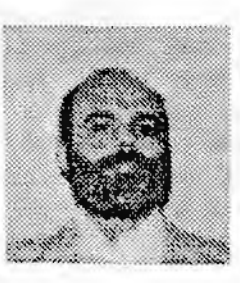

As this is a preliminary chapter on SMARTBASIC. there will be no discussion of FILE related commands like CATALOG, OPEN, READ, etc.

#### **LOOPIEC**

Looping is a method of repeating a group of instructions several times; it helps reduce the number of program lines reguired for a task. Pollowing are all valid ways to start a loop:

FOR x=1 70 10 FOR x=a 70 a+b POR x=10 TO 5 step -1 FOR x=x to 100

Note in the last example that the loop assigns its "start value" to the variable which is used as the loop counter; that's OK and really no different than ' x=x+1 ". Consider the following program:

> 10 FOR  $x = 1$  TO 10 20 PRINT X **30 MRTT T**

As you would suspect, the program would print the numbers 1 through 10 and then stop. I is used as a counter by the BASIC program and the WBIT I instruction returns control to lime 10 until such time as X is greater than 10. But what if I want to print even numbers from 10 to 20?

> 10 FOR x = 10 to 20 STEP 2 20 PRINT X 30 WEIT I

Note the new STEP instruction in line 10. It tells the program to increase the value of X by 2 on each pass.

The STEP instruction can be any positive or negative real number: -3.2, +3.66, .001, are all valid values, you can even use a variable!

Note that the STEP instruction is optional and a default value of +1 is assumed if no STEP is given on the FOR line.

Say you want to print a multiplication table for values from 0 to 5. Here you need 2 loops, a loop WESTED inside another loop:

10 POR  $x = 0$  TO 5 20 POR  $y = 0$  TO 5 30 PRINT xty 40 MEIT Y 50 MEIT x

Wote the large loop which extends from line 10 to line 50. and the smaller MESTED loop from line 20 to line 40. The second loop will ram for values of T from 0 to 5 and then fall through to the I loop which will ask to repeat the Y loop one more time.

It is not generally necessary to specify the variable name when giving a NEIT command. BASIC keeps track of the CURRENT loop and will execute it automatically.

Purthermore, MBIT instructions will actually run PASTER if no variable is supplied. The multiplication table routine could therefore be written as:

> 10 FOR  $x = 0$  TO 5 20 FOR  $y = 0.70.5$ 30 PRINT x\*v 40 NEIT **50 NEIT**

If you have several nested loops, giving "umpteen", and that is a whole bunch, UBXT instructions may get tedious and take op valuable program space. There is another alternative: put your MEIT instructions in one command:

```
10 POR x = 0 TO 5
20 POR y = 0 TO 5
30 PRINT x*v
40 BEXT y, x
```
This program will rum just as the others, albeit a trifle slower because the y and x are specified.

The instruction on line 40 means DO A MEXT I UNTIL THERE ARE NO MORE THEN DO A WEIT I. Note that if the variables are specified, it is very important to specify them in the correct order.

What if you want to break out of a loop? Let's go back to the table above. Say I want to print my multiplication table just for results that are smaller than 10....

> 10 POR  $x = 0$  TO 5 20 POR  $y = 0$  TO 5 25 IF x\*y>9 GOTO 50 30 PRINT x\*y 40 SEIT V 50 NEIT X

Note the new line 25 which branches the program to the UEIT I instruction.

Tom don't have to worry about leaving the NBIT Y loop open since SMARTBASIC and most other BASICs will automatically terminate the 'y' loop when it encounters the MEIT I instruction which is higher in the shell.

Wote that when using this technique you must always specify the variable name in NEXT statements.

Use this approach only with extreme caution; it is very easy to get all tassled up.

Furthermore, if you jump completely out of the outside loop without closing it, it will remain on the stack and may eventually overflow.

## **HAICHIIC**

TP

"Decision making" is a very important part of BASIC programs and is often the cause of tedious gymmastics. The IP statement precedes most decisions. It is followed by a mathematical or logical statement which can be simple or very complex:

> $\mathbf{H}$ IF  $x = 2$ IP  $x^2$  >=  $2^x(y+x)$ IF  $x=2$  AND  $y=3$

When BASIC encounters an IP-statement it evaluates the expression on the left and compares it to the expression on the right.

If the condition is TRUE, the rest of the line is executed.

If the expression is PALSE then the rest of the line is ignored. Note in the first example that there is no expression on the right; it is evaluated as I NOT ROUAL TO 0. The IF statement is followed by THEN and another statement. Let's say I want to make sure that x is never bigger than y:

IF  $x \rightarrow y$  then  $x = y$ 

Note that IF THEN works on the rest of the physical line and not only on the rest of the statement:

IF  $x > y$  then  $x = y : x = 5$ 

In the line above,  $x$  will be set to 5 OMLY when  $x \rightarrow y$ . This approach can belp simplify programs and reduce the amount of jumping around required to determine which routine to execute next. In those cases, the IP statement is followed by GOTO:

100 IF  $x = 1$  GOTO 150  $110$  (F  $x = 2$  GOTO 200 120 IF  $x = 3$  6070 250 130 GOTO 300  $150 y=5$ 160 GOTO 300  $200 y=22$ 210 GOTO 300  $250$  y= $77$ 300 more program

Wheo using IP...GOTO the THEM is not required and actually executes faster than IF... THEN GOTO. However, IF... THEN can also be osed to branch just as well as If...GOTO. That is to say, in the example above the GOTOs could as well be replaced with TEEMs.

However, the example above shows how programs can become needlessly complicated. Look at the following version of the same decision routines:

> 100 IF  $x=1$  then  $y=5$ 110 IF  $x=2$  theo  $y=22$ 120 IF  $x=3$  then  $y=77$ 300 more program

Let's consider something a bit more complex like MENU decisions. Assome we have 5 major functions which are selected by eatering a number from 1 to 5. Here's where OM...GOTO cao come in handy. An OM statement looks up a list of line numbers and decides which one to use based on the DECISION variable:

OM x GOTO 100, 250, 375, 465, 555

In this example, the program will jump to line 100 when x=1, to 250 when x=2, and so on.

What happens if x is greater than 5? Ho jump is made and the program falls through to the next instruction.

Depending on the application, you may want to trap ILLEGAL selections immediately after the ON GOTO. ON works on INTEGER valoes only and it starts at a value of 1.

The ON statement can be followed by a complex mathematical formula:

OM INT(x/3)+1 GOTO 100,200,300,400,500

Note also that ON...GOTO will continue with the next statement (not the next physical line). For experienced

programmers, this can be used instead of IF...GOTO to coacatenate several lines together even if decisions are required. Consider the following line:

ON x=2 GOTO 500 : y=y+5 : GOTO 700

Were, a jump is made to line 500 whenever  $x=2$  (just like  $IP...G0T0$ ). However, when  $x()2$ , the rest of the line is executed (unlike IP). Wote that when 'x=2' is true, a value of 1 is returned thereby executing the first jump in the list; when the expression is false a 0 is retorned and no jump is made.

#### **COSUR**

SUBROUTINES can help reduce program size by executing repetitive functions from a central location. Say you have a NOMEY program that primts Dollars and Cents. You spend considerable time developing a technique for right-aliguing your figures etc. You will want to access this routine from varioos areas in the program. What you do is set up the routime at line 1000:

> 999 REM print x in dollars and cents. 1000 ...routine 1399 RETURN

The routine ends with RETURN which marks the end of the subroutine. Whenever you want to use the routine, yoo just place the required value in x and GOSUB:

> 150 x=123.45 140 GOSUB 1000 170 more program

GOSUB can be mested inside a program line; the RETURN instruction will go hack to the NBIT statement in the line:

150 x=123.45:GOSUB 1000 : x=y/2 : GOSUB 1000

The line above will do what you expect: It will first print \$123.45, followed by one half of the value of y.

Note also the REM statement BEFORE the start of my subroutine. It is a good idea to remind yourself what a routine does and how it does it. This can be indispensable later on when changing your program; don't let a failing memory disable your programs.

Note also that the REM statement is PRIOR TO routine and not the first statement in the routine itself. This technique will help make your programs run faster since the RBM statement does not need to be read, (and then discarded), every time the rootine is executed.

In some cases, you may want to abort from a subroutine to go elsewhere. Say I am using the routine above to show how much money you have left in a game. If you ever run out of money, I want the program to exit. Here's where the POP instruction comes into play. See the following routine which demonstrates its use:

> 999 REM print x in dollars and cents. 1000 IF x <= 0 GOTO 1100  $1020...$ 1100 POP 1110 PRINT "no money left" 1128 GOTO 100

The POP instruction at line 1100 tells BASIC to discard the RETURN address it had stored. Program control is returned to line 100 where you might check scores, ask to play again, etc.

It is essential to POP correctly to maintain all of your pointers for the same reasons that using GOTO in a subroutine which terminates with a RBTURN statement. will result in a "EETUEN WITHOUT GOSUB" error statement.

Remember IP and OM above? They can also be used quite effectively with GOSUB as well:

> IF x=3 THEM GOSUB 1000: y=4 : ? "Hello" ON x GOSUB 1000,2000,3000 : Print x+y

In the first example, the GOSUB instruction will be executed only when x=3; upon RETURN from the subroutine, the rest of the line will be executed.

In the second example, the subcoutine calls will be made for x=1 x=2 and x=3; for any value of x; the x+y value will ALWAYS be printed since the RETURN from ON GOSUB comes immediately after the line number list.

GOTO (Linel) can be used in immediate mode to re-enter a program that has crashed or aborted with ^C. Wote that the line number chosen must HOT be inside a loop or in a subroutine.

GOTO (Line)) can also be used to enter a program that bas not yet run too; but such an operation would be useless and perhaps disastrous if the entry line were one in which further operations were dependent upon values which should have been calculated in the program prior to the execution of the line chosen to enter.

However, when writing a program, screen presentations are easily checked by this method; if a GET:STOP statement is placed at the end of the command lines defining the screen.

One interesting patch allows formulas in GOTO or GOSUB:

```
10 FOR x=0 to 7
20 READ y
30 POIN $342+x, y
40 POER 8437+x, y
50 NEXT : END
60 DATA 0,0,0,205,3,39,68,77
```
Line 30 installs the patch for GOTO and line 40 for GOSUB.

What the patch does is to replace the routine that gets a NUMBER from the command line with a routine that evaluates an EQUATION from the command line. After making the patch you can use:

> 100 GOTO 10\*x 200 GOTO (3\*x+100\*y)/3...etc,

whereas without the patch, variables were not valid as the "object" of a GOTO or GOSUB command.

#### **ITPUT COMMADS**

#### **THPOT**

INPUT can be used to let the user enter a string, or a numerical value to the program from the keyboard.

(A string is a word or words, whether composed of numerical or alphabetic characters, or a combination thereof).

It also has the optional capability of printing a message which will be referred to as a promot.

> **IEPUT 1** INPUT VS.25 INPUT "name: ";n\$

The above are all valid versions of IMPUT commands. The first requests a numerical value, the second asks for 2 strings, and the third prints a prompt then asks for a string.

Note that BASIC will not allow you to respond with a string at the first prompt and will give you a masty re-eater message if you do.

Note also that there is a space after the colom in the prompt in the third example. Remember that SmartBASIC will not automatically add a space after a string prompt, and you should provide adequate spacing yourself. Otherwise the entry from the keyboard is this case would be pressed right up against the colon. It makes for a much better presentation to leave a space.

Note also that when entering a string from the keyboard, it is not necessary to place the string in quotes unless the string includes a couna, (,).

A quote character (") can never be part of a string entered at the keyboard.

IMPUT is not buffered. This means that you can't supply values ahead of time for other inputs that will follow. Try the following program:

> 10 INPUT x 20 INPUT V 30 PRINT X, Y

When you run the program, type 1.2 at the first prompt. BASIC will respond with an 'Extra Ignored' and re-prompt (at line 20) for another input. This is a minor error which only means that you supplied more values than you were asked for by the command being executed. The "1" was accepted, the "2" was rejected.

## 6BY

GBT is handy for MBNU-TIPB applications when you want to get oaly one character without having to also bit the RETURN key, as was necessary with the INPUT command.

Consider the folowing:

10 PRINT "Continue or Quit (c or q)" 20 GET ES 30 IF k\$="q" theo eod 40 IF k\$<>"c" goto 10 50 more program

In the example above we expect the user to respond with either "q" or "c".

Note that contrary to INPUT, GET cannot be preceded with a prompt. Any prompt would need to be supplied via a regular PEINT statement.

GET can handle any key press including the SMART KBYS, SPECIAL KETS, and even CONTROL-C without affecting program execution. A program that uses GBT's instead of IMPUT's allows more flexibility and cannot be CRASHED by incorrect input.

If you consult a table of keyboard codes, you can make use of the values returned by MOVE STORE PRINT CLEAR etc to handle meno options. The following example is not the most effective use of this approach but illustrates the concept:

100 GRT a\$ 110 a=ASC(a\$)  $120a=0$ 130 IF q=146 THEM a=1 :REM MOVE/COPY 140 IF q=147 THES a=2 :REM STORE/GET 150 IP q=148 THEM a=3 :REM IMSERT 160 IP q=149 THEN a=4 :REM PRINT 170 IF q=150 THEN a=5 :REM CLEAR 180 IF q=151 THEM a=6 :REM DELETE 190 OM a GOSUB 1100,1200,1300,1400,1500,1600 200 COTO 100

The routine above sets values of the variable a, based on the 6 fanction keys on the right of the keyboard. An ON GOSUB instruction is used to execute the appropriate routines.

Wote that in this particular case, subtracting 145 from the value of q would have worked as well, but you might have also wished to evaluate the values for UNDO HOMB etc. which do not have consecutive values.

When using GET to input numbers only, it is interesting to note that the GRT function accepts NUMBER-PUNCTUATION soch as  $" + - e B"$ . This can lead to interesting gymnastics on the programmers part...try writing a routine that will use GETs to correctly receive a number such as +3.67E-12 or  $-365.42.$ 

## **DATA**

DATA is a handy way of providing reference information to programs. DATA statements can include numbers or strings:

> 1000 DATA 1, 2, 3, 4, 5 1010 DATA Guy Consineau, "Hi, My name is Guy", Ottawa

The first example contains 5 numbers; how many string elements in the second line? The correct answer is three. The space between "Guy" and "Consinean" will be included in one string containing my full name. The second string is enclosed in quotes since it contains a comma.

The routine that PARSES a DATA line is the culprit of the DATA/REN bomp bug. Every time you load in a program that has a DATA or REM statement in it, an extra space is added. This can eventually posh your DATA off the end of the line...oops. AN well, too bad!

Hope, just fix this PARSB routine with the following:

POKE 15830,8:POKE 15831,55:POKE 15832,19

(Editors Note: There are several good utility programs which install these "fixes" permanently to your SmartBasic program media. For a good copy of one of the best, contact your user aroap).

<u>iminoononaanaanannonnonnonnonnonnon</u>

#### **READ**

READ is used to take the DATA statements' information out of the 'DATA' part of upper Basic RAM, and make it equal to variables that you specify. Using the example above to illustrate, my program might start with:

> 10 RRAD a, b, c, d, e 20 RRAD meS 30 READ hellos 40 READ city\$

See how it is not necessary for the line number of the DATA statement to precede the line number of the READ statement.

Note that RRAD will start at the first DATA statement in sequence and continue forward until there are no more. (That is to say, in this example the  $a=1$ ,  $b=2$ ,  $c=3$ ,  $d=4$ ,  $e=5$ , me\$="Gay Cousineau", etc.

Tou may have encountered the OUT OF DATA message; it simply means that you have tried to RBAD more DATA than there is in the program.

Wote also that it is very important to read the data in the command, as shown by the examples below: correct order and also,

not to try to READ a string data into a numerical variable or you will get another masty message.

#### **CLEAR**

CLEAR resets all variables to zero and resets DATA pointers. CLEAR is in this fashion used as a trick by some programmers to prevent you from analyzing a program after it ENDs.

It can be handy during a program-restart operation to clear all variable values. For example, in a game situation, rather than use tedious assignments like:

> $1000 a = 0:b = 0:c = 0:d = 0$  $1010 q=1:t=2$ 1020 60TO 100

Tou can replace 1000 with CLEAR which resets all variables to zero and then fix only the ones that should not he O.

#### **RESTORE**

RESTORE affects only DATA statements. No variables are cleared with RESTORE!

The command resets the pointer to the current data element back to the beginning of the program.

## ï.

IN lets you branch program control to another routine which handles all keyboard requested input. These are very complicated and require a thorough knowledge of the BASIC operating system. I am not aware of any routines available for use with IN.

#### **PP AND THY**

FP and INT were added to be APPLE compatible. Some BASICS allow you to specify if your program is using FLOATING POINT or INTEGERS for input. Since SMART BASIC has implemented this function in a different fashion, the only thing that these commands do is change the system prompt from ']' to '>' and vice-versa. Integers will be the subject of another discussion.

#### **OUTPUT**

Odd as it may seem, there is only one way to send out anything from a BASIC program: that is by use of the PRINT statement. It is, however, a very versatile and capable

> PRINT "hello" PRINT a\$, b\$ PRINT a;" dollars and ";b;" cents" PRINT x^2+5\*y

The comma is used to cause the character specified behind it to print on the mext half of the screen, and can be used to neatly format data in 2 columns.

Consider the following program:

10 FOR x=1 to 10 20 PRINT x.2\*x 30 MRXT x **40 BBD** 

As you have already figured out, it will print a 2's multiplication table. But when you run this program, you will notice something peculiar about the print-out, which is as follows:

 $\mathbf{1}$  $\overline{2}$  $\mathbf{r}$  $\left($  $\mathbf{1}$  $6......etc.$ 

All but the first line are indented by one space. This is a result of the arithmetic used to determine if you are in the first column. You can solve this problem by adding:

 $5$  PRINT  $11$ ;

The semicolon ";" is used to concatenate several items on one line. In this case, it concatenates the first printed character to a space. Thus column 1 is a space, and the "1" appears in column 2, as do the "2", and the "3".

To change the comma spacing from  $1/2$  screen to  $1/4$  screen, make the following changes:

> POKE 7479,7: POKE 7881,8 aod to restore POKE 7879, 15: POKE 7881, 16

## **PRIA**

The PR command is used to select device output. Similar to IN, this command accepts up to # devices with all but PRUI being the same with Basic as it comes with the new ADAM. The command sets a flag to channel output to an external device (eq the printer).

#### **SCREED FORMAT COMMANDS**

## **10KR**

The HOME command is used to clear the text window (even the 4 lines of text in GR and HGR mode). It also places the cursor in the top left corner of the screen. If you want to home the cursor without clearing the screen, just type "PRINT CRR\$(128)" on your Basic screen, and press RETURN.

## **SPEED**

SPEED controls the time delay between each character sent to the screen. It does not affect the rate at which keypresses appear on the screen).

it is useful during "de-bug" operations when one watches the TRACK function to see where branching is taking place. It allows the line anabers to apear on the screen slowly enough for the eye and mind to follow.

It can also be useful for special effects but should generally be avnided as it inforiates some experienced programmers, fast readers, or anxious game players. Don't try to gress how fast someone can read, fill up a screen and GET a keypress to move to the next screen. You can totally disable SPEED with:

poke 12043,195:poke 12044,15:poke 12045,76

mote that these 3 POKEs must appear on the same Basic command line or BASIC will crash.

#### **FLASH AND ROBILLE**

First we will explain a little about the special memory in the ADAM which is reserved for the exclusive use of the Video Data Processor, (VDP). This is referred to as VIDBO RAM, OR VRAM.

VRAM contains the pattern definitions of the characters which may be selected to be printed on the video screen. The table containing these definitions is called the Pattern Generator Table. The pattern definitions or "pattern generators", are composed of l's and O's. For example, the pattern geoerator for the "space" character would be all zeroes.

(It is ultimately the responsibility of the programmer to create these pattern generators and load them to the fable. and the Smart Basic programmers and OS7 programmers have long since taken care of that problem inasmuch as the standard ASCII characters are concerned).

These pattern generators all have names. The first one in the VRAM Pattern Generator Table is named "0", (that is it's name no matter what the character my look like), the second is mamed "1", and it should not take too much imagination to figure out that the third is named '2', etc.

VRAM also contains a Name Table.

There are, when Basic is in the "Basic Text Node", 32 columns and 24 rows of pattern positions defined for the video screen, or a total of 768 pattern positions. Thus there must be in the Wame Table, 764 name positions. And so there are.

Any one of the 256 Pattern Generator fable names may be placed in any of the Wame Table positions. When a name is placed in one of the Name Table positions, the Video Data Processor, (which controls the actual display), finds the named pattera in the Pattern Generator Table, and displays that pattern on the screen, in the screen position corresponding to the Name Table position where the pattern name was placed.

Thus if pattern name 65 were placed in Name Table position 0, and if the named pattern showed the letter "A", an "A" would appear in the upper left corner of the screen.

Ah, you say, but what would be the color of the character,

(the l's), and the background, (the O's)? And so on we go!

Tou see. VRAM also contains a table which defines the color of each pattern position on the screen. This is referred to as the Color Table.

There are theu, 768 color definitions in the Color Table, one for each pattern positioo on the screen. And each Color Table entry corresponds to a Wame Table entry. That is, Color Table entry 0, defines the color of the pattern which will be mamed in Wame Table position 0. (Thus one might be able to have quite a kaleidescope of colors on the screen, with a little imagination).

Bach of the 768 Color Table entries is one byte in length. The top half of a byte of any particular Color Table entry, (or upper mibble); defines the color of the l's for whatever pattern you may decide to put in the corresponding position in the Name Table.

Thns, to continue the above example, if the name placed in Wame Table position 0 were a 65, and the pattern in the Pattern Table were an "A", and if the color in the Color Table position 0 were defined as blne l's, and white 0's, the letter "A" would appear in the upper left corner of the screen, as blue on white.

When Smart Basic is loaded it creates 2 Pattern Geoerator tables in VRAM instead of the required one table. These two Pattern Generator Tables are almost identical, under normal circumstances. (Again, this is not a required part of ADAM's VRAM. but is the way that Smart Basic, and some other Coleco software programs, create some special effects).

The Smart Basic program routinely switches video control back and forth, from one of these two tables to the other, regardless of the PLASH, INVERSE and NORMAL settings.

Uoder NORNAL conditions the two Pattern Generator Tables are almost identical as stated above. However the cursor Pattern Generator is an "underlice" on one table, and a space character, (clear), on the other. Switching between the two tables is what makes the cursor appear to be blinking on the screen.

#### **FLASH**

When FLASH is in effect, then any character written during "PLASE" will be defined in one of the two Pattern Generator Tables as the reverse of the definition in the other table.

That is, wherever in the pattern definition there are zeroes in the normal Pattern Generator of that character in the first Pattern Generator Table, there will be ones in the Pattern generator fable and vice versa.

And thus, by BASIC switching between the two tables, the video display makes the character appear to reverse colors with each switch. Thus the character and its background appears to be changing, or "PLASH"ing. It is actually two different characters, one the reverse color of the other, being displayed alternately on the screen.

When FLASH is removed by WORNAL, the characters in both tables remain as they were, and flashing characters continue to flash. But new characters written when PLASH is not in effect, are defined the same way in both tables, and even though there continues to be a changing of the screen, it is not seen wherever the characters in both tables are identical.

Thus it is that some characters will flash, and others will not.

Tou can modify the PLASE speed by POKEing different values into address 159, (009PH); the default value is 12.

Address 17291 (430BH) coatains the wait value for the cursor flash; the default value is 4.

## **ITTERSE**

If INVENSE is on, then whatever character is printed during that condition, (that is, whatever Patttern Generator Name is placed into the Wame Table during that time), the color in the corresponding Color Table positon will be changed to have the low and high nibbles reversed. Thus the color of the character of that screen position will be reversed from the normal.

Since here the Color fable is used, and inasmuch as there is but one Color Table, no flashing will occur.

In this way Basic controls the VRAM Tables to create the INVERSE colors of any character on the screen.

When writing directly to Video Ram while Basic is ronning, if addressing the Pattern Generator Table, you must write the new character into both tables if you don't want to get funny results.

INVERSE can be handy fur printing TITLES at the top of the screen. Note that INVERSE will print regular characters in inverse video and inverse characters in normal video:

## USING PLASH AND INVERSE

PLASE is used for emphasis. Depending on the colour selection, it can be very hard on the eyes. For this reason, it should be used sparingly and for short periods. The

following program illustrates a good combination of FLASH and **INVERSE for emphasis:** 

> $10 \text{ as}^{-1}$ **HRADLINE** ":REM your message here 20 HOME: FLASH: PRINT a\$ 30 FOR w= 1 TO 1000: WEIT: REM wait a bit 40 HOME: INVERSE: PRINT aS 50 NORMAL: PRINT "continue"

#### TRIT

TEIT is a very powerful command. In addition to being used to exit graphics modes, it can be used to clear or set certain other screen parameters. You can patch io your default TEXT attributes as follows:

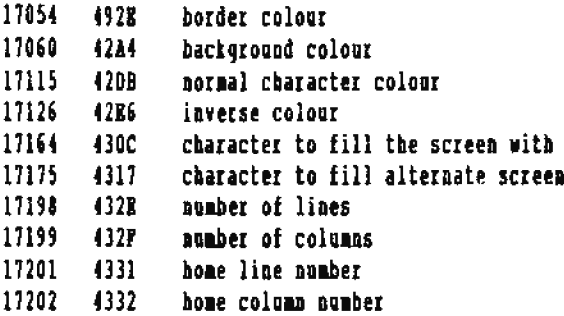

Every time you give a TEXT command, it is reset to the values in the addresses shown above. Be sure these values are the ones you want to live with. To temporarily reset the margins, POIE the values you want in the following addresses; you can then reset using TEIT.

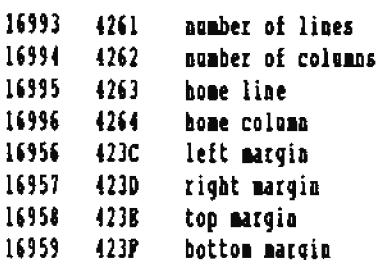

## **SCREEN POSITION COMMANDS**

SMARTBASIC has a variety of commands that cootrol the position of the cursor on the screen. Though some may appear similar, each has its own features which makes it different from the rest:

## VTAS.

VTAB places the cursor on a specific line without affecting its horizontal position. You can use a formula to determine

integer: "VTAB x/3" is valid provided it returns a value between 1 and 24 inclusive. VTAB will select the whole number value of the result.

VPOS tells you where the cursor is. This function seems to have limited value, but I can think of one possible application in a game-type environment. VPOS and HPOS can be used together to form the equivalent to the SCRN function in GR mode. Say your TARGET is at 10,10. Tou can check if the cursor is there with:

IF VPOS(0)=10 and HPOS(0)=10 THEN END

Note that VTAB ranges from 1 to 24 and that VPOS ranges from 0 to 23. This is a silly arrangement which could have easily been programmed differently in the creation of Smart Basic, but cannot now be easily corrected.

## **ITAL**

BTAB is similar to VTAB but it places the cursor to a specified horizontal position from 1 to 31. In combination with VTAB it can be used to place the cursor anywhere on the screen.

It can even be used to write outside of the scrolling window. Suppose you have a program that uses the top 2 lives for a title and those 2 lines have been frozen from scrolling (see previous segment on screen commands).

A HOME command will send the cursor to line 3. A VTAR 1 command will, however, send the cursor to the title line and allow you to update it.

If this update sequence is followed by a HOME command, the cursor will be returned to line 3.

If you have a 40-column patch, you may have noticed that you can't HTAB past column 31. This can be partially overriden by POKRing 63 in address 26198 (6656H). This will allow you to HTAB up to 63 (use some discipline here).

Unfortunately the execution routine will still think the right margin is exceeded and you must issue a VTAB command APTER the HTAB to correct the line number.

#### **TAB**

The TAB command will SPACE-PAD between the present cursor position and the new position. This function differs from **UTAB** in 2 essential areas.

TAB does not back up; if the cursor is at position 15 and you issue a TAB(10) command, the cursor will stay at position 15. a VTAB position; the equation does not need to return an TAB also erases the characters between the present and target

positions.

#### $SPC(a):$

The SPC(a) function will space ahead the specified number (n), of spaces from the current position.

Note that it must be followed by a semicolon in order to be effective.

SPC differs from TAB in that it always advances and wraps arouad to the mext line if required. It can be handy for right-aligning figures or strings:

The value (a) may be a fixed number or may be calculated.

See the following:

10 FOR  $x=1$  TO 8 20 READ x\$ 30 PRINT SPC(30-LEN(x\$);x\$ 40 NEXT X **50 BBD** 60 DATA all, these, words, are, aligned, on, the, right,

## POS

The POS function tells you where the corsor is on the line. Similar to VPOS, it returns a number from 0 to 31 (instead of I to 32). It can be used for a variety of checks and, in conjunction with other positioning commands, control the position of the cursor, end-of-line-wrap, and screen scrolling. eg.

```
10 DIN x${10)
20 ?"Iaput 10 loss words"
30 FOR x = 1 TO 10: INPUT x5(x)40 ?"How to print them with wrapping"
50 FOR x= 1 TO 10
60 IF POS(0)+len(x${x})>31 then PRINT
70 PRINT x\(x); ";
80 NEIT X
```
Line 60 checks to assure that the new word will fit on the carrent line. If not, the PRINT statement effects a Carriage Return.

Wote that we only need to check the length of the new word and don't need to include the space which follows it (in line 70). If that extra space moves to a new line because of the screen wrap, POS(0) will tell us we are on a new line on the next pass. If this seems unclear...type out the program, try it out, and change some of the values.

Before starting the more complex subjects, we will cover a few elementary commands which don't readily fit in any other category.

#### **MRATS**

When you work with arrays (matrices), you must define the size of your array via a DIM statement.

Note that small linear arrays (up to 10) do not need a DIM statement. Tou can freely use variables  $x(0)$  up to  $x(9)$ .  $[x(1)$  to  $x(10)$  would be invalid, inasmuch as the program looks at the actual number in the parentesis and not the legitimate of subscripts actually used).

Tes IERO is a valid array definition and should be kept in mind when defining large arrays. Say you want to create a 4 by 13 matrix for storing a deck of cards:

10 DIN  $c(4,13)$ 

works but actually creates an array of 5 by 14 (0 to 4 inclusive by 0 to 13 inclusive. The number of array elements is 5Xl4=70 instead of the 4Xl3=52 reguired. So what you say? You are using 35% more memory than you really need. A few large arrays combined with a large program can guickly eat up all of your RAM space.

You can define several arrays on the same line with one "DIM" statement, if they are separated with commas:

DIM a(23), b(2,12), c(550, d(2,3,8).

## **ISTEGER VARIABLES &**

This is a good time to introduce INTIGER variables. Ever see a program with lines like c%=a%+2\*e%?

The PERCENT sign tells smartbasic that your numbers are signed integers in the range of  $-(2^*15)$  to  $2^*15$ .

When these variables are stored in memory, each takes 2 bytes compared to a floating point number which takes 5 bytes.

Consider the amount of memory required by the following arrays:

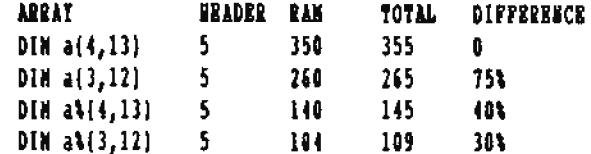

#### **NISCELLANEOUS CONNAIDS**

Not all numbers can be defined as INTEGER variables. The Basic instructions DEP, and POR require a real variable (floating point) because of the nature of their execution. Tou can, however change an integer variable into a real one with:

> (both a and at are different variables) asak. use a where required  $a$ now a is free to use somewhere else, and the value is saved as two bytes.

#### **DKF**

DEP is used to define a function. Unless your functions are complicated, this is not a recommended approach to programming since it makes program logic hard to follow. Let's take a simple example:

> 10 DEF PM cost(amount)=amount\*unitcost 20 moltcost=2.34 30 IMPUT "Amount to buy ";amount 40 PRINT "Your cost is \$";FN cost(amount) 50 GOTO 30

This program starts by defining a function which takes the parameter supplied in brackets (amount) and multiplies it by a fixed variable "UMITCOST". Line 40 could have been replaced with:

40 PRINT "Your cost is \$";amount\*unitcost

So why use PN? Sav vou want to deal out random mumbers of a varying range and you want your random numbers to be integer values starting at 1. You might get fed up of typing:

INT(rad(1)\*10)+1

and occasionally forget a bracket and get a syntax error:

10 DEF PM ran(range)=int(rnd(1)\*range)+1 20 INPUT "Range ": I 30 PRINT FM ran(range) 40 GOTO 20

## **PEN**

REM statements are very useful for beginners as well as for advanced programmers who want to distribute copies of their DIOGIAMS.

A REN statement can be used to describe what a subroutine does or the purpose of a particular program segment.

They can also be used to tag procram areas where potential bugs exist to remind you where you meed to do extra work.

One cantion must be remembered. DO NOT 'GOTO' a RRM statement!!! At some point in time you may remove some extraneous RBM statements and crash your program with an UMDEFINED STATEMENT error. If you have a subroutine at 1000, iasert your REM statement at line 999 to describe it.

Tou will often see programs which start out with several RRM statements to describe a program, or issue a copyright actice.

## **LEST**

LIST is used obviously to list out part of your program on the screen (or printer if PR#1 has been used). It has a somewhat loose syntar:

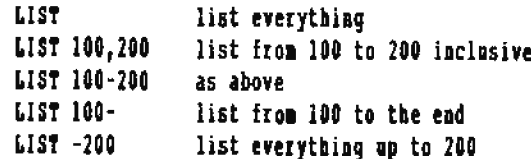

To pause a long list, you can use CONTROL-S. You can resume the list with any key press even CONTROL-S. It is easier for clumsy typists to tap the CONTROL-S several times to start and stop the list.

Note also that LIST can be used within a program....think of a use for it.

**DEL** DEL is used to delete a line number or a range of line mumbers; it uses the same syntax as LIST. Do not confuse it with DELETE which is used to delete a file from tape/disk. (Del and Delete can also be used within a program, so take care).

Consider the following situation:

10 PRINT "Please wait" 20 LONEN: 30000 30 PRINT CHR\$(4); "BLOAD data" 60 PRINT "Program Ready"

This program starts by loading some data from file and then proceeds to execution. That if the program crashes and you have to type RUW to start again? You will have to wait those several extra seconds while the data loads back in again. Why not add a few more lines:

> 40 DRL 30 50 REN line 30 PRINT CHR\${4}; "BLOAD data"

That way, if the program crashes, you can re-enter quickly with RUW. If it crashes badly enough that you need to reload the data, you can check out the name of the data file with LIST 50.

In fact you can "LIST" line 50, cursor through the part of the statement which begins with the "30 ...", and after passing through to the last of the line, press RETURE.

That operation places line 30 into the program again, and a "RUN" statement will do the whole thing as if you had reloaded the program from the media.

If you use this technique, be sure that line 30 is really there before you save the program to tape or disk.

Tou don't need to use DEL to delete one or 2 lines, just type the line number to delete and follow with RETURN. As a matter of fact, this approach is safer since it deletes only one line at a time.

#### READING THE JOUSTICKS

**PDL(a)** 

The joysticks or paddles can be read via the PDL command. PDL is a versatile command which can return several sets of values depending on the application.

The first controller is assigned odd PDL numbers.

The second controller is assigned even PDL numbers. For this purpose, 0 is treated as an even number which complicates things since the equivalent SECOMD controller value is one less than the FIRST controller value.

We will concentrate on the PDL functions of COMTROLLER 1.

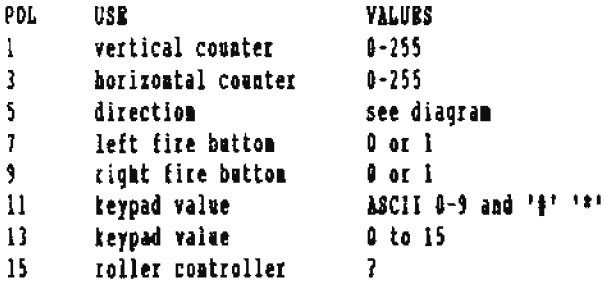

**PM(1)** 

PDL(1) updates a counter for the vertical position.

If the joystick is pushed up, this value decreases to a limit of 0.

If the joystick is pushed down, the value increases towards 255.

If the joystick is still or pushed left or right, nothing changes.

In a game environment, you must issue a PDL(1) command every time you want this position to be checked.

If you want to reset the game and centre the PDL, you can poke a 127 into memory location 27100, (27102 for the second joystick).

**PDL(3)** 

PDL(3) updates a horizontal counter in a manner similar to  $PDL(1)$ .

LEFT decreases and RIGHT increases

The memory address is 27101, (27103).

A combination of PDL(1) and PDL(3) can update the x,y coordinates of the PLATER.

Every time you issue a PDL command, all pointers are updated. This may produce undesireable results when you call the function twice to get an x, y coordinate. Furthermore, the 0-255 range for the vertical position is unsuitable since it ranges higher than the vertical height of the screen in HGR mode. For these reasons, PDL(5) is recommended for game applications.

**PDL(5)** PDL(5) gives a CARDINAL reading based on the 9 positions of the joystick.

The rest position returns a 0 and the others as follows:

```
NORTH
                   -1
 NORTH WEST -9 | 3 - NORTH EAST
                 AV.
     UEST - I<- 0 ->2 - EAST
                 \sqrt{2}SOUTH WEST - 12 | 6 - SOUTH EAST
                   \ddot{\phantom{a}}SOUTH
```
Prom the diagram, you can see that NORTH RAST SOUTH WEST are assigned the values  $1 \t3 \t4 \t3$  and that the intermediate points are the sum of the corresponding values.

Let's consider a GAMB application where we want to update the 1,y coordinates of the player based upon the joystick position.

 $100 p = P0L(5)$ 110 y=y+((p=4 or p=6 or p=12) 120 y=y-(p=1 or p=3 or p=9) 130  $x = x + (p = 2 \text{ or } p = 3 \text{ or } p = 6)$ 140  $x = x - (p)$ ?

In line 110 the logical in brackets checks if the PDL is SOUTS SOUTS-EAST of SOUTH-WEST. If either of these conditions is true, the expression returns a 1 which is added to the value of y; if false, a 0 is returned.

Note that WEST is easier to decode since all acceptable values are greater than 7.

The next step is to make sure our PLAYBR does not fly off the screen by making sure the x, y coordinates do not exceed the playing surface. For our sample program, we will set a box from 50,50 to 200,100.

We could use something like IF X>200 THEM X=200 but in a game application, SPEED is often important and we want to take the least amount of computer time possible to evaluate the position. We will therefore use another logical and append it to the lines shown above:

```
110 y=y+(p=4 or p=6 or p=12)*(y<100)
120 y=y-(p=1 or p=3 or p=9)*(y)50)
130 x=x+(p-2 or p-3 or p-6)*(x(200)140 x=x-(p)7)*(x)50)
```
In line 110, "y<100" will return a 1 if true and a 0 if false. Thus even if the first logical returns a 1, the value of y will not increase if it is already at 100.

PDL(7), PDL(9) PDL(7) reads the left fire button and returns a 1 or 0.

POL(9) reads the right fire button.

#### **PDL(11)**

PDL(11) reads the joystick keypad and returns the ASCII value of the key pressed. The # and \* keys will return those corresponding values. In order to get that value into a string expression, you can use the following:

 $a$=CIBR$ (PDL(11))$ 

## **PDG(13)**

PDL(13) also reads the keypad but returns aumerical values equivalent to the key pressed. If you want to select OPTION I or 2 via the keypad you can use something like:

100 D=PDL(13) 110 IF p=1 GOTO 1888:REM option 1 120 IF p=2 GOTO 2000:REM option 2 130 GOTO 100:2EM wait until valid response

Note also that the *i* symbol returns the value 11, the <sup>r</sup> returns a 10.

It is also possible to simulate the BLOR and PURPLE super controller values which behave as follows:

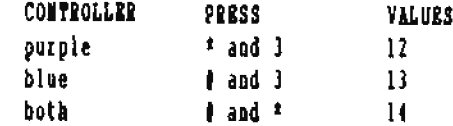

In order for these values to be read correctly, you must also change the translation table in the BOS with POER 57461,14; be sure and reset the POKR limit before doing this.

## **PDL(15)**

PDL(15) is used to read the ROLLER CONTROLLER. As far as I know, SHARTBASIC does not make use of this function. Special decode routines are required to make full use of the return values. Can someone out there enlighten us? Write me or ASG editors.

The PDL command is very versatile but it is essential to use it correctly. The joysticks are not dynamically updated. You must issue a PDL command in order to update the memory values. Rach time a PDL command is given, ALL the values are updated in the ROS. The locations illustrated below are updated by BASIC only when a particular connand is used:

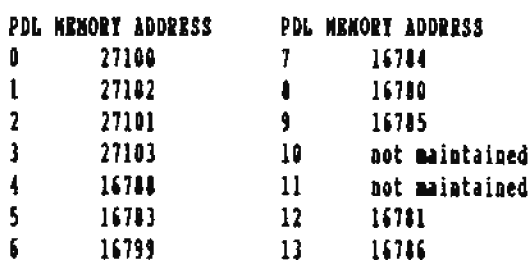

#### LOW RESOLUTION GRAPHICS

æ

The GR command places you in low resolution graphics mode. This mode is similar to the graphics mode in APPLE BASIC and you can copy some of those programs directly with only minor changes.

In the GR mode, the screen in partitioned into a 40 by 40

grid. Bach grid can be amy colour which gives you reasonable block graphics capabilities.

## **COLOR**

The COLOR command allows you to set the colour for the plot command. The default colour is 0 and is always selected when vou enter GR mode.

Colour values may be set from 0 to 15, which should allow for 16 colours but it doesn't. In their efforts to make SHARTBASIC APPLE compatible, COLECO decided to add a translation table which converts the COLECO colours to APPLE colours. I have forgotten which colours cannot be accessed, but it is not important. You can defeat the colour translation with the following POKES:

> POKE 18735.121: POKE 18736.0: POKE 18737.0: REM COLOR POXE 19256.0 :POKE 19257.0:POKE 19254.0:REM SCRN

Now you can use the standard colours where 0 is transparent, 1 is black, and so on.

#### **PLOT**

The PLOT command will paint a block of the chosen COLOR at the x, y coordinates supplied. Say you want to show a single die with the number four. We need to plot four dots in a square pattern:

> 100 GR 110 COLOR=7:REM choose a colour 120 PLOT 10,10 130 PLOT 10,12 140 PLOT 12,10 150 PLOT 12.12

### IIII, WII

Now we have the four dots, but what about drawing a box around them. I will almost certainly mess it up if I try to plot a whole bunch of points. That's where HLIN and VLIN come in handy. Both commands have a similar syntax and draw horizontal or vertical lines:

Hill from, to AT line

Note that 'from' 'to' and 'line' can be integer values or variables. Back to the die program. Let's change the colour of the die outline and continue with:

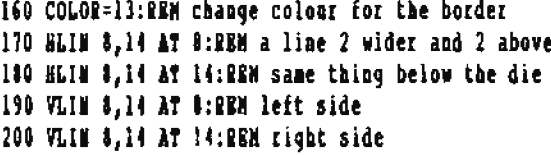

#### $ICU(x,y)$

The SCRM command reads the colour of the selected grid position. This can be handy in a game situation where you want to know where OBSTACLES, WALLS, TREASURES, BAD GUYS, etc. are. Why bother keeping a separate matrix with all the positions of the players? Use the SCRM function:

 $a = SCRI(5, 5)$ 

This command assigns the COLOR value of grid position 5.5 to the variable a. This variable can now be checked against the known colours of walls, obstacles, other players, etc.

## SAVING GR SCREEKS

I have seen a few programs that save the contents of a GR screen. This seems like such a waste since it can be simply accomplished with the following:

> 10 DIM  $\pm$ (39,39) . . . . . . 799 REM save game and exit 100 FOR x=0 TO 39 \$10 FOR y=0 TO 39  $120 n(x,y) = SCBH(x,y)$ \$30 MEIT y  $-110$  BEIT  $x$ 850 REM save the x, y matrix to file or printer 899 RBM reload the game 900 RBM read the data from file 950 FOR x=0 TO 39 960 POR y=0 to 39 970  $COLOR = m(x, y)$ 988 PLOT x, y 990 NEIT y, x: REN remember this one?

## GR BLOCKS

GR blocks are not square. In order to plot a square block, you need 2 wide  $(2^*6=12)$  by 3 high  $(3^*4=12)$ . Using this technique, you can still create a 13x13 matrix of square blocks which is reasonable for many GAME type applications.

#### **CLANGING THE GR TEIT BINDOR**

The GR command sets up a 4-line window at the bottom of the screen. Pollowing are the POKE values required to change the window size:

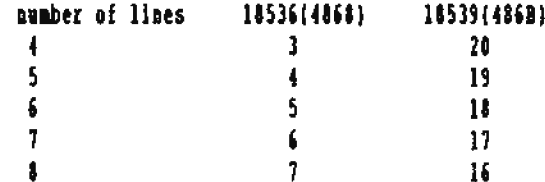

## CEANGERG CR SCREEN COLOURS

The default screen colour on initialization, (Basic just loaded), is set according to the value at address 18633(48C9) which corresponds to 16\*colorvalue. The character colour is set according to the byte at 18711(4917) which corresponds to 16\*set colour+clear colour, similar to text colour.

## *LIGI RESOLVTION GRAPHICS*

High Resolution Graphics can be invoked in 2 fashions. The HGR command leaves a few lines for text at the bottom and provides a DRAW window of 256 by 160. The HGR2 command leaves no text window so the full 256 by 192 pixel screen is available for drawing.

#### **BOSLOR**

HCOLOR. similar to COLOR sets the default pen colour for drawing. As with the GR mode, the colour value is checked for values between 0 and 15, translated and placed in the table. In WGR, it is highly recommended that you disable the check and translation; (see HPLOT for applications).

- The value check is disabled with a POKE of 255 at 11127(2B76)
- The translation check is disabled by POKE of 0 at 18747(4938)

#### **BPLOT**

The NPLOT command is similar to the PLOT command in GR; it turns on one pixel based on the selected colour.

Although you can draw shapes in any colour you want, the colour bleeding problem rears it's ugly head here again. One problem which can partially be solved is the bleeding problem when meighbouring pixels are turned off and on.

Try these DBNO programs after fixing the HCOLOR check and made without lifting the pen. translation illustrated above:

20 HGR: PRINT"draw a box" 40 NCOLOR=5 50 FOR y=100 TO 150:FOR x=100 TO 150 60 HPLOT X.V: BEXT: MEXT 70 PRINT"Now erase the centre" **80 NCOLOR=0** 90 FOR y=110 TO 140:FOR x=110 TO 140 100 HPLOT x, y: MEXT: WEXT 110 print "draw a diagooal in the centre" 120 BCOLOR=10 130 FOR x=110 to 140 140 HPLOT I, E: MEIT

This program proceeds OK to draw a box and erase the centre.

When it comes to drawing the diagonal, the other neighbouring pixels are still LIVE and get turned on when the diagonal is drawn.

We can borrow the technique used by the IDRAW command to partially cure this problem. An HCOLOR value over 128 (high bit set) will instruct PLOT commands to turn off pirels rather than paint then a different colour. Try this demo:

> 20 BGR:PRINT"draw a box" 40 BCOLOR=5 50 FOR y=100 TO 150:FOR x=100 TO 150 60 HPLOT X.V:NEXT:NEXT 70 PRINT'Now erase the centre" 40 POKE 16777,124:REM use ERASE color 90 FOR y=110 TO 140:FOR x=110 TO 140 100 MPLOT X, y: MEXT: MEIT 110 primt "draw a diagooal in the centre" 120 NC060R=10 130 FOR x=110 to 140 140 HPLOT X, X: MEXT

Now we notice a difference when the centre of the blue box is erased: the left and right borders are the same size. Also, when the yellow diagonal is drawn, we get a line instead of a bunch of blocks.

Wote that there is still some colour bleeding on the ends of the diagonal but, that can also be partially cured by choosing even multiples of # for the start and end points. In the program above, replace ALL the 110's and 140's with 120 and 136 to see the difference.

#### **APLOT**

There is no HLIB and VLIB command in the BGR mode, but BPLOT is a versatile utility which can draw complicated shapes in one command in much the same fashion as a hand-drawing is

The syntax is: EPLOT x1, y1 TO x2, y2 TO x3, y3 ... etc. There is no limit to the number of successive points which can be drawn.

Drawing squares seems to be a problem: they are not square! Try this demo program which sets up a subroutine to draw a square of the specified size:

> 10 REM square subroutine 20 x=50:y=50: REM upper left corner 30 x=100:RRM size of square 40 HCOLOR=15 50 GOSUB 1000:REM draw a square

60 end 999 REM souare drawing routine 1000 EPLOT x, y TO x+x, y TO x+x, y+x TO x, y+x TO x, y 1010 RETURN

The square is deformed because of the mechanics of plotting in which the pen advances one pixel in the chosen direction but does not turn on the dot until it moves to the next pixel.

The trick is then, to adjust the corners by +-1 to square things off. That's why we use a subroutine so we only have to do it right once:

```
10 REM square subroutine
20 x=50:y=50: REM upper left corner
30 ±=100:REM size of square
40 NCOLOR=15
50 GOSUB 1000:REM draw a square
60 ead
999 REN real square drawing routine
1990 HPLOT x, y TO x+x+1, y
1010 NPLOT TO x+x, y+x+1
1920 BPLOT TO x-1, y+z
1030 ПРЬОТ ТО 1, У
1010 RETURN
```
Now this one draws a REAL square.

Wote also the different syntar used in the subroutine. MPLOT commands can be given with only a TO address. In this case, the BPLOT starts from the LAST PLOTTED POINT or the current position.

For program clarity, the second example is better but for execution speed, it is better to chain them all into one command.

## **STAPE TABLES**

Although the HGR mode is suitable to complex graphics, it can be gaite tedious to map out the eatire screen one pirel at a time. That's why we have shape tables.

The format of shape tables is complex and will not be discussed here. Suffice it to say for now that a shape table can be installed anywhere in free memory and its address POIED into memory addresses 16766 and 16767.

### **SCALE**

The SCALE command defines the magnitude of the shape.

A scale of 1 will advance one pixel for each plot command in the shape table.

the scale can range up to 255 for incredibly large shapes which wrap around the entire screen.

When the UGR mode is initialized, the scale is set to 255. It is important then to set the scale to the size you want to ase. If you don't, your first draw command will write all over the screen and may take several seconds to complete before you can abort it with CONTROL-C.

#### DRAW

The DRAW command prints out a shape definition from the shape table according to the shape number specified, using the current BCOLOR at the screen coordinates provided:

DRAW I at 100,100

The draw command can also be given without coordinates in which case it will draw starting at the last pen position.

#### **The AW**

The IDRAW command works just like DRAW to erase a shape. Simple animation can be achieved by IDRAW and DRAW commands. Just remember to IDRAW your shape before you change the current x, y coordinates for the subsequent DRAW.

#### 207

The ROT command is used to specify the rotation of the shapel ROT values range from 0 to 63 representing different angles in a guadrant. All 64 rotations can only be interpreted if the SCALE value is greater than 15 since the nuances in angular displacement cannot be determined at lower values:

The systax is according to the example:

#### $10$  ROT =32

which rotates the pattern 180 degrees. Thus a ROT of 1 is a little less than 6 degrees.

## **CRARACTER COLOUR**

The character colour in the NGR window is at 25568(6380) in the format 16\*set color+clear colour. The window parameters are as follows:

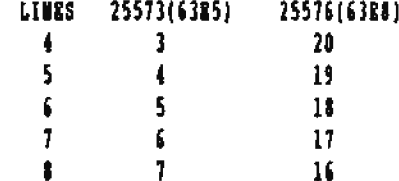

### DEFAULT SCREEE PARAMETER ADORESSES FOR HGR AND HGR2

For both HGR and HGR2 the following are the addresses for the default screen parameters.

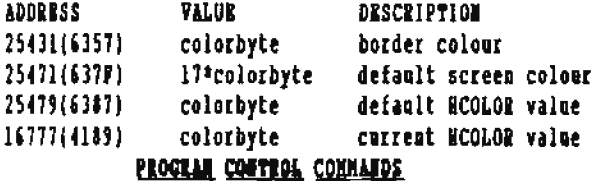

The following elementary commands are very useful if not essential to programs. We will concentrate on making effective use of the elementary CONTROL commands.

RUN is the way to start a program from the first line number if the program is already loaded ioto Basic RAM. There are 2 other ways, however, to use the RUM command:

> RUM line number **RUW** file\_name

The first also requires that the program already be loaded into Basic RAM, and will begin program execution at the specified line oumber. It will still clear variables and arrays, but will not execute DIM statements which have been skipped by the line number specification. Thus, a program may possibly not be initialized properly if RUN line number is used.

ROM file name is the same as the combined statements LOAD file mame and RUW. It also has a disadvantage in that the program poioters and variables are not saved for program reentry after a crash. e.g.

> $10 x=1$  $20 y=2$ **30 INPUT 2**

Save this program under 'test' file name; type WBW; then type 'RUM test'. At the prompt, press CONTROL-C and follow with the typing io of 'PRINT x', 'RETURN'. You will see that the value of x is 0.

Now type RUM and repeat the same procedure. This time, the value of x will be preserved on the interruption.

END marks the eod of a program. While it may not be required in most programs, it is a good habit to get into. When your programs grow and you decide to add other features and routines, you may wind up adding lines beyond the actual oumerical line number end of the program. You want to avoid masty messages, errors, crashes, or whatsoever other thing that may make your program mis-behave.

#### m

HBW clears all variables and the program under operation.

It is essential to use this command before typing in a new program to be sure-that-line-numbers from your previous program do not become intermixed with the new one.

It is not necessary to use HRW before LOAD or RUM since both these routines call the NEW routine.

IF you have a protected program that you don't want people to fool around with, put a NXW command instead of BND where your program terminates. That will help-prevent others from analyzing your program and finding clues to the game or problem.

DO HOT use the NBW command in test versions of your program since you will find it difficult to debug and improve your program if it disappears every time it exits.

## **STOP**

STOP is a haody way to temporarily suspend yoor program under test.

Suppose you want to check certain values before entering a particular subroatine which is causing you problems:

> 99 REM plot subroutine 100 PRINT x, y: STOP: REM check these values 110 PLOT 1.Y 120 RETURN

Every time you GOSUB 100, the x,y coordinates will be printed out along with BREAK IW 100. If the values are out of range, you can check other values that you might have had the program calculate, by typing 'PRINT a(2,3)' for example, or any other similar command, incleding LIST.

If everything checks out ok, you can just CONTINUE the program with a COMT command. Tou can make a STOP conditional with something like:

100 IF x>39 OR y>39 THRN STOP

STOP can also be used to find out if a program reaches a particular point. Consider the following example:

> 100 IF x<0 GOTO 1000 110 IF x>100 GOTO 1000

If you reach the routine at 1000, you may not koow why you got there. In order to check this situation, change the second line to:

110 IF x>100 THEN STOP: GOTO 1698

How when x>100, you get a break and when you enter CONT, the program resumes.

#### **TRACK**

TRACE can provide a more detailed check of program execution by reporting all the line numbers being executed.

Unfortonately it does not set up a VIBW window and winds up writing line mumbers all over the screen: (that in itself could be a major project for a BASIC re-write).

Purthermore, if your program uses cursor control commands like HOME, VTAB, and NTAB, your line number trace will be hard to follow, however setting SPEED to 100 or less, may will allow you to follow the line numbers before they are. It is the programmer's responsibility to write an appropriate wined out.

This makes the monitoring of a long program tedious, so some OWERR will trap ALL errors (including ^C), except the "Brtra place the SPBBD and TRACE commands at discreetly chosen places within the program to avoid the tedion. The command can be useful if used wisely.

## HOTEACK

BOTRACE turns the TRACE off. These 2 commands can be used together within a program to isolate the routine onder review:

> 100 INPUT x. v 110 GOSUR 1800 999 PLOT subroutine 1000 TRACK 1010 IF x>39 GOTO 1050 1020 IF x<0 GOTO 1060 1030 IF y<0 G0T0 1070 1040 IF y>39 GOTO 1080  $\mathbf{1}$ 1100 PLOT 1, y 1110 NOTRACE 1020 REVIEW

In this example, the trace will only be active while the subroutine at 1000 is being executed. This presumes that all branches of the sobroutine eventually wind up at line 1110 to turn TRACR off.

## **BREQE TEAPPING**

crash opon improper input or behaviour, you can use error

trapping. Complicated error traps can make it virtually impossible to break into your programs.

**WARNING!** This is an advanced subject and can lead you into serious difficulties and the loss of valuable programs if used incorrectly.

Save all your error trapping until a program is completely debugged. Even so, work on a duplicate copy of your program just in case something goes wrong.

#### **OBRAY**

OMBRR activates the error trapping sequences. It will send the program to an error handling routine via a GOTO statement.

error routine.

Ignored" which is not an error but a warning.

10 **ONERE COTO 60**  $20<sub>2</sub>$ **IMPUT X.V** λů PRINT X/V 40 IF x=0 THEM BMD : REM allow exit 50 60TO 20  $60$ PRINT "division by zero error" 70 GOTO 20

Try running this program with normal values: now eater 1.0 and your error handling routine takes over, prints the message, and prompts for input again.

Try entering strimgs 0,0 to exit and find that the error handler takes over since it tries to do the division before checking for the BIIT cae. Type 0,1 to end.

Wow, delete line 40 and run the program again....your first unbreakable program! **RESULT** 

RESUME can be used in an error handling routine to return to the line number that caused the error.

Wote that it will try to re-execute the statement that caused the error rather than skip to the next statement. To prove this point, re-write the program above and substitute:

#### **70 RESUME.**

Now when you generate an error with inpot like 1,0 the program locks itself in a loop and keeps reprioting the If you want a professional looking program which does not divide by 0 error and then iosisting on re-erecuting line 30.

Ah weil, CONGRATULATIONS, another program that gets out of control and can't be broken! But is it really? Try typing "C several times. If you are fast enough, you might be able to catch the operating system off guard and break with a strange message like Break in 17042. But there is no such line number.

At this point, you should reboot BASIC, because any other action may result in a FATAL STSTRM REEOR. Stranger things have been known to happen!

#### $CUP$

CLRBRR is used to turn off the error trapping and is an essential companion to ONERR.

IF the routine illustrated above is part of a bigger program, you don't want ALL errors to branch to a DIVIDE BY 0 message.

Consider the following:

 $10$ OBERR GOTO 60 20 INPUT X.Y 10 PRINT X/Y 50 GOTO 80 60 PRINT "division by zero error" 10 GOTO 20  $\mathbf{10}$ **CLEERE** 90 **INPUT I.V** 100 PRINT x/y 110 **RHD** 

Rua this program and eater 0,0 the first time; the error handler takes over. Now enter a valid value, like 4,2 and get 2 for an answer. As we are now, at line 90, try entering 0,0 and get the usual BASIC message, (since the error trapping has been turned off at Line 10).

#### **STRIPH**

BRR#UM(0) can also be used in error trapping. BRRUN(O) CODES AND WAY THEY NEAL.

2 range error; parameter tno large to handle by parser 5 end of data in a file read, (see 42) 7 file not found 8 bad read or write to disk/DDP (ambiguous error) 9 directory or disk/DDP full 10 file is locked in write or delete operation Il bad file name or other syntax in 'D operations

12 too many characters after "D, or too many files open

- 13 file type mismatch, trying to read a binary file
- 16 illegal function in a READ or INPUT statement
- 22 RETURN encountered with no GOSUR pending

```
42 out of data in a READ statement (see 5)
```
53 illegal quantity (string, PBEK, POKE, SPC, TAB, etc.) 69 floating point or integer number too big 77 out of memory (too many Loops, program too big, etc.) 90 undefined statement for GOTO or GOSUB 107 bad subscript: values outside the limits of DIN 120 same array specified twice in DIM statement 133 division by zero 163 type mismatch 176 string longer than 255 characters 191 formula too complex 224 using FM (function) with no DEF FM 254 bad response to INPUT 255 a STOP statement was reached or "C was pressed

Wow let's go back to our first program to make the error bandier smarter using BRRNUM(0).

10 ONERE 6070 60 20 INPUT x.y 30 PRINT X/V 50 GOTO 20 60 err=BREWUIO) 70 IF err=133 then print "divide by zero": GOTO 20 10 IF err=255 theo print "Program Aborted":END 30 Print "Unknown error #";err 100 RMD

How we have an error handler that can make decisions. If the error is divide by mero, tell the user and try again. If "C was pressed, end the program. If any other error occurs, show the error code and end the program.

Although there are several ways of handling errors. my recommended approach is to make one routine for each critical part of your programs. That way you always know where you are.

Although DATA FILE ACCESS will be discussed at a later place, consider this sample program which handles errors in stages

> **INPUT "Pile Name "; ES**  $10<sub>1</sub>$  $20<sub>1</sub>$ ONERR GOTO 50 38. PRINT CHR\$(4); "Open "; f\$ 40 CLEERE: GOTO 100 49 REM bandle bad file name & 1/0 error 50  $\ddotsc$ 100 OMRRR GOTO 150 110 **POR**  $x=1$  to 10 120 IMPUT x : REM from file 130 **NRTP Y**  $100$ CLRERR: GOTO 200 10 REM handle end of data, syntax, BOF etc 150  $\ddotsc$

Each section of the program has its own error trap and can handle the errors more efficiently via BRANUM(0). Note the CLEEER statement at the end of each critical routine.

## **HOLPRAK**

NOBREAL has been the subject of at least a few discussions and it seems very few people nuderstand it. Mere's by best interpretation.

SMARTBASIC contioually scans the keyboard for a ^C and aborts your programs at your request. Using the NOBREAK command defeats this feature, but not entirely. When a program writes to the screen, a "C will always work. Try the following program:

- 10 PRINT "Press control-C"
- 20 **NORREAL**
- 30 FOR x= 1 TO 5000: MEXT
- PRINT "It did not work, did it?" 40
- 50 PRINT "Press control-C"
- $60$ GOTO 50

During the first loop, "C is disabled since there is no screen output. When line 50 get executed in a loop, ^C will abort.

So what's the advantage?

 $\mathbf{r}$ 

Since the keyboard is not scanned, you can increase a program's speed (only marginally) by using NOBREAL in your CPU intensive tasks.

The best advantages come into play when you use HGR2 mode. Since there is never any screen output, NOBREAL will make a program harder to about.

The best advantage, however, will be TYPE ANEAD!. Consider this program:

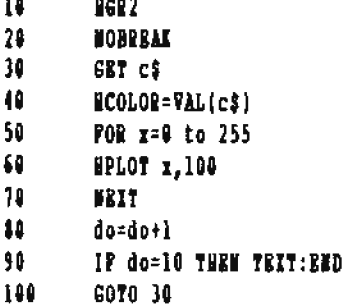

Ren this program and press 12345 6 7 # in rapid succession and WAIT. You will see the line changing colours as each colour value is interpreted. After 10 iterations,

the program ends. Note that without line 90, the program woold lock up...and would be another UNBREAKABLE program.

## **MILLE**

BRRAK is the opposite of HOBRRAK; it reactivates the ^C checking in your program.

## **PLATING WITH RAN**

RAM stands for Random Access Memory. All of the 64K available under SMARTBASIC is RAM area. This means that different values may be placed in any memory location, and modified, as required, by the controlling program.

ROM (Read Only Memory) on the other hand, can only be read. One example of ROM is the memory of the GAME cartridge, where the actual game is stored while you carry it home from the store.

The information on these cartridges is constant. The program contained in a ROM is sometimes copied to RAM prior to program execution.

Before looking at commands that affect RAN, let's make a quick memory map of the standard RAM used by SMARTBASIC:

#### **IDRIJI DESCRIPTION**

00000-27407 (0000-600F) SMARTBASIC program 27487-77 (6BOF-??) Variables stored up from here 22-54272 (??-D400) User program stored down from here 54272-57344 (D400-B000) 3 1K buffers for directory & files 57344-65535 (ROOO-PPPP) Operating System

The RAM space between the question marks (26865 bytes) is the RAM area available for user programs. As you write a new program, the top of available memory is adjusted down from 54272.

When you RUM your programs, the space from 27407 gets filled upward for each variable and string that you define in your program. If the 2 ever meet, you get that nasty OUT OF NEMORY error.

#### $TL(1)$

PRE is used to find out bow much memory is available. Since FRE is a variable command (similar to the triq functions), it requires a parameter even though it is not used. Thus FRE(0) is the same as FRB(22). When you first BOOT BASIC, you can ask for the amount of free space with:

PRINT FRE(0)

Tou should get

25954

But 25954 is less than the 26865 described above. That is some variables are already defined (the variable commands) and take up a bit more than 900 bytes of RAM.

The FRE command can be ased within programs to check on the available space.

Then FRE calculates the memory space, it begins by doing some house cleaning in the string space by crunching up strings which are ao longer required. Then it reports the available memory. To force this house cleaning operation, add a line like:

 $f = PRL(0)$ 

in a strategic location in your programs. This may help prevent the loss of valuable strings when sorting large string arrays.

#### PELE(a)

PEEK is used to report the value in a particular memory location 'a'. It does not desroy the value there, but merely reports it. This can be handy to check on the status of an operation, or to read data.

Let's consider one application. I have a program which performs several LONG iterations (like GAMB OF LIFE simulations). I want to give the user a chance to abort without having to press CONTROL-C. Since we know that the last keypress register is at 64885, we can PBBK that address to detect the abort request:

> 1000 GOSUB 2000: REM do one generation 1010 p=PRRI(64885) 1020 if p=ASC("q") THEN END: REM quit request 1030 if p=ASC("r") GOTO 100: RAN restart request 1040 GOTO 1000: REM continue if no notion

Since PEEK returns a positive integer, we must compare (in 1020 and 1030) with an integer value by comparing to the ASCII value of the option letters. Note that we coold have compared with 113 and 114 but ASC ("a") makes it clear that we are checking for the letter q. When execution speed is ant critical, this is a highly recommended programming techaique.

#### POKE.

POKE is the opposite of PEBK; it places a value in a RAM address. POKE 27407,25 for example would place the value 25

in location 27407. This can later be verified with PRINT PREE(27407) in the innediate mode.

POKEing below 27407 should be done with extreme caution as it will change the SMARTBASIC program.

POERing above 54372 should also be done with great care slace this will change the operating system. SHARTBASIC protects against this by preventing POEEs at higher addresses.

Novices should not change the POKE limit until they are ready to experiment with the EOS.

To maximize the POER limit: POER 16145, 255: POER 16146, 255.

## LANDI:

LOMEN can be used to reserve RAM area for user routines or data. LOMBM commands should be placed at the beginning of your programs since LOMEN also clears variable arrays before adjusting the memory pointers.

The syntax:

#### **LONEN: 28008**

will set aside 593 bytes from 27407 to 27999 in which you can POEE to your heart's content. You don't have to worry about overwriting your program, variables, or SMARTBASIC itself.

Wote that the LOAD, CLEAR, and NEW commands do not affect the LONEN settime.

Programs that set LOMEM abnormally high may cause you OUT OF MEMORY problems later on when loading other programs. Should this ever happen, type NRW and follow with PRINT PRR(0).

If you don't have enough memory to load in the new program, reset LONEN:27407 in the immediate mode, and LOAD again. As an added precaution, have programs which reset LONEW to its mormal setting as part of the exit routine.

#### **TITEL**

**SIMEN** is similar to LOMEN but it protects RAM above the specified address. HINSH is complicated to use since it requires knowledge of the size of your program.

HINEN must be located below the ead of your program by an offset equal to the number of bytes you wish to reserve.

As BINEM has no apparent advantages over LOMEM, its use is discouraged.

Contrary to LOMRM, HIMBM is reset every time a program exits.

## **CML**

CALL is used just like in MACHINE LANGUAGE routines to execute a routine at a particular address. This is an advanced command which should be left to experienced programmers. The CALL routine saves all the program pointers, executes the requested routine, restores the program pointers and clears the accumulator prior to resuming the BASIC program. It is the programmer's responsibility to preserve the stack and/or set up a local stack.

## $\text{USE}(n)$

USR is similar to CALL except that it always branches to the USE routine which is stored by you at memory address 16130-16131 (3702).

At BOOT, this address points to a RETURN and no harm can be done by a USR command.

USR is similar to CALL in that program pointers are preserved and the accentlator cleared on erit. The advantage of the USR feaction is its ability of passing the parameter 'n' to the user routine. When the USR routine gets control, the DR register points to the function number 'n' with the high bit set.

Since USB is a variable command, it requires a variable. thus the correct syntax is:

 $a = USR(n)$ 

where 'a' is any legal numerical variable and 'n' is the function mumber, from 0 to 255. Since the high bit is set, values from 128 to 255 are the same as 0 to 127.

Ualess the USR routine so desires, no particular value is returned in A. Incidentally, it would be a very complex procedure to assign values to BASIC variables, (like assigning a value to a), from a machine language routine.

For more on USR see the MACHINE LANGUAGE chapter (30), where a working USR routine is presented.

#### Ł

The & routine is similar to the USR function; it does, however, preserve the DR register which is the pointer to current position in the command line of the Basic program being executed.

The routine is useful for those applications where the user wishes to parse a series of instructions from the Basic program command line.

It is the programmer's responsibility to return the DE

register pointing to next instruction in his Basic program, and to clear error conditions in the accomplator.

6 gets its execution address from memory location 16132-16133 (3P04), which execution address must be loaded to 16132-16133 by the programmer.

At BOOT, this two-byte address points to REM which effectively ignores the rest of the line.

fou may have seem on occasion a programmer use & as a RRM statement. This practice is not recommended for programs which will be distributed since other people may have installed & routines.

In order to use the & routine, it is necessary to know something about the register use of the I80 microprocessor in SHARTBASIC:

DE=pointer to the current line being executed, actually pointing to the command line in RAM, and is in fact pointing to the "s" or its token.

C' has the aumber of characters remaining in the line. this can be used by the user to calculate the end of his line during his parse process.

See the MACHINE LANGUAGE chapter (30) for a working & routime.

#### **DIT**

WAIT is another advanced command which is used to wait for a particular value in a port. Its use requires detailed knowledge of port operations and status codes returned by peripherals. The syntax is:

#### WAIT a.b.c

where a is the PORT mumber, b is the IOR value of the value awaited, and c is the AND value of that value. The WAIT command will get the value from the port, YOR it with B, AND it with C and continue this operation until a non-zero result is obtained. Using WAIT without the proper parameters will effectively lock up your system.

## STRIUG FUICTIONS

As string operations are all VARIABLE COMMANDS, they require a parameter (string) which is included within parenthesis.

Note that when a literal string is included, it must also be in guotes. This will become more clear in the examples that follow.

```
10 a$="add"
LII(x)LEN will give you the length of the string. This is
                                                                     20 b$="ition"
                                                                     30 PRINT a$;b$: REM show what they look like
sometimes a very useful value which can be used as a loop
                                                                     40 c$=a$+b$
commier:
                                                                     50 PRINT c$: REM same result
       10 INPUT 'Hame ';a$
       20 FOR x=1 TO LEN(n$)
                                                             VAL(28)
       30 REM perform some manipulation
                                                             VAL is similar to ASC except that it converts an entire
       40 BEIT X
                                                             number (not just a digit) to a memerical value:
                                                                     10 INPUT"Give me a number "nS
                                                                     20 B = 7AL(65)30 PRINT a
LC(x)40 GOTO 10
ASC will convert a string to an ASCII value. Expanding on
the sample program above, we can do the following:
                                                             You can type in positive or negative numbers, even numbers
       10 INPUT 'Name '; n$
                                                             with exponents; the VAL function handles them. Now try
       20 FOR x=1 TO LEN(a$)
                                                              typing "32 dollars" and "$32" as a reply. The first come out
       30 PRINT ASC(MID$(n$,x,1))
                                                             all right but the second vields a result of xero.
       40 MRIT X
                                                             This is because the VAL function aborts whenever it
This program will print the ASCII values of the supplied
                                                             encounters a mon-number character.
                                                                                                     Note that 'number'
name.
                                                             characters include the +,-, and E characters, provided they
                                                              are in their expected position.
Note that we have nested one string operation as a parameter
for the other. This is quite acceptable as long as the
correct number of brackets are opened and closed.
                                                              STER(x)
                                                              STR$ converts numerical values to strings, the reverse of
Note also that ASC works on the first character of any
                                                             VAL. Let's look at one application of this function to RIGHT
string. Thes to check string input for 'y', you can use the
                                                             JUSTIFY a column of numbers.
following which will be true if y, yes, yappi, yekky, or
amything else starting with y was typed:
                                                             Type in the following program and give it 10 values to
                                                             display. Remember to include some MINUS fiques and some with
       100 INPUT a$
                                                              1, 2, and 3 decimal places:
       110 IF ASC(q$)=ASC("Y") or ASC(q$)=ASC("y") GOTO 200
       110 RRM process NO answer
                                                               10 PRINT "GIVE ME 10 DOLLARS AND CRETS FIGURES"
                                                               28 POR I= 0 TO 9: IMPUT D(I): NEIT
       200 REM process TES answer
                                                               30 FOR X= 0 TO 9
CIRS(x)40 D= D(I): COSUB 1000: MRIT I: RND
                                                               999 REM ROUTINE TO PRINT D (RIGHT JUSTIFIED)
CHR$ converts a number to its equivalent string character,
the reverse of converting a string character to the ASCII.
                                                              1900 DS= "S": IF D<0 THEN DS= "-S": REN SET PREPIX
                                                              1010 D= ANS(D): REN STRIP MINUS SIGN IF ANY.
Going back to our sample program at the start; let's use ASC
                                                             1020 TS= DS + STRS(INT(D)): REM GET WHOLE DOLLAR
and CHR$ to convert input to upper case:
                                                              1030 PRINT SPC(20-LBM(T$));T$;: REM PRINT OOLLARS.
                                                              1040 C=D- INT(D)+ .0051: REM GET THE PENNIES.
       10 INPUT "Mame "; m$: o$="": REM set to empty
                                                             1050 IP C(.01 THEN PRIMT ".00": RETURN:REN ABORT.
       20 FOR x=1 TO LEM(aS)
                                                              1060 PRINT LEFTS(STRS(C)+"00",3): REN ADD DECHAL.
       30 a=ASC(MIDS(nS.x,1)): get one character value
                                                              1070 RETURN
       40 if a)96 and a(123 then a=a-32: make UPPBR if a-z
       50 oS=oS+CWRS(a): REM add new character to oS
                                                              The first 2 lines of the subroutine decide whether to start
       60 MRXT x
                                                              with $ or -$, based upon the sign of the 'd' variable.
       70 PRINT oS
                                                              'd' is then converted to a positive number.
Note here the addition of strings. When 2 strings are added
together, the second is appended to the end of the first.
                                                              In order to right justify around the decimal point, the WHOLE
Tou can see this in the following example:
                                                              DOLLAR portion of 'd' is extracted via the INT function and
```
converted to a string via the STR\$ function.

When this is added to the d\$ which was defined in line 1000. we have the total number of characters to be printed left of the decimal.

Line 1030 accomplishes the right justification by printing spaces equal to the difference between 20 (our pivot point) and the leagth of the string. The dollar value is printed. Line 1040 figures out what pennies remain and line 1050 uses LEFTS (covered below) to print exactly 3 figures which may or may not be zero.

#### $LPT1(x)$

LEPTS extracts a portion of a string from the beginning of the string to a specified leagth.

The syntax is LEPT\$(string, length) where string can be any valid string expression, (even string addition is allowed), and leagth is an integer from 1 to the leagth of the string.

Note that any string parameter which exceeds the length of the string does not generate an error, it simply returns the maximum possible value based on string length.

## $R16574(x)$

RIGHTS extracts a portion of a string from it's right side (or end). It uses the same syntar as LEFT\$. Consider the following example of LEFT\$ and RIGHT\$.

```
10 IEPUT uS
20 y=LEN(u$)
30 for x = 1 to y-140 PRINT LEFT$(u$,x);* + *;RIGHT$(u$,y-x)
50 MEXT X
```
## MIDS(x\$)

MIDS is much more versatile in that it allows the selection of any part of a string whether beginning, middle, or end.

The syntax is MID\$(string, start, length) where string is any valid string expression, start is the integer position at which to start and length is the number of characters to ertract.

If the leagth is not provided, MID\$ will extract from current position to the ead-of-string. This is an undocumented and very powerful featore of string operators.

Consider the example above. In order to print the second half, it was necessary to subtract the start position from the total length of the string. Wsing MID\$, this operation is not mecessary, nor is it mecessary to even know the length of the string. Consider the following:

> 10 INPUT WS 30 for x= 1 to 10 40 PRINT LEFTS(w\$,x);" + ";NID\$(w\$,x+1) 50 BRIT X

If the string is 10 or shorter, this routine will behave in an identical fashion to the routine using RIGHTS. Note, however, the more simple arithmetic for the second half: start at x+1 for the rest of the string.

When dealing from a 'deck', programmers usually turn a 'card' OU or OFP when dealing. When a random card is selected, it's availability is checked prior to selection. While this works reasonably well with small arrays, larger arrays (even 52) often cause problems when dealing those last few cards: we just can't seem to randomly hit them.

The following example uses string manipulation to solve the problem. Our first assumption is that the cards are mumbered from 1 to 52. The cards from 1 to 13 are clubs (for example), 14 to 26 are diamonds, etc.

```
99 REM initialize the deck
100 ds=""
110 POR x=1 to 52
120 d$=d$+chr$(x): RBM pot each card in line
130 BRIT x
140 RETURN
199 REH pick out one card from the deck
200 l=lem(d$): REM get the remaining leagth
210 r=int(rad(1)*1+1): REM get a random position
220 c=asc(mid$,d$,r,1): REM get the card value
230 a$="":if r()1 then a$=left$(d$,x-1)
240 bs = "': if r()! then bs = nids(ds, x+1)240 d$=a$+b$: REM crunch the deck
250 RETURN
```
We have 2 subroutioes. The first at 100 initializes the deck. Although this is not shuffling, picking out cards at random within the deck will have the same effect.

The second routine at 200 figures out the number of cards remaining in the deck and picks out a random mumber in that range. Variable "c" contains the value of the selected card from 1 to 52.

Limes 230 and 240 cut the deck in 2 sections, the first before the chosen card and the rest after it.

Note the protection which NUST be included in the event that the chosen card was the first or the last card.

Finally, the 2 halves are added together to form the REMAINING deck. Using this technique, you always get a hit instead of trying to pick cards which have already been used.

#### **MATHEMATICS FUNCTIONS**

Although most variable commands are mathematical functions, a few are not; notably FRB and USR. Variable commands are those commands which pass a parameter within brackets: eq  $IF(123, 45)$ .

The parameter is evaluated by the function in order to deternine the result.

Presumably to save on interpretation and parsing code, the designers of SMARTBASIC adopted a complicated technique which dynamically relocates these variable commands based on the LONEN setting. Rack of the variables is defined as an array and the array simply points back to the execution routine for each function.

When you are playing around with memory and accidently write where you should not, the variable commands are invariably the first ones to suffer. When they start mishehaving, the best thing to do is reboot.

I will not attempt to describe the calculation method for algebraic and mathematical functions, for even if I understood it completely, it would take several pages to explain. The purpose of this segment is to remind you that these functions are there and clarify their use as required.

#### $III(n)$

INT extracts the integer value of a real variable. Since it truncates rather than round off, statistical calculations will be more precise if yoo use

 $INT(x+.5)$ .

Tou will also find that certain numbers truncate in a strange fashion. I have never noted the exact nombers, but the floating point has difficulty handling numbers like .001. For this reason, I often use

 $III(T+50001)$ .

This helps to avoid those masty INTEGER values which wind up being 37.9999997.

#### ARS(1)

ABS takes the absolute value of a number by removing its sign thus ABS(-12) will yield 12. Tou can use ABS to make a aumber megative with something like  $-1*ABS(x)$ .

SG#(x)

SGM will report on the sign of a variable. SGM will return 0 if the variable is 0, -1 for aegative values, and +1 for positive values. SGN can be used in conjunction with ON GOTO in the following fashion:

```
999 REM make decision on sign of r
1000 sx=SGM(x)+2: REM make result 1.2.3
1010 ON SX 60TO 2000,3000,4000
2000 RBM handle negative
3000 RBM handle zero
4000 REM handle positive
```
#### $LOG(I)$

LOG takes the natural LOG, (base e), of a number. If you are curious, the value of e is 2.718281828.... You can come close to this walue by asting SmartBASIC for the LOG(10). If you want to take base 10 LOGS, just divide the LOG value by LOG(10).

#### **RIP(r)**

BIP is the complementary fonction which raises e to the power of the argument "x". Thus BIP(2) is the same as e^2. This function is redundant for powers of 10 since you can use 10~2 or 1.0B+2 and get the same result for example. It would be tedioos, however to write 2.7182818281828^2.

#### $SOR(x)$

SQR extracts the square root. Thos the Pythagorean theorem would be calculated by hyp =  $\text{SQR}(s1^2 + s2^2)$ . The square root cao also be expressed with hyp =  $(s1^2 + s2^2)$  ^  $(1/2)$ , but SQR is more convenient.

#### TRIC PUICTIONS

Before discussiog the TRIG functions, I need to review a bit about RADIANS.

Computers insist on working with radians rather than degrees. If you remember your high school trigonometry, there are 'pi' radians in 180 degrees or about 57.3 degrees per radian. 'pi' (despite what textbooks might say) has the value 3.141592657... and you can define RAD=180/3.141592657 to use as a conversion from degrees to radians. This will become more clear in a moment.

## $S[\![\cdot]\!]$

SIM takes the sine of the specified radian. If yoo would rather work in degrees, use something like SIM(45/RAD) to evaluate the sine of 45 degrees.

 $COS(x)$ 

COS takes the cosine of the specified radian. Again, if you remember you high school math, COS(x)=SIM(90-x). Thus COS(45) should be the same as SIM(45).

Define RAD as outlined above and print SIN(45/RAD) and COS(45/RAD). If you change the value of 'pi' in the equation to a different value like 3.141592655, you will see that the values are not the same. Thus the value given above is the CORRECT one for working with ADAM's floating point accumulator.

## TAN(x) AND ATN(x)

TAN takes the tangent and ATH takes the arc-tangent; the latter function is difficult to calculate manually.

All other TRIG functions cao be evaluated using the 4 functions above: you just have to remember how it's done. I most admit I have forgotten.

#### **RAJPON NUMBERS**

This expose will explain how and why RANDOM works, and belp you get the most out of it.

## **RID(x)**

The RND function returns a random number between 0 and 1. Although the value is never 1, it is possible for it to equal exactly 0. There are 3 ways to ask for a random number:

RND(1) or RND(2), or any positive number, will extract the NEIT random number from the generator. The argument value is unimportant.

RND(0) will restore the previously generated random number. This might be useful if your program PORGETS what the last random number was and you want to double check its value without affecting anything else.

RWD(-x) will reset the random seed to a particular value based on the supplied number. This can be useful in GAME debog situations where you may want to recreate an exact condition.

Now what to do with random numbers? What use is a number between 0 and 1. Well quite simply, you multiply it by the number of choices you have to make.

If you want to randomly decide whether to go North South Bast or West, use something like: move=IHT(RHD(1)\*4+1).

Note that we multiply by 4 (the number of choices) and add 1

before taking the INT. This will give us a random INTEGER which is 1, 2, 3, or 4. This result can be used with an OM GOTO statement to branch to the correct routine.

While the SmartBASiC floating point acucmulator is one of the better ones available for 1-80 machines, it has problems with numbers like 0.001, 0.01, .999999993, and .999999994.

You may have noticed the strange behaviour of the INT function on some of these numbers. Rounding errors may cause these numbers to exceed the desired values. Since there is no PIX for this problem, the programmer is on his own. In the example above, you could use something like:

move=INT(RWD(1)\*4+1): IP move = 5 THEN move = 4

On the odd chance that an illegal value of 5 is assigned, it will be corrected to 4 as it should have been in the first place.

WEW and BUN insist on re-initializing the random seed by copying 4 static bytes into the random generator. This is supposed to prevent the random number generator from breaking down but it has the effect of generating the same random nombers every time a program is run.

You may have seen some random routines which try to overcome this problem. While there are many approaches, the following is my favourite in simplicity and safety -- it is a hard one to CHEAT:

- 150 PRINT "Do You Want Instructions (Y/M)?" 160 p=PEEK(64885): REM record current keypress value
- 165 REM stay here until a different key is pressed
- 170 if p=PEEK(64885) then r=RND(1):goto 170
- 
- 180 p=PEEK(64885):REM get corrent key
- 190 REM now check for v 7 a M
- 200 RBM if none of the above branch back to 170

While not fool proof, this method will give the bacters a bard time.

But look at it this way: If I play a game it's no fun if it is the same game all of the time. Those who want to play THE SAME GAME will find a way to do it, so don't bother with them.

But why should BASIC reset the seed and force me to do all this extra work? WO REASON. As a matter of fact, you can POIE zeroes into addresses 11907 to 11918 to disable the resetting of the random seed. I have experienced go ill effects from this approach.

## **LOGICALS**

Logicals are perhaps the most misunderstood portion of BASIC programming. Yet they can be one of the most powerful programming tools. Not only can logicals make programs shorter, they can make them run much faster.

What is a logical? It is an instruction which uses the result of an operation to make a decision. One of the more common examples is conditional branching:

> IF x>0 GOTO 500 100

When the computer encounters the "x>0" it checks whether this is true or false. If it is true, a LOGICAL TRUB (1) is assigned, otherwise a 0 is assigned, If the result of the logical is true, the rest of the command line is executed.

#### $MD = OR$

The AMD logical will yield a TRUE result only if BOTH supplied equations are true. The OR logical will be true if either equation is true. Thus to make a jump if either player has a score of 100, you would say:

> 100 IF DI=100 OR D2=100 GOTO 500

To jump if player 1 has 100 AMD the number of turns is 20, you would say:

> 100 1F p1=100 AMD t=20 GOTO 500

#### **107**

The NOT logical REVERSES the value of a variable. If it was non-zero it becomes zero; if it was zero it becomes 1.

> 100  $x=100$ : PRINT  $x$  $110$ r=NOT r:PRINT r  $120$ x=NOT x:PRINT x

would yield 100,0,1 respectively. How useful is this? Let's take a simple game example where the computer and player take turas playing first.

> 100 x=HOT x:IF x GOTO 500:REM computer move

Note also the use of "IF x" which reads "if x not equal to zero<sup>1</sup>. Every second time this statement is executed, x will be non-xero and the jump will be made.

## **OTIERLOGICALS**

Other logicals include =  $\langle \rangle$ (not equal) >  $\langle$  >= =>  $\langle$  = =<. Note that the last 2 pairs are equivalent and mean greater or equal and less than or equal. These logicals are often used in programs hut they can usually he made more effective by careful planning:

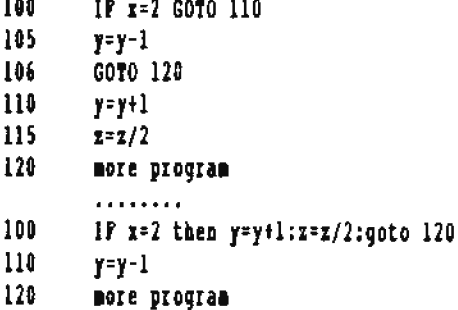

 $\frac{1}{2}$ 

Both rontines accomplish the same task but the second works much faster sine there is less jumping around. Remember that when a logical is false, the rest of the line is discarded, not just the rest of the statement. If you look for the condition which requires the least amount of calculations. it can be put on the first line and jump over the next. Therefore in the example above, a better way would be:

> 100 IF IO2 THEM Y=Y-1:GOTO 120 110  $Y = Y + 1 : 2 = 2/2$ 120 **MORE PROGRAM**

When dealing with integer valuess, avoid the  $>=$  and  $\left( =\right)$ logicals whenever possible. For example:

> if x(= 5 GOTO takes more time than if x(6 6070

If it is possible for x to have a value of 5.1, then the second equation will not have the desired effect. BUT:

IF x(5,00001) will work faster. Now for something a bit more complicated. let's say we have a menu selection of "Edit Sort Pile Print Quit" that we want to evaluate using the single keystrokes "e", "s", "f", "p", "q":

> 100 GBT Q\$ if q\$= "e" GOTO 500 110  $120$ if as= "s" GOTO 600  $130$ if q\$= "f" GOTO 700 140 if q\$= "p" GOTO 800 150 if q\$= "q" GOTO 900 160 GOTO 100: REM wrong keypress, try again.

This system can become quite tedious. Remember that logical TRUE is 1 and that logical PALSE is 0, and inspect the following:

> 100 GET as 120  $q=1+(q\$ ="e") +2\*(q\$="s") +3\*(q\$="f")  $+4*$ (a\$="p")  $+5*$ (a\$="a")

 $130<sub>1</sub>$ ON Q GOTO 100,500,600,700,800,900

It may look a bit messy at first, but it works much better and saves program lines. First, g will always equal at least 1, which will be compatible with ON GOTO. Secondly, only one of the values within parentheses will be true and q will be assigned values  $2,3,4,5,$  or 6; depending on the value of q\$.

If an incorrect entry is made, q will be 1 and the ON 6070 will send it back to get another keypress. Note that neither of the 2 rontines above handles uppercase characters. This could be done in either one by using something like q\$="e" OR a\$="R".

Refer to the JOYSTICK section of this article for another complex use of logicals.

Although the SMARTBASIC logical set is not the most extensive, (no BLSB, WHILE, WHEN, etc), those available will let you make any decision or calculation. Effective use of logicals can reward you with increased program speed in a reduced size.

Guy Cousineau of AJM SOFTWARE

## THIS IS YOUR ADAM ON PIRACY

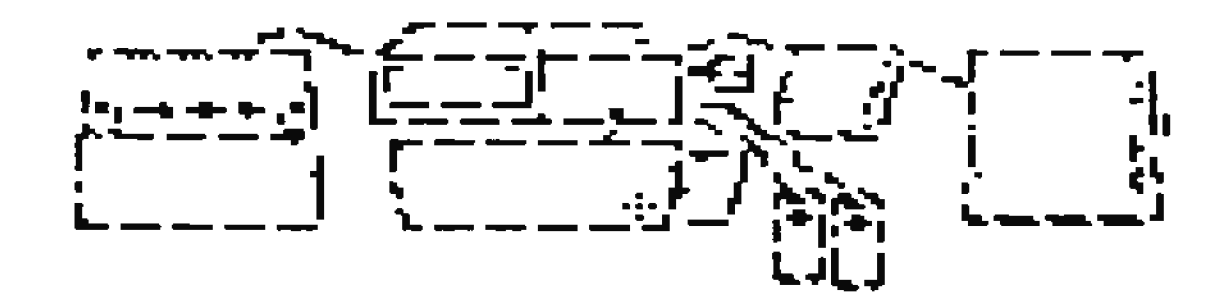

## QUESTIONS ANY

2 2 2 2 2 2 2 2 2 2 2 2 2 2 2 2 2 フフフフフ 2 2 22

Courtesy  $of:$ 

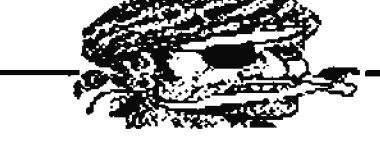

## ADAM News Network

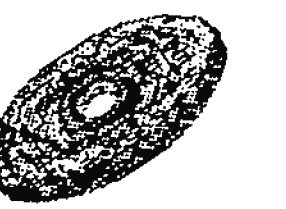

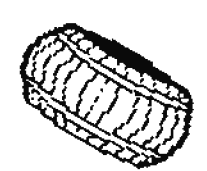

# **SOFTWARE FOR THE EOS**

## by Bric Danz

## ACOLITE SOFTWAIE

OpenFILER V3.0 with OpenRECIPE (D/DP) \$14.95 Will read a SmartPILER or RecipePILER data base and convert it to a sequential ASCII file by rewriting the records onto a new tape or disk. The new sequential file can then be read by SmartWRITER, SmartBASIC, or brought into CP/M or 7-DOS through the CP/N ADAM.CON utility or the 7-DOS improvement thereof.

Once in the T-DOS or the CP/M environment, the file can be directly read by dBASB, WordStar, or

other wordprocessor or editor application programs. Your new segmential file can even be sent to another computer via the moden.

OpenFILER V3.0 also provides: full recovery of the TEIT field, temporary delete and un-delete of individual records, ability to convert only a specified range of records, replacement of "text field" commas, (for use with BASIC or dBASE); and much more.

Included with the program is a comprehensive documentation file that will guide you through the use of the program, as well as some suggested uses for the resulting file. The program REQUIRES at least two drives, (disk or data drives).

## ADAN'S ROUSE SOFTWARE

FILE PRINTER (D/DP) 14.95 Designed to work with a Panasonic II-P series printers, allows you to print SmartWRITER compatible documents using many of your printer's special codes. Tou can use different widths, different fonts, two margin settings, and line justification. To use these functions, you insert embedded commands within your document as you type it in the normal SmartWRITER, store the file, and theo boot FILE PRINTER. You have three options:

(1) newsletter column printer,

- (2) SmartWRITER Eile printer, and
- (3) dot matrix printer function.

Option "1" prints your SmartWRITER document on the left side of the page.

Option "2" will print the SmartWRITER file with your print

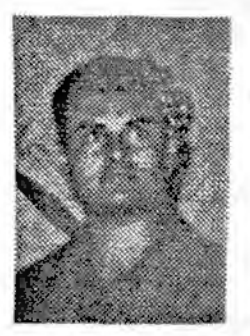

selections. This turns out a very impressive hardcopy.

Option "3" allows you to set up your printer with the print options of your choice.

INVOICER III (D/DP) \$19.95 (Memory Expander Required) Designed for a small business, INVOICER allows up to 500 inventory items stored in memory. All inventory items can be accessed directly from memory. (When data is stored in memory, and can be

extracted directly therefrom, time is saved by not having to have the program search a tape or disk for the requested data).

Inventory can be sorted by inventory number or item name. Complete invoicing is available. As invoice data is entered. the corresponding inventory level is deducted. Inventory items can be edited or deleted.

lavoice defaults, (such as shipping charges, taxes, COD charges, etc.), can be changed at any time. Invoices can be printed on the standard ADAM printer or a dot matrix printer.

If you have a small business, INVOICER III may be the program you have been looking for.

## **AJK SOFTFARE**

DISK DOCTOR (D/DP) \$9.95 Finally an easy-to-use utility for repairing "damaged' BOS directories: written in fast, machine code. Great help in recovering damaged or corrupted directories as well as in recovering data on bad blocks.

B.O.S. FILE INDEIER (D/DP) \$9.95 In a flash, this fine program will sort your BOS directories by reading your dop or disk directories and compiling a database. It can even store and sort alphabetically multiple directories into a large file that can be printed or further edited in SmartWRITBR.

FILE HANAGER V2.0 (D/DP) \$17.95 One of the finest utility programs ever written for the ADAM. 100% machine code program that allows you to:

Edit a disk or tape's directory;

Copy files, (one at a time or in groups);

Delete files, (also one at a time or in groups); Backup disks or tapes;
Krunch disks or tapes, (free-up directory space by removing unwanted deleted files); Copy blocks; Edit Blocks: Format disks and zero formatted tapes; Initialize a disk or tape.

File Manager will work with or without a memory expander. User can choose to use all of the available expander as a conv huffer. (up to the first 512K); use only the first 64K bank; or ignore expansion RAM. Also works with any sixe disk drive, (160K, 256K, 320K and 720K).

Comes with informative 25 page manual.

#### COLECO ELECTRONICS

ADAMCALC (D/DP) \$29.95 The affordable Advanced Blectronic Spreadsheet. Helps forecast business profits, plan a portfolio of stocks, bonds and IRA's, create a family budget, work out income taxes, etc. Fully SmartEEY driven with over a hoodred pages in the manual. (There is a patch available for mating printout via the DM printer. See the ADAMCALC PATCH uoder TC SOFTWARE, below).

FLECTRONIC PLASECARD MAKER (DP) \$9.95 An easy to use productivity tool that can boost grades and improve classroom performance. PLASHCARD MAINR puts you in command of the information you need to master any subject from English to geography.

SIPERTIPE (DP) \$9.95 Creates individualized exercises to help develop speed and accuracy. Improves performance of any typist.

FLASE FACTS: MISTORY (DP) \$6.95 Follow the course of American events from "the days of discovery" right up through modern times with Electronic Plashcard Maker. Choose from 22 exciting decks ranging from the year 1490 through 19#4, to Presidents to World War I and II.

Learning opportunities: Increase Knowledge of American History and Sharpen Memory Skills.

FLASE FACTS: VOCABULATOR (DP) \$6.95 How ose ADAM to develop vour vocabulary with Blectronic Flashcard Maker. Choose from 25 exciting flashcard decks ranging from Places to Scrambled to Opposites.

Learning opportunities: Expand Vocab. Improve Writing Skills, Sharpen Memory Skills.

RECIPE FILER (DP) \$9.95 Quickly organize and plan exciting, nutritious family meals! Store and cross-file favorites in three ways.

Databases created can hold up to 150 different recipes. Access any one in moments. Printout recipes, plus ingredient shopping lists.

RICHARD SCARRY'S BEST ELECTRONIC GORDHOOK EVER (DP) \$15.95 Over the years, millions of childreo have learned from and loved the books of world famous author and illustrator Richard Scarry. Now, for the first time, his charming characters actually come alive through the magic of computer animation! Pour structured skill levels: exploration, matching, pairing words with pictures and scavenger bunt.

Learning opportunities: Increase reading Readiness Skills, Expands Sight Vocabulary and Builds Object Recognition.

Ages 5-8. Contaios the most amaring graphics and sound you will ever see in any ADAM program.

SmartPILER Revision 27D (DP) \$9.95 Database program for storing all of your key records in one convenient place, and find vital information fast.

Use it for home or business inventory, Student notes, Mailing List, Collection Pile, etc.

SmartLETTERS & PORMS (DP) \$9.95 Takes the bard work and worry out of writing letters.

Contains hundreds of pre-written sample business and personal letters; thank you notes, invitations, resumes, complaints, and many others!

SmartLOGO (DP) \$15.95 Logo is the critically-acclaimed programming langoage that's considered the ideal first computer language. SmartLOGO is designed to conform to the way children think.

# DATA DOCTOR

QUICKPAX QUEST (D/DP) \$16.95 Three academic guizzes, inclodes stody modes, (oa-screen and hardcopy).

Onizzes include: U.S. Capitals, World Capitals and Chemistry Elements.

SmartBEST V1.0 (D/DP) \$14.95 Hakes several improvements to

SmartBASIC V1.0 including a "relative RESTORE" command, instant screen color changes, and sound commands; not<br>compatible with Intel-BEST 3.3. ("BEST" is an acronym for Basic Rabancement for Sound aod Text).

SmartTRII (D/DP) \$27.95 Ten user friendly programming aids: two sprite programs, tape or dist modifier, sound effects, 60 page manual, disk and ddp versions not compatible. Great combined with SmartBEST V1.0.

# DIGITAL RIPRESS INC.

CLIPPER (D/DP) \$15.95 This utility allows you to design clip art pictures, (64 by 64 pixels), or capture them from hi-res pictures. Foreground and background drawing. Store clip art binary image and color data as a 180 file or as a basic 'H' file. Includes 11K of randisk storage space, (does NOT require 64% card); totally 280 ML program.

FontPOWER (D/DP) \$14.95 Very easy-to-use foot design utility that even comes with \$ mew font sets; (script, micro, cory, roman, bold, etc.). Includes three hi-res font shape tables. Includes a BASIC program that allows the user to insert PontPOWER characters inside the GR, HGR, or HGR2 graphics window.

G.A.M.E. SET 11 (D/DP) \$12.95 Two volumes (2 disks or 2 data packs) with a total of 14 entertaining songs and colorful hires pictures. Good entertainment, Great for showing off your ADAM system. Very USBPUL for recording as video tape headers.

G.A.M.R. SRT 12 (D/DP) \$12.95 14 more great music and graphic combinations for bringing ont the best in your ADAM. Sound and graphics quality you have to see and hear to believe.

Intel-BEST V3.3 (D/DP) \$18.95 A complete SmartBASIC V1.0 enhancement program. Includes: programming command shortcats, DATA/REM spacebump bug fixed, one color code chart, expanded lioe size, expaoded poke limit, a system block-read or blockwrite routice, instant background color changes, relative DATA line restoration, powerfol audio enhancements, extensive owner's manual, and much, much more.

Intel-LOAD V1.0 (D/DP) \$12.95 For use only with SmartBASIC V1.0. This is a SPEED-LOADER program which allows one to drastically reduce loading time required for SmartBASIC V1.0 programs.

The speed savings can be as moch as being able to load a program in 1/12the the normal time. Brample: a 24X program saved normally in SmaxtBASIC V1.0 will take a little longer than 4 minutes to load from data pack. Intel-LOAD will accomplish the same task in just about 30 seconds. Very easy to use even for a new computer user. Bverybody that has ao ADAM should have this.

Intel-LOAD V2.0 (D/DP) \$15.95 For use with SmartBASIC V2.0. Same exact program as above, but made specifically for use with SmartBASIC V2.0 and will only operate io Standard Memory, (STOWEM).

MegaDISK V1.0 (D/DP) \$19.95 (Memory Broander Required) Creates a Randisk utility for SmartBASIC V1.0 or standard BOS programs, works with any size memory expansion RAM card (64K. 128K, 256K, 512K, 768K or 1024K) - it automatically adjusts to the size of your Ramdisk in accordance with your RAM size. Stored as a machine code program and is packed with so much.

PaintAIDE with the SWIFT FOUT KIT (D/DP) \$16.95 PowerPAINT is a very compreheasive graphics design program that is widely acclained as one of the best programs ever written for the ADAM. So, what could make it better?

PaiotAIDE allows you to enable or disable the printer status check for your dot matrix printer.

Tou can select your own defaclt background color for CLEAR; and, best of all you can pick your own pre-defined typeface for the four sets of SPECIAL FONTS.

With "half width" you can setup for MICRO fonts or, (even better yet), SYSTEM fonts. With "full width", you can setup for CONPU. MICRO, or SYSTEM fonts. Plus, you have six double sized (headline) typefaces to choose from: BIG, BOLD, COMPU, COTHIC, OUTLINE, or RITI.

PaintAIDE requires two drives. Insert PaiotAIDE in one and PowerPAINT in the other. Select the obtions that you want. and it will change the PowerPAINT medium for you fast. The changes will be in effect when you boot the disk or data pack. Tou may change them later if you wish.

Comes complete with the SUIFT FOUT KIT. Includes 20 sets of font sets; (SYSTEM, BOLD, RITZ, SCRIPT, MODERN, ITALIC, OLD ENGLISE, OLD WEST, BOLD2, STOP, COMPU, ROMAN, BLOCK GOTHIC); etc. Tou have a total of over 3 dozeo font files from which to choose.

PowerPAINT (D/DP) \$29.95 (Memory Expander Required) The most RITRUSIVE graphics design package ever developed for the ADAM; quick global color chaoges; easy polygons; allows ose of FontPOWER font sets (oormal size, double width, or double length); allows use of CLIPPER clip art files; move aod/or copy sections of your pictures; over two dozen priot options; (varioos lengths, various widths, mirror image, reverse image, sectional hard-copy); enlarge sections of your picture; scroll your picture up, down, left or right; actual picture is four screens allowing for large graphics designs; (letter-heads, greeting cards, certificates, etc.); total

machine code program; for printing, a Centronics parallel interface, RPSON FI or IBM 5152 compatible dot matrix printer is required. (A Panasonic qulifies).

For those of you who want the VERY BEST, then this powerful program is just what you have been looking for. This is simply the finest graphics program available for the ADAM. (See the chapter GRAPHICS WITH POWERPAINT in this ASG).

ShowOFF I (D/DP) \$18.95 This is one of the most complete graphic design programs ever written for the ADAM. Tou can print out the low resolution graphics on the ADAM printer or high resolution graphics with a dot matrix printer. ShowOPP I includes 2 programs: BlockPAINT and SmartPAINT, for the artist in all of us.

ShowOFF II (D/DP) \$14.95 (Nemory Expander Required) Also known as WriterHATE. Is an extensive patch and update to the SmartWRITER Word Processor, which comes already "built in" to the ADAM. Simple is this best update available for SmartWRITER. One can create some very impressive documents, (includes auto justification, 32 embedded print commands and much more).

This program requires at least a 64% Memory Expander and a Panasonic KX-P1080, 1080i, or 1180.

SpritePOWER (D/DP) \$15.95 This totally 280 machine code program, (a 36K file), comes complete with an extensive instruction manual that tells you all about using the program and using sprites in your own programs.

Design sprites on a grid or capture them from hi-res pictores; includes buffer for transferring sprites from one file to another; includes an ill randisk, (which does NOT require 64K expander).

Store the sets as binary image 280 file, binary image BASIC '8' files, or as a BASIC 'A' file with DATA statements.

Comes with PUPP, {a fast action arcade style game using sprites).

SwiftDISK (D/DP) \$12.95 (Hemory Expander Required) Fools the ADAM operating system into believing that the superfast randisk is a second-data drive. Great for SmartWRITER, ADAMCalc, SmartBASIC, SmartLOGO and many others. Requires WegaDISK 1.0 and at least a 64K Nemory Brpander, (works best with a 128K or larger expander).

SwiftPR1MT (D/DP) \$15.95 (Hemory Expander Required) Powerful graphics file interchange program which easily converts pictore files between RLR, SmartPAINT, PowerPAINT, GraphixPAINTER and PaintMASTER. Store and load in virtual and ADAM picture format.

A variety of picture primt options including COLOR for the Okimate 20. Requires a parallel interface and dot matrix printer for printing.

TurboDISE V1.0 (D/DP) \$18.95 (Memory Expander Required) Creates a RANDISK utility for SmartBASIC V1.0, corrects bugs. and inclides TurboCOPY (copy utility with 62X buffer and various medium manager options)) TurboDISK is fully compatible with all binary converted SmartBASIC programs and requires a 64K memory expander.

TurboDISK V2.0 (D/DP) \$15.95 (Memory Expander Required) Created a RAMDISK utility for SmartBASIC V2.0, uses "d7" to access 63K randisk, (IK set aside for the randisk directory). It requires 64K or larger memory expander.

**TRAMPak I (D/DP) \$14.95 (Memory Ripander Required) A perfect** companion for MegaDiSK 1.0 and 64K, 256K and 512K memory expanders. Includes XRhoot, (loads SmartBASIC V1.0, ADAMCalc or ADAMLink in about 2 seconds). IEcony cony utility uses ramdisk space above your files stored there. Pack and Unpack utilities and much more.

# E. E.T. SOFTVARK

BUSINESS PACE I (D/DP) \$18.95 SIX program package designed for a small business. Two programs for customer address lists, two programs for inventory control, one program is used to sort your address files, and one program is used to check your tapes/disks for bad blocks.

SOPTPILER is used to create your address files, and SOFTMAILER II is used for printing.

Up to 248 records per file. Use as many files as your business requires. Three categories can be used for special information such as phone number, ordered, shipped, etc. Records can be sorted by first/last name, or zip code, (great for bulk mailing}. If you have a tractor feed, records can be printed continuously.

The other two programs are: SOFTSTOCK and STOCKPRIMT, inventory control programs. Up to 400 records per file. Use as many files as your business requires.

Keep track of stock number, description, quantity on hand, quantity on order, quantity sold, company cost, and retail cost. A total of your entire inventory is displayed for amount sold, amount on hand at wholesale, and amount on hand at retail. All inventory items will be displayed to the screen/printer, as well as only those that oeed re-ordering.

SOFTPACE I (D/DP) \$18.95 Contains the following programs:

SOFTCHECE- Complete personal checkbook manager, handles Checks, Deposits, Atm's, and Interest Barned. Up to 500 entries per file..

CHECKBOOK TOTALIZER - Program uses files created with SOFTCHECK and gives you a total of any item you choose. All tax deductible entries can be totaled by just entering 'tax'.

CHECKBOOK RECONCILER - Uses your CURRENT checkbook file and compares it with your Bank Statement.

SOPTHAILER -Tou will aever have to address envelopes or print mailing labels again. Create address files of up to 150 records. Print/display by first mame, last name, or zip code. All programs are very easy to use, and contain printer output.

## **LITIOP GRAPHICS**

TULE TOOLS I (D/DP) \$16.95 A full 1581 of BRAMD-NBW graphics files including 15 sprite sets. (480 individual sprites!): 37 clips, (including a full alphabet of giant candy cane letters); and nine full-screen pictures, (including a demo file showing some of the many applications of Yule Tools).

All original work created exclusively for ADAM owners, using only ADAM equipment and software. No "imported" clips, PD files. WO repeats of graphics you've seen elsewhere.

Although Tule Tools I is designed specifically for use with PowerPAINT, the files are compatible with many other graphics programs such as The Print Works, The Label Works, Clipper, SpritePOWER, Swift Label PrintSHOP, Personal Calendar Utility, etc.

#### **EXPERITION AOFTEMAX**

VISI-SPRITE V6.5 (D/DP) \$22.95 This package was designed to facilitate easy use of the incredible power of the Coleco ADAM THS9918A video chip to create and manipulate sprites on the screen.

Simply put; a sprite, (which appropriately means "a ghost"). is an object that can be defined and placed anywhere on the ADAM video screen, and can be made to appear, disappear, and move about the screen.

A sprite can be any color, and with Visi-Sprite V6.5 it's even possible to create multi-colored sprites; just like in the Coleco Supergames!

This is the most advanced sprite development package developed to date for the ADAM, packing such features as animation tests, multi-colors, flipping the sprite grid horizontally and vertically, buffer area for storing corrent work, numerous media functions, (IB: load, save, delete, rename, etc.), creation of sprite negatives, the ability to read in sprite data from Coleco Supergames or cartridges which have been copied to disk or ddp. So much more that there isn't enough space to cover all of the included features.

Supports the ADAM printer as well as an Epson or IBM compatible dot matrix priater.

## **FUTUREVISION**

VideoTURES (D/DP) \$21.95 The most advanced music composition program ever developed for the ADAM. Beautiful highresolution graphic screens depict the empty music sheet with treble and bass clef staffs for your musical score. Boter all types of sheet music or load one of the many included song files to bear what ADAM's sound capabilities really are. On the bottom of the screen are four octaves of plano keys which move into action along with the musical notes when the song is played.

Options include the ability to change the speed of the music. (in quarter notes per minute); the musical key of your song, (default is in the key of C); etc. Entry of motes may be accomplished via keyboard or joystick.

If you are a musician or wapt to learn more about reading and understanding sheet music, this is a must program, one of the best programs ever developed for the ADAM.

AUTOAID (D/DP) \$24.95 Major enhancement made to the SmartBASIC V1.0 program. Junerous bags are fixed as well as inclusion of a tremendous array of new commands and functions including: auto line numbering, function key definition or MACROs, (lets any key be equal to any group of characters), ability to turn on/off "key clicking", caps lock feature. built-in printer buffer, improved useage of ADAM's soood chip, CALLable assembly language routioes and well as immediate access of memory expanders, (accesses up to 64K). So much more, you'll wonder why this version of SmartBASIC wasn't packaged with the ADAM.

## **GARY BOOSIER SOFTHARR**

TAI MELPER 1990 (D/DP) \$19.95 (Memory Bxpander Remired) Raving problems figuring out your taxes, well let Tax selper 1990 do it for you. Supports the following forms: 1040, Schedeles A, B, D, D-1, SE and U, Form 4137 and most others are supported, but no calculations are performed. Tax data may be saved to disk/ddp for later use. Printing of the forms and calculation results to the ADAM Printer, dot matrix priater. the screen or a SmartWRITER file. Tax data which is saved will be accessible by yearly updates of Tax Belper.

## **SERLACE PANILY SOPTUARE**

EAPPY CLIPS VOL. 1 TO 5 (D/DP) \$10.95 BACH These five volumes of clip-art files contains some of the finest clip-art pictures ever designed for use on the ADAM. Each volume contains between 30 to 60 clip-art files for use with PowerPAINT and CLIPPER by Digital Express or THE PRINT HORKS and THE LABEL WORES by Walters Software Co.

Each volume is sold separately, 5 volumes to choose from in  $all.$ 

## **EAL FRAME SOFTHARE**

ADAMCOLORS (D/DP) \$15.95 Learn how to POEE into ADAM to get multi-color text, text graphics, LO-RES and text graphics, plates and the secret color code. Blend HGR for 255 pastel quality colors.

EL ESPANOL (D/DP) \$15.95 A head-to-head tutor game. Build your Spanish vecabulary while racing to build condos in Hiami. Words grouped by parse and lists are easily expanded. Choose "smarts level", (levels are from "drill" to "fluent linggist"), with printout for the serious achiever. DATA CHECKER program also included which makes creation of word lists easy.

FRANCAIS POUR LES CHIC (D/DP) \$15.95 A head-to-head tator game. Build your French vocabulary while racing to restore the Biffel Tower and Notre Dame Cathedral in France. Words grouped by parse, and lists are easily expanded. Choose "smarts level", (levels are "drill" to "fluent linguist"), with printout for the serious achiever. DATA CHECKER program also included which makes word lists creation easy.

MATE MENTOR (D/DP) \$15.95 Pun way for kids to master arithmetic by building hotels, cities, armies or by hunting elephants.

The Wonderful Wizard of Wits relates how the Great Swami invented numbers and reveals all secrets in "Beating the System<sup>e</sup>. Pour exciting games sharpen skills. Included are head-to-head drills: The Great Blephant Roundup, The Arms Race, The Banker and The Hotel. Pre-game coaching, practice drills and printouts are available for achievers.

MINOPOWER (D/DP) \$15.95 A dynamic tutorial applying the latest tools of psychology to teach you how to develop a super memory. A few hours will enable you to do things such as drawing the U.S. map and plotting the solar system from memory. A must for students, scientists and executive aspirants! A hardcopy map and state data printout comes with the program.

MUSICPRO (D/DP) \$15.95 Learn how to program music the fast way using simple basic machine language data and music maps. EUCODER PRINTSHOP, MUSICQUIZ and BAL'S HELPER top off a comprehensive course.

STATES RACE (D/DP) \$15.95 Two candidates battle for electoral votes by learning the state capitals and their locations while marking the campaign tours on a map. Includes tutorial on HOW TO NERGE graphics, text and music and THE CABINETHAIRE, a head-to-head game on the '89 Bush cabinet.

STRUCTURAL ANALYSIS (D/DP) \$15.95 Condutes correct sixes for structural wood members from given loads and spans. Standard methods to calculate load and stresses are explained with graphics. Allowable load tables/typical materials and truss analysis are covered. Written by a P.B. specifically for novice designers.

Includes T.V. TUMEUP, a Hal Helper to align and fine tune your T.V. to optimize color, focus, grid and linearity and also ADANCOLORS.

#### **NARRISON PRODUCTIVITY**

ACCESSING VRAM (DOOK) \$12.95 A detailed explanation of the Video Display Processor (VRAM) covering 15 pages which explains how to set-up the two easiest and most used graphic aodes (GM 1 & 2). Rach of these graphic modes outlines the PATTERM, COLOR and NAME tables as if the programmer is accessing VRAM in SmartBASIC. There are charts showing how to position your image in the MAME table and charts showing how to design your own bit mapped images. Examples are given not only in discussion, but also in SmartBASIC and 1-80 program code.

HASTERING MUSIC (D/DP) \$9.95 A SmartERY driven demonstration program, (looks like a Coleco original), showing what can be accomplished when one masters the complicated sound routines that are included in the ROS system. The included documentation files explain what each of these sound routines does and how to set-up each routine before CALLing them. The demonstration program contains 12 demo songs and 25 soond effects from Coleco software. This software is a giant step forward in the process of learning how to control and use the sound chip's capabilities.

## **IEIACE SOFTVARE**

COPII (D/DP) \$18.00 This is a copy program that allows you to

copy emtire disks or tapes. The program will also allow you to copy single files or several files at a time. The files can be copied in any order you want. This program supports a randisk and recognizes both tape drives and disk drives 1 thru 4. When copying from the randist, you can make one copy or two copies at the same time.

FORMAI (D/DP) \$10.00 This is a format program that allows you to format, initialize, and even put a custom boot on your disks. You can format in up to 8 different disk drives at one time, (if you upgrade your disk drive eprom). You can control each of these disk drives at any time regardless of what the other disk drives are doing.

SmartWRITER MKLPKR (D/DP) \$10.00 This program allows you to use the SmartWRITER Word Processor, and without leaving SmartWRITER, switch to use either the ADAM Printer or a Dot Matrix Printer. You can also switch between a ramdisk and tape drive two. The other added help is, you can use disk drive two or tape drive one by switching back and forth too. This means that you have the use of two disk drives while in SmartWRITER or having to switch disks.

## LINAL PRAICATIONS

MACKER'S GUIDE TO ADAM VOL. I (BOOK) \$11.95 Detailed look at the operation of the Coleco ADAM Family Computer System, hardware and software. Operating system routines are identified and a few instructions given to use them to control the data and disk drives, printer, video, sound and keyboard. Printout of the expansion connectors are given for your own bardware projects. 180 assembly language is described. Numerous atility program listings included.

**HACKER'S GUIDE TO ADAM VOL. II (BOOK) \$11.95 The second in a** series of io-depth studies of the Coleco ADAN Computer. This is a must for every serious ADAM owner's library especially if you program in SmartBASIC! It continues with more of what's is in the first book plus new material. Basic overview, zero page, keywords, math routines, basic commands, screen and data/disk drive routines, schematics, etc. Numerous utility and demo program listings included.

**BACKER'S GUIDE TO ADAM VOL. I & II PROGRAMS (D/DP) \$5.00** Contains all the programs which are listed in both volumes of the Nacker's Guide books all ready to use. Save yourself couatless hours and headaches by not haviog to type in the programs yourself.

## **IMAGE MICROCORP**

THE STOCE MARKET GAME (D/DDP) \$15.95 Aboard style game for 1 to 4 players. The program is a model of the stock market. You can bey and sell shares. Four graphic displays, (DOW-JOBES, STOCK CHARTS, PORTFOLIO, and BIG BOARD). Great game if you know how the stock market works. Great educational game and tool to learn about the market.

## **LEARO SOFTWARE**

SmartTERN V1.02 (D/DP) \$15.95 This is an advanced telecommunications package for use strictly with the Coleco ADAMLINK 300 Baud Internal Modem.

**Features included are:** 

40 column screen.

multi-tasking buffer to ensure you don't miss a character.

going from terminal mode to command mode and back does not cause lose of screen text.

9% controllable capture buffer to allow printing or later viewing of text.

save parameters and phone numbers permanently, (up to 18), for easy access and to save having to look them op,

multiple screen color options,

provide a file directory when transferring files,

can transfer 'B' and 'A' type files as well as any other standard EOS file.

format disks while on-line as well as offers a

full array of file functions such as: delete, rename, recover, etc. Works with either the ADAM printer or a dot matrix printer. A terrrific ROS telecom' program!

## **LIS SOFTFARE**

ADAMTALK V1.1 (D/OP) \$19.95 Excellent program for all who have the Bve SS-CC Speech Synthesizer. It is difficult and time consuming to construct the phonemes and allophones reguired to drive the speech symthesizer yourself, so let ADANTALE do it for you. Includes demonstration files.

## LIS TIGIS L.U.C.

L.V.A.C. ARCHIVES I (D/DP) \$9.95 Ten unique SmartBASIC programs which are of outstanding quality: SMAIR ETES - Graphic dice game, HATCH'EN - Concentration type game. LETTER MATCH - Mastermind with 3 levels, MORSE CODE - Learn morse code, CATALOG P/0 - Create catalogs, COLOR POEES - Teach use of color with text, CARD TRICK - Cards are graphically displayed in text, I.Q. TEST - Measure your I.Q. accurately, TRIVIA GAME - Comes with 50 TV questions, TRIVIA MAKER - Create your own questions for use with Trivia Game.

# **NEW SOFFWARE**

MEN GRAPHICS (D/DP) \$9.95 This disk is incredible! With over 106 graphics to choose from, it beats any graphics disk for you ADAN printer on the market by far. It has everything from an impressive SRMI to an adorable TEDDY BEAR. There are flowers to food, clothing to cotlery, animals to arrows. An on and on! Use it to design invitations, party hats, placemats and banners for your next party, etc. Create unique fliers or stationary. Let your imagination run wild with this extensive selection of graphic files for use with SignSHOP or NewsMALER, (by STRATEGIC SOFTWARE INC).

SMILET FACE: WEAT AN ATTITUDE! (D/DP) \$9.95 If you thought that SHILEY was always happy... THIME AGAINI MEM SOPTWARE has created a new and exciting way to express yourself. SMILEY has 70 surprising mood swings, from AGGRRSSIVE to WITHDRAWN. Yoo'll have fun finding ways to use these 70 unique clips. It's compatible with CLIPPER, PowerPAINT, THE LABEL WORKS, THE PRINT WORKS and any other programs which support clip-art files. One of the most original graphic packages ever developed. It's great!

# **M.R.S.G. SOFTWARE**

**BACKUP 3.0 (B) \$10.95 Copy all ADAM software. Pully sopports** systems with/without a memory expander (102X/40K copy buffers), Automatically tests internal and expansion ran memory when loaded, FORMAT DISKS with/without verify, Makes image copies of AUY media including 'short tapes'. Supports mixed tape formats, identifies and optionally stips bad blocks, Makes full use of 'SMART KEYS'.

COPICART+ D2.0 (D) \$19.95 The latest version of the popular cartridge copy program. Contains all of the features of COPTCART+ plus: allows cartridges to be written to tape or ANY SIIE DISI; FORMATS disks from within the program, user can specify volume size, EIPARDING directory on Target media; Single key cartridge selection from game controller. Copies full 321 cartridges, Uses standard directory entries for cartridge files, (this allows game files to be transferred via a file copier}, extensive error detection/reporting capability, formats and disks from within the program as well as file deletion. Allows 44 - 16K cartridges on a single 720K Disk.

EASY COME, EASY GO (D/DP) \$19.95 Comprehensive savings & loan program. Wave you ever wanted to know: how much financing a car or home really costs you, how changes in INTEREST, PRINCIPLE, or TERNS of a loan affect the monthly payment or total amooot yoo pay? The effective ioterest rate when you re-finance a loan and pay points? The remaining principal on a loan so you can determine the payoff? The future worth of regular deposits in a savings account? The amount you would have to invest to make regular withdrawals in the future? The amount you would to have to invest today to be worth the amount you want to be worth in the future?

EASY COME-EASY GO can belp you answer these financial geestions and much more.

## **HURDOCK GAMES**

PRO PICKS (D/DP) \$18.95 Allows one to predict the resolts of pro football games based on point spread or the over / under total. Maintains a database using stats that are entered from the sports page of the mewspaper. The program uses these numbers to give you a complete rundown of the game that you select.

The resolts can be displayed on the screen or can be printed out for future use.

SpriteNASTER (D/DP) \$18.95 Allows for the creation and ose of sprites in one's own programs without having to learn complicated machine language routines. SpriteMaster contains programs that automatically modify and create machine language files that one can load into programs with just a few short commands. This saves both time and memory in programs. Saves hours of calculating and typing complicated machine code.

Creates sprites, writes code and prints out locations in memory for you, allowing you to manipulate sprites with ease.

## IA. 1. EOTTUARE

ADDRESS BOOK / CALEMBAR (0/DP) \$9.95 Keep track of the names. addresses and phone numbers of friends, relatives, business associates, etc. Cootains fourteen books that will hold 150 mames each. This also comes with a boaus program, TOUR COMPUTER CALENDAR, which will display or print a one month calendar.

AUTOURITER (D/DP) \$14.95 This is a unique and exceptionally useful aide for the experienced programmer and a fun learning tool for the beginner. AUTOWRITBR comes with a 19 page manoal foll of helpful information and complete instructions for using the software.

Using ADAM's SmartKETS, AUTOWRITER is a menu driven utility that writes machine code routines and basic sub-routines to a user designated data pack or disk. It creates an "A" file that can be loaded and listed, then merged with-an existing program, or used as a base for a mew creation.

An added feature is that it contains a comprehensive list of

Pokes and Calls complete with useful suggestions, tips, fixes and enhancements for SmartBASIC V1.0. Instructions for using the PRBI, POIE and CALL commands and merging are included in the manual. This is a MUST BAVE for anyone who plans on programming in SmartBASIC.

**BASICaide V2.0 (D/DP) \$9.95 Apother BEST VALUE as reviewed** throughout the country, BASICaide installs new commands, macros, switches and loads of other features and basic corrections. BSAVE your programs easily in a fast loading format with the BIN command - CHAIN your programs together and EXTEIT into a 49 column mode instantly. Recover "h" files, BRUM from any drive, put spaces in file names, and enjoy 21 single key press and control enhancements.

Other features include: automatic raodom combers, DATA and REN space bump correction, actual blocks left and used in CATALOG, help screen, and complete instructions.

Create programs easier and BRUW them faster with BASICaide.

KID'S TRIVIA PACK I (D/DP) \$12.95 Contains 1080 questions and answers in 6 categories. The program randomly selects one of the six categories for you and displays the question. Very aice graphics, colors and soond are used to make this a great game for those who enjoy trivia. It's GRBAT. Geared towards the junior high school through high school student. Up to four players may compete against one another.

MR. T LIBRART (D/DP) \$10.95 A media library and maintenance program which reads your data packs or disks, and records the contents under one of eight categories for viewing or printing with the ADAM or Dot Matrix Printers. The library can be easily added to, and edited; and may be printed out by volume title or by programs in alphabetical order.

Will also lock your files, cleao your directories, rename your volumes and print labels. Each category will hold up to 40 volumes and up to 350 files.

UIAD GOLD: UONE & BUSIUESS (D/DP) \$9.95 Cootains ALL OF THE FOLLOWING:

ADAMBASE - A true data base that allows you to define, sort and store records.

ADDRESSER - Address small or large envelopes quickly and easily.

VCR - Create title screens for your VCR tapes showing the movie's name and coonter number.

LABBLMAISE - Program allows you to store yoor labels on disk/tape and recall them later.

CASSLABEL - Creates a nicely formatted full size label with cutting marks for your cassettes and data packs.

MAILLIST - Keep track of all your addresses. Sort, edit and store all entries.

MORTGAGE - Primts schedules and reports on amortized loans. CALBMOAR - Program prints an interesting and personalized 12 month calendar. ANNOUNCE - Program prints a 1 page announcement; left, right, or center justified. SORT - Enter any list and the program will sort it and print it out. SHOPPING - Prompts for items then prints out a shopping list. PHONEBOOK - Put your phone numbers oo ADAM then sort, edit or print the list. BTRBARGRPB - Create graphic screen bargraphs with titles. PHOMECOST - Program times your phone call and lets you koow how much money you spent. PERSBALSHT - Leep track monthly of your personal financial worth. BANNIR - Create any size party or poster banner with different characters on your ADAM printer. INVENTORY - Create a permanent inventory of all your possessions quickly and easily. LOANALYSIS - Calculate loan costs and interest income. DRIVEBUMB - Interesting program determines your driver's license number for most states. WIAD GOLD: SCIENCE & EDUCATION (D/DP) \$9.95 Contains ALL OF THE FOLLOWING: CONSTRLLAT - Great program that displays the stars for 12 constellations and pertinent information. DICE - Randomly displays the face of 2 die in graphics. LIPR - This program graphically displays the effects of population density oo cells. PLANETS - Loaded with information on the planets and theo draws them to scale. TYPEDRILL - Learn the keyboard or increase your typing speed. AVERAGES - Eoter a list of numbers and the compoter will print or display the list with total and average. MORESCODE - Have fon learning morse code. PRESCHOOL - Teaches youngsters numbers, letters, shapes and colors. USCITIQUIZ - Tests you on the major cities. USPRESQUIT - How well do you koow the presidents? WUMBBEFAI - Discover all the characteristics of any number, (factors, etc.). PLANETLES - Program will tell you how much you would weigh on amother planet. **NULTIPLY - Learn your multiplication tables.** ADDITION - Pick your difficulty level and go - you have 30 seconds to answer. CALCULATER - Performs all the functions of a simple calculator. GRAVITY - Interesting game/demonstration of the gravitational pull of planets. ESP - Using the graphic cards, find out how much ESP you

have! CONVERTER - Convert units of length, area, volume, mass, velocity and pressure. ALC-CALC - Test your reflexes or your blood alcohol content whether you've had a drink or not. **HEICONVERT - Convert bex numbers into decimal.** PIRESAPETY - Test your knowledge of fire safety. SPANISH-A Spanish vocabulary goiz with a grade at the end. USAMAP - A well done graphics display of the good 'ole USA. HIAD GOLD: WYILITIES (D/DP) \$9.95 Contains ALL OF THE FOLLOWING: PILENGR2.1 - Copy files or blocks, make backup copies or edit your directories. DTILDUNP - Great utility converts nombers, edit directories, doaps memory or blocks to primter, or screen in her, decimal and ASCII. RENAMEVOL - Renames your disk or tape without INITiac. CATCLEAR - Removes deleted files from your directories. NERGE - Enables you to merge 2 or more programs. EIPATCH - Patch your SmartBASIC backup with routines or common (color, drive) patches. SCRUNCH - Recover lost space on your tape or disk, and move all your files to the front of your directories. RAMDATE - Changes the ran date so your SAVED files have the correct dates. ERI-DEC - Convert hex numbers to decimal and display the low and high bytes of the number. DIRSIZER - INITS your tape or disk to hold up to 230 files! CLEANUP - Renombers your completed program lines. UTILCOPY - Pull copy utility for making backups. LOOKSBAPRS - Tatorial on shape tables and actually fiads, defines and displays any shapes.

# **L.I.A.D. SOFTWARE / SERVICES**

ABANCON 01 VUS VIDEO (MW) \$19.95 2 hour video tape covering product demos and seminars that were held as the first ADAN Convention in Orlando, Plorida from October 7th-11th, 1990.

BASIC DASIC PROGRAMS FOR THE ADAM (BOOK) \$8.25 Published by TAB Books. A treasury of practical and entertaining programs that take full advantage of ADAM's sound, color and graphics! Includes full program listings, illustrations. and explanatory motes. The ideal quide to take you beyond the game that comes packaged with ADAN, this is your key to discovering how easy it really can be to master SmartBASIC...and how easy it can be to write your own software programs.

DATA PACK CONVERSION TO BISK FORMAT (D) \$4.00 Send in your title card from your Coleco data pack to be converted to disk. Titles which can be converted are: Buck Rogers, Donkey Kong, Donkey Kong Jr., Dragon's Lair, Taxxon, Recipe Filer, 2010: The Text Adventure, Richard Scarry's Best Electronic Wordbook Ever (320% or 720% disk only). The Best of B.C.. SmartLetters & Porms, CP/M 2.2.

If you see a program listed that you can't reproduce into a working copy on dist, call during regular business hours to see if we can do so for you.

GRAPHIXPATUTUR (D/DP) \$19.95 This program is a graphics print utility for parallel dot matrix printers, which allows printing of ADAM's SmartBASIC screens, {both High/Low Res}, saving and loading graphic files/pictures and converting Run Length Encoded, (RLE), digitized pictures to ADAM SmartBASIC **Bi-Res graphics.** 

A printer driver is also included which will allow yoo to generate graphics commands directly to yoor dot matrix printer. Picture file format compatible with PowerPAINT.

GRAPNIXPIX 1 (D/DP) \$14.95 This program does not require a dot matrix printer, but rather is a set of high resolution graphic display utilities. Save your High/Low-Res screen graphics. Utilities for converting SmartBASIC graphic screens to a file that can be read by PaintMASTER. This featore will greatly enhance the use of PaintNASTER.

W.I.A.D. PRODUCT REVIEW BOOK (ROOK) \$19.95 Contains detailed reviews of over 100 ADAM products previously priated in the WIAD Wewsletters dating from January 1905 through December 1987. Save money by having reviews of products at your finger tips.

W.I.A.B. PUBLIC DOMAIN REVIEW BOOK (BOOK) \$5.00 Cootains detailed listings of all the programs in each of the SmartBASIC BUDY, SmartBASIC Utilities UNDY and SmartLOGO LUDY public domain libraries. Bach volume is listed seperate and lists program name, file type, size in blocks and a short description as well as total number of files and volume size.

W.I.A.D. TRAR IN REVIEW: 1985 (BOOK) \$9.95 & 32 page book of ADAM product reviews which were poblished in the January 1985 through December 1985 W.I.A.D. Mewsletters. Great money and time saver as well as reference.

SmartFILER UPGRADE to Version 27D (D/DP) \$4.00 Send in your SmartFILER DDP or Disk to be upgraded to the lastest version 270 which fixes many of the known bugs.

# PAORUIX 2000

PERSONAL CALRUDAR UTILITI (D/DP) \$19.95 (Henory Expander Recnired) Tremendous calendar creation program for the ADAM. Performs on-line calendar and calendar calculations. PCU has

a variety of calendar printing options. For the ADAM Printer or a DMP, it will print a year at a glance bardcopy. For a system with a DMP and at least a 64% expander, it will print graphic calendars for any month.

With the one month option, print a full page calendar with room for automatic notes on dates, clip-art stamping, assorted typeface tert entry, monthly events list at page bottom, multitude of graphic border choices.

PCU will produce some dazzling graphic calendars and also allows for the saving of calendars in a PowerPAINT compatible format for further editing and printing options.

SWIPT'S LABEL PRINTSHOP (D/OP) \$19.95 (Hemory Expander Required) Written specifically for creating various sizes of hi-res graphic labels AND fancy text labels which utilize different character pitches and numerous other software commands that are in the firmware of most Dot Matrix Printers. Turn your system into a professional quality label generating machine. This package is the non-database label generating program for the ADAM. With two distinct design modes, text-only and graphics with text, (three sixe options); you can create impressive labels in varions sizes quickly and easily.

Comes complete with a member of additional clip-art, border and font files to be used in your own labels which are created in a WTSIWTG, (What Tou See Is What You Get), environment with on-screen vertical and horizontal rulers. Text only labels can be primted on the ADAM printer, mot graphic labels.

## **PRACTICAL PROGRAMS**

BASIC SYSTEM MGR. V3.0 / FASTRUD V2.1 (D/DP) \$18.95 A neatly packaged set of improved and additional SmartBASIC utillties placed with a shell program. Main display shows current drive, free space remaining, volume name, system date and all directory filenames.

Ioternal help screens, rename volumes, read protect or read emable files, (password protect), recover files, change screen and border colors, delete or un-delete files, run SmartBASIC programs directly from the shell program, print catalogs or catalog labels, initialize or de-initialize, extensive error checking.

Pastrum is used for storing your SmartBASIC V1.0 programs ap to 4 times faster than using the 'SAVE' command. The binary programs, made by Fastron, may then be loaded up to 11 times faster than using the "LOAD" command.

The ultimate SmartBASIC V1.0 utility package! Makes using

SmartBASIC a dream.

#### PARALLEL SYSTEMS / TUTORWARE

ADAM TUTOR (OP) \$9.95 This menu driven program is a tutorial of 4 separate teaching modules.

Various modules cover the many facets of ADAM including Basic programming, control keys, print zones and much more.

CHESS TUTOR I (DP) \$9.95 The chessboard, pieces and moves are covered in detail. A comprehensive booklet is provided.

CARSS TUTOR II (DP) \$9.95 Created as a supplement to Chess Tator I. Way be used alone by those with a basic knowledge of chess.

WORLD CAPITALS (DP) \$9.95 Colorful graphics. Clues available. Study mode for beginners. Print a list of 50 countries and their capitals. 2 separate games. Computerized scoring.

#### REEDI SOFTWARE

POWERTOOLS (D/DP) \$15.95 This is a "must have" package for users of Digital Express' PowerPAINT.

The idea behind POWERTOOLS is to provide you with a variety of graphics tools which you will find useful from the moment you open the package, but which are also so flexible that they will continue to intrigue you for years to come.

There are literally dozens of graphic files on this medium: 17 sprite set files, (including three big "font" sets); 55 clip-art files, (including a set of huge Gotham "font" clips); many versatile brush files; full screen pictures; three ".fat" font sets, (DelRio, Philly, and Delail); and a Christmas Tree Construction Set.

POWERTOOLS also includes a very informative instruction manual that details the use of all of the files, and includes many useful ideas for getting the most out of PowerPAINT.

REEDY SOFTWARE LIMBARY (D/DP) \$17.95 Includes an assortment of SmartBASIC programs: MICEIGANA JOMES - a fon text adventure game,

VIDEOPAINT - paint and save low-resolution pictures,

TEITEDITOR - print text in HGR screens.

PICTURE SUBROUTINE MAKER, and more.

A modest knowledge of SmartRASIC may be needed to utilize the

TextEditor and picture routines into your own programs.

## ROADRUMMER PURLICATIONS

FROM BASICS TO BASIC (BOOM) \$15.00 A beginners look at a computer. Follows the development of the modern computer, and in the process, develops the solutions to the problems which the scientists faced. The reader will finish this book with as understanding sufficient to allow him to begin to program computers in the language of the machine. He may then be classified as a beginning 'HACIER'.

Contains thorough explanations of the number systems used in the computer and why they are required, the makeup of the microprocessor and how it works, the way they are used, the RAM's and RON's and how they work with the microprocessor, and illustrates the use of the machine language instructions is writing a program and submitting it to the microprocessor.

LEARNING TO DRAW WITH ADAM (BOOK) (D/DP) \$25.00 The first of two volumes which will deal with graphics in general. It teaches one how to address the video screen via the 200 microprocessor in all of the four standard modes of the ADAN VDP (TI-9928), which Coleco parchased from Texas Instruments.

The discussioo is ADAM and IOO oriented, but in general, VDPs can operate with a large variety of host microprocessors. The reader should fiaish this book, 161 pages in all, not only with a good understanding of how the VDP works, hut with considerable practice in it's actual use through the use of the included exercises and the demonstration programs which are included on a disk or data pack.

LEARNING TO READ WITH ADAM (BOOK) \$25.00 A discussion of machine language instructions, some specifically, and a great many generally as the author develops the disassemblies of all that transpires after the reset button is activated. The disassemblies are detailed and discuss many of the more cutinas aspects of several of the machine language instructions as they are being used in the Operating System of the computer.

The object is to study how professional programmers have used the instructions, with a view toward having the reader become more familiar with the usage thereof. The initialization of the Operating System is disassembled as it refines itself after power is applied; and then the initialization routine searches for a media to '800T' into RAM. At this point the author assumes that the media contains SmartBASIC, and the whole process of booting that program and loading it into RAM; and then JUMPing to its operation is followed.

The complete set of 280 machine language instructions is printed, but without specific comment on each, other than those comments used within the above mentioned disassemblies.

The unique features of this listing, is that the decimal equivalents are given. Wo other known work provides these decimal values in this type of tabular form; which values are essential to the entering of machine language programs into RAN via SmartBASIC; the most common form of machine language eatry for the beginner.

More examples of how to enter machine language programs are given, with the idea of promoting the direct use of existing subroutines in the ADAM BOS by the reader.

LEARNING TO WRITE WITH ADAM (BOOK) (D/DP) \$25.00 Assumes that the reader has either become familiar with "Prom Basics To Basic" and "Learning To Read With ADAM", or has become familiar with that information in some other fashion.

It discusses the manner in which a "write to media" operation is performed by some computers in general, and ADAM in particular. Among the items discussed are the "memory mapped" ports versus standard IM/OUT ports, and how they are used to input and output information.

These "Device Control Blocks" are explored in more detail than done previously, with instructions on how to use them to format a media and write-to or read-from a media, using the Basic language.

Many of the more advanced features of the ADAM's ability to communicate with mass storage are shown, and more of the implicit features of the Master 6801 are discovered. Included are a mamber of demo programs that are listed in the book ad also come with the book on disk or ddp. The book covers 112 pages.

## ROYAL ANDASSADOR SOFTUARE

ROTAL AMBASSADOR ROUCATION PACK (D/DP) \$9.95 A collection of 10 SmartBASIC programs. Programs contained in this package include graphic design in low and high resolution with picture files, numerous song files, educational for recognition skills and math-drill skills, scramble game dealing with the books of God's Holy Word and much, much more.

## **SEARLE SOFTWARE**

GROOVY GRAPNICS (D/DP) \$14.95 A set of programs which use mathematical techniques to create graphic patterns. One can store the patterns in Run-Length Bacoded, (RLB), files to be used with other programs; or you may print them to a dot matrix printer directly from the program. Includes:

CELLS - An adaptation of John Conway's "Game of Life"; LISSAJOUS - a type of curve made by plotting points whose position in one direction is determined by a sine wave, and whose position in the other direction is determined by a different sine wave, usually of a different frequency and phase;

IPS - this stands for Iterated Punction System and is a technique for creating fractals. Allows for the creation of some interesting shapes and textures that can be saved and used in other paint programs.

Built-in help screens are included in each phase of the program.

## TC SOFTWARE

ADAMCALC PATCE (D/DP) \$9.95 This is a SmartBASIC program that will patch a COPT of your ADAMCALC program and allow for the output to your high speed dot matrix printer.

ADAMLINE II PATCH (D/DP) \$9.95 A patched version of ADAMLINE II which will allow the use of your dot matrix printer directly from the program.

ADAMLINK III+ (D/DP) \$24.95 Greatly enhanced version of the peblic domain program ADAMLINK II. ADAMLINK III+ now provides for the transmitting or receiving of machine language files such as games, CP/M files or "bsaved" SmartBASIC programs.

Wow you will have IMODEN capability, which all major BBS's support.

Other enhancements which have been made are full support of any modem attached to the ADAM: 300 band internal or 300/1200/2400 baud external Wayes compatible modem attached to the ADAM through a Serial Port; compatibility with 40 coloan units for a full 80 column text display or retain standard graphics display with SmartIBIS without the 80 colomn board, (one may also direct output to two monitors at the same time using both viewing modes); compatible with the standard ADAM Printer or a dot matrix printer attached to the ADAM via a Parallel Interface.

ADAMLINK III UPGRADE TO III+ (D/DP) \$5.00 Sead in your ADAMLINK III data pack or disk to be upgraded to III+. Must be the nriginal ddp or disk and versioo III of ADAMLINK (Version I & II not eligible for complimentary upgrade). ICR SOFTWARE

LABEL MAKER DELUIS (D) \$9.95 This is a simple, but very powerful labeler program that also functions as a database. It allows for the creation of a 90 record database with each record capable of bolding 10 different fields that are user definable, full edit features of any record and category,

ability to change a category's name, full sorting ability of all categories with user definable search criterion and dot matrix printer support. Complete flexiblity of what fields will be printed as well as how they will be printed and also supports 8 1/2" x 11" label sheets which contain three labels across.

SuperBASIC PLUS (D/DP) \$9.95 The one SmartBASIC V1.0 modification that you will not want to be without. Once you have used it, you will never go back to any other version of SB V1.0.

100% compatible with V1.0; numerous bugs have been fixed that were in V1.0 including the DATA and RRM spacebump; dot matrix printer snpport has been added without the need of a patch program; support of any size memory expander with the RAMPOEK command, (works like the 'POKE' command): Window command for splitting up the screen with free-flowing movement of text inside the window; incorporation of function keys into control codes, (IE: Control-C is now ESCAPE, Control-S is now WILD CARD, Control-0 is now DELETE); special command for handling sprite movement that bypasses the need to continuously poke new sprite attributes; screen color commands to change text, border and background colors without having to 'POKE' in new values; sound command for accessing the sound chip.

Right new commands in all that make programming a dream come true in Basic. This is what Coleco's version should have heen. A virtual dream come true! TRLEGANES U.S.A.

## WALTERS SOFTWARE CO.

ADAM'S DESKTOP (D/DP) \$29.95 (CART) \$39.95 (Hemory Expander Reguired) Briags a new modern way for ADAM users to use their computer. The BOS operating system is a direct derivative of the OS7 operating system, both of which every ADAM contains. The OS7 was in fact, one of the first graphics operating systems available for any home computer. Take a look at SmartWRITER, it sure contains a lot of graphics, and all done with the EOS operating system.

ADAM'S Desk Top uses a modified EOS operating to bring you a graphics desk top program to make your ADAM work better for you. Options include:

randisk setup, init and reset;

Standard ADAM operating system with or without dot matrix printer support.

SmartDSK operating system;

SmartWRITER setup with randisk and dot matrix printer;

"Boot tools" that allows you to boot almost any program the randisk; A media can now contain as many bootable programs that there is room for:

Copy tools that will backup a larger drive to a smaller

drive by using more than one media; Quick ramdisk load and save options, and more. This is easily the most advanced set of milities compiled for the ADAM and should be a part of everyone's system, especially on cartridge.

AUTOBACKUP (D/DP) \$17.95 (Memory Expander Required) Two uoique programs to be used with SmartDSX II or III.

AutoLoad copies the contents of a disk or data pack to the ramdisk.

AutoSave copies the contents of the ramdisk to a disk or data pack. Vse any expander, 64% or larger, 160%, 320K, and 720E disk drives.

PrBOOT can also be used with AutoLoad to boot software from the randisk.

BordersPLWS (D/DP) \$12.95 This package is designed to be used with 'The Priot Works'. Iacludes twelve new custom borders, plus bonus fonts and clips. Great additioo for the 'The Print Works'.

CLIP-ART VIRWER (D/DP) \$24.95 A terrific atility which aids in converting, cataloging, and viewing clip-art pictures with your ADAM computer. With this program one can view and print a clip-art by selecting it from a catalog. Too can view an entire media automatically, and select the display speed. Will also print a catalog of all the clips on a media.

You can also convert IBM PrintSHOP and PrintMASTER clip-art into ADAM clip-art, (as long as you have an IDM with a 5 1/4" 360K disk drive, as ADAM 5 1/4" disk drive and "The ADAM Connection" by White Co.). Converts 2X clips to 1X, and 1X clips to Print Works clips. The SmartDSK randisk is also available to save time and drive access.

COLECO GRAPHICS PROCESSOR (CART) \$39.95 Coleco's graphics design, (ACA: Project Mame by Gine), which was first only available on or ddp in the public domaio. The cartridge version does not require use of a memory expander, colike the disk or ddp versions. Also, the cart version includes the option to capture graphic game screens from supergames ddps; disks; or cartridges, (which have been copied to disk/ddp); aod from mumerous other ADAM software programs. (The disk/ddp version cao't perform this screen capture).

This program was used to desigo the Coleco supergames and some of the later-cartridges. A cooversioo program and instructions are available on the 'Graphics Converter' volume which is public domain.

**FORMATTER** II (D) \$12.95 This is the most comprehensive disk formatter ever written for the ADAM computer. The features include: format disks in one or two drives at the same time: automatic detection of drive size, eliminates manual setting; use any combination of drive sixes. (160E. 320E and 720E): verify option include - read, write, and both read and write; custom volume mames can be used; initialize option for disks: volume mame and catalog amount; disk status feature; system status checks drives on-line and system size: 100% machine code program with their SmartDSK operating system. Choose one of five screen colors with graphic SmartIBY display. Uses dialog boxes for messages.

Pirst ADAM program to use dialog boxes. A disk drive is REQUIRED.

LIBRARIAN (D/DP) \$19.95 Will read the file names from a dist or data pack and store them on a media that SmartFILBR can read. Search for file or volume names, room for comments and over 700 files in the SmartPILER database which is herewith created. Requires SmartFILER by Coleco.

MacADAM MANUAL (BOOK) \$15.95 An enlightening 72 page manual that aids the user of the public domaio program MacADAN with simple, step-by- step, methods of programming macros. That goal contioues through out this edition, in hopes that this mapual will help those interested in Assembly Laoguage, to explore and expand this interest.

The subroutines and programs in this manual, for the most part, are intended to introduce the new assembly language programmer to some methods of using the commonly available hardware, console, printer, and disk drive(s) associated with the ADAM Computer operating uoder SmartBASIC or the ROS system.

MacADAM DEMO FILES (D/DP) \$5.00 Contains two demo programs for use with MacADAM. Back program is saved as a MacADAM file as well as a SmartBASIC binary file.

MisSPELLER (D/DP) \$14.95 This is a complete misspellers dictionary, to be used with SpelliagAID. MisSpeller contains over 15,000 of the most commonly misspelled words, in both SmartWRITER and SpellingAID files. Tou may use the files as is, or create your owo custom dictionaries.

PrBOOT (D/DP) \$17.95 With PrBOOT's file traosfer program, you can save up to six software programs to a Data Pack, Disk, or Ramdisk. You can then boot PrBOOT and select the one you want to use.

Booting programs from the randisk with PrBOOT is super fast (SmartBASIC takes aboot two seconds). Also the convenieuce of six software programs on a Disk or Pack. Compatible with all SmartDSK and SmartDSK utility program.

RamBOOT (D/DP) \$19.95 (Memory Expander Required) With RamBOOT and a 256K expander, (or larger), you can switch between four software programs; SmartWRITER, SmartBASIC 1 & 2, aud ADAMCALC. This is done with one keypress operation.

Select programs from the RamBOOT's menu. Hold down the

control key and push the delete key to return to the menu from any program. Programs boot super fast, (about 2 seconds) and all have randisk capability.

Printer drivers for dot matrix primters are included for SmartWRITER and SmartBASIC 1 & 2.

SmartIBY (V) is reserved for a utility program, currently being worked on at Walters Software Co. When patched it will provide a complete set of file utilities at the posh of the key. RamBOOT can also be set up for a 64K or 128K expander to switch between 2 programs.

SmartDASIC CART (CART) \$39.95 Tired of waiting for SmartBASIC to load up, especially from data pack? Well, here is the answer to that long wait. Tour favorite version of the Basic programming language can be supplied on cartridge. Simply plug the cartridge into the ADAM and pull the (CARTRIDGE RESET), basic is loaded op instantaneously!

Any version of basic cao be supplied from: SmartBASIC V1.0, French Basic, etc. For commercial copyrighted versions of basic, the original data pack or disk will have to be mailed into us for proof of purchase, (IB: SuperSasic Pius and Superior Basic). Remember to inform us which drive should be setop as the default drive to search for a MBLLO program.

This is the ultimate time saver!

SmartDSK 1 for SmartWRETER (D/DP) \$18.95 Uses any memory expander as a high speed randisk, with options to use the Adam printer or a dot matrix printer. All SmartWRITER printer features work with a dot matrix printer. Compatible with all SmartDSK utilities. Hew randisk also has more blocks free; one per 44E, 256E expander has 187 blocks free with one bank reserved. Dew Operating System lets SmartWRITER work faster and smoother. Can be used without an expander just for the dot matrix printer option.

SmartDSK II for Device #2 (D/DP) \$16.95 (Memory Expander Required) A randisk program for ADAMCALC, Plash Card Maker, and SmartBASIC V1 & V2. Uses drive number two, (tape drive 42), as the randisk drive selector, (even if you only have one tape drive). Use ANY MENORY EIPANDER, (ADANCALC regulres a 120K or larger expander to work correctly).

Copy II utility; Matrix, (dot matrix printer patches for SmartBASIC 1 & 2); and cruncher programs included. Copy II can copy a complete program including the boot block (0) to the randisk to be copied back to a Data Pack or Disk.

Hew randisk has more blocks free; full size 256K expander has 250 blocks free, or 252 total blocks. Block 0 can also be used, it is not used as the buffer as with other randisk programs.

SmartDSK III for SmartBASIC 1 & 2 (D/DP) \$24.95 Package will work with or without a memory expander card. This PAMTASTIC PACKAGE contains a Ram Disk that will work with either SmartBASIC 1.0, or SmartBASIC 2.0. Since SmartDSE will work with ANY SIZE memory expander, (up to 1 MBG), this is the only utility package you may ever meed.

What does a Ram Disk? A Ram Disk gives you the ability to store and retrieve files directly from dynamic RAM within your computer, (geoerally using the RAM in the memory expander).

This will give you SUPER FAST access to your favorite programs. For those of you with a BIG memory expansion card, (1281, 256K, 512K, etc.), you can store programs, (files), on the lower portion of the memory card; and then use AMT program that uses the first 64%; and your programs will still be there, (as long as you don't torn the power off).

Eabanced to work with any size randisk, as well as 160K. 320K, or 720K Disk Drives, Each of the utility programs are in two different versions. One version works with SmartBASIC 1.0, and the other version works with SmartBASIC 2.0. If you are using a BIG memory expander, the COPY program has been enbanced with a REPEAT copy function. This feature is GREAT for ADAM Users Groups who have a public domain library, and do a lot of copying.

By copying directly from the fam Disk, copies can be made SUPER FAST, and wihtout wear and tear on the "source drive". Por those of you with a dot matrix printer, or if you are planning to purchase one in the future, this pack also contains a printer patch that will allow you to use of your DM printer, from either of the two types of SmartBASIC. Tou make a copy of your SmartBASIC, then use the enclosed program to permanently patch either version of Basic.

SpellingAID (D/DP) \$26.95 This is a super spelling checker. It works with a standard ADAM system or with any size memory expander installed, (up to OBE MEG). (The larger the expander the more words you may have in the dictionary). With a 512K expander card, a 40,000+ word dictionary can be used. Over 12,000 words are included for a standard ADAM system.

Select from 5 different colors for the work screen, add, modify, save and load dictionaries. Check, modify and change words in your files. Checks SmartWRITER, SpeedyWRITE, MultiVRITE, and standard ASCII files. Uses SmartKEY display at the bottom of the screen.

THE LABLE WORES (D/DP) \$24.95 Give your labels that professional look with 'The Label Works'. Include a clip art pictore with standard size mailing labels. Four type styles are available: elite, italicize, compressed, and expanded. Text and clips are double striked, giving them a bolder look. The work space can hold 200 standard size labels and can be saved to tape/disk. Use as many files as you need. A special feature lets you mark labels in the workspace to be printed. Edit and print labels in the work space. Custom label entry features up to 10 lines with 40 characters per line.

This is a 108% machine-code program with the SmartDSK Operating System and a ramdisk, (allows the use of a memory expander as a high speed mass data storage drive). An EPSOM compatible 9 pin dot matrix printer and parallel interface are REQUIRED.

THE PRINT WORKS (D/DP) \$27.95 This is a print shop program for the ADAM and a dot matrix printer. Design banners, letter heads, greeting cards, signs, and more. Utilities include:

transfer options to move system files, fonts, borders and clips to the randisk, (if you bave a memory expander);

config clips and fonts to use with the Print Works. **Foats** and clips can be three sizes; reqular, two times, and four times the regular size.

Overlay borders and clips with text, even

overlay text with other text.

Ose up to 77 different, regular size clips on a sign.

Mix different sizes and styles of fomts, all characters are used, even in the larger fonts.

Displays clips, fonts and page layout. Several custom clips, fonts and borders included.

Graphic SmartKBI driven, requires one drive, parallel interface and a dot matrix printez. To use randisk option, a memory expander is required.

#### **VEITE SOFTUARE COMPANY**

ADAN COMMECTION (D/DP) \$24.95 (IBN Compatible Program) Convert ADAN files to IBM files:

Pully convert SmartBASIC files to IBM ASCII text.

Fully convert SmartBASIC programs, data to ASCII text files. Convert SpeedyWRITE V1 or V2 text files to ASCII text files which can be read by most IBM word processors.

Transfer any binary file.

Rename, delete, and get status of any ADAM file from the IBN.

change status of any file; (protected, deleted, etc.).

Format any single or double-sided disk for use on the ADAM on the IBM, (in 1/4 of the time it takes an ADAN). Copy single or double-sided ADAM disks on the IBM.

REQUIREMENTS: IBM PC or compatible with: MS-DOS or PC-DOS Versions 2.0 or higher, 360K 5 1/4° floppy disk drive, Coleco ADAM with 5 1/4" disk drive, (single or double-sided).

Speedy FRITE 2.0 (D/DP) \$39.95 The most advanced word processing program yet available for the ADAN, (except for

programs using T-DOS). Written in fast machine language, SpeedyWRITE V2.0 offers all the functions contained in SmartWRITER, as well as features found in more expensive word processing programs for other computers.

Containing more than 100 features, the following is but a brief list:

40 column screen display;

10-12 double spaced pages allowed in one file;

change screen colors, insert text, move/copy, delete text, search/replace;

underlining, justifications, centering;

headers and footers:

create macros:

split screen, (view two parts of your document at the same time);

re-print page command;

skip to any page;

multiple margin settings within a document, multiple line spacing within a document;

subscripts, superscripts;

automatic indentation, auto page aumbering;

multiple columns:

rename/delete files:

init the media:

screen review, (see just how your document will look when existiag SmartWRITBR documents are converted into SpeedyWRITB format); and so much more.

Plus: On-line dot matrix support; continuous printing; Ram Disk support, (will use available ram as a Ramdisk).

Will also use a memory expander as a Ram Disk, (this will allow you to store files directly on the expander for almost instant access), file bandling routines have been improved, wild cards can now be used for file access, up to 10 help screems are stored on the ram disk, insert control codes to change the type styles used in printing (dot matrix printers only), install up to four config files to be auto-loaded, and much more and a Pocket Database!

The ultimate in word processing on the ADAM, so much that is mew, it would take pages to describe. If you are doing any writing, this is the only word processing program that you will ever meed with your ADAM, (unless you are working with very long documents or need to move your word processing along faster, in both of which cases you will need to get a professional program and work in T-DOS).

SpeedyWRITE SPELL (D/DP) \$24.95 (Wemory Expander Required) Pull dictionary with over 10.000 words and a full thesaurus with over 5,000 words. This spell checker runs very fast. It remains in memory along with SpeedyWRITE V2.0, (does not work

with SW V1.0), to create the ultimate in word processing Dower on the ADAM.

## WIZARD'S LAIR SOFTWARE

CLIP-ART VOLUME I & II (D/DP) \$12.95 This package contains 96 clip-art files for use with PowerPAINT and CLIPPER by Digital Express or THE PRINT WORKS and THE LABEL WORKS by Walters Software Co.; along with any other programs which can use clip-art. These are some of the finest clip-art pictures that you will find for the ADAM.

EASY AS A.B.C & 1.2.3 (D/DP) \$11.95 This is a "two disk" or "one data pack" educational package. Uses PowerPAINT highresolution screens and CLIPPER clip-art picture files to help teach children how to spell words and become familiar with the keyboard.

The second phase of "BASY AS" is a picture comparison program in which the child is presented with three pictures and must decide which out of the three does not belong with the other two. Peatures include percentage tallies and final letter grade.

PowerPRINTS VOLUME I (D/DP) \$11.95 This package contains fifteen full cell PowerPAINT compatible picture files. Place these high quality, high-resolution pictures anywhere in your document or even better yet, use them for back drops for your own SmartBASIC V1.0 programs! These files can only be loaded by PowerPAINT or SimplePAINTER by Digital Express.

SCHOOL DAIR (D/DP) \$16.95 This is the second in a continuing line of educational packages. School Daze offers three programs:

MATH DRILL, which allows for the drilling of addition. subtraction, multiplication and division problems from math tables 0 through 12.

MATH CLIMBER, has the gamer climbing a castle wall while answering random mathematical equations. Answer the equation correctly and our hero will climb up a rung on the ladder, answer it wrong, and he/she slide down a rung.

ADAM SUPPORT, a compilation of mames, addresses, phone numbers and descriptions of over 60 known ADAM support firms across the U.S. and Canada, which is presented in database format. Print these addresses out on the ADAM printer or a dot matrix printer.

School Daze uses PowerPAINT high-resolution screens and sprites to create a pleasant atmosphere for the child's work environment, along with SmartKBY menus for choosing options. This is one program your child should not be without!

SmapSHOTS VOLUME I & II (D/DP) \$10.95 This package contains 70 picture files in both SignSHOP and NewsHAIER formats (both programs by STRATEGIC SOPTWARE INC.). Use these picture files in your own creations, which you can make with either of these two fine products; both of which support graphic printing on the ADAM printer.

**Eric Danz** 

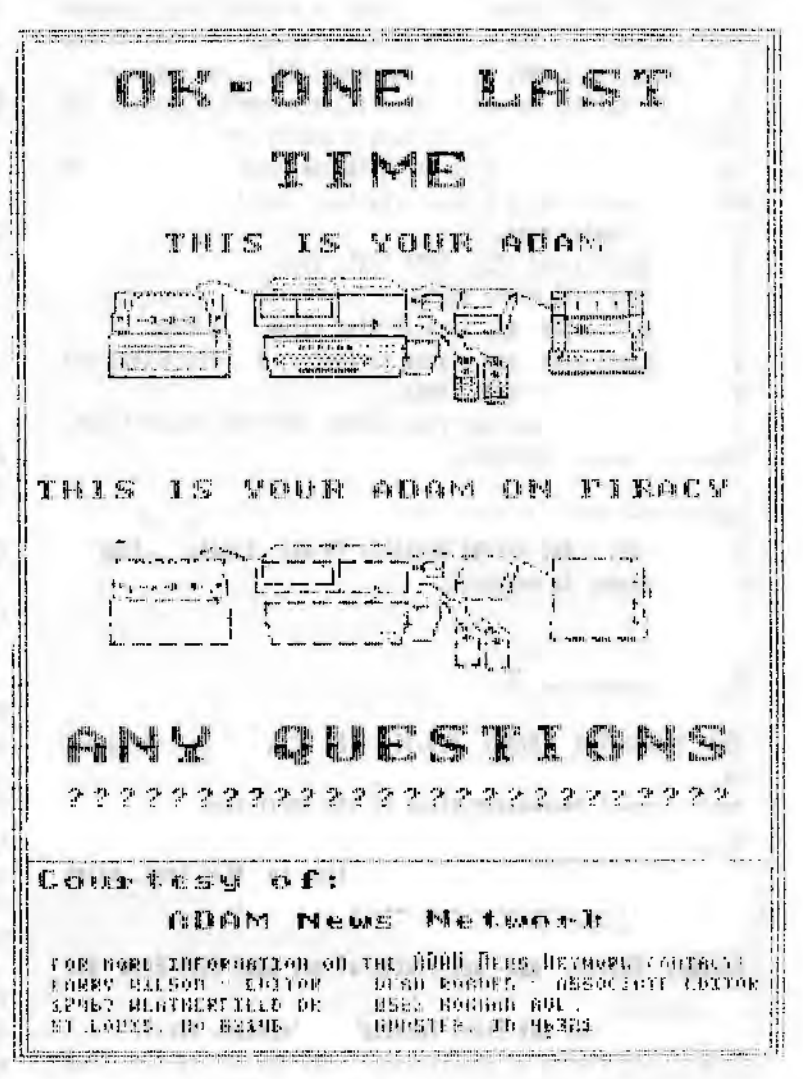

# **GAME SOFTWARE FOR THE EOS**

#### by Bric Danz

## **A-BARE SOPTUARE**

AMERICA AT UAR (DP) \$9.95 This multiple quiz game format provides an educational understanding of six significant wars involving the USA. Menu selections: 1: Revolutionary War.

- 2: Civil War,
- 3: World War I.
- 4: World War II,
- 5: Korean War.
- 6: Vietnam Mar.

# A & S SOFTTABE

MISTREY V1.2 & TACKY (D/DP) \$14.95 In Nystery, you play a detective in this very challenging "CLUE" style game as you try to figure out a who the morderer is. In order to solve the murder, you have to figure out in which room the murder occurred, the weapon which was used, and also who done it! Wigh-resolution graphics, sprites and new font styles are incorporated into this colorful and mind boggling game.

Tacht is a version of Taktsee with meltiple player options. The game rolls five die and you must add up the score in Tahtsee fashion to see who wins the hand. Scoring is identical to the Tabtsee board game. With every roll of the die, they are displayed on the screen in graphic form.

#### ADAMEAR SOFTUARE

IORAN III (D/DP) \$13.95 A game of man versus computer. Too are an especially trained programmer working for the pentagon. Tour job: Pind and delete the IORAR III virus that is ranning loose within the pentagon's central computer network. But for loran, you are just another game. Be careful because if you waste time, foran will use the programs that he has corrupted against mankind. So hurry, find him, don't let him find you. But make sure you delete him before it's too late! This is a very large game which uses text, graphics, mesic and the EVE SS-CC, (if you have it), so that Toran can talk to you.

## ALLIED CREATIVE ENGINEERS

STRATOIAP (D/DP) \$16.95 Though many, many alons have passed

since the final actimic blasts of the third Galactic War, the nuclear waste has finally begun to rarefy the atmosphere of your home planet, Sartaysia. While most Sartaysians are furtively working toward the completion of subterranean dwellings, a select few have volunteered to man the new experimental weapons, "StratofAPPERS" to vaporize stellar debris as it plummets toward the Sartaysian surface. This new weapon will have to be used until auto-sensors can be perfected.

StratoIAP is the computer simulation utilized to train the brave elite who will protect those who will remain on the surface. It has tremendous graphics and sounds, with some of the fastest paced and frantic game play you will ever experience from any ADAM arcade game.

## APE SOFTWARE

ELECTRONIC GANE PACE I (B/DP) \$17.95 A collection of five outstanding computer mind games jammed with outstanding graphics, sound and game play. Games included are: Backgammon, Dattleship, Nastermind, 3-D Tic Tac Toe and Miners. An unbelievable value for the money when you consider that five different games are included.

ELECTRONIC GAME PACE II (D/DP) \$17.95 The second in a series of eatertainment packs which are jammed with outstanding action games that feature terrific graphics, sound and game play. Included on this pack are: Car Wars, Crater Tag, Sky Iing and Snake Weeds.

#### AVIDAL ITC.

SACRIFICE OF THE SPIDER OUTEN (DP) \$14.95 To our knowledge, this is the first and only full length text adventure game that reads like a novel for the ADAM. The program occupies 180 blocks of data, so you know it's jam packed with great adventuring action. Every command takes you to a new screen. There is so much more here, you'll be surprised.

# **CERIS HICKHAE SOPPHARE**

PORTUIE FINOER FROM THE FUTURE (DP) \$14.95 A great text adventure game with graphics; it's different and very tough. This is one adventure that you will not want to miss.

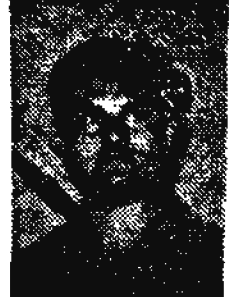

# COLRCO BLECTRONICS

CABBAGE PATCH KIDS: PICTURE SHOW (CART) \$10.95 Prom the scenery to the show, create your own "Cabbage Patch Kids" animated pictures. Set the stage with one of the special scenes provided, or build a fantasy scene all your own and fill it with props. Choose from 15 vibrant colors to brighten each and every scene.

Learning opportunities: Role-playing, Marrative sequencing. Pre-reading skills and Introduction to design and colors.

Ages  $-1$ .

SUPER IAIIOM (DP) \$5.95 More screens, more skill levels than the cartridge! Nore enemies and obstacles to conquer; drone planes, asteroid fortresses, weapons, barriers. Hall of Pame and much more.

## **PATA POCTOR**

STRATEGY STRAIN (D/DP) \$14.95 Nine intellectually challenging computer classics, good graphics and sound. Includes: Towers of Hanoi, Klingdon Challenge, Pixxatnx, and Lunar Module Simulation.

# **DIGITAL EXPRESS INC.**

G.A.M.E. SET #1 (D/DP) \$12.95 Two volumes, (2 disks or 2 data packs), with a total of 14 entertaining songs and colorful hi-res pictures. Good entertainment. Great for showing off your ADAM system. Very USEPUL for recording as video tape headers.

G.A.M.E. SBT #2 (D/DP) \$12.95 14 more great music and graphic combinations for bringing out the best in your ADAM. Sonnd and graphics guality you have to see and hear to believe.

BETOND TREE (D/DP) \$15.95 (Memory Expander Required) It's here! Pull the reset, a title screen instantly appears and the theme song starts playing. A few seconds later, the Enterprise appears as more of the program loads into memory. You'll bear a couple of more tunes and then Kirk's soliloguy is displayed, ("spoken" if yoo have the Bve SS/CC). Then you take command!

Toor goal is to protect the four starbases and annihilate those belligerent Klingons. You have a full arsenal of weapons and you can get more at a starbase that's in good condition. Ton have a variety of maneuver options. Plus,

three charts and a graph are at your disposal.

The entire game is played with the front game controller keypad. There are four skill levels and a hall of fame for high scores, (for the session or permanent record). This program is an adventure/graphics game that is based on the Star Trek game that has been available on other computer systems for a few years. If you like adventure games, then this is a most have for your game library.

CWESS CHAMP (D/DP) \$15.95 (Memory Expander Required) The first graphic chess game for the ADAM computer. Use standard board setup or you can pre-position the pieces to your preference. Seven still levels. Choose black or white. Change sides if you prefer. Nove your pieces with a graphic hand. Store and load inchoate games.

## FAST RD'S SOFTWARE

DRNOUS & DRAGOWS I (D/DP) \$19.95 Text and graphics in an exciting adventure game. Tou go back in time to "the good ole' days", make your own characters, buy your equipment at the post, run a maze, magic spells; and meet monsters and a host of some of the most naigue situations and beasts you will ever encounter in an adventure game.

DENOMS & DEAGONS II (D/DP) \$19.95 The seguel to the evers, a select few have volunteered to man experimental Strato1APPRRS patil auto-sensors can be perfected. This new weapon will vaporize stellar debris as it plummets toward the Sartaysian surface. Strato1AP is the computer simulation utilized to train the brave elite who will protect those who will remain on the surface. Tremendous graphics and sounds with some of the fastest paced and frantic-game play yon will ever experience from an ADAM arcade game.

## **LLL FREER SOFTWARE**

THE BILLY SAGA VOL. I (D/DP) \$15.95 A compendium of Billy Storygames where you engage in Billy's battles to rescue the planet from the mistakes of mankind and attacks of his archenemy, Dirty Dan Diamond. Includes GRAND TREE, a bazardous journey via joystick, SPACE SHIP LAUNCH, THE DOGFIGHT and THE **CANTON RESCUE.** 

THE BILLT SAGA VOL. II (D/OP) \$15.95 Later battles with Dirty Dan crew. The lannch mission leads to TUT'S GOLD, a periloos search in Tut's pyramid. Other adventnres included are: THE OIOWE HOLE, THE TERRORISTS and THE BATTLE AT REFINOC II.

THE USA RANGER (D/DP) \$15.95 An exciting way to learn the USA. Routine patrol of America is often interrupted by natoral catatrophies, as Brat Simpleton and the Plying Dunceman strive to wreck our ranger while he proceeds on his rescue missions. To succeed is to qualify for entry into the prestigious supergame tourney. A scientifically desigoed set of three games and a totorial, guaranteed to better your graphics memory.

Includes STATES RACE and WITS, and highly lauded MINDPOWER.

#### **INAGE HICROCORP**

BLACK GOLD (D/DP) \$15.95 A board style game for 1 to 4 players. The computer simulates an oil deposit hidden beneath the surface of the earth, Choose a location on a map, geological survey can be printed. Probability, drilling costs, taxes, etc.

DIABLO (D/DP) \$15.95 The game consists of tracks, papels, and a ball. Bxcellent graphics-and-sound support a maxe-like and arcade-style game in one. This game demands substantial strategy, planning, and decisive control. Guatanteed to chalenge and addict, Diablo offers a unique opportunity to combine strategic planning, quick thinking and computer dexterity underpressure. It's a challenge you just can't afford to miss.

## LES SOFTFARE

SmartGAMES PACK (D/DP) \$9.95 Three arcade games roled into one package:

1. SPACE CHASE - 2 player space game, this is a fast action arcade style game,

2. TREASURE SEARCH - Enter the gigantic tomb of many rooms, ghosts, etc. Pind the treasure if you dare!

3. HAZE ESCAPE - Over 1,000 mazes to find your way through against a timez.

## **HAN SOFFWARE**

MEM JEOPARDY QUESTICE PACK (D/DP) \$14.95 The best question pack for use with Jeopardy! ("Jeopardy" is a public domain program by Coleco). This question pack is fun as well as challenging, and for those of us whose spelling is not too great, NEM SOPTWARE has made the giving-of-answers easier than ever. For all of you ADAM lovers out there, you might want to do your homework, because with categories like ADAM BASIC and ADAM GAMES, this makes this question pack just for 05.

## **MURDOCK GAMES**

PRO FOOTBALL (D/DP) \$18.95 Pro Football uses stats from

actual pro games to create an actual simulation of a pro qame. You call the plays from the sideline as ADAM executes the plays that you call. Program contains the following features: One or two players, demo mode, thirty- six plays, puats, field goals, kickoffs, sprites, sound, and foll field view.

#### **HE T'S SOPTHARE**

IID'S TRIVIA PACK I (D/DP) \$12.95 Contains 1080 questions and answers in 6 categories. The program randomly selects one of the six categories for you and displays the question. Very aice graphics, colors and sound are used to make this a great game for those who enjoy trivia. It's GREAT! Geared towards the junior high school through high school student. Up to four players may compete against one another.

MR. T SEARCH (D/DP) \$12.95 Boables one to produce magazine quality word search puzzles, solve them on-screen, print them and save them on data pack or disk. The program comes with 27 games and word lists ready to build, play or print on your ADAM or dot matrix printer. Mr. T Search displays an automatic timer, scans your drives for a medium, utilizes a 40 coloan screen and lets you SEE your puzzle being built.

Rours of enjoyment for student or scholar, child or adult. One of the most suphisticated programs ever developed for the ADAN.

MR. T SEARCH: GAMEPAM (D/DP) \$9.95 Additional pre-made word search puzzles for use with Mr. T Search. Contains games from 3 letter words to scientific and medical terms. A real vocabulary builder.

TRIVIA PACK (D/DP) \$12.95 Contains 1200 questions and answers in 6 categories: Music and Stage, TV and Screen, Times and Events, People and Places, Art - Lit and Science, Sports and Games. The program randomly selects one of the six categories for you and displays the question. Very nice graphics, colors and sound are used to make this a great game for those who enjoy trivia. Trivia lovers will love this one, it's GREAT. Up to four players may compete against one another.

#### **MR. T'S PUBLIC DOMAIN COLLECTION**

Mr. T. has taken some of the best of the Public Domain ADAM programs, and some of his own works, and assembled this library of ADAM software. The programs are enhanced with colorful screens, pleasant sounds, are all are fast loading. The medium is self-booting, (just insert it, and pull the computer reset); and menu driven for speed and convenience.

WIAD GOLD: GAMES (D/DP) \$9.95 Contains ALL OF THE POLLOWING:

POISOMIVI - While the poison ivy grows, you must make your way across the screen without getting trapped. MOONBASE - Pilot your ship across the mountain tops to land on the pads without crashing. HI-Q - This challenging, graphic game will test your strategy and patience. HORSERACE - Check the odds, pick your horse, place your bet and they're off. HAUGHAN -The classic game for children or adults; pick short, medium, or long words. EENO - The famous Las Vegas game. WAIR - A terrific maxe game with different difficulty levels and sizes. SPEEDMAIR - You can't stop, hit any walls or back up to get to your goal. OTHELLO - The classic game extremely well done in graphics for 1 or 2 players. PATIBUCE - The classic game of Solitaire will entertain for hours. GRAVITAR - Tou must land your ship in the valleys without crashing. GONOEU - A challenging game against the computer. And ADAM is good so you'll have to use your best strategies. CANNONS - You must fire your cannon at the right angle and hit your opponent. BREALOUT - The famous arcade game with good graphics and sonads. SCRAMBLE - Unscramble your opponent's word for points. MOSQUITORS - Trap all of the mosquitoes in the bag lamps before they trap you! TOWERS - Hove the disk to a different peg in the least aunber of noves. BIAD GOLD: THIT ADVESTURES (D/DP) \$9.95 Contains ALL OF THE **FOLLOWING:** TRUCKER - You have to drive your cargo cross country avoiding the police, bad weather and other obstacles. LIGHTHOUSE - Terrific adventure with graphics (it's not easyl, but loads of fwa.

GOLDEN -Pind Golden Plute & avoid the evils of the magical woodlands.

JEWELEUMY - Another great adventore challenges you to fiod the hidder jewels.

WILDWEST - For those who like western who-done-its.

ADVENTURE- One of the best challenges. You'll have to draw a map to get through this one.

## <u>I.I.A.D. SOFFFARE / EXEVICES</u>

INFOCOM CONVERSION to ADAM CP/M FORMAT (D/DP) \$4.00 Send in your Infocom titles to be converted to an ADAM CP/M format. Inform as whether to overwrite the original or to place the ADAN CP/N version oo a separate Disk or DDP, aad send the required blank media.

The listed INFOCOM titles can be purchased at most computer stores in your area. We can convert: Iork I. II & III. Planetfall, Deadline, Starcross, HitchHiker's Guide to the Galaxy, Leather Goddess' of Phobos, Stationfall, Plundered Hearts, Ballyhoo and Seastalker.

TRIVIA WORD SEARCH (D/DP) \$7.95 Additional word search puzzles for use with "Mr. ? Search" by Mr. ? Software. Why spend the time making your own puzzles when someone else all ready has done the work?

## **PJOZIEZ 2000**

PITY (D/DP) \$18.95 A colorful, graphic board pursuit game similar to the SORRY and TROUBLE boardgames. One to four players, ADAM can play too! Great fon for kids and the youngat-heart, good entertainment for the whole family. Uses a point-and-click user interface to make it a spap to learn how to play, even for youngersters. Sharp graphic displays and strong sound support make this a captivating game.

SUPER PARROT (D/DP) \$12.95 The connercial version of the public domain program mamed Parrot, This colorful, SIMON-like memory exercise game uses a simple POINT-AND-CLICK interface. the computer flashes a musical note and a large color arrow on the game board. You, in turn, play the note back by tapping the corresponding arrow tey. With each correct reply, one note is added to the sequence.

Two play options: ADD-A-DOTE, (continues the same sequence adding one more mote); and URU-NOTES, (one more note each time, but a different sequence).

9-MATCH-BM (D/DP) \$12.95 The commercial version of the public domain title EI-MATCH. This one has several more options including the simple POINT-AND-CLICK user interface. Compete with a friend or play against ADAN. Players alternate turos flipping two tiles on an on-screen play board consisting of forty tiles. If the two objects exposed by lifting the tiles match, the matching objects and the two tiles are removed; also, the player wins a point and gets to select again. The player with the most points when all the tiles are removed is the wincer. There are three sets of objects from which to choose; (Alphabet, Lines & Bars and Ordinary objects); and there is a board preview options. Is your CONCENTRATION good enough to win?

## **REBOI SOFTWARE**

ADDICTUS (D/DP) \$17.95 Addictus is a game of skill requiring quict thinking, and is quaranteed to be different from anything else you've ever played on ADAM!! It sounds simple enough: Various moving shapes most be rotated and positioned

to form solid rows. The game is easy to play and can be learned guickly. You'll soon find yourself mesmerized by this wonderfully rewarding game!

With colorful, animated graphics and sound, Addictus is always new, always challenging, and always funt This "puzzle is motion<sup>t</sup> gets it's addictive powers from the fact that it is extremely easy to learn but very difficult to master. Addictus also features pause, ten advancing levels, and recording of the top twenty scores. This habit-forming game is a must have package for all ADAM owners: even for those who thought they dido't like games! Addictus has received high praise from the entire ADAM commonity.

DRAGON: THE CHINESE CHALLENGE (D/DP) \$17.95 "DRAGON: The Chinese Challenge" is a compelling strategy game for the ADAM: inspired by the centuries-old Chinese game called Nah-Jongq, which reguires you to clear a board of 144 layered tiles, by matching pairs. DRAGON is done completely in detailed, high-resolution graphics and uses sprites and sound. Also uses innovative ADAM features like a pop-up SmartIXI menu, Dialog Bores, and complete keyboard or joystick control. This is sure to be a game that everyone will enjoy! You'll find every game completely engrossing and randomized!

LAB HOUSE (D/DP) \$12.95 In this unusual game, you take on the role of a laboratory mouse stuck in a mazel The highresolution 3-D mare is shown in first person perspective. Select from five skill levels. Every maze is different and the only way out is to find the cheese!

**HAGE GUEST (D/DP) \$13.95 This is a super graphic adventure by** Brian Higuel. Using various spells, you mest retrieve the nine Wards of Power that were stolen by the evil Enteon. Peatures include all high-resolution graphics, sound, nine challenging levels, pause, and much more! Bot the fun doesn't ead when you complete the nine levels: Mage Quest has the ability to utilize more levels in the form of Solo Adventures.

Mage Quest is supported with two Solo Adventure Packs, (see the Public Domaio section of this catalog); plus Mage Quest comes with three Solo Adventures as a bonus!

Using Mage Quest Construction Set, creative players can even create their own Solo Adventures!

MACE QUEST CONSTRUCTION SET (D/OP) \$13.95 This sophisticated package by Brian Niguel allows Mage Quest users to create their own Solo Using a Macintosh-like arrow pointer that is controlled with the joystick, you can easily create monsters with the built in sprite editor, (or choose from a library of ready-made beasts), create Wards, design the dungeon layouts, and more! You can even edit existing Solo Adventures. Your only limit is your imagination! The Solo Adventures that you create can then be played with Mage Quest!

PHRASE CRASE (D/OP) \$17.95 An exciting "Wheel of Portune" type of game. Up to three players compete to figure out the phrase in each of the three rounds. All High-resolution, colorful, animated graphics and sound make this game great fon! There's even a Hall of Pame! Comes ready to play with huodreds of phrases. Bas an option to utilize Phraze Packs which coatain even more puzzles!

Phrase Paks are available separately, plus you can make your own with the Phrase Pak Construction Set. Find out why Phrase Craze is many ADAN owners' favorite game!

PERASE PAX I (D/DP) \$9.95 This package includes more phrases for use with the very popular Phrase Craze game, (over 150 games worth)!

PURASE PAX II (D/DP) \$9.95 This is a special "Show Bix" Phrase Pak. Includes over 150 games worth of puzzles for use with Phrase Craze that are related to the entertainment industry: celebrity names, movie titles, television shows, and more!

PHRASE PAX COUSTRUCTION SET (D/DP) \$9.95 This program allows you to create your own Phrase Paks for use with Phrase Craze. The program is very easy to use and the instruction manual tells all you need to know to create your own Phrase Paks.

**REEDY ENTERTAINMENT PACK (D/DP) \$13.95 Rach game uses arcade** sound effects and colorful graphics. These one and two player games will provide you and your family with hours of fuo. The following games are on this pack:

CONNECT 4 - Fun and challenging strategy game that can be played against another player or against ADAM. Stack blocks on poles and try and connect four in a row vertically. horizontally, or diagonally. A very addictive game with colorful graphics and great somad.

BLOCKADE - Breakout type game that reguires fast reflexes, 1 or 2 player options are available with individual still levels. Has a bandy pause feature.

SLIDE PUIILE - Slide the panels of a puzzle until they're in the correct order. Graphics are in hi-resolution, and sprites are used for smooth animation. Novement can be done with the joystick or the arrow keys.

REEDT SOPTWAIR LIBRARY (D/OP) \$17.95 laclodes an assortment of SmartBASIC programs:

MICBIGABA JONES - a fun text adventure game. VIDEOPAINT - paint and save low-resolution pictures, TEITEDITOR - print text in HGR screens. PICTURE SUBROUTINE MAXER, and more. VIDEOPAINT - paint and save low-resolution pictures, TEXTEDITOR - print text in HGR screens,

PICTURE SUBROUTINE MAIRE, and more.

STAGE FRIGHT (D/DP) \$13.95 This mannoth text adventure took humorous programmer Nike HcCauley over two years to complete! You're an actor or actress trapped in an abandoned theater. Features include three levels of play, music, text animation, function keys for ease of use, saved games, and more! A real treat for the text adventure fansl

Stage Pright Directory book available through Reedy Software.

### **RE SOFTFARE**

ADANVARS II (D/DP) \$13.95 This is a board game designed for one player. The object of the game is to accomulate points and casb, and by doing so in a proper manner, to further the cause of ADAM. ADAMWARS II places the gamer into the role of operating an ADAM company. The gamer will have all types of decisions which will affect the prosperity of the ADAM computer. Will you buy software/bardware, buy the rights to distribute products, sell hardware/software, borrow money, elect/be elected to certain offices, (newsletter editor, librarian, etc.), write software, demo products, trade, (legally or illegally), products, etc. As you grow and prosper, so does ADAM. It's up to you to save our little orphaned system! Do you have what it takes?

### **LOGITISKI GAMES**

LAS VIGAS CRAPS (D/DP) \$15.95 Experience all of the thrills that the casimos in Las Vegas, Reno and Atlantic City offer, without the worry of having to mortgage your house after a bad aight at the tables. A terrific rendition of the craps table is displayed on the screen and you even see the die role across the screea. Betting options include: point, pass line, don't pass, field, come, don't come, tale odds, buy bets, lay, place a mumber, prop, any 7, any craps, bard 4-6-\$-10, horm, 2-3-12 craps, and 11.

Creates a custom starting account for players, and will track this account from session to session. Created by a manager of a hotel casino in Gas Vegas for the ADAM. Uses SmartIBY displays for most user input.

## STRVK PITHAN SOFTVARK

101M BOMB (D/DP) \$19.95 (Memory Expander Required) You are captured by aliens and taken to their home planet, ADAM, where you must complete all 30 screens to return to Earth. On your journey, you must collect all of the diamonds on each screen, avoiding traps! You must collect keys to open locked doors as well as collect bombs to destroy brick walls for when the going gets tough. Nany of the objects, (including walls and boulders), are hidden under the grass until you run into them.

Tremendous graphics, sound effects and game play; make this one of the best games ever developed for play on the ADAM. And if that isn't enough that you survive all 30 screens, you can design your own sets of 1 to 30 screens with "BOMB DESIGUER<sup>\*</sup> which is also included. Now includes the ability to start at any of the 30 levels.

**BRAINSTORN** (D/DP) \$14.95 Seven different shaped blocks fall down the pit, one after the other. The object of the game is to keep the blocks from piling up to the top while collecting letters to help you solve the phrase at the top of the screen. This is done by moving the blocks left or right with the haad controller and rotating them clockwise with the left fire button as they fall.

If you can completely fill in one horizontal line, that line disappears and the rest of the puzzle moves down, if you complete a line with a letter in it that is used in the phrase, that letter will appear in the phrase. Too can also make the shape fall faster and pause the game.

There are 25 stages, 4 still levels and three categories, (Mormal Phrases, TV and Movie or ADAM related phrases), to choose from. Bach category has hundreds of phrases and every time you play, ADAM will keep track of the phrases you have used so that none of them will be repeated until you have ased them all.

Two separate games are included: GAME A is the ADAM version of TETRIS rolled into a Wheel of Portune game and GAME B is the traditional rendition of TETRIS without phrases. **AURSONR!!** 

DINOSAUR DIG (D/DP) \$16.95 (Nemory Expander Required). It's the exciting new game show where you compete against Adam or another player. The object of the game is to find dinosaur bones and build a Tyrannosaurus Rex! Win money! Buy land! The dinosanr will be pieced together as each bone is found.

Use strategy on the land screen to win one the eighty-one squares of land available before the computer does. And if you stop the spinner on DIG on the game board, you get to actually dig in any of the squares of land you own.

The game has colorful hi-resolution graphic screens, and Coleco-like SmartKRY Menus. ADAM plays a mean game!

GHOST IAPPER (D/DP) \$11.95 (Memory Expander Required) This is a fast paced shooting game where you are in a haunted house and you must clear the house of all of the ghost's and other assorted demons which peet in windows and around the corners. You start each screen with five Ghost Tappers, each ghost or demon that gets away will cause the loss of one Japper.

You must clear several rooms in the house and the graveyard in order to reach the bonus screen where you must shoot the four ghosts on the screen. They are concealing the letters of the word "ADAM" behind them, IN ORDER! Includes a Hall of Pame for storing the best scores.

MIND OVER ADAM (D/DP) \$11.95 Based on the popolar game "MASTER MINO", with high resolution graphics, animation and sound! You play against Adam and have 8 chances to figure out the four color pattern Adam has hidden. Yoo must have the correct color and position of the color in order to win.

Tou are given points for each correct quess and bonus points for each level completed. You must complete all five levels to beat Adam. The top eight scores are entered into the Hall of Pame using a tremendous rendition of a Ouija board.

RoboTHIEF (D/DP) \$19.95 A visiting alien from the planet ADAM meeds your help! We rao into another visiting alien from the planet NES, and was robbed as well as put under a spell! You are in control of three robots aboard the enemy's ship, use them to steal everything back so that the ADAMite can return to his placet.

It won't be easy, it will take a lot of skill as you simultaneously manuever three radio-controlled robots through 30 screens while avoiding walls, security alarms, disintegrating slime blocks, collecting \$1, \$5 and \$10 bills, drop bombs to expose crystals hidden in the floor, avoid or using Robofreezers, ase strategy with the arrow-blocks, and all within a certain time limit.

There are also many warp doors that you can use to skip ahead or back in the game, but you must figure out how to use them first. Also includes a Pause featore and Password feature allows one to start on any level which has previously been completed.

Great graphics and sound effects compliment this tremendous strategy challenge throughout all 30 screens.

#### **SIPREIOR SOPTUARE**

AFL FOOTBALL (D/OP) \$14.95 Two player statistically oriented football game. Choose from more than 15 options on offense; 5 on defense.

Graphic presentation of field position. Individual/team stats shown at halftime and game end. Ron leagues; computer automatically keeps and updates your teams's progress. Leep records, (most sacks, most passing yards, etc).

### **TELEGAKES U.S.A.**

ALCAIAR (D/DP) \$18.95 ALCAIAR, a castle built is Spain, is said to coatain the riches of a dozen rulers. Polklore also whispers of demons and un-imaginable peril. To reach the eatrance, you will need to venture through a countryside of ancient castles. Bach one barbors within it's confines: firebreathing griffins, saber-swinging goards, bottomless shafts, and more. Through over 20 castles with hundreds of rooms, yoo will be driven to call upon every ounce of strength and intellect you possess to decipher both visual and unique audio clues. Can you survive and reach the throne?

AQUATTACE (D/DP) \$17.95 Your job is to quide the Buram agent Captain Blitztek through enemy territory to prevent the A from taking control of world forces. Past paced action arcade game with all forms of enemies from land based tanks to air gliders and speed boats in this one player game.

BLOCKADE RUNTER (D/DP) \$15.95 You have a commander's eye view of the galaxy in realistic 3-D as you guide your fleet of 4 merchant space freighters to Barth with vital supplies, No aliens have sighted you and forced you into a dangerous asteroid belt. The skilled commander will avoid the asteroids, destroy robot mines and alien ships, contend with fuel shurtage, and prevent the deflector shields from overheating. One player game.

BOULDER DASH (D/DP) \$14.95 An addictive mixture of challenge, strategy, reflex, and charm. Collect the required number of jewels and the mysterions escape tunnel is awarded. Can you and Bockford master the enchanted walls, transform butterflies into jewels, and escape the growing amoeba?

**MOTE:** This game won Family Computing's "arcade game of the year award" in 1984.

DECATELOM (D/DP) \$18.95 Compete in ten different Olympic events: 100-Meter dash, Long Jump, Shot Put, High Jump, 400-Meter Race, 110-Meter Race, Discus, Pole Vaolt, Javelin and 1500-Meter Race. This is a true test of your joystick bandling stills for one or two players.

FATHOM (D/DP) \$18.95 Titans have imprisoned Mentina, the daughter of Neptune! They have shattered his magical trident, scattered it's pieces in the air and under the sea. Without his trident, Neptune is powerless. Tou, as Proteus, must find all of the pieces of the trident, changing from a dulphin in the water, to a seagull in the air. A tremendous adventure game.

W.B.R.O. (D/DP) \$16.95 Reach miners trapped miles under the

surface of the earth! Use the Prop-pack to maneuver through a maze of mineshafts. Blast vile vermin with the Microlaser Beam. Dynamite Walls. Megotiate across the lethal lava flow. Rescue all of the miners possible before running out of "lives" or power. One player game with 20 different levels.

INISTOME IAPERS (D/DP) \$17.95 Capture the department store burglars in this rollicking cops and robbers game. A oneplayer game in which you compete against the computer.

HOOESUIEPER (D/DP) \$15.95 Reach and rescue miners stranded on moons in the four galaxies of Quadrant Jupiter. Warning! Proceed with extreme cantion. Deadly meteor showers, comets, aliens vessels and space debris in the Quadrant are at lethal levels. Destroy them or take evasive action, then land on all the moons in as many of the galaxies as you can reach. Avoid colliding with lunar landmarks.

Survive at all costs, or the miners won't make it!

**NOVARLAST** (D/DP) \$18.95 Red Alerti The four capsuled cities of Water Planet Hydron are under fierce enemy attack! You must pilot Wova 1, the last of the Wovon Fleet, over turbulent seas. Blast orion Pighters, Gravitines and six other types or airborne aliens before they obliterate the cities of damage your ship! One player game with 3 still levels.

PITPALL II (D/DP) \$17.95 Belp Pitfall Harry find his aiece Rhonda, the cowardly cat Quickclaw, and the great Raj diamond. On the way, grab all of the gold bars you can grab, (and be on the lookout for a pesky stone-aged rat). There is no time limit in the caverns.

RIVER RAID (D/DP) \$17.95 Your mission is... to score as many points as possible by destroying enemy battleships, belicopters, fuel depots, jets, land tanks, hot air balloons, and bridges before your jet crashes into the marrow channels through which you must fly, or until it runs out of fuel.

ROCE 'N BOLT (D/DP) \$18.95 Before you awaits the construction world's most complicated confused mess of mind-boggling blueprints, bolts, beams & girders. It's a darrling, dizzying, incredibly exciting, high-rise challenge, all 100 floors of it. Tou'll spin, leap, and dance your way from beam to beam, puzzle to puzzle. Earn bonus wages and hire extra workers.

SQUISH'EN SAN (D/DP) \$18.95 Journey to the top of a 48 story building to collect a suitcase fall of money. Avoid the creepy creatures, (or stomp them with your feet); who are determined to knock you off the building. Dodge falling objects which make the climb even more difficult and dangerous. But Sam is not lost for words, he TALES to you from time to time!

THE MEIST (CART) \$10.95 Join forces with the world's greatest super-agent, Grahan Crackers, and experience the chilling suspense and unknown terrors of international espionage. Tou mest infiltrate a museum that's really a "front" for a terrorist organization. Then you must cleverly "Weist" all of the artwork in search of the secret microdot. Pind it or the world is doomed! Find it in one of the 90 different boobytraoped rooms!

TOURNAMENT TENNIS (D/DP) \$18.95 Plays just like the real thing. Great fun for teanis fans. Two player option or play against the computer oppoment.

WENG WAR (D/DP) \$18.95 You play a fire-breathing dragon battling your enemies to collect your stolen eggs and return them to your underground nest before they hatch. Watch out for exploding volcanoes and numerous other obstacles in this epormous, and graphically appealing, adventure quest.

#### <u>WALTERE SOFTWARE CO.</u>

PANILY FEGO QUESTION PACK (D/DP) \$14.95 Contains new questions for 26 more FAMILY FRUD games.

REQUIRES: Family Peud game from Coleco.

FARILY FEBD WRITER (D/DP) \$19.95 This program allows you to create your own PAMILY PBUD question packs. Just type in your own guestions and answers. Rasy and fun.

JEOPARDY QUESTION PACK (D/DP) \$14.95 Package, a perilous search in Tut's pyramid. Other adventures included are: THE OIONE HOLE, THE TERRORISTS and THE BATTLE AT REFINOC II.

JEOPARDY QUESTION PACK (D/DP) \$14.95 Package contains geesticas for 26 great JEOPARDT games. Public domain JEOPARDT game is REQUIRED.

JEOPARDY WRITER (D/DP) \$19.95 Create your own JEOPARDY gaestion packs. Just type in your own questions and aaswers.

THE USA RADGER (D/DP) \$15.95 Am exciting way to learn the U.S.A. Rostine patrol of America is oft interrupted by matoral catatrophies as Brat Simpleton and the Flying Dunceman strive to wreck our ranger while he proceeds on his rescue missions to qualify for entry into the prestigious supergane tourney. A scientifically designed set of three games and a tutorial, guaranteed to better your graphics memory. Includes STATES RACE & WITS, highly landed MINDPOWER.

THE VASE OF TURE (D/DP) \$25.95 Search for the sacred Vase of furr in an under-ground maze. As an adventurer yoo most unlock the mystery of the vase, but act fast or someone might solve the mystery before you do. Nake sure your flashlight is

in good shape because you never know what you might find in the caves.

100% machine coded program with "on screen" graphics, background music, sound effects and Coleco graphic SmartIBY If not the most advanced and toughest adventure game ever developed for play on the ADAN. Also, allows for the saving of games in progress for later play.

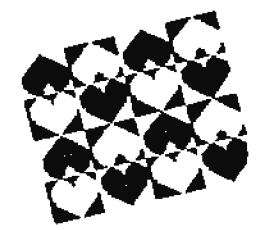

## **BITARD'S LATE SOPTUARE**

WITARD'S PIWHALL ARCADE (D/DP) \$14.95 This package contains 17 GEEAT PINBALL GAMES! Created by an artist using PINBALL CONSTRUCTION SET, these games took hundreds of hours to complete. The following GREAT games are included on this package:

AVALANCEE, ACES. ROCK'N ROLL, TILT, **WHAT'S UP,** SITCASTLE, PARALTIER. LOST VEGAS, REBOUND, THE ROGE, BARON, SLICK, GRANDSLAN. **ENDURANCE,** BUNPERCITY, **NOVA** and TRIAD.

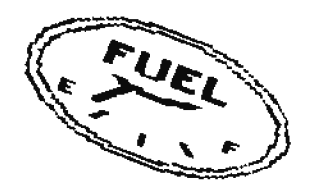

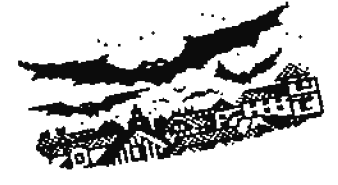

These are some of the finest pinball games that have yet to be created for the ADAM. This package comes on two disks or one data pack and is auto-loading. The Pinball Construction Set (public domain program by Coleco) is not regaired, but can be used to modify the pinball games.

**Bric Danz** 

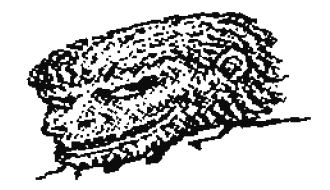

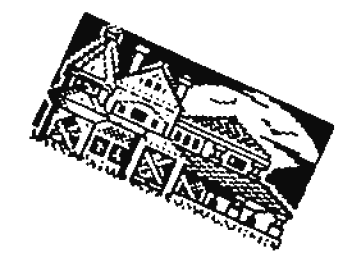

# AN OUTLINE OF SMARTBASIC Ver 2

 $114 - 933$ 

# by Guy-R LaPorest

The advent of SmartBASICv2.0 brought along the correction of many v1.0 bugs, some new commands, and access to the 64K memory expander for larger programs with a total capacity of roughly 90K. In the EITHEN mode, programs will RUN slightly slower but at least you can RUM larger programs. I mostly ase mine in STOMEM. In short, v2.0 is far superior to v1.0 whether you use it in STDMEM or EITHEM. As a bones, a revised BOS is loaded which eses the same jump tables as the one in ROM.

The only disadvantage to using v2.0 is that little information is available about its inner workings so as to allow the user to modify it, for example, with color POEEs. My goal is to onlock some if its mysteries in order to promote its use.

Based on Hinkley's "The Backer's Guide to Adam Volume Two", the following are the addresses of routines, pointers, tables, etc., for SmartBASIC v2.0 in STOMEN. In BITMEN, the bytes 0 to 16766 are rewritten modifying some routines and changing the addresses of others. The new addresses for **EITHEH are written undermeath in /italics/.** 

Although I have not yet discovered all routine addresses, goite a few are listed. So enjoy and if you discover any more addresses which are not included or have questions which I might be able to answer, contact me. Guy-B. La Porest, P.O. Box 548, St-Jacques, UB, ROL 1KO, TEL: (506) 739-8953.

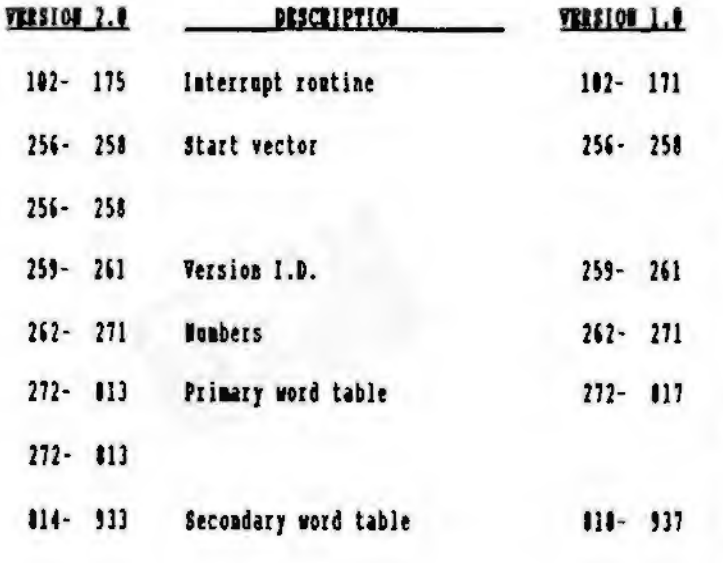

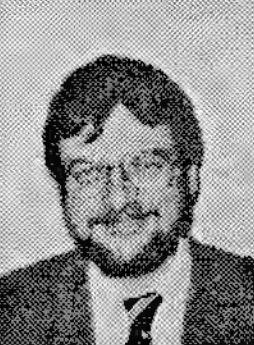

 $1121 -$ 

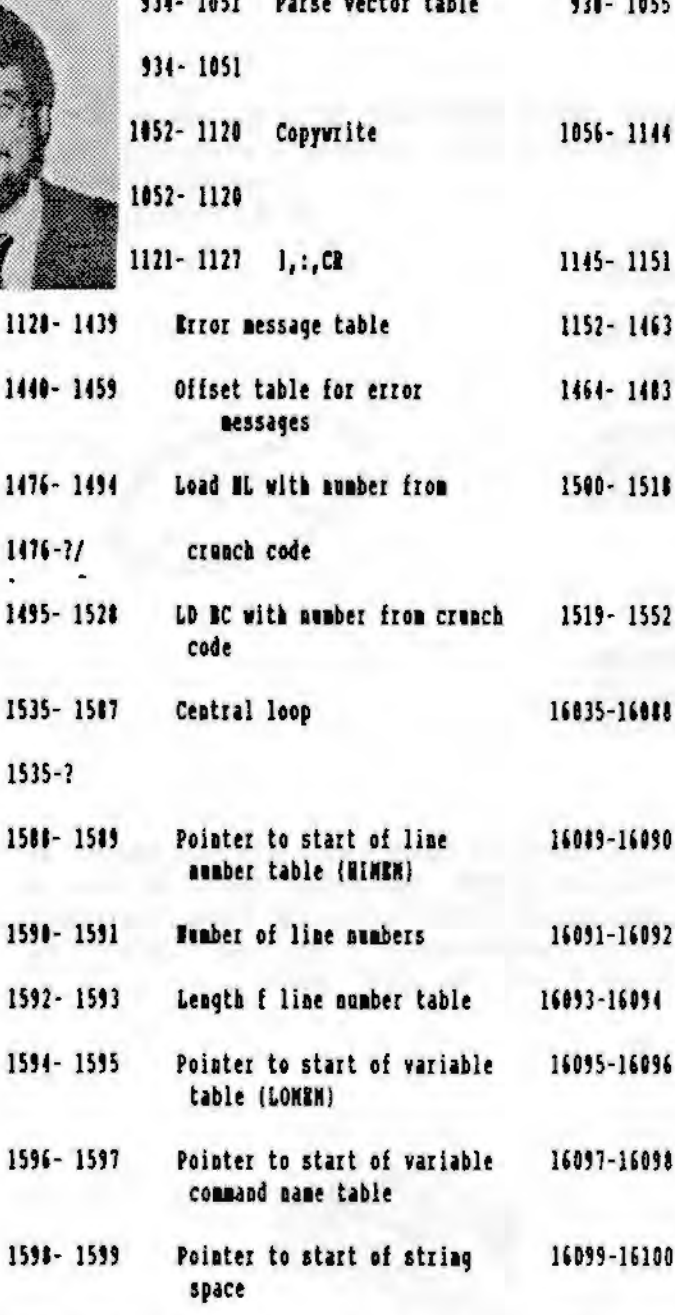

**Construction Many Administration** 

**SAA 2888** 

16101-16102

code table  $1602 - 1603$ Pointer to ead of croach 16103-16104 code baffer

Pointer to start of cronch

1600-1601

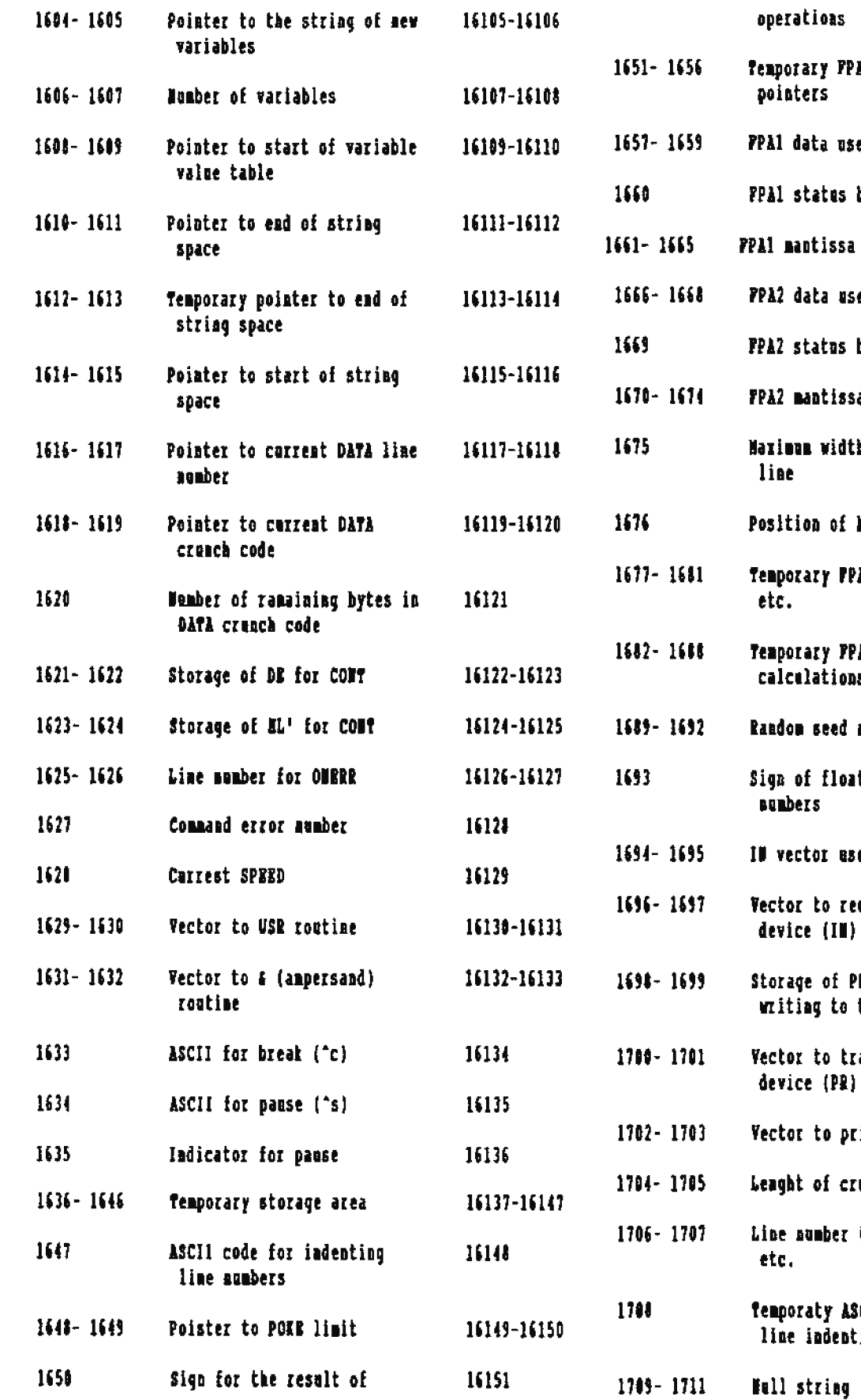

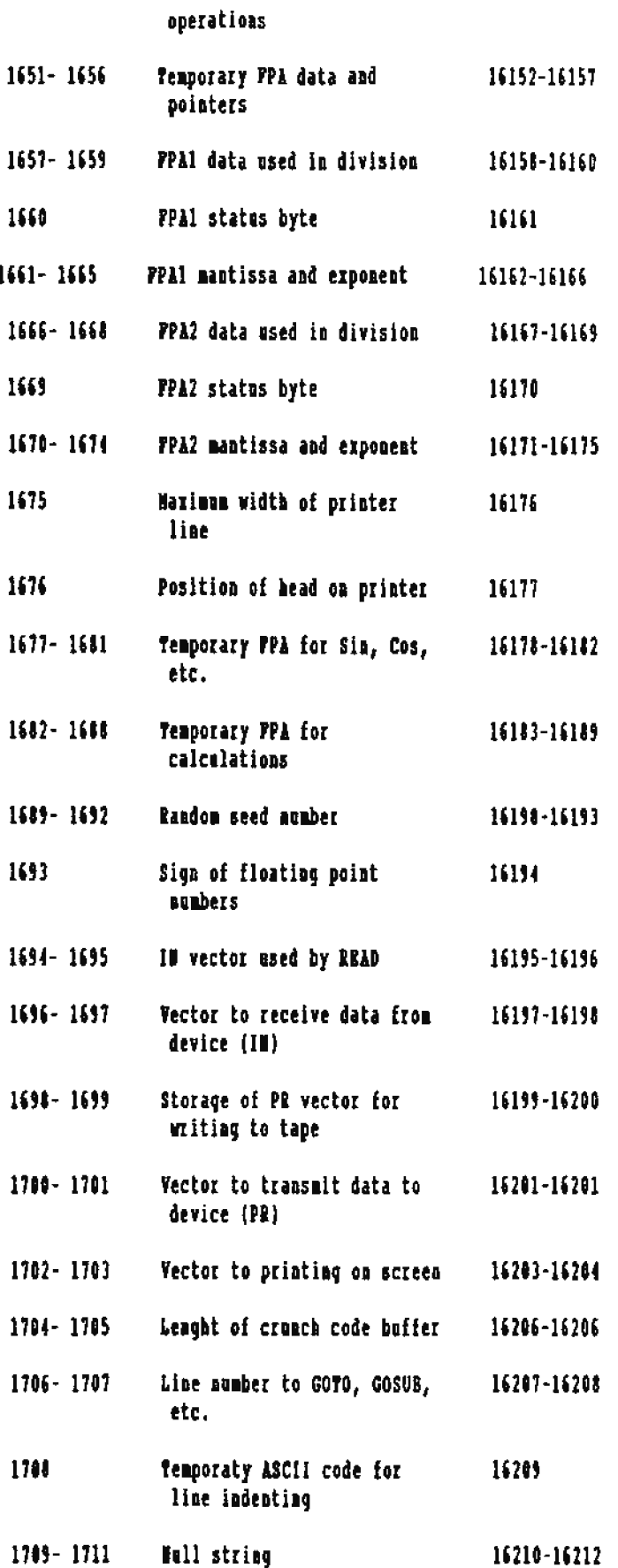

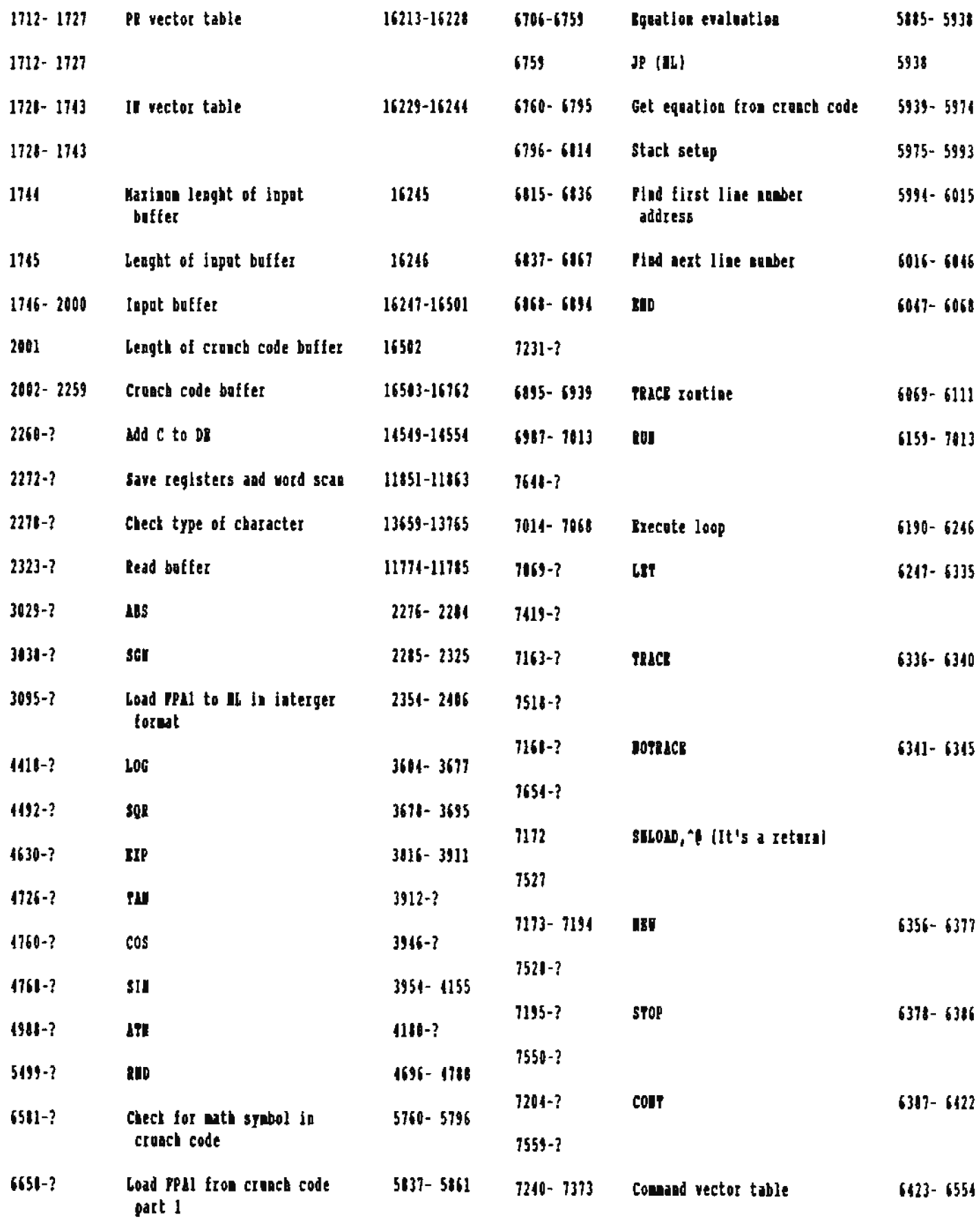

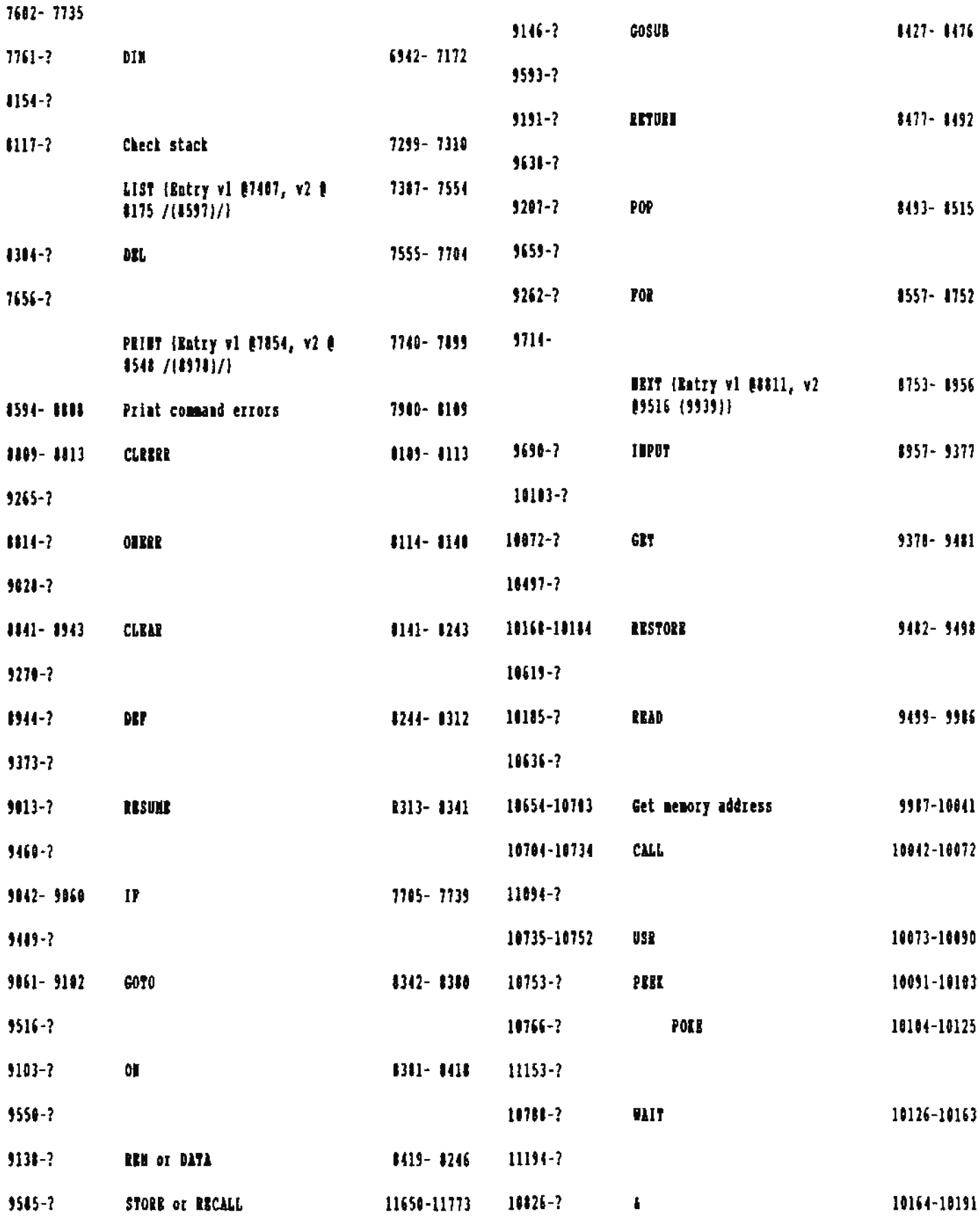

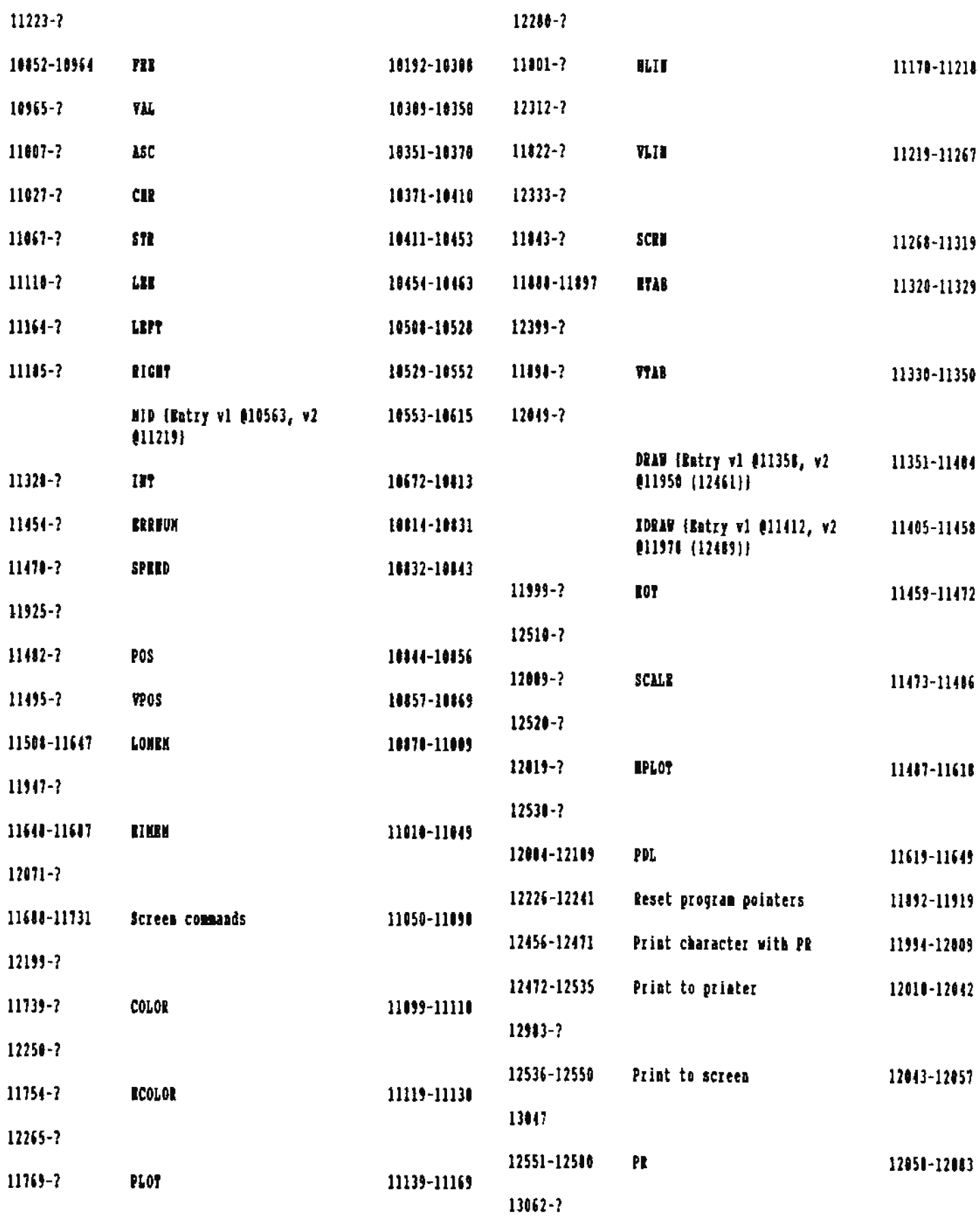

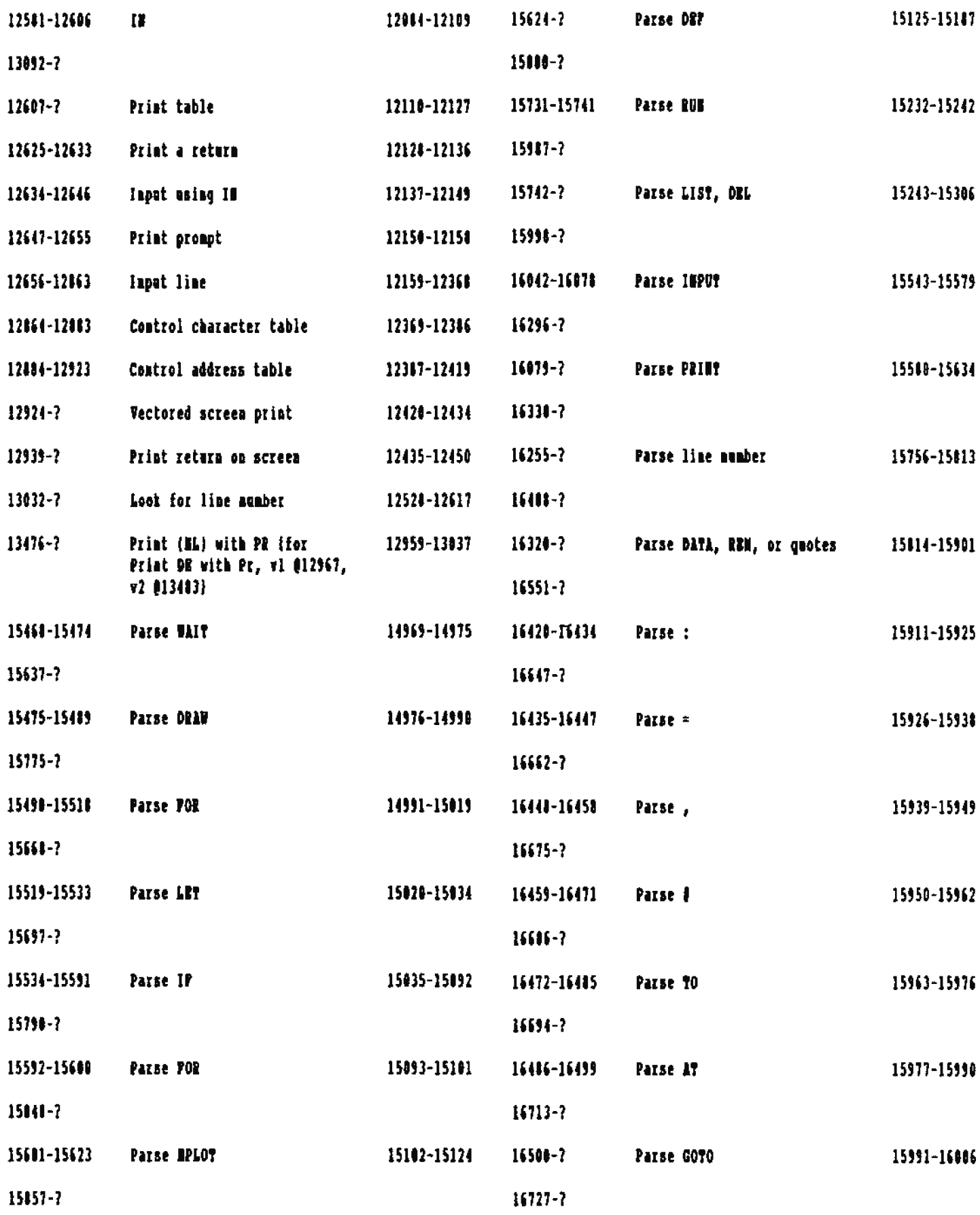

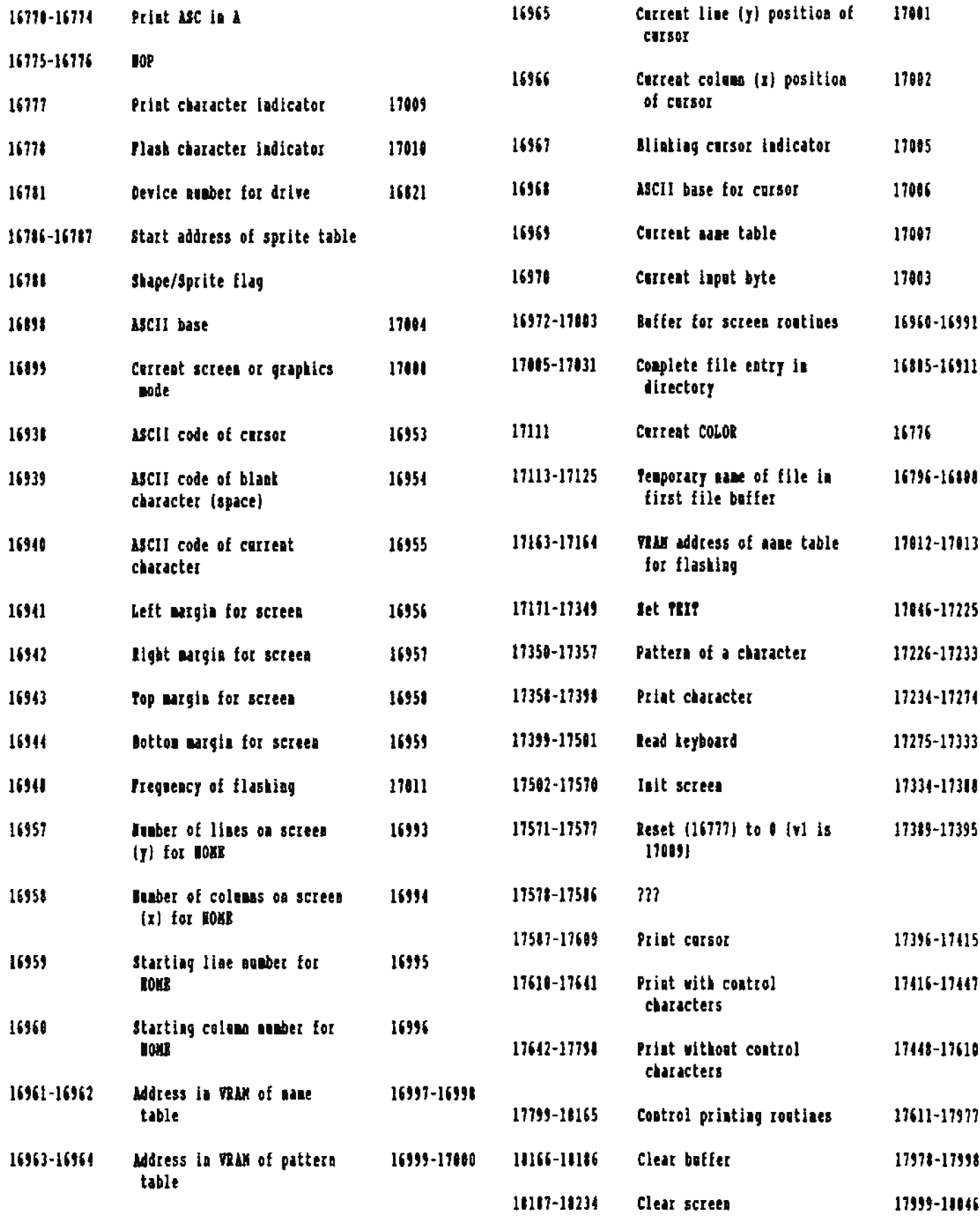

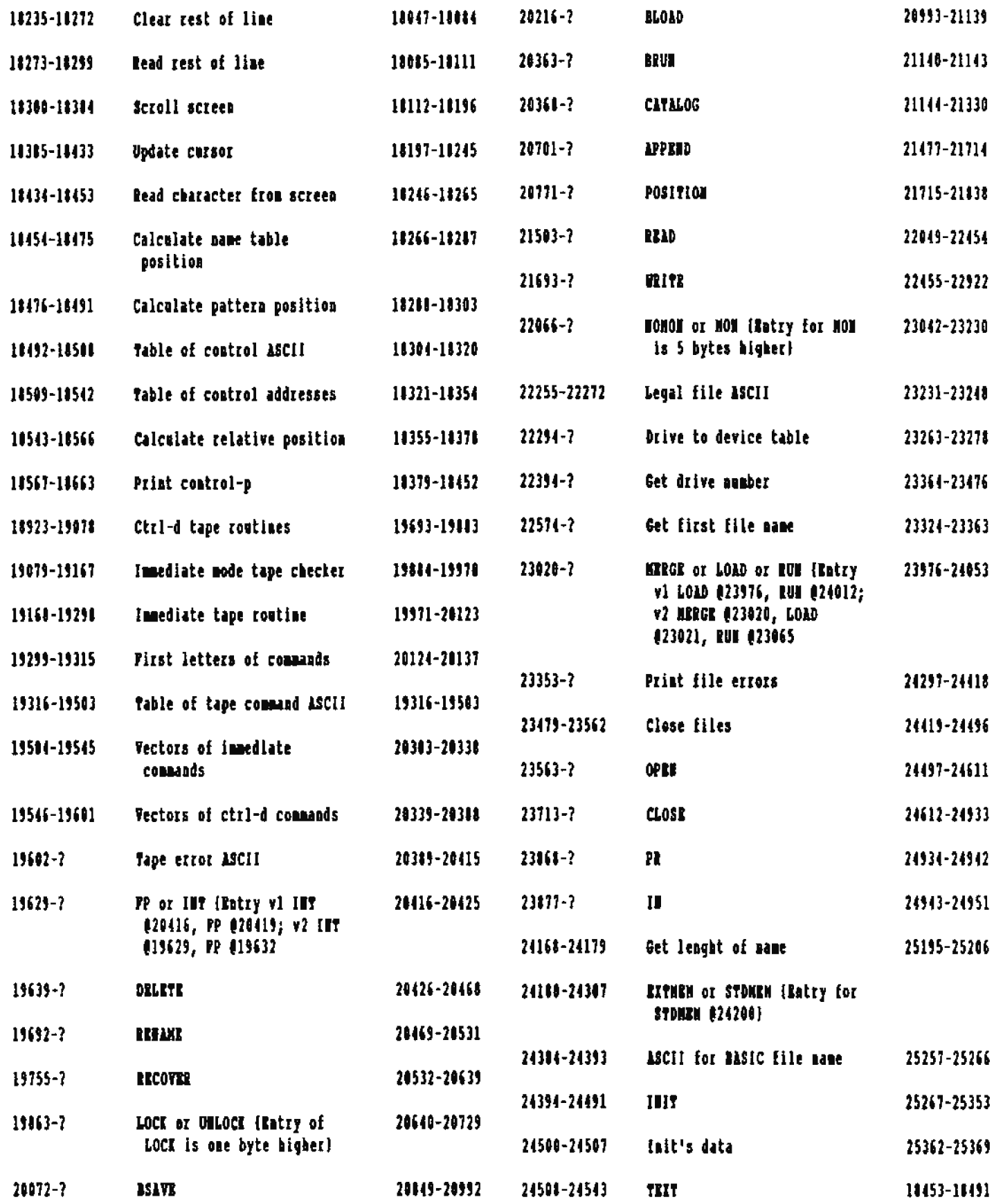

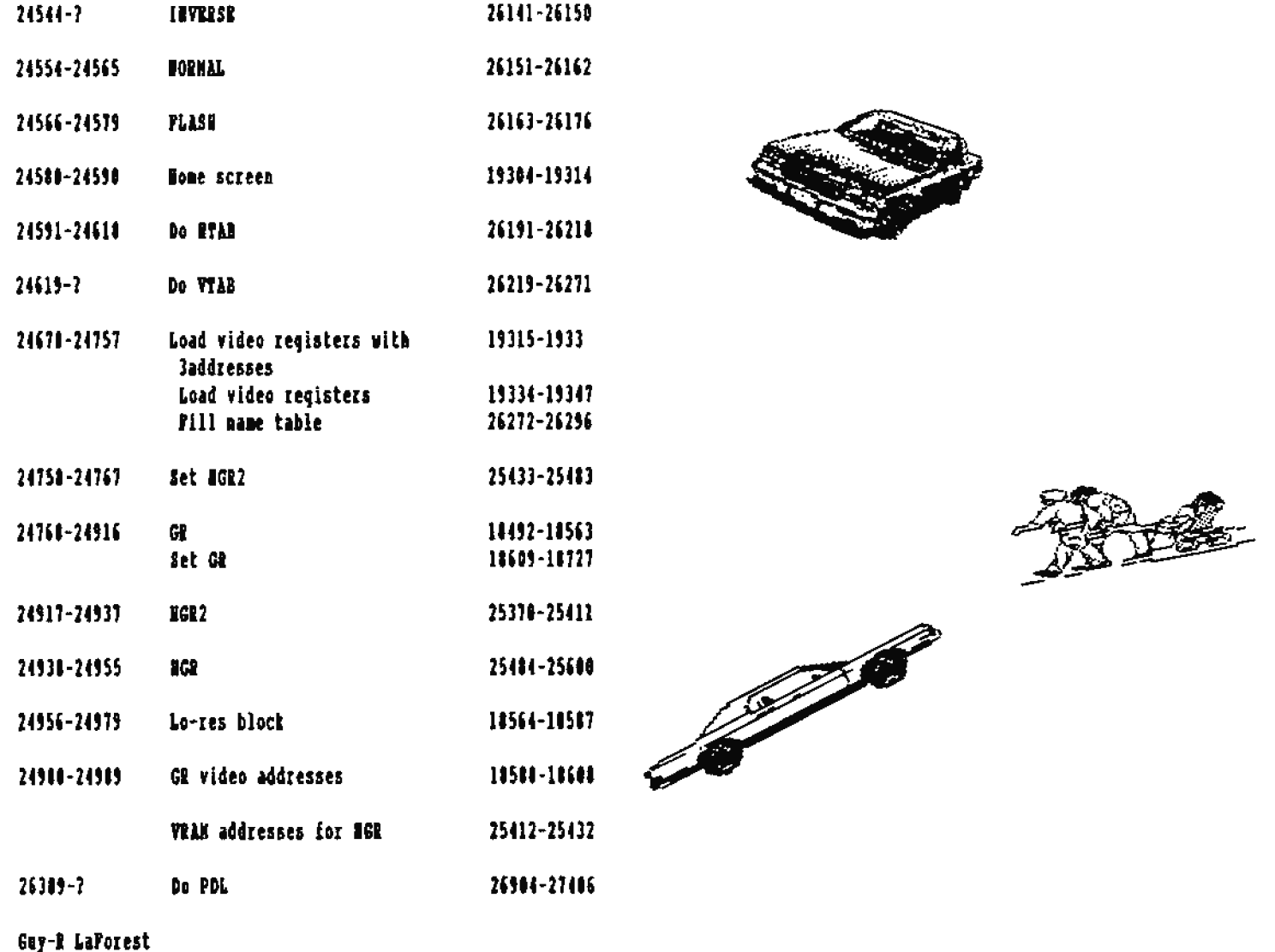

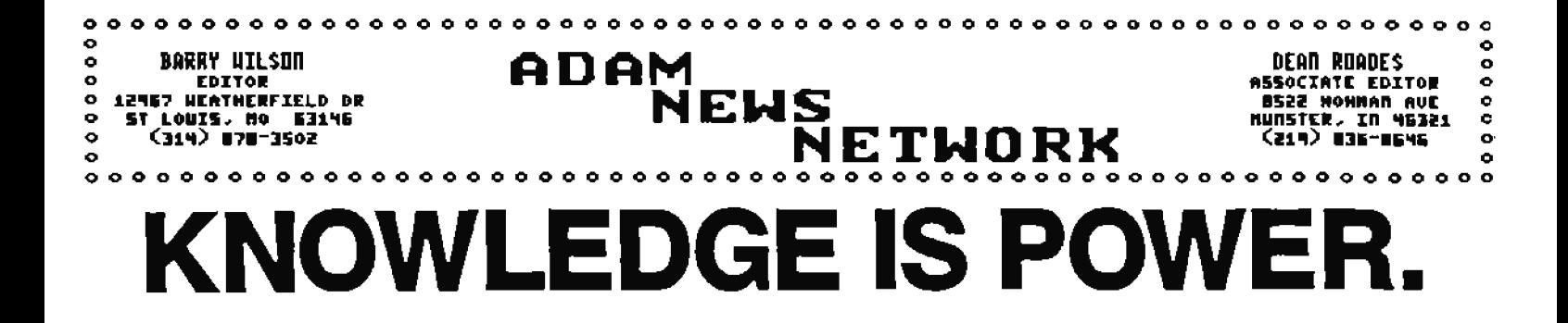

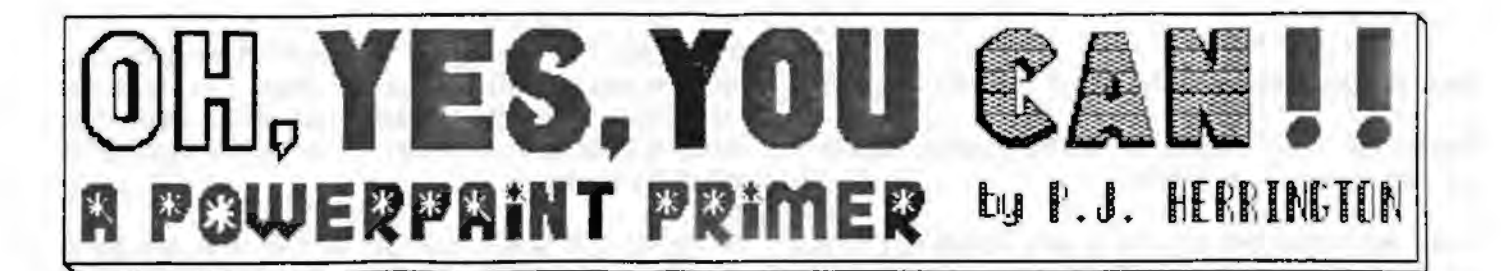

## Copyright by Pat Serrington

There is a popular misconception among computer users that graphics design requires some sort of "natural" talent (whatever that may mean.) This couldn't be farther from the truth. It is not even mecessary to be able to draw a straight line for one to do computer graphics; the computer itself can do that! Good graphics design DORS regaire certain stills, but these skills are attainable by EVERTONE. Of course, developing ANY new still takes patience. In fact, patience is the single most important factor in graphics

design, even after other shills have been mastered. la a nutshell. ANYONE WITH RHOUGH PATIENCE CAN LEARN TO DESIGN QUIICI.

#### LEASE WAY IT IS THEY PLEASES TOO

Of course, some people will be faster to learn graphics design skills than others. However, the fastest learners are not necessarily people who know how to draw. They are the people who have a "good eye" for graphics, and already know what they like.

It is not difficult to develop a good eye. The trick is to spend time LOOKING at graphics from various sources, and deciding what appeals to our own taste. Ideas are all around as... in newspapers, magazines, greeting cards, meedlepoint designs, and even in children's coloring books. Once we know what we would LIKE to do, we can figure out how to go about achieving it.

It's also important to study the computer graphics designed by other people, so we can get a sense of just what can be done, and how different effects are accomplished. We can then decide which ones we like, which we don't like, and WHT. That makes it much easier to see what we want to do in our own designs. Inowing what we want is the first step.

#### **HENRITAINE THE PROCESSIE**

Defore we can design our own graphics, though, we nust

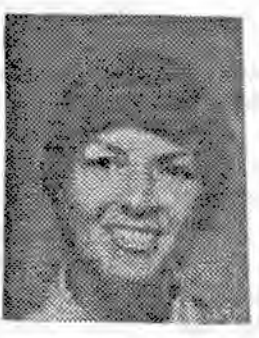

understand the mechanics of the graphics design PROGRAM: what it can do, and what bettons to pesh to cause things to happen. This first step is hardest for most people, because they are presented with a bewildering variety of sptions. none of then familiar.

Studying the manual helps, but the program cannot be learned by reading about it. Both reading and hands-on experimentation are required to learn ALL of the features of the program. Wattl the

fundamental functions of the program are understood, there is little point in trying to develop advanced skills.

#### **WIT POWERPATHT?**

We will be exploring PowerPAINT (copyright, Digital Sxpress) for three good reasons. Pirst, it is by far the most popular graphics design program available for ADAM; second, it is supported by many other utility programs and finished volumes of graphics; and finally, it is the program used by the author.

#### WEAT DO WE HEED TO GET STARTED?

It is important to note that PowerPAINT does require a memory expander. It will work perfectly with a 64k card, but there is an advantage in having a larger expander. 120t doubles the size of the workspace. Amything larger than that allows for more files to be stored to RAM... as many files as the additional memory can accommodate.

Many people believe that PowerPAINT requires a dot matrix printer. Of course, such a printer is necessary to turn out hard copy graphics. However, there are many other ways in which PowerPAINT graphics can be used without a special printer.

They can be incorporated into BASIC programs in a variety of ways, and even used as opening screens to be displayed while a self-booting disk or datapack is being loaded.

Hany people use them as title screens for their home movies.

Besides THAT, it's fan just to draw the graphics, whether or not they are ever to be printed.

Other peripherals that are nice to have include disk drives, a color monitor, (or a color TV with a good, clear picture), and a color printer. None of these are necessary, though. For example, while color adds an extra dimension, black and white graphics are just as interesting from a design standpoint.

In fact, while we are learning, we will find it much less coafusing to limit eurselves to OHLI two colors. That is, all of the background should be one color. and the actual drawing should be done in just one foreground color. Any colors will do, but the default black and orange are hard for many people to see.

Graphic artist Tony Patterson suggests using grey for the background, and black for the foreground, because that combination is closest to the appearance of printed copy.

Personally, I prefer using cyan (light blue) for the background, because the various "cursor" shapes (squares, paintbrush, arrow) are white, and white is hard to see against a grey background.

Whatever color we choose, though, it is best to start out with a light-colored background and a black foreground. That keeps us from being confused. Everything that's black will print, and everything that's not, won't: period! Also, this simple color scheme lets us find any stray dots that might by accident be hidden in a malticolored picture.

#### LETE CET STARTED!

So, amy first step will be to change the background color of our blask screen.

When PowerPAINT is loaded, the Primary Menu is displayed, showing the drawing screen is default black. One of the SmartKey options is labelled GLOBAL ART COLOR, (SmartKRTII). Pressing this key branches us to a new set of SmartKeys, one of which is labelled GLOBAL DACKGROUND, (again SKII). We simply presm this key, and use the arrow keys to choose our new color from the display, pressing EETURN when we have made our chaice; and the "GLOBAL ART COLOR" screen returns to our view.

The entire background is now changed to the color we selected (let's call it cyan.) This affects only the cell we are using at the moment, (I assume that you have read about the screea "cells" in your copy of the PowerPAINT documentation). But if we want our entire workspace, (that is to say, all of the cells), to have the same background, we can achieve this easily by pressing the MOVR/COPT key and copying this cell to all of the others.

How the trick is to make sure that anything we do from now on will blend into our picture, by changing the default colors in each mode we use during the session.

By pressing SKVI in the present "GLOBAL ART COLOR" change screen, the screen returns to the "PRIMARI MENO" screen, and we see that there are several different modes or types of graphics functions built into PowerPAINT, (SKs III, IV, V and VII.

Rach mode or function has its own menu, and its own default colors. Each mean provides options for changing those colors, but some of the modes or functions draw only in foreground, so there is only one color to change Those in this category include DRAW PORRGROUND. PAINT GRAPHICS. and DRAW POLYGOMS. ("DRAW POLYGOMS" is a sub-option of the "POLYGONS AND MORE" option of the "PRINARY MENU"). Whenever we use one of these functions, we will want to change the penor brush color to black.

One of the available modes or functions draws OMLY bactground color, and that's DRAW BACKGROUED, (SKV). As long as we stick to a two-color scheme, we won't be using that mode very much, except perhaps to draw reference lines. (The default color for DRAW BACKGROUND is grey, and that works fine for reference lines.)

There are some modes or functions that use both foreground and background color. SPRITE ART, (a sub-option of the "POLYGONS AND HORE" option of the "PRIMARY MENU"), and TEIT (fonts), (a meb-option of the KETBOARD function key "INSERT" while in the "PRINARY NEWS"); both use a default background of black. SPRITAS use an orange foreground, and PONTS use a white foreground. Whenever we sse one of these functions, we will meed to make changes to both colors, (foreground to black, background to cyan), if we want everything to blend into our picture.

Partusately for us, any color changes we make to any of these functions will remain until we turn the computer off. So we only have to bother with this the first time we use each menu. Of course, there is no reason to change anything in a mode we don't plan to use during a session.

CLIP ART, (asother sub-option of the "POLICOMS ARD MORE" option of the "PRIMART MENU"), is a special case. Decanse Clips may consist of several different colors (in both foreground aed background) the CLIP ART mean does HOT contain
color.

If we do decide to put a Clip on our screen and if we want to make it match everything else, we can go back to the Primary Nent and press GLOBAL ART COLOR again. This time, we use both GLOBAL BACIGROUND and GLOBAL POREGROUND. So matter how many colors we have on our screen, everything will change to match our two-tone color acheme.

We can also use GLOBAL CDLOR after loading full-screen pix, or if we have used Sprites or whatever without bothering to change default colors; or even if we have just changed our minds about what color scheme we want to use on our two-color picture.

We are coing to be talking montly about the various types of foreground drawing; but junt for the record, there are also several different types of files that can be used with PowerPAINT. Not counting fsil-screes pictures, there are fosr: Sprite nets, Pont sets, Brushes, and Clips. One of the micest things about PowerPAINT is that it can hold one of each file type in memory at any given time, so we can work hack and forth among then at will.

Thes PowerPAIDT is loaded, the default files are in place. Any time we load a new file, it will replace the default file OF THE SAME TIPE, but leave the others intact. We can also have a different full-screen picture in each of four cells, (or eight cells, depending on the size of our memory expander).

#### PUT SOMETHING ON THE SCHOOL

Okay, now let's draw-something. Prom-the Primary Nemm, select the SmartKey labelled "DRAW FOREGROUND". A new set of keys will appear at the bottom of the screen, and an arrow will appear is the center of the screen. The very first thing we want to do is to press SmartKey V and change our pes color to black! (The color of the arrow does not change, but the lmage it will leave will be of the selected color, in this case, black).

The arrow points to the current position of the "pen". ŀt, can move the pen anywhere on the drawing screen, but we will see no results, because the pen is mp, (see SKIII). In order to draw, we must press SmartKeyIII, (that toggles between "up" and "down"). As soos as we do, the pen will leave a line behind asytime we move it. We can erase the line by chaoqing the pen to BRASE mode, and moving the arrow over the line. (SmartKey IV toggles between DRAW and RRASE.)

controller, but the finest, (most precise), coatrol is

default colors, nor does it have any options for changing achieved by using the arrow teys. We can get incredibly fine details by drawing one pixel at a time with the appropriate arrow key. Bach keystroke will draw one tiny square dot, which we will call a "pixel", (short for "picture element"). That's the smallest unit on the screen so it is the smallest possible unit we can draw.

> Straight lines are a snap. As long as we are dealing with true horizontal and true vertical lines, (90 degree angles to one another); the finished graphics are literally perfect.

> The mert easiest type of line is the forty five degree angle. To draw 45 degree lines, we hold down the CONTROL key and press may of the four arrow keys. The results are ALMOST perfect forty-fives. Try one or two of those now, using the the control and arrow keys simultaneously.

> If we look at such a line under a magnifying glass, we will see that it is not actually perfect. Because it consists of many small squares, it starts to become a bit "jagged" as the squares are placed in different locations other than directly above or directly to the side of the previous "small square". Still, the lines appear straight to the eye; we can harely see the edges of the individual pixels.

> We will be better able to see this "jaggedness" when we try to draw acute asgles. The sharper the angle, the more imperfect the line will appear. This can be frastrating, but we need to remember that the printed copy will appear less jagged than what we see on the screen. The pixels actually print out very small, and the eye of the beholder will be fooled into seeing a reasonably straight line.

> To draw as acute aagle, we aeed to estimate how tall the line will be is relation to its width across the screen (actually, the width of its "base", were we to imagine it to be the hypotenuse of a triangle). We can try different combinations of height of the line in relation to the width to get the angle we want.

> Actually, we wouldn't really need to do this for ourselves. The alternative is to let the computer do the work, and draw acute angles from the DRAW POLIGONS mean. (the sub-option of the "POLYGONS AND MORE" option discussed above). That would be faster, and wouldn't require any forethought. But that wouldn't do much to help us develop our "eye". At this stage of the game, we really meed to experiment on osr own.

So, press the SE to put the pea down, and let's just see what we get when we go up two pirels and over one pirel, repeating the process until the line is as losg as we like; then try going up three pizels and over one pizel, and so on. That way we will get a feel for the different possible angles. We can use the joystick to draw, or we can use the roller Again, we get the best control by using the arrow keys.

Now let's try drawing some carved lines. Circles can also be drawn from the DRAW POLIGONS memu, but we need to learn to do it ogrselves, because we will eventually want to mate different types of curves other than "perfect" circles. (Circles drawn from square pixels are, of course, not literally perfect, no matter what technique is used).

Let's experiment by drawing various sizes of squares and erasing their corners. Then we'll try different ways of placing pixels so that the corners appear to be romaded. Try that for a moment before we continue. Remember, SKIV toggles between DRAW NODE and ERASE HODE.

We can even draw dotted lines. If we press the key labelled PIIBL INCREMENT, and enter the aumber 2 <RETURN> our pea will draw every other pixel. From now on, all our lines will be "perforated", drawing one pixel, skipping the mext, and so on. This also allows us to shade our drawing in half tones. Or, we can change the pen mode to BRASE and erase every other pixel on a solid shape. Play around with this function for a few minutes before we proceed.

We can choose other pixel increments, too. This is one simple way to add shading and patterns to our drawings. When we waat our solid line back, we press PIIEL INCREMENT again, and enter the number 1.

We won't perfect our line drawing skills at one sitting. Tt will want to practice more in future sessions. **fat** it doesn't take too long to get a general feel for the types of lines we can draw.

Once we've experimented for awhile with drawing our own straight lines, angles, and curves, we are ready to try DRAW POLIGONS. It will be interesting to compare the lines we drew with the lines the computer can do for us. (As we progress, we will find that there are times we actually like ours better!)

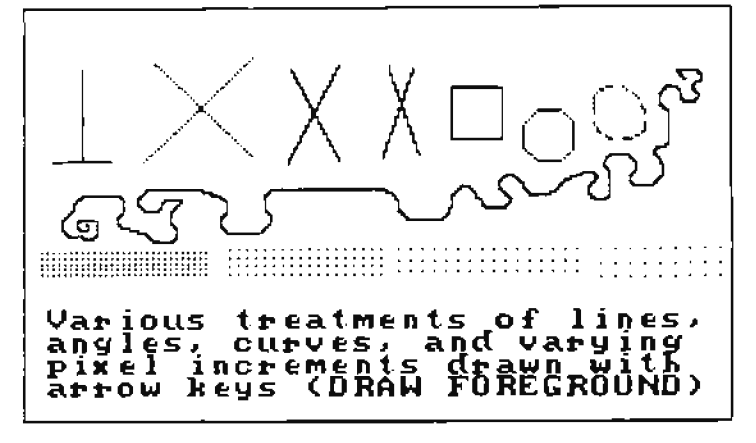

**LIGHT 1** 

Let's return to the Primary Mean and press the Smart Key labelled \*POLYGOMS AND MORE", (SEIII); then the "DRAW POLIGONS' key, (SKIV). Agaia, the first thing we want to do is change the color to black, so that whatever we draw will blead into our present picture. Pressing Smartkey V llows us to change POLIGOM COLOR, so change it to black. With that accomplished then, let's experiment with the different types of polygon drawing.

We will learn that there are some limitations. DRAW CIRCLRS, for example, will not draw very tiny circles, such as the size of a text letter "o". We have to be able to draw those ourselves. It won't draw very large circles either. And it won't draw ovals at all.

Bot we can draw-almost-any-shape-with STRAIGHT LINE, by breaking the shape into small straight line segments and coamecting them one by one.

Pressing STRAIGHT LINE, we then use the arrow keys to place the starting point, and fix it into place with RETURE. We use the same method to move to each new end-point, and set it in place. Rach time we press RETURN, the computer will draw a line between the two end points, (coordinates), we selected, and we can move onto the mext point.

(Actually the screen asks us to select the SECOND COORDINATE each time even if it is the sixtieth coordinate. It probably should read "URIT" instead of "SECOND", but it doesn't, so what the heck).

(There is a bug in the program that can cause it to lock up. It's been so long since I encountered the bug that I'm not sere what it is, but I think that it occurs when RETURN is pressed twice in a row, without a change in the position of the coordinate. That's easy to avoid, but the best way to be sure it aever happens is to purchase PAINTAIDE, (copyright, Digital Brpress], and follow the instructions which will fix the bug. You won't be sorry you bought PAINTAIDE in any case. It includes a lot of useful information, as well as a hage collection of font files, ("The Swift Font Kit"|).

When the drawing is complete, we press ESCAPE to return to the DRAW POLTGOMS menu.

DRAW POLIGONS is an excellent way to draw for people who like geometry. For example, people who like to draw shapes on graph paper and then break them up into segments, computing their mathematical coordinates, will have a lot of fun with this mode.

But for the most part, that does not describe the way I work. I usually just make everything up as I go along, and I usually don't keep track of specific coordinates. Por

instance, in the DRAW CIRCLB mode, the computer asks us to choose a center point, and then input the size of the radius. Unless I have been counting pirels, I have to guess just how wide I want the radius to be. This gets easier with experience, of course: but in the beginning there is a lot of experimentation and guesswork.

Fortunately, PowerPAINT makes it easy to start over when the results are not what we expected. From most nenus, we can simply hit UNDO before returning to the Primary Meau.

But that doesn't work from the DRAW POLTGON menu. Instead, If we don't like what we've done, we press SmartTey VI to return to the Primary Menu. We are then asked, "ARB RBSULTS OKAY?" If we do NOT like the results, we simply say so, and everything we added from the DRAW POLIGOMS menu is instantly erased. leaving whatever else was on the screen hefore we entered POLIGOMS. Wothing could be easier.

{If you do several additions to your picture in the DRAW POLYGOMS/POLYGOMS mode, it would be safer to return to Primary, Weny after each so that several good additions would act be erased with one bad addition).

Prom what we've done so far, it would seem that drawing graphics is SLOW. Well, yes, when we are trying to get pizel-hy-pizel detail, it IS slow. But there are many other ways of getting graphics onscreen. Depending what we want to do, we can speed up the process quite a bit.

Let's try an exercise in drawing frames or borders, and see just how much faster we can go. Let's do an exercise that starts with a blamk screen, (the cyan screen), and draw a border 4 square pixels at a time. To begin, we make sure that we are in the Primary Nemm, and choose SKV, etc., to change our foreground color to black, so that whatever we type will blend in with the rest of our picture; and we hit the INSERT key.

Then we choose the SmartKey labelled MORMAL TRIT. This is the menu that allows us to use the keyboard to enter text on our screen. We're not going to enter any of the common visible text characters just now. This time, we will be using only the Space Bar.

Since the "space" created by the space bar is in fact a character, (a "blank"), it can be used with regular fonts to erase large sections of graphics, in J-pixel squares.

This time bowever, we want to DRAW large sections of graphics, so we will press the SmartKey labelled CHAMGE FONTS, and choose REVERSE FONTS. How we can use the azzow keys to position the hollow white square which represents the "cersor". From now on, whenever we hit the Space Bar, a When we tire of fooling around in DRAW POREGROUND, let's solid biack square, (or space), will appear at the location return to the Primary Henu and see what we can do with

of the cursor.

Let's use the Space Bar to draw a small border. For now we will keep it back a little bit from the side edges of the screen, so that it will be easier to see later. (Most monitors make it hard to see the last pixel or two at the far right edge). Let's just make a rectangle, with a hollow ceater. It can be any size, it doesn't have to be a border around the whole screen. In fact, it wouldn't hurt to draw TWO borders, so we can try a couple of different treatments.

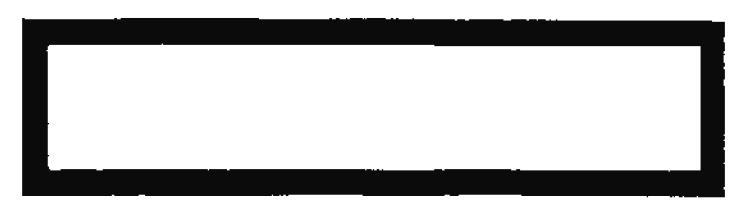

## **NEWL 2**

When we're through, let's CHANGE FONTS, (SEIII), back to regular Ponts, just so we won't get confused if we return to this menu later. It doesn't matter which foats we choose. Amy selection, (including "REVERSE FONTS", since it is a toggle), will get us out of REVERSE mode. (If we prefer to teep the original Pont set, we choose SJSTEM PONTS, (SXIII).

Okay, now let's return to the Primary Henu and go back into BRAW PORREPOWED.

We can now use the pen in BRASE mode, (SKIV toggle), to draw lines within the border, (or, more accurately, to "madraw" them). First try just a plain line in the exact center of each side, (remembering to lift the pen while placing it into its starting position); then try mating a second line; or try making the lines thicker on two sides, or try erasing diagonal lines at each corner. Just experiment and see what haobens.

Don't draw or erase anything in the second frame, though; we are going to try something different there.

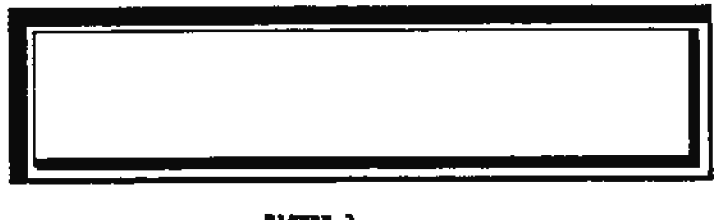

219933 2

Brushes. There is no SmartKey labelled Brushes. We access that mode by pressing the key labelled PAIMT GRAPHICS. Then select SEV BRUSH COLOR, and make the brush color black.

How, what we want to do is to select any Brush design and use it in Brase mode. We can't see the Brush design on the screen. All we see is a "cursor" shaped like a paintbrush. Whatever graphic design we choose will appear on the screen only APTER we move the Brush.

To choose a shape, we press SHLBCT BRUSH. The center of the screen will display the shape of the current Brush. We can cycle through all the choices by pressing the down arrow key or the up arrow key. Then we decide which one we like best, we press RETURN, and the display disappears. We can no loager see the pattern we chose.

This time, we want the Brush to be in BRASR mode, so we press SmartKey I, labelled DRAW MODE. This "toggles as" to SRASE mode. Then we press SmartKey II labelled BRUSH UP. That key toggles, too; our Brush is now in the down position. Wherever we move the Brush, we will crase graphics in our chosen pattern. Let's pass the Brush over our frame with the arrow keys, and see what happens. If we don't like the results, we can press UMDO. We will be asked if we really want to UNDO the changes. If we say yes, we return to the Primary Nems with our original picture intact, and can start over if we like.

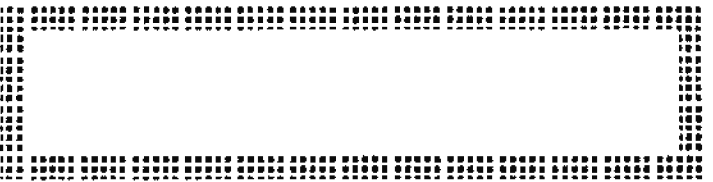

## **FLORE 1**

Now we will try-drawing a frame or border using JUST our Brushes. This is even faster. Each of the built-in Brushes is 16 pixels square (POUR TINRS the sixe of the square we were msing from the foat meom). One Brush is a solid square.

Starting with a blank screen, (with the same cyan background color), we'll go back into the DRAW GRAPHICS menu and select the solid-shaped Brush. Again, we want to stick to our color scheme, so we will press MEUSA COLOR and select black instead of the default orange. If our Brush is in BRASB mode, let's change it to DRAW. If the Brush is in the DOWN position, we'll change it to UP matil we move a bit towards the center of the screen. Then we'll put it back down and draw a framework of 16 pixel squares; so go ahead and make a small border on the screen.

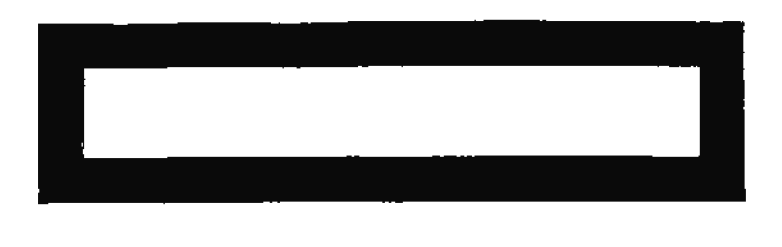

#### FIGHT 5

How it gets a bit tricky. We want to SBLBCT a different Brush (AFT different brush), so select one if you please.

Theo we'll put the Brush UP, and change the Pixel Increment to \$, {SKIV}. Then we'll move the Srush tip so that it is haliway between the top of the top border and the bottom of the top border, and change it to BRASE mode. How we'll put the Brush back down, and try to erase just half the frame in the pattern we chose. But we won't get eractly the same pattern, because we are now moving in \$-pirel increments lastead of 16, so our brush will be "overlaying" itself halfway across its width.

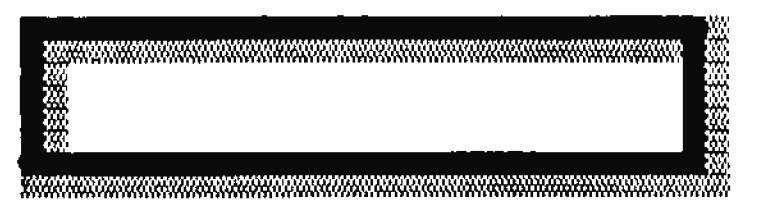

## **FLORE E**

A dasger exists here because by chasging the pixel increment. it makes it possible to overwrite the border of the PowerPAINT screen, so we want to move very slowly and pick the Brash up before we come close to the edges of the screen. (Otherwise we may erase some of the PowerPAINT menu screen).

Also, because there is a buffer built into PowerPAINT, it is easy to move too fast. This is true in some of the other means, too, but it's particularly important in DEAW GRAPHICS. We need to take our time when using Brushes, and especially when using them with increments other than 16.

If we DO get too carried away and make a mistake, we can always go back to the good old UNDO key.

Once we've BRASEd just half the border, we can choose to go back to the Primary Menn and touch it up from DRAW

FORRGROUND. Row about if we erase two corners, draw a line around the patterned portion for better definition, and perhans draw angles in some of the cotners. DEAN FOREGROUND gives us the fine control aecessary to do such things.

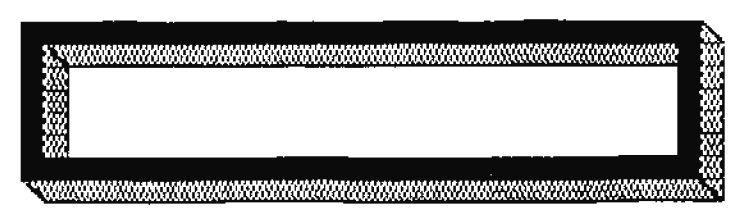

## **FIGURE 7**

Geess what? We are designing graphics!

We have developed a sort of "feel" for drawing narrow lines, in both DRAW POREGROUND and DRAW POLIGONS, and we have learned to draw oversized lines with Ponts and Brushes. We are now ready to experiment with drawing pictures.

At this point, it might be hest to practice by modifying a picture someone else has already drawn for us. There are literally bundreds of pictures available on public domain volumes, as well as commercial graphics packages. Nost people tend to anass hage collections of predrawa graphics, and with good reason.

Hamy of the projects we will undertake can be accomplished mach more quickly by starting with completed pictures and altering them to swit our purposes. Such shortcuts save valuable time. There's not much point in drawing something from scratch when somebody has already done the work, and all we have to do is alter it a little hit.

For the moment, though, let's assume that we don't have any other graphics volumes bandy. No problem! We can practice with one of the fall-screen "pix" contained on the PowerPAINT medium.

There are several different formats of "pir" in the directory, placed there to show that PowerPAINT can handle different picture formats... including RLE, MRP, and others. **MRP** pictures consist of four separate files, but we can access the entire picture by pointing to any of the four files. In this case, though, let's GET one of the pictures in PowerPAINT format (binary 10% file). Let's get the picture named SAILING1.

one PoverPAINT screes. When we load one of those pictures, we graphics. Now, we will use the same procedure with regular

will eliminate anything showing on our current screen. If we want to keep our current screen, we can move to a different cell prior to loading a picture.

To change cells, we make sure we are in the Primary Menu, and then press any mumber from 1 to 4, (of course, if our memory expander is larger than 64k, we have 1 full cells at our disposal, and can press any number from 1 to 0 to move to that cell). Remember, we can have a different screen in each of those cells.

So, let's load our picture. Press the STORR/GRT key, then SmartKey V, "RRAD NEDIUM". Select SAILING1 with the arrow keys, then press Smartiey II, labelled GRT FILE. PowerPAINT will new load that picture into whichever cell we happen to have moved to just prior to GRTting the file.

The first thing we will notice is that the background and foreground color are different from the colors we have decided to use. So our first step is to go into GLOBAL ART COLOR and change all the background to cyan, and then all the foregrownd to black. Now we are on familiar ground again.

Let's see;... what kinds of changes shall we make? There is mothing wrong with the picture as it stands, but we need the practice, so let's try the following:

Pirst, let's change the size and shape of the sails. Let's make them taller.

While we're at it, let's eliminate the diagonal lines in the sky, add a flag or peanant to the mast, make the sailboat a little bit longer, and shade the path in the foreground.

Let's also erase some of the lines in the clouds so that they appear lighter.

First of all, we have some erasing to do. So let's go back iato Primary Menu, and press DRAW POREGROUND; and start erasing the diagonal lines and parts of the sails. This gets tedions very quickly. That's where the PATIENCE comes in! There isn't much we can do to speed up the erasure of small details, but there IS a faster way to eliminate large sections of graphics.

Ready? Go back to the Primary Nenu, and hit the keyboard INSERT key. When the message section at the bottom of the screen changes, choose NORMAL TEIT.

We are back to the menu which allows us to add letters to the screen. We have already seen that we can also use this menu Wo matter what its format, each of the pictures is the size of with REVERSE FONTS to draw 8-pizel square sections of

Ponts to BRASE sections of the same size. If we've already changed the background color to cyan during this session, it hasn't changed. If not, let's do it now.

Once again, we will see the hollow square "cursor" which shows where text would be entered if we hit a character key from the keyboard. Again, we can move the cersor without affecting our screen by using the arrow keys. Wherever we move the square, we can erase anything on our screen by pressing the Space Bar.

When we "erase" in this manner, what we are actually doing is replacing the original graphics with font graphics, in both foreground and background. Since the Space Bar contains no foreground color, the effect is that the entire beneath the "space square" becomes background color. As long as the new background color is the same as the original background color, the only change we will see on the screen is that the foreground disappears.

If we get too energetic aad erase more than we intended, we simply hit the UNDO key and return to the original drawing. (We will be asked if we really want to UNDO our changes. Tes, we do).

We won't be able to erase everything this way. Some dots (pixels) will fall outside the square. To get rid of those, we need to return to the Primary Henw and go back to DRAW FOREGROUND. Then we will ase our pen in BRASE mode and attack those stray dots until we've eliminated everything we don't want on our screen.

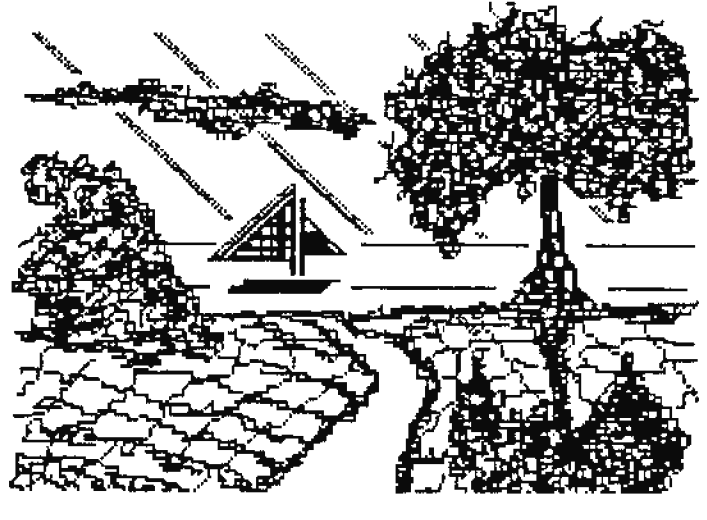

**FIGHTER A** 

Okay. Once we have erased what we don't want, let's add our own details. While still in the DRAW FORRGROUND meau, we toggle our pen back into DRAW mode. Mow we will try to draw the sails in a different shape. Let's try picking a starting point for the left-hand sail, and drawing a line angling mpwards to the mast by hitting the arrow keys repeatedly in this manner: up twice, right oncen up twice, right once, and so on until we reach the top of the mast.

hitting the arrow keys repeatedly in this manner: up twice, right oncem up twice, right once, and so on until we reach the top of the mast.

To draw the sail on the right side, we will make the angle a little bit steeper by hitting up three times, left once, and so on until we reach the top.

Then lets draw some sort of pennant at the top, freehand.

Mext we'll hollow out the clouds a little bit, by erasing some of the interior lines.

Then we will add a little bit of length to the sailboat itself.

Last of all, we'll shade in the path or sidewall. To do this, we change PIIEL INCREMENT to 2, and draw between the left and the zight boundazies.

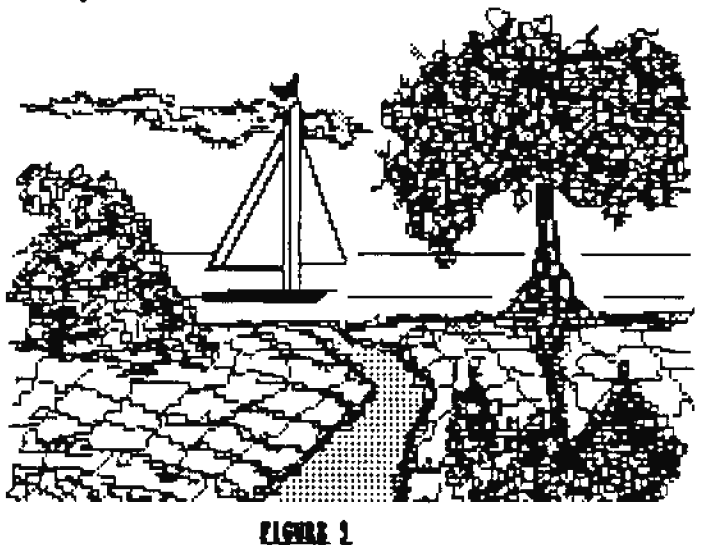

Does your finished picture look anything like mine in figure 9? It really doesn't matter how similar or dissimillar they may be. The point to this exercise is not to copy a picture. The idea is to discover some of the ways in which we can alter an existing picture to suit ourselves.

Bow it's time to plange right in and draw a picture from scratch. Well, fine,.... but WHAT should we draw? If we don't have some ideas rumbling around in our heads, now is the time to make use of outside sources.

Children's coloring books are am excellent source of "inspiration", because they contain big, clear line drawings, usually very basic in shape, which are just about the right size for one PowerPAINT screen.

I wish that, when I was first learning this program, somebody had told ME about coloring books!

there are many different ways to transfer a drawing from a book to the screen, and I didn't learn any of them until 1 had been doing graphics for a long time, which is probably why I still don't use them much. Some methods I developed myself, and some I learned from other people, but they are all great tricks.

For lastance, it's easier to transfer a picture if we divide the picture into small squares and copy the contents of each square onto the computer screen. We can divide the coloring book page into squares by simply folding it, or we can draw lises directly on the picture. (The latter technique is a little bit harder because the lines must be more or less square and proportionate, but pencil lines ARE easier to see than folds.)

Then the picture itself has been divided into squares, it's easy to put squares on the computer screen... in BACKGROUND color, so it doesn't interfere with drawing.

There is a graphics volume called POWERTOOLS (distributed by Reedy Software) that contains prepared grids. Even if we don't have POWERTOOLS haady, we can easily make our own grids of background color by hitting INSERT and Bornal Text. Then it's a simple matter to change background colors.

After deciding how large we want our squares to be, we hit the SPACE BAR to get an 8-pixel square of whatever new color we chose. We can use as many colors we like, in any combination, to get a grid that consists solely of background color aguares. We can then transfer the contents of the printed page to the oascreen squares. When we are through drawing, we can go back to GLOBAL ART COLOR and change the eative background hack to one color.

The grid technique is gond for another reason. If we are drawing something that we may later wast to move around, the grid makes it easy to see what portions of the picture can be moved at the same time.

Thanks to Joe Quinn for passing on a technique used by retired commercial artist James Casey. James transfers drawings onto plastic film, using some sort of transparent marker. (I imagine the type of marker used for overhead transparencies would work, as well as the erasable type used for white marker boards.) James then places the plastic sheet over the computer screen, and draws UNDER it.

I don't know what color scheme he uses for this, but it seems likely that he uses the same type of pale background and dark foreground that we've already discussed. The foreground

drawing in black should show right through the transparent lines made by the marker.

Tomy Patterson liked the idea a lot. We took it a step farther. Yony draws DIRECTLI on the monitor screen with erasable marker, climinating the problem of positioning the plastic. Again, the black lines will show mp underneath the marter, mating it easy to see where to move the arrow.

For those who like to draw their own pictures from scratch, this may be the easiest technique of all. Of course, piastic would be better for those who are reluctant to mark up their monitor screens, even though it's malikely that erasable marker would do any permanent damage. To each his own, eh?

Another good thing to bear in mind is that silhouettes are sometimes more effective than line drawings. That is, a solid black picture makes a striking printont. The same drawing can be used, by filling in the outline and using RRASE mode to add details. This is especially effective when the shape is simple and requires few extra details.

Before we get too far ahead of ourselves, though, let's try a simple exercise in drawing a pictore from our own imagination. Let's try something very basic: A plain line drawing of a coffeepot. Don't try anything fancy just yet.<br>Keep it straightforward. Again, it doesn't matter whether your drawing looks anything like mine. Take it easy and have fea. The point is to prove to yourself that you CAN design your own pictures.

Go ahead. Go into the DRAW POREGROUND menu and draw your coffeepst now. Hake it fairly large, but keep it simple.  $1'11$  wait.........

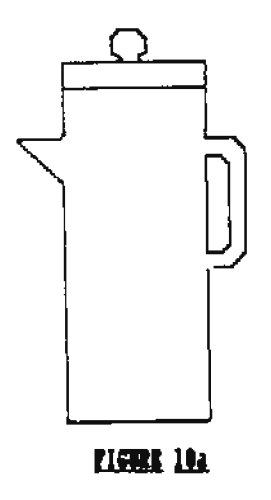

Done? Good. How let's to look at another way to use Brushes. Let's make sure we are in the Primary Henu, and, once again, press the SmartKey labelled PAINT GRAPNICS. Again, if we've already changed the Brush color to black during this session, fine; otherwise, we'll do it now.

This time, we want to be certain that we'll be moving in increments of 16 pixels. If we area't sure, we'll press the key labelled PIIBL INCREMENT and check. Returning frm that screen, we will press the SmartKey labelled SKLECT BRUSK. When our screen changes to display the current Brush, we'll use the arrow keys to cycle through the set of Brushes currently in memory, and make our selection by pressing RETURN. (Choose any Brush pattern you like, but for this exercise, do not choose the solid square shape).

Also, make sure the Arush is in DRAW mode, and that its status is UP.

How, we'll move the white paint brush "cursor" that shows on the screen, until it is next to the edge of our coffeepot drawing. Then we'll change the status of the Brush to DOWN. Prom now on, wherever we nove our Brush, we will leave foreground graphics in the pattern of the Brush we chose.

Nove the Drush around the drawing until the entire coffeepot is filled with the pattern. We will soon learn that we cannot keep the patters entirely within the lines. Some of the graphics will spill over into the bactground surrounding our picture.

That's life. As long as the coffeepot is filled, we're okay. We can live with the excess for awhile.

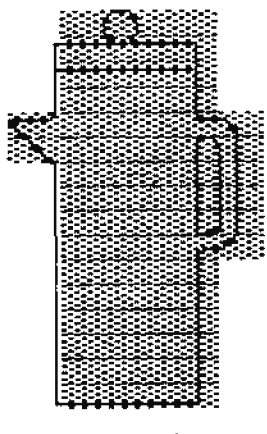

**LIGHT III** 

When we've filled the coffeepot, we return to the Primary Hent and go back into DRAW POREGROUND. We now change our pen to erase mode, and erase all the parts of the pattern which fall outside the outline of the coffeepot.

IES, this is tedious. NO, there is no gelck way to do it. Again, that's where PATIRUCE comes into the picture. Dut after we've erased all OP the excess graphics, we have a coffeepot that is shaded in with whatever pattern we chose.

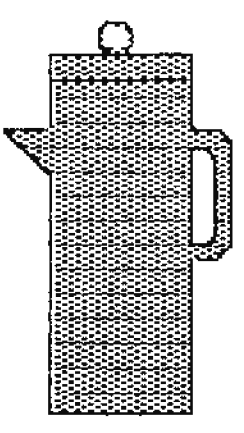

**LIFRE 1k** 

We've just scratched the surface as far as Brushes are concerned. We could go back and choose a SECOND pattern, and overlay it in certain areas to get a more three-dimensional effect. Or we could change the Brush to BRASE mode, and erase certain areas of the picture. There are a lot of wonderful things that can be done with Brushes.

When you are ready to learn more about Brushes, you'll want to purchase POWERTOOLS, read the docs carefully, and play with the many different-sized Drushes contained on the nediun.

Because they come in so many sizes and shapes, they are far more flexible than the Brushes contained on the PowerPAIBT medium. Some of them are QUITE small, and those are the very best ones. Hot only can they shade in smaller areas with less spillover, but they can be used from within the Paint Graphics mean to draw calligraphy and all sorts of other unusual effects, simply by changing Pixel Increment to 1.

It's also possible to design your very own sets of Brushes by using the PD program "Shapemaker", by Guy Consineau. But for now, you have mastered the basic concepts required to use the beilt-in PowerPAINT Brushes.

the only real problem with Brashes is that the pattern doesn't appear onscreen until after the Brush passes over the screen segment. Therefore, it can be a little tough to visualize exactly where the graphics will be drawn.

It's important to keep in mind that, if we don't like the results, we can always hit DNDO before returning to the Primary Menu, in order to eliminate whatever we just drew. In fact, as mentioned before, it's a very good idea to return to the Primary Neam every so often, even if we DO like the results so far. That way, hitting UNDO will crase only what we did most recently, (since we returned from the Primary Meau). That makes it possible for us to experiment, a little Menu). That makes it possible for us to experiment, a little at a time, without having to erase things that turned out well, that we want to keep. This is good practice when using other menus, too, but it is especially helpful in Paiot Graphics.

We are now reaching the point where we will be experimenting with pictures that we will want to keep. One way to prevent losing pictures we like is to store them to another cell BEFORE we try any experimental changes that we may decide we don't like.

Let's say we want to find out what would happen to our picture if we erased some portions and added graphics to other portions; but jost in case we have second thoughts about any changes, we want to be able to get our first file back.

Well, we can SAVE the file to disk or datapack. We need to do that periodically, anyway, because if the power goes out we are stuck with whatever we last SAVEd. But we can quickly fill up a medium if we store every interim version of a picture in progress.

While we are making small changes, it makes more sense to take advantage of any cells in our workspace that aren't corrently beiog used for anything else. We can use all of our blank cells as a sort of clipboard by copying our picture to as many cells as we like.

For example, if we are working only in Cell 1, we can return to the Primary Meau and press the MOVE/COPT key. Then we choose the SmartKey labelled COPT CELL, and specify which cell we want to use for our backup version. We can copy to more than one cell, if we want to; or we can reserve the spare cells for further intermediate versions of the work in progress, as we make more experimental changes.

It's also a good idea to keep our backup versions in cells OTHER than cell one and cell two, and reserve the first two cells for our main work, because those are the cells that will print whenever we choose to "Print Beader".

Let's try a header. If you saved your altered version of the SAILING picture on which we worked earlier, load that picture into Cell One now. (If you didn't save it, no matter. Just load the original SAILING1 pic into Cell One).

Now, press the MOVE/COPY key and COPY CELL to Cell Two. We now have the same picture in Cell One and Cell Two. What we want to do is center the drawing between the two cells, and add some text on each side of the drawing.

We'll go back to the MOVE/COPT key and choose PULL PICTURE. We are given a choice between pulling the entire screen and pulling a row at a time.

The latter choice comes in handy when we are trying to center text, but that's not what we want to do this time. Iostead, we choose PULL SCREEN. Then we use the arrow keys to pull the eatire picture in Cell One toward the right of the screen. Bach keystroke will move the picture 8 pixels. The screen is 240 pixels wide. (It's numbered from 0 to 239; computer people tend to use the zero instead of number OME for first positions. The first position on the screen is not 1, but 0; the last position is not 240, but 239. That's just how programmers are).

In any case, we can move the picture exactly half way to the right by hitting the right arrow key FIFTEEN TIMES.

Then we return to the Primary Menu, and hit 2 to move to the second cell. Sext, we hit NOVE/COPY again and repeat the process, only this time, we move the screen 15 places toward (See mext page)

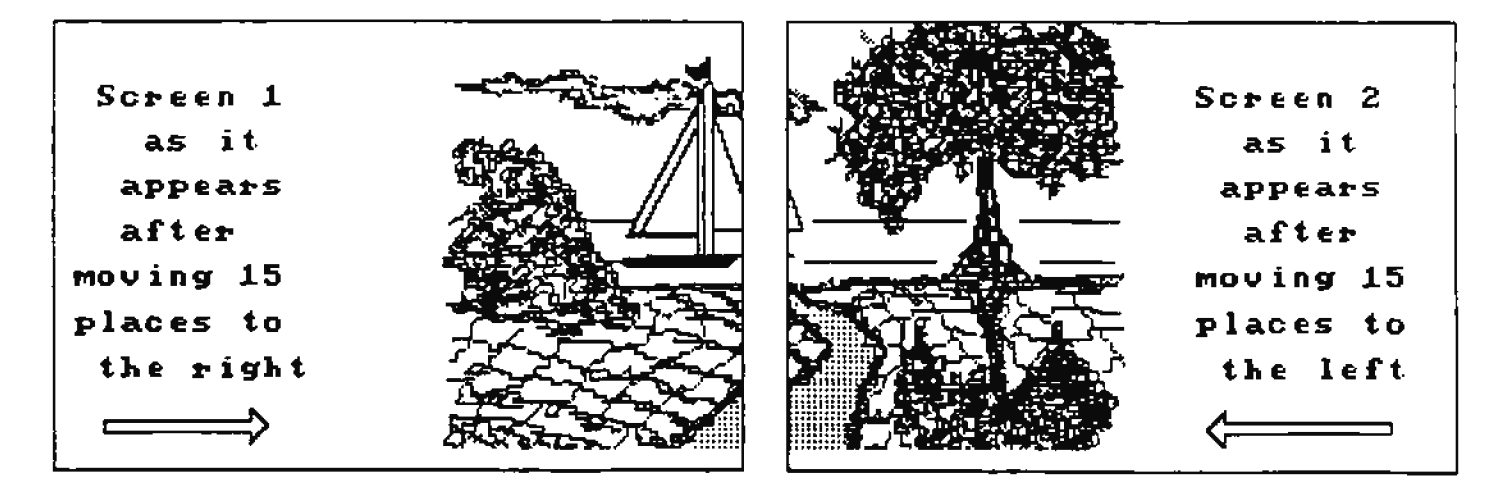

 $PIGIR$   $II$ 

the GRPT. Our picture is now centered between the two cells, and we can add whatever we want to add to the left and right.

We will notice that, after we pulled the screens, the area where the picture USBD to be has changed back to the default black background. We can change that, if we want, by returning to the Primary Menu and choosing GLOBAL ART COLOR. We are now pretty familiar with using Global Background to make our background color uniform.

This is a good time to practice ioserting text. From the Primary Menu, press INSERT, and choose NORMAL TRIT. Now we can type in any words we choose from the keyboard.

Let's try changing the Ponts to Bold Ponts. Type in some sort of text. Then, just for variety, let's choose CHANGE PONTS again and, this time, select Reverse Ponts. Whatever we type in from now on will be the opposite of regular fonts. That is, background becomes foreground, and vice versa. To get out of the inverse mode. we can select any other Font style.

We can also choose User Ponts. If we have previonsly loaded a Pont set from another source, it will show up in this mode. Otherwise, we will see the default User Fonts, which are not letters, but miscellaneous shapes. (Those shapes can be lots of fun, but that's a different subject. Experiment with those on your own, some day when you have some spare time).

After we've typed in our message, we will return to the Primary Nenu and go back into DRAW FOREGROUND. Now we can draw some sort of border around the pictores. In Cell One, let's draw a border aroood just the left side, the top, and the bottom: leaving the right side free. In Cell Two, we'll do the same thing in reverse, leaving the left side open.

(assuming, of course, that we have a dot matrix printer connected), we go back to the Primary Menu and hit the PRINT key, then choose Print Header, Normal Poreground, and Dark Bardcopy. (We could choose Light Hardcopy if we wished, but as a rule, it's better not to choose Reverse Poreground. That option prints all the background and not the foreground. Since most pictures have a lot of blank space in the background, printing that portion of the picture can eat up printer ribboos very quickly).

If we PRINT either a header or an entire workspace, nor only options are to chonse between Light and Dark Hardcopy and to choose Wormal or Reverse foreground.

Bot if we print out just one cell at a time, we have other options. We can choose from several widths, several heights, and we have various choices of where we want the left margin to appear on the paper.

The widths are given in inches. The normal width corresponds to selection "4" inches. Choosing a width of "4" will print out a pictore in the same proportions as those we see on the screen. Any other choice will give us a printout that is distorted in some way, either in height, or width; onless the width is doubled and the height is also doobled.

Sometimes this is desireable. Many people like to print a screen using a width of # and double length. That tind of printout retains the original proportions of the drawing on the screen, but the printout is double the size that it would have been if "4" had been chosen.

(Actually it is QUADRUPLE in size. Doubling the width and the height quadruples the overall areal.

Bear in mind that enlarging the picture will emphasize the square edges of the individual pixels. (For example if width

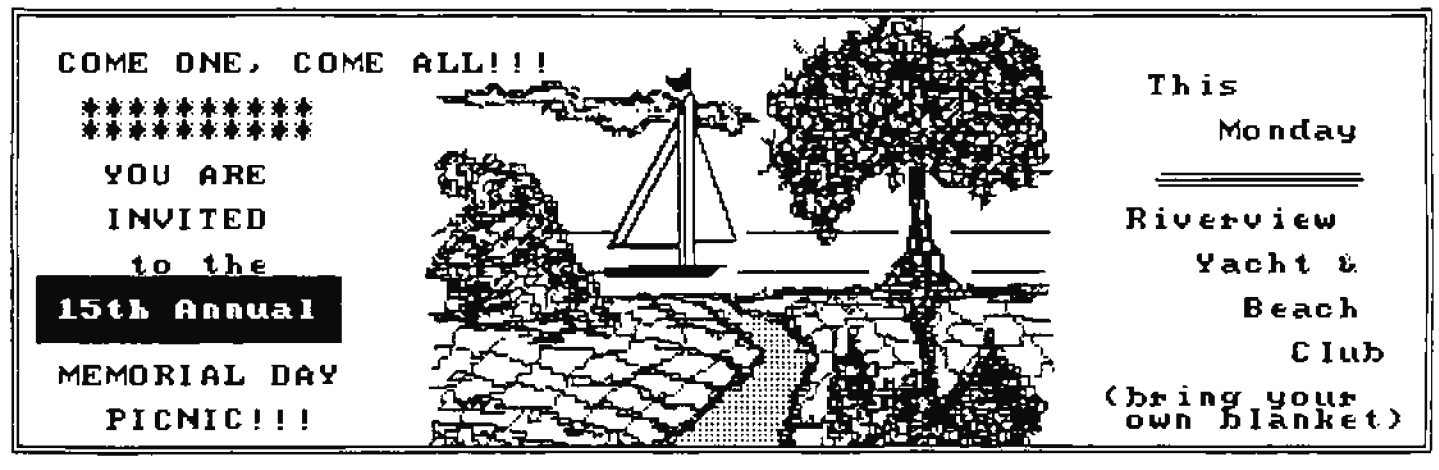

**FIGURE 12** 

and length are both doubled, as suggested in one case cited We now have a perfectly centered header. To print it,

above, each pixel now becomes a 4 pixel square, since the program doesn't know how we would bave wanted the larger images rounded when they were expanded).

Printing at quadruple length will make the make angular lines of tbe pictore appear even ■ ore jagged.

Choosing a width of  $3$ , on the other band, can have a s1ootbi191 effect **when** 1sed with noraal length.

The only really practical way to become familiar with the effects resultant of having selected any one of the different possibilities is to experiment with all the various coabinations.

Again, these options are available OILr when we are printing a single screen,

**low** that **we've** seen bow to center a picture bori1ontally between two screens, how do you suppose we would do the same thing vertically? Or even borizontally AND vertically? Bint: the screen is 160 pixels in height, and when using the Pull Screen function from the MOVE/COPY menu, we can move in 8pizel increments.

I will leave this as an exercise for the reader. We have already used up far more than the space allotted to us by the editors, and we haven't even tonched on the use of color. We also haven't talked much about Sprites and Clips; but both of those functions use already prepared graphics, and tbey will seem easy to you now.

Both Sprites and Clips are accessed from the POLIGONS AND KORE menu.

SPRITE ART uses the default Sprite set, and CLIP ART will display the default stocking clip, unless we have previously loaded **a new** file of either type.

**Remember** that PowerPAIWT can keep one of each file type in memory at any given time, and that when a new file is loaded, it replaces the default file of the same file type.

When a Sprite file or a Clip file is loaded, it will remain invisible until we go into the POLYGONS AND MORE menu and choose either SPEITE ART or CLIP ART.

**There** are aany Sprite and Clip files available. Besides the extra files on the PowerPAINT medium itself, you can find **many, many file types on commercially prepared graphics** volumes, for a truly incredible number of choices.

Both Sprites aod Clips are positioned vith the arrow keys, and fixed in place with RETURN. And any time we use Sprites, Clips, or Fonts, they will replace anything that was in the area before they were stamped in place... both foreground and background,

The only types of graphics which do NOT replace existing graphics are the ones we have already explored... Draw roregronod, Drav Polygons, and Brushes.,. and one type we **DIDM'T discuss: the Special Text function from the INSERT** menu, (while it is in OVEELAY mode).

These types of graphics will overlay whatever is on the screen without replacing any portion of the background or the foreground.

ie also didn't go as far **with** MOVE/COPY as 1<sup>1</sup> d have liked to have gone. This is one of the the things that makes a big difference in making up graphic screens.

The whole POINT of doing graphics with the computer is to be able to draw a segment of a design and then repeat it as often as we like, wherever we like. It's really an important **1eno,** 10 please PO e1plo1e it on yoar own, It can be used to set a frame around any section of the screen, from 1 pixels square to 64 pixels square, or any size in between as long as it falls within *t*-pixel increments (say, 16 pixels by 32 pixels, or 24 pixels by 48 pixels).

The contents of the frame can then be **ERASED**, NOVED, or COPIED to any sectioo of tbe screen, 01 even to another screea entirely,

{Pressing Control plus the u 01 D teys lets us MOVE 01 COPY to a different cell... Control U for UP, or a higher numbered cell; Control D for DOWN, or a lower numbered cell).

IRASI is self-explanatory,

COPY lets us put the contents of the frame in a new location, while retaining the original graphics in the original location.

NOVI is just a little bit tricty.

NOVE lets us move the contents of the frame to a new location, either in the same cell or another cell, while at the same time deleting the original graphics from the original location. However... and THIS IS IMPORTANT... this worts ONLY if the new location is BWTIRELY different. If any part of the new location overlaps any part of the original location, the graphics will be deleted from the original location WITHOUT being moved to a new location. Not is there any way to recover them!

If we want to move to a new location that partially overlaps the old location, we have to use COPI instead. Then we can follow up with ERASE if necessary, or use any of the other erasing techniques we have learned.

We can also use the Pull Screen function of MOVE/COPY to erase large sections of graphics along any of the four edges of a screen with the arrow keys, by pulling the entire screen until it obscures the unwanted portion of the picture, and then pulling the rest of the picture back.

Again, move slowly. It is easy to move your fiogers faster than the buffer allows, and erase to much. If this happens, don't panic! just press UBDO, and start over!

Maybe we'll get into color next time. But I want to leave you with a few final thoughts that didn't fit anywhere else.

It's important to remember that, because PowerPAINT uses your extended memory, you really should turn the computer OFF after a session with PowerPAINT, before using any other program that might need that memory. In fact, if your printer is booked up to the same power strip, that will reset the printer, too, which meeds to be done before you try to use another print program.

(If you don't reset the printer before printing with some other program, and you find that your lines of text are too close together, or the pitch is wrong, etc.; just turn your printer off and back on). Actually, it is always a good idea to turn the computer off after using ANT program that accesses extended memory. (Thanks to Paye Deere and David Cobley for this tip).

We don't have room to go into detail about support programs, design utilities, and pre-drawn graphics, but the more of these packages you acquire, the more it will all come together for you. Some, like SimplePainter and Shapemaker, are even Public Domain.

One commercial package that I would recommend to everyone is POWERTOOLS. I'm not the most objective person about this volume, but I do believe it contains files which would be useful to everyone from beginner to ace. It contains lots of interlocking sprite sets, some fonts, giant letters, and so on, but it would be worth the price just for the special broshes and the manual.

My second best choice would be SpritePOWER, (copyright, Digital Bipress), because experimenting with sprites can go a long way toward developing that "good eye" we were talking about.

You'll probably also want to buy Clip Art Viewer (copyright, Walters Software), and lots of clip volumes. In fact, you will eventually probably want just about every graphics package you can find.

I'm not aware of any volumes that would be BAD choices. And, that includes pre-drawn graphics, too. Remember that the designers of these packages don't do anything you can't do, if you think of it, and if you have enough time. But they DO save you an enormous amount of work, and keep you from having to re-invent the wheel.

Collect whatever you can, whenever yoo can, as the bodget permits. But no matter how many volumes you collect, keep on working on your own projects.

Above all, don't let AMYONE kid you that you meed "talent" to design graphics.

What you need is interest, time, and about a truckload of patience. And you need to keep an eye peeled for interesting ideas.

The rest will all come with practice, and you WILL get faster. Bonest. It won't be long before you are actually amazing yourself with what you are producing.

Oh, YES, you CAM! Pat Nerrington

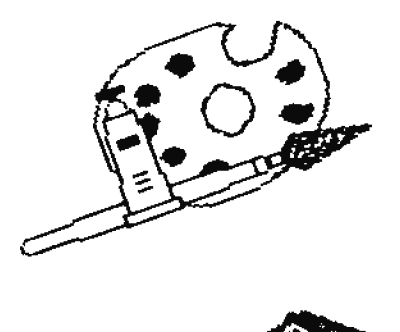

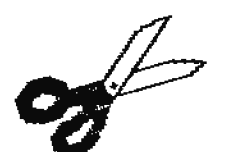

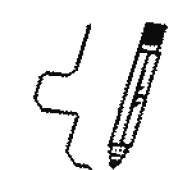

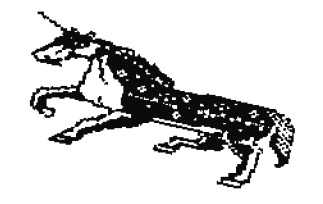

# **TELECOMMUNICATIONS**

## by Bart Lynch

It wasn't long after I purchased my Adam that I started expanding my horizons. Like everyone else I suppose, my first steps with Adam were booting Buck Rogers and writing letters with SmarWriter. About a year later, (much to my delight), I discovered a user group in my own area! This alone gave **ae** access to a lot ol ioforaation. lad this eventually lead **1e** to the woaderfol world of telecommunications.

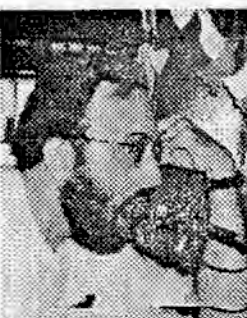

Armed with my trusty AdamLink modem and AdamLinkll

software, (having quickly replaced the worthless AdamLinkI), I set aboat tiaidly and with trepldity, to tread the waters of the bulletin board world.

The Dolletin Board System, (or 'DDS' for short), is an extraordinary way to exchange information. But in the beginning, it can be a bit intimidating.

There were times when I felt like I was in over my head. There was only one local BBS that had an alleged "Adam" section. The entries into the Adam section turned out to be 1ostly **1e,** calliaq each day to see if anyone bad called. roe the most part they badn't, and the BBS eventually folded.

A few months later, my local AUG newsletter had an article about another local BBS with an Adam section. The BBS was called Brigadoon, and was run on a Commodore C-64. The SysOp, (for System Operator); Doag Campbell, taaght me much about bulletin boards ia 9eaeral.

## **VILLY 15 1 115?**

It may soand silly to say, but when you get down to it, all a BBS is, is a computer someone has connected to a telephone line through a modem. The sysop has set this computer up for TOUR use, whether for short periods of time or 24 hours a day. Sometimes this 'system' is 'dedicated' as a BBS. Sometimes the sysop needs to use the computer or the telephone bimself on occasion, hence the BBS is only "up" part of the time. Bither way, it's a great place for computer users to hang oat!

I learned a lot about sysops and bulletin boards from Doug. I learned the ups and downs. I learned about "crashing" a BBS, which is when the BBS program quits working, either through some BBS program "bug", or as the result of a malicious user. (I hasten to point out I WAS NOT the latter!)

I learned tbe iaportance of keeping a convetsation qoiag. It vas great fun!

# **WIAT CAR A RDS DO FOR NR?**

But what exactly IS a BBS, I mean in the sense of vbat can tbe aser get out of lt, and bov? I've read many articles that have tried to describe it

and failed. Let's add to that list of articles now!

A BBS is a computer program, (actually, a collection of programs), that you use to control within certain defined<br>parameters. This control is done through the use of your own computer, using an especially designed program to do so. With that program in your computer, you control the BBS computer within the limitations of the BBS program that it has available for your use.

There are a wide range of choices in these BBS programs, but mostly it comes down to two things. One is that there is a **aessage base, and the other is that there are files; program** files or text files.

## **GET FILES**

Most people, **(Adam owners especially)**, contact a BBS to get tbose prograa flles. These are called 'downloads', aad tbe files are generally prograas that you can 'zan• on your computer. Through the 'DOWWLOAD' procedure, these files are taken from a media at the BBS location, placed into the nemory of the computer which is operating the BBS program, transmitted through the BBS's modem, through phone lines, into your modem and computer, and ultimately onto a media in a device of your own.

This is a terrific way to get new programs! You don't need to mail orders off to some company. Tou don't have to type in endless program lines from some magazine article or someone elses printout. The program is right there, ready to run.

(But one must exercise some caution! I do remember one of my biggest mistakes was thinking I could download ANYTBING and run it on Adam. Of course that is not true, it has to be an Adam program to begin with)!

#### TALE TO OTHER COMPUTER OWNERS

I think that what I like best about bulletin boards is the personal communication. Messages are left, (sort of like CB radio, yet sort of like typing a letter.), "conversations" are ongoing, jokes are shared and information is exchanged. You can find answers to your questions, or help someone else out with a tip of your own. And in general, you just have a good time.

All you need to connect yourself to that great outside world is a modem and the software to operate it.

I started out with the AdamLink internal 300 baud modem, but there are two problems with this today.

Poremost is the fact that as I write this, (PEB '91), AdamLink modems are getting scarce. I suggest you try one of the many Adam vendors listed elsewhere in this book. There ARE some available.

The second problem is that many bulletin boards are prejudiced against 300 baud, (the "baud rate" is a measure of how fast information can be transferred from the user to the BBS and back again. 300 baud is slow, and some BBSs won't even let you connect at that speed. This need not necessarily be a major concern to those with the ADAM, as ALL "Adam-only" bulletin boards will let yoo connect at 300 baud.

#### STARTING OUT

To begin your own experimenting with telecommunications, I suggest that you start out locally. Check a computer store for local computer magazines. The magazines will have the BBS listings for those BBSs in your area. Then RUN your telecomm program, and use it to dial one up. It's much easier to do your experimentiag locally, ("easier", in this case, is spelled "C" "H" "E" "A" "P" "E" "R"), because you're not racking up long distance phone charges at the same time.

It's always a good idea to let the sysop know that you are new to using a modem. Don't be shy! Every sysop I've ever dealt with has been bappy to help out. They LOVE to show off their systems!

Bear in mind what I've already intimated. A BBS is more generally a computer in someones house. While "online", make every attempt to act like a grest in that home. Behave with courtesy and you'll find that things go much more smoothly.

And don't be afraid to participate! While there probably won't be any Adamites there, (in fact, they will most likely be IBM, APPLE or COMMODORE users), there should be some general topics. Most boards on which I have been, have had other topics besides computers!

Once you've "mastered" such terms as upload, download, ASCII, feedback, chat, posting and such; it's time to hit those "Adam-only" boards. This is where the real fun begins. Just pick a BBS from the enclosed BBS list and give a call. It would be mice to say that the closest one to you would have the cheapest long distance rate, but "it just don't work that way". For instance, a call from Kent, Wa., (where I live, mear Seattle), to Champlain WY, is roughly 5 dollars per hour. A call to Cleveland OR, (which is NUCH closer), costs 7 dollars per hour!

#### ALL FOR FOR SONE DETAILS

Wow let me talk about what happens after the first connection to a particular BBS in a little more detail. (I will assume bere that you can follow the instructions in your telecomm program, and make the connection telephone connection to the BBS).

#### A-JET BES'S

loasmuch as I'm more familiar with the A-MET BBSs than others in general, let's start there.

There are some differences among the individual A-MBT boards. Some are minor and some are major. But there are enough similarities that I can give a general outline.

#### **INITIAL DISPLAYS**

Upon connecting, you'll see a few lines, telling you who created the BBS, (Alan Meeley of ADAM-LINK of UTAH); usually followed by a few more lines telling you who made the particular modifications to the software being run.

But bearing up bravely through all of the introductions, at some point you'll be told to press "RETURE".

## LANDLE, IDE, AND PASSWORD

Baving done that, you'll be asked for your "handle" or IDP. Since this is your first visit to this BBS, you don't have either so simply type in "MEW".

The BBS will prompt you to give it a "handle" by which you may identify yourself in future visits. This "bandle" can be a favorite fictional character, or something that describes you personally; or yoo can just use your name.

Tou will also be asked to supply a password, (just like with

any other 885). The BMS will generate and motify you of your ID#, (to be used on that BBS in the future). It's good to keep this plus the password handy. While you can "logon" the next time with your handle, the JDP gets you on faster. And on long distance telephone calls, time is money. PERSONAL INFORMATION REQUESTED

You'll also be asked to enter what's known as "new moer feedback". This may be such things as; how long you've had vour Adam, what add-oas you have, your main area of interest, etc. Bater as much as you wish. This information helps the sysop determine your access level, among other things. And while you ponder over what it is about yourself that you are willing to reveal, be aware that ONLY the sysop sees this iafo.

When you have finished typing and want to save your text to the BBS, press "RETURN", type a period, ("."), followed by an "S", followed by another "EETURE". ("EETURE", ".", "S", "EFTVEI"). This whole "new-user" logon takes about 5-10 minutes. Everything you see from this point on you'll see every time you log on.

## **FLICOLE**

Some A-HETs prompt you with "SEIP WELCOME? T/M", while others bypass this feature. The "welcome" tells you who the last caller was, if the sysop is present, etc. If wam DOM'T wish to read the "UELCOME", press "I". If you DO want to read it, press "#".

#### **THIS**

After this part comes the news. This usually alerts the user to some of the special things happening on the BBS, although sometimes it tells of the latest developments in the Adam world.

## "xx/Main:" PROMPT

Finally, (after following all of the instrucions on the screen), you're taken to the "xx/Main:" prompt. The "xx/Hain:" prompt consists of two letters, (xx), preceding the characters "/Main". These two letters differ from BBS to BBS, depending on what A-UPT you're on. For example, the St.Louis Adam Users' Group is "SL/Main:", the trading post is "TP/Main", and so on.

## **BELP AVAILABLE**

At this point, there are many options. It's important to remember that by typing a question mark, you can see a menu displaying those options. (MOTE: this works on ALL bulletin boards, not just the A-NBTs!)

## MESSAGE BASES

One of the options is to go to the message bases. That's easy enongh; just enter a "m". This defanits you to message base 1. There are several message bases. Some boards have 4 but at least one A-MET bulletin board, (TAPPS BBS in Toronto Canada), has 15 message bases!

#### SCANNING TOPICS

Once you arrive at the message base prompt, you can enter "S" to scan the topics. These topics will be displayed with a number in front, like so:

1.BELLOT  $2.3I$ **3. ADAMCONO:** 4.2400 band 5.Monitor

## READ A TOPIC

If you wish to read a topic of your choice, enter "E", "E", (where "R" is the letter "R" from the alphabet, but "W" is not. PET in this case represents the number of the topic you are selecting. For example, if you wanted to read the topic "ADAMCOMO3" from the selection above, you would enter "2", "3". This will display the message string that the above example BBS has stored about ADANCOMO3. (Too can do the same directly from the "xx/Main:" prompt by entering "B" plus "E", again "I" being the number of the topic you want to see).

## **BO HESSACE EUTERING FOR FIRST TIMERS**

Be advised however, that as a new user, (that is, since this is your first visit to this particular BBS), you won't be able to reply to the messages or post one of your own. Once you make your second call, however, you should be able to participate.

#### SECOND, ETC., TIMEES

After that first visit to the BBS, when you subsequently visit the message base area; you'll see something different after the message string is displayed. This will be a prompt to allow you to <E>espond to the message, <Q>uit the message read, or go to the next message. Too may also post your own message at the message base prompt by entering "P". Whether

you post or respond, just remember to save it as you did on the new user feedback I mentioned earlier, using "RETURN", the "dot command" of ".S" and "RETURE", ("RETURE", ".", "S", "RETURN).

## LISTING MESSAGE BASES

Remember that I said that there is more than one message base? To find the others, eater an "L" at the message base prompt to list them. This works like the "scan" function mentioned above. When you find a message base in which you are interested, enter its number. (Wote: The "List" option does NOT work from the "xx/Main:" prompt).

#### **WELOAD/DOWNLOAD**

## **GETTING THERE**

And getting to those all important ADAN programs is just as sinple. The upload/download section, "UD", is set up much like the message base. To get there, enter "UD" at the "xx/Main:" prompt. This defaults to the UD1, the first file section. To view the many diffferent download areas, enter "L" when you have arrived at the default UDI.

#### FINDING WANT IS AVAILABLE

And to see what is in the individual file sections, eater "S" to "S"can.

Downloading and uploading on A-nets is for ASCII files only! That means that they can be accessed by software like AdamLINKII, SwiftLink, or SmartTerm. These "ASCII" file programs are those that can be run on SmartDASIC. No machine language programs can be downloaded or uploaded, unless the ASCII values of the 180 instruction code are what are being loaded.

This type of ASCII file can be converted to a regular machine language file using SmartBASIC to load the values to the desired location in RAM, and then creating a binary file with a "BSAVE... " instruction. The method is much the same as is used to convert machine language routines from DATA stateements to binary files.

This type of binary file would work well in the ROS environment, but some fancy manipulation using available utilities would be required to convert the files for use in the T-DOS environment.

## DOING THE A-NET DOWNLOAD

Downloading is easy. Just <S>can, and while scanning, note the number in front of the download you want. Then enter "D". The BBS will prompt you for the file aumber, which when provided, will then display a description of the file, and

ask if that is correct. Just answer "y" if it is, and you can commence to download.

#### **OTERE A-NET FRATURES**

There are many more features on the A-NBT.

Go to the "VALL", where you can scribble graffiti or read that of some other "scribbler".

Check the "Adam BAS" area for numbers of all of the boards across the US and Canada.

Check the "G" files for special information.

And be sute to visit the "ECHO" where you can communicate with the users of aine a-nets all over the continent!

#### **MAR-IDT BAS'S**

The other major Adam-only BBS is called ADAM-NET. There are several differences between A-NBT and ADAM-NBT. One of them is that; while the A-NRT is BOS based, (it's written in SmartBasic); the ADAM-MRT is a CPM based system written in machine language. This results in a faster BBS on ADAM-MET. because Dasic slows the A-IRT down.

#### POSTING MISSAGES

Also, the ADAM-UET's message base is set up to be slightly different from that of A-ART. Instead of responding to individual message strings, all you do is "Post". Therefore, after reading through a batch of posts you "reply" to some subject you've read, by "Posting" a new message yourself.

Just as you do on the A-NBT, you enter "P" to post. The BBS prompts you to mame a "Subject:".

It also asks to whom the post is directed. So you could enter "Bart Lynch", or whoever; or even "all" if you're asking for advice and want ANYone to answer. To save your words of wit, you enter two carriage returns, then "S"; ("RETURN", "EXTURN", "S").

#### **NULTIPLE MESSAGE BASES**

The ADAM-NET too, offers more than one message base. When you first log on, you are at the "Main:" prompt. To get to the messages, enter "M". This defaults you to the general area. Many people think that the ADAM-NBT has only this one message base. That is because this general area gets a LOT of posts!

But take the time to explore.

Just enter "C" at the "General)" prompt, and the next message base title appears. Keep hitting "C" and you'll cycle through them all, back to "General)".

## **READING THE POSTS**

To read the posts, type "H". The BBS will then display:

## "Hessage 1684-895",

and ast you at which message to start. Once you enter a mumber. that post is displayed: at the end of which you are asked to press any key. This will display the next message in numerical order. And so on.

An easier way to read is to hit "P", "C"; for "Read Continuously<sup>\*</sup> and then use "control 5" to stop the text display. The "scrolling" continues when you press any key.

## READIES THE "IEF" POST, CH-LIBE OR OFF-LIBE

Another feature is the "Read New" option. This allows you to read all new posts since your last visit. (A-BBT does not have this feature except in it's echo base). I find this feature of ADAM-UST a tremendous time saver, especially when used with the "C" command.

This way, I can go in, "download" the messages, and read them off-line at my leisure. To do that, I enter "R", "C", "W", (Read Costinous Wew), and away I go! As I said, it's a time saver and that means it is a money saver too!

## **SETTING TO AND LOOKING AT THE DOWNLOAD AREAS**

Getting to the download area is simple here too. At any prompt, enter "I". Again, there are many dounload areas.

To change areas, enter "C". To view the file titles in a particular area, enter "P-". Be prepared; ADAM-WBT has LOTS of files.

#### DOING THE ADAM-NET DOWNLOAD

As this is a CPM based BBS, the download process is different than that of A-NRT. The ADAM-NRT BBS supports several "protocols", or ways of downloading. Bach protocol is peculiar to the type of telecomm program that you are resning.

(Be advised that AdamLink WON'T work here. Tes, I know, Adamlink 3+ purportedly has "xmodem" capabilities, but l've never heard of anyone having much luck with it)!

All of the 'program' files in the download area run under T-DOS, the enhanced replacement of CPN.

There are however, many 'text' files. These can be "typed out" and read on-line. Files with the last four characters, (the suffix, or "file type extension"), ".txt", ".doc" or ".art" can be viewed this way. For example, "ADAMCONO3.TIT" could be read on-line by typing "s", {for show}; or "s", "C", (for show continuosly): a very aice feature indeed!

#### SOME BETTER TELECOMM PROGRAMS FOR ADAM-NET

As moted, this is a CPM BBS. To best accomplish its downloads, I strongly suggest a CPN telecomm program, like NADAM7 or MBI. The excellent thing aboot these two programs is that they are PD, (read this with the following pronunciation: "7" "R" "E" "E"!).

The best way to get these programs is to write to Rob Priedman who is kind enough to send them out. Just send him a blant tape or disk along with RETURN POSTAGE. Ask him about his "modem.giv" offer and tell him what all you have attached to your Adam. Then sit back and wait.

## SOKE GREERAL INFORMATION

I am now at the point in this mindless drivel where I'm trying to be sure I've written everything that I had set out to write. So I'll throw some things in at this point that don't seem to fit anywhere else in particular.

All of the BBS boards to which I have given reference accept 300 and 1200 baud at least. The ADAM-HRT even goes np to 2400 baud. (As of this writing, the A-NBTS are beginning to go  $2400$  baud as well.)

Most BBSs are open 24 hours but PLEASE note the hours on the BBS list. Some are limited-hour boards with the phone line in use AS A REGULAR TELEPHOME at other times.

Bear in mind too, the times in the different time zones across the continent. Unless otherwise specified, times gooted for a BBS are to be considered as local times to the DBS in question.

Since I first discovered "modening", I've been hooked. There is just something about it that has gotten into my blood. It has been my pleasure to share this "addiction" with you. Maybe some of what hooked me will hook you too!

#### COIPUSKIVE, A "HATIOFAL BES"

(The following article, written by Rob Friedman, the ADAN CP/H SysOp for CompuServe; was downloaded from Compuserve  $(111/91)$ 

CompuServe is a mational telecommunications metwork for any and all computer users.

For ADAM users, it's a national meeting place and a central source of public domain software, both basic and CP/M.

We are located in the Computer Club forum, one of the oldest forums on CompuServe. The ADAM is in sections 9 and 10, and has Data Libraries 9 & 10. Section 9 is Adamania, for BASIC and LOGO files, and anything else that can be downloaded via AdamLink2. (More on that in a bit).

Section 10 is the ADAM CP/M section; asually requiring a CP/H modem program such as Madam7, MBI114, IMP, IMP15, or QTERM42G in order ot download. (Again, more on that in a bit). As a meeting place, there are on-going discussions in the message bases, and in the weekly COnference (Sunday nite 10:00 ET). There we exchange ideas, tell about new items for ADAM users, and just make friends.

Both Tim Dunes and I are there almost every night, and are available sunday might in the CO.

Also, in our Data Libraries, we have a wealth of PD software, including the latest PD CP/M files. (also available in the CPM Forum). We have amassed an impressive amount of software including no less than six CP/H programming languages, <Bbasic, Eprolog, TinyPascal, Forth, Pilot, and Cobol>, and we have the only place on CompuServe that the CP/M user, (not just ADAMites), can download the original adventure game tnown as the "Colassel Cave". We are also a distribution point for T-DOS, Tony Horehen's superb CP/H "workalike".

Our BASIC section, combined with our CP/M section constitute the largest Data Libraries in the Forum for any one computer.

The Computer Club forum can be reached on CompuServe at any "!" prompt by typing "GO CLUB". We look forward to seeing you there.

But, CompuServe isn't just a single Club for Adam users. If you have other interests, <which I hope we all do>, you can find them on CompuServe.

As I mentioned, ADAM users can also access the CP/M Forum (GO CP/H) and use almost any program on there. <If your friends with their C-128s tell you that "They have a section there too", well... they are right... BUT ADAM runs CP/M much

better than the C-128).

But, if you have other interests, (and I hope we all do), like science fiction, Midi software, religion, health, home business, and countless others.. you will probably find a section for you on CompuServe.

There are also the online multi-player games like Mega Wars, TGI (Tou Guessed It), and island of Iesmai.

Tou can also talk to people all over the US and Canada, (and lately), around the world, on the CompuServe CB, <where I'm a frequent visitor).

Or, as in the film WarGames, you can book flights or check on flights with the OAG, {Official Airline Guide-Blectronic Mition).

If you are doing research and you need information; there is also "IQuest", an immense database that can send a printed copy to you, or send a file via modem for mumerous topics and nreviously published sources. <Who knows?? Haybe the paper you write will also end up in IQuest).

Also, there is the Riectronic Mall, where you can purchase almost anything from your home.

Your home banking and financial meeds can also be met on CompuServe. (Just wait watil April 13th and see how crowded the tax help services become).

CompuServe is the largest online information service in the world with over 300,000 members.

To join CompuServe, you need;

a) a moden,

b) a terminal program, and

c) a CompuServe starter kit, {available from most computer stores and major bookstores).

The bourly charge is \$6.00 per 300 baud and \$12.50 per 1200 or 2400 band. There is no longer any prime time and non-prime time. I hope to see you there.

Rob Friedman, (Sysop ADAM CP/M)

As a service I have been distributing the PD Modem programs, AdamLint2, Madam7, and MEI, for the internal modem. My procedure has been a very reasonable one. I ask you to send a formatted CP/M disk or DDP, (or 2 or 3, depending on what you want sent). Adamiink2 doesnt require a CP/N format.

And also please send return postage, no fee other than that, and I'll sead you a copy of the program so that you can access all of the Data Libraries.

I call the package "MODRN.GIV", and it needs 2 160K disks. I also have 2 other "GIV'aways. One I call "EITR1.GIV", which is simply more stuff. The other is a generic T-DOS called "TDOS.GIV". It will run on AMY Adam and can be re-installed for any ADAM not running Micro Innovation attachments. (Those already come with TDOS).

On CIS and on several BBS's as well as printed in MOAUG is am article called "TDOS.GIV". Please let me know if you have any questions. You can find Tim and I online with these User  $1.0's.$ 

Rob Priedman --- User I.D> 76702,417 Tim Nanes ------- User I.D> 73307,215

Also.. Ron Collius is technical assistance person online. Along with Ron, some of our figures are Tony Morehan of T-DOS fame, John Moore of Madam? fame, Pat Herrington who runs the HOAUG, Rick Lefko author of numerous articles, Alan Meeley author of the A-Bet BBS's and the SLC Adam User Group and numerous others. So., come join the crowd.

> Rob Friedman 3414 Ocean Ave. 7-2 Bast Rockaway, NY, 11518  $516 - 593 - 1798$ **Updated 4/13/91**

Rob Friedman

**SEE TOU ON THE BOARDS** 

Mart Lynch

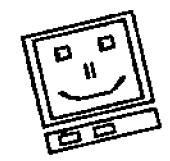

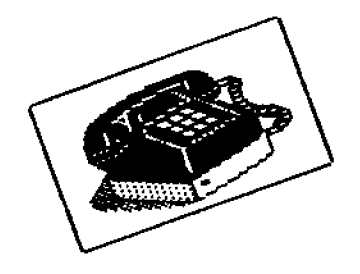

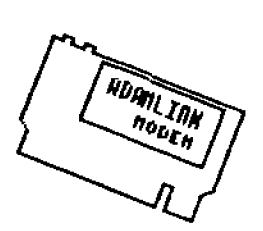

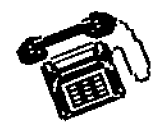

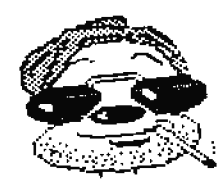

,,,,,,,,,,,,,,,,,,,,,,,,,,,,,,,,,  $111$ 111 A LIST OF TOUR FAVORITE  $111$  $...$ ADAM HBS Phone Numbers!  $\ddagger$  $111$ (A) Denotes A-MET BBS  $111$  ECHO = A-WET ECHO NAIL STS.  $111$  $......$  $......$ ### If ya KNOW 'em Then ADD 'em ### ,,,,,,,,,,,,,,,,,,,,,,,,,,,,,,,,,

: SLC ADAM-LINK BBS ECHO **Hane** HTS/Band : 6P-BA & WUDS 1200/300 : (801)/484-5114 PCP/LINK **Phone** PCP/SLink#: UTSLC - 534 Syson : Alan Weeley (ALAN) Posted : Sun Jun 3, 1990 6:23 PM Name. : THE TRADING POST ECHO BIS/Baed : 24BRS 1200/300 Baed **Phone** : (216)/791-4022 PCP/LINK PCP/SLink#: OECLE - 4222 Sysop : Berman L Mason (BERMAN) Voice Ph.#: (216)/231-8813 Posted : San Jun 3, 1990 6:23 PM **Hane** : THE ST. LOUIS AUG ECHO Nrs/Baud : THR-SUN 9P-6A 1200/300 **Phone**  $: (314)/383 - 3617$  PCP/LINK PCP/SLink#: MOSLO - 8979 Sysop : Al Fitzgerald (SHAMAN) Posted : dun Jan 3, 1990 8:23 PM **Bane** : T.A.P.P.S. BBS **ECHO** Hrs/Baud : 9A - 2A 24Hrs Wkn 12/3B :  $(416)/741 - 2432$  8-1-1 **Phone** PCP/SLink#: W/A : Terry Cairns **Sysop** Posted : Sun Jun 3, 1990 6:23 PM **Bane** : CONNECTION BBS **RCHO** Hrs/Band : 24HRS 1200/300 Band :  $(518)/298 - 4294$  8-1-1 Phone PCP/SLink1: N/A : Steve Major COMMECTION SYSOD

: San Jan 3, 1990 6:23 PM

Posted

# **A LIST OF BBS-S**

**Hane** : CAT'S LAIR (A-NET) ECH-**Brs/Band** : 300/1200 BAUD  $: \{802\}/295 - 2550$ **Phone** PCP/SLink#: W/A : PETER ANES (BLACKPW) **Syson** Posted : Sun Oct 8, 1990 1:26 A llane. : THE COLECO DEPOT ECEO HIS/Band : 8P - 12A 300 Band OMLY Phone  $: (718)/840 - 3066$ PCP/SLink#: MYMTO/ M/A **SYSOD** : DARRYL QUINN Posted : Mon Aug 2, 1990 2:38 PM : ИОН-ВЕЛО-АОАК **Hane ECHO** Brs/Baud : 24 BOURS/7 DAYS  $: 15141/474 - 3756$ **Phone** PCP/SLink1: N/A : LEAVE E Mail IF U KNOW Sysop Posted : Mon Jan 2, 1991 9:40 PM **Hane** : ADAM eXchange Nrs/Baud : 24HRS 24/12/300 BAUD  $: (216)/883 - 9355$ **Phone** PCP/SLink#: OBCLB/4222 Sysop : GRORGE K. Posted : Sun Jun 3, 1990 6:23 PM : PHORNIX ADAK-LINK **Kane** Rrs/Baud : 24BRS 1200/300 Baud : (602)/936-3892 PCP/LINK Phone PCP/SLink#: AIPHO - 9532 Sysop : Resty Gillott (RUSTI) : Sun Jan 3, 1990 6:23 Posted **Hane**  $:$  AVAUG Brs/Baud : 24HR 300/1200/2400 Baud  $: (202)/561 - 2475$ **Phone** PCP PCP/SLink1: DCWAS - W/A Syson : Jeff Jodoin Posted : Sun Jun 3, 1990 6:23 PM : CLEVELAND FREE-NET Name: Brs/Baud : 24BR 2400/1200/300 Baud **Phone** : (216)/368-3888 PCP/LINK PCP/SLink1: OBCLE - 4222 Sysop : Herman Mason Jr (AA337) Posted : Sun Jun 3, 1990 6:23 PM **Hane** : COMPUTER WISE GUYS Wrs/Baud : 24BRS 300 Baud : (404)/424-6258 PCP/LINK **Phone** PCP/SLink#: GAATL - 8795 Sysop : SCOTT BANLEY Posted : Thu Mar 9, 1989 8:28 PM

: GARDEN OF RDEN Name. Wis/Baud : 24HRS 300 Baud Phone : (404)/445-0723 PCP/LINK PCP/SLink1: GAATL - #795 **Syson** : Sherman Murddock Posted : Thu Mar 9, 1989 8:28 PM liane. : TOUT'S CORNER BIS/Baud : 24BRS 3/12/2400 8 1 M : (313)/754-1131 PCP/LINK **Phone** PCP/SLinkd: MIDET - 5968 **Syson** : Yony Bauman Posted : Thu Nov 8, 1988 0:20 PM **Hane** : ADAM LINK IN NEW JERSY **Brs/Band** : 24HRS 300 Band **Phone** : (2011/224-5764 PCP Sysop : Fred Vicente Posted : Thu Nov 8, 1988 8:28 PM : LAS VEGAS ADAMLINE **Jane Hrs/Baud** : 24 HOURS 300 Band \$#1 **Phone**  $: (702)/873 - 0056$ Sysop : Barvey Seppala Lf-OM Posted : Wed Jan 7, 1987 3:27 AM : THE GAS STATION **Dane Hrs/Baud** : 24BRS 1200/300 Band **Phone** : (817)/265-0930 PCP/LINX Sysop : M. D. Nenderson Posted : Tue May 6, 1988 2:55 AM : ADVENTURE LINE **Hane** Rrs/Baud : 24HRS 300 Baud **Phone** : (313)/445-1313 PCP/LINK PCP/SLink#: MIDET - 5987 : LEAVE E MAIL IF U MO Sysop Posted : Tue Hay 6, 1984 9:55 AM : INNER CIRCLE IN NIA l'ane. **Wrs/Rand** : 24BRS 1200/300 Band : {305}/227-9643 PCP/LINK Phone Sysop : SHAME & KEITH Posted : Pri Dec 6, 1988 4:56 PM **Jane** : MSB-BBS **Ars/Band**  $: 24/300 - 2400$ **Phone**  $: (602)/395 - 9726$ : MICHAEL BREEDICT Sysop Posted : Sun Jan 5, 1989 7:31 PM

**Nane** : CORNICOPIA Brs/Baud : 24RRS, 2400/1200/300 Bd Phone : (407)/645-4929 PCP/SLink#: M/A - 7096 Sysop : JAMES TOUNG Posted : Sua Mar 3, 1991 6:23 PM **Bane** : ADAM STAR BBS Brs/Baud : 11P-9A MOUNTAIN 24/12/3 Phone  $(406)/652 - 6641$ PCP/SLink#: W/A Sysop : BLUE MAI Posted : Sat Dec 9, 1989 3:37 AM Jane : VOICE of the BAGLE (A) MIS/Baud : 9P-6A DAILY Phone : (615)/431-9833 PCP/SLink#: N/A Syson : RICKI GERLACK Posted : Sun Jun 3, 1990 6:23 PM : NAINE ADAM BBS **Tane** Nrs/Baud : 6P-8A WKLY 12/309 BAUD Phone : (207)/583-4923 PCP/SLink#: N/A Sysop : BOB SEBELIST Posted : Sun Jun 3, 1990 6:23 PM : MICRO IMMOVATIONS lane -Rrs/Band : M-P &P-10P ONLY 3/12 B Phone : (703)/264-3908 PCP/SLink]: DCWAS - 2262 Syson : MARK GORDON Posted : Sua Jun 3, 1990 6:23 PM : LVAC BBS (8-1-2) Name of the **Rours** : MIGHTS AND PEEKENDS Phone  $: (702)/873 - 8056$ Posted : Sat Mar 4, 1987 8:18 AM Nane **Manu** : PLINK-COMPUTER CLUB **Hours** : Call VOICE 800-524-0100 for info on how to join : TELENET/TIMMET lines Phone : Wed Dec 3, 1987 8:33 PM Posted  $\mathbf{u}$  and  $\mathbf{u}$ 

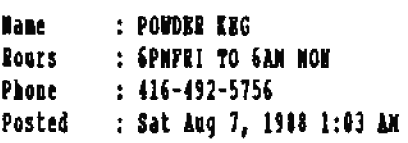

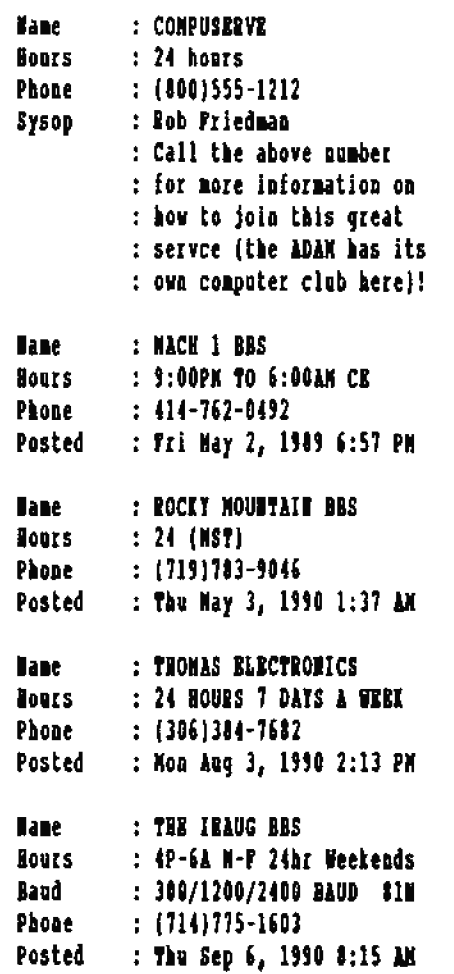

FOTE: The above BBS list courtesy of the A-MET systems. As Bulletin Boards are notorious for going out of business without much notice, please call voice to verify before dialing.

By Bart Lynch

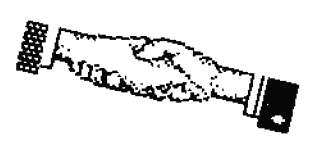

# **CP/M FOR THE NEW ADAM USER**

# by Ton Leene

There is a fairly large group of ADAM users who need a little help understanding CP/H. They keep reading about all of these wonderful things that CP/H can do for them but they are at a total loss when it comes to using it.

Pirst of all, what is CP/M, prattry

## **OPRAATING STSTENS**

The symbols CP/M themselves stand for Control Program (/=for) Microprocessors. The Coleco manual says that it stands for Control Program Monitor. Other references say it stands for Control Program Nicrocomputers, but Digital Research says that the M stands for Microprocessor. (Ab well, confusion over trivial matters still reigns!)

In short, CP/M is computer "operating system".

Jest think of an "operating system" as a series of small programs that you can load into your ADAM; programs that can tell it how to do the usual things you expect your computer to do. These are things like storing information on your data pack or disc, or placing a display on the fV or monitor screen.

You normally do this with the ADAM and its built-in "operating system", (or "peripheral coatrol programs", if you want to use a more descriptive name).

This built-in ADAN operating system, (or group of "peripheral control programs"), which Coleco calls the EOS, is a good system. but not very much powerful software has been written to take advantage of the BOS. Nost of what Coleco produced for the BOS is quite good, but they didn't produce very much software because of the short life of their support of ADAM. And because ROS is unique to ADAM, little motivation exists for current professional software writers to write software for it.

Well, when you put your ADAM under the control of CP/M you can do these same "peripheral control" functions that you can with the BOS, and a many more. For example, when you want to get a program that has been stored on a data pack or a disc. the CP/M control system does that about the same way as the

ROS does. The commands are worded a little differently, but in no way are they more complicated. Generally they are more simple.

# **SHIT A RED OPERATION STATEM?**

Well if that's the main function of CP/N, what's the big deal? If we have an operating system that seems to work pretty well, why come up with a totally new system to do the same thing?

If we were the "only kids on the block", there wouldn't be much point in having another operating system. The one we have is really very good, ---better, by far, than those had by most other computers that were around when the ADAM was introduced.

## HAFT COMPUTERS, HAFT OPERATING SYSTEMS

These dozen or more computers, like the ADAM, all had unique operating systems. The big problem was that none of these control programs would work with any computer other than the one for which they were designed. The MORROW was a great computer and so was the OSBORNE as was the KATPBO. But if I had a document written on an early KATPRO stored on a disk, I coulda't give it to someone who had an OSBORNE for use thereon. There was an appalling lack of compatibility existing among the many computers then in use.

It was like the biblical tower of Babel. Everybody could talk but nobody understood anybody else.

(ADAM even went the distance and put a built in word processor on a ROM chip. It was a good one, too. But you still couldn't share the disk output from SMARTURITER with a **XORROW** user.

Almost all computers could do about the same kinds of operations. For example they could all be programmed to do word processing, but, as mentiioned above, a word processing program written for a CONHODORE 64 could not be read on a FRANKLIN, or any other computer.

And just about every computer had some sort of spread sheet accounting program. Not all of them were terrific. Coleco

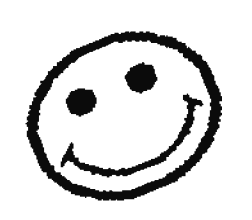

jost happened to bring out one of the best ones in its ADAMCALC, but only ADAM users could use it or share its media output.

Look at all of those special programs that Coleco developed; programs like RxperType, RECIPE PILER, PLASH CARD MAKER, TELLY TURTLE, SIMPLE CALC, SMARTFILER, WACKY WORD GARES, BRAIN STRAINERS and dozens more. Others like COMMODORE had ten times as many programs as ADAM. But mome of us could use the programs that were made for a different computer, no matter how much we wished that we could.

## FIED A SKED AND FILL IT, MOTER CP/M

And this is where Digital Research came in. They developed an operating system called CP/M. It wasn't a program for any one computer, but was "universal" in that it was adaptable to every computer on the market.

Their idea was to create an operating system that would have only one unique section to it; and the design of that unique section was tailored to the particular computer for which that particular CP/N was designed. Thus it was that there was a CP/M design made to drive the peripherals of the Kaypro, another CP/M design to drive the peripherals of the ADAM, and so forth.

The CP/M version numbers used by Digital Research reflected both the update of the CP/H as well as the microprocessor that was involved. For example, the Kaypro and the ADAN both have \$80 micro-processor, so the newest version of CP/N that they were given was "Kaypro CP/M 2.2", and ADAM CP/M 2.2" respectively.

And since the CP/M operating system would allow software writers to address the CP/H system directly when wanting to operate a drive or call up a monitor display, (instead of having to write separate programs themselves for every function, las was necessary prior to the advent of CP/MI), programs that were desigaed to work on Kaypro CP/M 2.2 would also work on ADAM CP/M 2.2.

This was not actually such a tall order as it might have been, because most of the computers were using either the Tilog 180 or the Intel \$080 CPU chip. There were not many chips available, much as it is now.

And for the greater part most computers were providing the same functions as one another.

For example, the input of data for all normal computers came from either a keyboard or a punched tape, (and by the time of ADAM, from tape and disk drives). They all had output devices, such as the monitor screen, or a printer; and some tind of mass storage device like a disk drive or a magnetic or punched tape.

## OULT OUR PART OF CP/N IS SHIGUE

So CP/M was created to provide several distinct operations. only one section of which operating sections needed to be uniquely tailored for the specific computer. The unique section was a sort of traffic director for the commands it received.

The part of CP/M that Digital Research set up for this "traffic director" function, (unique to each computer), was mamed the Basic Input Output Section, or "BIOS" for short.

As mentioned above, this BIOS is unique in every version of CP/M. If a command is received to direct the output to a primter, then the BIOS sends the data to the appropriate port connected to the printer. (Only by small chance might that port be the same in two different computers, but CP/M shields the software writer from having to even consider that factor. Be merely address his instructions to the appropriate CP/H routine, and CP/M takes care of the rest).

All of the other operating sections of CP/M were the same for all computers, greatly simplifyingthe work of the programmer.

Whenever a computer manufacturer decided to have CP/H configured for his machine, there certainly had to be a lot of collaboration between the manufacturer and Digital Research in order to create the BIOS.

## BETTER AND MORE POWERFUL PROGRAMS

From the viewpoint of the programmer, a CP/H command to save a file to disc, must be the same no matter what computer is being used; (even though in actuality the routing of that command is different in every computer, via the uniqueness of the BIOS). CP/M sends the request to the BIOS and it will direct the data to the disc drive port according to the anique requirements of the computer and its peripheral.

And so with the presentation of CP/N to the computer world, the work of the programmer was greatly simplified, and a programmer could write programs that were readily interchangeable from computer to computer. This meant more royalty money for programmers for less work; and that in turn meant bigger and better programs for us because the programmers were more highly motivated to create than they had ever been motivated before.

One might ask himself, "where does data fit on the disk?", that is "What is the arrangement of data storage as to the sector and track?", information that differs from computer to computer."

Well anlens we are responsible for designing a new vernion of CP/N. von and I don't really care how it does all of this; just so it gets stored and just so we can get it back when we want it.

But Digital Research had a few new ideas on ways to do this, particularly in respect to the media directory. The CP/M management of files on disk, (or data pack) is beautifully efficient. Por example, if you delete a file in CP/M, that deleted file space is immediately available to your computer for storage of new data.

[In the ADAM ROS a deleted file merely makes it inaccessible to the user. It generally still takes up room on the disc, and sometimes even on the directory.

Worse yet, the ADAN HOS counts the blocks remaining according to only the active files in the directory. Thus it might tell you that you have 100 blocks remaining when in truth you have nome. In the CP/M disk management, the directory display is WISINTG, (what you see is what you get)].

#### THE MANUAL, A PIASCO!

It is anfortunate that Digital Research has never published a manal on their techniques of file management (or anything else having to do with the workings of CP/M). Some of this information is extremely hard to find.

There are several very good books on using CP/H. One of then is NOT the manual that came with your ADAM CP/M 2.2. This manual reminds me of Japanese operating manuals for VCRs etc. They should have given the manual to a user to see how much he understood before printing it. Then it should have been rewritten so that it is easier to understand.

I personally thiat that the confusion generated by the ADAN CP/H manual is the main reason that so many ADAM users have negative feelings about CP/H. Once you get the hang of CP/H, you will find that it is extremely easy to use. And T-DOS is even better, but there will be more on that later and in another chapter.

#### BASIC DISK OPERATIES SISTEM. BDOS

As mentioned above, CP/M was divided into four sections. So far, only the DIOS (Basic Input Output Section), has been mentioned. The other sections are the Basic Disc Operating System (DDOS for short): the Transient Program Area (TPA for short) and the Console Command Processor (CCP for short).

These are very formidable sounding names, but please don't be intimidated. Learning CP/H is so very worthwhile that every moment you take to become familiar with it will repay you a thousand-fold.

Let us take a brief look at the function of these other sections of CP/M. The Basic Disc Operating System, (BDOS), performs many operations; and all are associated with the disc or data pack. These are listed in the ADAM CP/M manual. but I will summarize them here:

Disc or datapack system reset Drive selection **Pile creation** File close Directory search File delete Pile rename Random or sequential read Raadom or sequential write Interrogate available dincs or data packs Interrogate selected discs or data packs Set the DNA address Set or reset file indicators.

The CP/M system, as you can see from its structure, is sort of large. Since it is not an integral part of the ADAM computer, (very few computers have CP/H as a built-in mystem), it resides on either a data pack or a disc. Tou have to load it into the ADAM memory space from the media.

To give you some idea of the sixe of CP/H, a disc that has the CP/M system tracks, reserves the first 15 blocks of the disc for the system. That is 15 Iilobytes of space. So a 5.25 inch floppy disk, which can store 160 Kilobytes of data. really has only 145 Kb available for file storage. The first 15 reserved tracks are used as follows:

-Block 0 is the boot block by which the ADAM NOS loads the CP/M into memory; therebye replacing itself as the operating system.

-Blocks 1 thru 12 are the actual CP/M operating system -Blocks 13 and 14 are the directory blocks.

To get the CP/M from the media and into the ADAM memory, you

just insert the media, and pull the reset switch. As soon as you do this, you can see the disk operating light come on, or hear the tape spin.

After loading, a new DOOT function is located at the base of the random access memory at 0000H. IN designates hezadecimall. Now the BOOT contains machine code which will perform a warm boot. A warm boot loads and initializes the programs and variables mecessary to return control to the Command Control Processor, (CCP); soon to be discussed.

There are two ways to boot CP/M. The first is the "cold" boot that we used to start up CP/H from a media. The cold boot is done with the reset switch.

But there are situations in running CP/M when you want to restart but don't want to do a cold boot. This is done with a "warm" boot.

#### The Cold BOOT

Then you turn on the computer, it will just sit there waiting for instructions. Before a computer can do anything it must have a program stored in memory. (With the ADAM it self-loads the electronic typutiter pirogram which resides on a special memory chip in the ADAM).

But as I pointed out above, CP/M is an alien system and doesn't reside in the ADAM. It must be put into memory, (generally referred to as "RAM". But we have no command to do this since there is no program in memory to respond to a command. (Unlike the CP/H operating system, ROS, the ADAM resident operating system, does not read and interpret the keyboard until another program orders it to do so).

However, NOS does have a routine to read the block 0 of a media into RAM, and then to cause the microprocessor to jump directly to the location in RAM to which it was loaded, and begin operating on the lastructions that it finds there.

Located in block 0 of the CP/M media is the above mentioned COLD 800T program. This program is very short, and simply tells the microprocessor which blocks of the media to load iato which part of ADAN RAN; and then canses the microprocessor to begin operating on the CP/M routines as required.

This rontine is called a "BootStrap" rontine. (because it is acalagous to "picking one's self up by his boot straps"); and the process of initiating it is called the "BOOT" process.

The COLD BOOT is a software function, but is initiated by a hardware function. If this all seems very complex at this juacture, let me explain that pulling the reset switch, is the "hardware function", and that this automatically begins the 205 "software function". (Now that wasn't too difficult,

was it?)

And now CP/M does reside in memory, having replaced the ROS. From now on, as long as CP/M does reside in memory. there is a program in memory that will respond to a boot command, and that is located at memory location 0000M. Amytime we perform a software (or warm) boot, CP/N goes to the memory location 00008 for BOOT instructions.

The command for a warm boot is CONTROL-C. No matter where you are in the execution of a program, you can interrupt and reboot with a COUTROL-C. This will, of course, abort all operations in progress. It is aseful if you get into an operation that is going nowhere, or one that will take a long time to complete and you are satisfied with what the program in operation has provided.

For example, suppose you are dimplaying a very long document and it will be scrolling up the screen for the next ten minutes. You have seen all you want: so to stop the action and return to the CP/M prompt, you just do a warm boot with CONTROL-C.

(This is a very handy feature indeed, and although in the EOS operating system there is also a boot initiating routine, it is not available to the user through a keypress).

I should explain what is meant by "CP/M prompt". When you cold boot or warm boot CP/M, the CP/M system is loaded into the ADAM and made ready for you to use. When it is ready for your use, a ">A" appears. ("A" indicates that drive "A" is preseatly coasidered by the CP/H as the active drive. This can be changed at will). The appearance of this symbol means that CP/M is now awaiting your command.

In CP/H, a warm hoot must be performed every time you change a disk. If you haven't performed a warm boot and you attempt to write a program to a disk which has just been put into the disk drive, you will get a BDOS error diagnostic.

(CP/M meeds to know that a disk change has been made so that it can know what the directory assignments are on that new disk. There are a number of directory programs that will read the directory tracks and tell you some vital information abut the stored files. But if you have failed to perform a warm boot, the directories may contain erromeons data. Actually the ADAM gives a clue as to the fact that a media has been changed so that this "warm boot" step is not really secessary. The new replacement for CP/M, "T-DOS" takes advantage of many of these special ADAX unique features).

#### THE TRAISIENT PROGRAM AREA, OR "TPA"

Now that CP/M is loaded into memory, your system parameters are located from the start of the warm BOOT (at 00008) to 01008, which is the start of the Transient Program Area (TPA).

The TPArea, or simply "TPA", is reserved for the processing of CP/M programs. This is where the actual user program, (not the CP/M operating system), that you are using is located. If you are typing with a word processing program, this is where the action is.

The size of the TPA varies from one type of computer to another, and even varies in the ADAX, depending moon the configuration you are using. Normally, and this applies to 99% of us, the TPA size is 49,520 Bytes.

Tomy Norehen has written a very superior replacement for CP/H called T-DOS which increases the TPA. However, it needs to have an 80 Column device installed in order to achieve this eahanced TPA. (For Real Computing Power, Don't Fail To See The Chapter on 7-DOS in this ASG).

A lot of other older computers have smaller TPAs. When CP/H was first introduced in 1975, TPAs were limited to 16K. The ADAN TPA is adequate for about 95% of all CP/M programs available. But there are a few that are too big to fit in the 49E TPA. Not to worry, you will rarely find a program too large for ADAM's TPA.

#### THE CONSOLE COMMAND PROCESSOR, OR "CCP"

Lying higher in ADAM's CP/N memory organization, just above the TPA is the Console Command Processor (CCP). In the standard ADAM CP/M the CCP starts at memory location C400B (50176 Decimal).

This is the part of CP/M that reads your console, (or keyboard), isput; and processes the commands it receives. It is primarily a symbolic interface between the console and the rest of the CP/N system.

Depending upon the command given from the console, the CCP 1. sends and receives information to and from the Dasic Disk Operating System (BDOS), or

2.seads and receives information from the Dasic Input Output System (BIOS).

3. seads information it receives from the console and to the terninal.

This is the merve center of CP/M but it requires only 2K of the memory. It occupies RAM from C400H to CC06H where the Basic Disc Operating System (BDOS) begins. BASIC INPUT OUTPUT STATES, "BIGS"

Quite often CP/M literature will refer to the "start of the 8005° as the "start of Paactional Disc Operating System" (FDOS). The "FDOS" is a combination of the BDOS and the BIOS.

There is no specially designated memory location for the BIOS. This statement is not meant to imply that specific functions of the BDOS and BIOS are just anywhere in the PDOS.

The cold start and warm start routines are located at very specific addresses; as are the console input routine, the console out routines, the select disk routine, the set track routine, the read disk routine, the write disk routine and on and on. Rach of these has a very specific location.

This should give you a sort of rough idea of the general layout of the CP/N system. The ADAN EOS system is self contained in a 201 chip. The CP/M program must be loaded from an outside source; a disk or tape.

However, once loaded, the CP/M replaces the BOS, and will give the user command control directly from its own routines: while ROS depends entirely apon other programs to give control to the aser. Thus it is then that ROS must switch directly to the wordprocessor after ADAM is turned on, unless another "BOOTable" program is present in an active drive immediately after ROS is transferred from its ROM to ADAM RAM: and CP/M presents its own prompt, and awaits command.

#### **MORE INFORMATION AVAILABLE**

I would like to give you a short bibliography, beginning with the best one I have ever seen for introduction to CP/M: USIBG CP/M (a self teaching Guide) By Judi M Fernandez and Ruth Ashley Published by John Wiley & Sons, Inc.

A terrific training course is put out by BRATH/IBBITH. Though expensive. You can get college credit if you complete the tests that are part of the course. It ases a combination of written text and a large number of audio cassettes, and is extremely well presented! Though possibly not listed in the carrent catalog, it should still be available, and is called: An Individual Learaing Course in CP/M Nodel RC-1120.

A fairly advanced book on CP/M is: The CP/H Mandbook (with MP/M) by Rodaev Zaks Published by STBEI

MY *favorite* book on CP/M is: OSBORNE CP/M USER GUIDE by Thon Hogan Published by Osborne/McGraw-Mill

Thomas J. Leene

# T-DOS - NEW POWER FOR ADAM -**AND FREE!**

# by Ron Collins

# **INTRODUCTION**

T-DOS was written by Tony Morehen for both the experienced ADAM computer user as well as for the ADAM newcomer, and makes the "ADAM" Pamily Computer System much more powerful and useful than it was even when it was new.

Those of you who have done little more than hook up your ADAM and use it to play games, write letters on SmartWRITER, or run AdamCALC,

SmartPILER, etc.; will be able to run applications software to do things with the ADAM, that you never before thought possible.

With 7-DOS you will find a new door has just opened up to you, a door that will perhaps give you reason to forget the very consideration of spending money on a "better" computer that can "do things the ADAM can't do".

The truth is, there is very little this ADAM can't do with T-DOS and the right CP/M software!

If you are one of the ADAM owners who would like more power from a computer, one who wants to get out of the limitations of the standard ADAM programs that come with the BASE ADAM, then READ OF!

Those of you with a fair to advanced background in the BASE ADAM computing, will be able to move right on into the more advanced capabilities of T-DOS. Tou will suddenly find your ADAM blessed with the proper support to get the most out of your new hardware, and you will find that the problems which have become a part of your everyday computer use, (with programs like SmartWRITER for example), can now go away.

And for those of you who once tried CP/M but disliked its limitations, you will find that many of the more complex CP/M programs that used to require too much TPA to run them than CP/H 2.2 afforded, will now run with perfect ease with T-DOS.

With 7-DOS fully installed on your ADAM, you will have the world of high power CP/H software at your door. Applications programs for CP/M exist in the thousands, and almost any of them will work with 7-DOS on your ADAM.

There are Word Processors that support files a hundred times

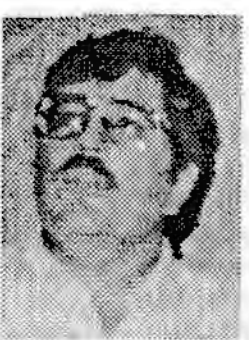

the size of SmartWriter's best efforts, and Spreadsheets that triple AdamCALC's maximum, (and without the "lock-ups" and "bugs"); while. creating data you can trade with other computer owners other than those who own the ADAM.

There is Database software; and there are utility and applications programs that allow you to do so many of those things that Coleco failed to provide.

Too can still play the Coleco games you love, they are after all, among the best ever made. But when you're ready to quit "playing games" with the standard user "beginner software" that Coleco designed for computer "beginners", and start using your ADAM as a real computer, a powerful COMPUTER; you'll be ready to use 7-DOS, the ADAM's only "state of the art" operating system!

# **IL TIE IEGISTING**

#### **REPAIR BUGS. ADD FEATURES**

When Yony Morehan first started working on 7-DOS, his work was simply a set of extremely useful routines that fixed several bugs in standard CP/M.

But, while repairing the bugs, he also added many much-needed features.

In those early days the software that eventually grew to become TDOS, came in the form of a "patch" program called **IEWCCP.** When I used the "patch" on my CP/M, I found that all sorts of problems that I had previously encountered with CP/M, were suddenly gone, and I had a smoothly running, properly functioning 'IBW CP/H'!

#### **CP/H PROBLEMS**

Among other CP/M problems, its support files such as PIP and COPY were shipped by Coleco with an inherent bug that made it mearly impossible to copy any files over 16% in size: and access to memory expanders larger than Coleco's original 64K memory expansion. And even access to disk drives larger than 160K were just not possible. Wor were any of the other presently available, (non-Coleco), peripherals for the ADAM able to be addressed by the original CP/M. It would not, for instance, write to any printer other than the ADAM printer.

"MEWCCP", virtually eliminated these bugs; while providing the user with the ability to customize the hardware support "on the fly". If you added to your system, you simply re-ran the MENCCP.COM program to tell your newly modified version of "CP/M" about it, creating an even more newly modified version. Prom then on, your version of CP/M would allow access to the new hardware.

## CHARGING THE FRATURES.

Some of the program support files found in the original CP/M 2.2 package, such as COPT.COM; and directory support programs such as DIRR.COM and a few others, were eliminated from the directory by building them right into the new operating system. This "building in" of support atilities is what makes their operation so fast and so powerful. When using the "built in" utilities there is no longer any "wait" for programs to load from an external device like a disk drive for example, there is only an internal routine which is activated instantaneoulsy.

"Building in" such routines allows more features to be added as well, because they are written in machine language rather than some interpreter program language like BASIC. This makes the routines extremely compact and best of all, very PAST!

Toay also chose an additional set of routines with a lot of new features, and built them into NIWCCP as well.

#### THE CREATION OF T-DOS!

Over the past three years or so, this series of changes has evolved into a much-streamlined and feature-packed replacement for CP/H, which Tony appropriately named "T-DOS".

#### RIVAL OF MS-DOS

The current version of T-DOS, is far more sophisticated than just about any other compater's implementation of CP/M. And the simple command structure of T-DOS is so easy to learn that most people pick it up in a matter of hours. This latest version gives the ADAM "mear MS-DOS" style features and command structure.

One thing that many computer users have forgotten over the years, is that the much vaunted MS-DOS is only a mudified version of CP/M. Even in it's current form, MS-DOS is still in full possession of the bugs from those earlier versions of CP/H from which it was copied.

## **MOT SO T-DOS**

In T-DOS thuse bags have been squashed flat. All of what MS-DOS wishes it were, T-DOS has become!

#### **HELCOME SERIERS OF POURE**

This article was written to introduce T-DOS to those who are only now looking for the ability to make ADAM really work for them. Of necesssity then, they must abandon the ADAM ROS operating system!

They need a more advanced operating system than either BOS or CP/M. That system is T-DOSI

I will try to explain the different terms and options in a way that you can understand. The information presented can in no way compare to what you will learn simply by using T-DOS. After three years of working with various revisions of the software, I am convinced that this version is the best operating system I've ever used.

If I do nothing else in writing this article, I hope that I will be able to peak your curiosity enough so you will want to at least LOOK at T-DOS. There are few software packages that come close to this one and even less that come to you absolutely free!

## 7-DOS FOR UENCONERS (That is 7-DOS)

T-DOS is an alternative operating system for the Coleco ADAM that is 99% compatible with Digital Research's CP/H 2.2 program as supplied by Coleco in ADAM format. (And, since you asted, the name "CP/M" stands for Control Program Monitor),

T-DOS emulates a great deal of what CP/M does best: that is, it helps your ADAM communicate with all of it's different peripherals and other parts. T-DOS just helps MORE of the parts keep in touch with the central control, and allows the use of them to greater advantage.

What all of this means is that your light beige bor can now run a whole new and powerful series of programs that can turn it into an efficient and powerful home computer that will run rings around almost all other "4-bit" machines.

This mew operating system will provide you with more capabilities and features than the BOS or standard CP/M systems.

## **T-DOS. WEAT IT DOES**

Io the pages that follow, I'll try to explain the different features and their purposes. I will as well, try to describe the various facets of the operating system in general. Even more information is provided in the manuals found on the T-DOS disk or data pack.

"Talking to" T-DOS and working with it are all done by way of three different types of commands.

#### RESIDENT. TRANSIBUT AND ERTROARD COMMANDS

## BUILT-IN OR RESIDENT COMMANDS

The first type of commands are built into T-DOS and are known as the RESIDENT or BUILT-IN commands. These "reside" in RAM as a part of the T-DOS program itself.

An example of a resident command, is the "CLS" routine. Just type "CLS" and press "RETURN", and watch as T-DOS clears your screen and places your cursor and the prompt into the upper left hand corner of the screen.

The routines for performing these kinds of tasks are not listed in the directory display when it is called up, because they reside not on the media as separate files; but in RAN, being a part of the overall T-DOS program.

#### **VEAUSTREY COMMANDS**

The 2nd method of talking to T-DOS is via the program support files. The T-DOS software comes with several T-DOS specific support file programs and many more are available. These commands are known as "TRANSIENT" commands because the routines these commands initiate don't reside in RAM with the T-DOS proper. Rather they reside on the media, and are loaded to RAM whenever they are requested.

Transients are files with a filetype of CON, and can be executed by simply typing in their mame, and pressing "RETURN". It is not necessary to type in the ".COM" with T-DOS as it was with CP/M.

The program to format a disk or datapack is just such a transient routine or program. It is found on the disk as PORKAT.COM To run the program, all you need to do is type in the command "FORKAT", and press the RETURI key. (And an added simplicty is that there is no requirement to separate upper and lower case letters when you type in the command. T-OOS knows that to "format" is the same as to "FORNAT", which is the same as PoRmAt. That makes it very simple for the user).

#### **ITINGARD COMMANDS**

A third type of commands recognized by T-DOS, are IBYBOARD commands. These commands are carried out when certain key presses or keypress combinations are pressed. T-DOS will always look for these combinations and then carry ont the task each one designates. An example of such a keyboard command would be the use of the UP-ARROW key to move the carsor up ane line.

#### **T-DOS COMMAND STRUCTURE**

As I mentioned above, T-DOS has three different types of

commands upon which it can act.

The first type recognized are called "RESIDENT" or "BUILT-IN CONNANDS". These are commands similar to those you worked with in SmartBASIC to get a directory display by typing in "catalog", or "run" to run a program, "save" to save a file, etc.

Tou did not have a special program called CATALOG.BAS on your disk that you would have to ran to get a catalog of that disk did you? Of course not! That's because the routine to read the directory from your disk or data pack was BUILT-INto SmartBASIC.

Peatures of this type are also called RESIDENT COMMANDS because they RESIDE in memory just watching and waiting for you to call on them.

## RESIDENT OR BUILT IN COMMANDS

Unlike the ADAM's intrinsic operating system, (EOS); CP/M and T-DOS have a few "built-in" commands that they can carry out immediately after being loaded, without the need for a separate program.

By way of contrast, in the case of the EOS operating system, there are no "built in" commands in EOS that are directly available to the user innediately after EOS is loaded. Therefore all access to BOS routines must be made via an auxiliary program (like SmartBASIC, SmartWRITER, etc.); an anxiliary program that must be loaded subsequent to the loading of EOS.

On its own, on "power on", EOS immediately loads the SmartWRITER program from an internal ROM, (just in case that is your desired program, as it eften is for many of you}. If SmartWRITER is not your desired program, then you must load a media, (containing what you want booted), to a drive; and pull the "COMPUTER RESET" switch to load it.

On the contrary however, if T-DOS were the intrinsic ADAM operating system that went into effect immediately after ADAM was turned on as is presently the case with EOS; the T-DOS "built in" commands would be immediately available to the aser.

As it is presently however, the BOS routines that are loaded to ADAM RAM when the power switch is turned on, are used to load 7-DOS from a media, (by putting the T-DOS media into a drive and pulling the "COMPUTER RESET" switch as explained above); and then TDOS is loaded into RAM, replacing ROS as the ADAM operating system. The "built in" commands are then directly available to the user, without the requirement for loading an auxiliary program.

Por example, in order to get a directory display of a disk or data pack using T-DOS, all you need to do is;

1.select the drive, (if not already shown to the left of the prompt); and then

2.type \*DIR\* (short for directory), (or press the appropriate SmartXBY to do it for you), and then 3.press return. The display will appear.

(To accomplish the same task of obtaining a directory display of an EOS formatted media and using the BOS routines, you 1.boot an auxiliary program which has routines must: that supply certain required input parameters to the EOS directory routines.

2.use that auxiliary routine to make the directory display CALL, usually by;

3.selecting the drive, 4.typing in the command and 5. pressing return, The display will appear).

Unlike the SmartBASIC "CATALOG" command, the CP/M "DIR" command does not show you the sizes of the files listed in the directory display.

T-DOS fixed this limitation by causing a screen display to appear that tells you exactly how much space the disk can hold when empty, how much space each file has used, how much space has been used so far (by totaling up all the space used in all of the files), and finally how much space remains.

## T-DOS' CUSTOMIIED DIRECTORY DISPLAYS

Imasmuch as I am presently discussing the directory display, perhaps this would be a fitting place to explain how T-90S installation procedures address the problem of making T-DOS video displays fit the various displays preseatly in use by ADAM users.

T-DOS is "stylized" into any one of several styles depending upon what peripheral equipment you will use with it. The transient programs 40TD0S45.CON and \$0TD0S45.COM are provided for you to use to custom install your own personal style of T-DOS. These programs are provided with T-DOS for your use, and are referred to herein as the "install" programs.

If your display system is a TV or monitor without the 80 column capability, you will be using 40TDOS45.COM to do the installation of T-DOS for your system. T-DOS will then come up on a 40 column screen display.

If you have an 80 column video unit or an 80 column "dumb terminal" connected to your ADAM, you would then use #0TD0S45.COM to customize your 7-DOS display for an #0 column screea.

Among the several possible styles that can be created with

these installation programs, there are even styles of T-DOS for owners of the PowerMATE hard drive system and/or serial ports. The installation programs can make 7-DOS styles that work with no hard drive, OR with the OBS/Mini-Winnie hard disk system. Any presently available ADAM system is supported by a style of T-DOS.

The bardware that the "install program" reads as "being connected", (as the "install program" is runing); is what determines the type of hardware that is supported when you later boot the disk or datapack.

When installing, you will pick your display type by selecting the proper xxTDOS45.COM for your system. As a result, your directory will always be just the right size for your screen.

Gone are the days of "scrolling around" to find the rest of your directory! Another CP/H problem is herewith eliminated!

How 40TDOS45.COM gives you a 40 column directory and puts it oato your screen in a full 40 column format. (SmartBASIC and the earlier ADAM CP/M 2.2 only provided 32 columns on a full screeal.

And \$87D0S45.COM gives you an 80 column directory and puts it onto your screen in a full 80 column format.

Because of a "full support" program of an installed clock, T-DOS will even "time and date stamp" your files, and the two directory programs supplied will let you get a directory that shows these date stamps along with file size and space available information. (For now, T-DOS recognizes the EVE SS-CC and the Orphanware clocks but even if you have no clock, date stamps will still be supported by use of the iocluded DATE12.COM utility program).

## THE FOLLOWING IS A FULL LIST OF THE RESIDENT, ("BUILT-IN") COMMANDS

- DIR A sorted directory listing that provides file size and disk usage information.
- COPY Copies files from one dist to another. Wild cards are permitted for multiple file copying.
- TIPE Displays files on the "COT: device", (usually the screen or monitor). Supports end of screen pause for easy file viewing.
- LIST Displays files on the "CON: device", and also sends them to the "LST: device", (usually the printer).
- RBN Renames a file.
- SAVE Saves data in memory to disk as a file.
- DRL Rrases or Deletes files.
- CLS Clears the screen.
- GO Restarts last program loaded into memory.

#### TRAUSIENT COMMANDS

The second type of commands with which TDOS works, the "TRANSIENT CONNANDS", are represented on the T-DOS media in the form of some very outstanding support utilities.

hay number of commercial or public domain applications programs would also fit into this type of category. The famous commercial programs as dBASE II and DORDSTAR come to mind and run perfectly well on an ADAM. (See the Blliam Associates dealer ad in this ASG, and the chapter ADAM DEALERS AND SUPPLIERS, and chapters on TELECOMMUNICATIONS AND BBS'S, and SOPTWARE FOR T-DOS AND CP/M, for more information om commercial and public domain T-DOS and CP/M programs)

The atilities provided with your copy of T-DOS are:

#### **PROGRAM**

#### DESCRIPTION

CD74 (Change Dir )= CD can be followed by directory name  $C<sub>015</sub>$ (Change User)= CU followed by files and destination (View/set time and date) Cao read OBS/EVE clock. DATE12

DRIVES12 (View the drives and their sizes connected to ADAM.)

DSESI24 (Temporarily change the selected drive's size.) (Allows transfers of files between EOS and T-DOS.) FCO5

**PP27** (Find a file anywhere on your system)

FORMAT34 (Creates a program called FORMAT.COM with your OS.)

PORNAT (Pormats media and installs your version of T-DOS.)

INITOR12 (Initialize a directory for date stamps).

IOBIT12 (Change the default periferals temporarily.)

PATH13 (Change the default path/View/Alter current path.)

MOUNTII (Use with larger drives to swap drive partitions.)

- SORTDR10 (Sort the directory on any drive)= Must specify drive.
- TDIR1-14 (View directory with create and modify date stamps.)

TDIR2-14 (View directory in 2 columns with date stamps.)

UNDEL12 (Undelete or restore erased files)= UN with filenames.

As you can see from the list, TRANSIBMT COMMANDS are really just like the "built-in" program utilities we learned about earlier, except for the fact that these utilities aren't "built-in" to the operating system. They are "stand alone" programs that reside on the media, that need the operating system, (?-00S), before they can be used; (just as SmartBASIC needs the BOS before it can print to the monitor, or your BELLO program needs SmartBASIC before it will execute).

And just as your HELLO program needs SmartBASIC before it can be run, your TRAUSIENT COMMANDS aeed T-DOS.

We call these little utility programs, "commands", because, like the built-in-commands, (DIR in the example given above); they only require you to type in the part of the filename preceding the ".", in order to run them.

## **KEYBOARD COMMANDS**

The third type of the three T-DOS commands mentioned above, are the "IEYBOARD CONNANDS". These commands allow some real flexibility and command line edit possibilities.

The keyboard commands fall into two categories, the "USER DEFINED CONNANDS<sup>®</sup> and the "SYSTEM DEFINED CONNANDS".

The first type includes those such as your SmartKBI strings. These SmartIBY strimgs can be chaaged by way of the "built in" "submit" function of T-DOS, to do any number of things when pressed.

When you are in the process of installing T-DOS on your ADAM, you will be asked if you would like to "EDIT SMARTKEY STRINGS?".

If you want to; say for example, have your ADAM run the DATE12.COM program whenever you are in T-DOS and you press SmartIET I; then you would answer "I" to the "BDIT SMARTIET STRINGS' question.

As you would go through the edit process you would be asked which keypress to use; the mame of the routine to be executed, (which will subsequently appear behind the promot whenever the SmartIEYI is pressed, the "return string"); and what text you wanted to appear on bottom of the screen to help you remember the function to be performed.

Continuing with this example, the keypress you would want is SmartIEY I, the mame of the routine would be "DATE12.COM"; the text to appear after the cursor, (the return string), would he "DATE12"; and the text you wanted at the bottom of the screen might be "DAT", (you make his one up yourself).

After installation of the T-DOS with this edit routine being performed; forever thereafter, whenever T-DOS was loaded, the specified text "DAT" would appear in the SmartEBTI hox at the bottom of the screen. When that key was pressed, the phrase "DATE12" would appear at the cursor, and the cursor would move to the ead of the phrase. Upon a press of the "RETURN" key, the program DATE12.COM would be loaded by T-DOS. and would then execute.

SYSTEM DEPINED COMMANDS, (another type of teyboard command), are those that 7-DOS has huilt into its own programming. When one of the special keys or special key-combinations is pressed, TDOS knows that it is being "commanded" to run a particular routine.

Por instance, pressing the key-combination ""P", (your "COMTROL" key pressed while depressing the "P" or "p" key), will tell TDOS to run the routine to print whatever it sees on the video screen.

Printing out the directory of your disk or data pack onto paper using your dot matrix or SmartWriter printer is simple using this special keyboard key. (Since the ""P" command causes the screen to be printed; the command ""P", to rus the printer must POLLOW the command to show the directory.

As you can see then, (as mentioned above). SISTEM COMMANDS are really another form of KETBOARD COMMANDS, and they will be referred to as such from this point on.

T-DOS has also improved editing for the line input function.

All programs that reguire the line input function, (the actual command being typed in by the user, to actually RUN the program, etc., including the CCP's command line input which will be explained); now have the following editing capabilities. Take particular note of the ability of T-DOS to recall previous line inputs.

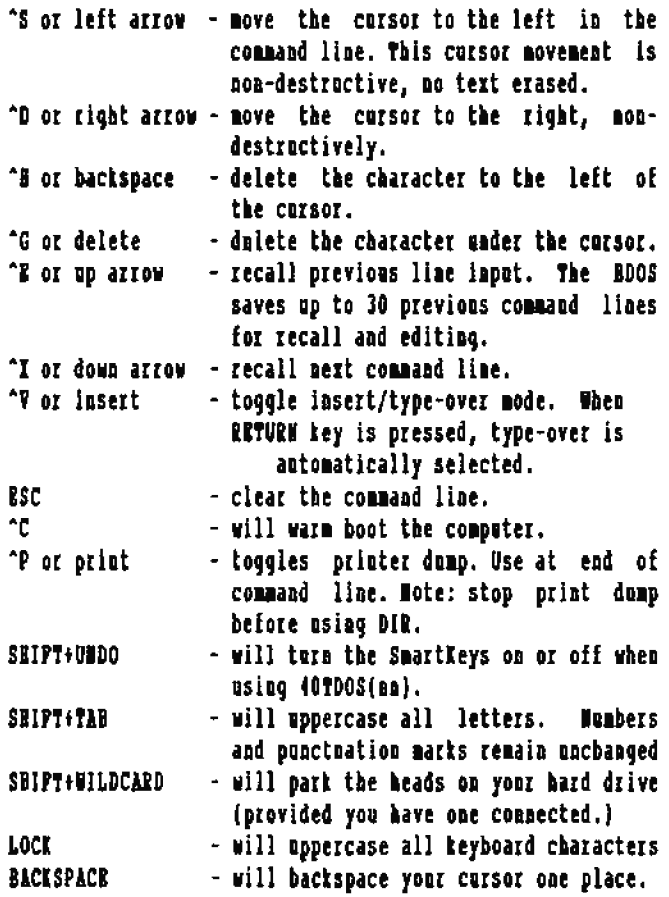

#### **HARDARE ADD-ONS AND T-DOS**

With all of this support, T-DOS can handle any of the various ADAM hardware items now available.

It supports up to 4 Coleco or modified disk drives, two data drives, memory expanders of up to 1 megabyte, the SmartWriter printer, a parallel printer interface with its dot matrix printer, the AdamLINK modem, any of several available serial interfaces, external modems up to 19,200 band, two types of hard disk drives, all presently used 80 colemn video units, 80 column terminals, standard TV or monitor displays, a clock/calendar card and more.

## IF YOU DO BOTHING RLSR WITH YOUR ADAM THIS YEAR, GRY TOOS AND GIVE IT A TRY!

As explained above, T-DOS is only active when you boot it up. It is a temporary operating system, in place at your command!

It is a powerful operating system and it is the only one available that can access all of your ADAM hardware.

Then one asks, "With all of this added to the fact that T-DOS is free to all, why wouldn't everyone get it?"

Well, as it toras out, there has long been a sort of "skyness" among ADAM owners when they come lato contact with CP/K.

I think this is because the terms used, and the program's presentation, are a good deal more on the technical side in approach than the ADAM owner has seen in his brush with SmartBASIC for example.

The syntax, (the method of "talking to" the operating system), is also different in many ways.

Many ADAM owners have become so accustomed to the "English statement" approach of SmartBASIC, (that of 'typing in" programming lines in Bnglish, and letting the SmartBASIC language system translate it into the machine language that the 380 microprocessor in the ADAM understands), that anything else seems impossible to follow. (This was particolarly true of the relatively "very user unfriendly"  $CP/M$ )

But the previous use of SmartBASIC by you as an ADAM user, may actually be an asset to you, as you are newly introduced to T-DOS. Programming in SmartBASIC at least did teach logical principles and program order, both of which are extremely useful, if not required, in any area of computing. In many ways, this is great background for anyone.

And now it is possible to move beyond the limitations of BOS. and use an operating system that has many more features and much more power than the ADAM BOS operating system provides.

I think fony had SmartBASIC users in mind when he worked out a way for just about anyone to install T-DOS.

Top may not have thought of this yet, (maless you have tried to address disk drive 2 from SmartWRITER, or print an ADAMCalc spread sheet to your dot matrix printer, for example); but Coleco did not have their "EOS-type" programs written to accomodate all of the newly developed and now available items which can be attached as peripheral items to the ADAM.

And since some ADAM users have some of these peripherals, some have all, and some have added none of them; it follows that not all users have exactly the same hardware installed on their ADAM. (Now that is logic if logic ever was!).

If T-DOS is to be available to any and all of these users, it must be adaptable to work on all ADAM systems. It must also be easy to install for all ADAM systems.

fony, in his attempt to minimize the difficulty of installing the T-DOS for the various systems, must have used the following reasoning.

Most of you have some experience in using SmartBASIC.

And most of you know that many SmartBASIC programs are "MENU" driven, that is, on-screen menus direct the user to select a SmartIBY or to press some specific keyboard key to use the program.

You are already familiar with that idea, so Yony used this hasic feature when designing his "T-DOS operating system installation" programs, 40TDOS45.COM, and 80TDOS45.COM.

7-DOS is usually distributed on disk or data-pack installed for a very basic ADAM system, BASE ADAM.

If you have already ordered it, and did so from some other source, it may have come already installed with the system you currently have.

Either way, the usual procedure is to "play it safe" and format a new disk or data-pack and construct your own custom TDOS that supports TOUR bardware.

To show how easy and "menu driven" a program xxTDOS45.COM really is, let's take a guick look at some of those meau screens as we practice an installation of 7-DOS for my system. What follows is an actual representation of what came up when I ran 80TD0S45.COM. I used 80TD0S45.COM because I have 40 column display peripheral attachments.

(PLEASE WOTE: There is also a 40TD0S45.COM for the TV display when you don't have peripherals permitting 40 column display).

# **WEAT DRIVE HAS THE TARGET MEDIA?**

The following screen is the first one to appear after booting T-DOS, and "typing in" behind the displayed prompt symbol: "#07D0S45" and pressing retorn. (The right side of the screen cootains my notes for your convenience. The left side, left of the vertical lines, represents the screen as it actually appears).

#### **T-DOS V 4.5 INSTALLATION PROGRAM**

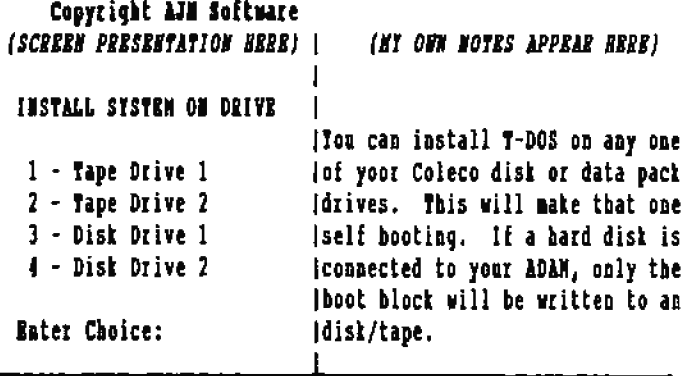

(Remember, the left side of the above display is all that you will sue on the screen!

Well, that's a pretty confusing screen isn't it? Of course aot!

All that is required is that you press any number from 1-4. (selecting which drive it is in which you have placed the media upon which you wish to install your "custom styled" T-DOS system).

If you happen to own a hard dist system. the T-DOS will be written to the bard disk itself, and just a boot block will be written on the disk or tape to tell your ADAN where on the hard disk to look for the T-DOS program.

## DO TOU WANT RANDISK DEFORE OR AFTER OTHER DRIVES?

Mert, TDOS will ask you if you want your RANDISK, (memory expander, if you bave one), to be installed before or after your disk and tape drives. I like to have my memory expander RAMDISK come between my bard disk and my disk/data drives. so I simply press a "B", {"B", for "B"fore}. (The lightning fast use of that memory expander as another "disk drive" is the best reason for baving a memory expander).

## *IARDHARR PRESERVATION*

After the location preference has been given, T-DOS will scan vour entire system, and a table of hardware will be presented:

## T-DOS V4.5 INSTALLATION PROGRAM Copyright AJM Software

#### Your CP/M drives are as follows:

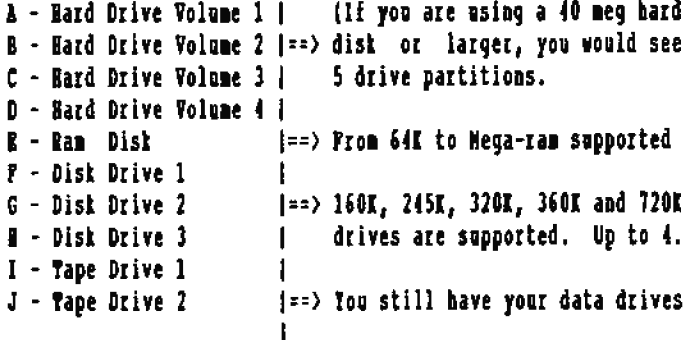

As you can see. T-DOS is telling me the order of my drives. and what drive letter it will assign to each. I need to write those down, if there are so many that I can't remember.

## **BRIVE SIZES**

The next thing T-DOS will do is to ask me what size it should assion to each of my disk drives. (There is no simple internal method by which a program can determine the size of most drives available to the ADAM. The exception to this is that of the EAT disk drives).

Please notice, (below), that 6 different capacities are supported. The final capacity (number 6) is listed as being 714K in size. I will explain a bit about T-DOS and CP/M disks, which also holds true for DDPs.

The sormal capacity of a 3.5" disk is 702K under T-DOS and 720K under ROS. The disk is fully used in both cases. even though it doesn't look like it when one compares these two sizes.

This is because a 12K section of each T-DOS, (or CP/M), disk is always reserved for the operating system. It is always reserved for the boot block on block 0, and at least 1 block is reserved for the directory. This totals 14 blocks, (at least), that are ordinarily reserved for system use.

If you keep this in mind, you will understand why the 160K disk drives are listed in the installation screen shown below, as 145K drive capacity. (With the conveolence of having the operating system on the first few tracks, you won't need to run any special programs to get started. Just pull the RESET and off you go).

The sizes as they appear on the selection screen:

# T-DOS V 4.5 INSTALLATION PROGRAM Copyright AJM Software

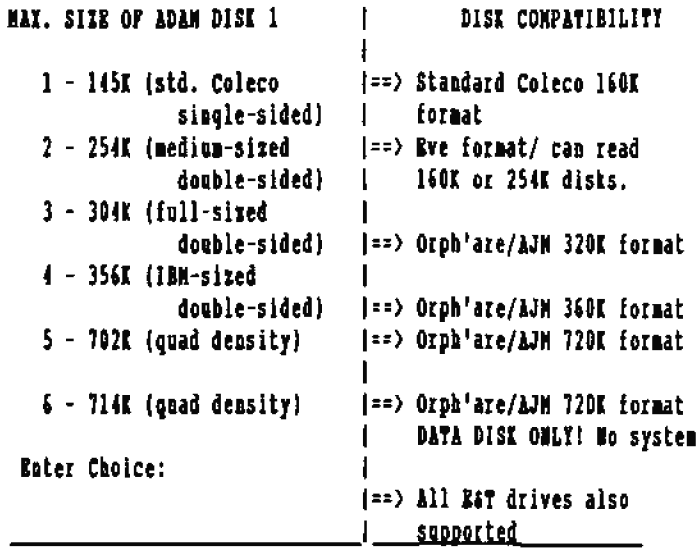

The rest of the installation is just as simple to navigate!

A very easy-to-follow installation quide is also provided along with complete documentation for T-DOS and each of the utilities that support it. All are tert files that yoo can read on your video screen, or just print out for a hardcopy. All of this can be found in files with your copy of T-DOS. whether on disk or data packs, when you receive T-DOS.

Because of the professional programs presently available. (and many other programs still being written for CP/M by many programmers of other CP/H 2.2 computers as well as for ADAM), T-DOS may well be the most important part of your ADAM's "SURVIVAL KIT OF THE 90'S"!

## **TOUR DIRE OF T-DOS**

To get a copy of T-DOS, please check out your local user's group library, or contact ADAM LINK of UTAN, ADAM'S HOUSE. WIAD, or any of the national vendor/nser's groups. Tou can usually fied T-DOS in the public domain libraries of these groups. (See front sections of this ASG for "IMPORTANT NAMES AND ADDRESSES").

An even faster way to get a copy of T-DOS would be to contact one of the many ADAM supporting BBS systems around the USA and CARADA.

T-DOS is also correatly available in the CLUB forum on CompuSERVE and in the CP/M area of GEnie. On CompuSERVE, Rob Priedman is that area's SYSOP.

In fact, if you want a copy of T-DOS, you can write to Rob Friedman, (see INPORTANT NAMES AND ADDRESSES in the front of this ASG), send him 2 clean, INITed Digital Data Packs and a stamped, addressed return envelope in which he can mail them back to you; and he will most gracionsly send you a copy for the DASE ADAM. It will have the aecessary installment programs, and you can procede to install it innediately for your own system. Include just a note to tell him that you read in the ASG about the 7-DOS GIV program that he is offering, and that you would like to take advantage of it.

How isn't that simple emovoh? It is great to have so many ADAMites, like Rob, who are so eager to help all of us make more and better use of our great little ADAMs, and his service is greatly appreciated though not financially compensated. (And it never burts to say thanks to these loyal ADAMites).

The setup will be for an ADAN with one data drive, no memory expander, no disk drives, and the ADAM SmartWriter Prioter. When you perform the installation on your own, T-DOS will scan your system and ask you the goestions that will make it become a version that supports all the hardware on YOUR system.

T-DOS can also be found on the AUAUG BBS at (202)561-2475. the Micro Innovations BAS at (703)264-3900 and the ADAM EICHANGE (my home BBS in the Cleveland, ON area) at (216)083-9355.

There are surely many more BBS's that support file transfers and carry copies of T-DOS, than just those I've mentioned. (See BBS list in chapter on "TELECOMMUNICATIONS AND BBS'S").

the main point to remember is:

## **T-DOS IS AVAILABLE HOW MD** IT DELIVERS THE COMPUTER POWER TOU BEED DOUILL **MD**

#### IT IS FRIENING

T-DOS may well be the most important factor in the survival of the ADAM in the '90s, considering the alternative of getting more computer power from one of those overpriced 16 and 32 hit sytems!

I know far too many ADAM owners who decided that CP/M was an operating system they didn't want to try. 'BOS is all we aeed!" they told me over and over.

A few years later, many of them ended up spending 2 to 3 thousand dollars for an IBM compatible system so that they could have access to some word processor program like "WordStar 4.0", or a database program, like "dBASE 11".

They soon found that to do anything worth while on their new unit, a lot more momey for some very expensive software was required than they would have otherwise spent with the ADAM TDOS and the good professional and public domain CP/M programs that are available for ADAM's T-DOS.

And when they investigated their new machine more thoroughly. they found that the "new operating system" that their "clone" used was a lot like that CP/H io the ADAM world from which they ran.

And they had already spent a small fortune just to have the privelege of finding that out!

Just mull over in your mind about how much money you can save by NOT moving to an expensive computer.

The powerful software for CP/M computers can do many of the same thiogs.... sometimes even better; and for almost all of us, more things than we really will ever want to do!

And these CP/H programs will run on your ADAM better under T-DOS, than they ever could under standard CP/M.

And this is often accomplished at a very reasonable cost, because, now that MS-DOS software is the money mater for software authors, a great number of the best CP/M program files have been released into the PUBLIC DONAIN.

If you belong to a user's group such as ALU, MOAG, or NIAD: or if you have access to a modem and thereby have access to one of the better BBSs, (Bulletia Board Systems), you can get a large library of top guality software for next to pothing.

The point to keep in mind is that rather than being obsolete, you can make your ADAM a "state of the art" computer; at least as far as software is concerned!

Ronald W. Collins

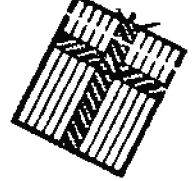

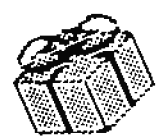

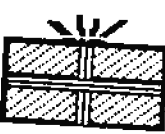

# **SOFTWARE FOR T-DOS OR CP/M**

**CP/M FOR THE ABAM** 

# PROGRAMS THAT FULL THIS POURRHOUSE

by Ton Ecene

# **AU OVERWILLING ASSICIATELY**

There are so many superb CP/H programs that can be ren on the ADAM that it is impractical within the size limitations of this chapter of the ASG to list then all.

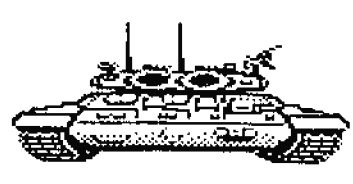

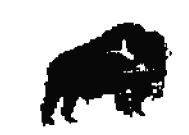

And it is almost as difficalt a problem to organize them in some logical fashion.

It is mearly as bard to rank them on some sort of scale, and they are too diverse to compare.

One program may be a terrific spelling checker while another might be an outstanding data base program; yet another might be a superior modem program.

I am simply going to have to select a few of what I consider the best CP/H programs and discuss their value and apolication.

I have found many versatile programs that have turned my ADAM into a computer powerhouse. I have found so many, in fact, that I just don't saderstand the remarks that people make abost there being no software for the ADAN. They must not be familiar with CP/M or better yet, not be familiar with its improved replacement, T-DOS.

But where do I begin! I have already said that I wouldn't be able to rank these programs. Sure, I can think of a lot of programs that are more useful than others, at least to me. So I will just start in and, as I go along, I will point out the reasons why I think they belong on the "best seller" list.

(The term "best seller" may be misleading, inasmuch as most CP/M programs are public domain).

## HROOT, LEN

I can easily identify the program which, in my mind, is the most influential CP/E program ever devised, as far as ADAM is concerned. I know it will come as a surprise to many old time devotees of CP/H, but the program I rash the bighest of all in this category is MB00T.ASB.

This program is the one program that began opening the entire world of CP/M to the ADAM.

Way back in the early days of the ADAM, after Coleco had brought out ADAMLINK II. we could communicate with bulletin boards and other computer owners, but the only programs that we comid download were ASCII text files.

To be sure, we could purchase a limited quantity of CP/M commercial software from WESTICO. They

offered a mice communications program named ASCON which cost \$240 with documentation. Does anyone remember COMDOR, a database software that cost \$340. Don't gag, bet DBASE Il sold for \$495. COBOL was a mere \$700. PORTRAN-00 was \$500 and PASCAL was \$350.

Actually these prices were not at all out of line. Just drop in any software store and finger the Tuppie merchandise today! Even this limited lise of WESTICO software was not available for long. They went out of business before Coleco did.

(Editors Note: See the more presently much more affordable prices of some excellent commercial CP/M (?-DOS) software effered by the advertisers in this ASG: like the excellent WordStar 4.0 for only \$120.00. Prices have really dropped!)

So for the most part, we were left hasging out to dry. I could only look at the directory of files on variou. 8BS and salivate over those great, free public domain programs that I could never access.

But MBOOT changed all of that forever. MBOOT.ASH was written in ASCII text, which I could download with ADAMLINK II. With the ASN.COM that came with my ADAM CP/M 2.2 I was able to assemble MBOOT.ASM into a her file, and with LOAD.COM I could make MB007.COM from MB007.BRI. And at that point I was in hasiaesa.

My experience was the same as that of bundreds of other ADAM users of that period. John Hesiavech who was the ADAM guru os the Compaserve Creative Computing forum, had developed a aumber of helpful suggestions on how to sse NBOOT.

Believe me, it was not at all straight forward going from HBOOT.ASM to the actual downloading of a binary file. Hany people wrote extensively on this nubject. There was a file
maned ADMBOO, written by Tim S. Coombe, of Chicago, that was adapted from MBOOT for the ADAM. MBOOT was basically the work of Keith Petersen with some help from John Taylor; but it was based on some fundamental work by that computer genius. Ward Christeasen.

Despite Tim Coombe's rather explicit instructions and John Mesiavech's college try, it wasn't matil Barry Wallis cleared matters up in his articles in NIAD and Compuserve in June of 1985, that it was possible to make MBOOT work on the ADAM. (Barry, incidentally, was a charter member of IRAUG, and we ate sort of promd of that).

(Incidentally, at that time, nobody knew the code for auto dialing and so, with MBOOT, you had to dial the desired sumber by hand, and then transfer the operation back to the computer).

The important thing to remember is that with MBOOT you were able to download binary files! Then better programs, (written for other computers than the ADAM), could be downloaded as they developed. Por example, when HDM747 was developed by Irv Roff, it was only a matter of a few weeks patil it was configured for the ADAM.

Then HEI came along and the ADAM was in clover. People today, have no idea of the problems that had to be surmounted before good modem software was available for the ADAM. Today, most people who want to get a good modem program, get it from someone who has been through the agony of those early days. Nuadreds have gotten their IMP or MHZ from those generous CO-SISOPS of the ADAM forms on Compuserve. Rob Priedman and Tim limes.

Even though one can get an outstanding modem program, just for the asking, or can get one of the many other programs that came to ADAM as the result of HBOOT, (programs that ADAM owners now so readily take for granted); that in no way lessens the significance and importance of that "MBOOT breatthrough". And wouldn't yes know it, those gays who developed it, had never heard of the ADAM!

Today, no one would even consider using H800T unless it was junt for gaining the experience of using it.

How that I have given honor where honor was due, here are some of the best CP/M programs that are available for, and work perfectly on, your ADAM.

## 00014.000

I believe that one of the truly outstanding programs is MEX14.COM. It goes under a few other mames such as MEI-03.COM and MRI-12.COM etc. But the basic MRI program by Rom Fowler is the fredamental program in all of these versions. In fact, only very minor modifications such as re-assigning ports to permit it's use with external modems, and the changing of band rates are made in these newer revisions.

There has never been such a consietely versatile noden program as MBI. Namy people shy away from MBI because they consider it to be too complicated, but I guess that of natural course, "complexity" accompanies "versatility".

There are a great namber of incredible possibilities with this program. Por example, a few years ago I set mp MBI to execute a whole series of operations by just pressing one key. I pressed it, and it went into action, it l.opened a log file, (log of all the following transactions). on a separate drive, 2.dialed up Compuserve. 3. loqued in. 4. then weat to the FAMILY COMPUTING Forum, and 5.weat to the ADAM data library, and 6.downloaded a selected file from that data library to another drive on my ADAN. Then it 7.departed the data library, and **J.then exited the PAMILY COMPUTING forum:** 9. then it logged off of Composerve, and 10.closed the open log file. Pinally it 11.disconnected my modem from the phone line, 12.displayed the directory of the drive having the new files. and 13.logged out of MRY and returned to CP/MI

THIS WAS ALL DONE WITH JUST THE PRESSING ONE ERTIS

KKI just has to be one of the all time great CP/M programs. MAI is public domain software, and the Documentation is outstanding!

### VDR266.COM

This program is one of the best word processing programs extant. It is the creation of Rric Neyer of Bloomington, ladiana. It has gone through many revisions over the years. Rric annonnced that version 266 will be the last. The reason being that he has made all of the revisions that he felt a word processing program should have.

We just couldn't see anything major that it needed that it doesn't already have. And I tend to agree.

It is so fabulous that I can't praise it highly enough. Like MEI, VDE266 is extremely versatile, and therefor it tates a little bit of use to become comfortable with it. Although it is hardly for beginners, I don't think that any reasonably intelligent person would have any problem with it.

Tou can do some very fantastic things with it, such as 1.inserting a file into the text you are writing, (or have writtea), from another disk or DDP. Tou can

2. move blocks of text around with the greatest of ease,

3. insert or delete words, letters, semteaces or paragraphs extremely easily.

4.It has provision for MACRO keys that will perform tasks or add text.

5. Finding words or phrases can be done forward or backward, case seasitive or case insensitive. You can

6.find and replace any word, (or dot command), or phrase. You can-

7.replace just once or at every occurrence of the word.

**J.It has an auto indent mode. And** 

9.it can go from the top of a body of text to the bottom in a flash!

10.0r it can go from the bottom to the top with equal speed. It does this faster than any word processor of which I know.

11.It has a screen header that displays all sorts of vital information about the text file upon which you are working.

12.1f you want to know exactly how big the file is at any time, there is an information command that will tell you how large the file is, how mach memory it is using, and how much memory is remaining.

13. When you save a file to which you have been adding text, it will make a hackup copy of the starting file, (so that if you are dissatisfied with the changes, you still have the original file intact).

14.If you have been merrily writing away and then try to save your splendid tert, only to find out that there isn't room emough on the disk for the file, "mot to worry". Iou can pull out the full disk and replace it with a fresh disk. No meed to do m warm boot. Just go ahead and save the file.

15. Tou can make a window of the screen display, and return to normal screen display at will.

16.You can double space type, or

17.set tabs or

18. clear tabs. You can

19.save the your working text to disk and resume typing.

20. Tom can quit without saving the work to disk or

21.you can guit and save the text as you guit.

Documentation on early versions was only fair, but at the preseat time VDR266 documentation is outstanding

You can search far and wide hut you will probably never find a word processing program better than this one. And it is a public domain file.

There is a companion version of VDE266 which has been especially coafigured for writing screen plays. Professionals who use this program swear that it is one of the best screen play programs around, regardless of cost.

### **IPLITT.COM**

This is a nice ancillary program for any word processing or text printing operation. It is especially useful for the changing of text formatting after you have written a document, but later wish to change the page length or perhaps double space what had been single spaced text.

Or maybe you would like to add page aumbering or offset the text. All of this can be done with MPRINT and more. The mice thing about this is that you don't have to go into the text and make the changes, and the output can be studied and changed again where needed. It does not change the content of the file it prints, so nothing is distarbed. It just prints it out in a different manner, if you so direct. You can try out a lot of different tert arrangements to find the one best suited to your taste.

One essential application that comes to mind is in the preparation of screen plays. The indestry has a strange, (to my thinking), requirement that all screen plays must be offset by 18 characters. It would be emormously difficult to create a text that way. But it is extremely easy to create the screen play with VOR2668P and, after the text has been written, type out the copy for submission with MPRINT and use it to offset the printing. It is the only program of which I an aware that will provide offset, (except the \$600+ SCRIPTOR).

MPRINT is very easy to use and is totally menu driven. It permits the use of wild cards and is very fast. Documentation is sparse, but generally adequate. Por those who might want to alter the program, the library file that contains MPRINT.COM and MPRINT.DOC also contains the source code. This excellent program was created by Peter Brawley of foronto, Canada.

## **RUSSI COM**

RUNBO is one of those absolutely putstanding programs made to order for the writer. It may be used with any text editor and works superbly with VDR266. It is not a new program, having been created in 1941 by Ted Shapin of Orange, California.

20060 is not an "after-thought" type of program, like MPRINT. If it is intended that the AUNIO features will be used, then the writer must incorporate the various dot commands in the original text. This is no problem whatever.

The special features that RUMBO provides are quite impressive.

For example, you can use it to maderline a single word of text, or a line or even paragraphs of text. That alone, is reason encogh for using RUMAO. It will permit you to set the page length to any number of lines. If you are printing your results on standard fanfold paper and you nelect 66 lines per page, then the printed copy will be precisely printed, page after page, with the text beautifully centered on each page.

RUNOO will permit you to set the right and left margins and if, later on in the document, there is need to create columns of data, you can reset the indentation accordingly. There is a command that will temporarily indent one line only. This is beautiful for indenting the first line of a paragraph, as I do to express emphasis in many of my docments. It is just as easy to "outdent" a line for certain types of emphasis.

Not everyone is enamored of right hand justification. Hany think it is too structured and too formal for personal correspondence. I tend to agree. But for preparing text for publication, such as articles for a newsletter, where column spacing is often imperative, then right hand justification is "justified". This is one of the options that RUM#0 provides.

It is very easy to turn justification on or off with RUBOO. and I have had to change justification within a single document en many occasions. An example of where you have to do this would be a case where you were making columns of data within a document. Here you want the data to line up just as it appears when you write it. There are only a few programs that provide for justification at will. I know of nome that are public domain.

With BUISS, you can have both beaders and footers that will appear on each page of type. This is often of great value in many documents. These henders and footers are totally optional and may be changed at any time in the text. There is a command that will permit you to start the header with leading blanks, a feature which very few other programs provide.

Tou may introduce any number of blank lines with a huilt-in command. This function is gaite useful in formatting text, where the separation of certain bodies of text occurs frequently. There is no meed to plan out and introduce blant lines with a carriage return, if you hnow just how many you need.

The default line spacing of RUM#0 is single line spacing, but there is a command which will permit you to select any line spacing you prefer. This too, may be changed anywhere in the tert. An occasion might arise where a portico of the tert might be more effective with double or triple line spacing, but the overall text would be single spaced. (MPRINT won't provide this tailored lime spacing, but RUNIO will).

Page mumbering is provided for too, and it is possible to introduce a new page number at will anywhere in the text, (as

in the case of desiring to insert a page later, after the file printing has been done).

And another beautiful feature of RUNAO is that it has the ability to center any member of lines of text, (such as the title line of am article). Tou may turn the centerias on or off anyplace in the text.

I mentioned that you may use a temporary indent command. You may also change the indentation AND right margins with a plus of minus margin command which will change the margins from their present setting by a specified number of characters. This is not a big feature, but it adds a bit of versatility to the formatting process.

There are other provisions such as tab setting etc. But this is not a documentary on EUN80. Incidentally, the documentation for RUN#0 is extremely complete and clear.

## SPRILLINGS.COM

Are you any good at spelling? Maybe so, but how about your typing? Did you ever hit the wrong key or omit a key inadvertently? Well here is a terrific public domain spelling checker that is about as good as they come.

SPRLLM20 was very well conceived and has provision for updating new words that aren't in its vocabulary. There are spelling checkers, and then there are spelling checkers. 1 recall a commercial checker for the ADAM to be used in ROS that was a disaster. It was infernally slow and had a lot of misspelled words.

SPELLM20 is highly recommended by me and especially so, when you coasider that it is FRBE. It is easy to use and is fairly fast for a spelling checker.

The present version is the work of Michael C. Adler of Lexington NA, and is based on a major dictionary created at Stamford University by Ralph Gorin. SPELLM20 was brought to MIT by Wayne Mattson, and there it was revised both in program and vocabulary by William Acterman. It is not a new program as the version 2.0 by Michael Adler was published in December 1982.

The documentation for SPELL20 is excellent! The main vocabulary coasists of about 40,000 words and is 56f in size. In my own version I have updated the dictionary with about 7500 additional words.

The relatively small size of SPELLN20 permits it to be used easily with two ADAM drives; one to hold the program and vocabularies, and the other to hold the document being checked.

### THE HORD PLUS

THE GORD PLUS is a commercial spelling checker and is absolutely excellent! There may be better ones, but I am not aware of them. The program is copyrighted by OASIS SYSTEMS. and it has been opdated; and at this time I don't know what the latest version might be, or how you you can tell what version you have. The fundamental program does not appear to have been revised; just the vocabulary. That has been considerably enlarged. My first version had 137K in the main vocabulaty and my "latest" update has 164K. My personal update has added over 50I of additional words not in the main dictionary.

This program is too big for anything less than a 3.5" drive, (720%). It could conceivably be used on a DDP, but that would make it extremely slow. As the vocabelary grows, the operating time to check a file increases.

In general, "spelling checking" is one of those operations that you set in motion; and then go flad a crossword puzzle to work while it processes the file. The slowness of checking is deubled or tripled if you instruct it to place a new word iato the update-dictionary. That takes an extremely long time.

THE WORD PLUS is not simply a program, but rather a collection of programs that make up a system.

It has an anagram program and a review program and two update dictionaries.

It has a serting program and a lookep program and a markfix program, (it will make corrections to your text if you so desire).

There are several other programs that make up the system, so it's mot at all smited to a standard disk drive. The vocabulary alone is much too large to fit on a standard CP/H 145K dist. Dut I must say, it is sure one fine spelling checker. When I first bought my 720% drive from Orphanware, I about gave up on THE BORD PLUS, because with, that drive it was simply too slow for any serious use. But then Orphanuare came out with their new eprom for the 720% drive, (the GLE version), and that made it all worth while.

### 0521.COM

This program, better known as guikkeys, has to be one of the all-time most useful public domain programs. Frankly, I don't know how I could function without it. I use it is connection with every kind of operation.

Ia my telecommunications work, (using my modem), I have

special teys configared to make modem operation much easier and much more simple.

In word processing I have an entirely different set of specially assigned key functions.

In search operations, I have yet another configuration of **OPIEERYS.** 

This program is beautifully adapted to the ADAM because there are 15 keys on the ADAM keyboard that serve absolutely no feaction at all in CP/M. These keys can be set up with QE21.COM to perform much aceded and often complicated functions. Anyone who owns an ADAM and CP/M and doesn't make ase of this program, just simply isn't functioning efficiently. I'm serious. If you area't using this program. you are just putzing along.

QWIKKEY is not exactly mew. It is the work of fony Fleig and has been upgraded at least twice since I have known of it. Version 2.1 was released in March 1985. There may be a newer version, but I have not run across it. I would certainly want any update of this splendid program. This is one of those programs that seems to give you something for mothing. Tom don't have to be deprived of any normal key function, although it is possible to coafigure just about every key on the keyboard to perform some special task.

Let me give you an erample. In most word processing programs, such as VDE266, there are a number of Control commands that involve two or more keys. To exit and save the text you are editing, the command is Control-E I ("EI). (In earlier versions of VDE it was ESCAPE I). Both of these are three key operations. It is easy with QUIEEY to configure one key, (the PRINT key, for instance), to do the three keypress operation with only one keypress.

When I am in modem operation, I have one key configured to lead and execute MRI so that it will select the desired band rate; load my MSI phone directory; configure my MSI signature; dial Compuserve; and a host of other operations. Another key is pressed to cause the "logging in". There are three log in functions in CIS. Yirst, a Control-C is required, mest your user I.D. and finally your password. I have three keys in a row with this data. So I just press one key right after another without having to be aware of exactly what information is actually transmitted.

Although there is a limit of 31 characters to the string you assign to a given key, you can make those 31 characters perform a lot of fanctions. There is also a limit of 31 keys that may be configured, although I have never found a meed for more than 20 thus far.

Where this program shines is in the issuing of complicated

commands that could be easily messed up by a typing ettor. I generally have a few keys in reserve which I can configure for just a one-time use.

Suppose I am going to send a message to someone on Compuserve and I went to be sure that I have his name spelled correctly, and that I have his CIS I.D. correct; (and I don't want to take a lot of time reassuring myself of correct typing while I sit there donating funds to SPRINT). Well, before I even sign om Compuserve, I configure a key that has all of this isformation ready to send with just one teystroke. Then at Compuserve's prompt for his mame, for example, all I do is hit that one configured key, and off it goes to CompuServe.

demoving all of the special configurations is a very simple operation too. And it is just as easy to restore one key to it's original function without changing any of the other specially configured keys.

Although this may sound dumb, you can even assign one key's measing or function to another tey. For instance, you can assign the dollar siga,  $(\xi)$ , to the uppercase 7,  $(\xi)$ , if you are so inclined.

That is a frivolous example, but a better one might be, that whes [ am using VDB266 to prepare as article such as this one, I hit one key that sets the page length to 65; sets the right margia to 61; mets the left margia to 1; centers the mext 50 lines of text and finally turns off the right hand justification.

thes after I type in the title of the article, I press another single key and I remove the centering feature, put in a couple of blank lines; restore the right hand justification and set the temporary iadentation command for the first line of the body of the text. All of this is done with just two keystrokes. And I comid have done a lot more if I had a meed for it.

So aseful is this program, that in certain operations I have two sets of QVIIKBT assignments. One set will configure my special key fuactions for one operation, such as a met of word processing fenctions. Then I have an entirely different set for performing search operations. These keys can do a whole array of functions that otherwise would be tedious, to say the least.

Leading a new set of key functions as needed is easier than telling about it. The QUILLETS program is a "godsend" to CP/Mers.

### TELL.COM

This is a CP/M atility that will provide a lot of information

about your ADAM system. It's not the kind of program that you will use every day, but there are many times when you may find it useful.

It is very easy to use; all you need to do is type "TELL" and press the carriage retura.

The TELL program provides information about where your CCP starts, what your BDOS entry address is, and where your CBIOS jumo table begins.

Tou can determine the size of your TPA from this information. (The size of the TPA is the space from the start of the TPA, (which almost always starts at \$1441), to the beginning of the CCP). All you have to do is to compute the difference between the CCP start address revealed by the TRLL program, and the TPA start address, 01003.

The expanded TPA. (that is the size of the TPA when it overwrites the CCP), can be computed by finding the difference between the start of the TPA aed the beginning of the BDOS entry address.

Of course, it tells you almost everything you aeed to know about where things are located. This is a nice program which I have found to be very useful.

### TPA32.COM

This is another program that will tell you the size of your TPA. Sorry felks, but that's all that it does. It gives you the size of the mormal TPA and also the size of the expasded TPA.

To use it, just type TPA32 and a carriage returs. (With this pregram you can check the MBI arithmetic you performed in the manual calculation of the TPA with TELL.COM).

### **BURRA+.COM**

On occasion you may exase a file or maybe a group of files, oaly later to wish that you hadn't. In that case this is the utility for you.

It is completely menu driven and very easy to use. It is fast, and it will retrieve any file that has been crased BUT NOT THT OVERVRITTEN. (If the file has been overwritten, there is NOTHING you can do to get it back, it is gone!). There is always a pretty good chance that your CP/H hasn't overwritten a file, or perhaps at least that it hasn't overwritten all of it. It won't overwrite if it still has some vizgin file space that hasn't yet bees used.

You don't have to know a thing about CP/M programming or how

CP/M files are constructed to use this program. If you are experienced in CP/M directory structure, you can un-erase files yourself with a good disassembler, but with UIRRA+ you can do it without having to know how it is done. This is a very useful and highly reconneaded program to have.

## **M-117.028**

DU-V87 is similar to JKL Utilities in many ways. Fundamentally it is a disassembler. When you load it, (by just typing DU-V87 (CR)), it goes into memory and then you can examine the data on a dist, (or DDP), on any drive. You can look at a dist on the A:Drive and then switch to the B:Drive and look at a disk there. Ant DU-V47 is still in Behory.

With DU-V47, you can recover am erased file, or you can relocate a file from one user area to another user area.

One time I was using an exotic program which stored an interim section of data in User area 15. There was nothing said in the documentation about this procedure. But on one occasion, when the program malfunctioned and didn't complete its task, it left the interim storage in User area 15. When I looted at the directory, (I was in User area 0), I dida't see these interim files. Tet the number of bytes remaining in the directory was much less than I would expect from the files that were stored on the disk.

I was very possled by this, and not knowing about the User area 15 procedure, it never occurred to me to go to that area to see if anything was there. But when I looked at the disk with DU-V&7, there it was as clear as anything; a large amount of temporary data was stored in User area 15. I erased those files right them and there with DU-V87, and when I returned to CP/H, I found that I had recovered the "lost" space.

On several occasions, when I have accidentally trashed a disk directory, but had maintained the actual file content intact. I was able to use DU-V87 to find and identify each file. Then, little by little I was able to reconstruct the directory and thereby salvage a vital disk directory, whose loss would otherwise have meant the loss of many hundreds of hours of work.

There is excellent documentation for the use of DU-V07 and it covers well the many, many features of this outstanding program.

It's a small wonder that this program is so great. It was originally created by that genius, Ward Christensen, and was updated and modified by Ron Fowler, Irv Hoff and Jeffrey Bonken. Now there is a brain trust for you!

This is another one of the ABSOLUTELT HUST HAVE programs. Like MRI and VDR266, this program is an extremely versatile program. I simply wouldn't feel-that I was using CP/H successfully without it.

There are many versions of the OU program. One very widely used version is DU-V49.COM. I have it and have used it, but there is a flaw in DU-VOS, (and also in DU-V77), which is reason enough to not reconnend then. These two won't print out a bard copy of their results. The only DU version that will priat out the results on the ADAM is DU-787. And having a hard copy of the output of DU-V47 is often mandatory.

## AAND NOR A BIT ABOUT SORTING

One application that computers accomplish with ease. Is the slavish sorting of mountains of data. This can be alphabetical sorting of lists, or the compiling of lists of sumbers in ascending or descending order. This is not only sheer dradgery for hemans, but it is extremely easy to make mistakes. There are a number of sorting programs that work well on the ADAM, and they are quite fast.

### **SORTV-15.COM**

This marvelons sorting program was originally written by Ward Christensen and amended by Kelth Petersen, Ted Shapin and D.L.Anderton. It is a very short program and it has the sonice code available if you wish to make any changes in it.

You can sort a file and replace the old file with the sorted version.

Or you can place the sorted file on another drive if you orefer.

Or you can have the original file and a sorted version on the same drive.

I have tried many sort routines, and this is one of the very best. I have never found it to make a mistake, even on the 191M. Other sort routines, written in SmarthASIC, fail miserably on the ADAM when sorting large volumes of data. (There just isn't room, when SHARTDASIC use 27E, and the RASIC sort program uses a bunch more). Incidentally, these same programs written in Microsoft Dasic or in Pascal work just fine. Could it be that this is because all of these reliable systems are in CP/H? That's a point to ponder!

### **BICTIONT.COM**

This commercial sorting program performs an additional

function that most sorting reutines do not perform. In sorting a list of words, it will reject any word that appears more than once. It sorts word lists and converts the list to uppercase and will throw out any word that is repeated. Quite often this is a very desirable feature.

## MI FRIT SOUTHING ABOVE SEARCHING

Amother laborious chore, for which the computer is well saited, is the searching of a document for a word or phrase. On different occasions the searching operation may be applied in any one of a large variety of ways.

### FITO.COM

This superb program, written by Irv Boff, is one of my most widely used CP/M programs. In fact, I use it so extensively that I almost think of it as a basic part of CP/M; and not as a separate program. It, too, is a highly reliable program.

You can search extremely large files for a single character such as the tilde (") or you can search for versions of a word or search for several different words in a single pass.

While a spell checker would accept "token" or "taken" you might want to check a file for every use of either word. FIND.COM will do that in just one operation. The same might be said of the words "piece" or "peace". If your spell checker marks a word with the "at" symbol (0) or a tilde (") you can use PIND.COM to locate every such marked word by searching for the symbol only.

had suppose you have a whole disk full of files having the same filename bat a different file extension, (such as COMPUSEV.344, COMPUSEV.457 etc.), and somewhere in these files, you would like to find each occurrence of the name of Pat Merrington.

With FIND.COM, you can search every file on the disk and it will identify the file by mame, and every occurrence of the mame. And this is done with just a short command line.

Also FIND.COM has a very handy may to discriminate between lower case searches and appercase or mixed case searches.

There are a variety of versions of FIND.CON, and all of those that I have used are excellent. However, the version 5.2 is the one that I recommend. It permits the making of a disk file of the search results, and it also has an edded feature of allowing for a seatch for words preceded by a tab.

It will also search for strings starting at the beginning of a liae.

FIND.COM is especially useful in conjunction with cataloging programs such as NCAT and ICAT, (more about these programs shortly).

The documentation is excellent.

### **SEARCH, COM**

This program is an exotic searching program that is much more sophisticated than PINO.COM. SEARCH.COM will locate and report whole paragraphs or even pages of information coataining a specified word, letter or string of words. It is saited for use with specially prepared files that are attanged to make a later search for specific data very easy.

SPARCH.COM is a relatively new program written by Bric Bohlman. There are two versions: an earlier version, (version 1.5); aad the current version (version 2.2). Both are excellent and both have very good documentation.

SRARCH.COM can be operated with a long connand line that sets up the search mode. Or it can be invoked with just the single word SBARCH and is mean driven from this point on. When one becomes familiar with the program he will likely prefer the "compound command" line.

With SEARCH.COM you can search a file for a word or just for a unique character. But you can also search for a combination of two or more words or characters. This makes the search function quite unique. But even more than that, you can search for this unique combination OR another unique combination. If either combination is found, it will be reported. And by reported, it may merely be reported to the screen or, if yos have so directed, it will report the results to the printer or the results can even be placed in a file which you have named in the command line.

This is extremely powerful staff.

SRARCH.COM can be used in specially constructed files that will identify stored isformation that is related to, but actually not, the data being searched. SHARCH.COM is one of those truly entstanding CP/M public domain programs.

The documentation is excellent.

### AND GOT BACK TO SOME OTHER STUFF

## **MANT.COM**

This is a little known; small, (IE), file that can save some of you a lot of time. This program will protect files stored in the M:Drive, (your memory expander), from being wiped out with a cold boot. There are a member of other programs that provide this protection, and 7-DOS provides this protection automatically enless you tarm off the computer to go hack to ROS. But for those who don't have one of those other programs, and have failed to graduate up to T-DOS, this program is very useful. The only time it appears to fail is when you boot an BOS file such as JKL Utilities and then go back to CP/M. But apart from that, it allows you to cold boot disks as often as you wish and not affect the files in the MiDrive.

### CLOSE.COM and ISLACE.COM

These two programs by Chris Bills are complementary programs. Tow can create a CP/M file with INAGE.COM out of blocks of almost any kind of data. You can reornduce the original data from this CP/W file with CLOUR.COM. Clear? -- rrrrillight!

Well then, just how are they used and of what value are they?

If you have a machine language program such as JEL Utilities or SHARTBASIC and you want to make a CP/M file out of it so that it can be transmitted via a modem; or can be cranched to make it smaller, (or both); you can do this with INAGE.COM.

Later you can re-create the original JIL Utilities or SmartBASIC, (or whatever), with the CLOBE.COM program. These programs are mean driven so there is not much need for a documentary file. (That is just as well because there are no documentary files).

As a rele, 1060, SHARTBASIC, JEL Utilities, SHARTFILER, RECIPEFILER, etc. can be crunched to less than half of their original size after they have been "imaged". This is the only tool of which I know, that will enable you to compress ROS files. It doesn't matter if the data you lHAGR into a CP/M tile is DOS data, CP/N data, machine language data, ASCII or binary data; you can make a CP/M file out of it. You might wish to make one single CP/H file out of the CP/H directory plus all of the CP/M files on a disk. Tou can do this with INACE.COM. The enly caveat is that the new file must not exceed a file length of 145% or it won't fit on a standard CP/M disk.

After you make this new CP/M file, it can be processed just like any other CP/N file.

### **BCAT.COM & ICAT.COM**

The meed for cataloging your CP/H files eventually becomes the uppermost concern in the management of your data. If you have thousands of files, how can you hope to be able to find anything?

Long ago, I had to set up an effective cataloging system. I tried a few programs and settled for Irv Moff's MCAY version 4.1. He released this in Jan 1984 and it was based on some very early work by Ward Christensen. There were a number of disadvantages to this version and in August, Irv brought out version 4.5. This was much better and more reliable. I used this for quite a while but it behaved very strangely as the number of catalogued files grew. It would allocate exceedingly large amounts of space for simple entries which caused a rapid decline of available file space.

In July of 1985, Harold F. Hower released NCAT504 which was based on Irv Moff's concepts, but MCAT504 was highly superior to its predecessor! It could handle files right up natil it ran out of dist space.

One very aice feature it has is the ability to delet a disk entry altouether.

Suppose that your catalog disk was guite full and you then resumed cataloging on a new dist. Later you added new files to a disk that had been cataloged on the crowded catalog dist. But when you tried to recatalog this dist, there wasn't room on the catalog disk for the new data.

Here is where the deletion of a disk entry is useful. You can delete all of the eatries of any disk that bas been cataloged. By deleting these disk eatries, you make space available for revising entries on the crowded dist.

With NCAYSO4, you can delete some of the last disk entries and place these in a new catalog. NCAT504 has proven to be extremely reliable. But it is a bit more difficult to use than NCAT45. It was written for the Eaypro, but I have adapted it for the ADAM with no problem whatever.

NCAT504 was configured for the DATESTAMPER program, but this has never been made available for the ADAM. Tou can however, mawally date stamp each entry.

NCAT504 has an outstanding documentation file. And so do HCAT41 and BCAT45.

There was a companion synergistic program written by Irv Hoff for NCAT45 called XCAT. This was released in November 1983 and it was a valuable addition to MCAT. This was upgraded to version 4.2 in August 1984. ICAT42 works perfectly with NCAT504 and both files should be used together.

There is no way on earth I could manage my inventory of well ever 7000 CP/M files without MCAT and ICAT.

There have been other cataloging programs, most notably Steve Cohen's FATCAT28, FATCAT21, FATCAT22, FATCAT23 and in June 1986, FATCAT24. These programs are just not ADAM friendly. They all must be heavily configured to run on the ADAM. Even then, there are so many ancillary files aeeded to operate FATCAT, that there is virtually no room on a 5.25" floppy disk for the catalog itself. The leagth of the fundamental program PATCAT24.COM is 24K as compared with the length af NCAT504.COM which is 7K.

## **PRISTILITIE**

Are you interested in a superb, (make that outstanding), graphics program for your ADAM with a dot matrix printer?

There is a commercial program called PRINTHASTED which can do all kinds of splendid operations. With it you can make banners, greeting cards, calendars, signs and stationery. It comes with aight very special fonts and eleven borders and a whole host of graphics. And if these graphics are not sufficient, you can get two additional files, both of which are filled with graphics for every occasion.

I can't recommend this program too highly. It is the product of Unison World Inc., and is sold in MSDOS and CP/M versions. I bought two PRINTHASTERs and they were configured for the Haypro 4. I converted these to ADAM format osing UMIFORM, (from Nicropro), and they work perfectly. This is the best graphics program I have ever encountered for the ADAMI

### MANPOID, COM

Aaron Contorer wrote a commercial font program for CP/M computers that have a dot matrix printer that is aothing short of sensational. Sales of this excellent program did not meet his expectations, so he released it to public domain with a small proviso. The proviso was that he wouldn't divalge the instructions for all of the many special features of this program until you ordered them from him at a mominal cost.

This seemed reasonable enough, but the only trouble was that the addresses he gave were not viable. I sent my order but the letter was returned. I tried to reach bim by phone, but was maable to locate him. Bowever, the program is available and it isn't too difficalt to figure out most of his special commands. The dea't need to make use of these very maigue features of BRADFORD to make excellent use of this great program.

There were a lot of fonts added later to make about 24 fonts available for BRADPORO. Hany of these foats are available no place else, (sach as the Old Baglish foul). Bach font can be printed in a compressed manner or a stretched manner. Tou can stretch the fonts to an extreme degree. There is really

nothing to compare with BRADPORD, although there are several other feat programs around. I have used BRADPORD with an SPSON 60–510 and with an antiquated Kpsoo HI-#0 and the results were sensationall

Aaron Contorer has written an upgraded version of BRADFORD called BRADFORD2. This has a large member of fonts also, but it won't rus on a standard ADAM. It requires a larger 7PA than we have, Realixing that this large TPA requirement exceeded 90% of the CP/M computers on the market, he revised BRADFORD2 into a smaller version. (with a few minor feature eliminations), but aven this revision won't fit into ADAN's TPA.

### FIG11.COM and FIG14.COM

These are a couple of fun programs. They are basically the same as each other, and I think that you would like either one of them. They will check anything you write, {such as this chapter), and determine if it is generally readable. That's a pretty tall order, but it does a remarkably good job of analyzing your writing style.

1.It will inform you of the average mamber of words you use in each sentence. It is good to have this pointed out to you because if your semtences are too long and verbose, they may be hard to follow. Too may not realize that you are being long winded. But if you don't have an editor to proof read your material, FIG11 can be very helpful.

2.1t counts the number of commas and parenthetical comments you use.

3.It also counts the mumber of large sized words, medium sized words and short words that you use. You know the old saying, "use a short word if it does as well as a long word." Well this program will call you on it. Long words may very well be justified, but it lets you know if you are using a lot of them.

4.0h yes, it even counts the number of exclamation marks you use. I once wrote a piece when I was very agitated with the person I was addressing. It must have shown, because FIG11 asked me "Why are you shouting?" I quess I had over used the exclamation mark!

5. Pinally it rates your everall work with a POG IBDEI.

This program uses a somewhat complex system to evaluate the overall clarity. On the whole it does a remarkable job, For those of you not familiar with communication courses, there is a term used in writing and speech classes called the "POG INDRI". In general a FOG INDRI of 8 or lower can generally be maderstood by mearly everyone. A FOG INDEX of from 9 to 13 cas be understood by most high school graduates. If your writing rates a higher mumber, you had better reconsider your audience or tone your stuff down a bit. PIG11 can have some biting comments about your display of erudition. (Editors note: display of ern-what?).

fry these programs. I think you'll find then a lot of fun. And whe knows, maybe they might be helpful as well.

### \$DCPT.COM

This is a single drive "copy atility" that is most useful. I use it frequently, even though I have multiple drives. It is a short program, (2K), and it needs no documentation because it is mean driven.

I have found that it is flawless and will copy any size file that your dist can hold. For those who have just one drive, SDCPT will permit you to copy a file from one disk, (or DDP), to another using just one drive. But for me, it has two advantages over any other copying program.

1.1 use flippies, (the cheapskate double side disks). I sometimes want to consolidate files onto one side of a disk when some of the files may be on the hack side. I could copy such a file onto a spare disk, (having two disk drives), and then recopy the file hack onto the reverse side of the first disk. Dat with SDCPY, ao aeed for that; I just insert one side for the source and then tarm it over for the destination.

2.Another excellent feature of SDCPT is that it can crowd a file on a disk right up to the 145K limit. Have you ever tried to PIP a file onto a disk that should be able to hold It. (when even with the copied file it would have, say, only 143K total); but it aborted with a "disk full" error message? Bell with SDCPT you can cran a disk right up to the max.

It is an excellent program to have. SDCPT.COM was written by Cameron W. Cotrill in 1985.

### SPLIT45.COM

There are a few times when a file is too large to manage. The reason may vary; for example, VDS files may be too large to fit in memory: a file on a hard drive or on a 3.5° disk may be too large to fit on a floppy, but you may want to store it for archival purposes on the cheaper floppy. You might want to split a large file into smaller segments to send it by modem to another ADAM user. (Often modem transfers will fail when the file is too large. This is always the case when the receiving party is using a digital data pack). Or sometime you may have a large file on a double sided disk and you need to split it to fit on single sided disks.

Whatever the reason, there are times when one needs to break up a file into smaller files.

Of course this can be done with PIP.COM, (it was designed for that), but it is too cambersome for most people to use with sase.

SPLIT45 is a program made to order for splitting files. It will solit files in three different ways. Tow might want to 1.specify the number of lines of text that each new file should have. Or you might want to 2. split the file into equally sized files. Por instance, you might just want it split into two approximately equal files, or three or four, etc. (When I say approximately equal I mean as nearly equal as it can be done, which in most cases is exactly equal). Or you may wish to 3. split the file into files having a specified number of 128 byte records in each subfile. The number of records in each subfile is your choice (128 bytes is equivalent to as ADAN

Later, as needed, you can reassemble the split files into the original large file. SPLIT45.CON will split ASCII or binary files with the same easy procedure. This is a fairly new program written by Mike Diogacci and is easy to use and very reliable. The documentation is adequate but not very clearly written.

### CROP VERZ, COM

disk sector).

I mentioned above that one has a need for splitting a file when one has to edit a large VDR file that won't fit in the TPA. An great as I thiat VDE266 is, it has one limitation that is sometimes a bother. It is limited to the size of a file that can be processed in the dynamic memory. That size varies quite a bit from one file to another. Generally 45K is about as big as yos can have in memory.

(The reason for the variance is that VDR maes a compression technique and often the size of a file in memory is about 25% less than the actual size of the file). But it does have a limit and I have found many cases where a VDB file is much much larger than the memory can hold.

Some of you may question how I could create a file in VDR266 that is larger thas VDR266 can handle. The answer is CHOPVOR2.COM.

For example, our IBAUG membership file is considerably larger than the memory capacity of VOR266, and because of the attendant inconvenience, I wouldn't even think of breaking it into a series of smaller files.

Por one thing, this membership list contains a large amoont of information about the members, information that is not always meeded in a particular use of the list. Like when we complie our mailing list for the newsletter, we don't want to inclade phone aumhers, equipment ouned, titles, etc. Tet we use, the same master list to gleas this mailing list from the averall data. If we want to create a list of organizations that we exchange newsletters with, we want to search the entire list at once and not go searching through four or five sablists.

CHOPVDE2.COM is a program that enables me to split the master list into a couple of manageably sized files that will fit into VDE266 memory which I can then revise. Hew mames and data are added to the last section of the spilt list.

CHOPVDB2.COM them reassembles the mplit files back into a master list. This it does with mach greater facility than SPLIT45.COM or PIP.COM.

tom tock, the author of this autstanding program has provided everything one needs to split open a large VDR file and reassemble it when finished. This program removes any vestige of reservation about the use of VAR because of file size limitations.

I tested this program by concatenating a very large fictitions text file, (ever 300%), out of a bunch of marclated smaller ASCII files. This was not on a 3.5° dist. Then I tried CROPVDE2 to break it down into tem mmall files. No problem! In fact it wasn't even particularly slow. So if you are writting a movel, and you thought VDR266 couldn't handle it, just remember CHOPVDE2.COM.

### CRUBCAR4.CON & BBCR.CON

I won't go into a long discussion about these two file compression programs because most of you are already well aware of their uses. In fact these programs have come to be taken for granted, as though they were always a part of CP/M. But no compilation of powerhouse programs for the ADAM would be complete without CRUACH.

Aad these programs haven't been aronnd very long either. I can remember attending a computer club meeting where I asked if anyone was familiar with this new program called "CRUNCH", and only one person tnew what I was asking. I know many of you old CP/Ners will recall when SQURRIR was the only program we had to compress files. And even to this date, that old staadby "de-libraryimq" program WOLU152 will not "uncrunch" a file but it will "ansqueeze" a file.

The ability to "compress" a file is certainly one of the superb features of CP/H. And it is a very important function. Compressing a file-cam save-mutold costs in transmitting files to and from a bulletio board. And big forums would be exceedingly cramped for space if all of the files on these **Alss were not connressed.** 

There are only three generally available compression

techniques in CP/M --- SQUEEIE, CRUDCE and LIBUFEDC. By far, CEUNCH is the most widely used. And it is likely to remain so, even though LINUPINC is a bit more effective in compressing ASCII files. SQURRIX.COM used the Buffman encoding procedure, whereas CRUNCH uses the Lempel-fiv-Welch system. I am not sure about LINUPRNC as there is virtually no literature available about it.

Steven Greenberg is the author of CRUUCU. My first encounter with this program was with version 1.2 which he wrote in March 1946 and upgraded in June of 1966. Versions 2.0 and 2.3 received wide acclaim and the most recent version appears, to be version 2.4. Unfortunately, as the revisions were released, files that were compressed with an earlier version of WACR, could mat be uncrumched with a laterversion. A file crunched with CRUBCN23 could not be uncrunched with UNCR24, etc.

The first scheme for hashing and linking was developed in "C" by Kent Williams in early 1985. Kis work was based on an article which appeared in the June 1984 issue of IRRE Compater by Terry Welch, who had previously based his ideas am those of A. Lempel and J. Ziv.

Kent Williams' program was incorporated into AEC version 4.0 by System Bahancement Associates. Even this was influenced by a comple of enhancements that came from a UNII utility called COMPRESS.

Steven Greenberg not only produced some of the finest documentation ever written for a program, he has generously provided us with the source code. (written in IOO assembly ianguage), which is heavily commented; and with sepporting documentation for the use of the source code. If only more programmers were so considerate!

CRUBCH is extremely well thought out and there is virtually aothing to wish for that isn't included. CEUNCH can function from any drive and compress a file on any drive and place the results on any drive of your choice. It was one of the first programs to do that. It automatically designates the compressed file with the character "3" in the ceater position of the file extension of the compressed file.

CRUMCH will compress bisary files, but the degree of compression is naturally less than it is for ASCII files.

### LESSPERIC.COM & LEAUPREC.COM

Waving mentioned above a mew-compression technique called LIBUP, I will make a few remarks about it. Since virtually no documentation is available, one can only surmise that it is a merging of Lempal-Stv and Nuffman techniques. It does compress text files a bit more than CRUNCH.

LIBUP has extremely serious limitations, and is very unpolished otherwise. Programs that remove files from collections, (programs such as LT28.COM for library files and UNARCIS.COM for ARCed files), will not automatically decompress LIT encoded files as they do CRUNCIED files. And that is a good seque into a discussion of a great new program, --LT28.CON.

### at aside:

Rob Friedman (Compuserve CO-SISOP for the ADAM forum) has suggested using the letter "P", (for freeze), as a designator in the file extension for any file compressed with LIBRAC. This would serve the ADAN commentiveell, (or more properly, "...serve the Compuserve-using ADAM community ..."), because they would "get the word" about the designation. But there is a vastly larger 100 CP/M community, (Osbornes, Kaypros, etc.), that share compressed files but don't communicate extensively with the ADAN commandity. If we were to post a file on a BBS with a designator of "P" in the file extension, I'm afraid many NON-ADANites wouldn't realize that the file was compressed with LIBUFENC.COM.

Rob has suggested that, is addition to refering to the compression process as freezing, (uning the "F" designator in the center positiion of the filetype); that the decompression Thomas J. Keene process be referred to as "thavisg".

(Editors note: It may have been about March is Long Island when Rob derived these thoughts. Long Islanders know all abost "freezing" and "thawing" by March.)

## 1124.000

This program is the latest revisios of a group of programs similar to those mentioned immediately above.

It is is fact a "de-librarying" program that will remove files from a library file, and will un-squeeze squeezed files; or it will uncranch, (with WUCR23), crunched files. Or if no compression was esed, it will remove those files and leave then alone.

The user doesn't have to issue asy directions, (as is required is NULU152, discussed above); for these functions to occur. Parthermoze, if he just wants to look at a file in a library, (whether crunched, squeezed or uncompressed), he may see it on his acrees without storing it on a disk first.

Tou can select a file by mame or you can use wild cards, (2.2), and see every text file in the library.

Tou cas send the files directly to the printer or you can remove them from the library file to any drive for permanent ase.

LT28 is the work of many people but the current version is the work of L.B. Palconer. The origins seemed to be based on a June 1983 program called LUITTP by Stephen R. Holtzclaw. I downloaded my copy from Genie just a week after it was released on 26 May 1988. The upgrades, (versions 13, 14, 15, 16, 17, 18, 19, 20, 21, 22, 23, 24, 25, 26, 27, 24), had the contributions of men like fry Hoff, Gary Innan, fon Nead, Howard Goldstein, and George Reding. With that hind of talent, it is no wonder that it is such a great program.

This is truly a four star program,  $(1 + 1 + 7)$ , count 'em, 1, 2, 3, 41), and every ADAN CP/H user-should have a copy. The documentation is excellent.

OPDATE BOTE: The new revision LT29.COM is released, and it is eves better than LT28! It will also decompress LIBUF encoded text. Like LT20, it is very easy to mme. I recommend it over 1728.

This list of CP/M programs contains only a few of the programs that work perfectly on your ADAM. Some obvionaly rate higher with me than others, but if you see one on this list that you haven't trind, by all means check into it.

**TEAUC** 

\$, \$

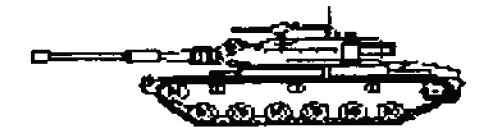

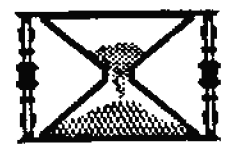

## **ADam-INFINITUM (Misc. Information)**

## by Richard Lefko

What you are about to read is a compilation of little known and well known facts about ADAM. the system, and its software. Personally, I take mo credit for "discovering" any of what you are about to read. In fact, most of these "discoveries" probably happened by accident, or by the efforts of dedicated ADAM "hackers".

The following information was culled from ADAM mewsletters, contributions by fellow users and "messages" from a power greater than mere mortal men! (No, not Barry Wilson).

If indeed we can continue to upgrade and print future ASG issues on a regular basis, (maybe every two years or so), I will need as many of these tips, tricks, and hints as you can send me! Please share your information by sending them to me.

### **Richard Lefto**

{Find addresses in the "INPORTANT NAMES AND ADDRESSES" CHAP.)

Special thanks to the following who helped make this chapter possible: PJ Berrington and the MOAUG newsletter, (Netro Orlando ADAM User Group); WIAD, (Worthern Illiana ADam user group; BCM, (Rrpandable Computer News, which is no longer available); PSAN, (Puget Sound Adam Network), and John larris.

I make no guarantees about the "facts" you are about to read. Hany of these "facts" are untried by me personally, so I cannot readily attest to their accuracy.

Before attemping to make ANY electrical modifications to your ADAM system, always umplug your unit FIRST.

Also, you should always leave work that may be "beyond" your level of expertise to those qualified to perform it.

I have made an attempt to group these items into 3 general sections. These are: GEBERAL INFORMATION, SMARTBASIC, and SHARTWRITER, in that order.

Without further adieu, I proudly present Chapter 18:

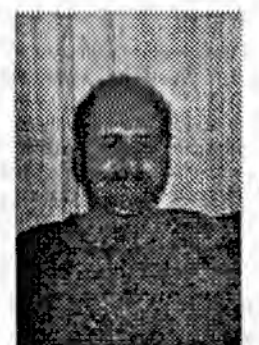

### 111111111111<u>13aa</u> 117181701<sup>0111111111111</sup>

## **GENERAL INFORMATION**

o la "comouter talk" some of which you may run into in this copy of ASG:

A "BIT" is a binary element, electronic, (or sometimes magnetic), in mature. It is either "on" or "off", "true" or "false", "present" or "absent", "l" or "0", etc.

I bits make a "byte". If all bits in the byte the value of the byte is 0. If are "O's" then the bits are all "l's", then the value of the byte is 255. You figure out the rest.

256 bytes make one "page".

pages, or 1024 bytes nakes one block; commonly referred to as 'one E'.

**MALL** Thus contains **Behory** expander  $\blacksquare$ 64\*1024=65536 bytes.

o the symbol "" is used to indicate "control" as well as to indicate a "power". Thus it is that ""S" means the "control" tey and the "S" key, (being depressed simultaneously for example); and I^2 means I times I, or "I squared".

o ADAM's operating system was developed by Infosoft, and is labeled I/OS.

- o the ADAM printer was manufactured in Northern Ireland.
- o If you have a disk drive you must turn it on before ADAM in order for ADAM to recognize it. (Usiag one master switch for the whole setup works just fine too).
- o The original ADAM disk drive was manufactured by Micro Peripherals, Inc. (M.P.I.)
- o If you have an ADAM disk drive, you won't forget to remove a disk at the end of a work session if you place a small strip of fluorescent tape on the upper lip of the disk door. The tape will only be wisible when the door is down. When looking at your "shut down" system as you put all tapes, disks etc. away, see if you can see the tape; if not, close the door.
- o to increase the life of new printer ribbons, store them in the refrigerator. Bowever, you should wait about three

ADAN will now stop printing after each record allowing you to change the envelope, paper, etc.

- o DISE MAMAGER will only "run" software that would mormally run if the reset batton were pulled.
- o ADAM user upgrades of the DISE MANAGER have installed routines for printing from Smart WRITER, etc., on a dot matrix primter. These variations also allow double wide, compressed, sub/superscripts, etc., for the DN printer. Contact your user group for more information.
- o The ATARI defender cartridge game does not work properly on an "ADAM stand alone".
- o Data packs, with one directory block, will only store 35 entries. Bach additional directory block will allow 39 more file entries.
- o To check the revision of just about any original COLRCO software, hold down the control key and press the "2" key just after booting. Version 15 is good for DISK WANAGER,<br>270 for SMARTFiler, 12 for ADAMLink, 5 for AUTODIALER, and 14 for RECIPIE FILER.
- o If you were never able to purchase an original dust cover for your ADAM, try a VCR cover. A second one will take cate of your keyboard and disk drives.
- o Digital data packs look very much like andio tapes, but that is where the similarities end. There are important differences so do not try to use audio tapes in place of Digital Data Packs. In particlar, "BLOCK UUHBERS" are written on DDP tapes.
- o To comvert am audio tape to a an ADAM ODP, use the \*MRGACOPT\* hardware/software device, by Syd Carter of Canada.
- o Unplug your ADAM power supply, disk drives and any other electrical components when a thunderstorm approaches. - 1 surge suppressor is recommended. A mear-miss lightning strike will cause a power surge in the lines that can jump or "fry" even an "open" electric switch.
- o To view the "secret screen" in ADANCalc, load ADANCalc, and when the screen asks if you'd like on-line help, don't answer. Instead, press the "up" and "right" arrow keys at the same time; then type in the word, surfnazi, all lower case, no punctuation. You may need to try it a couple of times.
- o If you have two Digital Data Drives and opening the door to one causes the second to pop open, you probably installed the second one a little crooted, and the second door is

hours after removing a ribbon to use it.

- o Locking up of the entire system or getting strange lines across the screen may be a sign of heat build-up. Buy a small fan to keep air moving around your ADAN.
- o It is recommended that you occasionally, (with the power off), disconnect and reconnect all of your cables to be sure they are making a good connection.
- o If your disk drive power transformers guit, try either TRAX or ATARI part mamber CO17945 transformers. these seem to work fine.
- o Switching to MANUAL RECALC while using ADAMCalc makes the program work more guickly.
- o Sometimes placing aluminum foil under a television that's being used as a monitor will cut down on interference.
- o ADAM's CP/M 2.2 was written by Digital Research.
- o ADAMCalc was written by Lazer Microsystems.
- o There is a special set of questions about the authors on the public domain JEOPARDY game tape/disk. To access these questions do the following: After booting your media and getting to the point where it asks whether you are using a geestion pack, hold down the control key and press the "up" arrow key, then the "right" arrow key, followed by the "down" arrow key and finally the "left" arrow key. The special guestions will then be loaded.
- o If you load a defective Data Pack and the drive just keeps turning, don't turn your ADAM off, just pull the CARTRIDGE RESET switch.
- o If you load a defective disk and the drive just keeps turning, don't turn your ADAM off, just remove the disk.
- o If your daisy wheels need cleaning just soat them in 91% isopropyl alcohol, (rubbing alcohol), for 5 to 10 minutes then wipe with a paper towel and air dry.
- o If a data pack fails to read or write properly remove it from the drive, place it in the palm of your hand and gently slap it down on a flat surface. Then try to read from it again. This sometimes straightens out the tape on a reel, and this sometimes clears up the problem.
- o to print out only one record at a time from a SMARTPiler list of records, (i.e. mailing labels or envelopes), try the following: Then creating your format in SMARTFiler add catriage retorns until you can't add anymore. (ADAM buzzes); move your cursor up two lines and enter a period.

rubbing against the first door. Loosen the mounting screws and move the right drive to the right. If not fixed, move the left drive to the left.

## o FILE DIRECTORIES:

- The ROS DIRECTORY is in block 1 etc. The number of blocks to reserve for the directory during the IMIT process can be specified as any value from 1 to 127. (See Chapter on "SHART BASIC"). ROS directory entries specify the exact block mumber of the beginning of each file, and the length of the file. Thus all blocks of that file are consecutive.
- o THE CP/M DIRECTORY is in block 13, and the block numbers of each file are added to 13 in order to get the actual block number where the file can be found on the media. The block numbers are all listed in ther directory eader the filename in the order in which the data was written to the media. Therefore the first block of the file might be on block 14, the second on 43, the third on 27, and etc., thus making the use of media space much more efficient than that of the EOS directory.
- o THE TDOS DIRECTORY is found in media block 13, 14 etc. The nomber of blocks reserved for the directory depends upoo the size of the drive in which it is used. The method of deriving the actual block number of a file on the media. follows the same pattern as that of the CP/M directory, but large drives use a factor of 2. In other words, when a directory block is determined, it actually means that block aumber and the one following. This makes more efficient use of directory space, than that of CP/M.
- o in CP/M pressing a SHIPT and the UNDO key will turn the SmartERTs at the bottom of the screen off. A repeat of this keypress combination will turn them back on.
- o T-DOS, replaces CP/M and makes it a lot more userfriendly than the original CP/N. (See T-DOS chapter in this ASG).
- o T-DOS will utilize memory expanders of any sixe available to ADAM, and will priat directly to ADAM or a dot matrix primter, and will address any disk drive or hard drive commected to the ADAM, regardless of the sizes therof.
- o Several originally planned ADAM-CP/M programs have been converted to run on TDOS on the ADAM. Wordstar 4.0 is one of the best; and one who uses WS 4.0, will return to SMART WRITER only out of dire necessity.
- o The software that comes with the ADAMLink moden. (ADAMLinkI), does not support up/down loading. Bowever, there is an upgrade called ADAMLinkII which does support ap/down loading. Most user groups can supply you with a copy of ADAMLinkII.
- o Modem programs that are much more advanced than ADAMLink!! are presently available for ADAM. For more information see the chapter on "TELECOMMUNICATIONS AND BBS'S".
- o Advanced modems are available for the ADAN. Contact **YOUT** user group, and check the advertizing in this book for more information.
- o When transferring a SHART WRITER file to T-DOS or CPM. unwanted spaces appear in the text. To remove these, use the SEARCH AND REPLACE function of your wordpocessor. SEARCH for 5 spaces, and REPLACE them with 1 space. Then search for I spaces and replace with 1, etc.
- o Sometimes when transferring a SWART WRITER file to T-DOS or CPN, unwanted RETURI codes are also found. Wordstar 4.0 can remove these also as well as can some other T-DOS editors. Otherwise they are removed with the "magual SEARCH AND REPLACE" function. ("Hannal" means that the user does it with his own "manos" or hands!.

## *ENARTHASIC INFORMATION*

- o minus FOR SHART BASIC. In various conversations and writings amoog ADAMites you will see SHART DASIC referred by various names. Since BASIC is a system of programming, not by any means unique to ADAM, (SMART BASIC being the mame chosen by Coleco for their version), many of these mames have been learned by ADAMites from other sources. Hany of them are just "thought up" as one talks or writes along. There are only two versions of basic used in the ADAM ROS system, although in the T-DOS-CPM operating system there are several possible, if conversions are made.
	- SmartBASIC is the name of the basic program that comes with the new ADAM.

DASICPON, or DASICPON2 are names derived from the filename for SHART BASIC used in the DIRECTORY of the ADAM BASIC tape.

SHART DASIC Ver2, and variations of that name refer to an advanced version of BASIC which was never released by Coleco, but which seems to work quite well.

".mas" is the TDOS-CP/W filemane extension used in filemanes to show that the file is a basic file, but does not necessarily specify the version of BASIC to which it pertains.

BAS is another common shortening of the name, and there are many others.

The above probably reflect the more commonly used names, so don't be confused with the jargon of these ADAMites.

o To find out which revision of SMARTBASIC you have, type in the following: "PRINT PEEK (240)", exactly as shown inside of the guotes, and press return. The mumber 79 or above should appear. If not, have it replaced by a user group.

- o When programming in DASIC you can use the MACRO symbol "?" instead of typing in the word "PRINT".
- o Do mot use your original BASIC media for loading BASIC. Use it only for making backup copies. In that way you can feel free to use any of the copies to store your files, saving a lot of media-switching when loading BASIC files and programs.
- o If you have two Data Drives, always boot BOS programs from Drive #1 until you become familiar with them. Many programs look for data on this drive. Bowever, your BASIC media may be altered internally to look for the HELLO program on any drive you wish. Contact your user group for information.
- o the easiest way to determine if a media is self booting, (self loading), is to place it in a drive and pull the reset. This is called "booting". If it "boots", then it has a "boot" routine installed on block 0 of the media.
- o Type "CATALOG" in basic to get a display of the directory of a DDP/DISE.
- o A different word, (like "DIR", as used in CPM and TDOS), can replace "CATALOG" to get the directory display in BASIC. This is done by mating a temporary or permanent change to your copy of BASIC. "DIR" is so much easier to type that many ADAM users have made the change. With "DIR", the same command is used in BASIC, CP/M, and TDOS. Contact vour user group for more information.
- o Piletype designations appearing when the directory is displayed in BASIC are: "A"-A BASIC file, "a"-A BASIC backup file, "A", "h"-These files may be saved in a binary form or these may be SMARTWriter files. "\*" means a file is "locked". See the chapter on SHART BASIC for nore information about "locked".
- o If you find an "H" type file in the DIRectory, and it IS a BASIC binary file, Type "BRUW (filename)", and press "ESTURN". If it doesn't run, (and you may get an error message, "UNDEPINED STATEMENT ERROE", at the same time), type in "RUW" and press "RETURN" again. If it still doesn't BUM, then either you are mistaken and it is a SHARTWRITER file, or else it is a BASIC binary data file, which would ordinarily be CALLed to be loaded from within a program for use by that program. An example of the latter might be a file containing an ML routine which one of your BASIC programs uses. See The chapters on "SHART BASIC" and "ML PROGRAMMING\* for more details. {I didn't may these would be  $easy|1|1$ .
- o If you get an error message like, "FILE TYPE MISHATCH", try BRUIDg the file.
- o Data drive 1 is "D1" in BASIC, data drive 2 is "D2", Disk drive I is "D5", and Disk drive 2 is "D6".
- o the data drives are designated A, B, C, D, and N when osing CPM. TDOS gives the user some control over the names of the drives.
- o to turn on the ADAM printer when in BASIC type "PRO1" and press "RETURN", or put a PR#I statement in one of your BASIC command lines. Any PRINT statements effected after that point will be sent to the ADAM printer. Typing "PRIO", either in immediate mode, or into the DASIC program, will cause subsequent printout to go to the screen only, canceling the effect of PRI1.
- o to feed characters to a parallel printer when in BASIC, a routine must first have been installed into your DASIC program, (preferably on the media). It is generally designed to operate with the "PR#2" instruction. With it installed, and a parallel printer-attached through an appropriate interface, type "PR#2" and press "RRTURN", or put a PRI2 statement in one of your BASIC command lines. Any PRINT statements effected after that point will be sent to the parallel printer. Typing "PR#0", either in immediate mode, or into the BASIC program, will cause subsequent priatout to go to the screen only, canceling the effect of **PR42.**
- o If a program asks you to input a specific keypress, and pothing happens when you do; check to see if your caps lock is on. To turn off the caps lock from within a BASIC program, (in essence avoiding the possibility of occurance of this problem), write "PORE 16149,255:PORE 16150,255:PORE 65220,2:POKE 65220,128°. See the chapter on "HANDI INFO -PERIS AID POIES".
- o When programming in BASIC and using line numbers with 5 digits, there is a problem in that the cursor comes up on the screen under the second of the five digits. So if you want change the line in any way, you can only retype the entire line. There are three ways to overcome the problem:

The first is to press "NOME", and then run the cursor down the left column to the desired line and through it to make the change.

**The second is to strart the cursor at the beginning of** any blank row and cursor through the whole empty row antil the cursor "wraps" back to the frist column. Then run the cursor to the line number, and mie the change. (If there is no blank row, the cursor may be moved via the "SPACE DAR" wiping out a printed line above or below the line to be repaired).

The third method is accomplished by hitting the

"ESCAPE/WP" key while the cursor is still in screen column 2. This will enter an "ESCAPE" ASCII, (27), in the input buffer at that point, {not visible on the screen}. But no matter, because you then move the cursor left one space which removes it from the input buffer. Then run the cursor through the line, making the desired corrections.

- o the agmber of characters permissible on a SMART BASIC command line can be increased by a POXE 12185, xyx instruction. There is some disagreement about the value "xyz". (The default value on original BASIC media is 128). Some believe that it is 239. Hel Ostler has his set at 253, but has never tried the maximum of 255. He has done a lot of BASIC programming and has never had a problem with that nomber of characters on a line. However, if in the immediate mode he writes something like **PRINT** 235.90+123.89+ ... ", until nearly the whole line is full of characters to add, the answer is always some ridiculous value. But just knowing that this is the case solves his problem, and he never enters more than about 128 characters in such a case. So 253 characters remains permanently and satisfactorily changed on his BASICPGM.
- o To RECOVER ao "h" file, (to make it an "E" file), fix the BASIC bug with a POKE 20619,72. This should be made a permanent fix, as others mentioned above.

### SHARTWAITHE

- o To check the revision of your ADAM's CPU, hold down the control key and type the letter "R" while in typewriter node. The revision number will appear in the smartkey box oascreea to the left. It should be 79 or better. Coatact your user group for information about an upgrade.
- o SMARTURITER was not written to recogoise disk drive \$2.
- o Use a symbol for a long word or phrase you may use freguently in a long report, then use the 'SEARCH and **REPLACE"** function and the "REPLACE ALL" function from within 'S and R" to fill them all in at the end. Remember to use a symbol that you are certain of not appearing elsewhere, like  $\mathbf{0}, \mathbf{1}, \mathbf{1}, \mathbf{7}, \mathbf{333}, \mathbf{etc.}$
- o Another use for the above mentioned S and B routine would be with long documents. To quickly move to the middle or end of a document, leave a symbol somewhere in that vicinity. Then when you want to move quictly to the area, "SEARCH" for the symbol. The "SEARCH" function moves through the text faster than the usual "HONE-UP/DOWN" arrows do.
- o When using SEARCH and BRPLACE, especially when searching and replacing many spaces with less spaces, (like is often

necessary with a file-that has been transferred with ADAMCALC), an error message at the end of the operation will often tell you "TEIT NOT FOUND". CHECK YOUR TEIT! More often than not, it did work.

- o When using SEARCE and REPLACE to remove multiple sequences of a single character, (for example removing several "space" characters between words), the SBARCH will find a place of occurrence, and will remove and replace the first set, and then it will nove on to the next place of occurrence. An example of this problem is shown when several spaces are between two particular words, and you wish to remove all but one space. The screen begins by asking what to find, you press the space bar 2 times to fiad 2 spaces together, and press SK VI to begin search. The cursor finds the first occurrence of the double spaces, and asks what to replace there. Tou hit "RETURN" for nooe, or safer yet yoo bit the space bar to replace 2 spaces with one. Then you hit SK VI to do all occurrences. The program moves the cursor to the location of first occurrence and removes 2 spaces aod places 1 space. If there is more than 1 space remaining in that same spot, it does not continue operating there, but moves to the next occurrence. Thus it is necessary to re-do the operation several times. The process can be accelerated if the first time you remove say 4, and replace 1. The second pass remove 3 and replace 1, etc.
- o SRARCH and RRPLACE will sometimes deposit the characters somght at the ead of the file. Check the ead of your file after using!
- o "SEARCH" only works top to bottom, so start with the csrsor at the top if you wish to search the whole file.
- o SEARCH and REPLACE will not remove carriage retorns, nor the last space between words.
- o SEARCH and REPLACE will guickly move you to the end of a long file if you have it search for a character or series of characters that are not in the file. (Tow can ignore the error message at the end of the movement, you just wanted to get to the end of the file anyway!)
- o There have been NAMY "PIIES" for our famous "line and 1/2" bug in SHARTWRITER. If you are not aware of the problem, then simply put; for every empty line in your document, (double spacing), the ADAM printer will "return" a line and a 1/2, which is why printing moltiple pages presents such a problem in top and bottom margin alignment. There are three fixes suggested.

First, instead of a simple "RETURN" symbol typed to the "empty" line, type a symbol from the keyboard which does not appear on your ADAM printer's daisywheel, and then type the "RETURN" symbol. If there is no such missing character, then remove one that you will never use from the daisywheel, and use that character thereafter. This fix does mot work with a Dot Matrix printer.

Second, is to put a "." on the first column of the empty line instead of a non-printing character, and them if necessary for appearance sake, white it out after printing.

Third is the most simple. Then you make an empty line, hold down the control key and press the aumber "6", then release both and press the spacebar. This will leave a character that looks like an upside down "L". This character will not print and the SMARTURITER printer will only make one line empty instead of the 1 1/2 lines. (Pressing Super/Subscript. Sobscript, **RETURN** will accomplish the same end result).

- o Writing and proof-reading is easier to do if you change the screen to "MOVING WINDOW", and set the right margin to 45. Then everything is on one screen and you can also cursor through much easier. Chauge the screen back to print.
- o Store a document early on, perhaps after typing only one character. Then clear the workspace and load that same program. In this way SHART WRITER will know the name of the document in the workspace, and you will not have to supply a name every time you do a "save it so you don;t accidentally lose it". (And as mentioned below, this should be done often).
- o CLEAR SCREEN eliminates the filename of the file on which you are workiag, no matter how much data was cleared. Thereafter SMART WRITER does not consider your work as the same file as the one you loaded. So when you attempt to STORE your document SW will demand a name, and the mame will have to be different than the original name. So use a new pame, but with a mnemonic reminder that it is a subsequent file to the first, (like "Suzyl", when the first was "Suzy"). Then later ose BASIC to "clean up" the **DIRECTORY**
- o Store and re-store your document frequently so if your ADAM should lock-up (AND IT OFTEN DOES!), or the power fails, you won't lose very much of what you were typing.
- o Do your long SMART WRITER documents in smaller sections. That makes functions like "INSBR?" work much faster, and if there is a lock up, you don't lose as much. Then, when each section is finished to your satisfaction, "GRT" then into one file by loading them consecutively, and go ahead and print the files. If you save that long file, you may want to delete the shorter files.
- o Tou can clean up your directory, and recover lost media space by loading files from the original media one at a time, and then re-storing them to a new media. Then INIT the old media for mew use.
- o Possible lock-ups: Pressing the "BACKSPACE" key and "UMDO" kevs at the same time, adding an "BND PAGB" marker at the end of a block of text, trying to "INSBRT" text at the end of a block of text, getting a "NO MORE ROOM" message when trying to STORE, pressing the "STORE/GET" leys too rapidly after one another, or in fact, tapping any special function key very quickly.
- o Sometimes system lock-ups may be relieved by removing and then replacing the keyboard cable connector either at the console or at the keyboard. It doesn't work often, but it is simple enough to warrant giving it a try.
- o In some cases, when the attempt to store to a full media gives the media-full message, and makes the line marker on the left go up and down forever; sometimes, (and I accentuate the "sometimes"), after about 15 minutes the program will find itself and return the control to you. If that happens, check your document. It will probably be OI.
- o The "TAB" and "SPACE BAR" will put blank spaces into your docement. The "BACKSPACE" key will erase them, dragging whatever character the corsor has trapped along with it. This is also a good way to to DELETE small sections of text.
- o Store and print in that order, WEVER print first. Many lockups occur when trying to print, but only when printing to the ADAM printer.
- o Store important data on two different disks or datapacks, and save one in a very safe place. Especially good are metal enclosed areas like a metal file bor or a small safe.
- o Don't try to print anything with the margins set at "1" and "80". It will not look right.
- o Time your printing for when you need a break, partic..arly when using the ADAM printer. Leaving an ADAM printer printing alone GUARANTEES a reprint.

Well, I hope you've enjoyed reading these tips, tricks, and hints as much as I enjoyed compiling them. These are only a very small sample of what is known, perhaps you know some I haven't mentioned? Perhaps you've discovered some yourself? I urge you to write me at the address in the beginning of this chapter and share your exploration with other ADAMites, (Did I meation we're called ADAMites?).

### Remember. ADAM means SEARING!

Please support your computer and perhaps we can come up with ASG, BOOK 21! (Just when you thought it was safe to read 2001 1!!!

Richard Lefko

## THE BEST OF AIM

## by Terry & Fowler

SmartFILER - Allows up to 1000 records, each with 32 fields, of which 4 may be designated as searchable.

SmartVRITER - Deletion of a file does NOT delete the stored material. It marks the directory entry for the file as "DELETED", and this erases the entry name from the directory meau. When the directory block(s) on the datapack or disk is(are) full, no more files may be stored EVEN when plenty of 100m exists according to the "BLOCES LEFT" information displayed using SmartBASIC.

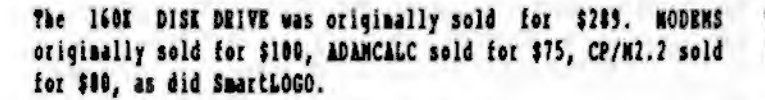

Versions of SHARTFILER before Revision 27d will not sort more than 255 entries. To see your revision momber, after the program loads and SmartIBTS are displayed, press the CONTROL IET and the "P" IET together. This also works on SmartWRITER, (R79 or R80); ADAMLINE, (R12, R12X12, R13X15 depending on whether you have ADAMLINK II, III, or III+); DISE HANAGER, (15.0); after the system is first powered up. A block will be displayed onscreen which lists the revision momber of the Software. In SmartBASIC V1, type "? peek(260) to see your revision - 79.

DEATH SPIN - SmartWRITER begins a loop, (indicated by the cursor row pointer on the left side of the screen scrolling down time after timel; when certain events are encountered while storing a file.

If at first the '80 HORE ROOM' message is displayed, and then am old file is DELETED from the meas to provide space for storage; when the file is then saved it will attempt to store the file and then RESTORE the original data while displaying the message, "RESTORING FILE." The spin may continue for 10 or 15 minutes ending with control being returned to the operator, or the ADAM may freeze and reguire a reset --loosing all of the tert in the workspace. This is the single most encountered BUG in SmartWHITER.

SmartWRITRR will place a space and a half on any line with oaly the RETURN symbol. A mon-printing character can be placed in front of the RETURN to overcome this problem. Try using the CONTROL IST and "6" together before the RETURN. Although you can see the symbol onscreen, it will not print

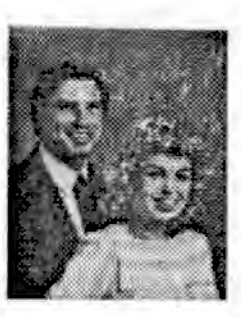

and its being there resolves the 1 1/2 space printer problem.

IF the folllowing conditions exist:

You want to place a RETURN symbol in the text, (where ordinarily the INSBRT foaction would be reamired), and

it happens that the place to put the RETURN symbol lies at the end of a line of text as shown on the screen, (that is, just before the "WRAP" takes place for the next word):

and when you press "RETURE" you hear a Buzz and no symbol appears.

TIEM, rather than use the INSERT function (which is quite time consuming),

just go to the end of the line as indicated on the "screen position indicator' along the top of the screen, and

press the backspace key one time. Then

move the carsor left to the place where you want the RETURN symbol, if the BACKSPACE operation did not put the cursor there already), and

press "RETURN". The RETURN syabol will appear.

UNDERLINE BUG - Problems occur when you reset your left margin to 1 and begin the line with an underlined word. There is no fix other than to set the margin at 2 is this situation. (The use of a left margin of 2 is not a bad habit have in any case).

SmartWRITER will not recognize a disk drive unless power is applied to the disk drive FIRST, before teraing on the ADAM System. This may be remedied by turning the drive on, then pulling the "EESE?" switch.

SmartWDITER will not recognize a SECOND Disk Drive because the software was not completely written. The information needed at the time was not available.

SmartWRITER will "freeze" if the ADAM PRINTER Plates and gear assembly jams. Generally a high pitch tone from the printer indicates a problem. Rolling the platen back and forth will free the jan.

APPLESOPT and SHARTBASIC are only compatible insofar as the syntax of the words used in the command language are concerned. Novever, many programs contain more than just Command Words (like LIST or GOTO). The memory locations at which the execution of each command takes place are

completely different.

INITIATING a disk will not allow 255 blocks of storage space even though the disk directory shown by a CATALOG command may so indicate. To properly INIT your 160K disk, type this first (in the SmartBASIC immediate mode): PORE 25305,160 followed by a press of the RETURN KET. Then go through the INIT procedure. (See the chapter on "SHART BASIC" for details on INITing other size disks).

Transferring SmartWRITER text files using ASANCALC will probably zesult in the file having gaps throughout the document. This occurs due to the way SmartWRITER "word wraps" each line. Those spaces are created hecause the file is saved or stored with the spaces at the end of each line. Editing may be regaired to remove the unwanted spaces.

When you INITialize a media in BASIC, the old directory is stored in block 0. If the JBIT was done in error, and the user wishes to recover the directory before any new programs are stored on the media, a mtility program can be used to restore the old directory back to block 1, returning the datapack back to its pre-INITed form.

Then a media begins to wear out, the DIRECTORY area located in block 1 is the area of the media to first begin showing signs of trouble, (since it is the most used portion of the medial. The dreaded message, "CARNOT ACCRSS THIS MRDIA" appears when you attempt to GET or STORE a file, and only repeated attempts may provide access. Immediately make a backup copy before it is too late!

When a specific FILE on a Datapack cannot be ACCESSED, editing the directory can recover at least part of the file. The procedure works b changing the leagth of the file just prior to the file mamed, (in the directory in hlock 1), so that when the file londs it will load all information specified according to the length. It will be necessary to delete the first file information, some codes or garbage, and possibly retyping a portion of the document.

When revising a SmartW217BR File and storing it, the first version of the file becomes a BACKUP PILE on the datapack. If you use the CLBAR SCRBBN COMMAND to eliminate unwanted text, the file mame information will ALSO be deleted so that attenotias to store the file will result in the message. "FILENARE ALREADY RIISTS".

SRARCH (in SmartWRITER use) will not search beyond any RHD PACE NARIER used in your document.

To quickly reach the end of a long document, use the search command while searching for "FAI", or some other symbol that you are sure doesn't appear in the text.

PRINT NEAD - If your ADAM PRINTER head goes to the right, or if it beats against the side of the case on the left, the problem is in the REED SWITCH located either on the printer head or on the left side of the case. It can be cleaned or adjusted with small bends (contacts should be closed in the "normally closed" position). (See the Chapter on "ADAM SERVICE ARD REPAIRS" in this ASG).

Thes editing files or writing BASIC programs, save your material often to prevent possible loss.

Breat large SmartWRITER documents into small "chapters" or sections. When you are ready to print, load, (appead), all files into one file, and then re-SAVE.

In SmartWhitER the controller keypad can be used to input sumbers into memory and the joystick can be used to move the CAESOE.

With aultiple block DIRECTORIES, SmartWRITER will display the first part of the directory, (actually the first 30 entries). To see the rest of the directory do the following: Nove the AROW across to the top left mame, (it should be there already); press the UP ARROW KEY (which moves the ARROW to the Bottom Left name), move the ARROW across to the bottom right mame, press the DOWN ARROW KBI. The drive will run to load the second part of the directory.

To create your own 2 BLOCK DIRECTORY, Poke a 2 into location 25308 (POER 25308,2 followed by the EETURN EBT). Then ENIT your fresh datapack. (See chapter on "SHART BASIC" for more details).

SHARTBASIC, (the original on datapack), may be transferred to DISE using many copy utility programs (block numbers  $0 - 29$ ) are all that is necessary for the transfer). However, SmarthASIC is CODRD for use only with the tape drive. To change the code for DISK 11 mse, RDIT BLOCK 814 on the disk, the second byte (48) should be changed to 04. For disk drive #1 it is coded #5, for Datadrive #2 it is 24, and for disk drive \$2 it is \$6.

SmartFILER 27d has a bag which improperly prints the spacing for labels. It also prints as extra line between records. wasting space. The problems have been corrected, and the corrected program is available by sending your original datapack to Adam's Bouse with \$5 for recopying. (See paid ad inside back cover for AIH).

If you wish to edit your own copy of SmartFILER to solve the problem described above, load block It and change byte 78 os page 3 from 02 to 01 (using Rdit-Block). (See chapter ADam INFINITUM for definition of "page" etc.).

One problem encountered when using SmartFILER to print

multiple copies of letters or envelopes with the ADAM Printer, is that the printer will not pause long enough to allow you to change the paper. The trick to give you that extra time is to press the "VI STOP PRINT" SmartIET, JUST SEFORE it pauses normally. It will stay paused until your oress PRINT.

Another problem with the use of SmartFILER arises when trying to print columns and rows of information waiformly in line. Then typing in your field information, insert CONTROL 'q' characters (press the CONTROL EBY and "q" key together) according to how you wish to align the data. These characters will not print (even though you see them onscreen), but will maintain spacing when printing your data.

Although SmartFILED has four searchable fields, you may find occasions when more searchable fields would be desirable. Ose the searchable fields to code letters separated by commas and you can then search in MANT ways. For example, # could stand for member, I for acanember, I for exnember, and groupings could be sorted by simply searching for these caded letters in one field. If you want alphabetized listines, try esing INDRI first before searching a field.

BINARY files are created in SmartDASIC using either the program "creacher" or the program "TURBOLOAD". The resultant binary files use the "I" filetype designation in place of the normal "A" type as displayed when you type "CATALOG" to bring up a display of your directory. The advantage of binary files is that they load tea times faster than a BASIC text file. Use the terminology: "DRUM filename" instead of "101 filename."

One bug found when trying to RECOVET an old version of a binary file is that when the newer version was saved, the old version filetype is changed from "H" to "h", and the command RECOVER cannot bring back the "A" type file. To correct this, type (in the immediate mode): POKE 20619,72 followed by the RETURE EST. Now you may recover those backup "h" files. (To make permanent changes to your BASIC media, see the chapter ca \*HASDY INFORMATION - PRRIS AND PORRS).

DIMARY PROGRAMS may load but not execute; giving an error message lastead, "ILLEGAL FORM OF OS COMMASD", or some other error message. This is a normal BASIC bog, and doesn't always happen. Himply type "EUM" and press the "EETURN" key. and the program will execute.

DATA & REM STATEMENT BUG - In SmarthASIC everytime you load and resave a program, BASIC places an extra space at the beginning of DATA and RRM statements, eventually pushing data off the ead of the BASIC command line. Temporarily correct this bug by typing: POEZ 15024,216: POEZ 15030,0: POEZ 15831,55: POIR 15832,19 followed by a press of the RETURN key. (To make permanent changes to your BASIC media, see the

chapter on "HANDI INFORMATION - PERKS AND POIES).

MERGING SMARTBASIC PROGRAMS - There is no merge command in SmartBASIC V1. To merge or load a new program into memory, writing over the same line numbers and filling in new line members of the old program, do the following: POKE 6356, 201 followed by a pressof the RETURN KET. This leeps the "PEF" function from working to wipe out the original program in memory. Return to mormal by typing: POER 6356, 205.

T-DOS or CP/H2.2 FORKATTING - Any formatted disk or datapack may be used with TDOS or CP/M2.2 without PORMATTING with the stility program FORNAT. Simply use STSGEN to copy the system tracks, (blocks i through 12 and the boot block, block 0), to the media from your original or backup CP/H DATAPACE. (See chapter on "easier-to-mse" T-DOS for instructions for making a 7-DOS system media.

Tou can INIT PROTECT any medium by first creating a short dummy program, (one line will do). Then type "POKE 23925,2", and press "RETURN", (in the immediate mode). Now SAVE SASICPGN, (BASICPGN is the name of your "dummy" program), to your media. SmartDASIC will NOT initiate any medium with BASICPGM thereon. POIS 23925,65 after you're done to restore the mormal SAVE function. If later you decide to INIT the medium anyway, PORE 20435,2 and then DELETE BASICPGH. POEK 20435.65 to restore the mormal DELETE function. How INITIATE ROURALLY. UARNING! NO NOT NO THIS ON A MEDIA ALREADY CONTAINING THE REAL "BASICPGH" !!!

SmartBASIC V2.0 is available in different versions. To check your revision mumber, loed Smartbasic V2.0 and type, PAINT PERK(260) <RRTURN ERT>. The latest version is 852.

SmartDASIC V2.0 uses different values for colors in RGR and GR Color Tables. To correct this, type the following: FOR I = 0 to 15 : POXE 25360 + I, I : POXE 25378 + I, I : MEIT X **CRETIRE**).

SmartDASIC V1 also uses different values for colors in USB and Gi modes. The following POERS solve the problem: POER 18728, 121 : POKK 18729, 0 : PORR 18730, 0 : POKK 18735, 121 : POKE 18736, 0 : POKE 18737, 0 : POKE 19256, 0 : POKE 19257, 0 : PORE 19258, 0 (RETURN). (To make permanent changes to your BASIC media, see the chapter on "RANDY **INFORMATION - PERES AND PORES).** 

In SmartBANIC, while printlng, the screen echos each character onscreen. If this is bothersome, it can be disabled by typing, POKE 12043, 201 (default 245).

SmartDASIC VI has a bog which prevents you from DRUNning a program from another drive by adding the Da at the end of the BRUM Statement. This BRUM DRIVE BUG may be eliminated by typing, POER 21019, 11 <RETURN>. The RRUM STATEMENT LENGTH

BUPPER is too small for use of location, length, and drive suffix. This is corrected by typing the following PORES: 16601,35: 16602,249: 16604, 73: 16605, 249: 19450,249: 19459, 34: 19566, 72: 19567, 249: 19585, 35: 19586, 249: 19558, 73: 19559,249: 19563,73: 19564,249: 19576,73: 19577,249: 19595,73: 19596,249: 21019,11. (To make permanent changes to your BASIC media, see the chapter on "BAMDY INFORMATION -PERES AND POERS).

The SmartBASIC INPUT LINE LENGTH may be increased to 239 characters and spaces for each line number by typing, POEM 12185,239 (RETURN).

Tom can eliminate spaces placed after periods and commas (placed there by the computer) by typing, POKE 13357.9 : POKE 13349,0.

SmartBASIC VI & V2 have a limited POKK RAMGR which may be made "unlimited" by typing, POKE 16149,255 : POKE 16150,255 <RETURN> for V1, and POKE 1544,255 : pOKE 1649,255 <RETURN> for V2.

SmartWRITER CLEAR DDG - To clear the screen or workspace press the CLEAR ERY, followed by the SmartERY choice, and Pinal Clear option. Pressing these three keys in rapid succession may cause the system to lock up or loose the sound. And as you type at the end of a line, the characters do not appear watil you jump to the mest line. At times, the ferry Fowler condition will correct itself. Use the CLEAR function carefully.

SmartWRITER VERTICAL LINE SPACING RUG - When changing the vertical line spacing, it may be necessary to do the change twice. Wotice whether the pointer moves. If there is no hesitation, the change was not made.

STORING DOCUMENT BUG - As you type a document you should store the tert workspace frequently in case of power loss or "SmartWOlTBR Lockup" problems, (as mentioned above). The mame you choose is entered into the directory. Later, you will be required to use a MRW name for your document when you try to SAVE the workspace-hecause SmartWLITER does not recognize that you are still editing the document you SAVEd.

This can be overcome by clearing the workspace after the FIRST SAVE, and GRYTING the same file back. Now you can use the same file name as ADAM makes your latest SAVE your primary file, while the previous saved files becomes the backup file. (See "ADam INFINIT" chapter for more discussion).

SHARTFILER can "GET" forms you create using SmartWRITER in order to allow you to type letters and labels in different ways. However, if you use a malti-block directory tape or disk; SmartWRITER will, but SmartFILER won't, access more than the first block of your directory. Use a fresh medium to save your forms for SmartFILER.

SmartWDITER will "GRT" a SmartBASIC program, hat the line sumbers will not be separated by a space from the first entry in the line. If this is bothersone, you can correct this prior to saving your SmartDASIC Program. Type, POER 24100, 0 : POEN 24101, 0 : POER 24102, 0 (RETURN). (The default values: 50, 20, and 63 respectively).

SmartBASIC V1 has a FILE LENGTH BUG - when you delete a large file and save a smaller file having less length, the smaller program will have all the space reserved for it that was previously dedicated to the deleted program. To see the actual number of blocks assigned to a file, first type: POER 21370, # (6 is default) <RETURN>, before you type "CATALOG" to bring up the directory of the medium.

Also, if you wish to see each file's START BLOCK location on the medium, POER 21370, 2 <RETURE> To see the ACTIVE FILES blocks left on your medium, type: POKE 21298, 0 (default 235) <BRTURE> before requesting the directory display.

SmartWRITER documents should never be ended with an EBD OF PAGE HARRE. Doing so may produce the DEATH SPIN spiral of the pointer. Place a RETURN character after the EOP marker.

(See paid ad on inside back cover for ADAM's MOUSE).

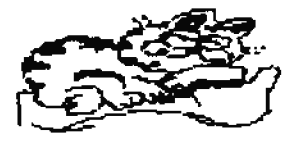

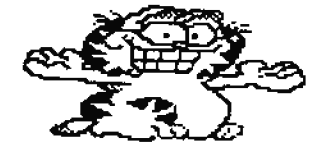

# **HANDY INFORMATION + PEEKS AND POKES**

## by Gay Cousineau

Pollowing are some handy PRRIs and POERs which can help you get around some of SMARTBASIC's limitations. They have been organized by category to simplify your search for the correct one. Before dealing with specifics, we should dispense a few definitions.

Then dealing with colours, we often refer to the absolute colour table which eoes like this:

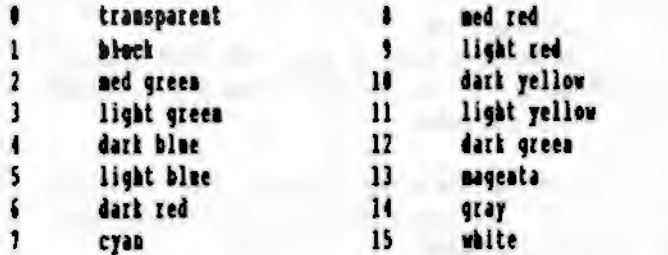

Note that colour 0 is often referred to as black but it is mot; it lets the border colour, (or backdrop), shine through. Then dealing with the default SHARTBASIC screen colour, it gives the appearance of black since the border is black. See the mates on MIT colours below and try changing only the border colour. You will see that it changes the entire screen colony since characters have a transarent "off" colour.

Several of the memory addresses illustrated show the direct result of a command like COLOR or SCALE. They have been incladed since they offer you a choice of how you want to change or use a value. For example, you can't ask "what is the default colour value?". Purthermore, ML programers may make use of some of these addresses since it is hard to CALL the COLOR command from a machine language routine.

### TEIT

17854 harder colony 8.15

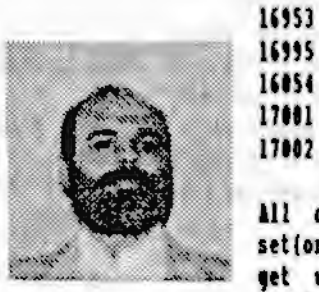

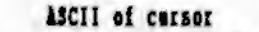

ASCII of character mader cursor.

ASCII of blank space

carrent vertical cursor position

current horizontal cursor position

All character colours are specified with the set(on) colour and the clear(off) colour. Thus to get white characters on clear background you use 16\*15 + 0 (240 decimal). For colour changes to tate effect, you must issue a TEIT command.

 $-15$ 

 $\bullet$ 

18687 border colour.

default colour of drawing plane 17\*colour 18633

18711 character colour (as text)

16776 current draw(pen) colour  $1 - 15$ 

### **IGE and IGE2**

25431 border colour  $1 - 15$ 25471 default colour of drawing plane 17\*colour 25561 character colour (EGR only) 16777 current EPLOT (pen) colour 16763 current x-axis position 16764 current y-axis position 16765 carrent SCALE value

Tou can use the current x-y coordinates to check where a DRAW command has left the pen. It can be noved directly by POERING rather than a DRAW AT x,y command. I have also discovered a bug in MPLOT which prevents plotting on row 159.

This can be fixed with POEK 25940,160.

### **EMCIRE**

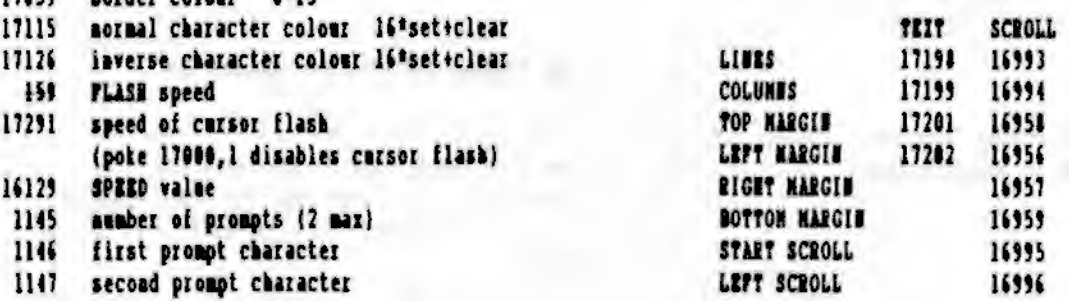

the values in the TEIT colona reflect the implemented defamits when you issue a TSIT command. The scroll and bottom margins are calculated by the THIT command. The values in the scroll column can be user modified at any time; their effect is instantaneous and temporary (until the next TEIT command). While scrolling windows are in operation, it is still possible to use VTAD HTAB to place the cursor outside the window. You can create good special effect with this technique. The scroll values work in TEIT GR and NGR. Remember that the total of 16958 and 16993 mast always be 24. Ualess you want to create a special effect, the START SCROLL should be the same as fop MARGIN and LEFT SCROLL same as LEFT MARGIN.

### **FELTIT POILLITIEG**

The LIST command sometimes adds annoying spaces which are supposed to enhance the readability of programs. You can remove these by POKKing IKROes into the following addresses:

13357 after semi-colon 13349 after a comma 13423 after CONNAKD word 16140 before a line mamber in LIST

If you have a 40-column patch, you may have noticed that ITAD is still restricted to column 32. A partial fix for this involves resetting the MTAD margin to 64 with:

PORE 26198.63

Uafortunately, this will allow illegal ATAB values: use some restraint here. Purthermore, the NTAN routine will berform a screen wrap whenever the value is above 31. It is necessary to re-specify VTAD AFTER NTAD for this patch to work correctly.

When printing tabular data, you can use the COMMA to space out to 1/2 screen or 16 spaces. Tou can change the comma spacing to 8 with 2 POERS:

POKE 7879, 15: POKE 7881, 16

If you print a TAB character ( CHR\$(9) }, BASIC moves out to the next multiple of 4. Tou can change this to # with:

POKE 12329, 7: POKE 12333, 8

Both these format changes can really improve tabular printing, especially if you use the 40 column screen.

**FILES RTC** 

Do you want a HERGE command? Pollow these steps:

LOAD program 1 PORE 6356,201 LOAD program 2 POXB 6356.205

Want to be able to recover 'h' files? Simply:

POER 20619,72.

Tou can modify the output of the CATALOG command with the following:

POXE 21294,0 shows usable blocks left, instead of unused POKE 21370,8 shows actual size of file, rather than reserved size POER 21378.2 shows start block of file rather than length POXE 21405,? where "?" is the ASCII value for the LOCKED **FILE indicator** 

To correctly INIT a tape or disk with any size directory, simply POEZ the desired values into these RAM locations prior to issuing the IMIT command:

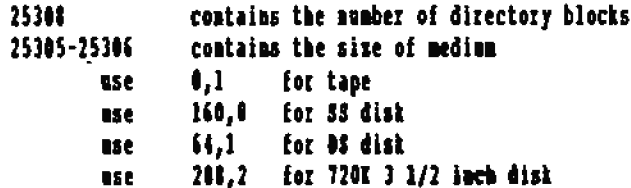

When saving a file to dist/tape, BASIC removes extra spaces and changes PRINT to "?". While this conserves storage space, it makes for an empleasant display to some programmers if they subsequently use SHARTWRITER to print the file. This can be overriden with the following POERs made just prior to saving the file:

POKE 24100, 0:POKE 24101, 0:POXE 24102, 0

After the file is saved, you should reset with

POKE 24100, 50: POKE 24101, 20: POKE 24102, 63

#### OTHER PROGRAM CONTROLS AND INFORMATION

RAN LOCATIONS WHAT YOU FIND THERE

- 260 revision # of BASIC, (260 is most carrent)
- Max length of program line (max 239 for immediate 12145 mode math calculations, or possibly as high as 255 otherwise)
- 12374 ASCII value of INSERT  $^{\prime}$ n
- 12375 ASCII value of BELETE (^0)

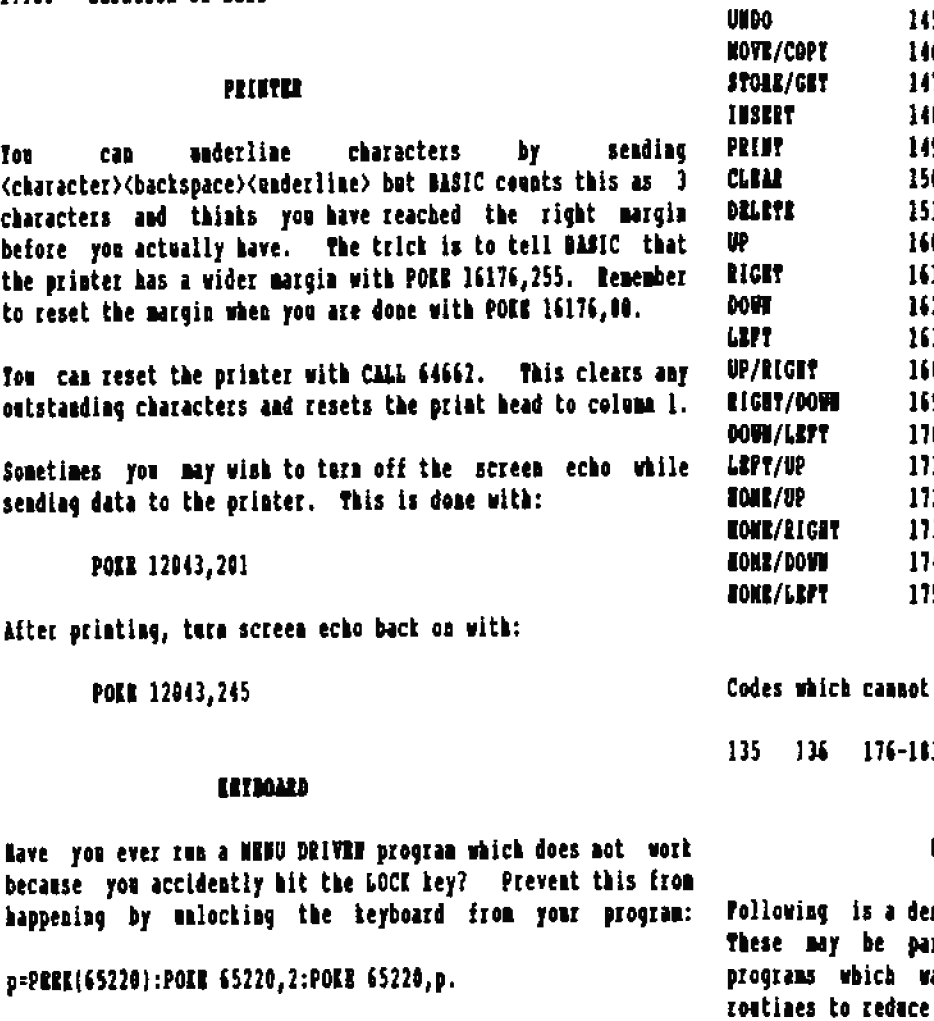

Consult as ASCIII table for control and regular values:

 $\mathbf{r}$ 

 $\pmb{\mathsf{S}}$ 

 $\mathbf{0}$ 

27

 $\overline{\mathbf{u}}$ 

 $29$ 

30

 $31$ 

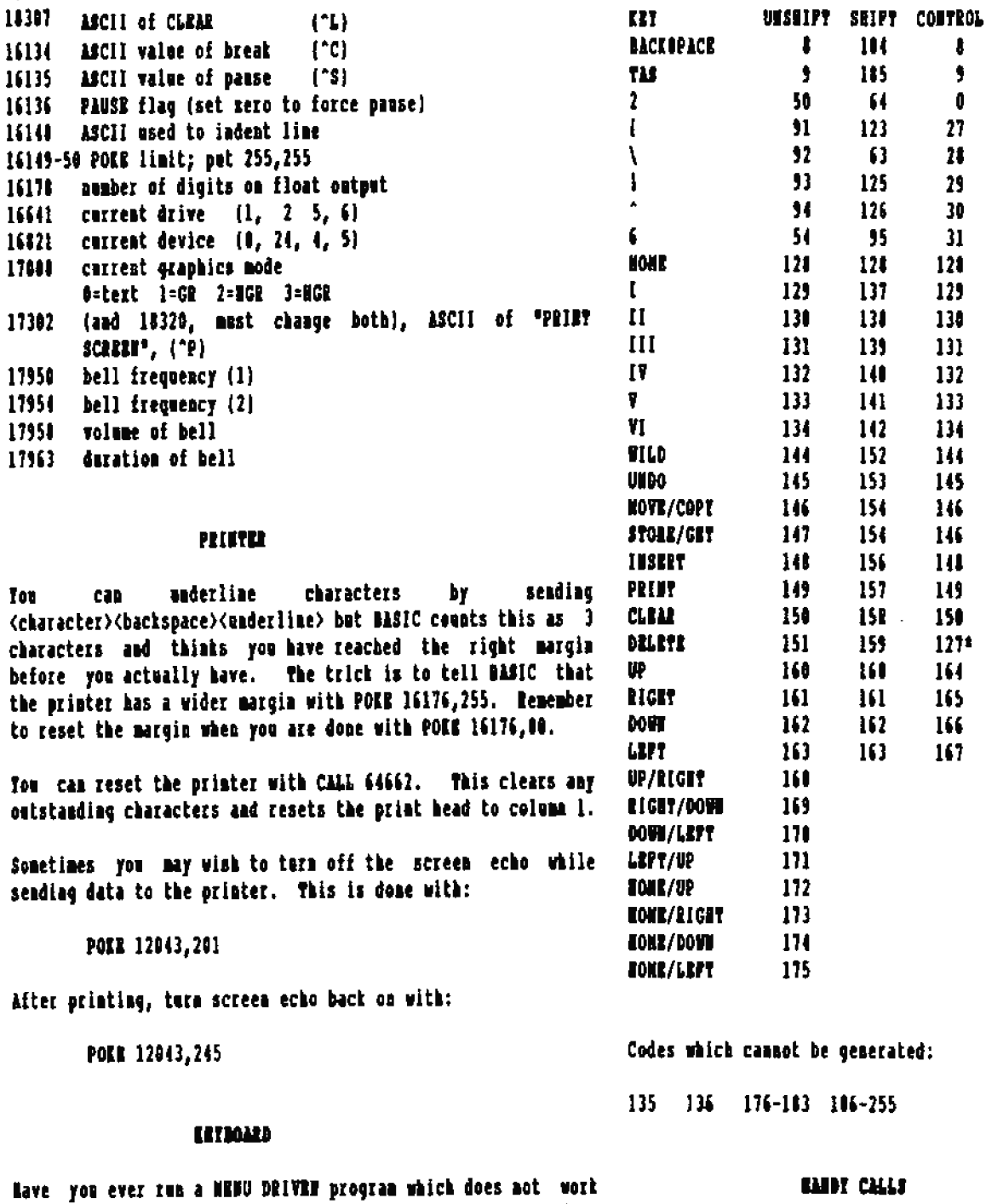

16091-92 aumber of program lines

16126-27 line number for ONERR

16095-96 current LONEN

16134

16135

16136

16140

16178

16641

16821

17041

17302

17950

17954

17954

17963

Tou<sub>1</sub>

After

because you

scription of handy SmartBASIC system calls. rticularly useful for machine language ant to make use of some of SMARTBASIC's the size of as HL utility.

The keyboard can also be reset with CALL 64659. 26363 FLASE on Pollowing is a list of keyboard codes for the special keys. 26141 INVERSE on 26151 HORMAL OR 11890 Clear screen and home curnor

10112 SCROLL SCREEN. Leaves cursor in present position but scrolls screen up one line.

64572 WAIT 33 microneconds

This is part of the cold boot routine which waits for the 63599 WARM BOOT mystem to reset. The wait value is just barely a "blink", but can be changed to a full 1/2 second with:

PORR 63044, 255: PORR 63045, 255

Tom can intiher increase to several 1/2 seconds with

**POER 63842, x** 

where x is the number of 1/2 seconds desired.

17289 GET CRARACTER Plashes cursor and waits for a keypress; character in retorned in the accumulator

11865 CARCE FOR LETTER This routine will check for a-z and A-1 without doing case

The carry flag is set if character in conversion. accumulator is Of.

11885 CEECK FOR HUMBER

Checks that value in accommiator is in the range of ASCII 0 to ASCII 9. If the carry flag is net on return, simply subtract ASCII 0 to convert to an absolute number.

12210 PRINT MESSAGE Prints length-encoded message pointed to by ML.

11194 PRINT CHARACTER Prints character in accommiator to the current output device interpreting control codes like BELL or DACISPACE.

12128 PRINT (CR) Seads (CR)(LF) to current output device.

32420 PRINT TO SCREEN Prints character to screen even if FILE WRITE is active. This can be handy to echo messages to screen during 1/0.

7866 ML\*DK

Multiplies 2 integer values. The result is returned in AL and the carry fiag set if there is overflow.

54272 LAST CATALOG READ

PEEK into this area to view the complete directory from block Many of these routines and a great deal of information about 1, and uncover information that the CATALOG program did not the Video Data Processor, and the andio chip is discussed report. This presumes you are familiar with the directory more extensively in the "AACKEES EELPER" series of ADAM

structure.

55296 LAST BLOCK READ/WRITTEN

The last 1024 bytes read or written to tame/disk will be stored here. Tou can PERE into here to analyze what was read.

This will perform the same function as pulling the reset switch. If no disk or tape is present, it will fall into the exit to SmartWRITER.

63606 ROOT DISK ORD This alternate boot will wait for a disk to be inserted in dink drive 1 and proceed to boot it.

64148 EXIT TO SHARTURITER

Although several addresses have been quoted, this is the correct one. ("CALL 64743" will send the 180 microprocensor to the SmartVHITER jump table address, from which it will JumP to 641483.

64809 SPRITES OFF

This handy routine will clear any sprites which may be left on the screen if a program using them exits without clearing then.

64051 SOUND OFF

This one is very handy if a program crashes while a sound is in progress.

**64885 LAST ERT PRESSED** 

This is not actually a routine, but is in fact the location where the Master-6001 saves the keypress in RAM. The 200 picks it up from this location when the programmer desires to read it. It is useful for reading the keyboard "on the fly" in Dasic, so that the user doesn't have to wait ustil some operatioo is complete before he is permitted to make a teypress. Or you can check this value matil it changes. (as Dasic does with the GBT command); or wait until a desized **value appears.** 

### **BOS STSTER CALLS**

For you machine language enthusiasts, the following is a semmary of the most useful operating system calls along with the values that must be in the indicated IOO registers when the CALL is made. These routines can be used to set up your owa machine language utilities which will rum independently from SHARTBASIC.

books. Comtact the amthor for more details.

64566 INSTITUTE CONSOLE B= number of columns C= number of lines D= home column R= home zow EL=pointer to pattern table

This routine does the same kind of work that the THIT command does in BASIC. It initializes a scrolling region and defines the cursor within that region.

64569 PRINT CHARACTER ON SCREEN, called "COMS\_OUT" A =character DE=Hoves carsor to mew xy coordinate, (in DE), if A=28. If A= other screen control character, performs the function requested. If A=arrow ASCII, HOME ASCII, then processes cursor accordingly. Otherwise prints character in A on the screen at the present cursor position.

- **EASTA PRINT CHARACTER ON PRINTER** A=character
- 64628 REAR ERTROARD This routine aeeds no setup. It returns the keyboard character (if amy) in A.
- 64755 RRAD BLOCK A =device **ACEA** DR=block mamber

BL=RAM address in which to store that which is read. This routine will read II from the specified device into the baffer pointed to by ML. If the IRRO flag is set on return everything is fine. Otherwise, the error code is returned in A. All other registers are preserved.

64758 WRITE BLOCK A =device **AC=A** DR=block number dichan address. Write II of data from address in HL to device; similar to

above.

64794 **IRTTE VRAN BC=number of bytes to write** DE=address in VRAM IL=source address in RAN This routine takes care of the complex job of transferring

data to Video Memory. You can use it to update characters, graphics, sprites, etc.

64797 READ VRAM

**DR**=address in VRAM As above reads data from Video Memory. Use it to amalyze what is there.

64800 WRITE VDP REGISTER B=register to write to C=data to send

 $\mathbf{I}$ 

BC=number of bytes to read

Use this routine to set up VDP registers for the various graphics modes and sprite attributes. Pollowing are the VDP register specifics

- bit 7 always 1=large VRAM, as in ADAM bit 6 **U** blanks display, 1 enables  $bit<sub>5</sub>$ 1 epables interrupts bit 4 text mode flag bit 3 malticolor mode flag bit 2 always 0
	- bit 1 small or large sprites
	- bit 0 double-sized sprite flag
- $\mathbf{r}$ (pattern name table)/400B This table is 24 rows by 32 columns or 768 bvtes.
- $\mathbf{1}$ iaddress of colour table)/400 32 bytes reflecting the colour of each group of # characters. B.G. patterns 0 1 2 3 4 5 6 7 have the same coloar.
- $\overline{\mathbf{I}}$ (pattern generator table)/#008 This table has & bytes for each pattern for characters 0 to 120. Thus 2K is required for the table.
- S. (sprite attributes)/808 32 sprites by 4 bytes each requires 120 bytes.
- $\mathbf{f}$ (sprite pattern)/600H 32 sprites by # bytes each requires 256 bytes.
	- bits 7,6,5,4 character colour in TEIT mode bits 3, 2, 1, 0 border/background colour
- 64812 PHT TRAN

 $\mathbf{7}$ 

A =table mamber. (O=Sprite Attribute Table; 1=Sorite Generator, (or Sprite Pattera Table); 2= Pattern Wame Table; 3=Pattern Generator Table, (or Pattern Table); 4=Pattern Color Table. DE-starting index into the table HL=nxer buffer IY=number of entries to write

This is a more useful routine than WRITE VRAM. It. automatically calculates where a particular table is located and updates the specified entry whether a character, a colour, or an attribute.

**64815 GRT VRAH** A stable number DE=starting entry Missacr baffer IT=number of entries to read

As above, reads a portion of a table from VRAM. The table numbers are as follows:

- sprite attributes
- $\mathbf{1}$ sorite pattern
- $\mathbf{r}$ pattern mame table
- ı. pattera generator table
- colour table ٠

\$4824 LOAD ASCII TO VDP

The only set up required for this routine is to set the VDP registers via the SHT\_REGISTER routine (64000), so the 6--WRITE PROTECT: This bit prevents appending or routise knows where to put the character definitions. It takes care of fladind the character defisitions from ROM and installs then in the VDP.

### **RAS BERECTORY STRUCTURE**

Whether using tapes or disks, the BOS treats the media as a sequential device. This means that all 'files' are written to contiguous blocks. While this approach does not take full (--USER PILE: advantage of available disk space, it reduces the amount of directory information required.

Back directory entry is 26 bytes long, which allows a total of 39 entries per 'K' of directory. The EOS automatically handles the few extra bytes at the end of each block for 3--SYSTEN FILE: Setting this bit disables the listing of Directories of more than 10. Back-file entry has the following format:

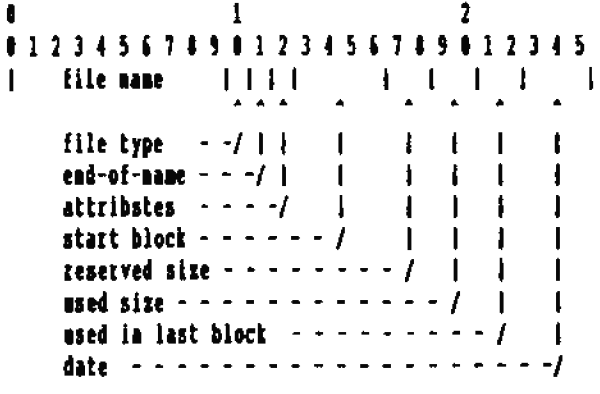

The file name is limited to 10 characters except the

"VOLUME", (the first), entry, which can have 11 characters. The file mame, except the "VOLUME" entry mame, is followed with the single letter filetype extension; its maximum position, the 11th, or position 10, is shown above. The file type is followed by a CHR\$(3), (seem as a "3" when loaded to 218 and PERKed), which is the signal to the EOS that the endof-name has been reached. The file type extension, or simply "filetype" as discussed in the BOS system, is located just before the end-of-mane. All data from the end-of-mane to position Il is ignored and does not need to be blanted out.

The attributes byte, see-diagram above, conveys meaning according to the state-of-each-of-the-# bits contained therein as follows:

- **NIT SET** lleaning
- This bit is affected by BASIC's LOCK and  $7 -$ LOCERD: **BULOCK functions which prevent a file** from being deleted.
- deleting a file; it cannot be set from **IASIC.**
- 5--READ PROTECT: This bit prevents the OPEFing, READing CLOSKing, and LOADing, of files from BASIC or SmartWriter. It can be useful for protecting programs or data that will be loaded in via READ BLOCK.
- This bit must be set if the file is to or shows by the CATALOG command. It can however be overridden by setting bit 3. Regardless, setting the user bit allows normal opening, closing, resaming, etc.
- the file by normal DIRECTORY or CATALOG functions. It has no other effect on file operations.
- 2--DELETED FILE: A file may be un-deleted by resetting this bit. Hake sure, however, that the same file mame has not been used elsewhere by an active file, or you may confuse the BOS.
- 1--EXECUTE PROTECT: This bit preveats UNLOCKing a file but will not prevent LOCKing. Any file LOCIed while this bit is set will oot be UNLOCKable asing conventional means.
- 4--BLOCKS LEFT BIT: If this bit is set, all other information is ignored along with all

directory entries following it. See SLOCES LEFT ENTRY for more information.

The START BLOCK bytes identify the start of the file on the media. It uses 4 bytes which are placed in registers BCDB to address, in theory, a drive of over 4000 MBG.

The RESERVED SIIE bytes shows the size of the file originally placed in the "BOLE", a term used by the original ROS programmer to define a "planned" region, or number of blocks, in which to save a file which the user wanted to save. A smaller file may reside in the same hole later, but the RESERVED SILE or "HOLE" will always be the same amount of disk space. A reserved size may be up to 65535 bytes, (64K), siace 2 bytes are used in the directory for this data. Hote that the som of the two quantities, (START BLOCK) + (RESERVED SIZB), must equal the START BLOCK value of the next directory entry for proper management.

The USED SIIE bytes show the actual leagth of the file. Thes a small file is placed in a big HOLE, these bytes tell the ROS how many I of file to actually load in when getting the file.

The USBD IN LAST BLOCK bytes are needed since the ROS does aot use an BND-OF- PILE marker in ASCII files. Then a file is saved, its exact length in fall blocks is computed, and the mamber of the 'remainder bytes' in the last incomplete block is placed in these 2 bytes. The BOS will know, when re-loading the file, exactly how many bytes of the last block to actually read in. All information on the media beyond the "USBD IN LAST BLOCK" pointer will be ignored by the ROS read file routines.

The last 3 bytes of a directory entry are reserved for a creation date. There is a date in the BOS which appears to be the birth date of one of the programmers in 3 BCD numbers YYthere is no function in BASIC, SmartWriter, KN-DD. SmartFiler, or any other COLECO software that I know of that makes use of this date. You may reset the system date by poking the date directly into the EOS, (POIE 64992, year: POIE 64993, moath: POKE 64994, day), and all files created that day will have that day's date. Purthermore, jumping to Smart Writer with a JP\_WP instruction, or "CALL 64743" will also preserve the system date for directory entries made in the SmarttWriter program. Turning off the computer will obviously erase the date entry, since it is stored by the POIRs in dynamic RAM.

There are four special entries in the BOS directory which look like just like file eatries but are used by the EOS to work with the directory and MBDIUM.

### VOLUME EETRY

The Volume entry is set by default to PIRST DIR. This is the name that will be reported by BASIC when a CATALOG command is issued. It is also the name passed by the INIT function in BASIC. Since the volume name does not need a file type, this entry may be up to 11 characters. The attribute byte consists of #0H + the number of media blocks reserved for the DIRECTORT (see DIRECTORT). The Wext 4 bytes are 55H AAH 00H PFH: these are simply a series of check bytes for the BOS routines to use to see if a media contains a valid BOS directory, (as opposed to a CPM directory, for example, which ROS routines are not designed to interpret). Bytes 17 and 18 reflect the size of the medium, 255 for tapes, 160/320/728 for disks. The other bytes are non-significant and usually zero except for the date which may or may not be filled is as explained above.

### **MOT LITET**

This entry tells the directory how many K have been reserved for a BOOT block. It points by default to Block 0 with a leagth of 1K and 1024 bytes used. The exact use of this entry is maclear since all ROS media have this entry filled out in the same way. SHARTBASIC and other systems reserve another entry in the directory for a BASICPGM file which is read and loaded according to Macine Language instructions placed at RAN 51200 from the 8007 block. The BOOT eatry should not be modified until further study of it is made. although at present, it seems to fill no purpose.

### DIRECTORY MITHY

this entry tells the EOS the size of the directory by the 'size used' information. All other data in this entry appears to be insigoificant but should not be changed, just in case. Note that the VOLUME eatry also bas a directory size, but it only indicates the maximum, or reserved directory size. The DIRECTORI entry reveals how much has been used so that whes ROS is ordered to search the directory for a file, for example, it doesn't search "reserved" directory blocks that haven't been "used" yet. To change a directory from 1 to 2X with a utility other than the INIT command with the appropriate POERs in Basic, mentioned above, both of these entries must be modified.

### **MOCKS LEFT EFFET**

The Blocks Left entry indicates the munber of blocks available from the last file listed in the directory to the end of the disk or tape. Although it is handled slightly differently by BASIC and BASIC II, it only requires 3 parameters:

- 1 Setting the SISTEM PILE and BLOCKS LEFT bit in the attributes byte means that this is the "Bocks Left" entry, regardless of the "BLOCKS LEFT" file name. The BOS loaded with BASIC II does not even bother writing "BLOCKS LEFT" in the filename location of the BLOCKS LEFT entry. Neither the standard BOS nor-the version used with SmartDASIC V2 looks at the mame for any function, but both simply test the attribute byte for bit 0 set.
- 2 Setting the start block as for any other entry as the sum of previous-file-start and previous-file-size. In other words, if a new file is added it will assume this "start block<sup>\*</sup> value, and this value will be changed in preparation for the adding of yet another mew file.

Setting the reserved-size by subtracting the start block from DISK SIIR. If Blocks Left starts at 100, the reserved size should be set to 60 for a single sided disk (not 59).

This information has been gathered through my **OVE** investigations and from numerous other sources of ADAM information too mumerous to enumerate.

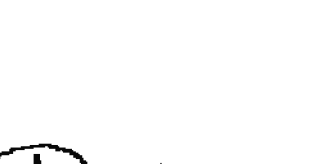

Guy Cousineau

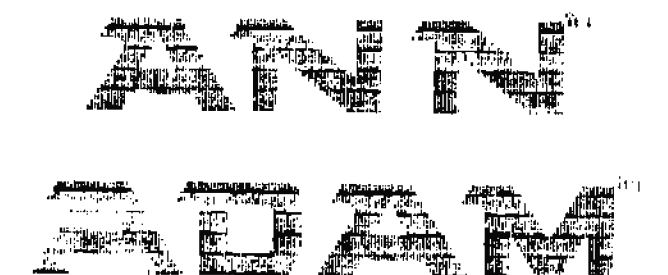

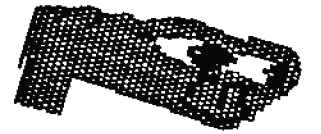

## **ADAM, APPLE and IBM, RELATIONSHIPS**

## by Ron Mitchell

Prom time to time, you'll come across a magazine program listing that looks interesting, and you'll decide to try it out on ADAM.

This sort of exercise can be simultaneously satisfying and frustrating, depending on your tnowlegde of BASIC, your patience, and your willingness to see the project through. One thing can be stated with certainty. There's no better way to improve and exercise programming skills than the study of someone else's working program,

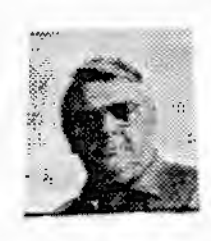

assembler or BASIC, (warts and all). I've done some of this, and there are a few things I've picked up in the course of such efforts. It seems like this information is worth sharing. Since most of the listings I've found are written in either Applesoft or BASICA, we'll deal with those two.

## APPLE

The syntax of Applesoft BASIC is very close to the syntax of SmartBASIC. One of the reasons for which you bought your ADAN, may have been Coleco's claim that it was Applesoft compatible.

To a point, the claim is true, but only to a point. Apples have 40 or 40 colons displays. ADAM has only 32 colones, (unless you have an 80 column card, or you're using a 40 column conversion program). Therefore you must beware of BTAB and VTAB commands in an Applesoft program that take you beyond the limits of your screen. (Depending on the application, a considerable amount of reformatting may be necessary. Undertaking this task implies that you have thoroughly reviewed source program flow, and that you know exactly what it's going to put on the screen).

Apple high resolution graphics are written for a screen of dimensions 280 by 192 pixels (8GR2). Again reformatting is required to fit an Apple screen into our smaller 256 pixel width.

Prequently, Applesoft will use PEEK and POKE commands to accomplish tasks for which SmartBASIC has direct commands. For example our command "ERRWUN(1)", (used in error trapping rootimes), bas no APPLE counterpart. Apples use PEEI(222) and you'll see this often in their programs.

Another common discovery for readers of Applesoft programs is

that Apple programmers use PEEK(-16304) and POKE -16360 to read and reset the keyboard respectively. Our keyboard read address is 64885, and resetting the keyboard is via a poke to the DCB. (see chapter on SHARTRASICVI in this ASG).

There are many other Applesoft PEEKS and POKES which Apple programmers use to carry out various functions such as setting the graphics page. cinging the bell, and setting either side margin.

When converting this type of code, you must know what a given PEEK or POKE is intended to accomplish, find the equivalent SmartBASIC command, or POKE or PREX; and use it instead.

Ken Clath's "Apple to ADAM Conversions" list, has been reprinted herein, to assist you in making those conversions. (See the list immediately following the discussion).

A routine written in machine language, embedded within an Applesoft program, will not work on ADAM. Stay away from routines of this nature unless you're familiar with Notorola 6502 Assembly language and can convert the rootine to the corresponding Tilog I-80 code. The two microprocessors are quite different, and therefore use quite different instruction codes.

### **FILE BABBLING**

Abitoff and Cornell's boot "The BASIC ADAM, a Self Teaching Guide", waras of some serious differences in file handling methods between the two BASIC's.

### OPET

For example, our SmartBASIC "OPEN" command does not set the file pointer. In Applesoft it does.

On this, I'll relate one of my own experiences in converting a program where writing to a data file was reguired.

Using the Applesoft code onchanged, the process worked the first time. When an attempt was made to add data to that file however, the program crashed.

What you must do with the SmartBASIC, is either delete the

previous version of the file, and write a new one: or use the APPRUD command. The Applesoft listing had made no such provision, and I had to add additional coding before the program would work.

Applesoft also allows you to OPEN up to 16 file buffers with the MAIPILES command. ADAM has provision for only one file to he opened at a time. This restriction has not been a serious handicap in any of the programs I've tried to convert so far.

### BASICA AND MICROSOFT BASIC

IBM's version of BASIC, "BASICA", is noticeably different from both Applesoft and SmartBASIC. There are many unique commands in BASICA. I've not yet tried to convert BASICA's graphics, but even with normal text programs there are plenty of differences with which to contend.

Despite all of this, I have found it easier in some cases to convert a BASICA program to run on ADAM than to convert an Applesoft program. The reason for this might lie in part in the fact that BASICA does not rely very much on POKES and PEEKS, so at least the commands are readable.

If you have Microsoft BASIC to run under CP/M, you'll find that it's a fairly straightforward process to convert an IBM program to run on ADAM. The biggest drawback is again the difference in screen width, 80 columns versus 32. However ADAM's "virtual ## column screen" under CP/M helps to compensate somewhat, if you don't mind not-seeing the entire lavout all at one time on the visible screen.

## SONE SPICIFIC COULLED DIFFERENCES

### **FRIT BIR**

In Microsoft BASIC or DASICA this command will allow you to format a column of figures so that they all line up, and so that they have the required mumber of leading and trailing seros for the format you are using.

For example if you want dollars and cents, you can so specify with the PRINT USING command. Tou can even specify a dollar sign if you wish. With this PRINT USING command, BASICA even allows you to add a column of figures with a single command.

We have no such counterpart with SmartBASIC, and neither does Applesoft. It is possible to achieve the same effect with some rather complicated string manipulations and conversion of numerical values to strings, and then back to numbers again.

CLS<sup></sup>

Read about HOME in SmartBASIC. In Microsoft BASIC there is neither CLS nor HOME. You clear the screen with a PRINT CHR\$(12) command, or if you are really intricate, 24 line-feeds -PRINT CHR\$(10) 24 times.

DEFIST A-I or DEFINT followed by something.

This command defines the variables beginning with the letters ia the argument as integers.

In SmartBASIC, there's no meed to make such a declaration, but you can save memory by using the % sign after a variable: ie. at instead of a. The t sign declares the variable as an integer, and thus it requires fewer bytes for storage. (See chapter on SMARTBASICVI in this ASG for more details).

## **KEY ON OF KEY OFF**

Ignore it. All it does is torn off IBM's version of the Smartkeys.

## LPRIST or LPRINT DSING

Read about ADAM's PRI1.

LOCATE 3,5,0 or LOCATE followed by two or three nombers.

This is the same as VTAB and ETAB, (the above argument numbers respectively). It positions the cursur. The third figure can be either a 0 or a 1 and turns the cursor on and off accordingly. Our POEE 16953. (ASCII value of the symbol used for the cursor) takes care of the cursor for SmartBASIC. (ASCII value = 32 makes it a "space", or blank).

## ON RRROR

Same as our ONRER.

## **IESTE**

BASICA and Microsoft Basic both have a way of looking for strings within strings. This command is followed by brackets within which is specified the primary string through which you are searching, the sub-string for which you are searching, and where to start searching in the primary string. It operates in similar fashion to the MIDS(x\$.3.5) command available in both dialects.

The one application in which I saw INSTR used, was one used to pick out which of a group of function keys had been pressed, and specify branches to the corresponding subroutines. Getting around it in conversion was a simple matter of using logical expressions.

### **100**

Determines the remainder of a division operation. We don't have it.

### **REEP**

This does just what it says. It sends one "beep" to the speaker. If you are envious of this, then in SmartBASIC, you can always specify that "BEEP\$ = chr\$(7)". Then when you want to BEEP you simply say PRINT BEEPS

### DATES TIMES

IBM's have clocks that you set on startup if yoo wish, so BASICA reserves this string to tell you what the date is. If you want the same facility in SmartBASIC, you'll need to define it.

### The IBM Character Set

Why there should be any differences in characters between one machine and the next is beyond me. Quite literally, there ought to be a law. But there isn't. The ASCII for the letters, punctuation marks, and nombers, are always more or less the standard set of course, but if you're dealing with ASCII values below 32 or above 126 it's every man for hinself.

The "HOME" control character on the Yeroz is 26. On the ADAM it's 12. On the IBM it's 11. And that's only one fonction.

More important however, is that if you look at the IBM character set between ASCII values 169 and 223 you'll fied a complete set of graphics characters. This is what enables MASICA to draw those meat screen boxes around the data displays in a given program, and cause it to look finished and professional. There are also annerous accented letters and mathematical symbols in the upper half of the IBM character set. (There is no reason some enterprising ADANite coelda't design the same set for loading into VRAM on the ADAM, if it were so desired).

There are other differences in commands and features. I have not covered the sound routines, nor have I included some

rather obscure things such ad DEP SEG, OPTION BASE and COLOR.

When it comes to file handling, our PRINT CHR\$(4); "OPEN", etc., is replaced with a quite different syntax.

OPEN T\$ FOR INPUT AS #1 or CLOSE #1.

This doesn't even resemble Microsoft where it's

OPER "I", fl;t\$

### <u>CONCLUSIONS</u>

The process of comverting a program from one dialect of BASIC to another cam be a challenge to say the least. It's often easier, depending om the program involved, to start from scratch and write your own SmartBASIC program to accomplish the same functions as are accomplished by the one you're trying to convert.

In other instances, programs can be easily converted, and can provide some first rate software for a minimam investment la time and effort. One payoff you will certainly derive if you undertake such a task, is the satisfaction of learning exactly how and why a program works and better yet, the discovery of ways to improve it.

## Ron Mitchell

### APPLE ADAM CONVERSIONS

### BY ROW MITCHELL AND KEN CLARK

The following information has been provided by Ken Clark. a member of the ADAM User Priendly Group of Ottawa Canada.

Applesoft Basic will quite frequently use a "POKR" value to accomplish various settings and operations for which SmartBASIC has commands. In order to convert an Applesoft program to SmartBASIC, it will be necessary to know what the various poke and peek commands mean, and to be able to set up the corresponding function on the ADAM. The following list should prove helpful.

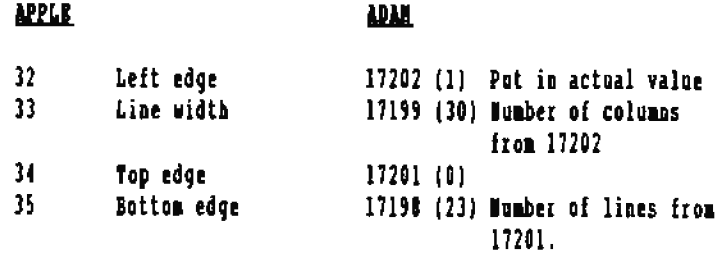

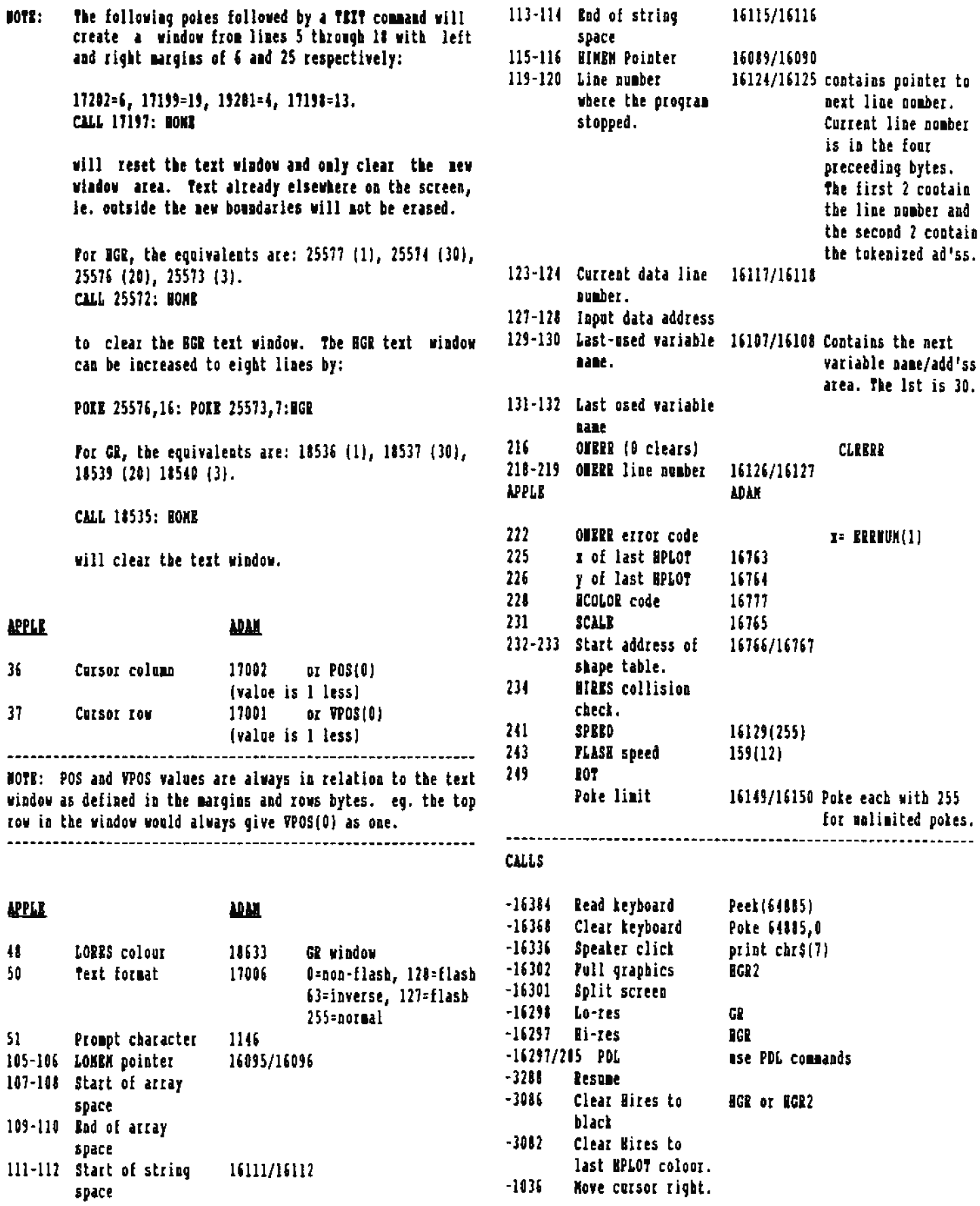

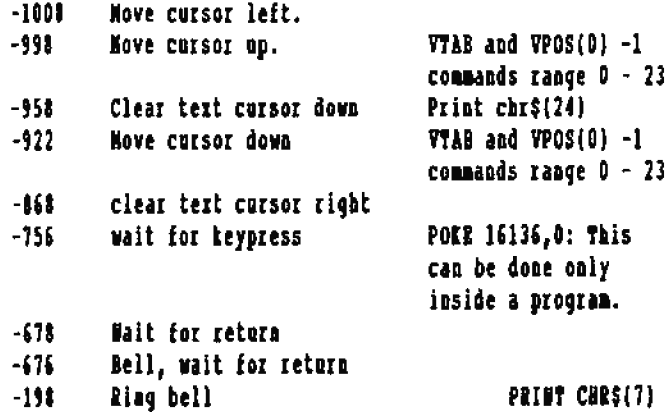

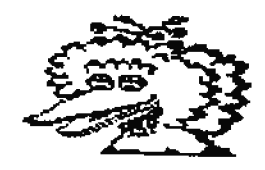

Ron Mitchell

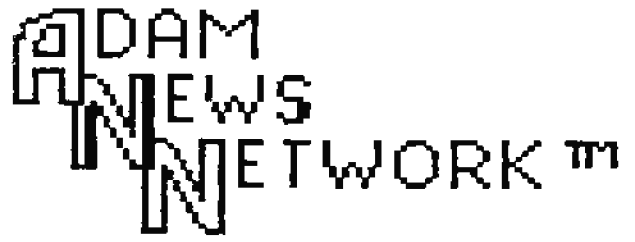

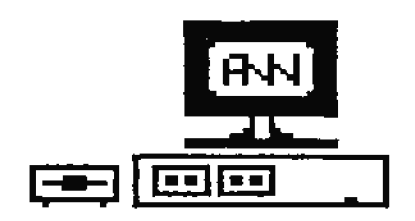

HARDNOSE HARRY COMPARES HIS NEW CAR TO THE ADAM NEWS NETWORK

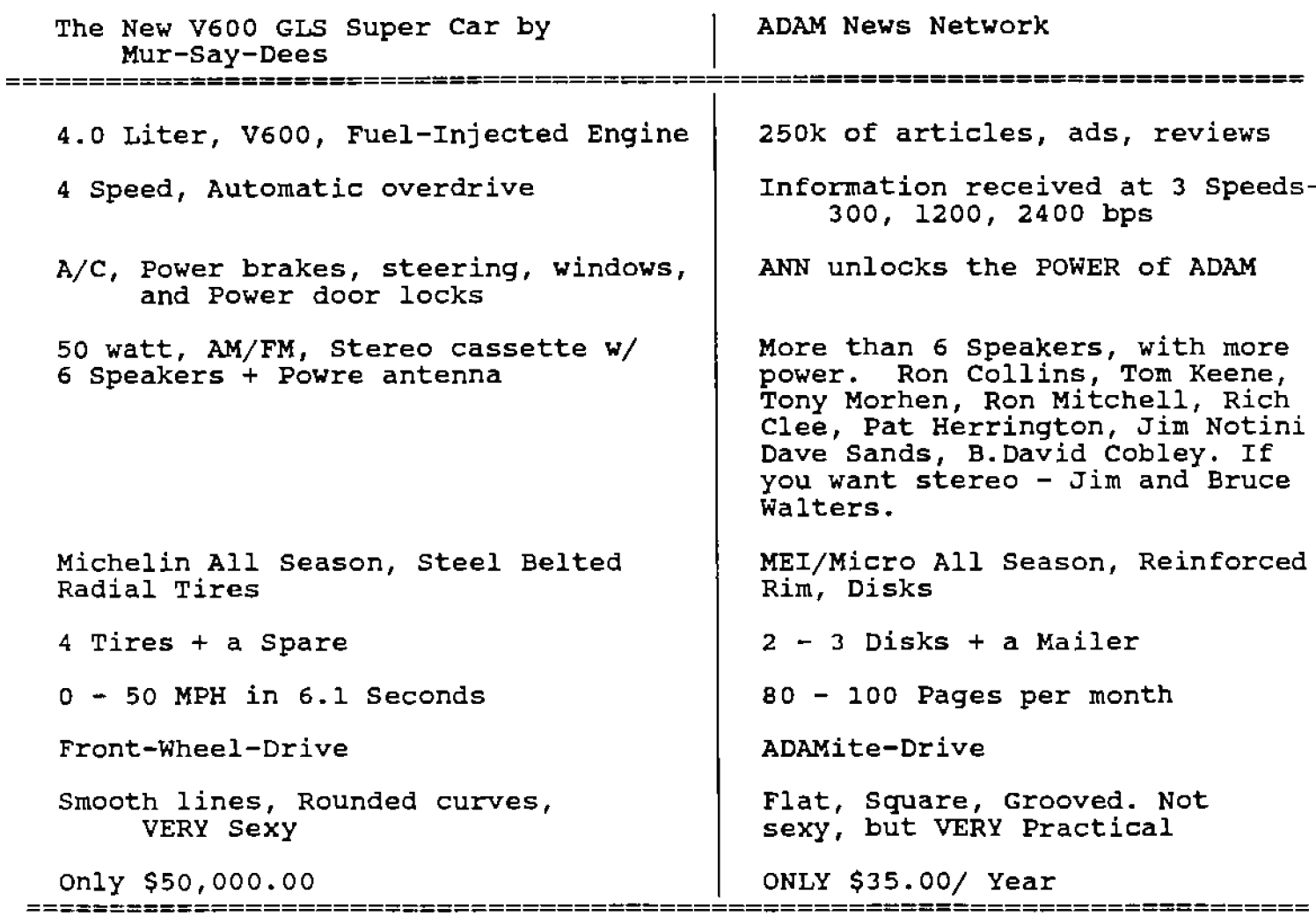

## **COMPUTER PROGRAMMING IDEAS**

## A PAILOSOPHY OF PROGRAMMING With Strategic Asides

by Peter Bartzler

Writing computer programs is an art, like any other form of writing. In this article I shall explore some of the philosophies involved. I will also attempt to discuss some programming strategies. This last item can prove elusive because people approach programming as a matter of individual taste.

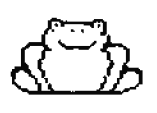

What I won't be doing in this article is that I won't be supplying code fragments as in a "how to" sort of article. There is no shortage of material

on that subject, and it is a very good idea to review all that you can find. But I want to cover a much less often discussed area of programming: got how, but style.

Computer programming is unique among the arts. This is because it is a particularly demanding interface between the flexible and adaptable homan experience and the rigid, precise and logical structure of a most exact machine. Both homans and computers are capable of amazing feats. People can do spectacular things involving intuition, insight and pattern recognition. The computer's strength lies in its brute strength ability to operate quickly with aumbers.

This difference inmediately presents the programmer with some problems. To look at the difference between people and computers another way, people are incredibly sloppy, and compaters are incredibly stupid. People have trouble doing the same thing twice the same way while computers can happily do a job repeatedly in one unchanging way.

To make matters worse, computers will do exactly what you tell them to do. If you are imprecise in your instructions, or leave out a bit of punctuation, your resolts will be undefined at best. To ease the differences between people aad computers, machine programmers are often called upon to develop methods which help other people and themselves communicate with the machines. Any one of these methods developed for assisting people to communicate with the machine is called a "computer language".

Computer languages help to bridge the gap between people and computers in several ways. They present the programmer with a more "matural" interface to the machine. Though in truth the computer can only execute instructions encoded as binary numbers (machine code), a language allows the machine to interpret a set of more basic commands. The computer then translates those commands into it's own binary language.

Computer languages come in many flavors. One good way to divide them into groups is by "level". The level of a computer language describes how automatic its functions are. For instance, BASIC is a high level language. Assembler is a very low level language.

It is important to choose the appropriate language for the job at band. Wany programmers start out with the BASIC language. BASIC is a language designed for beginners; that's what the D stands for (Degineers All-oproose Symbolic Instruction Code). It is flexible and forgiving, automatically handling many of the more advanced details, and often belping the user by reporting the actual error be has made, whenever he has done so.

BASIC does have some significant failings as a language. Perhaps the most important one is the lack of its abiity to use 'labels'.

A label is a name for a section of code. Por instance, instead of saying "GOSUB 123", a label capability would allow you to say \*GOSUB loputUserName". Most other languages support labels.

Still, BASIC is a good language with which to begin programming because the advantages outweigh the disadvantages for the beginner. (BASIC is an especially good language with which to begin, since it came "free" with your ADAM).

As I mentioned above, the most important quality of a computer language is that it makes our computer instructions readable to humans. As a programmer, an important part of programming is to ensure that the code written is as readable, (as understandable to others, or to ouselves later when familiarity has worn away), as possible. Wot only is it easier to create programs this way, but it is easier to modify them when necessary. The ability to go back later and modify your programs is very important, but Ill say more on that later.

Another less obvions advantage of "high level" lanouages, like BASIC, is that they do much of the work for us. Not only in terms of translating our commands into machine code. but also in terms of "housekeeping chores". This includes
keeping track of variables, initializing file control blocks. memory management and other obscure but very involved tasks.

It seems that as programmers learn, they go through definable stages, and while they are within any particular stage, they make certain common mistakes. I'm not talking about bugs, like trying to read a file before opening it, or forgetting to close it. I'm talking about mistakes that might not even cause your program to fail. These stylistic mistakes will make your program barder to maintain and modify, and make it harder to locate and fix any bugs you must contend with.

Some common programming errors, or mistakes; not in any particular order are:

- 1. Pailnce to design before coding
- 2. Failure to document your program
- 3. Cryptic variable names
- 4. Overly ambitious project stages
- 5. Daplicate code
- 6. Uncentralized code
- 7. Lack of modularization

#### THE IMPORTANCE OF DESIGN

Planning what you want your program to do is extremely important. Obviously, if all you want to do is to write a routine to print "Hello world" on the screen, then the planning can be minimal. But on more ambitious projects you will save yourself much trouble by deciding ahead of time what you are trying to do.

Too should write out the steps involved, and mate sure the logical flow of the idea is sound. Some people like to draw boxes with the names of processes in them, and use lines to describe the flow of the program. If there are iacousistencies, this may be the best way, (and is undoubtedly the best time), to find them.

Suppose you decide later to go in to the program and add another feature, or change the program in sume way. Having an outline of the program will be a big help in figuring out where the change should be made. A well planned program simplifies the task of locating other areas that might be affected by a particular change.

## THE IMPORTANCE OF BOCUMENTATION

There are two types of documentation that should accompany ALL programs: User Decementation, and System Documentation. Depending on the complexity of a system, the documentation may be very simple, or it may be very detailed; but there is a big difference between "simple documentation" and "no documentation".

#### STSTEM DOCUMENTATION

System documentation is a record of what the program does. and how it does it. The most simple form of system documentation is that of embedding comments in the code. Ĥ٧ inserting REMarks in your program, you will make it much easier to tinker with your program after it's been on the shelf for a time. In-line comments are essential where the program does something unusual or difficult to understand.

Remember, if seemed involved to you as you figured out how to do the routine the first time, after time passes and the familiarity you gained in the "doing" of it wears off, it will be difficult again when you try to figure out what you did, and why.

#### **VSRR DOCUMENTION**

The importance of user documentation becomes obvious if you have ever received a program from an outside source, and had to spend hours trying to figure out how to do something that turned out to be simple once you knew how. Again, for smaller programs, the user-documentation can be included right in the program. One good way to do this is to offer a <B>elp option on the selection menu. This could bring up a screen full of hints to get the user on his way.

Por larger programs, it is worth while to create external documentation. A user manual can make a program seem much more real, and much more worthwhile. There are many excellent programs available in public domain and for sale, that will never become popular because only a backer with time to kill could figure out how to use one of the things.

#### **CHOOSING THE VARIABLE HAMES**

One of the best tricks around for making your code easier to understand, is to use meaningful variable names. There is a world of difference between calling some value 'I' and calling it 'BEIGHT'. Wherever possible, your variable names should describe the item they represent.

But some languages such as SmartBASIC present a pitfall where variable names are concerned. SmartBASIC only recognizes the first two cbaracters of a variable name. So, in our example above, BEIGHT is one variable, and HELP might be another. Basic recognizes only the first two characters and would consider both to be the same variable "HB". This is the source of many bugs.

All languages place a limit on the number of characters that they process to identify the variable. Nany modern languages allow 32 or more characters to be significant. This allows variable names like "Number\_of\_empl\_recs\_2\_be\_printed".

When limited in your variable names, it becomes ESSEMTIAL to make comments in your code that describe what the variables are, that is to say, what the letters of each variable represent.

One excellent trick is to include a "Weader block" at the top of your program. This is a section of nothing but comments, or possibly variable initializations. The idea is to place this kind of information in the "Header Block" in order to make it very easy to sec what variables are floating around out there.

### OVERLY ANNIVIOUS PROJECTS-----START SHALL !-----

Writing a program can be like starting a garden: One piece of good advice common to both is to "start small!" By limiting what you include in your first versions of a program, you allow yourself the chance to get a solid start, and evaluate your basic design. Wait until after the core works before you start adding bells and whistles to the thing.

One common and reccommended approach is to create the main menu of the program, and theo "add in" the options one at a time. This sort of "breaking the problem down into smaller pieces", is very aseful as a way to keep control of the beast. I can tell you that it is a bad feeling when you decide that you have so lost sight of what you were trying to do that your best choice is to abandon the attempt and start over.

#### **NPLICATE CODE**

One important benefit of a careful design is that this will help you to spot "action" situations that happen repeatedly. For example, suppose your program prints a "form" that has several places where a solid line prints across the page. Tou could bard code the lines wherever they are needed, (duplicating the previous code each time), or you could write a subroutine that prints a solid line, and call it when you need to have one printed.

Bliminating duplicate code has some important advantages. The main one is that if you decide to change the way lines print, you can change the program in one place and be done with it. Acother advantage is that this approach often makes your program smaller.

## CENTRALIZED CODE

Similar to the idea of eliminating duplicate code, centralizing code can be very helpful to the general you can use it in more than one program!

useability of a program. Centralizing code involves bringing operations together so that a certain function is only done from one place. If you centralize the location in your program that sends data to the printer, then you suddenly get much more control over how the program talks to the world.

To continue with our "form" printing example above, suppose you get tired of running your printer to test the program. Tou could easily modify the "output code" in that one place to send printout to a file, the screen only, or wherever. Tou could even add a feature that would allow the user to determine where he wanted the report to go by the press of a key. If your "output code", (or whatever code you're dealing with), is spread out all over the place, then such options become much more difficult to add.

#### MODULARIZATION:

One way to make your code "impossible to debug" is to pot all of the operations one after the other, from start to finish, with no subroutine calls of any kind. If you meed to do several things in a program, then it is a good idea to make calls to subroutines that do the desired tasks. Bach subroutine is a "module".

One common approach is to have an area that you define as the "main" or "central" part of the program. This section has a series of subroutine calls. By doing this, you gain a large amount of control over the flow of the process.

Modularizing can make your code positively simple to understand. Ton start at the top.

1.Call the initialization functions. 2. Call the routine that paints the welcome screen. 3.Call the section that paints the main meno. 4. Decode the user choice, and call the wanted routine.

Ding! you have an "Instant Road Map"!

Similarly, any time your routines start to get large, breaking them into subroutines that contain the logical components can make life much easier. This frees you to think aboot only that which is at hand, (one subrontine at a time), and leave the rest alone until you get around to it.

#### PERSONAL LIBRARIES

One added bonus to breaking your code op into functional blocks or modules, is that you can go back and reuse these blocks. If you have a useful routine, (like one that writes to the printer, or one that adds two numbers for examples),

## COUCLUSION:

The purpose of this article is to get you to look at program writing in a different way, other than the ways in which you may have previously looked at it.

It is very easy to get caught up in the micro-details of how a program does it's work. In getting caught up in this way, you may miss the general organization of a program.

Complete organization is very important to developing useful code. So, the next time you are reading your own or someone else's work, think about the flow, design, ease of reading, modularity and organization of the program. You will find that this greatly increases your understanding, and also greatly increases your power to create stable and useful applications.

If you find a program that is well organized, but has no documentation, write in your own labels to the "GOTO"s and "GOSUB"s, and see how much more clearly the program is then uaderstood. This is a good way to convince yourself or others that good program organization and good program documentation are vital to program creation.

### PERSONAL NOTE FROM THE AUTHOR

When asked to write this article, I almost declined. Too see, I ao longer use an ADAM. Then I decided that I might shed some light on this business of programming. When I got my ADAM, in 1985, I knew almost nothing about computers. I am now a professional programmer, self taught. **This** transition was largely possible because the ADAM is an excellent machine for learning. And the users are a friendly and close-knit group, and they are all happy to help.

If you don't presently belong to a user group, find one and join it. Then give whatever help and service you can to the group. And likewise take from it that which will help you grow. If your group doesn't address your concerns, change that if you can. If you can't, then look around, and find one that has similar interests to those you have, and join that one.

Peter Bartzler

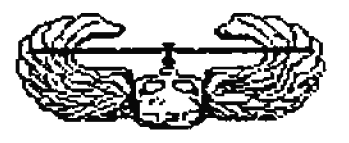

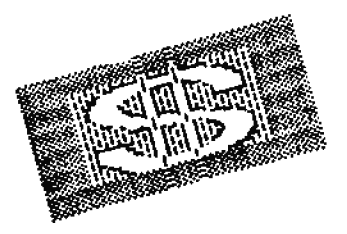

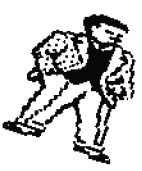

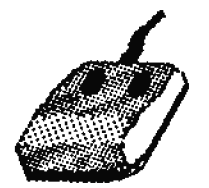

# **Z80 MACHINE LANGUAGE PROGRAMMING**

## by Cay Consinent

In SEARTRASIC, any PROTECTED RAN area may be used to write machine language restines.

Aut why machine language? Decause there are some operations which simply cannot be performed by **BASIC** connands standard  $\bullet$ feactions. Additionally, some microccessor intensive tasks will execute very slowly in BASIC; mechine language is one way to speed them up.

In this chapter, we will look at 3 ways of accessing machine language routines from SUARTUASIC. Although source code examples will be supplied, the purpose of this article is NOT to explain 1-00 operation codes and their use, it is intended for those who know something about HL and want to incorporate it into BASIC programs.

## $CCL$

CALL is the most simple function of the three. It takes care of housekeeping operations such as saving program pointers ntior to executing vent machine language routine. It is the programmer's responsibility, however to proserve the stack or to set up a local stack. In most cases, BASIC's enormous stack should be sufficient.

Tou may have seen CALL instructions used in sound generation, disk copy programs, and sprite animation. These are three examples of functions which cannot be performed in any other way. Here is a listing of a sound generation routine:

(The listing is in assembler format and inclodes comments after the " $:$ ". Assemblers ignore statements which follow " $:$ " on the same line. like DASIC ignores RBM, except that the comments folling RRM in BASIC are ignored until a Carriage Return is eacountered, regardless of the number of lines ased).

The listing:

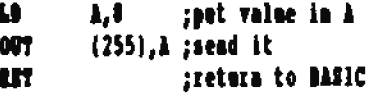

If the above instructions were assembled into machine language and stored in a RAM location, a PARK of the addresses in that location would show, (from lever address to upper, ithe way in which the 100 microprocessor reads Instructions!):

62 8 211 255 281.

That seems simple enough, bet I have obviously left out something. After running the above paemonics through an assembler, (or after having assembled them ourselves by looking ap the codes in a coaversion table), how do we POKE it in memory? In basic, the process may be as follows:

```
10 LOMEN: 27417: BEM make room for it
24 for z=0 to 4:RBM read 5 values
34 READ Y
40 POEK 27407+1, y: REM put in memory
50 BEET 1
60 DATA 62, 0, 211, 255, 201
```
How if I cun the above Dasic program; and then, (either in the innediate mode, or in a subsequent Basic instruction in ny program), i make a

CALL 27407°.

a 0 will be sent to the sound port. If I want to send any other value, I can POEN it into memory at 27408 (where the 0 is) and CALL 27407 again. (Refer to other material on sound generation for the specific information required to create motes or nomad effects).

**READ/WRITE** block routines have been around for some time bet all these that I have seen lact one essential element: they neglect to check for read/write errors. When the ROS performs a read/write operation, the error code is returned in register A. Since ee have no direct access to registers vhen uslag Basic, we must devise another approach; here's my routine which I install at 27420:

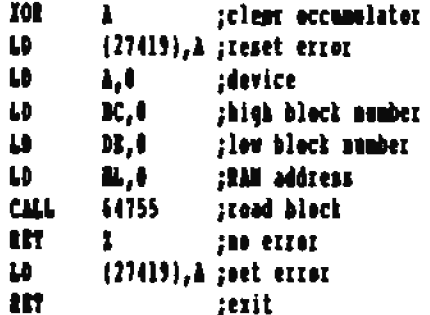

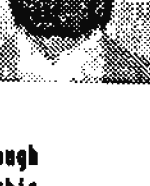

When a CALL is made to 27420:

**CALL** 27420,

this restiae starts by clearing the errer. It then loads A with the device mamber. BC and DR with the block number. (so device presently available for the ADAM has enough starage to require that BC be set to anything but 8, so BC mest always be 6), and AL-with the address where the information will be "read from" or "uritten to". 64755 is the address of the READ BLOCE routine, 64758 is the address of the WITE\_BLOCK routine.

The program returns the error code in 27619. If there is mo error, the PRRI of 27419 is sero. When there is an error, the error code will appear in 27419 as something other than zero. (See the list of error codes in the table further below.

Following are the addresses for the parameters of the above **PEDIÇME:** 

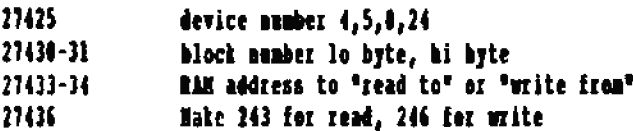

#### A SHORT DIVIRGION TO HAKE AN EXPLANATION

In the "CALL" example above, and in several places later in this article, I make reference to storing memory addresses as lo-hi, or lo byte, hi byte. This means that you must POKE 2 values into adjacent addresses. This is because one byte of eight bits can only represent mumbers from 0 to 255.

Using two bytes, we can store any value from 0-65535, the full size of the ADAM memory. To store the address in two bytes, a calculatios most be made, and the value which represents the lower part of the original mumber, goes into the lower of the two adjacent bytes. The value which represents the higher port of the original number goes into the higher of the two adjacent bytes.

Pollowing is the easiest method to make this calculation:

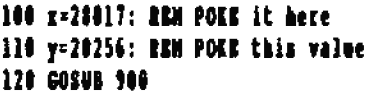

- $\cdots$
- 899 REM routine to POER the value y into addresses x aad x+1
- 900 POKE x+1,y/256: EEM high byte is whole number part of the division
- 910 POKE x, y-256\*PREK(x+1): RRM low byte is remainder **920 EFTWE**

Note that in line 900, y/256 does not necessarily result in an integer value; the POER command, however, converts all values to integers by dropping the decimal part of the aumber, prior to placing them in memory. Thus extracting the POEDd value by using PSEE in line 910 correctly calculates the integer value of the high byte.

# **ASD BOY RACE TO THE "CALL" COMMAND**

Pollowing is the entire-data-stream of the above machine language routine to POKE into RAM starting at 27420:

175 50 27 107 62 0 1 0 0 17 0 0 33 0 0 205 243 252 200 50 27 107 201

The last byte (201) should be at 27442.

To use this routine, have the Masic program request or deternine the block asmber, memory address, and device number, select read/write, and CALL 27420.

Pollowing is part of a Basic subroutine to do that:

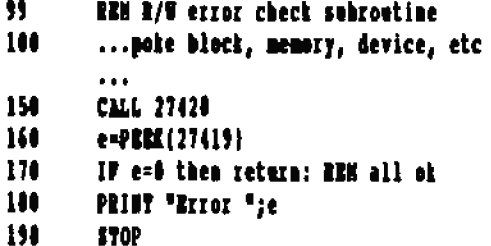

When using this rootine, the program will abort when the \$0\$ reports am error. If you want to get more sophisticated, following are some of the error codes which could be inspected after command line 160, and sppropriate action taken er error messagen given:

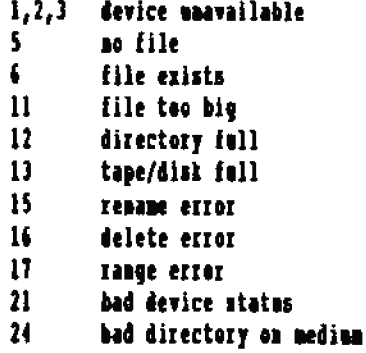

Now let's do something more complex: SPRITE animation! Sprites are managed in 2 tables which the programmer must maintain in BAN: the SPRITE SHAPE table, and the SPRITE ATTRIBUTE table.

The SPRITE SHAPE table has 32 sequents of 6 bytes each. (256) total), each segment representing one OIO sprite shape.

The # hytes represent a horizontal bitmap (on off) of each of the # lines of a sprite shape. Thus if sprite mumber # is a circle, you could have the following definition. Note that this is one segment of 4 bytes, defining the shape of one SPRITE:

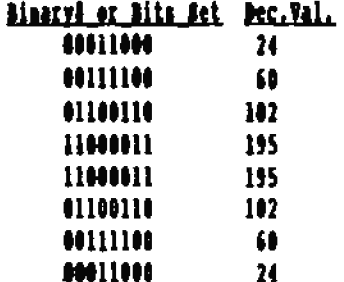

The SPRITE ATTRIBUTE table has 32 segments of 4 bytes, (a total of 128 bytes), each sequent of which represents the attributes of one sorite.

The first byte of each set of 4 bytes is the I coordinate, (0 to 191); the second byte is the I coordinate, (0 to 255); the third byte is the sprite mumber, (0 to 31); and the fourth is the sprite colour. The first sprite does not meed to be number 0.

Tou can use the same sorite definition to olace the same shape in different colours on different parts of the screen. Tes are limited, however to 32 sprite definitions (shapes) with their respective 32 sprite attributes (location, number, and colour).

Sprites can be displayed in 4 fashions:

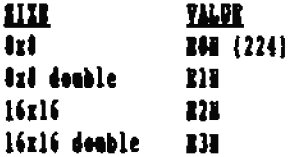

Pollowing is a machine language contine which updates all 32 sprite positions at once:

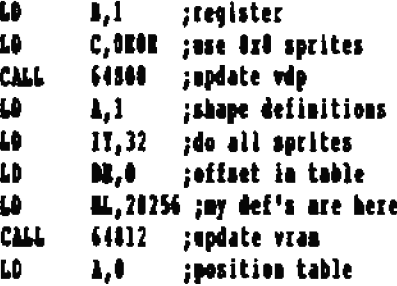

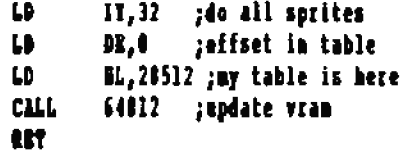

This routine can be POERD anywhere in memory; I use 20000 with the following data:

```
6 1 14 224 205 32 253 62 1 253 33 32 8 17 8 8
33 96 110 205 44 253 62 1 253 33 32 0 17 0 0
33 96 111 205 44 253 201
```
The last byte should be at 20037.

Three user parameters must be supplied; the size and the location of the 2 user tables:

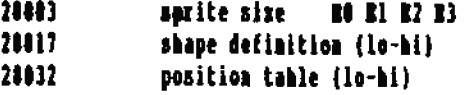

The VRAM write restiae can be indexed in order to update only one sprite at a time but this would require several modifications to the routine on every CALL. Once you get this lastalled, you will find that it is fast enough that you don't need to bother for most applications; you would probably spend more time calculating offsets.

#### m

So far, we have only discussed the CALL command. USR is similer to CALL except that you eddress routines via a function number zather than remembering the exact memory address. You might easily get confused between your 3 retises at 27407, 27420, and 20000, (as shown in the above examples). Purthermore, you might accidentally issue a CALL to 24787, which would surely be disastrous.

USR has the following systax:

a-Milion

where 'a' is any legal numerical variable, (that is, not a<br>string like "a#" for example), and 'n' is the function aumber, from 0 to 127. (Note that no particular value is returned in "a" by the implementation of the USR function. It is nerely a part of the syntax).

The USD machine language routine can extract the function number "n" from the address within the Dasic RAM pointed to by the 180 MM deuble register, and via a preamble roatine that you write, whose address you previously loaded to the USE address at 16130, 16131, (10-bl), can direct the 100 to jums to your "n"th subroatine, and begin to operate on it).

The following is a sample preamble code to a series of user functions, (for a case where there are a maximum of 3 different routines, (0 to 2), to be specified by the function number 'n'):

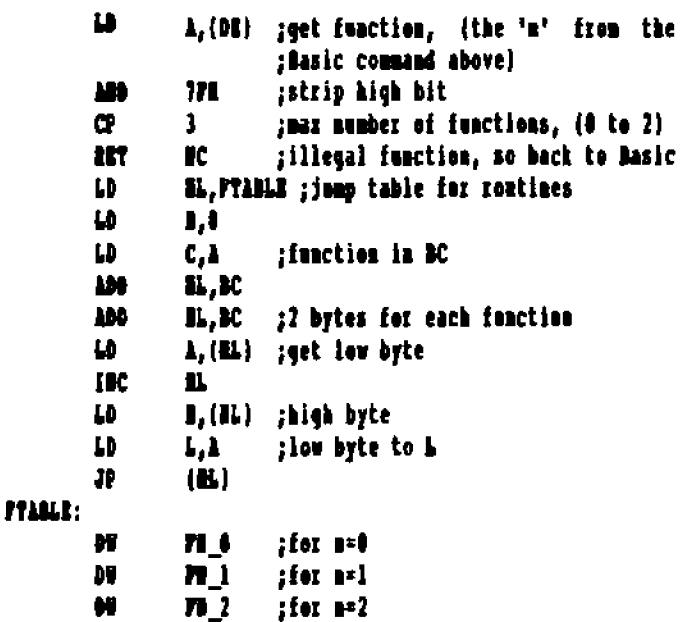

The reatize starts by extracting the function aumber "n" which Basic stored in the address in DB, and comparing it to the maximum function aumber; in this case we only have functions 0.1.2. Then the pointer to the execution routine is calculated and the oxecution address extracted. The DF labels after "FTAILE" are pointers to the start of eech of the schrontines.

Defore using a USR function, you must tell SHARTBASIC where to find the preamble reative. this is done by POESing the address of your preamble rootine into the Basic USR address 16130, 16131 (10-h1).

Thus you can access any one of several pre-stored HL routines via one USR command and the parameter (s). This certainly is an improvement over the CALL runtine. The disadvantage of the USE function is apparent when it is compared to the & restine. The USR feaction does not allow other parameters to he passed directly from the flasic program to the EL contine. In the case of the sened reatine, you still aced to POIS the S sound value lato the reatine at the proper address prior to asing USR(a).

Following is a simple USR routine with 2 functions. 081(0) performs a TRIT command and prints a mensage. 092(1) makes a binary dump. Both rectines use seme of SHARTBASIC's printing stillties which are described at the end of this chapter. (fementer that connents following ";" on the same line, are ignored by the assembler).

## **1052 DENO** ;POKE 16130,72 and 16131,133 prior to using :Reset LOMEN to 30060

; and POKE restine in starting at 29000

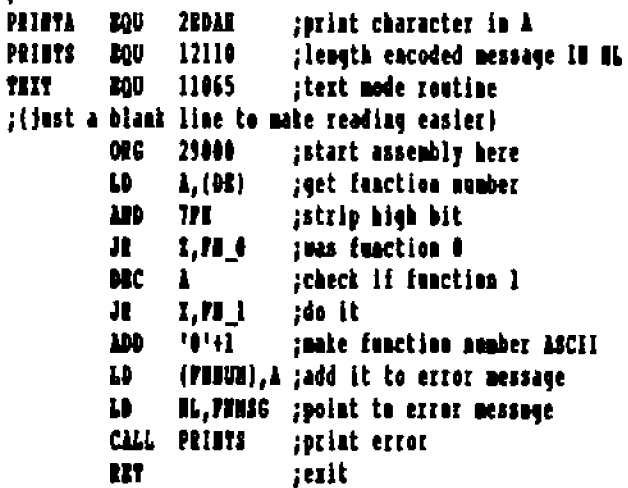

:fanction 0

÷

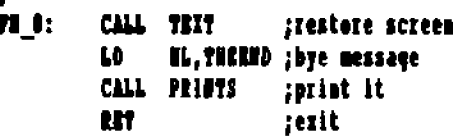

:function l

÷

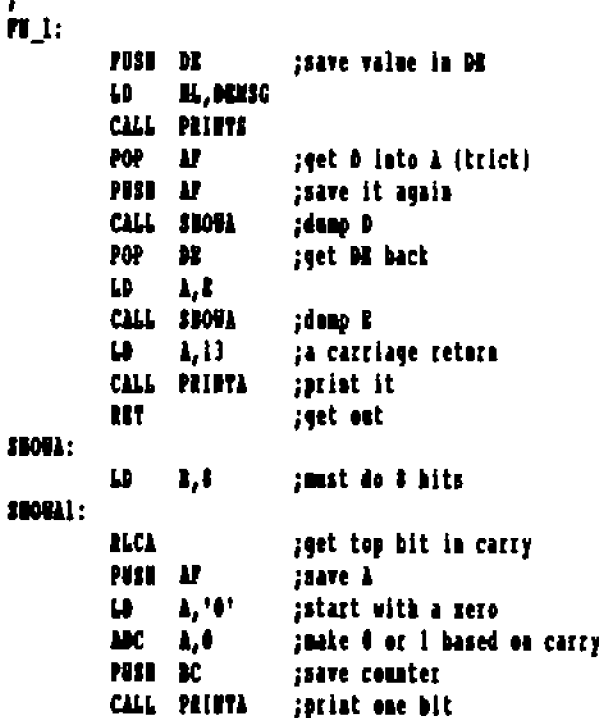

```
NK
                \mathbf{K}POP<sub>2</sub>
                \mathbf{P}MIL SIGHA!
                           :continue for # loops
         117
                           :done 8-duma
î.
; nessages
                23. 'function #' :first byte is length
FILIC:
        DI
万吨值:
         M
                m
                           :filled in by error handler
                ' undefined',13 ;end of message
         м
TIRRIN: N
                30, Paacties 0 restores text mode', 13
         \mathbf{M}29, The DE register in binary is', 13
MUSC:
÷.
         PTD
```
If you want to POER this program in via Basic, following are the NEI values. You'll have to convert then to decimal yourself, but here they are! (Does it become apparent at this point why assemblers and loader acourans are so handy?)

13 BS 79 28 89 30 28 16 CS 31 32 99 71 21 8B 71 CD 4B 2F C1 C8 39 28 21 A5 71 C8 48 2F C9 05 21 C4 71 C8 48 2F F1 PS CD 78 71 81 74 CD 78 71 38 80 CD 88 28 CS 86 88 87 PS 3R 36 CR 66 CS CD 8A 2R CI F1 10 F2 CS 17 66 75 6R 63 74 69 67 68 20 23 34 28 75 68 64 65 66 69 68 65 64 00 18 46 75 68 63 74 69 67 68 20 34 24 72 65 73 74 67 72 65 73 20 74 65 78 74 28 60 67 64 65 80 10 54 68 65 28 44 45 28 72 65 67 69 73 74 65 72 20 69 68 20 62 69 68 61 72 79 24 69 **73 Bb** 

ᅩ

AND NOW, MAYOR the more powerful & routine which can marne a series of commands since it begins operation with a pointer to the current BASIC command line as stored in Basic RAM. At SOOT, SHARTBABIC directs the & routine to "REM", which effectively ignores the command.

(for may have seen programmers on occasion use the "4" as a RBM statement. This practice is NOT recommended since you may pass your program to someone who has installed an & restine, and cause several ill effects).

In order to use the & routine, it is necessary to know something about the use of the 100 registers in SHARTBASIC:

- DE=pointer to current command line, that is, it points to the current command line of the hasic program being ren, and particulaly it points to the symbol "4", of that line.
- C'enumber of characters remaining in the command line, that is, the number of characters preceding the carriage return which marks the end of the aresent Dasic command line.

The 4 routine gets its pointer from memory address 16132, 16133; thus you must POKE the address of your & preamble routine in this location. Following is a preamble and exit routine for an & fraction:

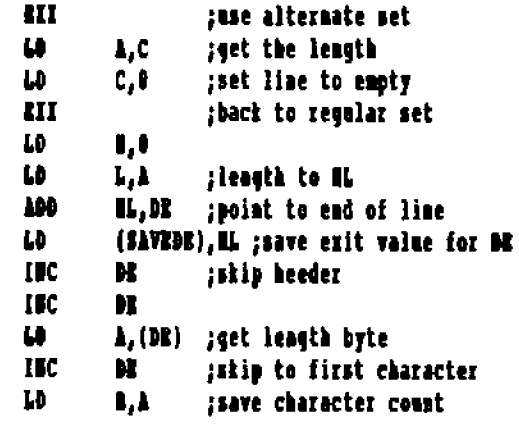

;go on from here to decode the meaning of each character in the Basic command line, the line-in which this & was eacountered, and which is pointed to by DR. The meanings are those which you planned for the program. For example, if DE points to the ABCII of a "G", it might mean to jump to a contine to reod a file into RAM, (maybe the filename would be allof the characters following the "G", until a number "3" was eacountered). Or the G could mean for the routine to change the next three numbers in the Basic command line from decimal to UEI, and store them at some location in RAM.

What each symbol in the command line means, (after the & character), is whatever the programmer may design them to mean as he writes his ML program.

; IBCARNERY DE and DECEENSUY B after each character is used. ; if D=4 then end of command is reached, that is, the DS now spoints to the mext Basic command line.

;all roatimes must exit via the folowing "restore routine":

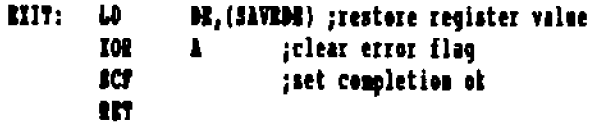

Although a let of work may be imposed initially upon the programmer, the & routine can interpret, (if so programmed). complex commands like:

```
10 & Normal Colours10
20 & Border Colour=4
30 & Toice=1
40 & Volume=9
50 & Precency=823.12
60 & Read block 12 from disk 1 at 30000
```
& cas in this manner, be used to create year oum set of :but never reads more than 4 hytes commands to complement thuse already existing in SHARTRASIC. ÷. **ARTILE:** Pollowing is an extract from an & routine I have written as a **IIC DE** iskip the I prefix demo. It it part of a bigger routine which does HEI/DEC/HEI  $<sub>0</sub>$ </sub>  $\blacksquare$ conversions. The listing below only converts REI to DECIEAL æ 1.1111 jao characters left hat still requires an S prior to the number to be decoded. ;set default output value IJ II.I After installing this routine you could type:  $\mathbf{L}$ 1,5 œ п.  $\blacktriangle$   $\blacktriangle$   $\blacktriangle$   $\blacktriangle$ æ C. MEIIN1 : we have less than 4 characters LD.  $1, 4$ greset to max **BIIDE:** and cet  $\boldsymbol{\omega}$  $L(M)$ ÷. 44557 œ  $\mathbf{H}$ I, IKIDORK ; end if nell  $\bullet$  $\mathbf{r}$ The listing: JI. I.MIDOME : et space ÷ 398 TH. :& reatine dema ; must PORE 16132, 72 and 16133, 113 41 **C.RIROE** :set LONEN to 30000  $\mathbf{C}$ Ħ ;and POEE data in C. UWOK JI. pue have a 0-9 digit **ABD** 571 :make uppercase PRINTA ROU **22011 SUA**  $\mathbf{1}$ smake A-P if 10-15 porint character in A C.ELROR PRINTS 12110 sprint leagth encoded message æ **POV** :00DS  $\bullet$ 16 ÷. œg 25566 31 **BC, BRIOR** ; cops again :slide bits left 4 times in EL Ш salternate set **FUNCE:** u. A,C SLA. LD.  $c, d$ :clear line  $\blacksquare$ **III**  $\mathbf{R}$  $\blacksquare$  $\mathbf{L}$  $\mathbf{L}$ 111 LD.  $\mathbf{B}$  $\blacksquare$ LD.  $1.1$ :leasth of line to IL ABD.  $\mathbf{H}$ , $\mathbf{H}$ spoint to end of line fill L (SAVEDE). IL : save DE exit value  $\mathbf{L}$  $\blacksquare$ LD. :skip header **ILL**  $\mathbf{L}$ **TEC AL**  $\mathbf{u}$  $\blacksquare$ HC.  $\mathbf{H}$ A. (OE)  $\alpha$  $\mathbf{L}$ ;add inconing digit 69. :get leagth byte :pat back in L : moint to first character **LD** L, a **IDC AL** ;copy length of line to # Inove buffer up one TIC.  $\mathbf{R}$ LD. 1.4 ;read another digit MI HIII ì unu: ERIDOIT: ; get a character IJ  $\lambda$ ,  $(M)$ CALL DECIMAL ; is it space :PRINT RL in decimal  $\mathbf{C}$  $\mathbf{H}$ n. **HIIT MI, DOMESAP ; ready to proceed if not Ji** jakip the space **man:** IЮ **AL** istip nore spaces  $\mathbf{L}$ IL, SINTAX ; entor message **MII HIPSP** æ SXIT. tabort if all spaces CALL PRINTS  $\sim$  1 **LITT:** i **BOILSEP:**  $\mathbf{L}$  $1.13$ CALL PRINTA M0 radd a new line 571 ;make upper case œ n i  $\mathbf{D}$ **M. (SAVEDE)** ; restore **BASIC's** poister æ MI, EXIT ; used to be jump to decimal 102  $\pmb{\Lambda}$ ;clear error flags **ICF** :we're done ì **HT** :EXI input restine raborts if men-manher input

MCIAL: PUSS AL POST DE PUST BC LD. IJ :leading zeros flag **M.10000**  $\mathbf{u}$ CALL SUBBIT **M.1000** p CALL SHIDIT ŢD. **M.190** CALL SHADIY IJ  $\lambda$ . 188074 n SURDIV: 102  $\blacksquare$ ;set out digit to zero SULDY!:  $<sup>5</sup>$ </sup> Ц.И **IDC**  $\mathbf{I}$ jadd 1 to digit J1. **IC, SUBDV1** AM.  $L, H$ :undo subtraction MC. radiust count  $\mathbf{A}$ 1,00000 plight is 0 R IJ I, A ;clear teroes flag JI. 191373 **SUBDY2:** ; is zero flag on?  $\bullet$ 01,50MV3 æ p A.<sup>4</sup> 1-101 packe A a space 171073: PUSI IL POST AC POSE DC **SUBDY** :  $\pmb{1}, \pmb{W}$ **IDS** :mie MCII  $<sub>cut</sub>$ </sub> **PRIDER** 300 M. POP<sup></sup> **N** m  $\mathbf{H}$ **UIT** rdone one digit SAVENE: 50 ispace to store DE STOTAL: OR 11.'Aad Syntax',13 ÷. m To POER this routine in, following are the HEI values:

09 79 02 00 09 26 00 57 19 22 73 71 13 13 13 13 47 14 78 20 20 06 13 10 PA C3 B6 71 R6 5P PR 40 C2 B6 71 13 05 CA 04 71 21 04 09 38 05 04 34 02 04 04 07 28 PK 20 21 23 D6 30 D2 B0 71 PR 0A 30 OC R6 59 D6 07 DA 30 71 PR 10 D2 80 71 C8 25 C8 24 C8 25 CB 14 C8 25 C8 14 C8 25 C8 14 C8 25 C8 14 B5 67 13 10 CF CD C2 71 10 06 21 FC 71 CB 48 2F 3R 00 CB BA 28 80 50 FA 71 AP 37 CS 85 05 CS 04 00 11 10 27 CD 0C 71 11 Bt 03 C8 0C 71 11 64 00 C8 0C 71 79 18 15 AP BB 52 3C

30 PB 19 39 24 03 47 18 05 88 20 02 38 PB 85 05 CS CG 30 CD DA 28 C1 D1 B1 C9 68 90 80 42 61 64 28 53 79 68 74 61 78.85

(Do you want to do this by hand? It would be far easier to use a public domain assembler in CPH, and convert her file to Dasic with a stility program, all of which are available. There will be more about that below).

## **HACHINE LABORAGE ROUTIERS IN BASIC**

If you intead to use complex machine language routines, you may occasionally want to print something to the screen. If so, you can make use of 2 routines which already exist in SMARTMARIC:

PRINT CEARACTER IN A resides at 11994. Thus if you want to print a question mark, you simply do:

> $1.171$  $\mathbf{D}$ **CILL** 11994

The advantage of usion the Basic print routine, is that it will perform word wraps and screen scrells when required.

If you want to print a long message, you can use the Basic LEUGTH ENCODED routine at 12110:

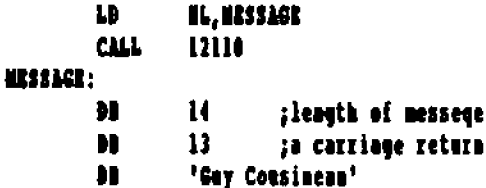

If you want to get USBA input into your reutines, you can use the BOS READ ESTECHNED roatime located at 64620: it returns a character in register A. Wote that this routine waits until a character is pressed:

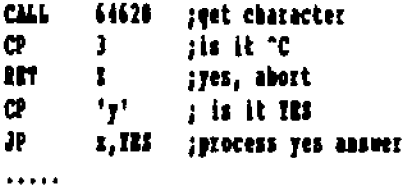

Thus you could use a USE function to get a routine started and it could prompt the programmer/player for the required parameters. See chapter 19 for more useful BOS routines.

It you plan on creating complex machine language routines, you may wonder how you will ever accurately determine the POES values. If you have CP/M or TDOS, you can save a lot of work by using a 1-10 assembler in CP/M. Then you can use the resulting PMW or BRI file to determine the PORB values and critical addresses in your routines.

**BOITONS SOTE: TOOS Is a great improvement over CPM, and makes** it a lot more user friendly. TOOS replaces CPM and all CPM programs should run without problem on T905. Contact Guy Cousinean for more information. 

The following pragram may be even more useful. Start by writing your reatine in CP/H and assemble it to a MKX file.

Then use CPM.COM (CP/M) or PC.COM (TDOS) to convert the ARI file to mos format. The mest step is to run this program which will POKE your routine in memory for you:

```
100 INPOT "Eile to assemble "; f$
110 INPUT "drive number "; d
200 OEEEE GOTO 500
210 ? CHR$(4);"open"; f$; ",d"; d
220 ? CHR$(4);"read "; E$
229 RBM extract the load address
230 EBPUT u$: h$=HID$(u$, 4, 2):00808 308
235 u=v*256: h$=H1D$(u$, 6, 2):00SUB 309: q=v+u
240 wi=" "+wi: p=q:? "first byte at", p
250 FOR x=11 TO LEM(w$)-3 STEP 2
260 h$=HID$(w$, x, 2):00508 300: 2EM get a value
265 POER p, v: p=p+1:MBIT
270 ENPUT w$:1F MIDS(w$, 3, 6)<>"000000" GOTO 250
200 GOTO 500 : REW and of file
300 a=ASC(LEPTI(ht, 1))-40: ESM high albhic
305 h=ASC(RIGHT${h$, 1))-40: REN low mihble
310 v=(a-7*(a)9)}*16+b-7*(b)9);RRTURN
500 CLREER: ?: ? CHR$(4); "close "; f$
514 p=p-1:? "last byte at ", p
540 7:7 " BSAVR
                          アンターバンド
550 ? CHR$(160); :? CER$(160);
```
The last thing the program does before exiting is to calculate the length of your routine and supply you with a BSAVE instruction line. Just scroll mast BSAVE, enter a file name, scroli to the end of the line and press RETURN. Now your ML routine is saved as a file which can be gaickly reloaded via a RLOAD command.

An alternate method is to create the listing and assemble it to a MEI file using TDOS or CPH as above, then load Masic, and use the "CPH2BAS" program to convert the MBI file to mchine code.

This machine code may, (at user selection); be loaded directly to RAM, and be CALLed, (or BSAVEd as in the method explained above); or be eatered to the screen as printed DATA statements. These data statements begin at 9000 and are then loaded directly to a program listing and saved to the media, by following the directions on the screen. For more detils, contact Hel Ostier of Road Remmer Publications, whose address and phone are listed in the name directory of this book.

When creating your rentines to run with Basic, be sure to use the assembler's "ORG" to set the start address to not interfere with Masic routines. Masic routines end at 27407. Use the "LOMEN:" command to reserve the necessary room in RAM above fasic to store your program. There are other unused areas in RAM when Dasic is remaing, but you ment be familiar emongh with its' use of RAN, that you don't use an area reserved for some other purpose.

Once you start experimenting with machine language routines, you may quickly discover the benefits. Sort routines, for example, will run up to 100 times faster in machine language than in Basic.

Should you have any questions about machine language programming, you may address them to me, Guy Cosineau. (See IMPORTANT HAMES AND ADDRESSES in the front section of this ASG).

#### Guy Cousineau of AJN Software

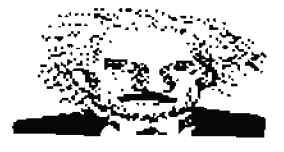

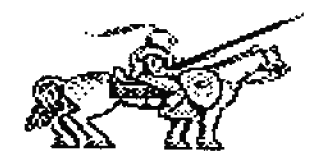

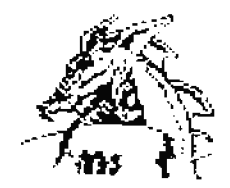

# **HARDWARE FOR THE ADAM**

Original and Third Party Peripherals By Bonald Collins

**ELEDVARE for the Coleco ADAM Family Computer** fystem generally falls into one of three basic categories: the

"CORSOLE PLUG-IN's"

"SIDE-PORT PLUG-IN's"

"INTERNAL MODIFICATIONS"

The mames of these three categories describe the way in which the hardware connects to the ADAM in each case. All three types can be used in conjunction with each other to further enhance the ADAM's native power.

To properly review all of the many peripherals could well require a book of bundreds of pages. As I dea't have those 100's of pages to play with, I'll try to list as many of these products as I can and tell you a bit about their use.

I'll be covering an array of both original Coleco hardware and some very exceptional products by third party vendors; some old, and some new.

## DISCUSSION OF AN INTERESTING "ASING"

Defore getting into the different devices now available for ADAN, let me here answer publicly a geestion that I have been asked many times over the last few years:

"Why do you still hang onto year ADAM?"

This geestion is at least as popular as the old "why don't you buy a close?...you could have bought one for what you paid, a little bit at a time, to build up your ADAM!"

Perhaps one of TOU has asted someone or even yourself one of these questions at some point! If you have asked, then maybe you came up with the same reasons and answers that I did.

In preparation of the answer to these perfectly valid questions, I must point out a few simple truths.

First of all, when Coleco began to market the ADAM, there were 80 computers on the "for home use" market, that could touch the ADAM for included hardware and software support!

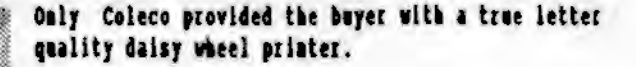

Only Coleco provided a built-in, high speed mass storage system.

Only Coleco provided an electric typewriter that could convert to a dedicated word processor at the touch of a single button.

And, only Coleco provided all of this at a cost of hundreds of dollars ender the thousand dollar mark!

My first stand-alone-ADAM was purchased at a close-out price of \$299.95 at a local "Laybee foys" store. I bought it to replace my much in demand (by the kids) original \$599.95 Expansion Nodule 13.

After 3 years of fighting with the kids for computer time, the second system at half the cost of the original seemed heaven sent!

For comparison of what other computers and peripheral equipment cost in those days, I recently started browsing through seme of my old "QST" magazines of that time period, to see what the prices and features were prevalent, with respect to ADAM. I was astounded by what I found!

If you were "well to do" at that time, you could pick up a 48K TRS-80 Hodel III computer for \$1039 or a 40K Apple II+ for \$11991

If you didn't like one of those two systems, you could pick ap a 411 Atari 800 for \$1089.

Disk drives for the Apple cost \$439, for each one!

A CP/M card for the same mail came in at \$279!

If you wanted a nice little daisy wheel printer to hook up to one of the new computers, you could purchase a VISTA for \$1795.00, or even an HBC 5510 for \$2595.00!

Dot matrix pristers were much less costly, coming in between \$449.0.0 for the Boson NI-70; and \$999.00 for the Okidata SL-300.

And don't even ask about the price of software in those days!

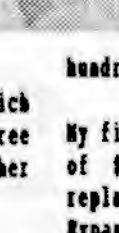

Then Coleco came out with so much computer for a cost of \$699.95 a little over a year later, it was no wonder the competition went out of it's way to pour out the bad publicity with which we would have to live for the mext few vears!

Then, along came a multitude of IAM "clope" marketers with an all too similar penchant for high prices on hardware and **aoftwaret** 

It would seem that by marketing the ADAM as a toy, at a toy's orice, and going "belly up" business wise; Coleco demonstrated to the computer manufacturers a solid fact. That is, that a toy's popularity, (or that of any item marketed as a "toy"), tends to fade away as quickly as any other fad. As soon as the mext level of "toy" hits the market, the old one is put into the closet, and forgotten.

Dut if you market a COMPUTER as a computer, even one with no more capability than the one sold as a toy, and at an overboard price; you can make a lot of money. (Tou also have a better chance of not ever having your system referred to as a "toy").

The market for the MS-DOS/IBM compatible system has become an ever more expensive and cut-throat business as more and more veadors learn this fact. In the mean-time, we must all remember that there is really very little these expensive computers can do for us, that an ADAM with the proper hardware and seftware can't do just as well.

To me, it all comes down to dollars and "sense", (act just ceats, but that too!).

Almost any hardware you buy for your ADAM will be something that your curreat software will be able to use. (This is particularly true if the software is designed to run on the T-DOS, (er CP/M), operation system). And other more specialised software will now be available to you which supports the new forms of hardware.

All of the above being true, now you are allowed to do even more with the ADAM than you could ever have done before: and all of it with a relatively small investment that you might make for one or two choice hardware items.

This will always be less costly than the purchase of a brand mew computer system at today's prices!

The price for much of the mormal hardware will be priced at a "fits aay computer" price, so you don't gain a thisg by purchasing a DOS machine just to use the hardware.

The more "ADAM specific" hardware is usmally priced at less than a third of the "big blue" price. Software to utilize new items on your ADAM will cost as moch as 1/40th of the price of "more or less" similar software at the "IBM" price.

In addition to the very real money consideration, there is also much to be said for sticking to that with which you are already familiar. By the time you learn how to use a mew computer and master the intricacies of the new hardware and software, you could have been finished with your task on even a JASE ADAM system.

# **NO OF THE "ASEM"**

Okay, with all of that said, I'll climb down off my soap-box now, and get back to the main topic of this article; a review of the many new hardware products available for the Coleco ADAM Computer System.

## I. THE CONSOLE PLUG-INS

Coleco was good at selecting developers for it's new comoster. A look at some of the names isvolved certainly bears this out.

Por the maja system design, we have Hewlett-Packard to thank, I would veature to say that without their advanced design knowledge, our computer would never have held up so well for se many years, nor have been so advanced in design coscept and multitasting capabilities.

The internal modem was developed by Anchor, a well respected name in the field of telecommunications.

These are just two examples used to polat out the professional design of the ADAM.

As a result of its superior desiga, our computer has 6 different locations to which hardware accessories may be connected. Back location had an original purpose in mind, bet most of the developers who came along after Colego dropped our support, soon found OTESR uses for these access ports.

#### THE SAME PART.

Probably the most well known of the ports on an ADAM is seldom thought of as a place to connect new hardware. This is the game cartridge port on the right front corner of the top of the console. Desides the enjoyment derived from plugging in a great ColecoVision game and playing it, there are pieces of hardware that have been and are, being developed in the shape of a game cartridge to plag in at this point. A list of those currently available are:

"SUPER SKRTCR", by Personal Peripherals. It is a graphics controller pad with built-in stylus connected to a game cartridge type interface. You can select various colors and fill patterns. Draw or trace a picture on the tablet and watch it reproduce on your TV moniter.

"DYNOMITE SOUND DIGITIZER", by Syd Carter. When plugged into the game port, an RCA type cable is connected between this unit and a low level audio source. Software is icon driven and easy to use once you get the hang of it. The package allows for the capture of senad which will be digitized and stored en disk, data-pack-er hard drive. Sounds, eace processed, can be added to SmartBASIC programs aed/or games.

"D.S.D. with SmartCLOCK CHIP", by Syd Carter. This version of the sound digitizer also contains a SmartCLOCK clock/calendar chip to allow date stamping of ROS files and constant access to the date and time of day. This is a very useful package.

"SHARTDISK CAR?", by Walter's Software. This, along with several other cartridge machages such as the SHARTHATE CART. the COLECO SEAPHICS PROCESSOR CART, the SmartBASIC CAST and others; are such a good idea-that I recommend them to everyone.

These cartridges provide instant access to existing and inhouse developed program packeges, thus saving wear on your dist drives and/or data-pack drives. Many of the features of some of these programs are only available with access via the game port.

I must add something else here as well. Walter's software has provided an excellent time saver by providing these cattridges.

The SmartDASIC version will save about 95% of the standard load time of SmartBASIC from a dist., and that is a real savings.

All of the atility cartridges offer iastant access to some really top-motch programs and features.

The Graphics Processor cartridge allows one to use an original Coleco mackage aed capture its game screens.

The one that will be extremely useful to hard disk owners, is the SmartHATE and the BOS-BOOT cartridges; as these allow instant access to the hard disk system. Only the pulling of the GAME RESET switch is needed.

## THE ANNEXT PORT

The ADAMUET port is located just below, and a little forward, of the ADAM priater power supply connector on the left-hand side of your ADAM console.

The port is shaped like a modular telephone jack, almost identical to that of the keyboard connector. This port was designed for the sole parpose of connecting dist drives to the ADAN, (although the keyboard and disk drive cables can use elther of these ports, regardless of their order of connection).

"COLECO DISE DRIVE, hy Colec. Coleco produced a single sided dist drive which allowed up to 160K of data storage. Some user's groups still carry a limited supply of these drives, and still others have upgraded the 160E drives to higher capacity formats. Added drives connect in turn to the first, and up to 7 drives have been successfully connected in series in this fashion.

Besides the original Coleco drive with the 5.25° single sided format. there are also a few versions of the 324K double sided 5.25° drives available.

'EVE ELECTROMICS'. The first of these double sided 5.25" drives was a modified Coleco drive, developed by BVR Blectronics, and these drives provided a 2561 disk size.

Ia Nouse Service Representatives, (182), then created a stand-alone versien, (that is to say, it was not a nodified Coleco drive), that provided 302K storage and connected through the printer power supply port.

"ORPUASTARR". Latez, a company known as Orphanware, developed a more reliable version of the upgrade of a Coleco drive that allowed up to 320K of storage on an 20S media and later, and a 3.5" Coleco disk drive apgrade that provided 720K of data storage.

"E.E T." later came out with their own versions of these drive formats which were carried by many of the user's aroups.

"MICRO INNOVATIONS DISE DRIVES" by Mark Gordon. Mark has created a great ADAM commatible disk drive that connects via this ADAMMET port. These drives are priced similar to the original Coleco one but provide much greater capacity. Currently, Micro Innevations has 320% and 720% drive formats.

"HICRO INNOVATIONS DIST DRIVES". A hard drive that connects

here is also being considered for future development by as the "Hayes AT Command Set", the #TDNodem is compatible "NICRO INNOVATIONS DISE DRIVES".

## THE LUTTREAL EXPANSION SLOTS

Inside of the main console of the ADAM, just under the ventalation plate that can be popped off the top: there are located three expansion bus ports. Port OWE is on the left, Port TWO is in the center, and of course Port THRUB is on the right, (logic is logic, that is all I can say!), closest to the connectors for the digital data drives.

#### **EXPANSION SLOT ONE**

Port OUE has been used for some rather useful hardware items. Coleco started the ball rolling when it produced the item for which this port was originally planned, and was soon joined by a couple of "third party" vendors who managed to find amother use for it.

"ADAMLink 300 Baud Hoden", by Coleco. This moden was designed and manufactured by a company called AUCHOR in the early days of the ADAM. Riecatives at Coleco adopted the 300 band popular staadard because they didn't feel the mewer 1200 baud modens would ever be able to catch on. Today's 9600 band modem users will tend to disagree with those executives.

The modem was simply plugged into Port OUE, and the console cover plate was snapped down in place over it. Two small plastic guides on the top of the modem slipped meatly into an air veat slot in the cover as the cover was saapped back into place. A two pin connector then slipped meatly through that particular air vent and plugged into the ADAMGink jack located between the two plastic guides. The other end of the cable then plugged into any modular telephone jack to complete the connection to an active telephone line.

"SIDHoden 1200", by Syd Carter. This moden provided all that was originally predicted for the Coleco modem before a "Coleco executive action" killed their fledgling 1200 band modem idea. Syd's modem plugs into Port 1 just as did the ADAMLiak 300 band modem.

This modem, however, is a true 1200 band modem. A power plug/interface is also provided that plugs lato the printer/power-supply port. A modelar phone cable then connects between this interface and a standard modelar phone iack.

The great advantage to the STDNodem is that it was designed around an industry standard Hayes moden. Using what is known "POWERNATS Hard Drive System", by Micro Innovations. This

with modem software utilizing the standard "layes" commands.

\*OBS Clock/Calendar Card", by Orphanware. This card was designed by John Lingrel to provide ADAM owners with a low cost clock card for their computer. Current software provides date stamps and of course constant access to the time of day. T-DOS and CP/M access the clock as well as various ROS programs.

#### EXPARSION SLOT TWO

The center slot, Port THO, was used by Coleco for a nolonger-seem "language card". I don't know much about the card other than from the stories that I have heard of it's ability to convert SmartWriter text into the language of the card (Prench, German, Spanish, etc.). I do know that a great deal has been done with the slot since then! (For a discussion on the 'language Card', see chapter 3, "THE CREATOR OF ADAM").

"PIA-2 Parallel Interface Card", by Orphanware. This card eaabled an ADAM owner, (via provided software), to connect almost any of the high-speed dot matrix parallel printers to their system.

Being able to access a dot matrix printer, allows for the priating of high resolution graphics art that you can design yourself, special character foats, variable line spacings, etc.

An addresser pin is also provided to permit the full use of memory expanders larger than 64%.

"ADDRESSER-CARD", by Orphanware. This card was designed for those not wishing to purchase a dot-matrix printer but who still wanted to connect a large memory expander to their ADAM. The card's pin allowed easy connection of the addresswire to the memory card.

"Helti-Parpose Interface Doard", by Nicro Innovations. This card gives ADAM a lot of power. It provides two of the industry standard RS-232 ports (one for an 80 column terminal and one for an external modem up to 19,200 baud!), one parallel port similar to the PIA-2 and an address connector for a large memory expander. This product provides the greatest expansion of an ADAM for the lowest cost per port.

hardware product is the mitimate in expansion for an ADAM. The interface card plugs into Port TWO just as did the cards listed above. The unit not only provides all the features of the Hulti-Parpose card above, but also commects you to the POWERHATE Hard Drive unit.

A variety of configurations are available at this time from which you may choose.

Curreatly supported are systems from iD-meg drives on up to maits with two 40-meg drives and two high speed floppies!

Flonov disk drives which can be connected via POUERNATE are available in 5,25° 320K, or 360K sizes or in the 3.5° 720K drive size.

The disk drives are capable of read and write operations to normal or enhanced Coleco disks hut can't be used as boot drives.

Tom still retain the use of any datapack or disk drives you may already have connected to your ADAM by way of the AdamMET ports discussed ahove.

#### **REPAIRION SLOT TERES**

This particular port, located closest to the electronic "board section" of the ADAM console, was designed for the installation of a memory expansion card.

Pirst in this line was Coleco's oun 64% Nemory Bxpander. A well built mait, the 64K card allowed ADAM owners to extend their SmartWriter workspace to double it's carrent size.

MianCALC used the memory expander as a "print spooler". If you use MdanCALC, you already know that printing an MdanCALC spreadsheet on your SmartWriter printer will effectively lock ost the ADAM from any other use while printing is in progress. On the other hand, a memory expander, if installed, will be recounized by AdamCALC the moment it is booted. Then you get set up to print something from AdamCALC, the program will send your spreadsheet data to the memory expander it now considers to be a "print spooler". Once there, the "spooler" seads the file out to your printer as fast as the printer is able to accept it.

The ADAM is in the meantime placed back in YOUR control, and is ready to create or work with yet another spreadsheet.

Those who were able to purchase a copy of CP/M 2.2 were able to use the Coleco 64% Memory expander as another "disk drive" taous as a RAMDISE. This randisk is used by singly moving to drive M: (for (M)emory expander). Files stored here could be

accessed VERT zapidly without the need to wait for a disk or data pack to load it in. The T-DOS "user friendly" replacement of CP/M2.2 still allows the user to use this "soper-fast" N: drive RAM disk.

"64K Nemory Expander" by BVE Electronics. Sooa after Coleco began to sell the 64X card, financial problems hit Coleco, and all of their hardware began a steady "phase out" by Coleco Electronics. In an effort to keep the menory expander available to ADAM ovnezs. NVW Mlectronics did a superb job of dublicating the Coleco 64K card.

This was the start of production on ever larger memory expansion cards from the many other third party vendors and manufacturers.

"MI-64 64E Wemory Rzpander" by Orphanware. This small card ased less than one third the amount of components used by the earlier cards, and took advantage of replaceable ram chips. By keeping the part count down, the cost also dropped. This was the first product-to-provide a mtility to diagnose itself; and later to gain BOS software support when BOS "COPY" utility programmers used the memory expander as a copy buffer for backing up ADAM disks or data packs.

"MI-256E and MI-512E Memory Sxpanders", by Orphasware. These anits were made available with ran-chip societs onboard. ADAN owners could parchase a blank board to which they could later add memory, as needs demanded or fuads made possible. Those chips varied in price a great deal for a while. Any 64K increment could be perchased already built onto the expanders. Suhanced copy programs presently utilize these larger expanders, as does mewer software; to extend the powers of SmartBASIC and other ROS software.

"256K NegaRAN Memory Bipander", by R.& T. This is by far the most "state of the art" memory expansion card for the ADAM in terms of capacity. Nuilt to resemble the Orphanware MK-256K cards, this version uses the newer high capacity SIP units for storage rather thas the older ran-chips. Bach SIP provides 256K of memory. The board will hold a total of # SIPs giving the ADAM a full i meg of ram-dist memory.

"OPA 64K Hemory Card", by Oasive Pensive Abacutors. I make particular mention of this latest entry on the scene because of it's incredibly small price and size. This mit is only about 2/3's or less the size of the Orphanware NI-64X board. The designer of this board, Gary Bowser, told me he is using a different method of memory storage and that a 256K mait of similar size may be possible in the future.

T-DOS considers all memory expanders as ever larger RAM-Disks.

## THE DATA DRIVE PORTS

Our final entry on "in console plug-ins" concerns the ports used to connect the digital data drive to the ADAN. After the console ventilation cover is removed to view the three internal expansion ports, as described above, it is possible to see the two cables ruaning from your first original digital data drive. The point where they connect to the ADAM has provision for yet a second drive or other device.

"Coleco 2ad Digital Data Drive" by Coleco Blectronicu. This wait is exactly the same as the original drive installed in the ADAM at the time it was purchased, in fact they are completely interchangeable. Sach "data drive" drives a DDP capable of storing a maximum of 256K of data. The addition of the second drive saves excessive wear on the original mait while doubling your storage capacity to 512K!

"Hega-COPT III & IV" by Syd Carter. This mait has to be one of the most original hardware units ever devised for the ADAM. Syd figured, (and rightly mo), that the best way to create a true ADAM digital data pack was to do it the way Coleco did it: DIGITALLY! The Mega-COPT meit plugs into the jacks provided for the second data drive. Your second data drive thes plugs into the Hega-COPT to complete the installation. The Mega-COPI allows the creation of trae digital data packs from standard 60 minute audio cassette macks. Since it's the ADAM that uses these data packs. who would know better how to make one than ADAM?

## TIE SINE PORT

Os the right hand side of the ADAM console, just below, and behind the joystick ports, there is a little flip-up window. by lifting this window, you can see the SIDE PORT expansion bas connector.

A variety of mmits have been able to utilize this "card-edge" because it is an almost direct lise to the 1-00 microprocessor. Hany of the usits originally manufactured for this port are no longer available due to their being discontinued by the manufacturers. Some of these units were among the most powerful ever designed for the ADAN. There was the RVR SP-1 Serial/Parallel Interface Unit. the RVR VD-HB #0 Colonn Video Unit, the RVR SS-CC Speech synthesizer/Clock Calendar card, the Orphanware 80 Column Video Unit, and the Orphanware RS-232 serial isterface card.

These units are still to be found for sale on occasion but are not readily available.

Coleco's only hardware item designed and sold for the sideport was the Auto-Dialer mait.

There is one USW unit for the side port, however. A unit who's only competition lies in the world of the high priced IBM compatible world of 16 and 32 bit computers:

"The HIDI-HITE Interface", by Bonafide Systems. This onit is for all of the mesic lovers in the world of ADAM.

Designed by Chris Braymen, the MIDI-MITE makes it possible to coanect a MIDI device such as a keyboard or synthesizer to the ADAM.

Supplied software makes it possible to play your favorite VideoTUNES masic files on the ADAN but with a special embancement: the music can be sent through the keyboard of a syathesizer lastead of directly to the TV speaker, (or other auxiliary speakers, (which path it also supports).

By using the MIDI keyboard or synthesizer's own built-in ability to reproduce multiple musical isstruments like flutes, pianos, or even drums, your VideotUUES songs can "come alive" in up to 16 voices. Bach voice cas be a different musical instrument giving you have a small orchestra at your fingertips.

"MIDI format" songs that were created on other compater systems are also compatible when a program called MiniRECORDER, (also supplied), is used.

If you play the piano, you can also record your perfermances on dink or data pack (or even a hard drive) for future playback.

## II. THE INTERNAL HODIFICATIONS

These last few hardware devices which I discuss here, require the ADAM owner to open me his console to make the installation. Nost modifications are simple and easy to perform, so don't be afraid to tackle any one of them.

"The Himi-Dinnie Hard Dink Isterface", by Advanced Concepts Design Esgineering. This interface was originally produced for Kaypro, Morrow, Osborn and a few other \$80 CP/H based computer systems.

A persistently dedicated ADAM owner maned Gien Smith convinced John Lingrel of Orphanware that the board could also work on the ADAN. It took months of hard work on John's part, and the development of special software by Tony Norehen and Gey Cousineau of AJN Software, (they also wrote the PowerMate software); to make the interface work.

At long last, the ADAM compatible hard dist was a reality! The way the card mast be installed is by removing the 1-10 micro-processor from the ADAM's "game board", and soldering a 40 pin IC socket into it's place. Then this is done, the Mini-Winnie board plugs into the socket and the 1-80 plugs into a socket already in place on the Mini-Winnie board. Current software will support up to 40-meg hard drives for EOS and T-DOS pregrams.

"The SmartCLOCK Chip" distributed by Syd Carter. This small chip is easily installed after the console is disassembled and the game board removed.

That is left is the main "mother board" of an ADAM, the heart of the machine!

On the back right hand side of this board is a row of four chip sockets.

Three of these contain the chips responsible for holding ROS and SmartWriter. The fourth is usually empty.

Just plug the SmartCLOCI chip into that one empty slot and you can put the system back together. Nothing could be more simple! Supplied software permits date stamping ROS files and calling up the date and time under ROS or CP/M.

"The ADAM IMAGE HAKER (A.I.M.) BOARD", by Oasive Pensive Abacators. The final details of this unit's installation are not currently known to me as it has only recently become available for purchase. A drive is currently on to create a library of supporting software for the gait.

The A.I.N. board will make it possible to commect VGA monitors to the ADAM for the utnost in high resolution graphics! The board uses the same video display chip as that found in the Sega GERESIS game machine so the graphics quality should be quite outstanding! Possible inputs are for a 3 buttom optical mouse, a direct video commection for VCR's, etc., and who knows what else. We'll just have to "wait and see" what the final version of this remarkable piece of graphics hardware will be like.

"The ADAM-Mouse", by Thomas Blectronics. This unit is available in two different configurations.

The first is one that simply plugs into one of the joystick ports.

The second, requires a special interface to be soldered onto the back of the game board and an access hole cut into the ventilation vents on the lower side of the console.

Oace it's installed, the mouse will work as a replacement for the joystick in many applications programs. The small modification to the air vents will be almost nanoticed.

Proposed software to wtilize this mouse more fally are "ADAM specific<sup>+</sup> drawing programs, and even CAD programs.

## TRAV'S ALL POLKS. BUT TRAV'S A BUILDY!

As you can see, there is a vast quantity of hardware available to an ADAM owner who wishes to get more out of the system he or she already has.

If you belong to a user's group, you will then have a good line on where to perchase some of these items.

If you are a modem users, I recommend the ADAM bulletin board systems, even the commercial boards such as CompuServe and GRaie<sup>t</sup>, as a source of information about upgrade hardware for the ADM.

I know there is much more out there that I lack the space to cover, so, to the vendors who are supporting these products, I say my apologies.

Details on the many vendors who support the ADAM can be found in the advertisements, and names and addresses can be obtained from a perusal of the chapter eatitled "DEALER ADDRESSES AND INFORMATION", of this conclomerate ADAM SURVIVAL GUIDE. I urge you to give them your continued support over the coming years.

#### **Ros Collias**

## **MOTE PRON THE RDITOR:**

VENDORS; If any products have been omitted, it has not been intentional. As you must agree, Ron has done an excellent job with this article. Send any information that you wish publicized to ANN, the address of which organization appears in various places in this ASG.

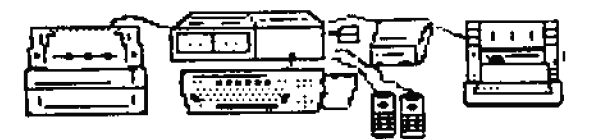

# **ADAM MUSIC WITH A MIDI**

## by Chris Braynea

The "read-me" file that accompanied the song I had just downloaded read like this:

Londonderry Air was first collected by Jane toss from a fiddler in Linavady Co. Loadonderry, D. Ireland. It is one of the most famous Irish melodies. This rendition has been recorded by Cathy Trimble who resides is Limawady. She is in the United States for a short holiday. Please let me hnow how you like her song. It uses a plano sonnd.

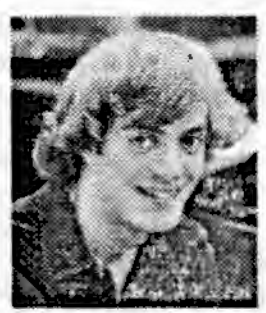

I turned on my synthesizer, booted my HIDI program, and loaded the song file. I selected a piano sonnd on my symth. (synthesizer), and pressed the "PLAT" Smart Key on my ADAM computer. What came out of my synthesizer was simply the most beautiful version of "Danny Boy" that I've ever heard!

As I listened, I marveled at the technology that had enabled the performer to record this song in such a manner, that I and others were able to download it and eajoy it. And we can enjoy it, not as a series of compater-like "beeps" and "boops", but as real music, recreated on my teyboard with all the feeling and nuance of the original performance.

'HIDI', stands for Musical Instrument Digital Interface. It is a bardware and software protocol for communication between synthesizers, computers, or any MIDI equipped device.

Unlike digital recording and sampling which record and playback the actual waveforms of a sound, MIDI devices send and receive "MIDI events" that carry information about HOW a certain musical event was produced and how to recreate it.

For instance, when you press a key on your synthesizer teyboard, the synth seads a "Dote On" event that carries information about which key you pressed (note), and how hard you pressed it (velocity). When you release the key, the synth sends a 'Hote Off' event telling which tey was let up, and how fast you let it ap. Thus, Dote-On and Dote-Off events describe the physical actions that produced a specific musical mote, played with a certain "touch".

(It is important for those unfamiliar with the "language of the HIDI world" to note here, that the word "event" in the phrases "HIDI event", "Hote On event", "Hote Off event", etc.; might as well have been called "information data" or "information stream", or some other thing else. Please don't<br>get a mental block because of the choice of words. This is

what they call it, and that is all that there is to it! It could have been called "stawberry jan and peanet butter sandwich" but it wasn't. It was called an "event")!

There are many different types of MIDI events that describe a vide variety of ausical actions. Pressing the sustain pedal down causes a MIDI event, as does changing the teyboard's volume or changing the instrument (a function that is determined in the program). The wide variety of

MIDI events allows for an immensly detailed description of the actions that have created a particular piece of music.

Synthesizers not only send MIDI data, but they also receive It and will carry out the instructions contained in a HIDI event received by it. So, if we somehow send a Hote-On event to our synth, it will play the note just as if we had pressed a mote on our keyboard!

Using a MIDI-equipped-computer, we can send any kind of event we want to our synthesizer! If we stored all of the MIDI events transmitted by a symthesizer in the computer, and then sent them back to the synth in the proper order and with the proper timing; you would hear the computer "playing" the synth just exactly the way the synth was played during the original performancel this is called "sequencing". The computer program that performs these actions is called a "sequencer".

#### SEQUEDCERS

Sequencers can do much more than simply record and play back MIDI events. Using the computer's unique ability to manipulate data, we can change any of the data relating to the muscial performance.

Por instance, if you hit a wrong note while recording, you can edit the Note-On event to reflect the correct note.

Or perhaps you wanted to play a certain mote a little louder. you can edit the mote's velocity to do just that!

Perhaps you think the flute part would sound better played on a bagpipe. Change one number and give it a listen... no... bagpipe doesn't sound quite right. Now about a clarinet?... Change the number again... yeah, that's it! Hany happy hours can be spent listening to mesic and changing the sounds around until you find the one combination of instruments that feels "just right".

The sequencer becomes like a word processor for music. Tou can delete events or insert them. You can move or copy whole chunks of a song, change the tempo, transpose am area to a new tey, even change the position in the stereo field of a certain instrument if your synth supports "PAM" events! "Honey, could you move that French Horn player about 15 feet to the left?". "Tes, dear". Change, one number and it's done! A sequencer lets you assemble and conduct your own personal orchestral

## **STAIDARD KIDI PILRS**

There are sequencers available for many different computers, with a large percentage of MIDI users owning Macintoshs or PC compatables.

Until a few years ago every sequencer saved sequences in its own file format and there was no compatability between sequencers. This meant that you could only share your sequences with those people who had the same kind of computer and sequencing software.

This changed in 1987 when the standard HIDI file format was introduced. How, most sequencers have the ability to read and write standard MIDI files. Coasequeatly, a file created on an Atazi can be read by a sequencer on an Amiga or ADAM or any sequencer that supports standard MIDI files.

What this means in plain English is that there are hondreds of sequences available for downloading on BBS's and information services that you can play with on your ADAM. And it doesn't matter what kind of computer originally created the file!

It also means that if you create a song that you feel inclined to share with others, you can upload it in standard MIDI format, and people with IBMs and Macs can download it and play it back!

Many ADAM user groups and retailers have compiled disks of public domain MIDI songs that are available very inexpensively. I have even heard of one prominant ADAM user who has amassed several Negabytes of NIDI files and is still collecting!

#### **STUTHESIZERS**

Now that you're aware of the vast musical potential of your ADAN, you're probably itching to run out and buy synthesizer, right? <grin> But which synth should you buy?

In general, the more features a syath has, the higher the

price. So the trick is to fimmere out which features you aeed and which you can live without. Actually, it would be difficult to buy a NIDI synth that wouldn't be fun to play with, so if the following discussion bores you, don't worry, be happy!

All symthesizers include a "MIDI Implementation Chart" with the documentation. It is a standard form that details exactly what features this particelar symth has. The chart is a standard size so you can place the Implementation Charts from two different symths side by side to compare features. What follows is a discussion of some of the features that you might look for when parchasing a synthesizer.

#### **UIDI HODE**

For sequencing you meed a synth that responds to multiple MIDI channels concurrently. This means that you can have a trumpet on ome channel, and a harpsichord on another, both being played at the same time by the same synth. This type of synthesizer is sometimes called "Multi-Timbral".

On Implementaion Charts the multi-timbral mode is referred to as "Node 3 - Omni Off, Poly". Never mind the non-musician like language, it just means that you can play two or more instruments at the same time!

A synthesizer like the Tamaha DX-7 is a very aice synth but was designed to play only one sound at a time. It is not a multi-timbral systhesizer. The Roland MT-32, on the other hand, was designed as a "desktop orchestra" and will play up to nine different instruments simultaneously. The CASIO MT series and the new Niracle Reyboard for the Nintendo are also multi-timbral sysths.

#### VELOCITY. PITCH BEED and AFTERTOUCH

Velocity, Pitch Bend, and After Touch are aspects of keyboard performance that not all synthesizers support.

Velocity is a measure of how hard you press a tey down. Syaths that support velocity will respond by playing notes with "high velocity" louder than notes with "low velocity". Since piano player, for example, never play each key with exactly the same amount of pressure, a synth that supports velocity will sound more matural than one that doesn't.

Pitch flend is usually implemented by a wheel or joystick on the synthesizer. When you push the wheel forward, the pitch of the current note is bent upwards. When you push the wheel down the pitch is beat down. Syaths that support pitch bead can more easily create soonds like a "dixieland" trombone or "rock & roll" quitar or slide whistle.

Aftertouch is the least common of these three "optional" MIDI

messages. It is used to change the vibrato of a note while it is being played. If you play a mote and hold the key down, then you press even barder on the key, aftertouch events are sent and the vibrato of the current sound is altered according to the amount of pressure on the key. More pressure gets more vibrato.

## **CONTROLLERS**

A controller is another type of MIDI event used to "control" the sound of a synth. There are 127 different controllers so I will not try to explain all of them! The mains ones you'll be interested in are:

## Controller #7, Volume

Coatrols the volume of a channel. If your synth responds to volume controllers you can use them to "mix" your music. So if the Bass sounds too loud you can make it softer without having to change each note's velocity

## Controller 164, Sustain Pedal

Used to coatrol the state of the sustain pedal. If the sustain pedal is down, notes that are played will continue to sound after it's key is released. When the pedal is up notes only sound while their key is depressed.

#### Controller #10

Pan Controls the stereo balance, (PAN), of a channel. So if your syath can play eight instruments at a time, each jastroment can sound like it is coming from a different place in the stereo field.

Hopefully this gives you an idea of the kinds of features available on synthesizers. What you buy will depend on which features you want and how much momey you want to spend. (But you didn't need me to tell you that!).

Now perhaps, you can see that MID1 is simple enough to use, that the least expensive synth can be very cajoyable to "play with"; yet XID1 is sophisticated enough to be an excellent tool for the most demanding professiooal composer.

After listening to "Danny Boy" several more times, I seat a note to the person who uploaded it telling him how much I emjoyed the song and asking him to please thank the girl in Limavady [reland who recorded it.

Thanks to the generosity of people who create and upload music for all to enjoy, and the wonderful computer technology that has enabled os to communicate with people in distant places, even in forms like mosic; the world seems like a smaller and nicer place!

Chris Braymen

#### **RDITOR NOTR:**

Chris Braymen is composer and HIDI expert for "Sierra On-Line"; a company that makes computer games to go along with their music. The rest of Chris' life is spent feeding cats, building Bonafide Systems WIDI laterfaces, and writing MIDI software for the Coleco ADAM, See the forward section of ASG. "IMPORTANT NAMES AND ADDRESSES" for Chris' address if you would like more information. It is listed under suppliers, as well as independently).

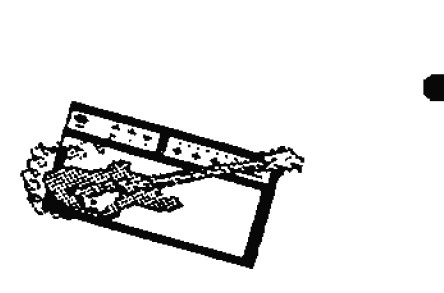

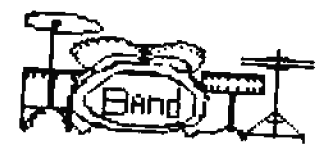

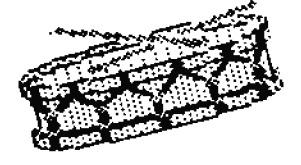

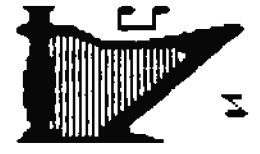

# **ADAM SERVICE AND REPAIR**

## by Phil Kosowski

My Mine's broken, what do I do? Well you can call Kesewsky's Adam Repair or try to fix it yourself. This chapter will cover maintenance and single trouble shooting for the Adam CPU and printer. I'm keeping this simple because the average Adan owner hnows very little about electronics.

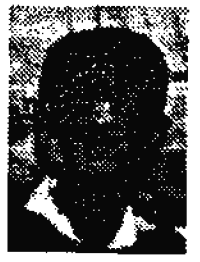

#### **INIFFERNICE SECTION**

#### THE COURCILE

The Adam computer commode regulres very little maintenance. Jest remember the old saying "If it ain't broke don't fix it". Other than keeping the Adam clean and dust free the CPD requires no maintenance at all!

#### THE DATA DEEDS

The data drive only requires routine cleaning of the read/write head. The read/write head is the metal block at the bottom center of the data drive. Cleaning is done by placing isopropyl alcohel on a cotton swab and lightly rabbing the brown residue from the tape bend.

#### THE ANNI PEETER

The only maintenance the printer requires is to clean the quide bars with a soft cloth sprayad with silicon. The quide bars are the two chrome-plated bars on which the printer head moves back and forth. If the printer starts to squeak when the printer head moves, try spraying some silicon on the shafts upon which the mulleys are mounted.

#### **MONIS SECTION**

The best way to fis the Adam, like any other electronic item, is to isolate the problem. The best way to do this is by swapping parts with known good parts when something stops working, works improperly, or works with suspicious noises.

This section will assume that you have swapped the priater, CPU, etc., (whatever is logically necessary), and tnow which part is defective. If you don't isolate the problem, you might ead up trying to fix a part that you think is broken but is not.

#### PRINTER REPAIRS

Various symptoms of printer problems are: reller continuously advancing, no ribbon advance. not printing. so picture. no roller advance. printing head traveling right at start up, prints garbage, prints garbage only when warm, daisy wheel spinning forever, noises, and printer locking up during printing.

I would like to cover some general things first, like how to check start up sequence, pover supply voltages, printer selftest, etc. The start up sequence for the Adam printer should be as follows:

## PROTECTIVITY AND THE PROTECTIVE

1. Printer head should move all of the way to left side of the printer, and stop.

2. The daisy wheel should spin to home position.

3. The platten roller should advance one line.

4. The printer head should then move to the right about one inch.

Power supply voltages:

(Get a male 9 pia 0 consector and play this lato the "computer end" of the Adam power cord. Turn power on and measure the voltages).

Voltages should be:

Pin 5, is negative; Pin  $4, -5;$ Pin 3, 45; Pin 2, +12; Pin 1, 412; and, between Pins 6 4 7, is the Adam net =  $+5$  volts. (Pin 7 is negative relativeto pin 6).

#### PEISTER SELF TEST

There is a self test feature on the printer which tests some of the orinter circuits. To use this:

turn off the printer, and

remove the cover revealing the printer logic board.

Short out B# against the BF shield with a metal shject like a sorew driver, knife, etc. (You will find B# on

187

the printer logic board near the front corner of the transformer and RP shield).

Turn on the printer and remove the screw driver. If working properly the printer will type all characters on the daisy wheel. The printer will keep ariating in this fashion until the never is turned off.

#### FAILTE PRESTOR LOGIC BOARD

Host of the time when a printer does not work properly it is because of a faulty printer logic hoard. Just about any problem that can exist in a printer, can be caused by the printer logic board.

If this board goes bad, or something else in the priater goes wrong which does not let you operate the electronic type writer; you can still operate the computer by just unplegging the four pin-connector-that connects the power supply board to the printer logic board.

CAUTIONI (Make sure you umplog the printer before reaching into the printer to un-plug the board).

#### **PLAYTEN ROLLER ADVANCERS**

If the platten roller on the primter keeps advancing when the priater is taraed oa;

take the top cover of the printer off, and

chect the switch inside of the gear train. Host of the Adam printers have contact points in this gear train which tend to break after awhile.

If the contact points are not broken then you seed to replace the printer logic board.

#### BO RIRDON ADVANCE OR LIGHT PRINTIDG

If there is no ribbon advance or light printing;

first remove the ribbon and watch the printer advance mechanism while printing something.

If the plastic "cross" that advances the ribbon does not turn, then the problem is most likely in the printer logic board, but may be in the printer head.

If the advance works, the problem is in the printer ribbon. Try advancing the ribbon by hand while it is out of the orinter, using the knob on the top of the ribbon.

If the ribbon is hard to advance, first remove the rubber "O"-risg and thea open up the ribbon cartridge. Use a thin piece of metal like a dull butter kmife. This is done by placing the butter knife just a short way gader the top cover, and moving it around the cartridge matil it encounters a plastic pla. In the region of the plastic pin, pry up a little. After the cover has separated a little, work the hetter taife along to a different area seeking another pin,

etc.; and keep repeating until the cover is off.

Look for any broken parts inside of the cartridge. If all appears to be OK, cut and remove the ribbon from the left spool, (the take-up spool), and throw the used ribbon away, but retain the spool. Then splice the free ead of the unused ribben from the right spool onto the left spool. using some tape. Wind the ribbon around the left spool a couple of times, and them replace the top and "O"-ring. fry advancing the ribbon with your hand to make sure it turns freely.

#### **BO PRINTIPS**

If "ao printing" persists, most likely the problem is in the printer logic board, but it also may be in the printer head itself.

## **86 PICTURE**

If there is no pictore; check the power sapply voltages. If voltages are not correct replace the power supply.

#### **BO PLAYTER ROLLER ANYANCE**

If there is no platten roller advance; most likely the problem is in the printer logic board. But it also may be caused by the motor on the gear train not functioning.

## PHIST BRAD TRAVELS RIGHT AT START-UP, OR BUIRS LEFT SIDE

If the printer head travels right, or bummas against left side of the printer when it is turned on; check the switch which is located either on the left side of the orinter head, or on the inside left side of the printer.

This switch should mormally be closed, and the printer head opens it when it comes across, (as described above).

If this switch is a set of contact points, bend them so they will be closed, and will open when the printer head comes across.

If the switch is a micro switch, check it with an OBN meter and replace it if it is faulty.

If the switch is not the problem, check the lead wires to it for continuity.

If meither the switch nor the lead wires are the problem. then you need to replace the printer logic board.

(If travel of the printer head is not smooth, most likely the problem is in the logic board).

If not, it may be the printer head itself.

It is very malikely that the printer head motor is bad. I have fixed over two hundred Adam pristers and I have not ever seen even one of these motors go bad. For the people that do got believe this and buy them anyway. I have plenty for sale!

#### **MIRE GRUSS**

If the printer prints garbage when cold, or only prints garbage when warm; replace the printer logic board.

#### **BATSY WHEEL CEEPS SPINGING**

If the Daisy wheel spins forever: one of two things can be the cause;

either the motion sensor in the printer head is bad, or the printer logic board is bad.

I would try replacing the printer logic board first. It fails more often thas the motion sensor.

## POISES, BIBBING SOURDS

If noises such as humling or buzzing come from inside the printer; well there are three things to check, any one of which night be the cause.

1. The transformer shield might be too close to the transfermer. This will cause it to vibrate when the transformer is under heavy lond. making a bussing noise when the printer is first turned on.

To fix this, WEPLOG THE PRINTER, then head the shield forward. De careful mot to hend it too far forward, or the printer head will get caught on it when moving back and forth.

2. Amother possible cause of this type of moise, is loose screws.

Remove the power supply chassis and check the four screws that hald down the transformer.

If the screws are loose the transformer will make a humning aoise.

All screws on the power supply chassis should be locked with a sealer after tightening. This is done so that the screws do not vibrate loose when the transformer vibrates when the power is turned on and off. I found finger nail polish works well as a sealer.

3. The third thing that can cause a huzzing moise is a shield on the back side of the power chassis. If the parts under the shield are too close, they will cause the moise.

With the power supply WIPLOGGIO, take off the shield and move or tape with electronic tape any part that is too close to it.

#### **PRIFTED LOCATING BY DURING PRINTING**

If the printer locks up during printing; it is caused by the

gears in the gear train not meshing all of the time. If this happens, turn the roller backwards at least a quarter of a turn. This will unlock the gears and allow you to print. If this problem happens often, replace the gear train.

# CERTRAL PROCESSING UNIT (CPU)

otherwise known as the memory console.

The various types of common problems that can occur with the CPU are:

error readings, no screen. no sound, or defective screen. ADAM printer does not print screen, and keyboard will not display characters on screen.

#### **ZERGE READERS**

When getting an incorrect read error, first clean the data drive head, and follow that by trying to store some data on a WEW tape. If the problem persists, check the tape drive speed setting, using either speed tester V1.0 or speed tester V2.0. Both of these software programs are available in the public domain.

The speed adjusting screw is located on the bottom of the drive for both the US and eld style JTC drives. The speed adjustment screw is located on the top of the drive for the new style JPC drives.

If you still have a read error, then the problem is either in your data drive or in the CPU. The only easy way to tell which of the two is the defective part, is by swapping the data drive with a known good drive. If this solves the problem, then the CPB is not at fault.

if however, the problem is in the CPU you will have to open mp your CPU, remove the metal shields, and try storing again.

If this fails, the next step is to leave the metal shields removed; and try, (one at a time), removing the socketed chips on the logic board, (bottom board); then replacing the chips back into the same sockets. Try storing on the known good drive with a new tape.

If you still get an error reading, give up and send the CPU to get it repaired. Further attempts at repair are beyond the average persons ability; and buying special chips, and taking a stab at maybe fixing the problem, is not economical.

#### NO SCREEK, 90 SOURD, REPROTECT SCREEK

If you have no screen; try anolegging the tame drive from the CPU. A shorted out tape-drive-or a tape drive plugged incorrectly, can blank out the screes.

If you have no sound, no screen, or defective screen; first check the voltages of the power supply.

If OE, then open up your CPU, and remove the metal shields. Then power up your CPU. If your problem is solved, then what happened was that something was shorted on a shield. Put the shields back on so mothing is shorted and try again. Keep adjusting the shields until the shorting prohlen is eliminated.

If, without the shields, the problem still erists, then try swapping your boards with thown good boards, to determine in which board the problem is located. Most likely a "no sound or defective screen' mroblem will be in the game board (top board).

"Ho screen" can be in either the game or the logic board. With "ne screen" try removing socketed chips and replacing them back into their sockets one at a time. (as done above). Then try powering up the unit; and if you still have the problem, send the CPU in for repair.

## ABAN PRINTER DOLS NOT PRINT SCREEN

If the printer does not print to the screen; first unplug the teyboard cable from the CPU jack to which it is connected, and connect it into the other keyboard cable jack on the CPU. {A jack is what a plag plags lato. One jack is on the front right lower section, and the other is on the left center lower section).

If the CPU will still not print the screen, take apart the CPU and try printing the screen without the shields, as was done with the above described problems.

If the CPU still does not print, send in the CPU in for rebair.

#### EETHNAM DOLL NOT PRINT TO THE SCREEN

If you have a screen but it will not print; first maplug the keyboard cable plug on the CPU, and try a new cable.

If this does not work unplug the cable and look at the keyboard jacks on the CPU and keyboard itself. (Remember, a jack is the hole that receives a plug). What you are looking for is to see if the wires in the keyboard and CPU jacks look OK, or if they are bent or broken. If the wires of any connector are not OK, replace the connector.

## **TESTING**

After a repair is made, the item should be tested.

If it is a printer, just see that it functions correctly. Leave the printer on for three hours. Then check to see if it still functions correctly. This is done to see if there is an over heating problem in one of the boards.

For the CPU test it is a little more complex. The mean test, the one hour burn in test, and VRAM test should be used for complete testing. These are tests that Coleco developed and are in the public domain.

First rea through the menu test, and then the one hour burn in test.

If these tests are passed, run the VRAM test.

One last test is required, which is that of attempting to store a file on a blank tape. For some reason the menu and one hour barm in test do not completely or correctly check the storing of data on blank tapes.

EDITOR'S BOTE:

The parts mentioned in this article are available from the sappliers advertising in this ASG. See particularly the ad of the author.

(See "IMPORTARY WANKS AND ADDRESSES" in this ASG).

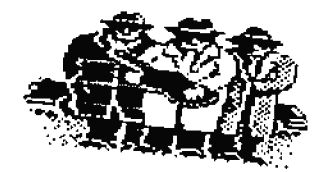

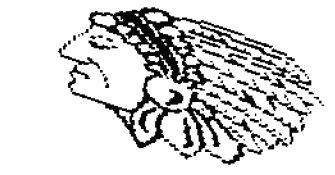

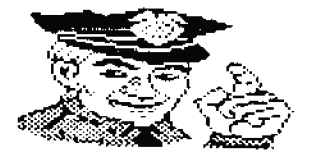

# **MAKING LOW TECH HARDWARE**

## by Jerry Vrant

THIS CHAPTER CONTAINS TIPS AND HARDWARK THE AVERACE ABABITE CAN HAKE BITHOUT ANT SPECIAL SEILLS OR TOOLS.

**PROX REAC BASE'S** ADAMIONE Publishing Company 17 Capstan Road West Milford, NJ 07400-4816

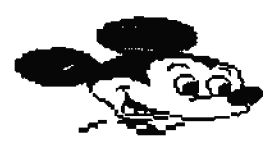

## FILE: BANGER-TEICH

What can you do if you don't want to spend momey for an ADAM compatiable tractor feed for your SmartURITER printer?

The auswer is very simple. Pirst obtain an ordinary household coat hanger, make sure it's an all metal one and not the type with a cardboard base. Tou'll also need a pair of pliers and wire cutters. How you can begin to construct an ordinary and very economical tractor feed for your ADAN SmartWRITER printer.

Pollew the instructions below carefully or you will wind up with a beach of useless wire and you'll have to try again.

1. Unwind your metal coat hanger at the hook.

2. Straighten your coat hanger out as much as possible with the pliers so as to make it lato a long piece of straight wire.

3. With a ruler, measure one inch in from either end of the wire.

4. Still with the pliers, make a 90 degree bend at the one-inch mark. Tou should now have a long piece of metal with a little "L" shape at the end.

5. Take the raler again and measure from the bead, a whole 9 1/2 inches and make another 90 degree bend at that mark, in the same direction as that of the first bead. You should now have a one inch bend and a  $3\,1/2$  inch bend with  $\,$  a loag extra piece left over.

6. On the piece left over measure another one from the bead toward the ead of the left over piece. At the one inch mark, cut with the wire cutters.

Tou should now have a metal piece 9 1/2 inches long with a one inch "L" bead on either side. This is your tracor feed.

take your new piece of hardware and place it in the holes lecated on the dark grey section of the ADAM printer housing.

De sure to leave at least a half an inch room between the plastic and the metal. This is where the paper slides through before it eaters the roller part of the printer. Keep the paper release engaged so as to get friction. Your paper should slide under the hanger into the roller and out the top for a continuous flow of form feed paper accomplishing the same task as a commercialy available Tractor Feed.

#### Added Note:

Nake sare the paper does not cover the air vents on the back of the printer.

#### **FAFIL TEACTION**

The following is an excerpt from an article written by Don limmerman that appeared in the WIAD aeusletter # 34 (Oct. #7). It does help the traction when using fan fold paper.

Remove the printer's cover and place one (3) three inch (mastretched) rubber band on both the left and right hand sides of the cover. Replace the cover. It only takes a second to lift the rubber bands and stretch them over the tabs that stick up on the paper hold down bar. Lift them off when the bar must be raised for paper adjustment.

## COMMON BISE DAIVE PROBLEMS

The following summary is from the March #9 NIAD Newsletter, ADAN HAINTENANCE, Written by Lyle Marshand. (A very good article on ADAM maintenancel.

The most common problem with disk drives are the problems that are due to wear and tear on the drive mechanism itself. If this turns out to be the problem, the drive will need to be sent out for repair. But first try cleaning the read/write head with a wet/dry drive head cleaning kit, this should be done every few months or so, depending on the amount of use the drive gets.

**BID TOO KHOW** By RICE LEFED April 89 NIAD

If you have a single-sided disk drive, you SHOULD keep the door closed to geard against dust, but if you have a doublesided drive, you should NOT close the door unless you insert a disk in the drive. (Leaving the double sided drive open keeps the heads from knocking each other around).

**DISE THAT JUST DON'T FORMAT** By Thomas J. Keene, IRAUG

I have had a few, (very few), disks that were "magnetically" trashed in some manner and had to be reformatted. But they refused to format, returning a diagnosis like "Bad Block" or "Missing Block". Absolutley acthing would persuade AMT formatting program to cope with those disks! I hate to lose a disk, unless it is completely hopeless.

In my experience I have mever encountered a disk with a truly bad block. By "bad" I mean that there is some sort of missing magnetic material or something that just won't accept data. I have eacountered as occasional disc that that acts "bad" but it has always terned out that I could salvage it.

These obstreperous discs will show up with bad blocks in testing them with BACIQP+, JIL Utilities, DU-V07 and FileManager. I tried to format them with the Coleco Dist Manager, JKL, and several other formatting programs with the ideatical results.

The solution I found was to bulk erase the offending disk with a high powered video tape bulk eraser. This knocks the disc back into sensibility. It forgets everything that it ever had recorded on it. After this treatment, it can be readily formated.

#### **FILE RECOVERY TIP**

This is an excerpt of an article written by Carl Tenning that apeared in the Jone 1989 issue of TOGGLE.

Carl states he recieved some damaged diskettes. (The magnetic media would not rotate within the sleeve due to the edges of the sleeve being crushed). He wrote the following.

"While waiting for replacement diskettes, I wondered if it would be possible to copy-the-diskette by removing the magnetic media from the sleeve and inserting them into another, undamaged sleeve. I did so by cutting open the flap os the back of the diskette on the ead oppsite the exposed slot. Using a small piece of folded paper to grasp the magaetic media, (so that my fingers would not touch the ssrface), I pulled the media ont of the defected sleeve and slid it into another sleeve. The new sleeve was prepared similarly, except the flap was cut off completely and cleanly, to prevent janning in the disk drive.

With the magnetic media from the defective sleeve inserted

into the open ended sleeve, the files on the disk copied without error. Even a diskette from a crushed diskette cover can be saved in this manner.

## **HOMM** TIPS

By ao stretch of the imagination am I an expert on the use of a modem. But I thought I would pass along a few problems I had when I first started using mine, and the solutions that I fonad thereunto.

Pirst, at our home we have call waiting, (heaven forbid my wife should miss a phone call), and it seemed like every time I used the modem someone would call and that little beep would knock out my modem transmission.

I tried talking my wife into doing away with call waiting, (that was a mo co).

I checked into the cost of a separate phone line. For no more then I use the moden, the cost wasn't worth it.

I talked to the phone company explaining my problem, they had the answer. They have a service that will cancel out call waiting before you make a call. The cost is a round \$2.00 a month.

How I can use the modem any time I like without the fear of someone calling and interrupting my transmission. Tour phone compasy may have the same service.

Then there was the other problem. I would tell my wife mot to use the phone untill I was through with my modem call. Nut on a few occasions she forget. "WHANO" off line again.

When looking through a Radio Shack catalog I saw a device that would stop this from happening. If someone tries to use the phone during a modem call it doesn't isterrupt the transmission. It's called a Teliprotector Voice Data Guard, cat.# 43-107, for \$7.95. It also stops interruptions of fax transmissions.

I installed it on the phone that my wife uses most. It works!

If you want to be totaly protected you'll meed to install one on each phone. One other thing I did at the suggestion of the phone company was to run a separate shielded phone line from the outside terminal bor to my ADAM.

If you're baving any of these problems perhaps one of the suggestions would belp.

#### PROTECTING ADAI

There are a couple of things you may want to consider hooking en to your ADAM.

The first is an electrical surge protecter. This device will stop electrical power surges from damaging your ADAM. A power sarge could be caused by the utility company or a near-by lightalsg strike. It plugs into the electrical outlet, you then plug the ADAM and other equipment into it.

Second, if you have a modem you may want to install a phone line spike protecter. This prevents any electrical surge from estering the computer via the phone line during an electrical storm. This device plugs into the same phone line as your moden.

Weither device requires any modification to the ADAM.

While I'm on the subject of electricity there is one other thing you should check. Make sure your ADAM is plugged in to a properly grounded electrical outlet. A bad ground can cause ADAM to do all kinds of weird things.

After loosing a VCR and TV due to a near-by lightning strike, I'm now in the habit of anglugging my ADAM whenever severe electrical storms are mearby.

#### EXPIRE TOOR ARAN "EGGL"

It has been said that HRAT is ADAM's biggest enemy next to PIRATES. Here are some suggestions and tips you can use to help reduce the heat problem. (Pirates should be made to walk the plank.)

From the very begining I have used some means to improve the air movement around and through my ADAM. It's a proven fact that heat causes eleltrical components to weaken and break down sooner. So the cooler you keep your ADAM the longer it will function. (NO don't put it in the refrigerator).

Some of the suggestions are just common sense, some are very simple, asd some are more elaborate.

Pirst, don't block or restrict the air vents. Give ADAM plenty of room to breath, about four (4) isches on all sides. Don't push the primter or CPU against a wall or put it in a confied area.

Make sure the little rubber feet are still in place. You may want to consider attaching thicker feet for even better air movement.

Don't set the printer, CPU or disk drive on a table cloth. etc., this could restrict air movement.

If you want to install thicker feet I found that self sticking door gasket material works just fine. Also if you are using computer fan-fold paper in the ADAM printer, make sare it doesn't block the air vents on the back side of the printer.

The next thing to consider is the use of a fan to direct some air movement around ADAM. Tou can use any type fan. I read somewhere that an ADAMite used a ceiling fan installed above his computer desk for air movement. I prefer a small meffin fan, they are small, quiet, and inexpensive.

A suggestion for keeping the data-drives cooler was given by Rick Lobbestael in his article that appeared in the NIAD Nov. 1990 Wewsletter.

Rick states you can greatly reduce the heat build up in the data-drives by removing the data-pack when it's not going to be accessed for a time. The data-drive motors teep a small amount of tension on the tape when it's not in use, and this produces heat.

Another cooling scheme about which I remember reading somewhere, was where an ADAMite left the Data-Drive doors open when the tapes were not being accessed.

Someone else removed the top access panel on the CPU for better air movement. Rather than removing the cover, prehaps air vents could be cut in it.

What I have done to keep my ADAM "KOOL" is somewhat more elaborate. I made a plexiglas enclosure for the ADAM printer, a metal enclosure for the power supply, and a stand for the CPU for better air movement. They all have a filtered fan set-mp that forces air through them.

I'm also working on a more simple set-up for my disk drive.

The one for the ADAM printer is the most elaborate. It keeps the printer cool, cuts the soise in half and is a permanent dust cover. IP you thiak you may be interested in any of these cooling units, send a SASE and I'll give you more details. (Find address for Jerry Vranck in the "important WAMES AND ADDRESSES" in this ASG).

Perbaps you have never experienced as over beating problem.

or perhaps you have and not recognized what it was. Did you ever have a problem getting a program to load, get strange symbols on the screen, or lose the sound when using SHARTWRITRR? These symptoms can be caused by BEAT.

Keeping your ADAM "IOOL" will increase it's longevity.

## A BORE CLEAR PICTURE

The following is a summary of the article "BLURRY-BTRO" written by Bob Slopsema that appeared in the Dec. 1990 MOAUG Newsletter.

Bob found a way to greatly improve the picture from your ADAM when using a TV.

First you'll meed to go to your local Radio Shack and parchase the following. 1- signal booster # 15-1118, 1-4' coaxial cable # 15-1529 and 1- 1 1/2' RCA to RCA computer cable # 42-2365.

The objective is to end up with two cables with an RCA computer plug on one end of each, and a coaxial (F) plug on the other end of each.

First, cut both cables in half.

West solder the center wire of one RCA cable and the center wire of one of the coazial cables together, and tape well for insolation purposes.

Then solder the outer casing wires together, and tape that connection.

Make two cables this way.

Plug one RCA end into the CPU TV port, then plug the coarial ead into the input port of the signal booster.

Plug the second cable coaxial end into the output port of the booster and the RCA end into the game/computer adapter switch on the TT.

If you are somewhat squeanish about soldering Radio Shack sells a female RCA to male (P) adapter. By using two of these adapters you can use two RCA computer cables to hook up the signal booster, but doing it this way the cost is a little more.

I made and use this set-up on one of my ADAM's and the picture is as good as my other ADAM with the monitor. I get a \$300 picture for less then \$20.

#### RENOTE RESET and CARLE EITERSION

A while back I was confined to bed, but I was well enough to want to play with my ADAM. After getting ADAM moved as near the bed as possible I still had two problems. The terboard cable was to short and I comidn't reach the reset switch.

I solved the keyboard problem by connecting two cables together with a six wire phone line connecter.

The reset problem was a little more difficult. I removed the CPU cover so I could get to the reset switch to see what made It tick. I found that it was a mo/ne switch with two wires hooked to it. I then made and installed a remote reset switch.

I had no idea anyone else would have a need for a remote reset switch watil I read that Dean Roades was looking for a way to wire one up to his keyboard. I couldn't wire it up to the keyboard but I showed him what I had done and how to wire it.

If you think you may want to install a remote reset switch to your ADAM there is an article in the Oct. 1990 A.W.M. disk and the Oct.1990 (63 ADAM Wewsletter (the newsletter has the wiring diagram). Or send me a SASE and I'll send you the parts list and wiring diagram.

When Dean Roades was getting the parts needed for the reset switch the ran across some other parts you can use to make loager disk drive and keyboards cables. We found the following at Radio Shack; 6-wire modular line cord \$279-423, crimping tool \$279-388 and modular connectors \$279-421.

## AS with all modifications, there is a risk of damaging your ADAM. ASG, ANN, 463 ADAM or anyone associated with them accept no responsibility for any damage to your computer.

## MODIFFING AND RELOADING ADAM RIBBON CARTRIDGE. Wat Kisehan

In the course of my work as a freelance writer (science, techology and medicine if anyone out there uses freelaocers, map'd. ad.), I have found that print goality oo the ADAM printer using Coleco ribbons leaves something to be desired: and, like everyone else, I also have had difficulty finding thea.

Wowever, I found through a bit of experimentation that a slight modification of a ribbon cartridge will provide darker and a more even intensity output than one receives from the original Coleco set-up. The process involves opening the ribbon cartridge, and once the ribbon cartridge has been opened to make the modification, a used ribboa can be easily

replaced with a new ribbon, and the cartridge re-used. Thus the opening of the cartridge presents two avenues of solving the ribbon problem; either fixing the old ribbon, or eventually replacing it. Bither way, it is much less expensive than the purchase of a new cartridge, even if one can be found to purchase.

#### MODIFICATION OF A PARTLY USED CARTRIDGE

To modify the cartridge, first remove the O-ring from the spools on the left side and save it aside. Then use a small thin bladed knife, and working slowly around the edges of the crack in the sides of the cartridge, gently and evenly pry off the top.

(Don't worry if you break a few of the pins. There are six of them and if any two of them survive the process, they will suffice).

Then lift out the feeder ribbon spool on the right hand side and remove the teasion spring from the underside and discard the spring. (This spring maintains unnecessary ribbon tension, which causes drag and uneven printing darkness).

Replace the feeder spool.

Now, looking at the left side, you will see that the ribbon is threaded through drive sprockets. (One of these often pops out when the cartridge is opened so be careful mot to lose iti.

Break the ribbon somewhere between the feeder spool and the take-up spool.

Remove all of the ribbon on the take-up spool, an discard the ribbon.

To re-thread the ribbon from the feeder spool on the right to the take-up spool on the the left, I recommead by-passing the sprockets. This allows the ribbon to run faster and farther with each hammer strike than is done otherwise, And therefore a fresh part of the ribbon is placed in front of the daisy wheel each time a character strike is made, which improves printing quality.

Attach the free end of the ribbon, (coming from the feeder spool), to the take-mp spool with a very small piece of tape. Then reassemble the cartridge and go for it.

This does use up the ribbon somewhat faster, but now.....  $next...$ :

you now need to know how to reload the cartridge with fresh ribbon!

## REPLACING AN OLD RIBBON UITE A SEU RIBBON

With the cartridge case opened as described above. lift out the old ribbon from the take-up spool on the seft side, and discard it; BUT SAVE THE TAKE-UP SPOOL!

Remove the old feeder spool entirely, and discard that.

Insert the new ribbon on the "feeder spool" spindle on the right side, and thread as above; again using tape to attach the free ead to the takeap spool.

RE-assemble the cartridge, and go to it again!

Wote: When the cartridge is assembled, just prior to placing It into the machine, the feeder spool just sits loosely in the cartridge. It will rattle around as you handle it and may seem to jam a bit, but oace it is in the machine it will work fine. (I have printed abont 3000 pages of text over two years this way without a single problem).

## RECCOMMENDED REPLACEMENT RIBBON

To reload the cartridge I recommend Ricoch pancate ribbon.

This brand is slightly too large for the cartridge and I have to discard a few feet of it first to make it fit.

FEC pancake will work, but the ribbon is wider and tends to jam about balf way through a reel. If this happens just cut it, discard the used portion and rethread as you would with an ADAM ribbon as described in the first example above.

There may be other brands of the right size but these two are readily available for \$1.50, (or perhaps less if you can find then at a disconnt office supply, but I haven't been successful at doing so).

If, in whichever of the above cases, if you should find that the O-ring is streched, broken, or lost; you can get another at most hardware stores. Several sizes will work. I use R-65. I have not tried this with mon-Coleco cartridges.

## Wappy printing!!!

Phil's PH's:

I would like to add ome fimal, somewhat personal note.

There's the old adage "If it ain't broke don't fix it". In some cases this is true. But being in the maintenance repair field I have very strong feelings about preventive maintenance.

I take an home a month to clean and lubricate my ADAN.

I use compressed air to remove any dust from inside the CPU and printer.

I clean the Data-drive and Disk-drive read/write heads.

I disconnect all cables and clean the connections.

And every two or three month I remove the modem, expander and Data-drive cables and clean the connections. (It doesn't take mach corrosion on these fittings to cause a problem). I use a foam tiped swab, rubbing alcohol and compressed air for this cleaning. I personally don't like a wet aerosol electronic cleaner.

If you use one of these products, make sure you follow the instructions.

Someone cace said "An ounce of prevention is worth a pound of care", I agree.

And please, don't eat or drink when using your ADAN. I can personally tell you what a glob of mustard can do to a keyboard.

Phil Eosowski

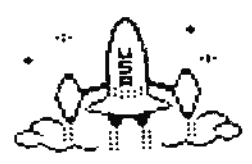

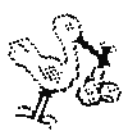

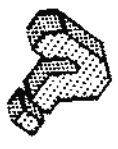

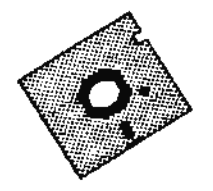

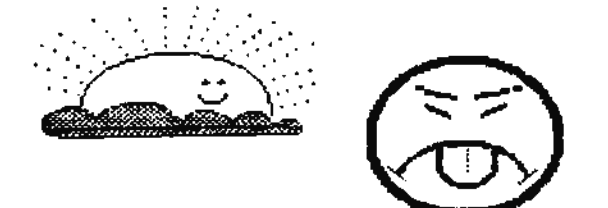

# **ADAM USER GROUP NEEDS**

## By Ron Mitchell

If you've been an ADAM owner for any length of time, you know that you're not likely to find ADAM software on the shelves at your local distributor. It hasn't been there for a while.

As an ADAM 'survivor' you've had to be a good deal more creative than most computer owners in finding out what is available and where to get it.

Top've no doubt even tried to answer at least some of your personal computer needs by writing software of your own. (Sometimes that works well, and sometimes it does not!).

## ENTER, THE ADAM USER GROUP

And, most promising of all, perhaps you've joined a user group and expanded your horizons by pooling your interests with those of other ADAMites in your area.

User groups form an important part of the ADAM landscape, and your participation as an ADAM owner is absolutely vital. This message may seem to be somewhat obvious, but it cannot be over emphasized. The plain fact is that without active and healthy user groups, there is no ADAM support. And when ADAM support ends, there will be no more ADAM!

## **WIAT CAN TOU DO?**

As an individual, there are a number of things that you can do to ensure that your user group, (and in the final analysis your ADAM), remain active and healthy. All of these things really boil down to one phrase:

#### ACTIVE PARTICIPATION.

The plain fact is that, with group memberships all over dwindling, it is becoming increasingly important that the members who are left become more active than ever. Your group is guite likely to need:

#### **Tour financial Support!**

Your ideas!

## **Tour articles!**

#### **Tour experiences with ADAM!**

Tour enthusiasm, interest and curiosity!

We all know that there are a lot of reasons for someone not participating.

Here are a few examples of the sorts of things that kill user groups.

## "AI, WIT DO I BEED IT AUTURY?"

Let's face it, not many of as are computer wizards. Then we bought our ADAMs, it was the 'in thing' to buy a computer of some sort, even if it was only to provide the kids with an opportunity

that we had never enjoyed, and one we felt that they needed to have.

We tend to rely very beavily on the experts to tell us the how and why of computers.

We may even limit our use of ADAM to one major area such as word processing, paying very little attention to the other things that the computer is capable of doing.

Reasoning in this way, it is very easy to come to the conclusion that membership in a user group is really not for as.

# RE-CONSIDERING IT ALL OVER AGAIN!

Think again! Just ponder on this one thought! Wext time you need a data pack or a printer ribbon, where are you going to get it?

# WILL, I'M NOT INTERESTED IN WIAT THEY DISCUSS

Perhaps you've already joined a local AUG, but maybe you don't go to the meetings very often. It may well be that you don't find anything of interest going on there, or perhaps everything that comes up is way over your head.

In user groups this can be a real problem. The "old timer experts" tend to steer the discussion to their favourite topics, more or less ignoring the novices who are usually afraid of "displaying their ignorance", (as the novice might call it), in front of the group.

Think that over again too. Sure, anyone knows that it is easy to become intimidated; after all, those who attend have been doing so for a long time; and they all know each other, and they even speak a language often not entirely to your comprehension.

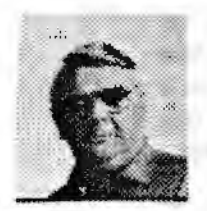

But even those "experts" will agree that the only "dumb" guestions are the ones that don't get asked! Remember that you have as much right to introduce a topic for discession as anyone else in the room.

## LOOK FOR THOSE WHO RHJOT KELPING

And if you put your mind to thinking about how it would be if you were an "old timer expert"; and someone new came in seedisg help, wouldn't you be anxious to assist?

Host of those who are presently considered to be the aforementioned "old timer experts" in your AUG, feel the same way. Some people are "born teachers" and we all have a bit of that in as.

Those older members often hunger for the opportunty to help someone with the information they have spent so long in acquiring. And week after week no one comes to the meetings needing help, so they discuss and sometimes re-arque the same old stuff over and over again.

And have you attended often enough to know how many times your club executive asks for input on meeting topics, projects, training subjects and the like?

How many times have you provided them with your ideas? (How many suggestions can one give if he does not even attend, or doesn't send notes, or in nowise communicates with the leadership)? Do you believe that your input is somehow less valuable than that of the person on the other side of the Foom?

As I keep on saying, "think again!" Your input is every bit as valuable, and your AUG will be less effective without it.

## **PAITICIPATION**

Participation is the key. Pay your dues, go to meetings, be active in the discussions, let other members haow what you've been doing with your ADAM and what kinds of experiences you've had. Write them up for the newsletter. Perhaps you have a Smarthasic program or two that should be in the club PD library rather than being hidden away gathering dust.

Get something going! Maybe you can think of an ADAM system expansion project that will get the members interested in working together to improve their systems at minimal cost, for example.

#### THE LEADERSHIP "TRIP", (OR IS IT "TRAP"}?

The one thing AUG executives fear the most is that of being caught in the job of President, or Secretary or Program Coordinator or whatever, for the next 100 years with no possibility of relief.

This sort of thing can become lethal. Nobody wants to run, so the person who has the job can only hope for one of three events:

his own death

a move out of town

#### impeachment for poor performance

The latter one never happens. There are as many excuses for not ranning for office as there are people complaining about the corrent executive. That's osually the way it works, but you can change that if you wish to. In fact, you're the only one who can change it.

Tou've probably given a fair amount of thought to what you expect from your ADAM User Group. Have you speat as much time thinking about what you can contribute?

Ron Mitchell

## EDITOR NOTE:

We appreciate Ron's input. Without interest our computer willbecome completely useless to us. If we the owners keep up an interest, it will serve us well for many years. See the chapter START A NEW ADAM USER GROUP in this ASG for more ideas on how to keep an AUG moving abead to the benefit of all of us. And share your ideas with AMM. We can pass it along to others too. Mel D.

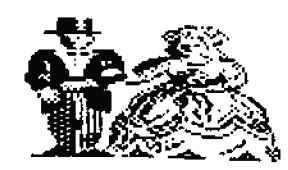

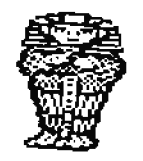

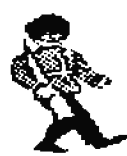

# **STARTING A NEW ADAM USER GROUP**

## by David Cobley

## **POPPROPD**

This chapter is intended to assist those ADAMites who find themselves motivated to form a new ADAM user's group. The information, contained in the chapter, may be of benefit to existing user's groups, but it is primarily intended for those involved in forming new ones.

This chapter was developed principally from Barry Wilson's own files on the ADAM News Network discs.

The first part of this chapter originally appeared as STARTA AUG (B), on the ADAN News Network disc, 9004ANN2, in April, 1990.

"HOW TO START A LOCAL AUG.", OR "DID TOUR HOMMA DROP TOU ON TOUR BEAD WHEN TOU WERE LITTLE?"

# ARRAIGE CETTING STARTED, PINDING MEMBERS ARRAIGED

Assuming you really want to start a new local AUG and have the requirements, that is:

- (1) own an ADAM;
- (2) are independently wealthy;
- (3) have hours & hours of free time; and
- (4) you lack common sense, have rocks in your head, etc.

Here are some suggestions, [I am sure there are other ideas floating around, but these are some we have tried that seem to work (at least in theory) :

First you need to get the pames of other ADAM owners in your area.

## **MAILIDE LIST INFORMATION**

Write to NIAD and A.I.M., the national newsletters. Ask them to send you a list of their subscribers in your area (lip code, state, whatever you need to describe the area you hope to serve).

When you get the lists, write or call the individuals, and discuss the proposed AUG with them.

Try to enlist their support and membership. Remember however,

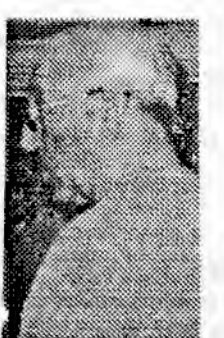

that if they do not want to be part of an AUG, you cannot force it on them. An AUG may not be for everyone.

### ADS IN PAPERS

Depending on your area of residence, there may be a local computer newsletter for computer users in general. (In St. Louis, for example, they have St. Louis Computing). Place an 'ad' or announcement in

there, indicating that you are forming a new ADAM AUG, and asking local ADAM owners to contact you.

If you have a local paper, where items for sale or trade are listed, such as "Trading Times", etc., place an ad' indicating that you are selling, or that wish to buy ADAM items. Many of these local Buy, Sell & Trade papers, take non-commercial ad's for free, and some others only charge you based on what you actually buy or sell.

Since you are really only trying to meet other ADAM owners, and are not buying or selling, this should cost little or mothing.

## EX-ADAM RETAIL DEALERS

Contact any local stores that have previously sold the ADAM. Leave them some flyers or other printed material about your AUG, and ast them to give these to amyone coming in asting about ADAM items.

(Many people will go back to where they bought their ADAM, expecting to find all kinds of ADAM items).

## EI-ADAM REPAIR SHOPS.

If your local area has a Boneywell or other repair facility, that fixes, (or used to fix), ADAMs, leave them some flyers to give out.

Por both ex-retail stores and ex-repair facilities you will need to replace these fliers periodically. They are not going to go very far out of their way for you, but they do want to keep their old ADAM customers as happy as they can with as little effort on their own part as possible, and if you make it easy enough for them, they will likely help.

Implementation of these ideas should give you a start finding other ADAMites in your area. But be prepared to do most of the initial work yourself. Later you may be lucky enough to find other owners with enough interest to help with the work load.

### SERVES NORTHAPION TO JOIN THE HER ARM ANG SERVES

Once you have obtained a list of local ADAMites, you must come up with something that will motivate them to join your AUG.

#### **THE DE**

One likely motivation possibility is the availability of a BBS, (or Bulletin Board System).

If there are enough ADAMites with modens in the area, you can set up a BBS for them. You will need a modem yourself, plus some means of storing the BBS programs, etc., a phone line you can use, and some BBS software.

An ADAM BBS system can either be one called an A-met system, developed by Alan Neeley of ADANlink of Otah, or a T-DOS, (CP/M), System, similar to that developed by Rig John Lingrel. John operated a BBS for many years under the company title of "Orphanware" in Akron, Ohio.

You will have to purchase the software, but once you have it, any of the other STSOPS, (STStem OPeratorS), who use he same BBSs system, will probably be willing to help you get your Board up and running. There is a great spirit of cooperation among the sysops and they share ideas, etc., guite freely.

The BBS could provide ADAM news, ADAM and AUG announcements, and allow for the exchange of private & public messages, etc. It is something to offer your members, or prospective members. They will need a modem, but that is not a huge investment!.

#### 

EDITOR HOTE: Bead the chapter on "TELECOMMUNICATIONS AND CURRENT BAS'S". Contact Alan Deckey for information on A-NET BBSs, and contact Bart Lynch or lob Priedman for information on AMAN-FRY BASs. In general, addresses can be obtained by consulting the chapter of this book entitled "IMPORTANT NAMES **MB ADDRESSES".** ,,,,,,,,,,,,,,,,,,,,,,,,,,,,,,

#### TEE LESSERTTEE

A newsletter is another thing you can offer members. Newsletters run the full gammt from a single-page ammouncement of forthcoming meetings, to a full 20-40 page monthly newsletter. We have several national and many other local newsletters, published by local AUGS, and many have a wide circulation.

The editors of most newsletters are generally quite helpful, and will share ideas, tips, etc. with you. Almost all of them, will allow you to re-print parts of their newsletters, as long as you clearly indicate the source of the material.

(Since most ADAN owners cannot afford to get all of the newsletters, the re-priated items are actually new to them).

Some newsletters have started simply as re-prints of parts of other aewsletters, eventually working their way into the position of being able to produce at least some of their own original material.

Host of the editors will work with you, even to the point of allowing you take their newsletter, delete their local news, add your own local news, make adequate and appropriate acknowledgements concerning the source of the material, and publish it.

SOME PROSPECTIVE EDITORS, but not ALL, be forewarned!!! Some restrictions may apply! But newsletters are generally not prohibitively burdensome.

A newsletter is a good means of keeping in touch with members, and bolding a group together. It does cost money for postage and printing however. In the beginning, you may have to put out much of this money yourself. Once you are more established, and have a dues base, that income will lessen your personal financial burden.

AND FURTIER, YOU ARE NOW ANLE TO USE THE RESOURCES OF A.H.I., (The ADAM dews Uetwort): which can make putting a newsletter together much easier and efficent, and raise the quality thereof considerably, (Contact ANK, see "IMPORTANT NAMES AND ADDRESS" in this book.)

(this second part of this article was also published by the ADAM News Network, in May 1990, under the filenane START\_AUG2 (B), on ANN Disc 9005ANNI. BDC.)

## SALE OF PUBLIC DONAIN. (PD). SOFTWARE

Remember. von must offer users as many good reasons to join your proposed group as possible. The BBS and newsletter are two excellent possibilities. PD (public domain, NONcopyrighted) software is another.

This software can be sold to members for the cost of the media (disk, tape), postage, if any, and a small profit to help pay the cost of the group providing the services etc.

Many of the AUGS, both mational & local, have excellent PD libraries and may well be pleased to sell you some of them at a low price. Some may even give you a few to get you started.

But remember, while other groups may be willing to assist you, they have their own financial budget restraints and you cannot expect unlimited charity.

Since the volumes are PD, you are free to duplicate them and sell, or distribute as you wish, to your members.

# REMEMBER, WITH COPTRIGHTED SOFTWARE, IT IS ILLEGAL TO SELL OR DISTRIBUTE COPIES, unless you are an authorized vendor!

The ADAN commonity at large considers the piracy of copyrighted software a serious offense. We already have an excellent computer, so the future of ADAM is really in its software. If good software authors cannot be rewarded for their many long hours of time and expended supplies, they will not write programs for the ADAM, and we will remain with the limited aumber of good programs that we have. ADAM software is not expensive! There is no excuse for stealing it!

#### THE ADAM PD LIBRARY

With PD material, you can create a PD library. This can be used as another motivation for members to join your AUG.

PD volumes come in all types. Games, utilities, graphics, music, etc.; and most other AUG's will be glad to help you get started.

Some AUGS offer the exchange of a library volume of their selection of PD programs to anyone donating a good PD program to the library.

Members are motivated to find and/or create good PD programs to donate, and the PD library grows at little cost to the AUG.

#### **AUG PROJECTE**

Group projects are another great reason for members to join your AUG. And what is a group project, you ast? As an example, the AWAUG (The Area Washington ADAM User's Group) has done some excellent group projects, such as producing memory expanders, 80 column terminals, etc., for their members.

Tou will need someone with some local technical ability in your group, but the level of expertise required diminishes radically when you select a project that has already been done satisfactorily by another AUG or group of AUGs.

Hany other AUG's which do group projects, will be willing to share the instructions, details, etc. with you. With their plans and details, your group could also work on such projects.

It is also beneficial, if it can be arranged, for your group to WORE WITH OTHER AUGS. This may be work on ADAM promotion projects, or projects which help-your own participating qroups.

An added plus to this idea, is that by helping another AUG with something that they may be promoting, your group will likely learn a great deal; and also, when you need similar help, they will likely be available to help your group.

#### EEEP COMMUNICATION ON-GOING

Of course, the spread of ADAM information is a real drawing card to people considering joining your new ADAM AUG. Tour other activities, such as the BBS, mewsletter, etc., can serve to provide new ADAM information for your members.

BUT IT IS OF THE UTNOST INPORTANCE FOR TOUR GROUP TO KEEP IN TOUCH WITH AS MANY OF THE OTHER AUGS AS POSSIBLE. Whether this is by exchanging newsletters with then, subscribing to their newsletters, or calling their DBS.etc.. A considerable amount of fresh information can be gained in this manner.

Bacourage your members, (including yourself) to visit other BBSs regularly, and add good and new information to your BBS. Have them take a non-competitive attitude toward good articles and information and programs etc. Have them seet good from whatever source, and share good information with all who desire it.

SINCE COLECO WAS PINANCIALL PORCED TO DESERT US, WE ARE ALL IN THIS TOGETHER. WE MUST HELP EACH OTHER, AND WORK TOGETHER. TO KEEP ADAM AS GREAT AS IT'S POTENTIAL ALBAYS HAS.
**RDITOR HOTE:** 

THE ADAM IS THE MOST ADVANCED 8 BITE COMPUTER EVER BUILT. BUT ONLY COOPERATION WITH THE SHARING OF MUCH MEEDED IMPORNATION. AND HOMEST USE OF THE PROGRAMS AND HARDWARE. WILL BUCOURAGE WRITERS AND HARDWARE PRODUCERS TO KEEP US SUPPLIED WITH SYSR INCREASINGLY USEFUL SOFTWARE AND EARDWARE.

#### SECONDECITIONS THEIGH MORE RILL EEEP ADAI ALIVE! ESSECONDER

(ANYTHING SHORT OF THAT WILL KILL IT!) 

#### HOREY HEEDED, TAESES AND SEVERS

Postage costs money. Printing costs money. Discs and tapes cost money.

#### IT COSTS HOMET TO RUN AN AUG

that there is to it.

ADAMites are people, and therefore some ADAMites are takers and not givers. Tou must accept that as fact.

The fact that all men have "free agency" does not mean that all men will deal fairly with those about them when they make those "free" choices.

Tou cannot do it all! You cannot be a one man AUG!. If you try, eventually you will go broke, go crazy, or both.

In the beginning it is OI to expect to do most of the work and put out most of the money; but at some point you unst recognize that you cannot force participation in an AUG on "takers". And, if they will not give unstintingly with their share, (at least their share); of time, money, etc., there is no point in trying to maintain their membership in the AUG, even if the loss means abandoning it completely.

You must let them know that what you are doing has value, that what you are offering has value. And if they will not pay for this value in some way, eventually you must no longer count them as members.

This is very difficult, as you will want members so badly, and you will want the AUG to grow in size so badly; that you There is very little that I can add to Barry's discussion on others who are not.

all concerned regarding people who cannot, for some reason; or will not, for whatever reason, renew their membership in a timely manner.

Operating costs are an ongoing problem for AUGs. If you are lucky, and interested, you may pick up some revenue advertising in your newsletter, from either local or mational ADAM soppliers, from computer stores, etc. But don't count on it, I mean it when I say, "if you are lucky".

Tou must charge for the services of the group, whether it be dues, subscription to newsletter, for items you are reselling, etc.

ADAM supplies are amother good service offered by a user's group, as many ADAMites have no Idea where to find replacement tapes, ribbons, etc. Tou can obtain these from various sources and keep some on hand for resale. Tou HUST make a small profit from these, to help pay some of the AUG's expenses.

Wow some people are simply takers and not givers, that is all land, if you decide to sell to non-members, you MUST charge them more than you would charge your members. There must be an incentive to join your AUG. These are just some of my thoughts on Starting an AUG.

Barry A. Wilson.

This concludes the 2 parts extracted and edited from the ABW dists.

### **BEING ALL TALKET**

fry to involve as many people as possible, in the effort of creating and maintaining the AUG.

Even if members have NO experience, NO haowledge, etc., they can still make phone calls, copy discs or tapes, transcribe programs or other articles for you, help assemble the newsletter, type mailing labels, etc., etc.,

This is important to preserve your sanity; and even more important to know is that those organizations which are most successful are those which demand the most from their members. Let others feel involved, that they are doing their part, and that you appreciate their efforts.

may well overlook many things. But, at some point, it is not starting an ADAM User's group. From my own experience, I fair to those paying dues, doing the work, etc., to carry would say that once you have the ball rolling, it seems to gather a momentum of it's own.

That is not to say that other groups will not do that. But In the case of our own group, Vancouver Island Senior you and your members must adopt a policy that is equitable to ADAMphiles, which was started as a group to meet the needs of retirees who own ADAM's; we are now at the point where word of mouth keeps us at a membership level that permits us to hold our meetings in a member's home, rather than rent accommodations.

When it came time for membership dues, at the start of 1991, our second year as a dues-paying organization, we lost three members. Or, should I say, three former members failed to renew their subscriptions.

Since that time we have signed up five new members without any form of advertising, other than that which may arise as part of a casual conversation, or as a result of previously published material. And we will likely keep on acquiring a small number of new members as time passes.

As the person that edits, publishes, copies and mails all of the group's newsletters, I am thankful that we are not expanding too rapidly. A reliable membership base is far more important to an AUG, than a relatively large, but not necessarily stable membership.

I read recently, in a copy of the Narch, 1985 issue of SYNTAI, (the official newsletter of the First Canadian ADAM Users' Group, based in Montreal, Quebec, Canada), that their membersbip grew to almost one thousand members in just two short months.

What a tremendous growth that must have been. And what an administrative mightmare!!! I understand that their final issue was circulated in January/Pebruary of 1987. Need I say  $more?$ 

Before closing this chapter of the ASG, I take pleasure in providing a listing of the ADAM User Groups that are, as far as I know, presently active. Any errors, omissions etc., are mine, and I would appreciate receiving additions, corrections etc., from whatever source.

Send them to David Cobley, (see the chapter "IMPORTANT NAMES AID ADDRESSES" for necessary addresses)

#### ADAM USER'S GROUP LISTING

463 ADAM User's Group, (Dean Roades), 8522 Nohman Ave.  $(219)$  \$36-8646 Munster, IN, USA, 46321

Albany Area ADAM User's Group, (Ramen Griffin), 3 Rohin Hood Rd. Albany, MY, USA, 12203-5113  $(518)$   $456-3293$ 

Area Washington ADAM User's Group, (Tom Barrett), 6819 Rosemont Dr.

(See also the lists of AUGs in the chapters "ADAN BEWSLETTERS. WEW AND OLD", and 'important names and addresses").

McLean, VA, USA, 22101

ADAM User Friendly Group, (Ron Mitchell), Apt 1107, 210 Gloucester St., Ottawa, ON, Canada, K2P 2K4  $(613)$  230-9511 ADAM-Link of Utah, (Alan Meeley) 2337 South 600 Bast Salt Lake City, UT, USA 84106  $(801) 484 - 5114$ ADAM'S HOUSE, (Terry Fowler) Rt.2. Box 2756 Pearland, TI, USA 77581  $(713)$   $482 - 5040$ ADAM Pamily North, (Gerry St. Peter)

6508 34th St. SW Calgary, AB, Canada, T3B 5M2 (403) 249-0837

Edmonton ADAM User's Group, (Jim Parrier) 39 Salisbury Ave. St. Albert, AB, Canada, T&W OM2.

Emerald Coast ADAM User's Group, (Paye Deere) P.O.Box 4934 Fort Walton Beach, FL, USA, 32549-4934 (904) 244-1516

Gulf Coast ADAM User's Group, (Joe Quinu) 6665 Timbers Dr. Mobile, AL, USA, 36695  $(205)$  639-1368

Inland Smpire ADAM User's Group, (Tom Keene) 3141 B. Palmyra Ave. Orange, CA, USA, 92669

Metro Orlando ADAN User's Group, (Pat Herrington) 1003 Oak Lane Apopka, PL., USA, 32703,  $(4D7) 788 - 6396$ 

Netro Toronto ADAM Group, (Richard Clee) Box 165, 260 Adelaide St. East Toronto, ON, Canada, M5A 1M0. (416) 703-0316

Omaha ADAN User's Group, (Norm Castro) 809 West 33rd. Ave. Bellevue, MR, USA, 68005 (402) 291-4405

Puget Sound ADAM Wewsnet, (Bob & Valerie Timmerman) 22607 SE 22nd Kent, WA, USA, 98042  $(206) 886 - 1167$ 

St. Louis ADAM User's Group, (Barry Wilson) 12967 Weatherfield Dr. St. Louis, MO, USA, 63146  $(314) 178 - 5220$ 

Vancouver Island ADAM User's Group, (David Cobley) 862 Shorewood Dr. Parksville, B.C. Canada, V9P 1S6 (604) 248-9567

## ADAM NEWSLETTERS, NEW AND OLD

## by Morman R. Castro

ADAM lives on because of the people who care and contribute to this excellent "user friendly" system. In this first section I will list the newsletters that I know to be no longer active. I am thanking these devoted people that did help ADAM get off the ground and distribute important information about our ADAM.

## COPIES indicates that reduced size copies are immediately available for sale by the Chapter Editor, Norman R. Castro. These are made available

for bistorical and fact-finding pursuits. If the reader is interested in obtaining any other mon-active newsletters etc. for personal use, send two first class stamps only, and the mame/s of the desired publications. I will answer you within a week. Please try the companies first and if they cannot help you, send me a copy of their answer. Thanks!

## **WARE: ADAM COMPUTING TODAT (ACT)**

COMPANY: PHOBNII 2000, PO Box 1292, Kings Mtn, DC 20086 SUBSCRIPTIONS: \$22 Tear and \$12 for six months. Published seminonthly. EDITOR: Solomon Swift. ISSUE/S: 1 Apr 90 only. 24 pages ## COPIES

#### **WANE: ADAM CONNECTION**

COMPANY: International Computing, PO Box 176, Patterson, UC 28661 SUBSCRIPTIONS: \$10 per issue on DDP every 6 weeks EDITOR: Not listed or mentioned ISSUR/S: Nov 84, Peb 85, Jul 85 for a total of 3 issues

## *UANE: ADAM'S ALIVE*

COMPANT: BAT SOFTWARE, 1010 Westminster, Garland, TI 75040 SUBSCRIPTIONS: \$20 Year and \$11 for six months down to \$15 a year. Published monthly. RDITOR: Rd Jenkins ## Assistant Rditor: Trisha Jenkins ISSUE/S: Dec 87 thro Har/Apr 90 for a total of 13 issues.

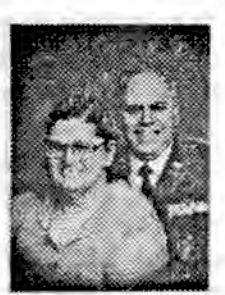

**WANE: THE ADAM'S APPLE** COMPANY: ADAM'S APPLE, 4835 Rdsal Road, Cleveland, OB 44124 SUBSCRIPTIONS: \$10. Published bi-monthly. **BDITOR: Charles Kolin** ISSUR/S: Dec 84? through Sep/Oct 85? BELP: I only have issues (3 thru Vol 2 (1 for a total of 6 issues. If anyone else can contribute info it will be appreciated.

## WANE: ADAMLAND BRUS (INTERNATIONAL from July 86 oni

COMPANY: ADAMLAND USERS GROUP, 795 Garfield, Lander, WY 82520 SUBSCRIPTIONS: \$15 up to \$20. Published somewhere about the first of each month, depending upon fishing season, small game hunting season, big game hunting season, hives, arthritis, heart problems, writer's cramp, rain, snow,

drought, lack of sleep, lack of time, but not lack of ambition.

EDITOR: Buck A. Rogers

ISSUB/S: Nov 85 thro Mar 07? for a total of 13 issues.

ADDITIONAL INFO: Bis issues after Apr 66 do not contain any date or issue number. I let my subscription expire for lack of believeable, interesting & usefull informat042. But there is no such line number.

## **VAME: ADAM HERS**

COMPANY: Walters Software Company, Rdl4 Box 289-A Titusville PA 16354 (814) 827-3776

SUBSCRIPTIONS: Sead a SASE or if you have purchased a Walters Software product in the last six months you will receive one automatically.

RDITOR: Not listed or mentioned

ISSURS/S: 41 and #2 only, received in 1989.

#### **WANE: ADAM TECHICAL JOURNAL**

COMPANY: Serendipity Productions, POBox 07592, Milwaukee, WI 53207

SUBSCRIPTIONS: \$15.00 per year up to \$18.00 published biaonthly

EDITOR: not listed or mentioned.

ISSURS/S: Feb 85, Apr 85 and Jun 85 for a total of 3 issues  $*coPIES$ 

**TANE: ADAM USERS GROUP OF SAM DIRGO COUNTY** COMPART: ADAM User's Group/SDC, 468 Worth 2nd St Suite 242, Bl Cajon, CA 92021 SUBSCRIPTIONS: None mentioned **RDITOR: Sue I.Askew** ISSUR/S: Jan/Feb 86 and Oct 86 (Vol 15) I have only 2 issues. ADDITIONAL INFO: I received a postcard from them on 7 Oct 86 acknowledgine the newsletters that I had sent to them for trade. "We regret not responding in kind but have been without a publisher until Oct..." HELP: If amyone else can contribute info, it will be aporeciated. **HAME: ADAM-I-CHANGE** CONPANY: THE ADAM-Y-CHANGE, 12863 Washburn, Wolcott, MY 14590 SUBSCRIPTIONS: Not listed or mentioned. Published bi-monthly. BDITOR: Wade Rowley - then Robert Wright for the Jan/Feb<br>86 issue on at RPDI1, Box 528, Saco, NB 04072 ISSUR/S: Jan 45 thru Mar/Apr 86 for a total of 4 issues NAME: ANAM MICRONACERES WRITE TO: Dave Kennedy HOTE: My letter was returned. ADDRESS: 236 McCibben St., Suite 19, NY, NY, 11206 PHORE: COSTS: **MARK:** ADAMMet/Mational (AMIGH), The ANY MEWS IS GOOD MEWS **JEWSLETTER** COMPANY: Reese Electronic Ratertainment, PO Dox 510, Uniontown, All 72955 SUBSCRIPTIONS: \$7.50 year for ADAMNet ann) with no DEF FU **IAME: AUGment** COMPANY: ADAM USER'S GROUP, POBOX P. Lynubrook.UI 11563 SUBSCRIPTIONS: \$12 year to \$25. Published 6 times yearly ROITOR: Al Gerson ISSUR/S: HOV/DEC 84 through HAR/APR 87 plus a Special AUG hulletin (Ang 07) for a totalof 16 issues. ADDITIONAL INFO: This is from an open letter from AUGment \*...out membership has continued to diminish and we have been forced to discontinue the publication. We have not forgotten von. the ADAM user. We have made arrangements with the Word Processing Bser's Group (E/Pug) to continue the support of all ADAM users. They publish the enclosed newsletter, SCROLL. This publication covers all aspects of writing and word processing. It contains more pages and information than ADGment and includes articles, reviews and mews regarding the ADAM computer. **TAIR: AUSOCAL (info from IRAUG)** COMPANY: ADAM Users of Southern California SUBSCRIPTIONS: unknown EDITOR: Harvey Kleia and Paul Schector ISSUE/S: Published for about 3 years. Ist issue was May 05, then merged with IRAGG

HAME: CALIFORNIA ADAM USERS GROUP (CAUG) (info from IRAUG) COMPANY: Californis ADAM Users Group SUBSCRIPTIONS: naknown RDITOR: Jono Smith ## Assistant Mitor: Greg Hoblette ISSUE/S: July 85 was their only issue **TAME: COMPUTER DIGEST** COMPANT: CME Associates, 2231 Lake Ave. Bastlake, CO 00614 SUISCRIPTIONS: No mentions of money. Published bi-monthly for the members of the CMR Club (OAUC was a member) **RDITOR: R F Khonyv** ISSUE/S: (Dec) 86 (additional info from gRAAUG (ADAM'S HOUSE) total of 3 issues. Last issue was Apr 16. **HAMR: DRUYSE AUG** WRITE TO: JESSE TECNINISM II DOTE: Ny letter was returned. ADDRESS: 1416 LIPAR ST., DENVER, CO 00204 PROTE:  $COST:$ **WANR: RIPAWDABLE CONPUTER WERS (ECW)** COMPANY: Sage Enterprises, Rt 2, Dez 211, Scrivner Rd., Russellville. NO 65074 SUBSCRIPTIONS: \$12.00 year up to \$15.00 for 6 issues. Published bi-monthly. **EDITOR Darrel R. Sage ## Associate: Shirley Sage** 19308/S: (1 Mar/Apr 84 thru 024 Jan/Peb 84 total of 24 issues **SECOPPIES** AMR: GARDRE OF ADAM COMPANY: ADAM Users of America, PO Box 2170, Muntington **Beach, CA 92647** SUBSCRIPTIONS: \$10 year EDITOR: Taylor Borcroft \*\* Semior Rditor Bast Coast: David **Temedy** ISSUR/S: Oct 84 only ## COPIES **WAME:** GREATER CINCINN AUG **GRITZ TO: HANGLD ONNDORF JR** ADDRESS: 311 JOHNS MILL ROAD, HIGHLAND HYS., KY 41076 PRODE: COSTS: **BAME:** BIGH LIGHTS COMPANY: Adam Users Group \$1986, Amil Dillinger, 2226 Patterson, Joplin, NO 64804-6322 SUBSCRIPTIONS: free contributions accepted up to \$30 year Published as information becomes available RDITOR: Thomas Sawyer <sup>22</sup> Asstistant Editor Michy Mix, Brian Dillinger, and Mary Dillinger ISSUR/S: Dec 46, Jun 47, Jul/Aug 47, Sep/Oct 87, and Nov/Dec #7 for a total of 5 issues

**EAMR: EOUSTON AUG** WRITE TO: TOM RUTAN ADDRESS: 1885 14th AVENUE HORTH, THEAS CITT, TX 77590 PROBR: COST: WANG: KANSAS ADAM USERS GROUP(S) (additional into IKAUG) COMPANT: Kansas Adam Users Group(s), 1325 B. Meridian Apr **Wichita, IS 67203-4637** 201. SUBSCRIPTIONS: \$ Demations of Pirst Class Postage. It was published monthly. 01034 EDITOR: David E. Carmichael ISSUR/S: Nov 05 thrm Dec 06 1 have 7 issues **JAME: ERTWORKADAM FRWSINFO LETTER** COMPANT: ADAMxap Software, 17 Capstan Road, West Milford, NJ 97486-4816 SUBSCRIPTIONS: Free to anyone who sends in a Self-Addressed Stamped Ravelope to ADAMxap. Published quarterly EDITOR: E. Danz ISSUR/S: Rovd one on 18 Feb 89 and another on 25 Feb 91 **JAKE: TIBBLES & BITS** COMPANT: DIGITAL EXPRESS, 1203 Sorthwoods Drive, Eings Mountain, MC 28066 SUBSCRIPTIONS: \$10 year for 12 issues mp to \$24 or 6 issues (6 months) for \$12 up to \$15. EDITOR: Dr. Selemen Swift PROPR: ISSUR/S: #1 July 86 thrm #29 Mov #9 for a total of 29 issues COSTS:  $22 COPIIS$ **JAME: OUTSIDER'S USERS' GROUP (OUG)** COMPANT: Outsiders User's Group, Donald L.Villiard, 122 Cedar Lane, Starkville, MS 39759 SUBSCRIPTIONS: #9 Annual plus completion of the enclosed "MEET OTHER OUG MENAERS". Published every other month. EDITOR: Donald L. Villiard ISSUE/S: Sample issue Jan/Peb 66 thrn Hav/Jun 97 for a total of IO issues. ADDITIONAL INFO: His last issue was only on DDp or Disk that you sent in to him for his newsletter. His idea is now working with A.H.H. ADAM BEWS METWORK by Barry Wilson and Dean Roades. **BAME: PORTLAND ADAM BYTE BULLETIN** COMPANY: Portland ADAM users Group, PO Box 1081, Portland, Of 97217 c/o Craig Prezichs SUBSCRIPTIONS: Not listed or mentioned. Published monthly ROITOR: B. Shepperd ISSUE/S: Sep 14 (Second Edition) + Hay 07 + Jun-Jely 87 as their last printed copy ADDITIONAL INFO: Taken from their last issue "I have decided not to make copies of the mewsletters. Instead, I will print it once a bring it to the meeting and let each of you read it. If you would like a copy of it, bring a disk or tape... "

**MAME: SCROLL** COMPANI: Word/Precessing User's Group, Inc., PO Nox 144, Halverne, WT 11565 SUBSCRIPTIONS: \$25 year. Published 6 times yearly **EDITOR: Al Gerson** ISSUE/S: Hay-Jon 87 (vol 203), thru Sep-Oct 87 (Vol 205) and beyond as I let my subscription expire. **MARE: SPRITE CHASER** COMPANY: #1 Adam Users' Group, PO Nox 3761, Cherry Hill, NJ SUBSCRIPTIONS: Pree to members of the #1 Adam Users' group. \$15 up to \$10.00 per year. Published quarterly. RDITOR: Jay I Forman to Steve George to Gregory R. Daro ISSUB/S: Oct #4 thre Jan #5 for a total of 12 issues **MANE:** STHTAI (additional info MTAG - Richard Clee) COMPANY: Pizst Canadian ADAN User's Group, PO Box 547, **Victoria** Station, Westmount PQ 832 276, CANADA SUBSCRIPTIONS: \$20 bi-monthly EDITOR: Ted Evanchyna (J.D. Moore was an original principal) ISSUR/S: Mar 45 (1.1) thru Jan/Peb 47 (2.6) **MAME: TRI-ANGLE AUG WRITE TO: PAUL PAPPAS** ADDRESS: 2623-A TANCIVILLE ST., GREENSBORO, NC 27405-4407 **WAME:** VIDEOGANING and CONPUTER MEWS (formerly HIGH LIGHTS

**IEUSLETTER!** COMPANY: M.1.D. Raterprises, PO Box 2404, Joplin, MO, 64803 \$23.70 Published 6 times a year ROITOR: Amic Dillinger Senior Rditor Thomas Sawyer ISSUE/S: #1 Mar/Apr #4, May/Jun #4 + Jun/July Dulletin

## **PUBLICATIONS**

Here I will list most "general publication" magazines that had programs and or reviews for our ADAM computer system

**BANR: BYTR** MONTH/YEAR/S: April 1984

**TAME:** COLECOVISION EXPERIENCE MAGAZINE COMPANY: Coleco Industries, Inc., 99 Quaker Lane South, West Martford, CT 06110 SUSSCRIPTIONS: \$6 year to ColecoVision Video Club, PO Box 4025, Syosset, WY 11791 **EDITOR: Lauren D'Alessandro** ISSUE/S: Spring 03, Fall 03, Winter 04 only ## COPIES

**TAME: COMPUTER FUR (from Riectronic Fun)** iacorporated in MICROKIDS MONTH/TEAR/S: Apr \$4 to May 14 **JAME: NICROKIDS HANR: COMPUTER GANRS** HONTH/IBAR/J: Dec 03 thre July 04 for a total of 4 issues HOWTH/YRAR/S: Dec/Jan 83 to Jan/Feb 85 **MANK: MODERN ELECTRONICS EAME: COMPUTER RETRRTAINER** HOBTE/TEAR/S: Dec 84 COMPAST: VIDEO TAXU-OUT, PO Box 4702, North Hollywood, CA 91687 **BAMR: BATIONAL A-CLUB PO Box 15868, Chevy Chase, HD 20815** JUBSCRIPTIONS: \$24 mp to \$27 for 12 issues. Published monthly ADDITIONAL INFO: Manual by Tom Hogan \$18. They introduced Modular Prograing, Advanced String & Pile Manipulation<br>lessons in M BASIC 5.21 (\$35) for the ADAM computer. RDITOR: mone meationed or listed ISSUR/S: Apr? \$2 thru July 90 for a total of 100 issues. ADDITIONAL INFO: VIDEO TAKE-OUT accepts no advertising from Approximately 10 to 12 lessons were received during 1986. any came manufacturer. The philosophy of this newsletter is to provide the reader with homest evaluations of game **NAME: POPULAR SCIENCE** products on the market. It is our intention to act as an HONTH/TRAR/N: Sep 1983 issee independent watchdog, providing critical connentary & analysis. The opinions are solely those of VIDRO TAKE-OUT and **HAMR: VIDEO & ARCADE GAMRS** are not influenced by the manufacturers. To describe a game, HOSTS/TRAR/S: Spring 83 thre Pall 43 we may use existing literature from the manufacturer, but that will have no bearing on the rating system." They covered **EAMR: VIDEO & COMPUTER GAMING** ALL GAME/COMPUTER SYSTEMS and they issued me a check for the NONTR/TRAR/I: Jan 14 thru Mar A4 anased portion of my subscription without my asking for it I'm glad that I have 96 of those issues. **TAME: VIDEO GAMES** MOMTH/YBAR/S: Aug 82 thru Pall 04 for a total of 21 issues **NAME: COMPUTER SHOPPER** BOUTE/TEAR/S: Jun? 46 thru Dec 89 **MANR: VIDEO GANES PLATER** HONTH/TEAR/S: Aug/Sep 43 thre Oct/Hov 43 **TANK: CREATIVE CONPUTING** KOBTH/TRAR/S: Apr \$4 issue **TAXE: VIDEOGANTIC** MODTH/YEAM/S: Apr 83 thru July 83 **MAME: EAST HOME COMPUTER** HONTH/IBAR/S: Oct 43 issue **MAME: VIDEOGANING ILLUSTRATED** HOUTH/THAR/A: And 82 thru Apr 83 for 5 issues THRU a name FAME: ELECTRONIC FUN (with COMPUTERS & GAMES) (to Computer change to VideoGaming & Computer Games Illustrated issued from Jun 03 thru Mar 44 for a total of 9 issues. Grand Pun) MONTH/YEAR/S: Nov 82 through Hay 84 17 issues total of Il insues. WAME: ELECTRONIC GAMES (to Computer Entertainer) **FAME: VULCAN'S COMPUTER BUTER'S GUIDE** NOUTH/THAR/S: Jun 02 through Jul 05\ approx 30 issues MOUTH/IRAN/S: Apr 90 thre Jan 90 THEN a name change to **CONPUTER NOWTHIT to present TAXE: ENTER** MONTH/IRAR/S: Oct 83 to May 85 THEM it was combined with  $3 - 2 - 1 -$ **CONTACT WANK: PANILY CONPUTING NAGAIINE** MOUTH/ISAR/S: Sep 13 thru Oct 87 when they dropped ADAM coverage Many thanks to Joey Latimer who started me off with his ADAM listings of programs. Total of 50 issues FAME: JOYSTIK HOMPH/TRAR/S: Oct 82 thru Dec 43 for 10 issues **TAME: E POWER** 

MONTH/TRAR/S: Peb 84 thru Sep/Oct 84 THEM it was

ACTIVE ADAM CLUBS & UEWSLETTERS **BAME: AUG 6305** WRITE TO: JOHN F. BUSBY II The following active ADAM clubs are listed by states. Some ADDRESS: 6634 SW 41st ST., DAVIC, FL 33314 information is not known such as costs, newsletter mane etc; **PHONE:** but there is enough information to allow the ADAM family to COST: gain taowledge and to know that somebody out there is willing to help. Nany thanks to HIAD for their listings, (by Jin **MAME: RHERALD COAST AUG** Notimi). Additional ADAM club information was provided by Pat WRITE TO: PATE DEERE Berrington, {Metro Orlando AUG), and by Richard Clee, (Metro ADDRESS: PO Box 4934, PORT WALTON BEACH, PL 32549-4934 Toronto ADAM Groen, MTAG)... special thanks LONG LIVE ADAM **PHORE: (984) 244-1516** COST: BOTE: When writing to the following AUGs please include at least 2 extra Pirst Class Postage Stamps. Many would like a **BAME: METRO ORLANDO AUG** SASE, but I prefer only 2 stamps as I use 6 I 9 envelopes **WRITE TO: PAT RESPINCTOR** because of the many pages of samples etc. Even a large \$10 ADDRESS: 1003 OAK LATE, APOKA, PL 32703 eavelope is so small that it tends to jam the post office PHONE: (407) 788-6396 machines. Thanks... Horman COST: \$20 to members of the Metro Orlando ADAM User's Gronp **WAME:** GULF COAST AUG **EAKE: ADAM SUPPORT GROUP** URITE TO: JOE QUINN ADDRESS: 6665 TIMBRES DRIVE, MOBILE, AL 36695 **WRITE TO: JOHN MOORE** ADDRESS: 1970 FISHER TRAIL NE, ATLANTA, GA 30345 PHORE: (205) 639-1368 PROMI: COST: COST: **MAMR: AUG OF SAM DIEGO COURTY BRITE TO: SUE ASTRU EAME: BAWAII AUG** ADDRESS: \$68 M 2ad ST., \$242, BL CAJOM, CA 52021 **BRITE TO: MARC ACOSTA** PEGER: ADDRESS: 1534 HOONIPO ST., PRARL CITY, HI 96782 COST: PHOTE: COST: **MAME:** AUG SOCIAL **WRITE TO: BASTET ELEID EAME: HIAD** ADDRESS: 1734 SOUTH BEDPORD STREET, LOS AMGELES, CA 90635 URITE TO: LTLE MARSCHANO OF JIN BOTINI PHOME: ADDRESS: PO Box 1317, LISLE, IL 60532 COST: PROBE: (788) 961-3529 COST: \$22 mailed 3rd Class, \$29 mailed 1st Class **EAME:** BAY REGION ADAM INFO ADDITIONAL INFO: Nege PD for ADAM. DEALER for both Software **WRITE TO: GEORGE MAVACH** and Nardware and an ADAM STORE CompullEGDON ADDRESS: 550 27th ST., \$2R2 SAM FRAMCISCO, CA 94131 PHOTE: **HANR: 463 ADAM** COST: WRITE TO: DRAM ROADES ADDRESS: 8522 HOMMAN AVESUE, MUSSTER, 18 46321 **HAME: EAST BAY ADAM GROUP** PHONE: (219) 836-8646 URITE TO: TOM OIRRTICH COST: \$20 year ADDRESS: 6057 SLOPEVIED CT. CASTRO VALLEY, CA 94552 PHOME: (415) 885-2884 **EAME: SLUG** COST: Do Hewsletter **WITH TO:** ADDRESS: 6413 BRISCOR LU, LOUISVILLE, ET 40228 **TAME: INLAND EMPIRE ADAM USERS GROUP (IEAUG)** PHOSE: **URITE TO: THOMAS KREAK** COST: ADDRESS: 3141 EAST PALMYRA, ORANGE, CA 92669 PHONE: COST: \$10 year ADDITIONAL IMPO: CP/M is fully covered with step by step examples

**WANE: MAINE ADAM LIBRARY** WRITE TO: ROBERT R. SEBELIST ADDRESS: PO BOI 85, WATERPORD, ME, 04008 PHOUR: BBS/Voice (207) 583-2338 COSTS: ADDITIONAL INFO: Robert has Public Domain Programs and is not at home much in the summertime as he and his wife take to the read **MAME: DOWNTOWN NIMERAPOLIS AUG SRITE TO: TOM GILBORE** ADDRESS: 1424 U. 33rd AVE., MINUEAPOLIS, MN 55400 PROMR: **WANE: ADAM NSWS BETWORK (ANN)** WRITE TO: BARRY WILSON ADDRESS: 12967 VEATHERFIELD, ST LOUIS, NO 63146 PROME: (324) 878-5220 COSTS: \$35 year with at least 2 full Disks each month w/proms/mews/pics/reviews/qame directions etc. **WANE: SAINT LOUIS ADAN USERS GROUP** UNITE TO: BARRY WILSON ADDRESS: 12967 WEATERRFIELD DR. ST. LOUIS, NO 63146 PRONE: (314) 878-5220 COSTS: \$15 year **WAME:** OMAHA ADAM USERS CLUB (OAUC) **WRITE TO: HORMAN R. CASTRO** ADDRESS: 409 WEST 33rd AVENUE. BELLEVUE. EE 68005 PHONE: (402) 291-4405 COSTS: \$5 year for the Mewsletter ADOITIONAL INFO: This is the oldest active ADAN Newsletter, Club known. It was established on 11 July 1984 by Morman R. Castro WAME: LONG ISLAND RESOURCE (LIAR) **BRITE TO: ROB FRIEDMAN** ADDRESS: 3814 OCEAD AVENUE 7-2, EAST ROCEAUAT, NT, 11518 PSONE: COSTS: **FAMR: AAAUG WRITE TO: RAMES GRIPPIS** ADDRESS: 3 ROBIN HOOD ROAD, ALBANY, NY 12203-5113 **PROME:** COSTS: \$10 year **BAME: AKRON ADAM USERS** WRITE TO: ROB COLLIES ADDRESS: 529 GRARDVIEW, BARERTON, ON, 44203 PROKE: COSTS:

**SAME:** LATE ERIE ADAM USERS **WRITE TO: JOHN PLINGER** ADDRESS: 2110 W. 36th ST., LORAIN, 01 44503 PROFE: HANE: ADAN INTERNATIONAL MEDIA (AIM) (GRAAUG) **WRITE TO: ADAM'S HOUSE** ADDRESS: 1829-1 COUNTY ROAD 138, ROUTE 2, Box 2756, PRARLAND, TI 77581-1503 PIONE: (713) 442-5040 COST: \$20 year ADDITIONAL INFO: Eage PD for ADAM, DEALER for both Software and Nardware and EXPAIRS ADAMS, DISK DRIVES ETC **JAME: ADAM USER'S OF EL PASO WRITE TO: DICK LEWIN** ADDRESS: 6304 FALLIBG STAR, EL PASO, TI 79912 PROTE: COST: **MAME: SOUTHWEST AUG URITE TO: JEAN STONE** ADDRESS: 3301 HOBILE AVE, EL PASO, TI, 79912 PHORE: **COSTS: BAME: ADAM INFORMANT (ADAM LINK of UTAH) BRITE TO: ALAN BRELET** ADDRESS: 2337 SOUTH 600 EAST, SALT LAFE CITY, OT \$4186 **PROER: (801) 484-5114** COST: \$20 year ABDITIONAL INPO: DRALER for both Software and Randware, some hardware repairs. 985 expert! **MAMR: CRUTRAL VIRGINIA AUG SRITE TO: TON ERLLET** ADDRESS: 3-B CRESTAUT GROVE, EARLTESVILLE, VA 22936 PHONE: COSTS: **JAME: ADAM WASHINGTON AREA UG (AWAUG) MRITE TO: JAMES HOBARD** ADDRESS: 6541 VIRGIBIA MILLS AVE., ALEXANDRIA, VA. 22310 PHOEB: (783) 966-5315 + 865 (202) 561-2475 COSTS: \$15.00 year **HAMR: PUGET SOUND ADAM BEUSBET URITE TO: VALORIE IIMMERMAN** ADDEESS: 22607 SR 322md, KETT, UA 50042 **PHONE: (206) 886-1167** COSTS: \$5 year

Thats the list of Active ADAN clubs/newsletters that I know about in the United States. If you know of any more or of any corrections that should be done contact NORMAN R. CANTRO (See "INPORTANT NAMES AND ADDRESSES" in this ANG)

## CATADIAN

**MANR: ADAM USER PRIENDLY GROUP WRITE TO: ROB MITCBELL** ADDRESS: 210 GLOUCESTER ST., Apt 1107, OTTAUR, OUT., СЫЛОВ 12Р-214 PLORE: COST:

**WANT: CALGARY ADAM'S PANILY** URITE TO: GERRY ST. PETER ADDRESS: 6508 34th ST. SW, CALGARY, ALB., CAMADA 732-5M2 PHONE: (403) 249-0837 **COST:** 

**HAME: EDMONTON ADAM UC WRITE TO: ARBOLD URBONAS** ADDRESS: 11720 UNIVERSITY AVE, EDMONTON, ALB CAMADA T6G-125 PHONE: COSTS:

**JAME: EETSTONE ADAM USERS GROUP** WRITE TO: PAUL RLSHOFF ADDRESS: 417 ADSUM DRIVE, WINNIPEG, MR., CANADA R2P-009 PHOME: (204) 633-5126 COST: Bewsletter is free and is transferred to the aser's nedia ADDITIONAL INFO: This may be the oldest active ADAM club

**BAME:** LOYAL ADAM USERS of the COLDES BORSESHOR (LAUGH) WRITE TO: GRORGE EARRIS C/O LAUGE ADDRESS: PO Box 142, GRINSBY, ONT. CANADA L3N-4G3 PROSE: COST:

**JAJR: WAGnet AUG SRITE TO: RRIC BREEZAL** ADDRENS: 441 TEMPLETON AVENUE, WINNIPEG, MAN., CAMADA R2V-3S6

PROBE: COSTS:

**EAME: METEO TOROSTO AUG (MTAG)** WRITE TO: RICHARD CLES AUDRESS: Box 165. 260 ADRLAIDE STREET RAST. TORONTO. ONTARIO CAUADA M5A-100 **PHONE: (416) 783-8316** COST: Membership \$25 year with bi-monthly newsletter

**EAME:** VANCOUVER AND THE ISLANDS SENIOR ADAM PHILIES (VISA) WRITE TO: DAVID COBLET ADDRESS: 862 SHORESCOD DRIVE, PARESVILLE, BC., CANADA **VSP-1SE** PRODE: (604) 248-9567 COST: Membership \$20.00 year with 6 issues

## **POREIGN**

**TAME:** ADAM OFMERS & USER GROUP WEBSLETTER (AOUG) **WRITE TO: DEBBIS RILET MOTE: Ne has not answered my letter** ADDRESS: 10 OLD GRELONG ROAD, POINT LONSDALR, VIC 3225. **AUATRALIA** 

**JAIR: UNITED EINGDON ADAM SUBSCRIBERS** WRITE TO: KEITH MARSER ADDRESS: 33 FOMER ROAD, CROTDON, SURREY, EXGLAND CRO-7SB PHONE: (from the USA) 801-44-81-554-2184  $cnsr$ ADDITIONAL INFO: This group started in June 1986 and they currently have members in Delgium, Scotland, Spain, Dales and the USA. As far as he knows, this is the OULT ADAM user group in the UX and perhaps all of Europe.

In May of 1988 they acquired ALL ADAM INVENTORY from TRLEGAMES DE. Hach US HOMEY ORDER costs him ^5.88 (\$9.80 US), so not many orders are sent to him from the US. However a VISA card goes a long way.

Wis bi-monthly newsletter, "THE UK ADAM SUBSCRIBERS JOPURNAL" is published within the first 3 weeks of every EVEE manhered month. The registration fee and first year's membership is \$10.00 (\$15.00) per year with 6 bi-monthly 26 to 34 page mewsletter issues.

Well thats it for the list of active ADAM clabs that I have come actoss. If there are any more OR if there are any mistates, please write and let me know so that corrections can be made promptly. This is the 'ADAN FEWS LETTERS, HEW ARD OLD\* chapter editor signing off!!

(See "IMPORTANT NAMES AND ADDRESSES" in this ASC).

## **Mornan R. Castro**

BDITOR HOTE: AFF invites all ADAM user groups to register with them when they go into business, or out of husiness. In this way ANT can act as central information center for interested ADAMites. A list of pertinent information using the above format by Norman R. Castro would suffice.

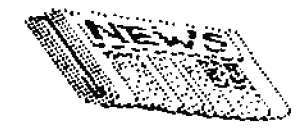

## **ADAM BOOKS**

## by Rich Clee

(Biog mote: Richard Clee, president of the Metro Toronto ADAM Group, has his graduate degree in library sciencel.

HOTE:-The bibliographic form used in the following listing conforms to standard library practice; except that to save space and repetition the publication date, (either 1983 or 1984 in all but one or two cases), has been omitted. Place of publication has also been omitted as many of the small publishers involved

have disappeared, and others have moved. All publishers are located in the United States, as all the bibliographies consulted indicated that no ADAM books had their original publication elsewhere, though a number of titles were published under licence by U.E. publishers under their own imoriats.

It should be assumed that all ADAM books, except specialist individual titles, are out of print. They cannot be obtained in regular retail bookstores or ordered from the publishers. Novever, a sumber of major ADAM retailers, (e.g. H.U. Ruth, NIAD, etc.), still have remaining stocks of some titles. User group members also often have used copies they are willing to sell.

Abitoff, William. The basic ADAM, by William Abitoff and Gary Cornell. (Series 1-999). John Wiley & Sons. ISBN 0-471-80807-5.

Alden, Carole. Dord processing with your Coleco ADAM. STBRI. ISBN 0-09500-102-9.

Banse, Timothy P. Home applications and games for the Coleco ADAM. Version One Point Iero. ISBN 0-934523-01-0.

Bell, A.J. ADAM user's guide. By A.J. and B.Q. Bell. Brady Knight, Timothy Orr. Basic BASIC programs for the ADAM. TAB Connealcations. ISBN 0-49303-300-6.

Beason, Ramsey J. The ADAM's companion. By Ramsey J. Beason and Jack B. Rochester. Avon Books. ISBN 0-380-87650-7.

Berg, Bric N. ADAM: the home computing system. By Bric N. Berg and Alan Smith. Banbary Books. ISBN 0-88693-066-9.

Blackadar, Thomas. The easy guide to your Coleco ADAM. SIBBI. ISBN 0-89588-181-0.

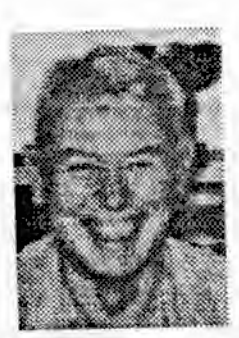

Cassidy, Pat. Kids, MASIC and the Coleco ADAM. by Pat Cassidy and Jim Close. Prentice-Mall. ISBN 0-13-515438-3.

Claflin, Edward B. Programming ADAM: home applications in the BASIC language. By Edward B. Claflin and John A. Beil. Banbury Books. ISBN 0-11693-034-0.

The Coleco ADAM user's encyclopedia. Book Company. **ISBN 0-317-05030-7.** 

Dent, Arthur. The first book of ADAM the computer. TAB Books. [538 8-1366-0720-1]

Dustheimer, David. Coleco ADAM. By David Dustheimer and Ted Buchholz. (Tool Kit series). Howard W. Sams Company. ISBN 0- $672 - 22312 - 0.$ 

Goldstein, Larry Joel. ADAM: an introduction to the operating BASIC programming, and applications. Brady system. Communications. ISBN 0-09303-296-4.

Haskell, Richard E. Colece ADAM BASIC. Prestice-Hall. ISBN 0-13-140450-4.

Bearn, Bobert B. Mastering the Coleco ADAN. Tribeca Connecications. ISBN 0-943392-44-6. (Hay have been withdrawn before poblication).

Binkle, Peter. Nacker's guide to ADAM, vols. 1 & 2. My Peter and Ben Binkle. B.Binkle. (117 Morthwiew Rd., Ithaca, MI., 14850). No 1588.

Winkle, Peter. Information for ADAM explorers. Published by atthor. No ISBN.

Books. ISBN 0-8306-0116-3.

Emight, Timothy Orr. Using and programming the ADAM including ready-to-run programs. TAB Books. ISBN 0-8306-0706-4.

Misstkowski, Stan. Getting the most from your Coleco ADAM. Osborne/McGraw-Mill. ISBN 0-00134-129-0. (Believed withdraws before publication).

Miller, Deborah J. ADAM user's guide, by Deborah J. Hiller

Suppers, Charles P. ADAM digital data pack format and and Deborah Voosen. Arady Communications. ISBN 0-89303-300-6. deplication manual. LOP Communications (P.O. Box 587, Tork, Miller, Deborah J. Faa with the ADAM: a kid's quide to PA. 17405-0587) Bo ISBN. writing BASIC programs. Brady Communications. ISBN 0-09303-Sutphin, Susan. Programming the ADAM computer with ready-to-459-2. (Believed withdrawn before publication). rua progans. Prentice-Hall. ISBN not available. Hullish, Neary. The Coleco ADAM, by Neary Mullish and Robert Weisenthal. Creative Compating. ISBN 0-916608-78-X. Swadley, Richard. Using your Coleco ADAM: beginning BASIC and applications. By fichard Swadley and Joseph Witert. Prentice-Ostler, Wel. From basics to BASIC, a beginner text for new Hall. ISBN 0-13-937368-3. Datapack optional at extra cost. hackers. (Nacker's helper series, preparatory volume). Roadruaner (3217 Nesilla Hills Drive, Las Cruces, Mi., Talcott Monatala Science Center. Discovering science on your ADAM, with 25 programs. TAD Books, ISBN 0-8306-8780-3. **11015). Io 18M.** Titus, Christopher. Coleco ADAM starter book, by Christopher Ostler, Nel. Learning to draw with ADAM. (Backer's helper and Jonathan Titus. Roward W. Sams Company. ISBN 0-672-22340series, v.3). Roadrenner. No ISAN. 5. Ostler, Mel. Learning to read with ADAM. (Nacker's helper Uston, Ien. Ken Uston's illustrated guide to the ADAM. series, v.1), Roadrunner, No 1888. ([llustrated Guides series], Prentice-Wall, ISBN 0-13-514647-Ostler, Hel. Learning to write with ADAM. (Hacker's helper I. series, v.2). Roadrunner. No ISBN. Weber Systems Incorporated. Coleco ADAM user's handbook. Ballantine Books. ISBN 0-345-31839-8. Porter, Kent. Mastering the Colecovision ADAM. (Plume Computer Books series). New American Library. ISBN 0-452- $25413 - 4.$ Meber Systems Incorporated Staff. Coleco ADAM for students. Weber Systems. ISBN 0-934862-43-X. Reyman, Joseph. Now to use the Coleco ADAN. (Handy Guide series). Alfred Publishing. ISBN 0-88284-274-9. Willis, Jerry. Bow to use the Coleco ADAM. dilithium press. **ISAN 8-88056-149-1.** Roth, Pamela J. The first book of ADAM: using and programming the Coleco ADAM. Que Corporation. ISBN 0-00022-063-5. Willis, Jerry. Things to do with your Coleco ADAM computer, by Jerry Willis, Nerl Miller, and Cleborne D. Nadder. New Roth. Pamela J. The second book of ADAM: using SmartWriter. American Library. ISBN 0-451-23182-7. Que Corporation. ISBN 0-88022-066-X. Iochert, Donald. Row to use the ADAM. Flip frack. [SBM 0-310-Bugg, Tom. 32 BASIC programs for the Coleco ADAM. By Tom Rugg \$1283-0. laciades workbook and tape. and Phil Feldman. dilithium press. ISBN 0-88856-141-6. (Disc or tape optionally included at extra cost). SENCTIFIC FOR ANNI BOOKS Sawyer, Brian, The Coleco ADAM entertainer. Osborne/ NcGraw-WOTE:- The bibliographic form used in the following listing Hill. ISM 0-18134-134-7. conforms to standard NOW TO ORTAIN ADAM BOOKS - NOW Scharf, Peter. Learning together with ADAM. NcGraw-Hill. ISBN It is recognized that it is one thing to know that a book 0-317-05645-X. exists, and guite another to lay your hands on it. The vast majority of all books ever published are out of print, which Searle, Bill. SmartBASIC for the ADAM. By Bill Searle and D. means that the publisher is sold out and has no reprint Jones, Brady Communications. ISBN 0-89383-046-6. plans. Nost bookstores have long since sold out any stock they had. So, how do yoe buy a cony of a boot listed above? Softsyac. Joy of BASIC for the ADAM, by Softsyac and Gary

> First the good news: the Ostler titles are recent, (some are yet in the making), and can be ordered from the author, or bought from almost any ADAM retailer. Many retailers also have a good stock of the Hinkle titles, especially the Macker's Guide. Some of the larger retailers also have

Dest. Arady Communications. ISBN 0-09303-589-0.

**ESBN 8-8306-1766-3.** 

Spear, Barbara. Word processing with your ADAM. TAB Books.

remaining stock of one or two of the other, more popular titles. Look in their catalogs, or write and ask.

(See INPORTANT HANGS AND ADDRESSES and the paid ad from ROADRUSSER PUBLICATIONS in this ASG).

Tour second line of approach should be to go through your eser group. (Not a member? Then surely you're not serious enough about the ADAM to want a book anyway?). Ask at group meetiags. Often you will find a member selling an ADAM, or trading in used ADAMs, who can offer what you need. Ask the editor to put a note in the group newsletter. Remember many groups exchange mewsletters, so your request will get wider circulation than you might at first think. Ask your mewsletter editor for the latest ADAM News Wetwork mailing list. All significant ADAM groups subscribe; write directly to then, asting then if any of their members have copies to offer. Get on your modem, and post your request as a message for circulation on an A-Met ARS.

If all these likely measures fail, look to the antiguarian book trade. You need to know that the used book market works at three levels. Pirst is the totally disorganized, essentially garage sale operation, the top of this line being Goodwill. Even if they have your book they oftes won't know it, and it's a matter of parest chance, but if you root around persistently eventually you might get lucky - especially if other garage sale patrons kaow of your quest.

The second level is the used book store. These places tend to have a pretty miscellaneous jumble, but often organize it into at least broad categories. Their proprietors often have surprising memories, and their stock turns over quickly. A note left with sa acute shopkeeper of this type may bring a phone call within reasonable time. It's worth a try, especially if you live mear easengh to a large city with a large oumber of sach shops.

The third level are the antigoarian book shops. These are used book dealers who consider themselves a few cuts, above the rest. They do not take in just any book. Nost have one or a member of specialties - novels, first editions, history, biography, military history, hobbies, even computers. They advertise among themselves in a weekly journal called the Antiguarian Bookman. In it, they list the books their customers are asking for, and out-of-print titles they like to keep in their regular stock. These tend to be small, very personalized, long-established and often quite upscale businesses. They are not easy to find, and there may not be one near where you live.

Dow to find them? Ask your local library. If it's small, they will likely give you a stramme look and fail to understand the question. But in large urban and academic libraries, they often find it necessary to replace, or increase their stock of, cat-of-print books.

Fiad a librarian who knows what Antiguarian Dookman magazine is. Ask him (or her) where you can see a copy of Antiquarian Booksan Teatbook. This is an annual issue in which the dealers advertise, listing their specialties. Ask the name of either a computer-specialist, or antiquarian generalist, hookstore. Visit if you can, write if you must, but state clearly what you want (author, title, edition if applicable, publisher, year of publication, 18BR, 18BN stands for International Standard Book Wember and has ten digits divided inte four groups, denoting language, publisher, book namber in the publishers list, and a check mumber). Ask if the dealer is willing to include it in his want list in AB.

Don't talk price; there is no way of telling how much, or how little, your dealer will have to pay. When a copy is located, you'll be offered it at a price derived from what the source is asking. It may be very high, reasonable, or very low, but it won't be predictable. He prepared to wait many weeks, check with the dealer no more than once a month, and if you ever expect to ask the dealer to chase a second title for you, don't halk at any reasonable price. Remember, the dealer any be paying through the mose to get it for you.

If you can't buy, you can always try to borrow. The fellow eser group member who won't sell you his back may let you read it for a week or so.

The mest logical stop is your local library branch. Look in the subject catalog under the headings ADAM (Computer) or. for some early-titles, Coleco ADAM (Computer). In some leosely-cataloged cellections, it may pay to try Microompaters or even Minicompaters or even just Computers: ia 1983 aot all library catalogers knew the difference. Of couzse you should check the author and title files as well: author mames are not subject to catslogers' vagaries and are the best guide to a specific book; it's just that related titles or possible alternatives won't be next to the card in the file. If you luck out in the branch, use the call number to search for it on the shelf. If it isn't there, ask the staff if it is stolen, withdrawn, or circulating. If the latter, put in a reserve and ask to be notified when it's back.

In the likeliest case, that your branch no longer has it, (or mever did), ask if there is a regional union catalog. This allows you to search the catalogs of all cooperating lihraries within a given area. If the book you want is within reasonable distance, go fetch it. If it is not, ask your branch to obtain it for you on interlibrary loan. The bigger the branch you are dealing with, the more likely they are to have a usefully large maion catalog to search, and the more cooperative they are likely to be about obtaining an interlibrary lean for you.

In the writer's home city, a case was eacountered where it was accessary to search the entire combined recorded library holdings of Canada and the U.S. before the single existing copy of a desperately needed text could be located. The local library made the search and obtained the book for the local borrower. Not all institutions are as willing, and may request reimbursement of some fairly hefty line charges and postage. Out if you are determined enough it can be done, and If a library is found willing to do it.

A warning: when you locate the book, make notes as you read it. Copyright is not affected by out-of-print status, and copying is some cases can be a criminal as well as a civil offence.

ADAM books are not always easy to come by. Some you will have to waat very badly indend to endure the tedious pursuit. Sut they can be had. All it takes is the will.

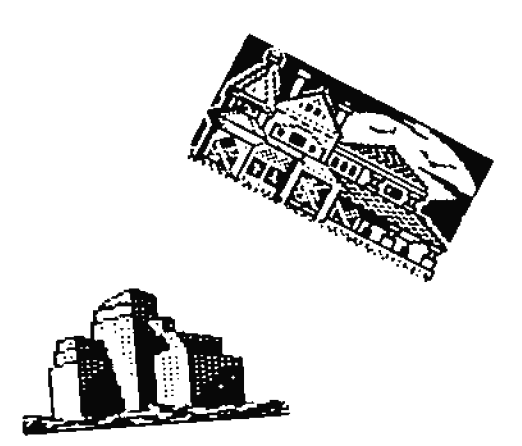

**Richard Clee** 

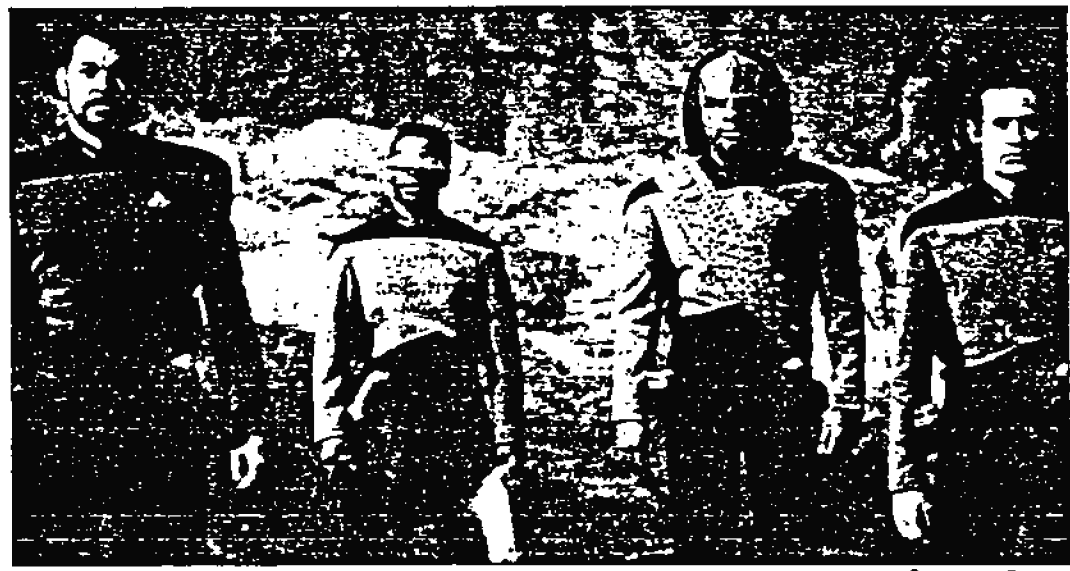

Paramount Pictures

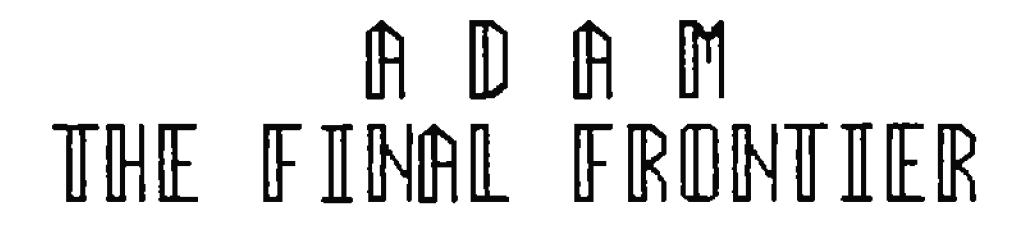

These are the issues of the news service ANN. It's continuing mission. to explore strange new hardware, to seek out new sources and new operating systems, TO BOLDLY GO WHERE NO ONE HAS GONE BEFORE!

## **ADAM BOOKS REVIEWED**

by Joe Alford

---, ROW TO USE THE COLECO ADAM, Alfred Publishing

Abicoff, William, and Cornell, Gary, THE BASIC ADAM, John Wiley Press

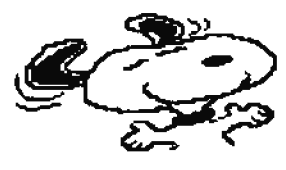

Bell. A. J., and Bell, E. O., ADAM USER'S GUIDE, Robert J. Brady Co.

Beason, Ramsey J., and Rochester, Jack B., ADAN'S COMPANION, Avon Books

Berg, Bric, and Smith, Alan, UNDBRSTAMDING ADAM, Banbery **Books** 

Berg, Bric H., and Smith, Alan, THE HOME COMPUTING SYSTEM. Banbory Books, Inc.

Blackadar, Thomas, THE EAST GUIDE TO YOUR COLECO ADAM, Sybex Inc.

Cassidy, Pat, and Close, Jim, KIDS, BASIC, AND THE COLICO ADAN, Prentice-Hall

Claflin, Rdward B., and Heil, John A., PROGRAMMING ADAM: HOME APPLICATIONS FOR THE BASIC LARGUAGE, Banbery Books

Deat, THE PIRST BOOK OF ADAM THE COMPUTER, TAN Books, Inc.

Rrickson, Keffren, and Richard, Susan, MBY, LET'S PLAY WITH THE ADAM!, Banbury Books, Inc., Children's Book, 4-6.

Falkoff, Bernard, CAN I PLAY WITH THE COMPUTER, TOO?, Banbury Books, Inc., Coleco ADAM, Preschool

Goldstein, Larry Joel, ADAM: AN INTRODUCTION TO THE OPERATING SYSTEM, BASIC PROGRAMMING & APPLICATION, Robert J. Brady Co.

Knight, Timothy Orr, BASIC BASIC PROGRAMS FOR THE ADAM, TAB Books, lac.

Knight, Timothy Ozz, USING AND PROGRAMMING THE ADAM INCLUDING READY-TO-RUM PROGRAMS, TAB Books, Inc.

Miller, D., and Voosen, D., ADAM USER'S GUIDE, Prentice Hall

Nortiner, Sugene D., ADAM SHARTWRITER WORD PROCESSING USER'S GOIDE. Prentice-Mall

Pellino, John, DISCOVERING SCIENCE ON YOUR ADAM **WITH 25 PROGRAMS** 

Porter, Kent, MASTERING THE COLECO ADAM, New American Library

Roth, Pamela, THE FIRST ROOK OF ADAM: USING AND PROGRAMMING THE COLECO ADAM, QUE Corporation, 7999 Knue Rd Ste 202, Indianapolis, IN 46250

Roth, Pamela J., THE SECOND BOOK OF ADAM: USING SMARTURITER, QUE Corporation

Regg, fom, and Feldman, Phil, THIRTI-TWO BASIC PROGRAMS FOR THE COLECO ADAN, Dilithium Press

Sawyer, Brian, THE COLECO ADAN BUTERTAINER, Osborne/McGraw nn

Scharf, Peter, LEARUING TOGETHER WITH ADAM, McGraw-Bill

Searle, Bill, and Jones, Donna, SHARTBASIC FOR THE ADAM. Robert J. Brady Co.

Spear, Barbara, WORD PROCESSING WITH YOUR ADAM, TAB Books, Inc.

Sutphin, Susan, PROGRAMMING THE ADAM COMPUTER WITH READT TO RUM PROGRAMS, Preatice Wall

Swadley, Richard, and Wickert, Joseph, USING YOUR COLECO ADAM: BEGINWING BASIC AND APPLICATIONS, Prentice-Hall

Talcott Mountain Science Center, DISCOVERING SCIENCE ON TOUR AOAM WITH 25 PROGRAMS, TAB Books, Inc.

West, Gary, JOY OP BASIC FOR THE ADAM, Robert J. Brady Co.

Willis, Jerry, HOW TO USE THE COLECO ADAM, Dilithium Press

Willis, Jerry, Miller, M., and Maddox, C., THINGS TO DO WITH TOUR COLBCO ADAM COMPUTER, New American Library

Wolenik, Robert, THR PRACTICAL ADAM, A FAMILY GUIDEBOOK, Prentice-Ball

USI Staff Weber Systems, Inc., COLECO ADAM USER'S HANDBOOK, Weber Systems Incorporated

William Abikoff & Gary Cornell, THE BASIC ADAM: A SELF-TEACHING GUIDE, John Wiley & Sons, Inc., New York, 1984.

A test program for TV overscan, an annotated color display, a painthrush program, a memory dump program, a shape generator, a music program, and many other useful programs. A complete discussion of all commands. Hany Apple/ADAM comparisons. BASIC is similar, but machine language is different because the two machines use different chips.

A discussion of the problems caused by base-2 arithmetic. Some examples:  $III7(3.00)=2$  according to ADAM. Amother example: if at=6 and bt=4 then at/bt=1.5, BUT if ct=at/bt then ct=1.

A chapter on useful subroutines:

1) Find the larger of 2 numbers

2} Bater the coefficients of polynomials

3) Polynomial evaluation subroutine

4) Centering

5) Pormatting (Avoids splitting word at line end)

6) Boldface

7) Word count and word search

8) Lower case to upper case conversion

9) Sorting subroutine that ignores upper/lower case Hany interesting HGR programs.

Lots of file-handling tips. STOP closes files. BND does not. Nor does CNTL-C. Brror conditions that abend the program close files, but OMERRON GOTO does not. GET can fool up Operating System Commands because the cursor must be in column 1 and GRT can leave it elsewhere. TEACE blocks input from a pack.

A list of error codes. The codes are the same as AppleSoft BASIC, but ADAM's messages are more descriptive.

This is one of the best books I have seen for the ADAM. I asked the library to get it for me twice from Pennsylvania.

Carole J. Alden, WORD PROCESSING WITH YOUR COLECO ADAM, Sybez, Berkeley, CA, 1984.

Use ESC/WP to abort a delete command. COLECO WP manual soggests UNDO, but this causes loss of text at the eod of the roller.

ADAM accepts carriage retorn after backspacing only if yon add a character.

This is a very limited book. What it attempts to do, it does well. It doesn't attempt much.

J. Bell & R. Q. Bell, ADAM USER'S GUIDE, Brady A. Communications Company, Inc., Bowie, 8d 20715 (A Prentice-Ball Publishing Company), 1984.

Nost of my notes for this book are from a list of computer terms.

The book gives 7 reasons for OUT of MEMORT error:1) Ho more RAM available

2) Too many variables

3) More than 24 mested GOSUB levels

4) More than 10 nested FOR loops

5) More than 36 nested levels of parentheses

6) LOMEN: set too high or too low

7) HIMEM: set too high

When you first load SmartBASIC you cannot use addresses > 54160

Ramsey J. Benson and Jack B. Rochester, ADAM'S COMPANION, Avon Books, New York, 1984.

Lots of history and general stoff in this one.

Chapter Pive writes a calculator program from design through coding with comments.

This book is big on using SmartWriter to combine two BASIC programs. Programs must not have over-lapping line numbers. Combine in SmartWriter and save. Load BASIC, load the combined program and save.

PICHAKEE program designed using top-down programming with stubs. SmartKeys are programmed. Letter Chaser, Music Maker, Mailing Label have extensive technical discussions.

Appendix A is a listing of ASCII character codes. This is not as complete as some others.

Appendix B has the command and function summary. This section is filled with sample programs. Was ABS as a switch toggle: sw\=ABS{sw\-l}:REM 1=on. 0=off

Appendix C is an annotated list of ADAM books and magazines.

Appendix D is a discussion of shape table creation, including a program to give the mumbers, but no full-function shape table mapipulator.

Appendix E discusses how to start a computer club. This is an excellent book.

Thomas Blackader, THE EAST CUIDE TO TOUR COLECO ADAM, Sybex, Inc., Berkeley, 1984.

A complete book, from set-up through programming, this one is not very detailed on anything. It cantions that there have been problems with ADAM and suggests a 24-hour buru-in with the tv off to avoid phosphor damage. It says both wordprocessor and BASIC have bugs.

It also makes some suggestions about how to get around some limitations in ADAM. Search for xyz, for example, to get to the end of a document.

Pat Cassidy & Jim Close, KIDS, BASIC & THE COLECO ADAN (Adapted by Stephen Gray from BASIC COMPUTER PROGRAMMING FOR KIDS), Prentice-Hall Inc., Boglewood Cliffs, NJ, 1983.

An unsatisfying book. Too complicated for kids, much too simple for adults. It doesn't teach you to really DO anything.

There is a lut of history that adults would find interesting, but a dearth of programs. There is a discussion of binary code and why computers use it, several chapters on flowcharting and documentation. And this for a program oo how to write your name 100 times. Chapters on functions, sorting, arrays, and graphics. Even a chapter on why computers cannot deal with extremely large and extremely small numbers. But nothing to DO with any of this. A bad book.

Edward S. Clafin and John A. Heil, PROGRAMMING ADAM, ROME APPLICATIONS IN THE BASIC LANGUAGE, Banbury Books, Inc., 353 West Lancaster Avenue. Wayne. PA 19087, 1904.

This is a very thorough explanation fo how to write a program. It explains a few coacepts in each chapter and builds as it goes.

There are also programming tips, including very thorough discussions on bow to debug a program and on how to check input so a user finger-fumble doesn't crash your program. There is a complete list of ASCI codes.

Larry Joel Coldstein. THE ADAM HOME COMPUTER: **AI** INTRODUCTION TO SHARTBASIC AND APPLICATIONS, Bradley Communications Company, Inc., Bowie, MD 20715.

This is an ercellent introduction to the ADAM and to programming in general. It tends to slide over some of the very basic points, assuming that the user has read the manual that comes with the computer. The book is full of tips for making programming less painful: flowcharting, indentation, commenting.

On debugging: STOP can be used to halt execution of a program. The variables can be checked in immediate mode. If you change the program code, then you cannot continue with CONT.

A roulette program introduces random functions.

A bubble sort routine, how to allign decimals, and much more.

Timothy Orr Knight, BASIC BASIC PROGRAMS FOR THE ADAM, TAB Books, Rlue Ridge Summit, PA 17214, 1984.

Programs by Darren LaBatt are very basic, with bugs. The explanations are very good, however. Each program has an introduction, then the code, then an annotated list of variables, then an explanation of what each block of code does. There is also a picture of the output.

Nost of the programs are BLACK BOX programs: Put a aumber (or word) in and its mate comes out. State capitals is an example. There is also a drawing program, a graph program. Simon Says, and Blackjack.

Timothy Orr Knight, USING AND PROGRAMMING THE ADAM INCLUDING READY-TO-RUM PROGRAMS, TAB Books, Inc., Blue Ridge Sunmit, PA 17214, 1984.

This is a basic handbook on the ADAM computer. It describes the keywords and gives four examples of very simple programs.

John Pellino, DISCOVERING SCIENCE ON YOUR ADAM WITH 25 PROGRAMS, TAB BOOKS, Blue Ridge Summit, PA 17214, 1984.

The programs are not very impressive, especially since they are full of bugs. The book itself, however, is a humorous and non-threatening introduction to astronomy, geology, biology, math, and physics for children. The rock

identification program and the height finder (using trig) encourage experimentation with science.

Kent Porter, MASTERING THE COLECO ADAM, New American Library, New York, 1984.

Very light reading, but there are a few things bere that I've seen nowhere else. Porter has a tendency toward BLACK BOX programming.

The graphics chapter has an interesting section on adjusting for the horixontal vrs vertical distortion. There is also a good discussion of color bleeding and what can be done about it.

Pamela J. Roth. THE FIRST BOOK OF ADAM: USING AND PROGRAMMING THE COLECO ADAM, Que Corporation, Indianapolis, 1914.

Lots of useful information, from bardware modifications to programming routines.

To pause and clear the screen:

10 Print " Press any key to continue"; 20 Get as **30 HOME** 

SmartBASIC looks at the first, second, and last character of a variable mame. That's why n, n\, and n\$ are different.

Tom Rugg and Phil Peldman, 32 BASIC PROGRAMS FOR THE COLECO ADAM COMPUTER, dilithium Press, Beaverton, Oregon, 1904.

Application Programs: Biorhythm, Checkbook, Decide, Loan, Nileage, Quest/Bxam.

Educational Programs: Arithmetic, Flashcard, Metric, Numbers, Tachist, Vocah

Game Programs: Decode, Groan, Jot, Obstacle, Roadrace, Wari.

Graphics Display Programs: Kaleido, Sparkle, Squares, Walloons.

Mathematics Programs: Curve, Diffegn, Graph, Simegn, Stats.

Miscellaneous Programs: Birthday, Pi, Powers, Pythag.

The book has massive external documentation for each program. There is a discussion of the program followed by several illustrations of screen displays and the program listing. There is a list of easy changes, a list of the main routines, a list of the main variables, and suggested projects.

There is no internal documentation in any program. Variable names are single-letter and often obscure, There is no concept of structured programming: GOSUB and GOTO are unbelievably overworked. The programs are BASIC and basic.

The book is expertly designed. The programs are poorly written. I got the book twice from the library in South Bend. It is definitely worth the trouble. This is one of the best books for the ADAM.

Peter Scharf, LEARNING TOGETHER WITH ADAM, MCGraw-Hill, New York, 1985.

This is an extremely general book, the story of one family's adventuring with ADAM. They bought it so Scharf could write a book. Everyone enjoyed it.

Very general chapters on SmartWriter, SmartBASIC. Somewhat more on SmartLOGO, about which Scharf raves.

Half the book is given over to Appendices. Appendix II is a set of reviews of the Best Educational Software for ADAN.

Bill Searle and Donna Jones, SMARTBASIC FOR THE ADAM, Prentice-Ball, Bowie, MD 20715, 1984.

This is an excellent mid-level book. It does not attempt to cover everything. What it does cover it explains very well. There are a lot of nice programming tips. The usual conversion programs and drill programs are included.

Especially nice are the Common Problems sections that tell the most common mistakes and what to do about them.

A gsick white line: INVERSE: PRINT TAB(30);" ":NORNAL.

Beep: FOR x=1 to S:print chr\$(7);:NBIT:PRINT:REN last PRINT shuts off semicolon

Barbara Spear, WORD PROCESSING WITH TOUR ADAM, TAB Books, Inc., Blue Ridge Summit, PA, 1984.

Barbara Spear is a technical writer for Coleco Industries. She is the editor of Coleco's NRW, REVISED ADAM SmartBASIC PROGRAMMING MANUAL shipped with each ADAM.

This is a style book, a list of forms for creating reports, letters, notes, outlines, etc., using the ADAM. Bicept for the information that the joystick can be used instead of the arrow keys to page through a document in SmartWriter, this book is not particularly useful as a study book for ADAM.

Susan Sutphin, PROGRAMMING THE ADAM COMPUTER WITH READY-TO-RUM PROGRAMS, Prentice-Hall, Inc., Englewood Cliffs, Mew Jersey, 1985.

A brief explanation of the instruction set is followed by some fairly complex programs. The programs contain a common randomizing routine so that the same program is different each time it is run and no routine is repeated.

The programs for younger children use Smiley-face Proway-face rewards and print certificates.

All programs have line-by-line explanations of the code.

Weber Systems Inc. Staff, COLECO ADAM USER'S HAMDBOOK, Ballantine Books, New York, 1984

Full of interesting bits of information. ADAM's main microprocessor is a INOA. There are four 6001 microprocessors to run the tape drive, the keyboard, the printer, and the fourth to connect the others to the I80A. The I80A is an 8bit microprocessor capable of addressing 64K of memory. ADAM's other 16k is reserved for graphics. Some information is a bit exaggerated. "ADAM's digital data pack is faster than ordinary casette players, and is almost as fast as a floopy disk. Almost any AppleSoft program can be entered into SmartBASIC and runs without modification.' You have to really push the meaning of the word "almost" to make those statements true.

In other places it is more realistic: "The Coleco is outstanding at producing stationary screen images... [butj... lacks the hardware to smoothly move images across the screen. This limitation is apparent when the movement of a large object is attempted."

Jerry Willis, HOW TO USE THE COLECO ADAM, dilithium Press, Beaverton, Oregon, 1984.

This book contains a nice history of the ADAM, explaining why is has not been a success despite being a good machine. It has a lot of technical information on both hardware and software.

Jerry Willis, Merl Miller, and Cleborne D. Maddux, THINGS TO DO WITH YOUR COLECO ADAM COMPUTER, New American Library, New Tork, 1983.

Every chapter of this book contains reviews of representative programs that will run on the ADAM. It is useful as a summary of what is available.

Chapters on home computers, ADAM as a teaching machine, word processing, home finance, telecommunications, business, langnages, peripherals. Joe Alford

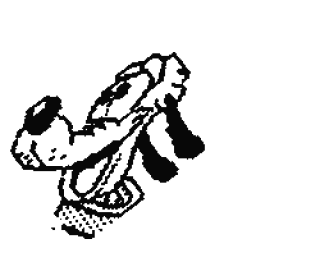

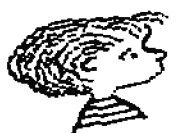

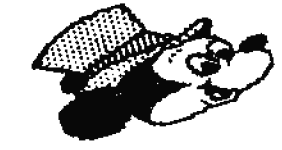

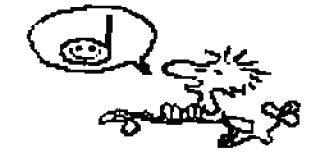

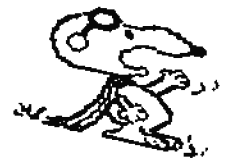

218

## **ADAM DEALERS AND SUPPLIERS**

by Dean Roades, Associate editor of AUN

ADAM-LIBE OF UPAN Alan Heeley the **his EXPERTI** 2337 South 600 E. Salt Lake City UT USA 04186 **PULL LINE** 

#### 

ADAM FRUSLETTERS **Forms R. Castro** 809 W. 33rd. Ave 109 W 33rd Ave Bellevue EE USA OLD WEWSL'S, GAME INST'S  $\color{red} \textbf{1} \color{red} \textbf{1} \color{red} \textbf{1}$ 

ADAM Software Support Jin Dotini 4125 W. Catherine IL USA 60656 Chicago **SOFTWARE** 

## 

ADAM'S ROUSE Terry Fouler Rt 2 Box 2756 1829-1 County Ad 130 FULL LINE Pearland TI USA 77581 

## 

ADAMIAD SOFTUARE **Reic Dans** 17 Capstan Rd. West Milford N3 USA 07480-4816 SOPTWARE 

ABAN COMMECTION Steve Major PO Box 562 Mason Rd. MY USA 12919-0562 PULL LINE Champlain 

Booefide Systems Chris Braymen 45280 S.Oak View Dr. Oakhurst **CA USA 93644 BARDWARK** 

Coleco Depot Darryl Quinn 157-04 87 St. Howard Beach MY USA 11414

Computer Buyers Guide PO Box 55886 Birmingham AL USA 3525 Dan Elliott Repairs Dan Elliot **Rt.1 Box 117** Cabool No. USA 65689 **REPATRS ELLIAN ASSOCIATES Bill Rock** PO Box 2664-A CA USA 93422 SOFTWARE, CP/M Atascadero **EIEIOD GRAPHICS Pat Rerrington** 1003 Oak Lane Apopka PL USA 32703 **GRAPHIC RUBASCENENTS**  $\color{red} \textbf{1} \textbf{1$ **Bruce Walters BEIACE Software 2012 Rox 51** Franklin **PA USA 16323 WARDWARK. SOFTWARK Bintle Publications** den Hinkle 117 Worthview Ithaca **IT USA 14856 HACKER'S GUIDES Tehoe Software** Denay J Kehoe Box 34134, 1200 37th St SW Calgary Alberta, Canada, T3C 300 Kosowsky Adam Repair Phil Losowsky 6067 Jerosalem Dr. Cicero MY USA 13039 REPAIR. BARDUARE-SOFTUARE L.O.F. Communications **Charlie Sunners** PO Box 587 **Tork PA USA 17405-0587 SOFTWARE MMSG** Jim Marshall PO Bor 1112 **Broomfield CO USA 80020 SOPTUARK Hicro Innovations** Mark Gordon 12503 King's Lake **Reston** VA 1 USA 22091 NARDWARE, NARD ORIVES

MW Ruth Co. **Jay Porman** 510 Rhode Island Cherry Rill UJ USA 01002 **PULL LINK** (DENIED AUTHORICATION TO HANDLE ROADRUNNER PUBLICATIONS) National Blectronic Service Organization, (NESA) 24 Progress Avenue Scarborough, Ont., Canada MIP 274 PARTS AND SERVICE

Lyle Narschand **JIAD** PO Box 1317 Lisle IL USA 60532 **PULL LIFE** Oasis Peasive Abacators Gary Bouser 432 Jarvis St 1502 **Toronto** Ont Canada N4Y 203 **BARDWARE** Oscars Computers **Novard Pines** 224 F. Blgia Prkey. Pt. Walton Beach PL USA 32548 **REPAIR** 

> Processing **PEACTICAL** 4318 Nonroe Ave. **HI USA 49002 Lalamazoo** SOFTWARK

> **REEDY SOFFRARE Jack Reedy** PO Box 129 **MT USA 49331 SOFTHLIE** Lowell

**ROADEWHEE PULLICATIONS M Ostler** 3217 Mesilla Nills Las Cruces **IN BSA 18005 IDAM TUTORIALS** 

142 Software **Rich Salvati** PO Box 2001 **Innover MA USA 02339 SOPTWARK** S.M. Video Shop NcCallon PO Box 3109 **Oakton VA USA 22124 SOFTUARE** Strategic Software Dave Smith 424 Rast John St. Liadhorst **SOPTUARE IT USA 11757** Thomas Electronics **Thoms Nackie** 151 Devonshire Cres

Saskatoon SK Canada S7L-5V6 ADAM HOUSE Trisyd Video Syd Carter 26 Florence Cres Ont Canada N6H-4B4 RARDUARE Torento **Walters Software** James Walters 2004 Box 289-A Titasville **USA 16354 SOPTPARK PA** Hal Debber Software **Hall Webber** 2360 SW 22ad, S-405 Delray Beach FL 03A 33445 **SOFTWARE** 

White Software David White 2694 Twigg Circle **Marietta USA 30067 SOFTWARE** - 61

**TOTT** 

BORDER OF \*\*\*\* Denotes ADAM Survival quide advertiser.

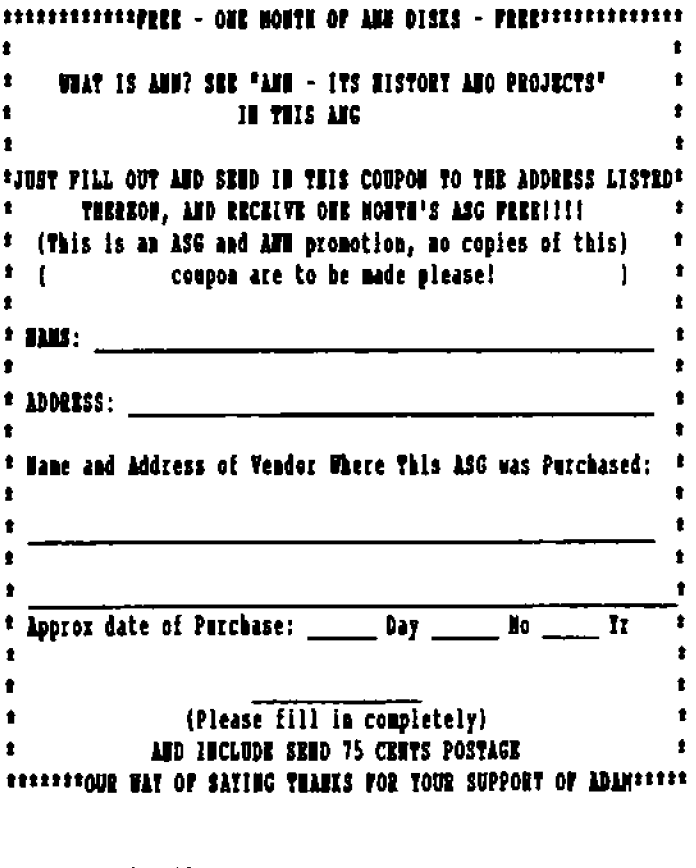

SEND TO: Nel Ostler 3217 Mesilla Mills Drive Las Cruces, MM. USA, 88885

 $[1 - 505 - 523 - 3102]$ 

## LINE-BY-LINE-ERS, (SUPPLIER ADS)

AJM SOFTWARE (Ottawa Division), 1059 Hindley Street, OTTAWA Canada, K2B 5L9 Software development on request and TDOS updates for shipping cost only. DISK DOCTOR helps rebuild trashed EOS directories.........  $510.00$ EOS DIRECTORY SORT sorts directories in alphabetical order . . . . . \$10.00 Please make money orders payable to Guy Cousineau

HEXACE SOFTWARE Bruce Walters RD#2 Box 51 Franklin, PA, 16323-9204 Ph(814) 432-3563 -FORMAX: formats up to 8 disks at same time. Need EPROM for drives. Programs: -Helper adds disk drive. 2-RAM disk -dot printer -can have embedded code added too. -COPX: all types of copying -2 disks at same time from RAM disk -formats too. -copies files in any order no catalog size limit -\$10.00 ea. -More to come.

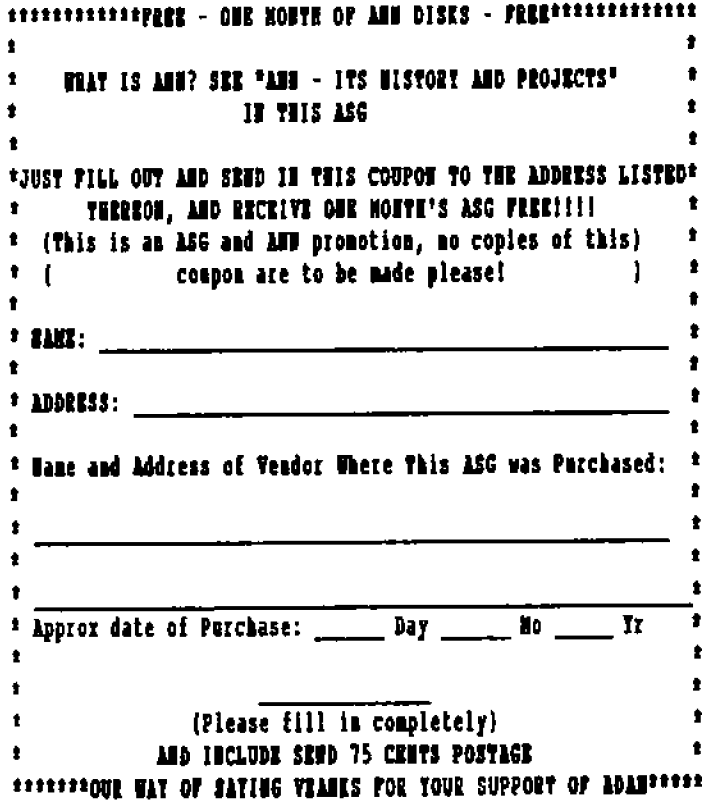

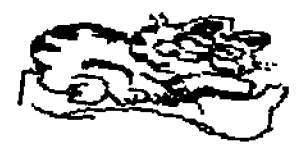

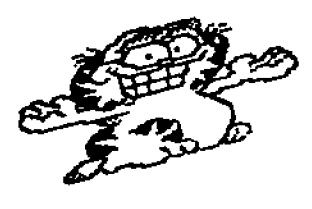

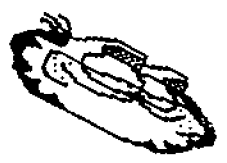

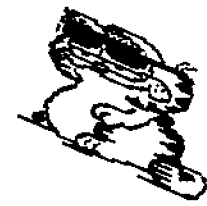

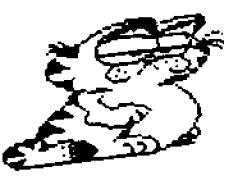

## THE HACKERS HELPER SERIES Books about ADAM

os arning to

ARANG BART

Designed For Those Interested In Knowing How ADAM Works

~

\*Uncommented Disassembly of ADAM OS7 • \$15.00 •uncommented Disassembly of ADAM EOSS. \$15.00 \*Uncommented Disassembly of ADAM Basic - \$15.00

> NEW!!! Just Printed R. Havach's Uncommented Disassembly of EOS7 (Used by SmanBASIC 2) \$25.00

•From Basics to Basic with Adam - \$20.00 •Learning to READ with ADAM - \$25.00 •Learning to WRITE with ADAM - \$25.00 •Leaming to DRAW with ADAM - \$2500

"'In Print and Avaliable

**From BASICS** TO **BASIC with Adam** 

Ostler

Coming Soon

Learning to MAKE GAMES with ADAM Leaming to MAKE MUSIC with ADAM Learning to TALK with ADAM

ORDER DIRECT OR FROM ANY ADAM SUPPLIER FOR DIRECT ORDER, INCLUDE 10% SHIPPING AND HANDLING FEE Mel Ostler: 3217 Mesilla Hills Drive. Las Cruces. NM 88005 (505) 525-3802

# UTILITY PROGRAMS  $\&$ SUPPLIES

# *FOR THE*  **COLECOVISION ADAM COMPUTER**

Write for FREE Catalog:

Practical Programs 4318 Monroe Avenue Kalamazoo, MI 49002

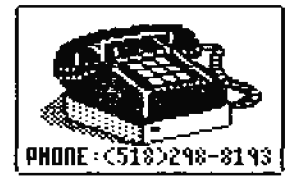

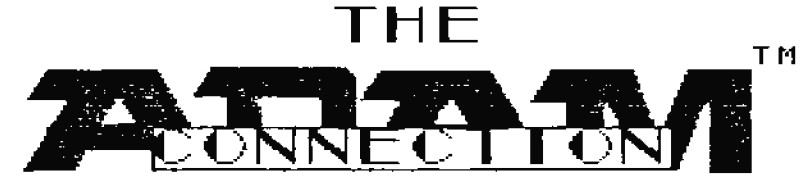

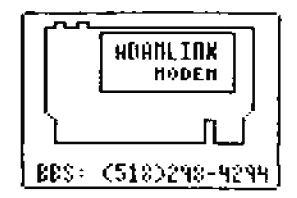

P.O. BOX 562 - MASON ROAD **CHAMPLAIN. NY 12919-0562** 

 $\,$  DAM maybe  $\,$  an orphaned computer and  $\,$  to some  $\,$  obsolute,  $\,$ but we at The ADAM Connection feel some things just get better with age.

We provide full support of the ADAM and have made it our business for six years. Our catalog features top quality products **.** for the ADAM and we will provide you arith extended warranties on some merchandise, along with special cash-back coupons to be used on **MOUR** next purchase. These cash back coupons are automatically sent on your product receipt, and there is no minimum amount needed to get them, and no membership is required; how many companies offer that?

catalog contains the latest high quality products from such great names like DIGITAL EXPRESS, **WALTERS** SOFTWARE, MMSG, GERLACH FAMILY SOFTWARE, REEDY SOFTWARE, SOFTWARE, SCRUFFYBEAR **ADAMIAP** SOFTWARE, MICRO-INNOVATIONS, and OASIS PENSIVE ABACUTORS (OPA) just to name a few.

Unother part of our commitment to the ADAM world is our **BBS** called The Connection. This enhanced A-NET BBS offers several megs of ADAM graphics and programs for you to download. Plus we have many ADAM related message bases to choose from includiing an Echo area that links the A-NET family  $\bullet$  f  $\qquad$ **BBS's together.** On the system we even have an on-line, ordering program for you to place orders for products that you need fast. The BBS may be reached at 300/1200/2400 baud, 24 hours a day, with either 7E1 or 8N1 settings.

∬rom software to hardware, we cover it all. Our business is quality and we make it yours, without you ADAM cannot exist and we make every attempt to let you make full use of your ADAM's abilities. Write for your FREE catalog today, or call us at one of the above numbers.

# **CP /M Software** *For mosr CP/M compurers*

## **Public Domain Software**

100+ Page Catalog. Lists the contents of over 400 disks. \$8.50 plus \$2.00 S & H

- VDE WordStar like Word Processor
- Reliance Mail List Program
- IMP Improved Modem Program
- Checks Checkbook Program
- Touch Typing Tutor
- CHALK beginning Spread Sheet Program

All of the above Public Domain programs come with printed manuals. Price \$15.00 each plus \$3.50 per order Shipping and Handling.

## **CP/M** 2.2 **MANUAL**

Brand new CP/M 2.2 manual from Digital Research in 3" slip case (still sealed) with a registration card. Everything you wanted to know about CP/M and a lot more.

Price \$ 19.95 plus \$ 4.00 Shipping and Handling.

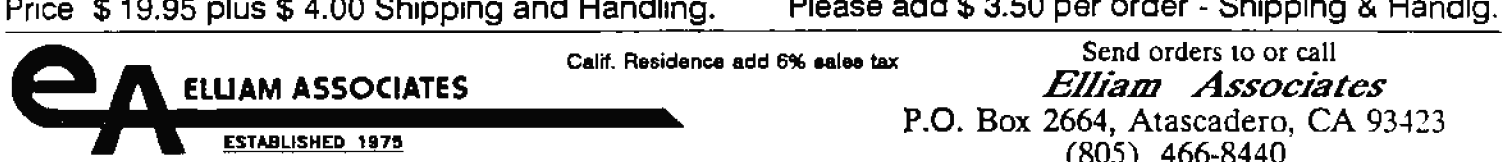

## **Take Control Of Your Adam 'With User Friendly Soft ware From -Walters Soft ware Co.**

- Walters Software has graphic programs to create greeting cards, signs, banners, and labels.

- Utility programs to format, verify, copy, modify, purge, and initialize disks, data packs and ramdisk. Ramdisk software for SmartWRITER, SmartBASIC 1 & 2 and most EOS programs.

- Spelling helper to use with word processing files.
- Clip Art utility program to view, catalog, print, and convert clips.
- Experience the challenge of finding the lost Vase of Turr.

- Cartridge software for instant booting of programs by pulling the cartridge reset switch.

- The convenience of a Desk Top program **with ADAM'S** DESK TOP.

- Custom cartridge available.

For a complete Walters Software catalog, please send address label and postage stamp to, Walters Software Co, Rd# 4 Box 289-A, Titusville, PA 16354.

*.includiDg rhe Amstrad PCW* 

## **Commerical Software**

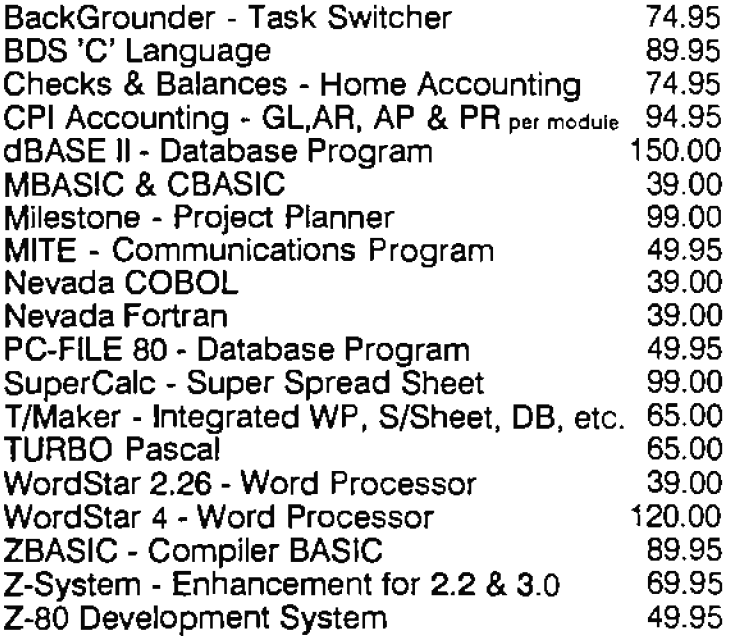

Please add \$ 3.50 per order - Shipping & Handlg.

(805) 466-8440

# Software For Now And For The Future:

**ANTIFICATION** 

Zoran III<sup>\*</sup> Foreplay \* MicroTalk \* The Comedian \*\* \*\* The Navigator The Assistant \*\* MicroTalk 2 \*\*\* Foreplay 2 \*\*\*

MILFORD, NJ 07480-4816 **ADAMZAP SOFTHARE** I7 CAPSTAN RD.

 $\mathbf{z}$ 

# Available Since 1990 \*\* Available August 1991 #\*\* Available December 1991 Send For Latest Catalog and Newsletter.

# NORMAN R. CASTRO 809 W. 88RD. AVE. BELLEVUE, NE 68005

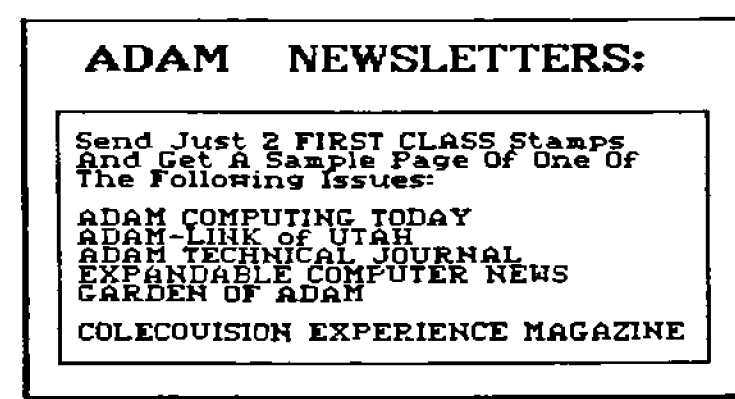

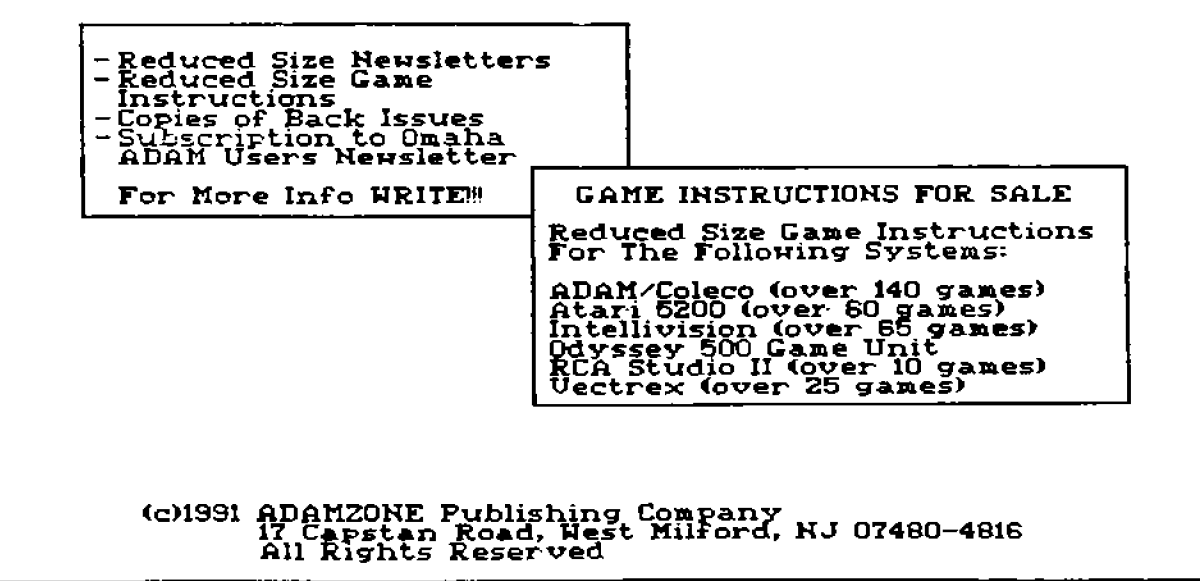

#### ALL ITEMS AVAILABLE AT AWAUG USERS GROUP MEETINGS ALSO!

### **NAIL ORDER INFORMATION:**

DILEARNING TOGETHER WITH ADAM ...

JINE COLECO ADAM ENTERTAINER....

**JITHE BASIC ADAM...** 

DOSASSENAUES (ZAO MACHINE LANGUAGE) .................

SHIPPING AND HANDLING.....\$4.00 C.O.D. FEE ADD..........................\$2.00

## S & M VIDEO c/o SHON MCCALLUM or MINH TA P.O. BOX 3189 OAKTON, VIRGINIA 22124  $(703)$  620-4485

ORDERS OVER \$50

**Bw SUPER ZAXXON** on Disk for only \$2.00!

95% of all ORDERS SHIPPED SAME DAY OR NEXT DAY

## **COMMERCIAL PRODUCTS**

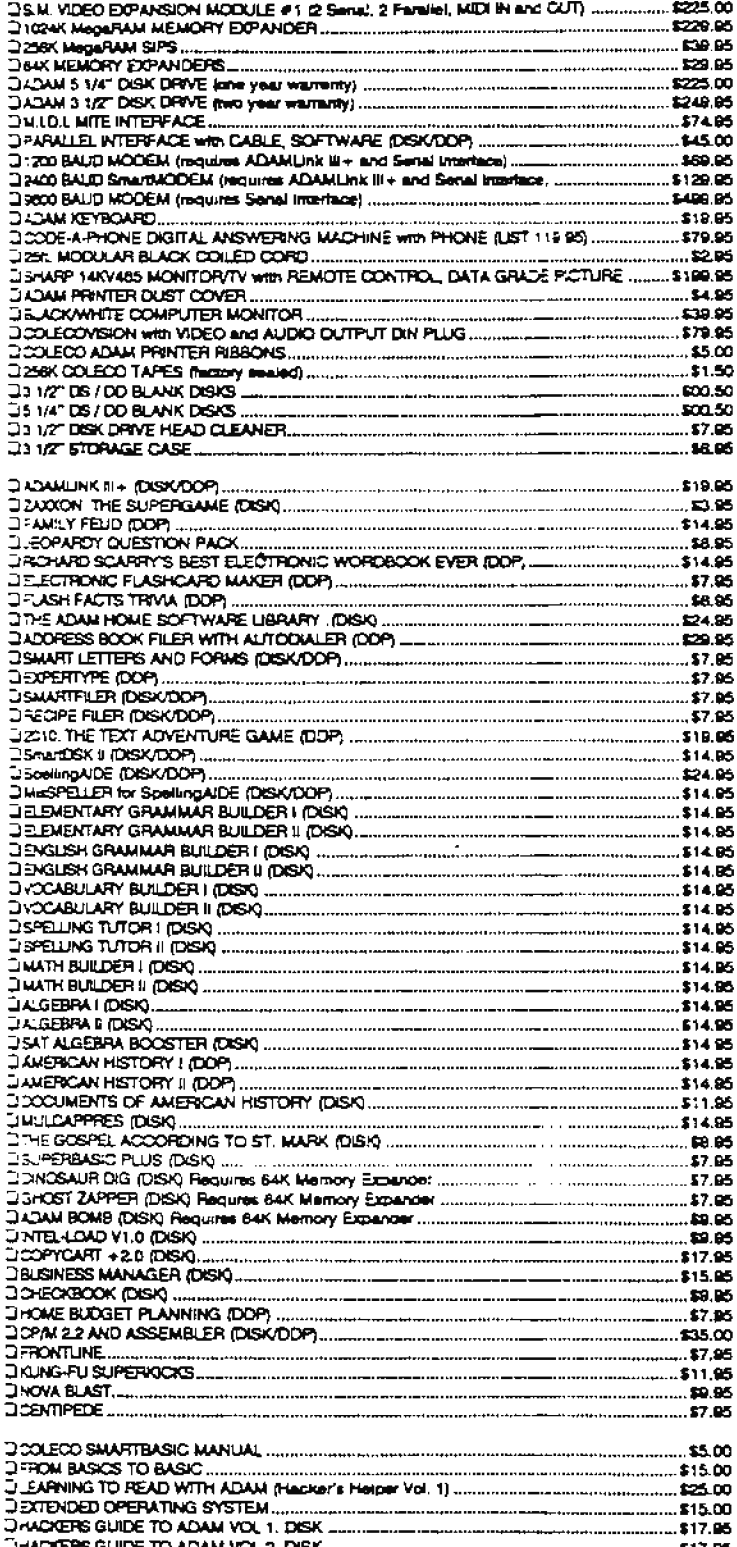

## S.M. VIDEO PUBLIC DOMAIN

This software is FREE! You pay only the copy cost and SHIPPING/HANDUNG. Most the software programs in S.M. VDEO's library were never re-search and athers are some that were but are no become available. To the best of my knowledge, all our activare in the public comain are the best invisitable byg free versions. If you have any unre-eased activities or a better version than the one's listed below, S.M. V.DEO will pay you \$50.00 for each one. We are also looking for Coleca's APPLE CIDEPSPIDER, I TO 5, CHESS CHALLANGER, LORD OF THE DUNGEON, POWERLORDS, THE PURSUIT OF PINK PANTHER, TUNNELS AND TROLLS, SIDE TRAK, or any cover unreseased Hardware, Software, Manuals, etc. as well as Consco a Serial / Parallel full size screenance.

#### SOFTWARE AVAILABLE ON: 3 1/2" and 5 1/4" Disk or DDP for \$4.95. PLEASE SPECIEV DRIVE TYPE \* INSTRUCTIONS - \$1.00 \*\* HUGE MANUALS - \$5.00 \*\*\* CARTS ARE \$24.95

FOOK IN ROLLSJINER WIZMATH, UP IN DOWNLARTILLERY DUEL CASSAGE PATCH ICOS. FOR THE TRANSPORT TO THE BUSINESS OF THE CORRA STAR WARS, BUSEAU ( HUSTLER FINALTEST, ADAMDEMO, TUNNELS IN TROUS DEMO SUPER ACTOR **ANCELOT** 

> ALL FOR ONLY \$4.95 ON 3 1/2" DISKI 5 1/4" 160K or 320k DISKS OR DDP's - \$9.95 FOR ALL 29 MANUALS ADD ONLY - \$9.951

\* JEOPARDY - Exactry the same as on T.V. Corrains 27 games already on the program. This is a bug free version, ueopartry game packs and a gamemaker are evisible how for use with the szellent gams.)

**DRAGON'S LAR** 

.<br>• WACKY WORD GAMES - Ages 8-14, issum how to be an expert at SmartWRTER<br>• SUBROC THE SUPERGAME - Bug free arcade game

\* BUCK ROGERS THE SUPERGAME - Dex version has one bug

\* DOM/JEY KONG THE SUPERGAME - Bug free arcade game

**FOONIEY KONS JUNIOR THE SUPERBANE - Revision 14, has all the screens<br>\* DONIEY KONS JUNIOR THE SUPERBANE - Revision 14, has all the screens** 

FRONTUNE THE SUPERGAME DEMO

FIROLL'S TALE - Bug free version<br>COLECO YIDEO CATALOG - Only 3 1/2" Daik, 5 1/4" 320K or Digital Data Pack THE BEST OF ELECTRONIC ARTS - Bug tree version

PINBALL GAMES - hasn's above program to use this software, bug free

\* THE BEST OF B.C. - Contains two bug free supergames

X-10 AND M LD1 - Need serial port with X-10 or Keyboard with M LD.L

DAVING - A few bugs, has manual to print out on primar

PERSONAL CP/M - Has a faw bugs

MACADAM - New, bug free with manual you can print out

FORTH - New Co-sco programming language, VERY POWERFUL, bug has

PROJECT NAME BY UNE - On carriage, you gon't need a memory expanser and you get to capture game screens and save them to Dakil if this feature is not worth a solite \$20 and you have a memory expander, then pay \$4.85 for Coleco's EOS Diak or DDP version. This program was used to design all or most of Coleccia software, Thes program is a programmers dream come true. I give it 80 A -

GRAPHICS DESIGNER CONVERTER - This program, by Dr. Swift, lets you wave putting from Proyect Name by Line in BASIC. With best version of Proyect Name By Line in ECS, not CP/M.<br>COLECO PROJECT NAME BY LINE PICTURE FILES - Pictures where captured by P.K.B.L. CARTROGE for use only with GRAPHICS DESIGNER COMMERTER or P.N.B.L.

DISK DRIVE ALIGNMENT TESTER - Test your 5 1/4" 160K daik drives to find out whats wrong

SPEEDTESTER - The is a advanced version, a lot better than any previous versions. TOOLECO MARKET MONITOR - I HAVE THE ORGINAL MANUAL AND BUG FREE MEDIA.

TOOLSOO TAX PLANNER - I HAVE THE ORIGINAL MANUAL AND BUS FREE MEDIA.

COLECO GAME COPY - Bug free cartinage copy utility program.

SmartBASIC Verson 1.0 - All most bug free

SmartRASIC Version 2.0 - No buon

DISK MANAGER - Good EOS voley program

FLASH FACTS: MUSIC STUDIES - Eight fleehound files for use with Electronic FleshCard Maker by Coisco desling with music theory.

ADAM TECHNICAL REFERENCE MANUAL PRELIMINARY RELEASE - \$2.00

COLECO RS-Z22CENTRONICS PROTOTYPE DRAWING

\* COLECO RS-232/CENTRONICS 88701 DATA (CALL FOR PRICE ON EPROM)

LEAPIN TO USE YOUR COMPUTER IN ONLY 1 HOUR (Audio Tape \$4.95, Digital Audio Tape \$20) ADAMNET MANUAL - \$2.00

\*\* DELTA MEMORY MODULE MANUAL

\*\* JVC DATA DRVE TROUBLE SHOOTING GUIDE

U.S. DATA DRIVE TROUBLE SHOOTING GUIDE

THADAM DISK DRYE TEST PROCEDURE MANUAL

THE COMPLETE ADAM DISK DRIVE MANUAL - \$7,50

THE GALLIAN THOUGH ESHOOTING GUIDE

\*\* DELTA GAME BOARD REPAIR GUIDE

\*\* SHARTWRITER PRINTHEAD ADJUST GUIDE

T PRINTER LOGIC BOARD REPAIR GLIDE

COMPUTER LOGIC BOARD REPAIR GUIDE/GAMMA DEBUG USERS GUIDE

COLECOVISION REPAIR GUIDE COLECO ECS & TECNNICAL PEFERENCE MANUAL (over 250 pages on ECS 5) - 530

\_\_\_\_\_\_\_\_\_\_\_\_\_\_\_\_\_\_\_\_ \$12.95

....\$14.95

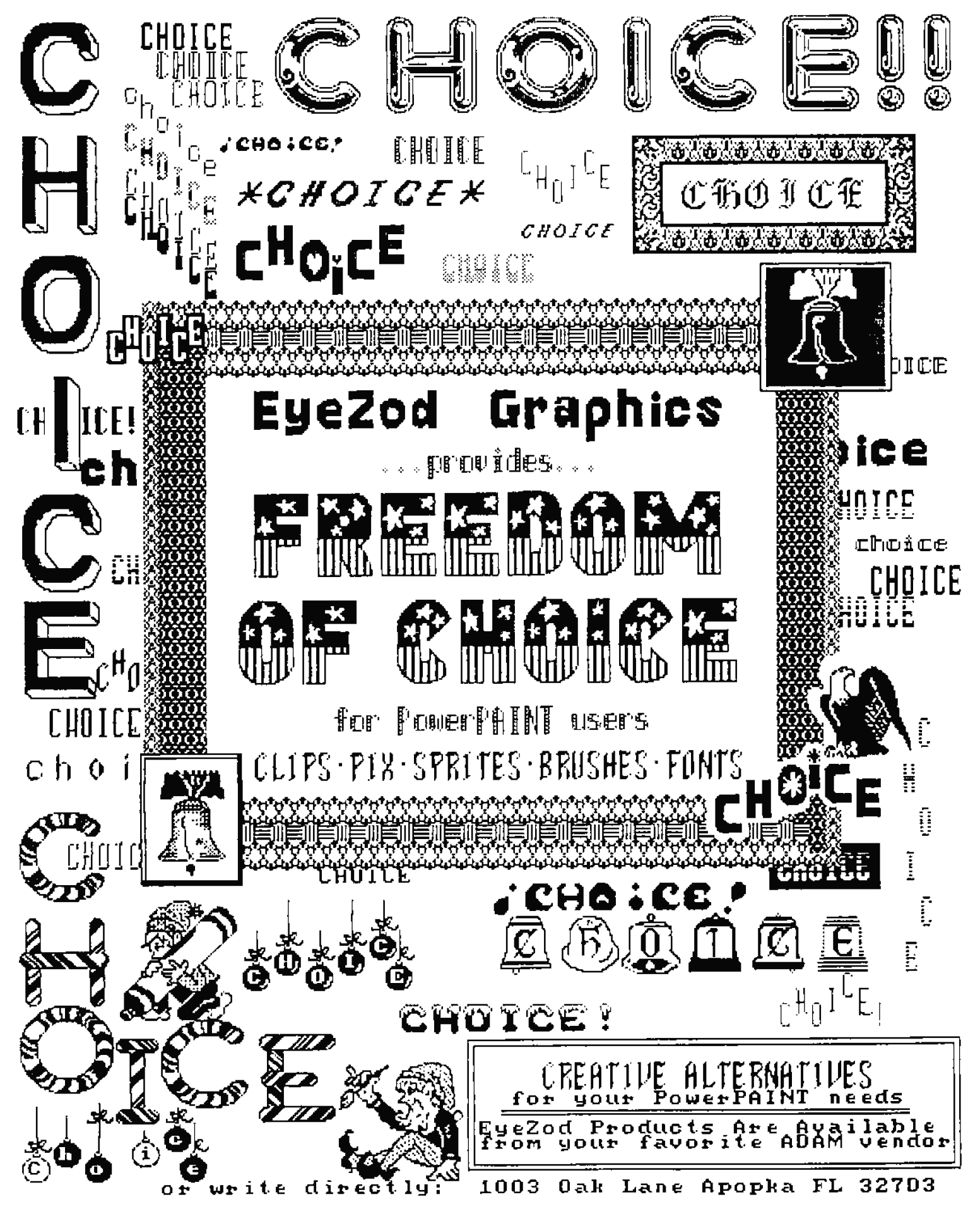

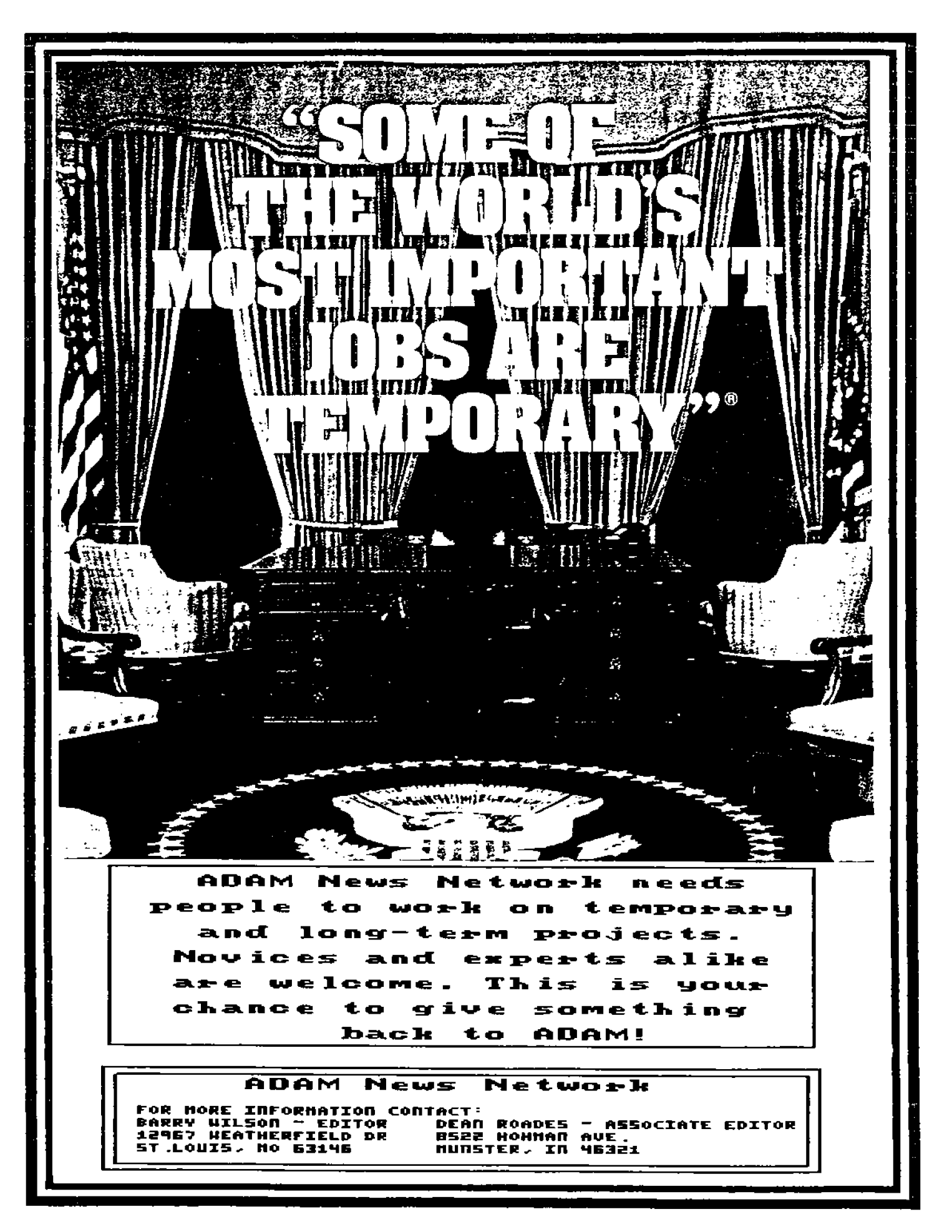

**DAM OPM CT**<br>MON : BAT

ADAM'S HOUSE, the largest supplier of ADAM Computer and Colecovision Products and Service, announces the acquisition of over half a milition dollars in software, hardware & supplies. In addition to our 24 Hour turn-around

 $ADAM'S HOUSE \equiv \bullet$ 

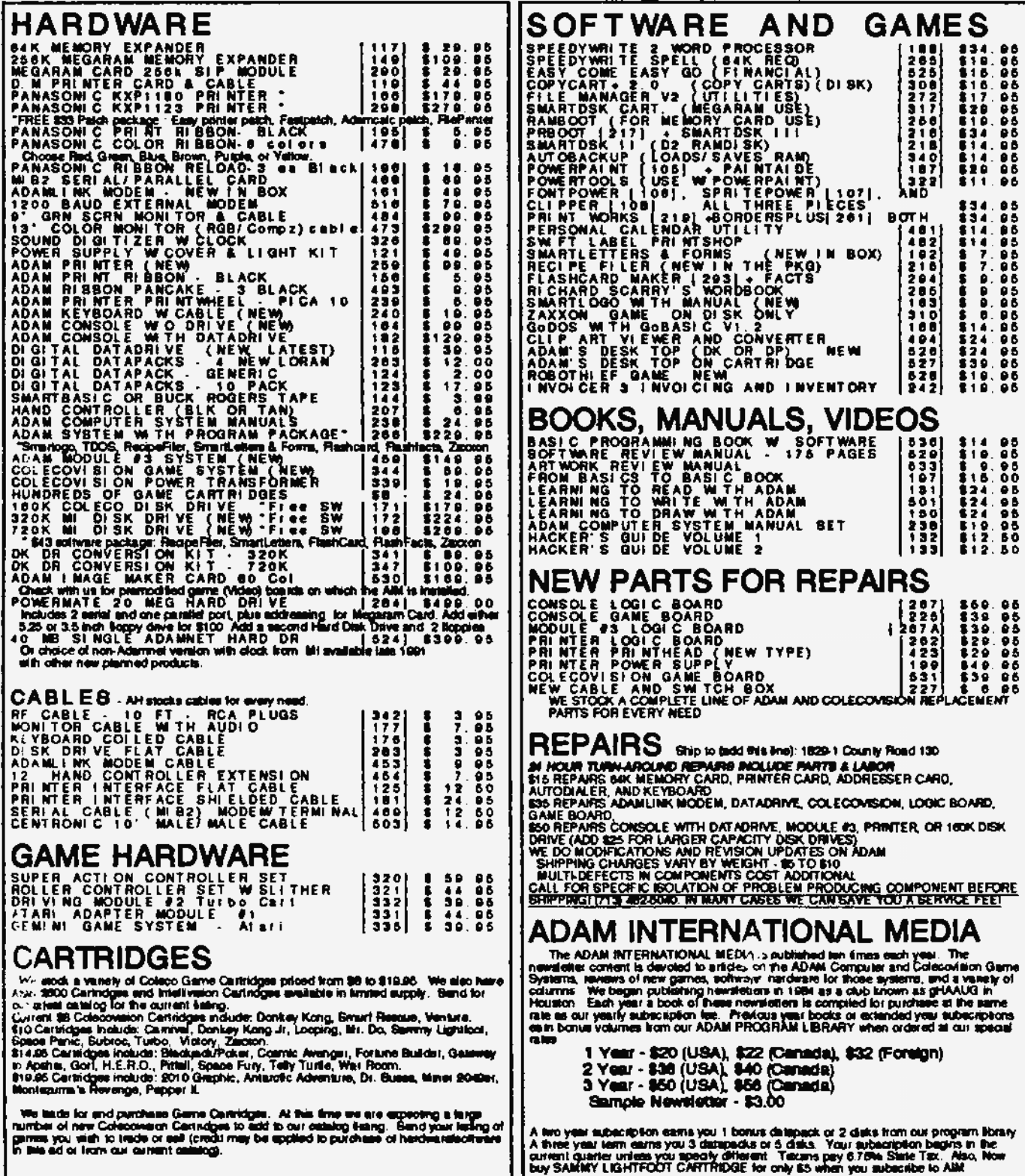

*Serving ADAM* 

# **REEdy Software And Serving ADAM** *Development Cuality Original Software*<br>*Users Since 1985!* **And** *And <b>Propendity Construction Software*<br>*• Fast, Friendly Service*

Support

• *Public Domain Sofrware* 

- *Hard-to-find Supplies*
- *Fast, Friendly Service*

## Quality | **Commercial Software**

Reedy Software has developed some of the most exciting and popular third-pany software for the Coleco ADAM computer. Here are just a handful of our A-rated products: **ADDICTUS** -Rotate and position the various falling shapes to

- form solid rows. This "puzzle in motion" is wonderfully rewarding! Once you start playing it's hard to stop!
- **POWERTOOLS-** Created for us by EyeZod Graphics, this is a must-have package for users of PowerPAINT! Tons of graphics and a very informative instruction manual.
- DR.AGON: The Chinese Challenge This is a Strategy game based on the ancient Chinese game Mah-Jongg. You'll find every game completely engrossing!
- **Pl-f1ASE CRAZE-** This is our exciting "Wheel of Fortune" type game for one to three players! Includes hundreds of phrases and a Hall of Fame!

Public Domain **Software** Library

> Supplies Excellent,

> > **Fast**

Service

We offer one of the largest selections of ADAM Public Domain (PD) software anywhere. PD software is a great and inexpensive way to build up your software library. We even include free printed instructions with many of the titles we sell. Our PD software ranges from unreleased Coleco titles to games, graphics, programming tools, utilities, CP/M programs, and much, much more!

We carry many hard-to-find supplies for ADAM users, including printer ribbons, digital data packs, and printer daisywheels.

We pride ourselves in our excellent service. Most orders are shipped same or next day for fast delivery. We carefully package each order and ship via either First Class Mail or UPS.

*" .. l have found Reedy Software to be ezceptionally quick in their handling of orders. In raring them, I would have to give 1hem an 'A' in response rime and service. Praise should be given. where it is deserved, and Reedy certainly deserves it."* **-•Mike Keilh,** SLAUG

Send us a self•addressed stamped envelope to get our current Product Catalog FREE! We'll also add you to our mailing list to receive news on new products and specials.

## **REEdy SofTWARE**  P.O. Box 129 Lowell, Ml 49331

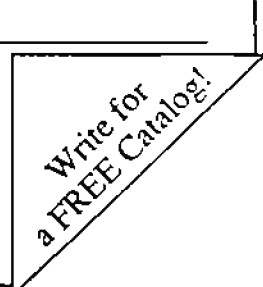

## CREATINGS FROM A.N.N. THE ADAM NEWS NETWORK

This ADAM SURVIVAL CUIDE was created as a joint effort of many ADAM owners for the sole purpose of making the ADAM FAMILY COMPUTER more useful to all who are privileged to own one. The work was organized and directed by the A.N.N.

The various ADAM User Groups throughout Canada, the United States, and Europe are, have been, and will continue to be the mainstay of ADAM owner support. They do a wonderful work of helping us all, whenever we the ADAM owners have problems.

It is largely through the encouragement and support of the ADAM User Groups that new software has been adapted, or written for the ADAM. It is largely through their encouragement and support that new hardware has been, and continues to be developed.

A.N.N., an unpaid group of ADAM owner volunteers, was organized for the purpose of helping the local ADAM User Groups do a better job at keeping their members well informed. The ADAM User Groups in turn have provided the support necessary to make A.N.N. a success, and all ADAM owners have benefitted.

This book, is a visual demonstration of how well that mutual support system has worked. Herein you will find information on the most basic of ADAM functions, and you will, at the other extreme, find information about the most contemporary hardware available, or being designed, for the ADAM.

We hope you enjoy this book, and if you don't presently belong to an ADAM User Group, we hope that you will take advantage of the benefits of so belonging, and find one to your liking, and join it and help it move ADAM even farther ahead. We will, of natural course move with it!

#### 

\* So you can see how the cohesiveness of ADAM owners helps them \* keep one another informed, we are offering to the purchaser of \* \* each "ADAM SURVIVAL GUIDE", a one months free subscription to \* \* A.N.N. Simply follow the instructions on the coupon on page 221 \* \* inside, and mail it to the indicated address. You will receive \* \* the "A.N.N. ADAM Information" disks for the following month, FREE \* 

We are personally grateful for those who have so willingly and unstintingly given of their time and resources to make the "ADAM SURVIVAL GUIDE" become a reality. They are great men and women. They are helpful and very understanding. All in all, we the coeditors have thoroughly enjoyed working with them.

And not all of the hard workers have their names in this book as authors editors etc. For example Bob Blair was always eager to do wordprocessor conversions and saved the co-editors a lot of time with his work. Rob Friedman was there to help with T-DOS Information and whatever else he could do, as he always is in the shared position he holds with Tim Nunes as ADAM resentatives on COmpuServe. Jim Duffy assisted tremendously with his shipping of files whenever and to whomever it was necessary. And there are many others who have helped greatly in capacities too numerous to mention. We are thankful to them all, for making the ASG such a great book.

Barry Wilson

MW1-

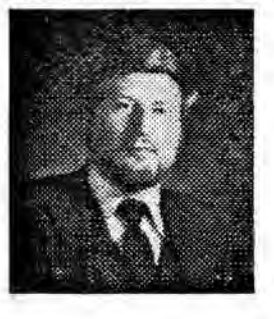

Co-Editors and

Mil Oile

Mel Ostler